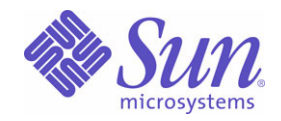

### Sun Java™ System

# Calendar Server 6

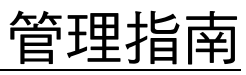

2005Q1

Sun Microsystems ,Inc. 4150 Network Circle Santa Clara, CA 95054 U.S.A.

文件號碼﹕ 819-1479

Copyright © 2005 Sun Microsystems, Inc., 4150 Network Circle, Santa Clara, California 95054, U.S.A.。版權所有。

Sun Microsystems, Inc. 對本文件所述產品所採用的技術擁有相關智慧產權。特別是 ( 但不僅限於 ), 這些智慧產權可能包括一項或多項在 http://www.sun.com/patents 上列出的美國專利,以及一項或多項美國和其他國家 / 地區的其他專利或待批專利。

本產品包含 SUN MICROSYSTEMS, INC. 的機密資訊和商業秘密。未經 SUN MICROSYSTEMS, INC. 事先明確的書面許可,禁止使用、公開或 複製本產品。

美國政府權利 - 商業軟體。政府使用者均應遵守 Sun Microsystems, Inc. 的標準授權合約和 FAR 及其增補文件中的適當規定。

本發行物可能包括由協力廠商開發的材料。

產品的某些部分可能源自 Berkeley BSD 系統,並經加州大學授權。UNIX 是在美國和其他國家 / 地區的註冊商標, 由 X/Open Company, Ltd. 獨家授權。

Sun、Sun Microsystems、Sun 標誌、Java、Solaris、JDK、Java Naming and Directory Interface、JavaMail、JavaHelp、J2SE、iPlanet、Duke 標誌、Java 咖啡杯標誌、Solaris 標誌、SunTone Certified 標誌和 Sun ONE 標誌是 Sun Microsystems, Inc. 在美國和其他國家 / 地區的商標或註 冊商標。

所有 SPARC 商標均在授權下使用,它們是 SPARC International, Inc. 在美國和其他國家 / 地區的商標或註冊商標。帶有 SPARC 商標的產品均 基於 Sun Microsystems, Inc. 開發的架構。

Legato 和 Legato 標誌是註冊商標, Legato NetWorker 是 Legato Systems, Inc. 的商標或註冊商標。Netscape Communications Corp 標誌是 Netscape Communications Corporation 的商標或註冊商標。

OPEN LOOK 和 Sun 圖形使用者介面由 Sun Microsystems, Inc. 為其使用者和被授權者開發。Sun 感謝 Xerox 在研究和開發電腦業中視覺化或圖 形使用者介面這個觀念上所作的領先努力。Sun 保有 Xerox 對 Xerox 圖形使用者介面非獨佔性的授權,這項授權也涵蓋獲得 Sun 授權使用 OPEN LOOK GUI 並符合 Sun 的書面授權合約的廠商。

本服務手冊所涵蓋的產品和包含的資訊受到美國出口控制法規的控制,並可能受到其他國家 / 地區進出口法規的管轄。嚴禁核子武器、飛彈、 生化武器或海上核動力裝備等最終用途或一般使用者直接或間接使用本產品。嚴禁向受到美國禁運的國家 / 地區或美國出口除外清單 ( 包括但不 僅限於被拒人清單和特別指定的國家 / 地區清單 ) 上標識的實體出口或再出口本產品。

本文件以「現狀」提供,所有明示或暗示的條件、陳述與保證,均恕不負責,包括對於適銷性、特定用途的適用性或非侵權行為的任何暗示性 保證在內,除非此免責聲明在法律上被認為無效。

目錄

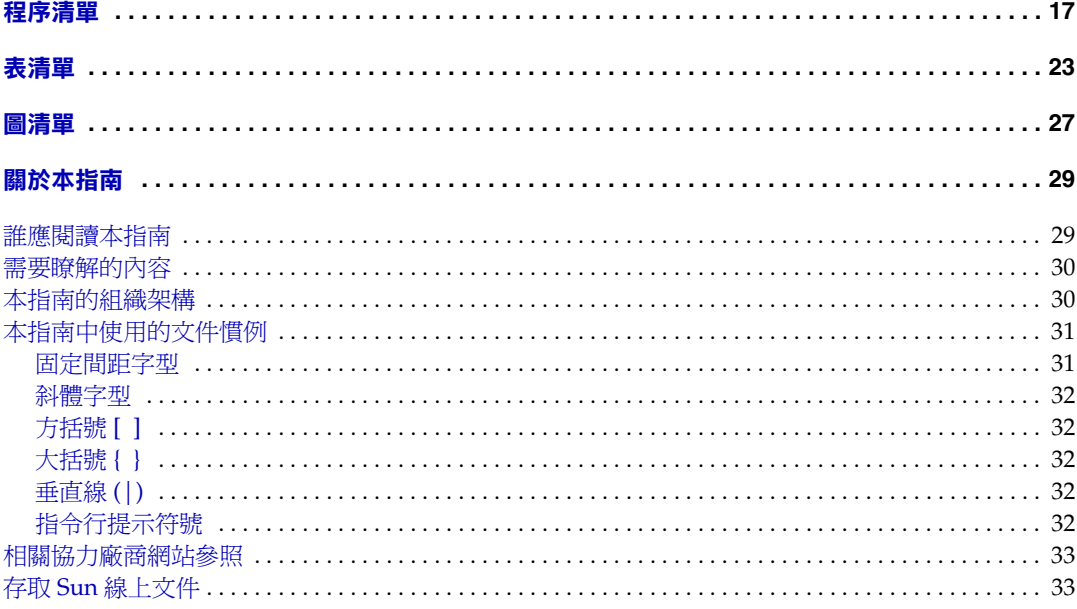

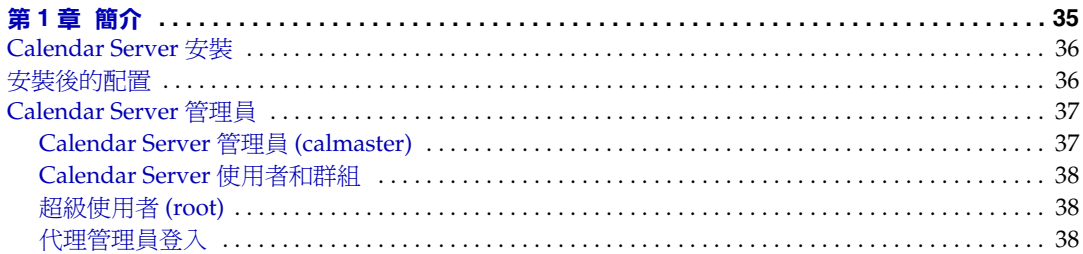

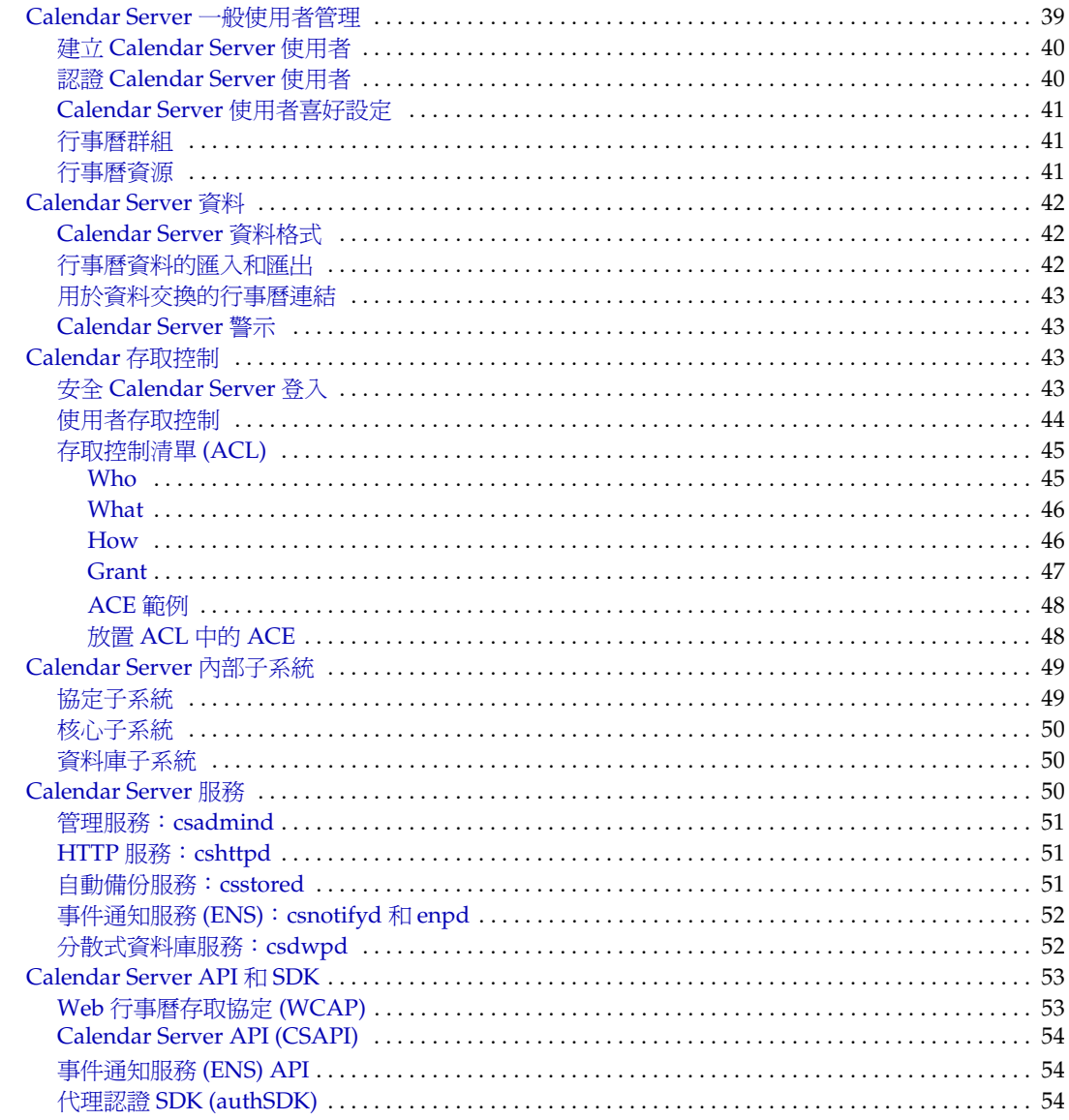

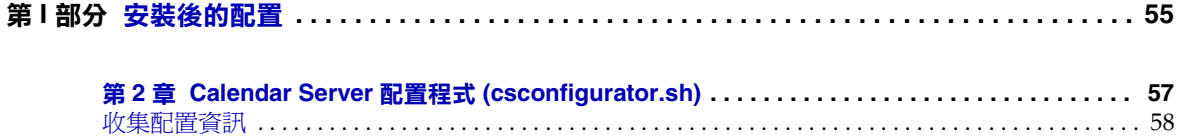

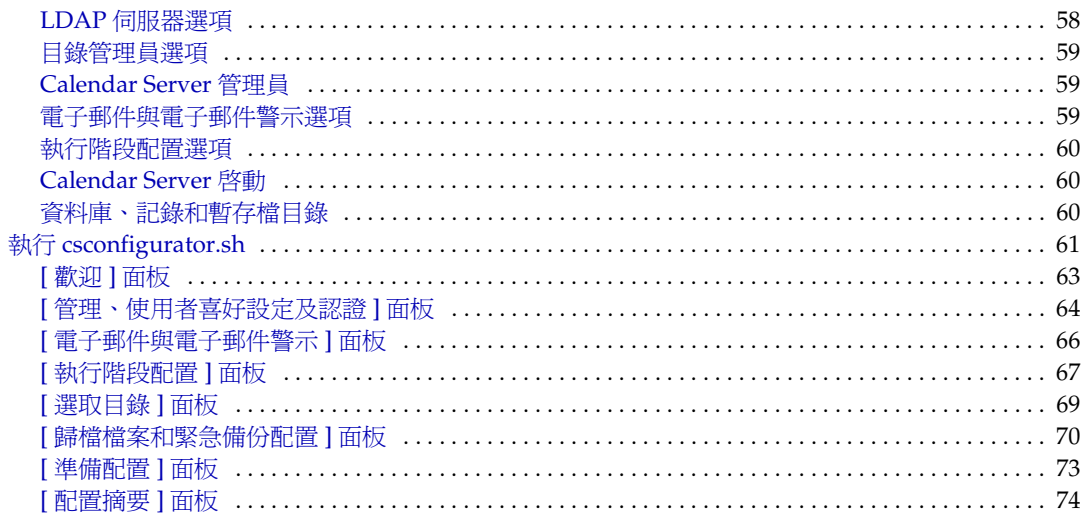

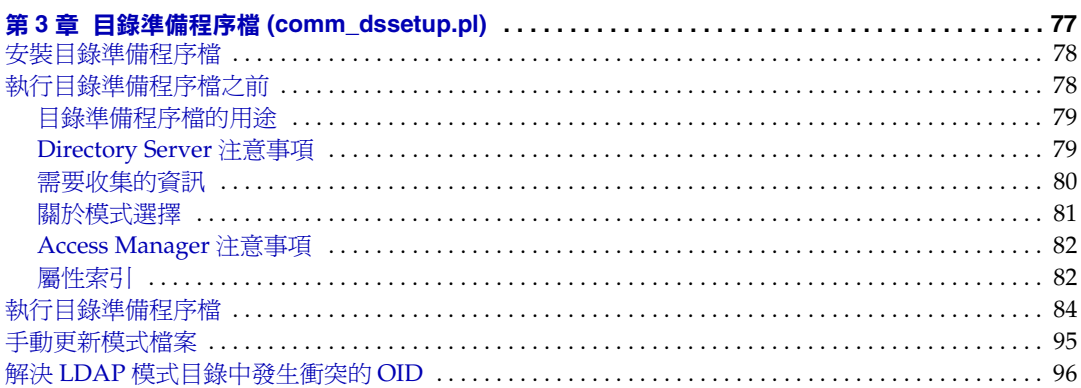

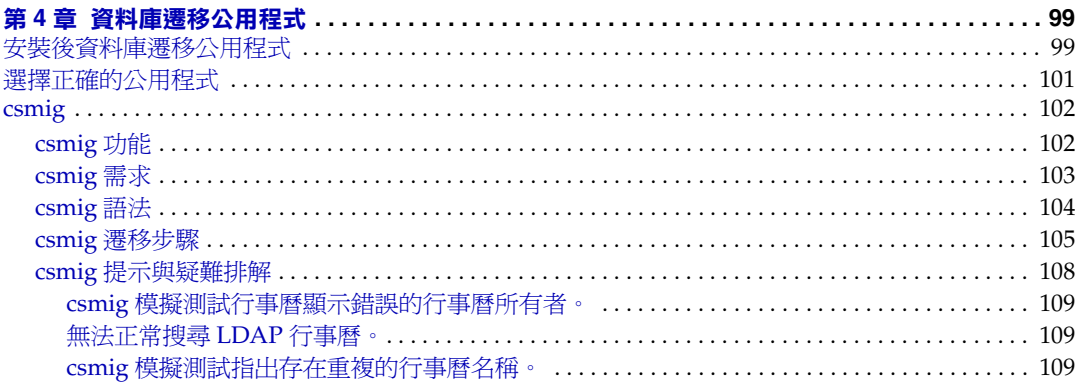

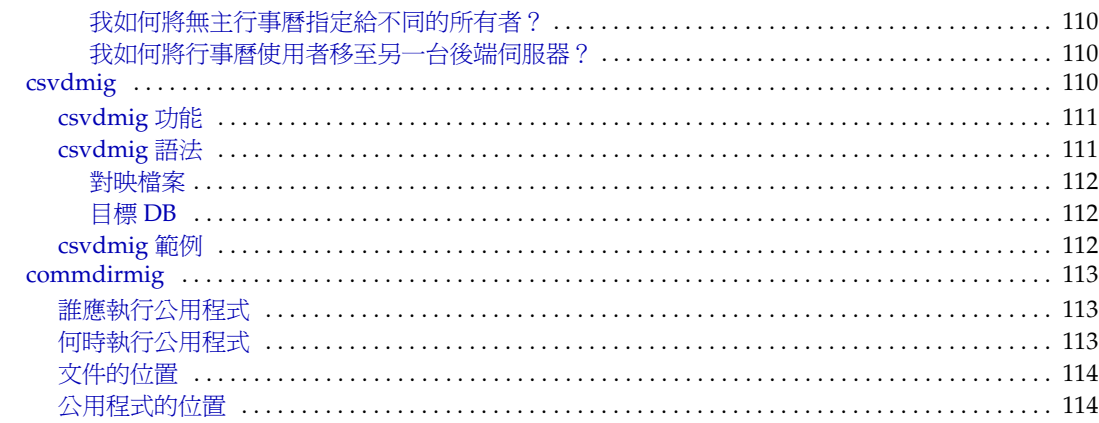

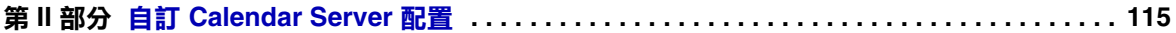

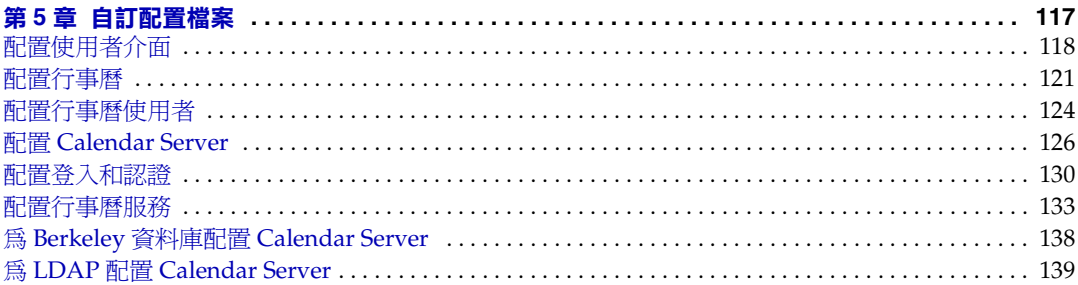

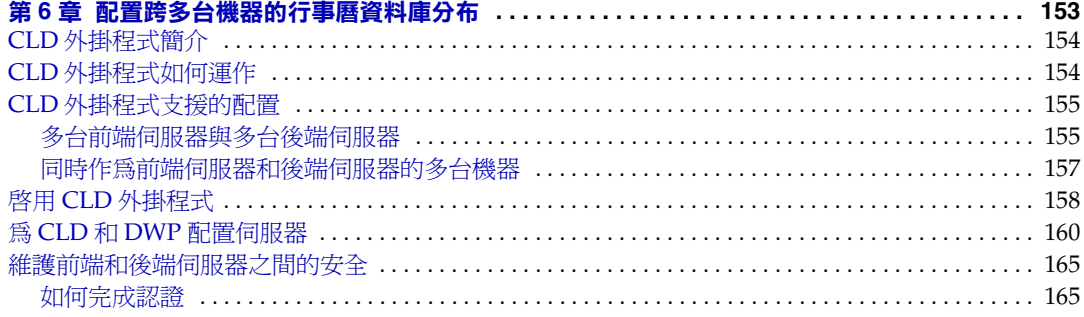

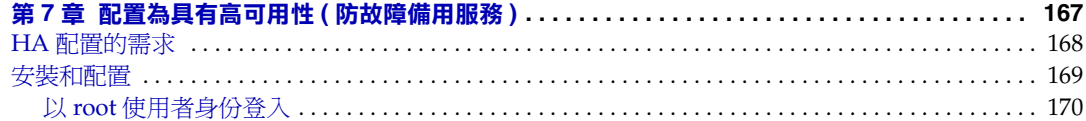

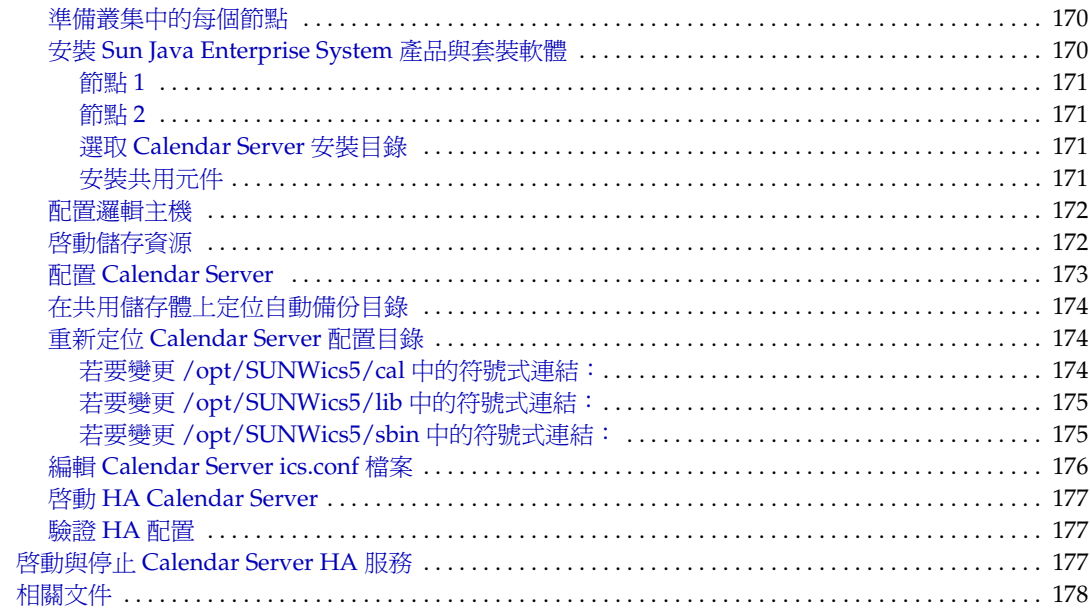

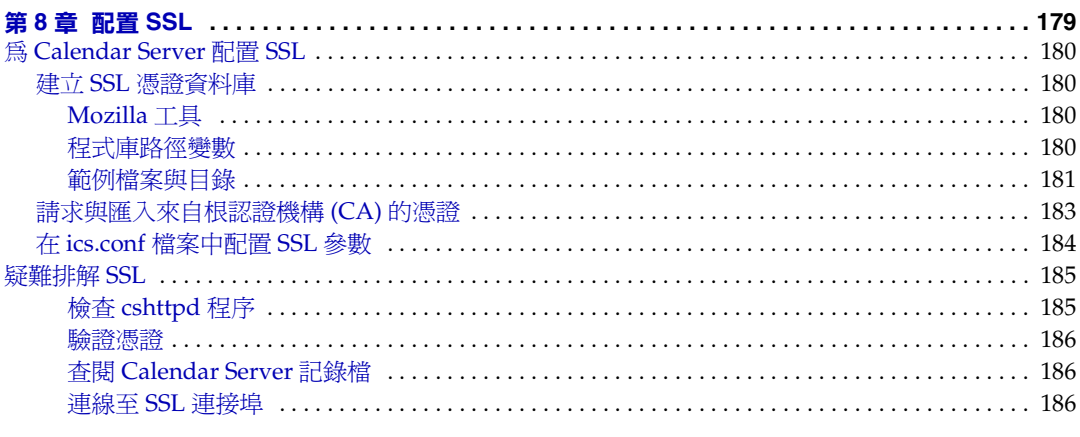

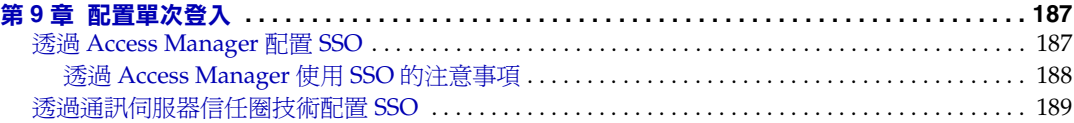

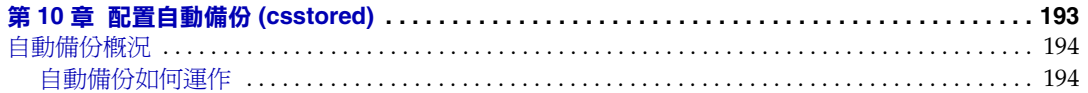

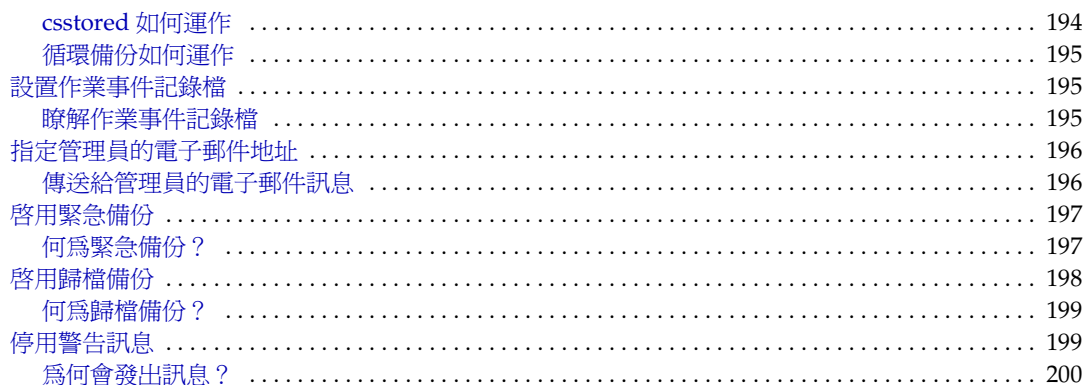

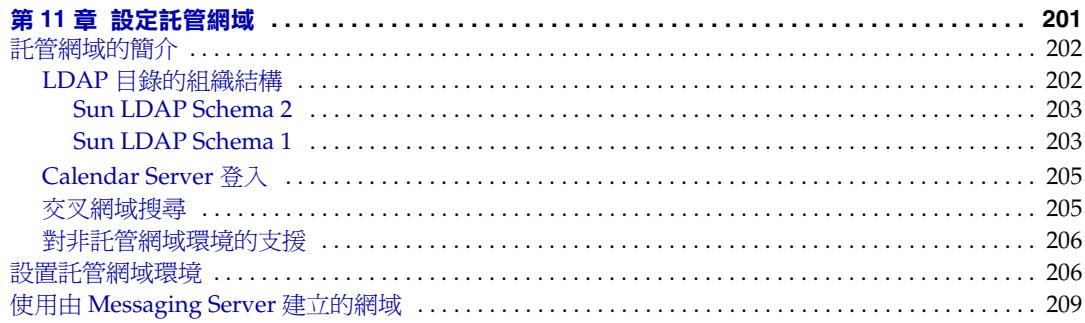

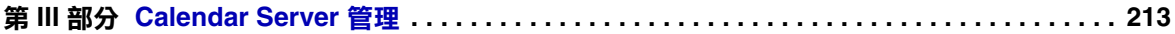

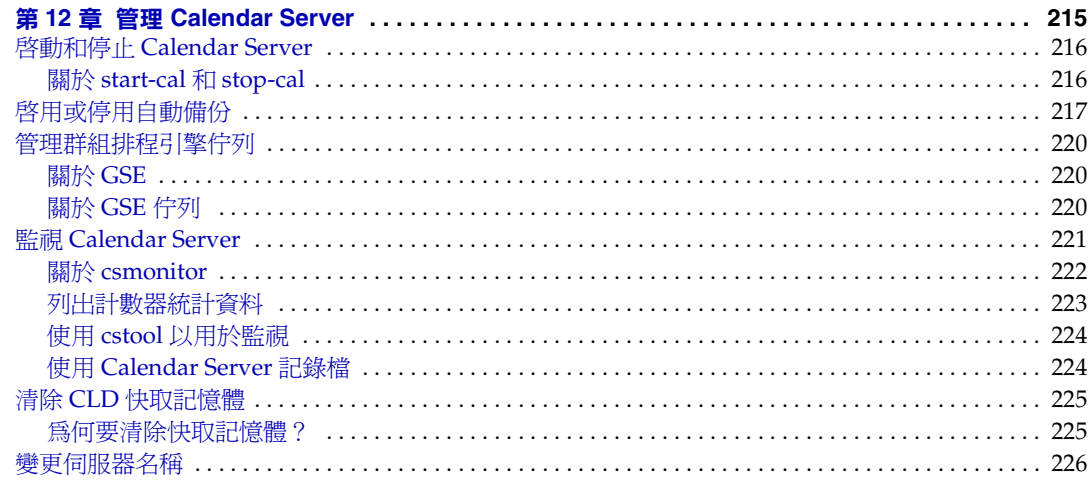

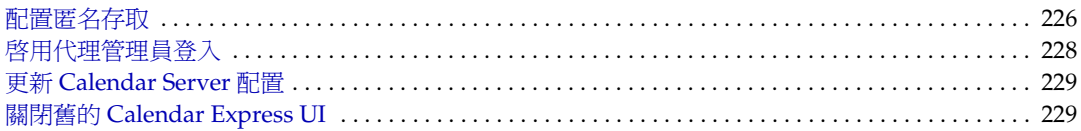

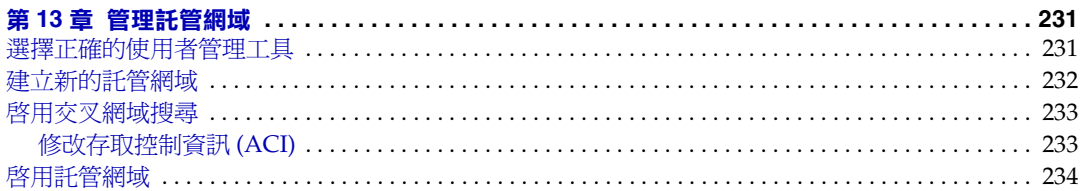

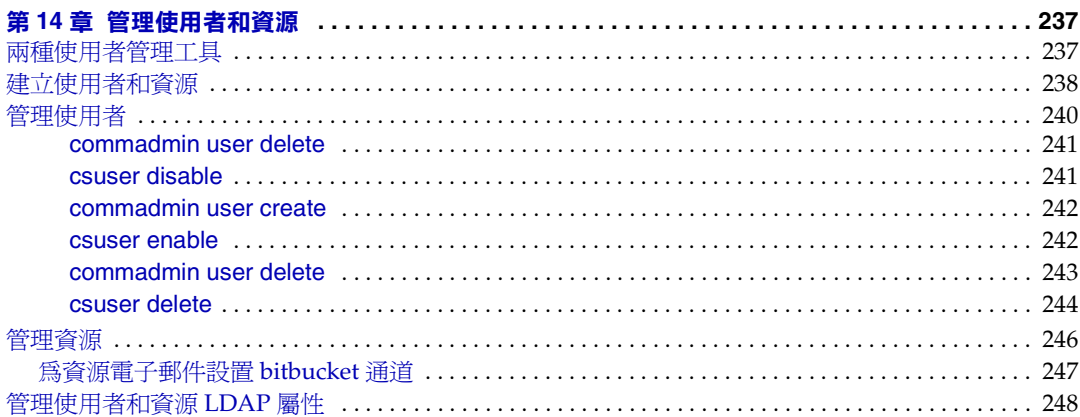

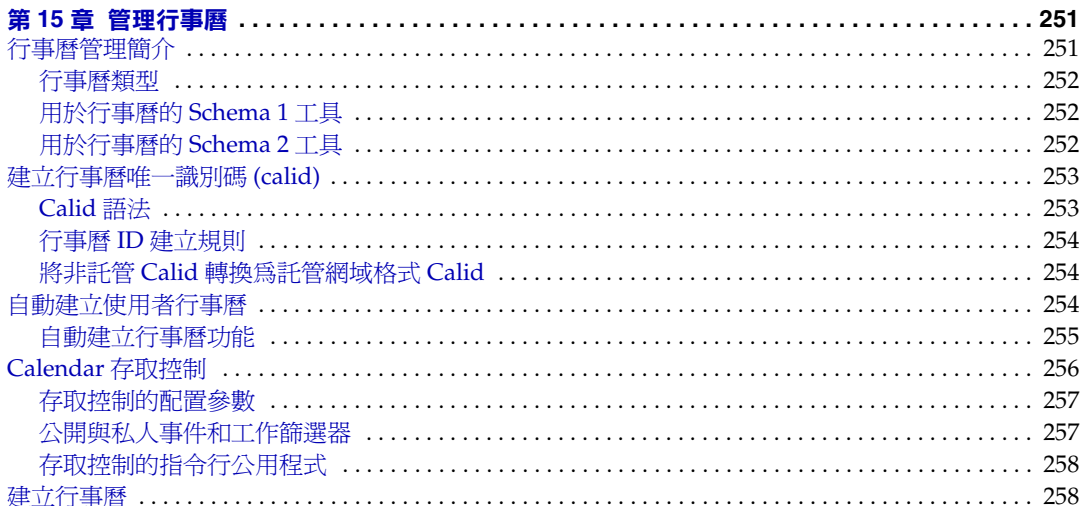

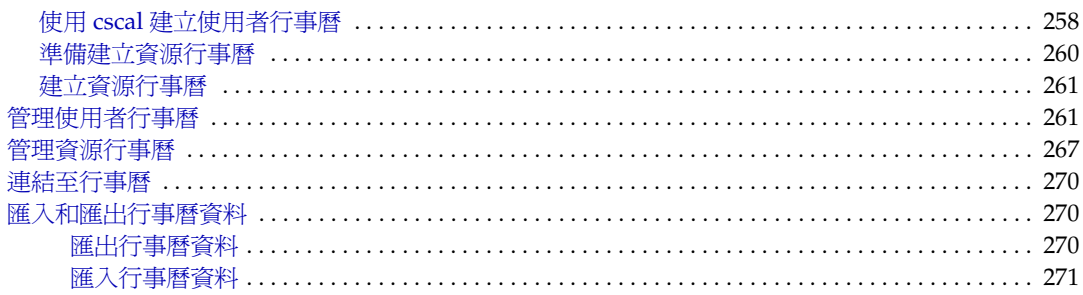

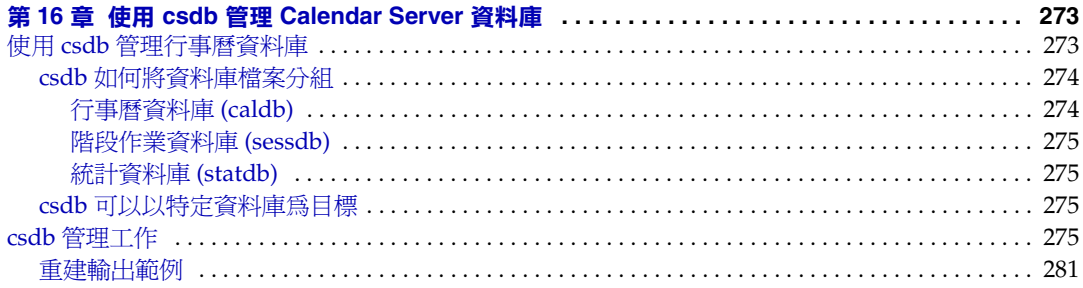

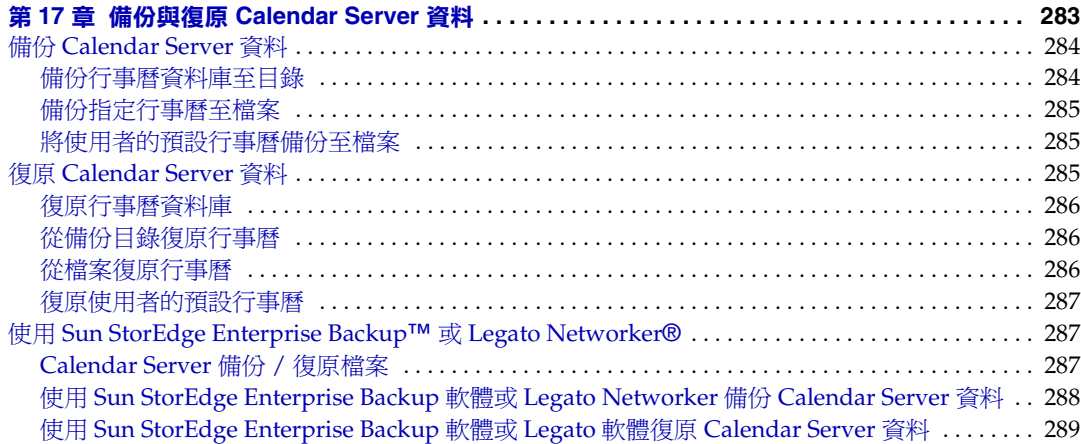

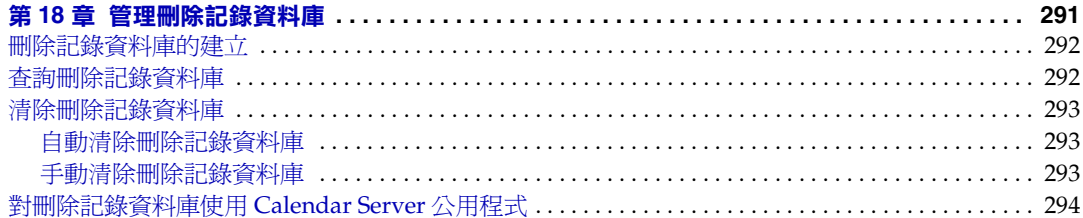

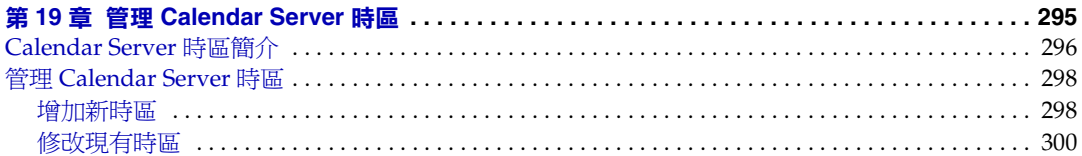

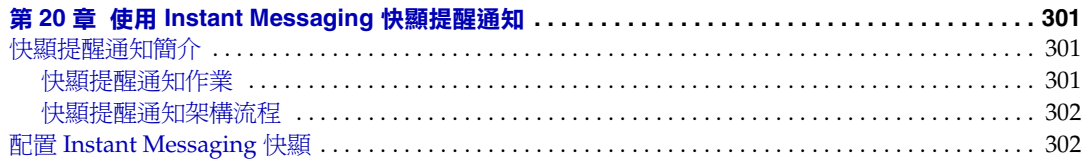

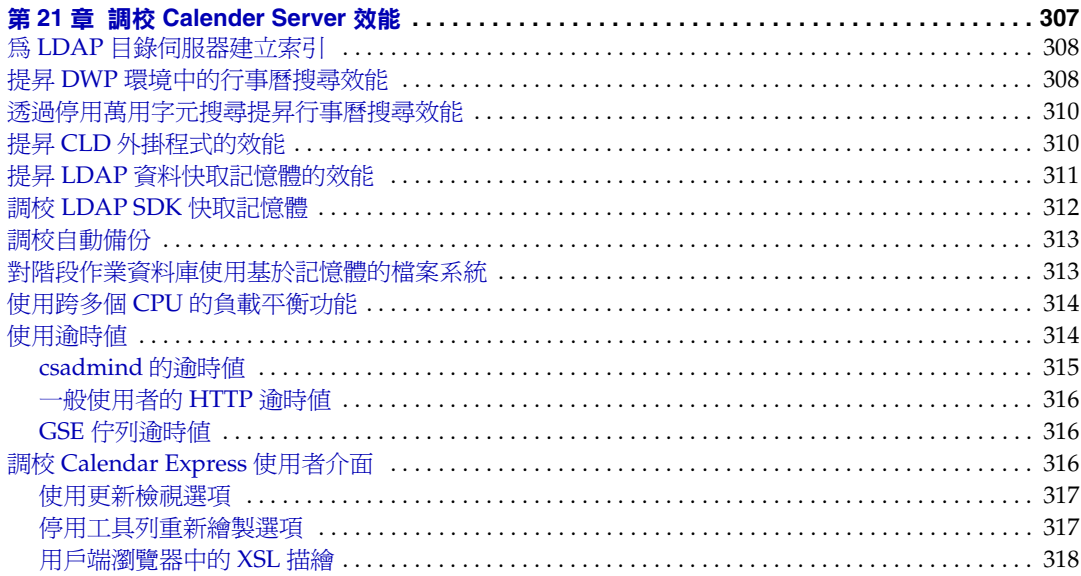

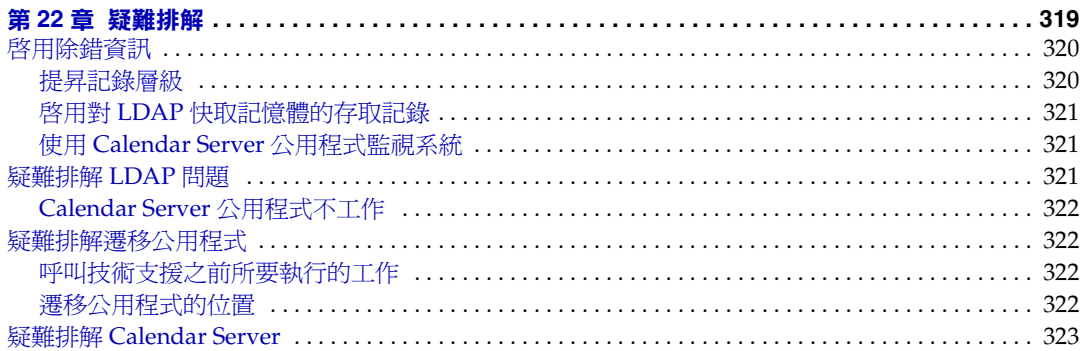

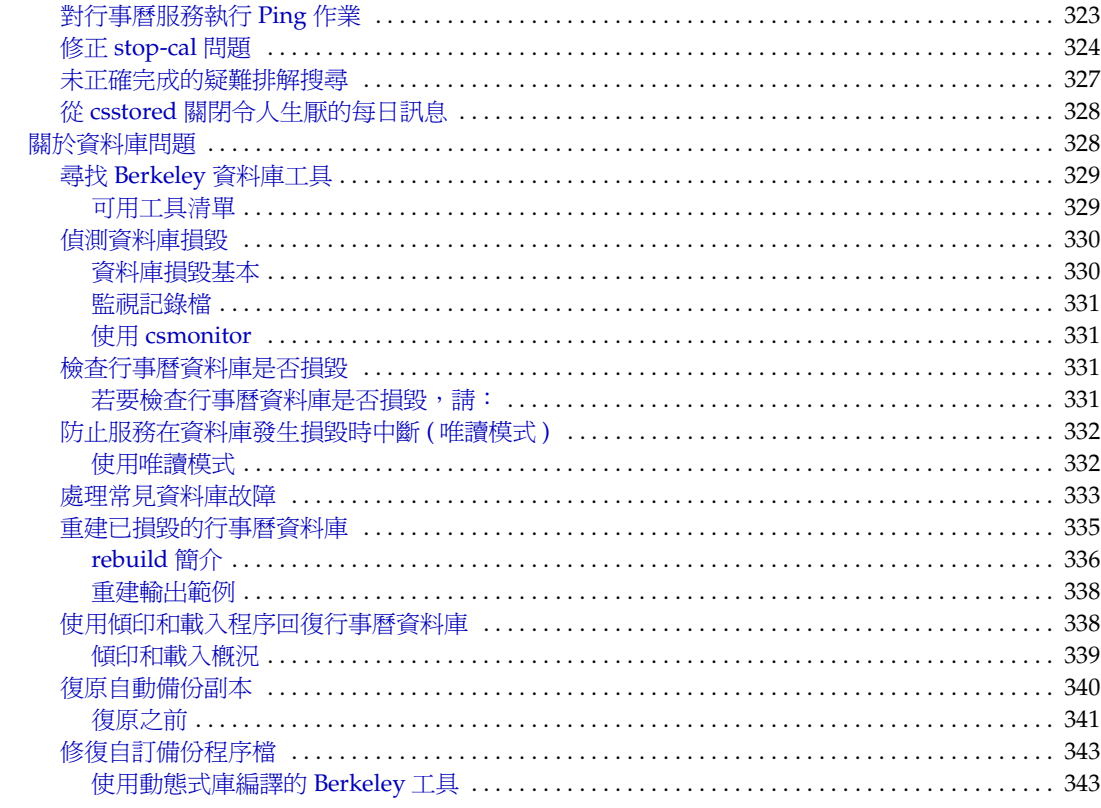

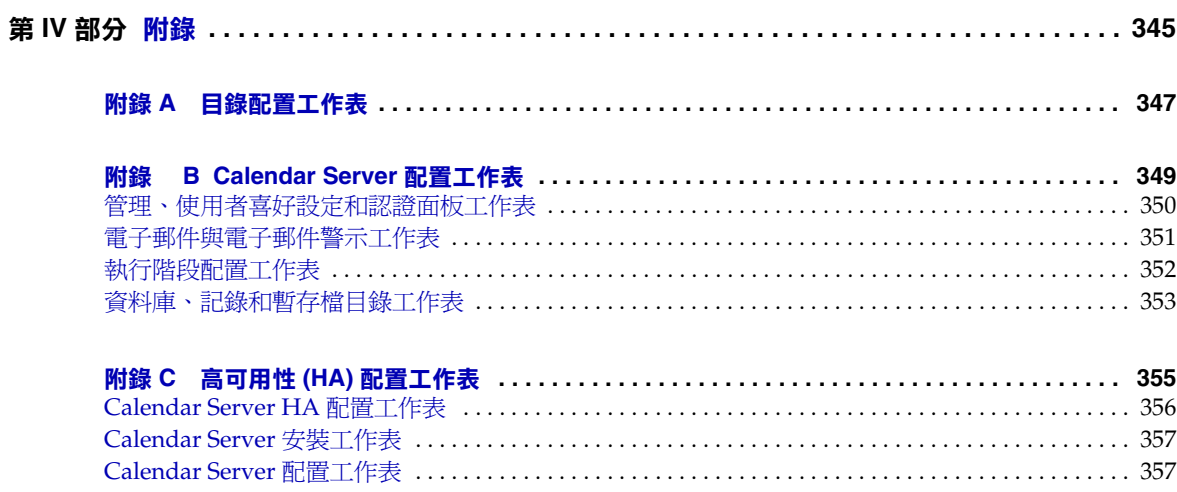

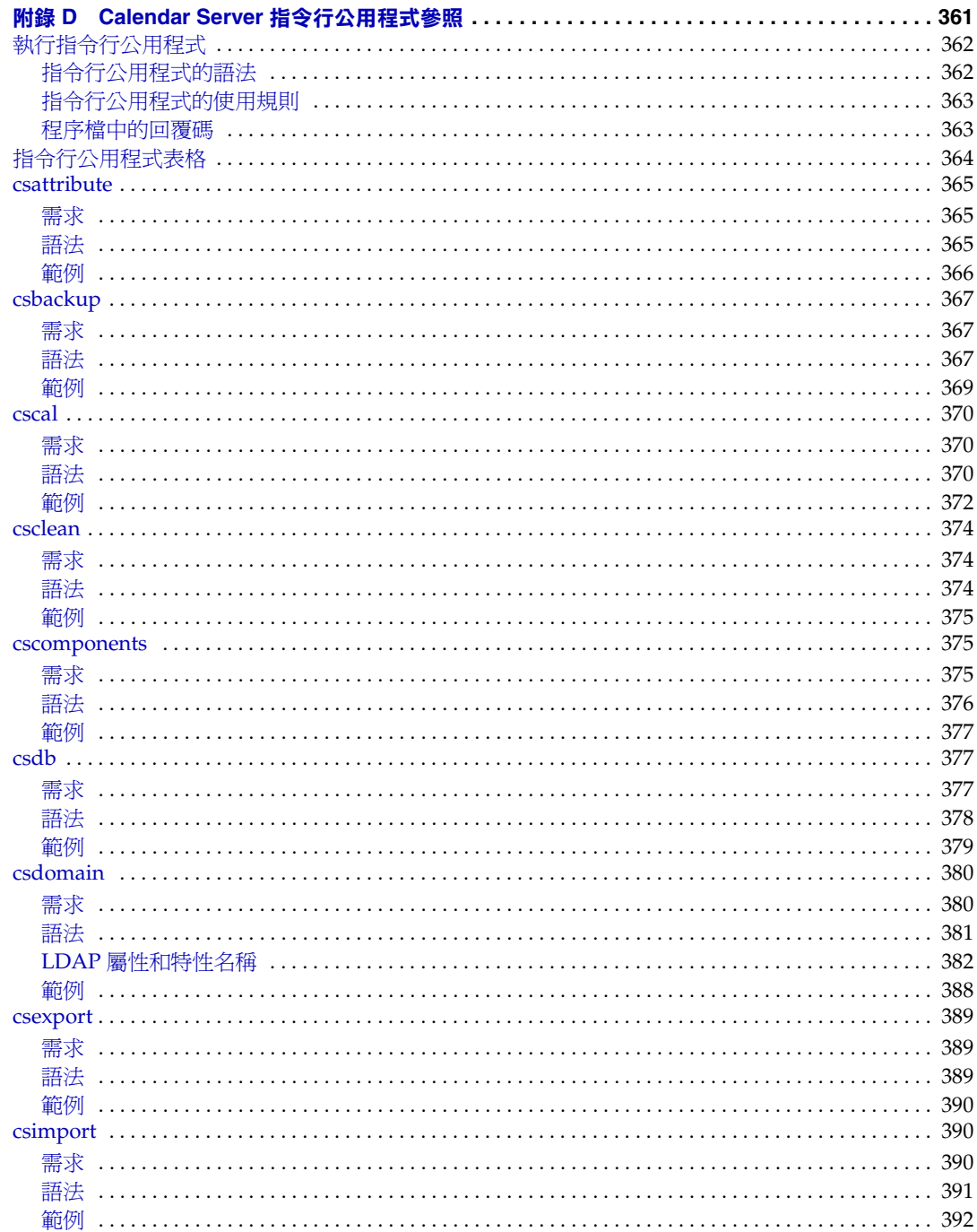

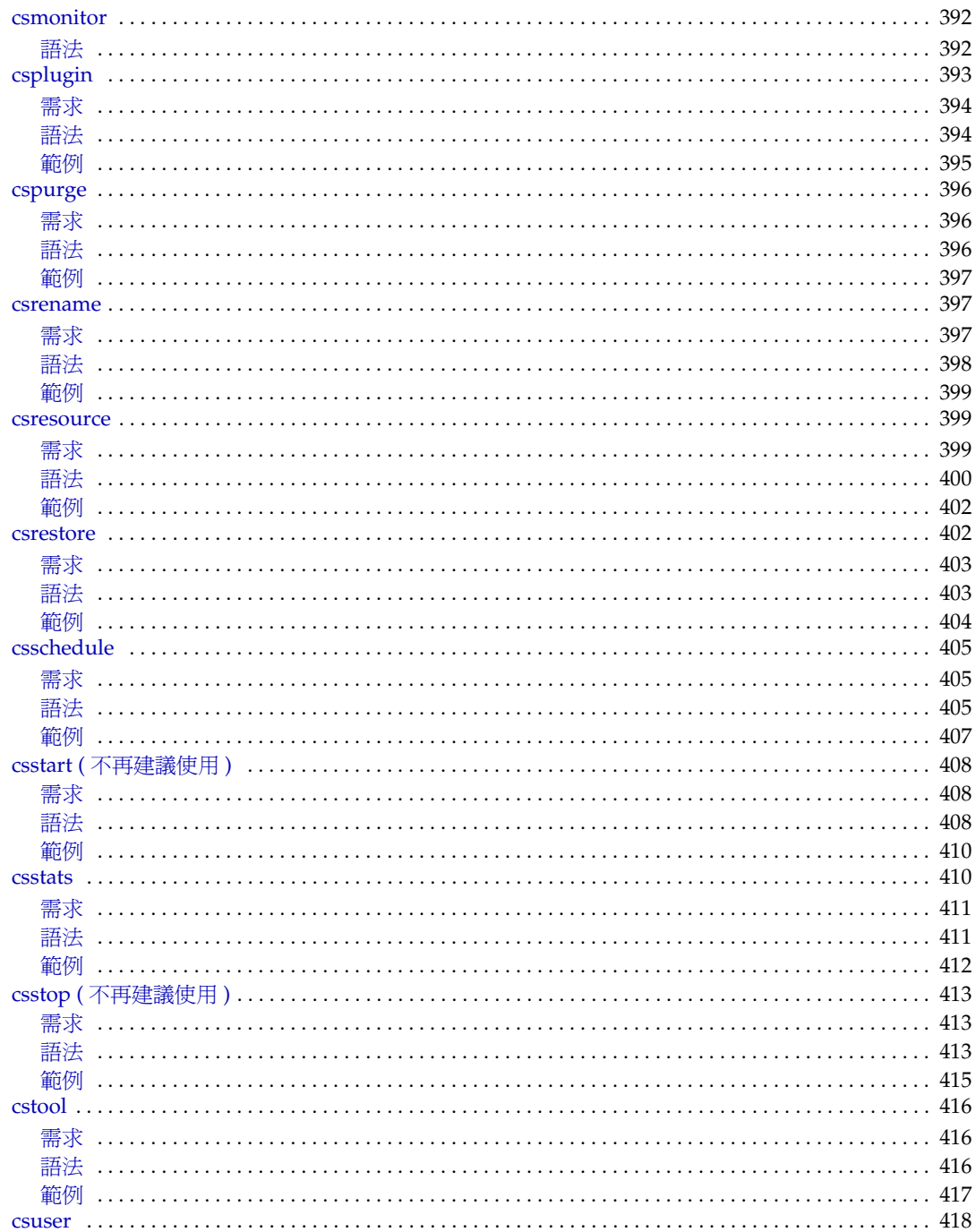

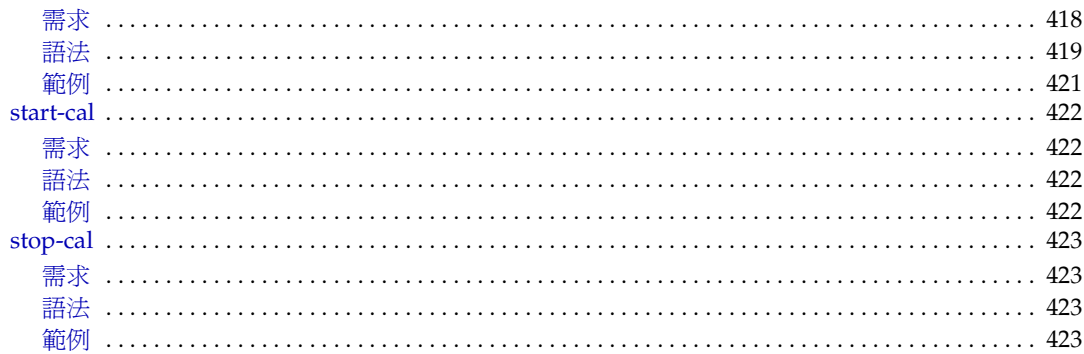

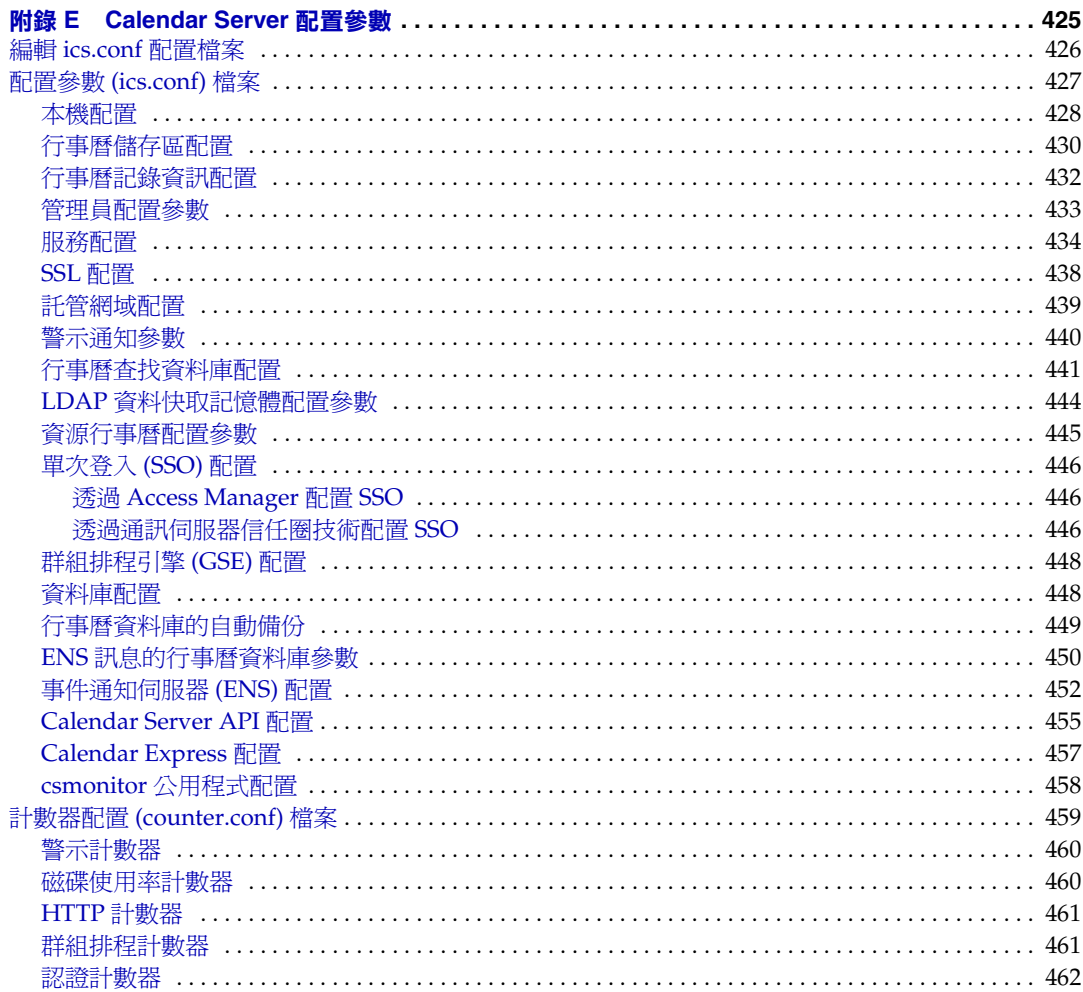

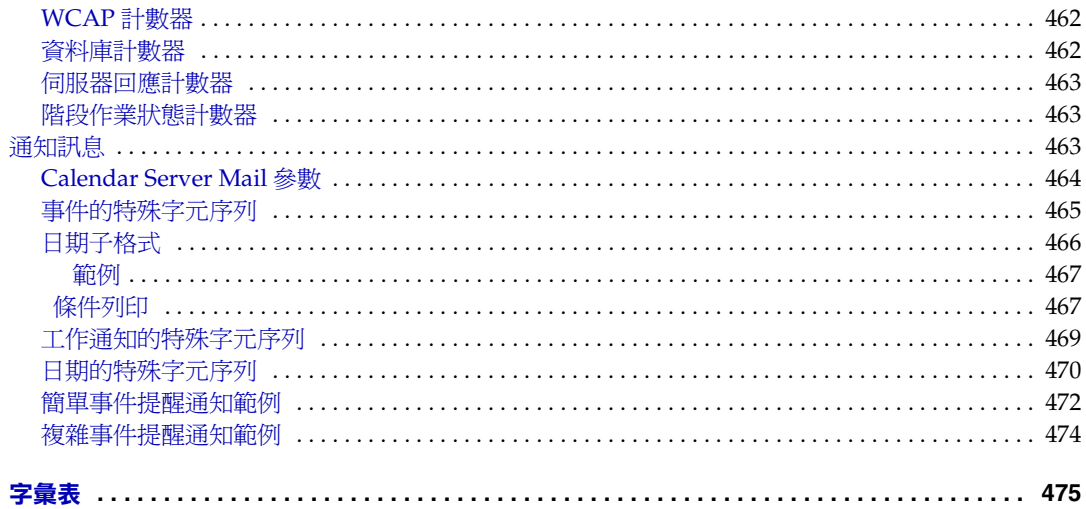

# 程序清單

<span id="page-16-0"></span>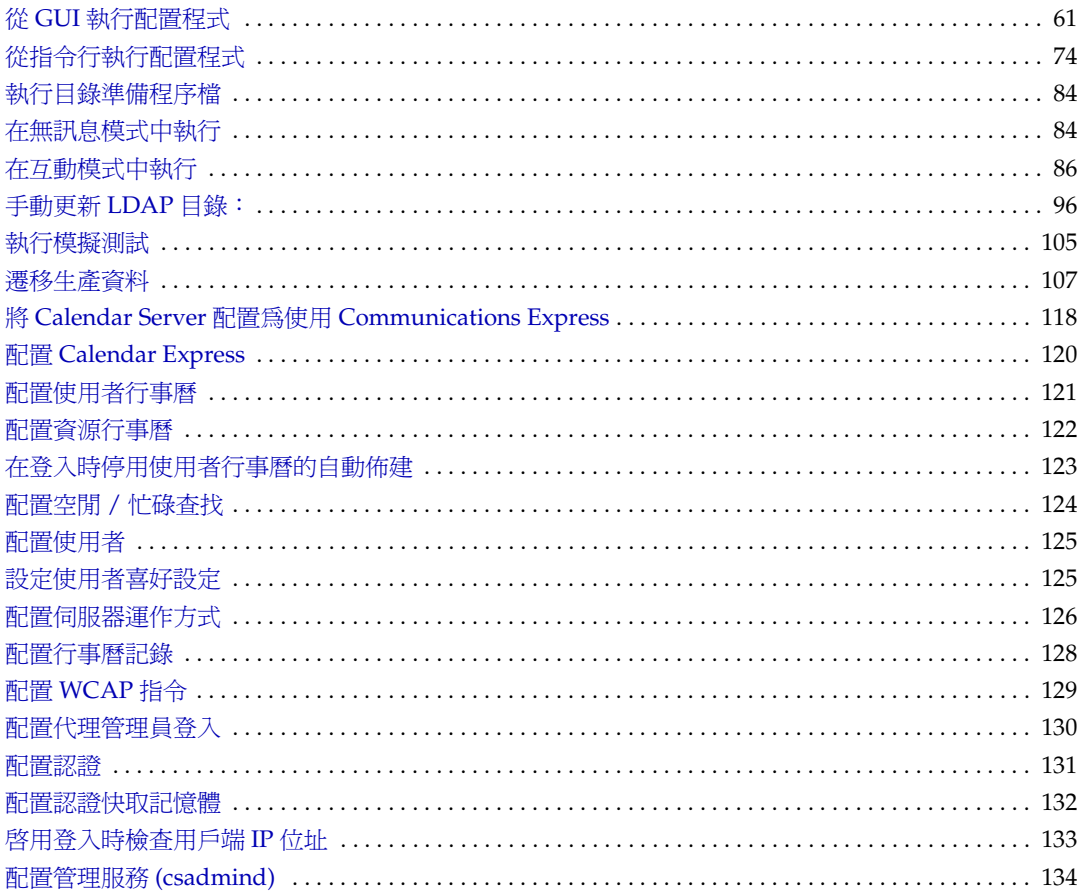

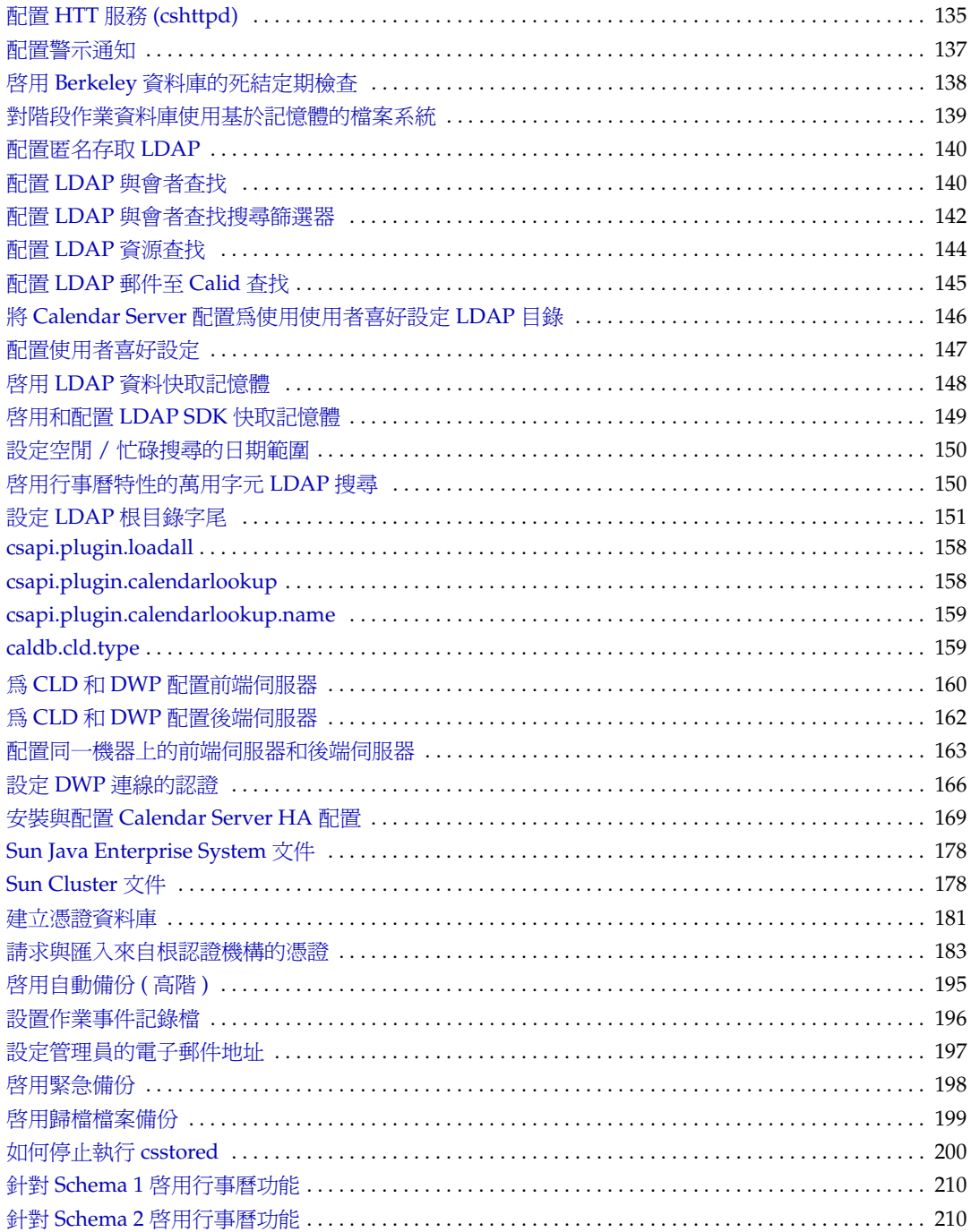

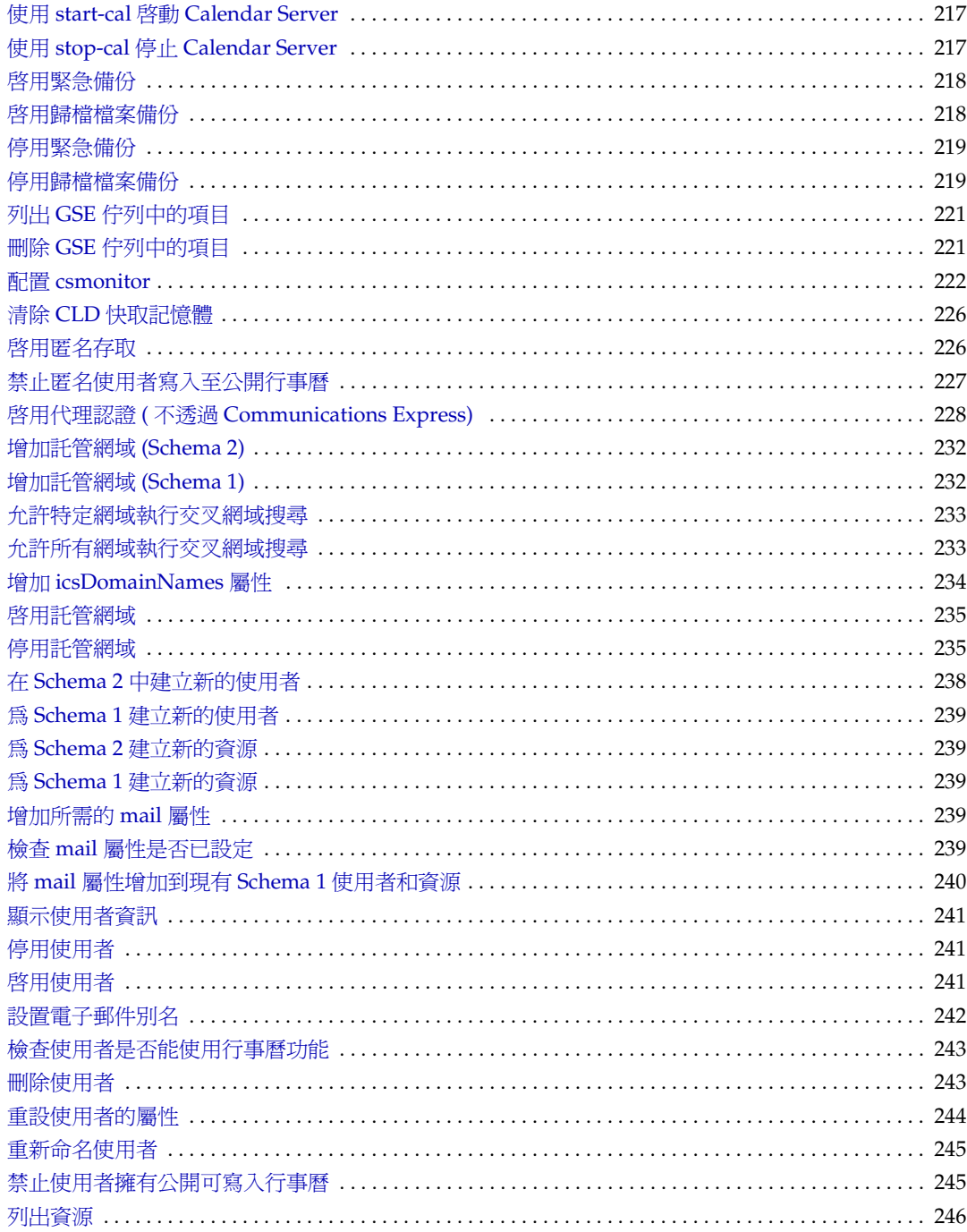

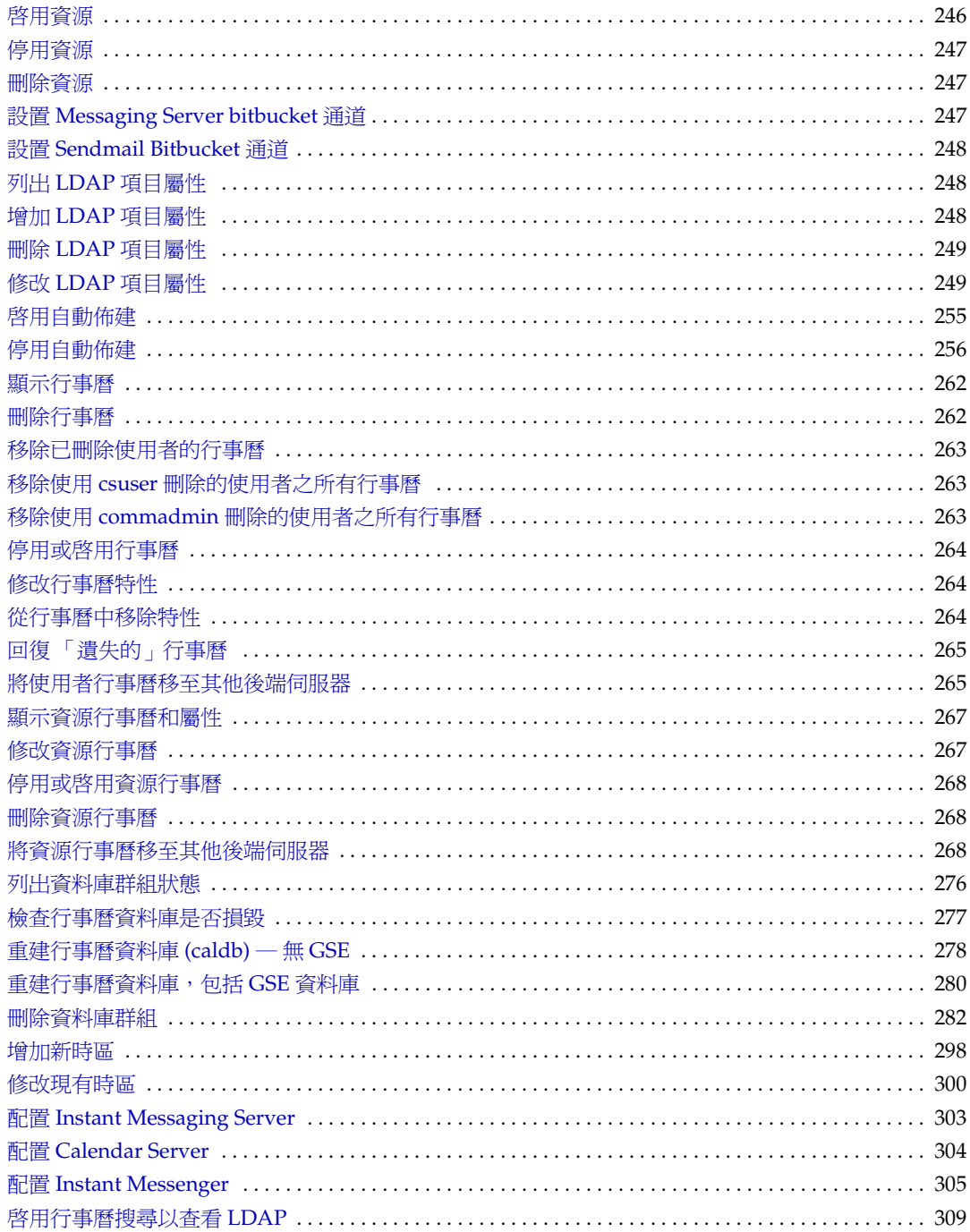

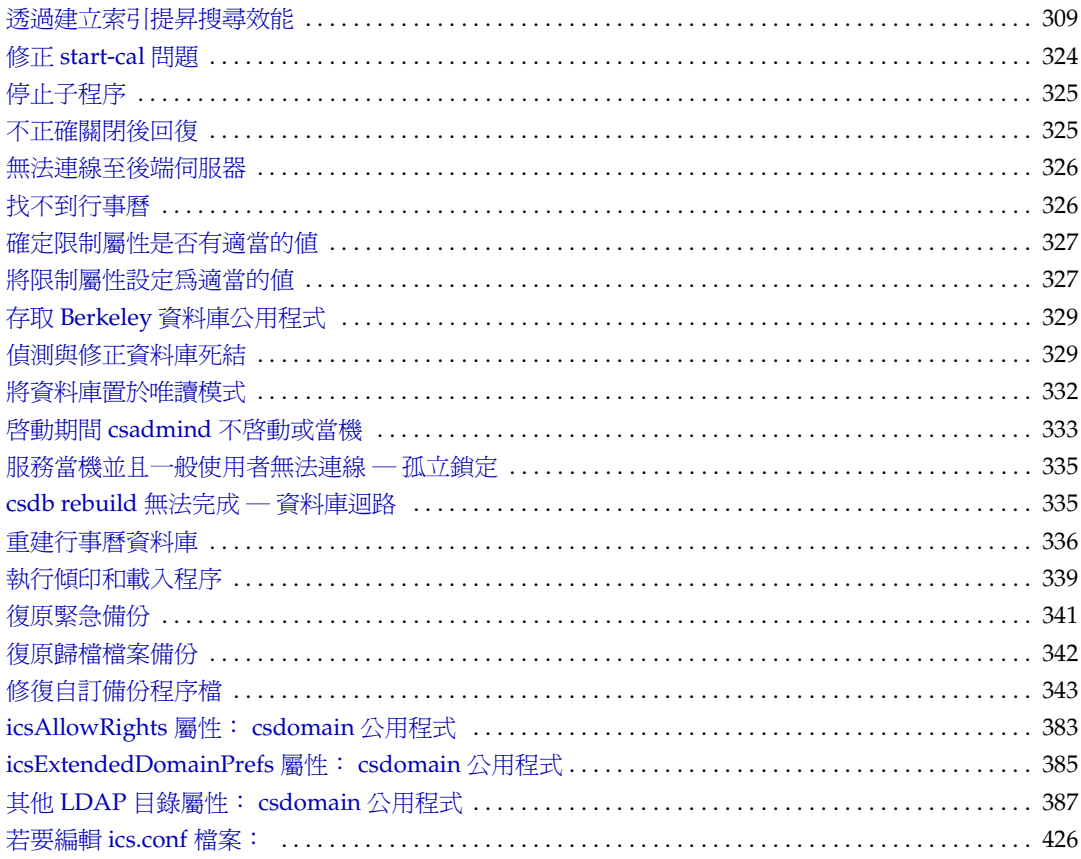

表清單

<span id="page-22-0"></span>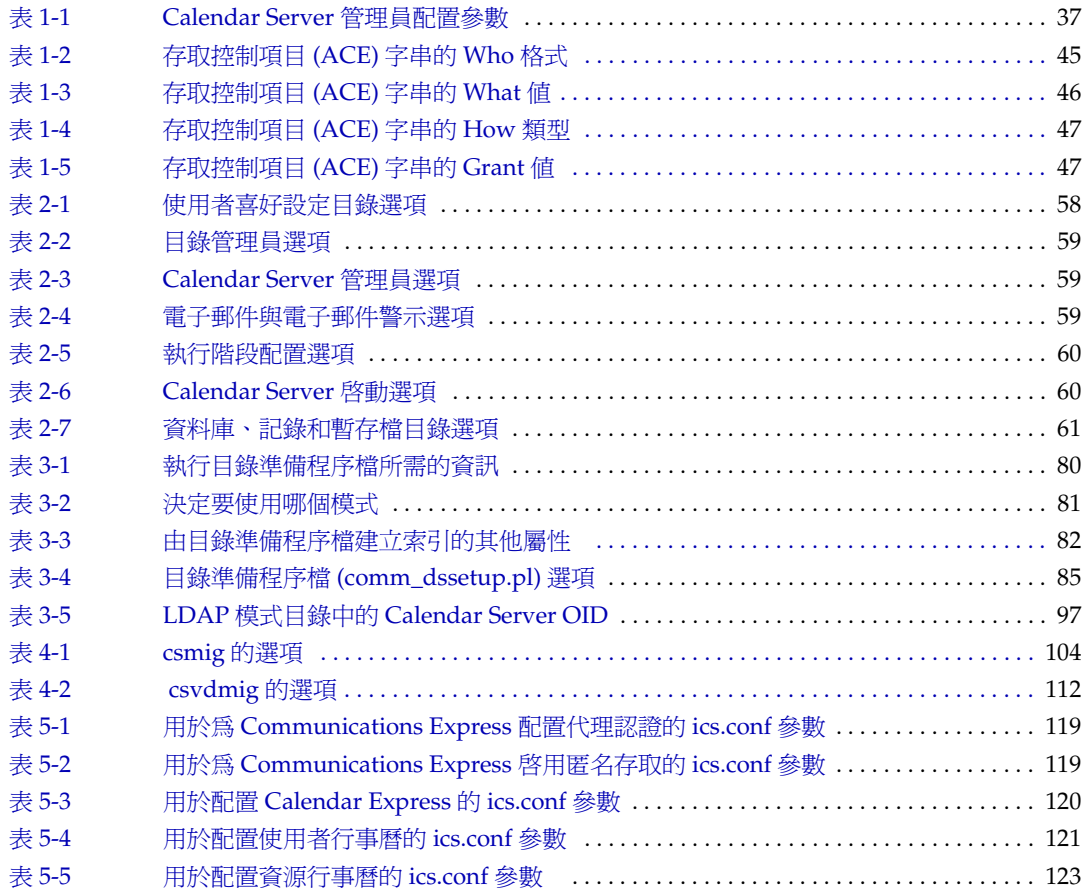

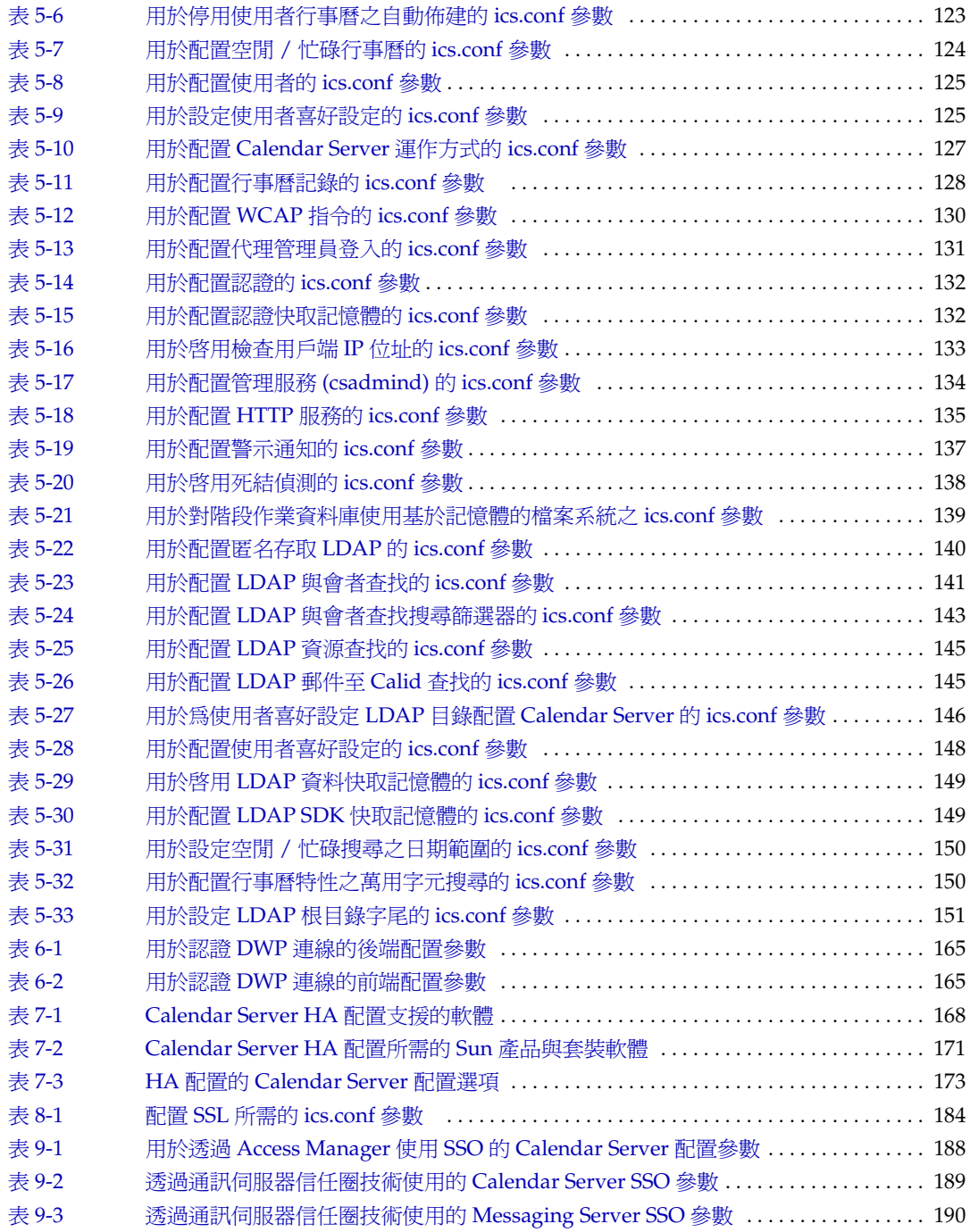

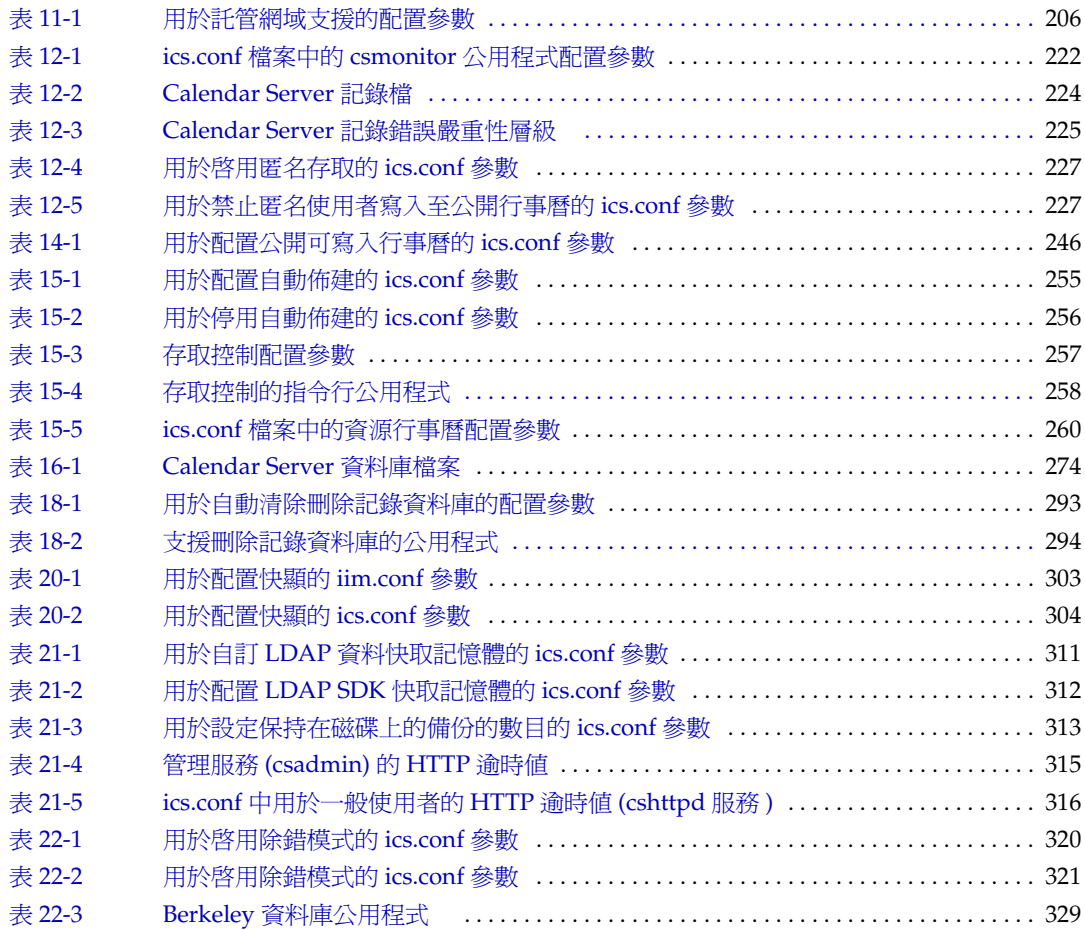

圖清單

<span id="page-26-0"></span>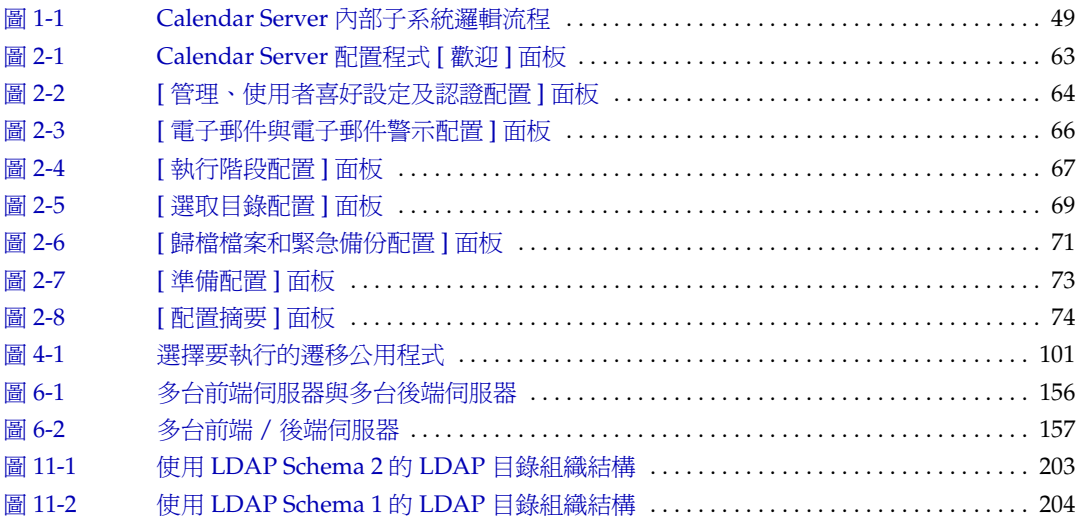

# 關於本指南

<span id="page-28-0"></span>本指南說明如何管理 Sun Java™ System Calendar Server 6 2005Q1 (Calendar Server), 以前稱爲 Sun™ ONE Calendar Server。

Calendar Server 為企業和服務提供者提供集中化行事曆功能和排程的網路型可延伸 解決方案。Calendar Server 支援個人行事曆以及群組和資源排程。

本章包含以下主題:

- 第 29 [頁的 「誰應閱讀本指南」](#page-28-1)
- 第 30 [頁的 「需要瞭解的內容」](#page-29-0)
- 第 30 [頁的 「本指南的組織架構」](#page-29-1)
- 第 31 [頁的 「本指南中使用的文件慣例」](#page-30-0)
- 第 33 [頁的 「相關協力廠商網站參照」](#page-32-0)
- 第 33 [頁的 「存取](#page-32-1) Sun 線上文件」

### <span id="page-28-1"></span>誰應閱讀本指南

本指南專門為 Calendar Server 管理員及負責管理和配置 Calendar Server 的專業支 援人員而撰寫。

## <span id="page-29-0"></span>需要瞭解的內容

安裝和管理 Calendar Server 之前,您必須熟悉以下概念:

- 平台作業系統的基本管理程序。
- 簡易目錄存取協定 (LDAP) ( 如果計劃使用 LDAP 目錄伺服器儲存使用者資訊 )

## <span id="page-29-1"></span>本指南的組織架構

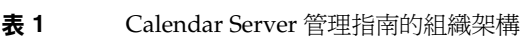

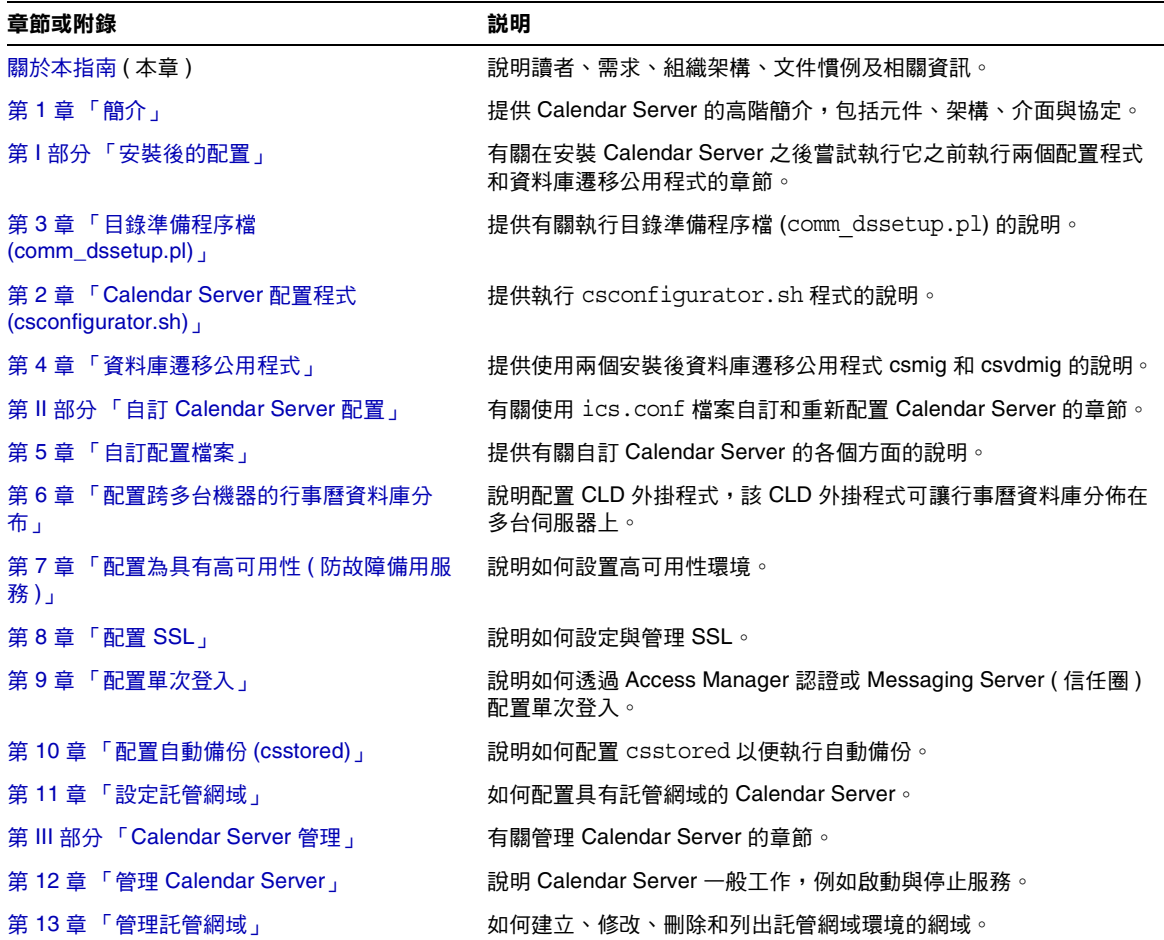

表 **1** Calendar Server 管理指南的組織架構 (續)

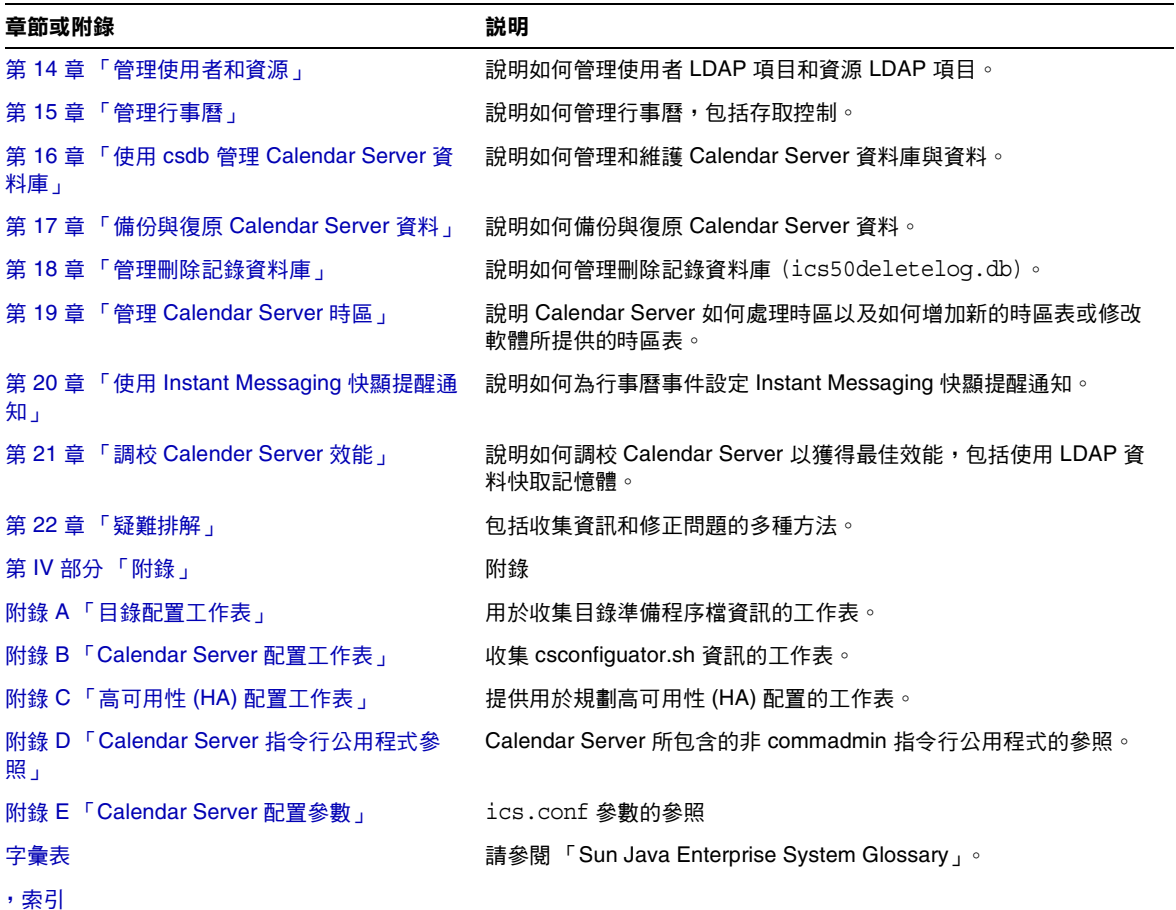

## <span id="page-30-0"></span>本指南中使用的文件慣例

本指南使用 Solaris 作業系統的慣例。如果您要在其他作業系統上執行 Calendar Server,則每當出現 Solaris 檔案路徑時,請使用您作業系統的對等檔案路徑。

#### <span id="page-30-1"></span>固定間距字型

固定間距字型字體用於表示顯示在電腦螢幕上的任何文字或您應鍵入的文字。還用於 表示檔案名稱、辨別名稱、函數與範例。

#### <span id="page-31-0"></span>斜體字型

斜體字型字體表示安裝時輸入的特有資訊文字。它用於表示伺服器目錄路徑與名 稱。例如,您將在本指南中看到以下形式的目錄路徑參照:

*cal\_svr\_base/*SUNWics5/cal

在這些情況下,*cal\_svr\_base* 表示安裝 Calendar Server 6 2005Q1 的基底目錄或根目 錄。

#### <span id="page-31-1"></span>方括號 [ ]

方括號 ( 或直括號 ) [ ] 中為可選參數。例如,csdb 公用程式 check 指令的語法為: csdb check [*dbdir*]

*dbdir* 參數可選。如果省略 *dbdir*,則 csdb 公用程式會使用 ics.conf 檔案中指定的目 前目錄。

#### <span id="page-31-2"></span>大括號 { }

對於大括號 { } 中的一組項目,您必須選擇其一。例如,在以下語法中,您必須指 定 -a 或 -f 選項:

 $\{-a \text{ attr}[\text{=value}] | -f \text{ filename}\}\$ 

#### <span id="page-31-3"></span>垂直線 (|)

垂直線 (|) 用於分隔水平清單中的替代選項。例如,csdb 公用程式 create 或 delete 指令的語法就使用垂直線來指定您可以使用的各個選項:

csdb [-q|-v] [-t caldb|sessdb|statdb] create|delete [*dbdir*]

#### <span id="page-31-4"></span>指令行提示符號

本指南的範例中未顯示指令行提示符號 (如 C-Shell 的提示符號 %, Korn shell 或 Bourne shell 的提示符號 \$)。您實際看到的提示符號取決於您使用的作業系統。除 非特別說明,否則,請依本文件所示的形式輸入每個指令。

### <span id="page-32-0"></span>相關協力廠商網站參照

本文件提供協力廠商 URL,這些 URL 可提供額外的相關資訊。

注意 Sun 不負責本文件中提及之協力廠商網站的可用性。對於透過或在這 類網站或資源上取得的任何內容、廣告、產品或其他材料,Sun 概不 認同,也不承擔責任或義務。對於因使用或依賴此類網站或資源取得 的任何內容、商品或服務而造成的或與之相關的實質或聲稱的損失, Sun 概不承擔責任或義務。

## <span id="page-32-1"></span>存取 Sun 線上文件

Calendar Server ( 包括適用於管理員、開發人員和一般使用者的文件 ) 位於以下網 站:

http://docs.sun.com/coll/CalendarServer\_05q1 和 http://docs.sun.com/coll/CalendarServer\_05q1\_zt

以下 Calendar Server 文件以 PDF 和 HTML 格式提供﹕

- 「Sun Java System Calendar Server 6 2005Q1 版本說明」
- 「Sun Java System Calendar Server 6 2005Q1 管理指南」
- 「Sun Java System Calendar Server 6 2005Q1 Developer's Guide」
- 「Sun Java System Communications Services 6 2005Q1 Schema Reference」
- 「Sun Java System Communications Services 6 2005Q1 Event Notification Service Guide」
- 「Sun Java System Communications Services Delegated Administrator 指南」
- 「Sun Java System Communications Services 6 2005Q1 Schema Migration Guide」
- 「Sun Java System Communications Express 6 2005Q1 管理指南」
- 「Sun Java System Communications Express 6 2005Q1 Customization Guide」

一般使用者可以參閱以下任一使用者介面的線上說明﹕ Sun Java System Calendar Express 或 Sun Java System Communications Express。

# <span id="page-34-2"></span>簡介

<span id="page-34-1"></span><span id="page-34-0"></span>Sun Java™ System Calendar Server 6 2005Q1 (Calendar Server) 是可為企業和服務 提供者提供集中化行事曆功能和排程的網路型可延伸解決方案。Calendar Server 支 援事件和工作的個人行事曆與群組行事曆,還支援資源 ( 如會議室和設備 ) 行事曆。

如需有關基本配置方案的資訊,請參閱位於以下網站上的「Sun Java System Communications Services 6 2005Q1 Deployment Planning Guide」﹕

http://docs.sun.com/coll/CalendarServer 05q1 和 http://docs.sun.com/coll/CalendarServer\_05q1\_zt

注意 在本章和以後的章節中,將指定完全合格的目錄路徑用於 Solaris 平 台。Solaris 的預設路徑為: /opt/SUNWics5/cal /var/opt/SUNWics5 /etc/opt/SUNWics5 Linux® 的預設路徑為: /opt/sun/calendar /var/opt/sun/ /etc/opt/sun Linux 使用者應該以其預設路徑取代顯示的所有指令中之 Solaris 預 設路徑。

本章包含以下資訊:

- 第 36 頁的 「[Calendar Server](#page-35-0) 安裝」
- 第 36 [頁的 「安裝後的配置」](#page-35-1)
- 第 37 頁的 「[Calendar Server](#page-36-0) 管理員」
- 第 39 頁的 「Calendar Server [一般使用者管理」](#page-38-0)
- 第 42 頁的 「[Calendar Server](#page-41-0) 資料」
- 第 43 頁的 「Calendar [存取控制」](#page-42-2)
- 第 49 頁的 「[Calendar Server](#page-48-0) 內部子系統」
- 第50頁的「[Calendar Server](#page-49-2) 服務」
- 第53 百的「[Calendar Server API](#page-52-0) 和 SDK」

### <span id="page-35-0"></span>Calendar Server 安裝

Calendar Server 的安裝和配置與舊版 Calendar Server (2003Q4 之前的版本 ) 的安裝 和配置有很大不同。不再提供 Calendar Server 的獨立安裝程式。

如果您尙未安裝 Calendar Server 2003Q4 (6.0) 或更高版本,則必須使用 Sun Java Enterprise System 安裝程式以獲得 2005Q1 版本。您還可以使用此安裝程式安裝其 他 Sun 元件產品和套裝軟體。如需有關 Java Enterprise System 安裝程式的資訊, 請參閱 「Sun Java Enterprise System 2005Q1 安裝指南」。

如果您要從 Calendar Server 6 2003Q4 升級至 Calendar Server 6 2005Q1,升級程序 在 「Sun Java Enterprise System 2005Q1 安裝指南」的 「從 Java Enterprise System 2003Q4 升級」中有相關說明。

如需有關從舊版 Calendar Server 遷移的資訊,請參閱第 4 章 「 資料庫遷移公用程 [式」](#page-98-3)中的資訊。

## <span id="page-35-1"></span>安裝後的配置

安裝 Calendar Server 6 2005Q1 後,您必須對其進行配置。該步驟先前作為安裝程 序的一部分來執行,但現在已從安裝程式中分離出來。

安裝 Calendar Server 之後,您必須按照以下說明配置 Calendar Server:

- **1.** 執行 Directory Server 設定程序檔 (comm\_dssetup.pl),以配置 Sun Java System Directory Server 5.x ( 如果該程序檔尚未執行 )。
- **2.** 執行 Calendar Server 配置程式 (csconfigurator.sh),以配置您網站的特定需求 並建立新的 ics.conf 配置檔案。如需有關 ics.conf 檔案中各參數的說明,請參 閱附錄 E 「[Calendar Server](#page-424-2) 配置參數」。
comm\_dssetup.pl 和 csconfigurator.sh 均位於以下目錄中:/opt/SUNWics5/sbin

如需有關執行 comm dssetup.pl 和 csconfigurator.sh 的資訊,請參閱第 12 [章 「管](#page-214-0) 理 [Calendar Server](#page-214-0)」。

# <span id="page-36-2"></span>Calendar Server 管理員

Calendar Server 管理員包括:

- 第 37 頁的 「[Calendar Server](#page-36-0) 管理員 (calmaster)」
- 第 38 頁的 「[Calendar Server](#page-37-0) 使用者和群組」
- 第 38 [頁的 「超級使用者](#page-37-1) (root)」
- 第 38 [頁的 「代理管理員登入」](#page-37-2)

### <span id="page-36-0"></span>Calendar Server 管理員 (calmaster)

Calendar Server 管理員是可以管理 Calendar Server 的具有相關密碼的特定使用者 名稱。例如,Calendar Server 管理員可以啟動和停止 Calendar Server 服務、增加 和刪除使用者、建立和刪除行事曆等等。該使用者擁有對 Calendar Server 的管理員 權限,但不一定擁有對目錄伺服器的管理員權限。

Calendar Server 管理員的預設使用者 ID 是 ca1master,但如果願意,您可以在 Calendar Server 配置期間指定其他使用者。安裝後,您也可以在 ics.conf 檔案的 service.admin.calmaster.userid 參數中指定其他使用者。

您為 Calendar Server 管理員指定的使用者 ID 必須是目錄伺服器中的有效使用者帳 號。如果在配置期間,Calendar Server 管理員使用者帳號不存在於目錄伺服器中, 則配置程式可為您建立該帳號。

表 [1-1](#page-36-1) 說明 ics.conf 檔案中的 Calendar Server 管理員配置參數。

<span id="page-36-1"></span>表 **1-1** Calendar Server 管理員配置參數

| 參數                             | 説明                                                                                     |
|--------------------------------|----------------------------------------------------------------------------------------|
| service.admin.calmaster.userid | 被指定為 Calendar Server 管理員之人員的使用者 ID。您必須在安裝 Calendar<br>Server 期間提供此必需值。預設為 "calmaster"。 |
| service.admin.calmaster.cred   | 被指定為 Calendar Server 管理員之使用者 ID 的密碼。您必須在安裝期間提供<br>此必需值。                                |

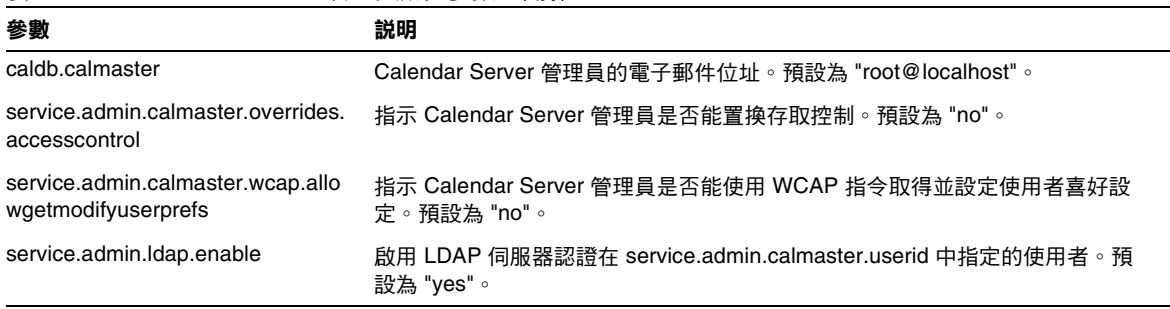

#### 表 **1-1** Calendar Server 管理員配置參數 (續)

### <span id="page-37-0"></span>Calendar Server 使用者和群組

這些特殊的帳號是 Calendar Server 執行時使用的使用者 ID 和群組 ID。除非有重要 的原因讓您無法使用預設值,否則請使用預設值 icsuser 和 icsgroup,如果它們 不存在,配置程式會自動建立這些值。

但是,如果願意,您可以在執行 Calendar Server 配置程式時,指定 icsuser 和 icsgroup 之外的其他值。這些值分別儲存在 ics.conf 檔案中的 local.serveruid 和 local.servergid 參數中。

## <span id="page-37-1"></span>超級使用者 (root)

您必須以超級使用者 (root)的身份登入,或成為超級使用者,這樣才能安裝 Calendar Server。您也可以超級使用者的身份執行,以使用指令行公用程式來管理 Calendar Server。但對於某些工作,您應以 icsuser 和 icsgroup( 或您所選的值 ) 的身份執行,而非以超級使用者的身份執行,以避免存取 Calendar Server 檔案時發 生問題。

## <span id="page-37-2"></span>代理管理員登入

若要讓管理員管理使用者行事曆,您需要設定配置檔案 (ics.conf) 中的某個參數。 預設為 "no",這意味著此種代理認證是不允許的。

如果您要使用 Communications Express, 必須將此參數設定為 "yes"。

如需有關如何設定此參數和驗證代理登入如何運作的說明,請參閱第 130 [頁的 「配](#page-129-0) [置代理管理員登入」](#page-129-0)。

# Calendar Server 一般使用者管理

一般使用者可以透過使用兩種 Web 使用者介面 (UI) ( 即 Sun Java System Calendar Express 或 Sun Java System Communications Express) 之一從用戶端機器連線至 Calendar Server。使用者在 LDAP 目錄中必須具有唯一的項目。每位使用者均可以 具有一個或多個行事曆,並可屬於一個或多個群組。

管理員擁有適當權限,可以使用 Delegated Administrator 公用程式 (commadmin) 增 加、刪除或修改使用者及其行事曆。Delegated Administrator 的 GUI 目前不支援 Calendar Server。確定僅使用 Delegated Administrator 指令行公用程式。

如需有關 Delegated Administrator 公用程式的文件,請參閱位於以下網站上的 「Sun Java System Communications Services Delegated Administrator 指南」﹕

http://docs.sun.com/coll/CalendarServer\_05q1 和 http://docs.sun.com/coll/CalendarServer\_05q1\_zt

此外,必要時您可以使用 ldapmodify 直接修改 LDAP 項目。如需有關 ldapmodify 的資訊,請參閱位於以下網站上的「Sun ONE Directory Server Resource Kit 5.2 Tools Reference」:

http://docs.sun.com/source/816-6400-10/

注意 インシンの Java Enterprise System 的部署中使用的公用程式 ( 例如 csuser) 仍隨附於 Calendar Server。如果您要在部署中使用 Access Manager,請勿將這些公用程式用於管理或建立使用者、網域或資源 LDAP 項目。但有一些例外,至於這些例外之處,本指南會引導您使 用正確的公用程式。

本小節說明使用者和使用者行事曆管理的以下方面:

- 建立 [Calendar Server](#page-39-0) 使用者
- 認證 [Calendar Server](#page-39-1) 使用者
- [Calendar Server](#page-40-0) 使用者喜好設定
- [行事曆群組](#page-40-1)
- [行事曆資源](#page-40-2)

## <span id="page-39-0"></span>建立 Calendar Server 使用者

Calendar Server 使用者可手動或自動建立:

• 手動 — 如果將 Directory Server 配置為使用 Schema 2,管理員會使用 Delegated Administrator 公用程式將使用者增加至目錄伺服器,然後使用 Calendar Server cscal 公用程式建立這些使用者的預設行事曆。

如果將 Directory Server 配置為使用 Schema 1, 管理員可以使用 Calendar Server csuser 公用程式同時建立使用者和行事曆。

• 自動 ( 自動佈建 ) ─ 如果使用者已存在於目錄伺服器中,Calendar Server 會在該 使用者首次登入時自動建立預設行事曆。

在非託管網域模式中,Calendar Server 會從使用者 ID 建立預設行事曆的行事 曆 ID (calid)。例如,如果 John Doe 的使用者 ID 爲 jdoe,則其預設行事曆 calid 將為 jdoe。

在託管網域模式中,calid 為使用者 ID 和使用者網域的組合。例如,如果 John Doe 位於網域 example.com 中,並且其使用者 ID 為 jdoe,則其在託管網域環境 中的 calid 為 jdoe@example.com。

若要自動佈建,必須滿足以下條件:

- ❍ ics.conf 檔案中的 local.autoprovision 參數必須設定為 "yes" (即預設)。
- ❍ 在託管 ( 虛擬 ) 網域模式中,該網域必須啟用行事曆。如果某一網域的 LDAP 項目包含 icsCalendarDomain 物件類別,則該網域已啓用行事曆。

例如,假定 tchang 存在於目錄伺服器中,但尚未啟用行事曆功能 ( 即無預設行 事曆)。當 tchang 首次登入 Calendar Server 時, Calendar Server 會自動爲 tchang 啟用行事曆功能,並使用 calid tchang 建立預設行事曆。

## <span id="page-39-1"></span>認證 Calendar Server 使用者

Calendar Server 需要目錄伺服器 ( 如 Sun Java System Directory Server) 來認證使 用者 ( 並儲存使用者喜好設定 )。但是,為允許存取非 LDAP 目錄伺服器中定義的 使用者,Calendar Server 納入了 Calendar Server API (CSAPI),以用於撰寫外掛程 式來存取非 LDAP 目錄。如需有關 CSAPI 的資訊,請參閱「Sun Java System Calendar Server 6 2005Q1 Developer's Guide」。

### <span id="page-40-0"></span>Calendar Server 使用者喜好設定

Calendar Server 允許使用者透過設定儲存在目錄伺服器中的使用者喜好設定屬性, 來自訂其行事曆資料的檢視。使用者喜好設定 ( 與 Calendar Server 配置參數相對 ) 是指行事曆資料的使用者介面表示法,包括使用者名稱、電子郵件位址以及描繪行 事曆檢視時優先使用的色彩之類的項目。

如需喜好設定清單,請參閱 「Sun Java System Calendar Server 6 2005Q1 Developer's Guide, 中的 get\_userprefs 和 set\_userprefs WCAP 指令。

### <span id="page-40-1"></span>行事曆群組

行事曆群組是個人訂閱的行事曆之已命名清單。群組行事曆允許將多個行事曆組合 成單一行事曆以供檢視。使用者使用 Communications Express 或 Calendar Express 使用者介面建立群組。

例如,使用者可以擁有由私人行事曆、部門行事曆和公司假日行事曆所組成的行事 曆群組。使用者還可以使用行事曆群組來選取行事曆清單且並排檢視這些行事曆, 或邀請這些行事曆的所有者參與某個事件。

這些群組不會與 LDAP 群組混淆。在使用者介面建立的群組儲存在 icsSet 屬性中的 使用者 LDAP 項目中。因此,其他使用者搜尋 LDAP 中的與會者時看不到它們。

如需有關 Calendar Server 使用者的更多資訊,請參閱第 14 [章 「管理使用者和資](#page-236-0) [源」,](#page-236-0)另請參閱位於以下網站的 「Sun Java System Calendar Server 6 2005Q1 Schema Reference」:

```
http://docs.sun.com/coll/CalendarServer 05q1 和
http://docs.sun.com/coll/CalendarServer_05q1_zt
```
# <span id="page-40-2"></span>行事曆資源

資源是指可以使用行事曆排程的任何事物,例如會議室或投影機。每個此類事物都 有一個單獨的資源 LDAP 項目。使用適當的工具建立 LDAP 項目和與其相關聯的行 事曆:

- 對於 Schema 2 ─ 使用 Delegated Administrator commadmin resource create 指 令建立資源 LDAP 項目,並同時使用 Calendar Server 公用程式 cscal 建立行事 曆。
- 對於 Schema 1 ─ 使用可同時建立資源 LDAP 項目和行事曆的 csresource create 指令。

# Calendar Server 資料

本小節說明以下有關 Calendar Server 資料的資訊:

- [Calendar Server](#page-41-0) 資料格式
- [行事曆資料的匯入和匯出](#page-41-1)
- [用於資料交換的行事曆連結](#page-42-0)
- [Calendar Server](#page-42-1) 警示

# <span id="page-41-0"></span>Calendar Server 資料格式

Calendar Server 資料格式以 RFC 2445 「Internet Calendaring and Scheduling Core Object Specification (iCalendar)」為模型。Calendar Server 支援以下格式:

- SHTML (.shtml)— 僅由舊的 Calendar Express UI 使用。
- XML (.xml)—Communications Express 介面。
- iCalendar (.ical)— 預設格式。

您可以透過開發自己的用於 Calendar Express 檢視和對話方塊的 XSL 轉換,增加其 他格式。還可以使用 CSAPI 為 WCAP 協定開發轉換器 DLL 或共用程式庫。如需有 關 WCAP 和 CSAPI 的資訊, 請參閱「Sun Java System Calendar Server 6 2005Q1 Developer's Guide」。

# <span id="page-41-1"></span>行事曆資料的匯入和匯出

行事曆資料能以 iCalendar (.ical) 或 XML (.xml) 的格式匯入和匯出。一般使用者 可以使用某種圖形化使用者介面 ( 例如 Sun Java System Calendar Express) 匯入和 匯出資料。如需有關資訊,請參閱相應使用者介面的線上說明。Calendar Server 管 理員可以使用 Calendar Server csimport 和 csexport 公用程式匯入和匯出行事曆 資料。

### <span id="page-42-0"></span>用於資料交換的行事曆連結

行事曆可作為內嵌在電子郵件訊息和網頁中的連結,以供參照。在這種情況下,只 要該行事曆允許被讀取,使用者無需登入 Calendar Server,按一下連結即可檢視行 事曆。例如,以下連結指定名為 Auditorium 的資源位置:

http://calendar.sesta.com:8080/?calid=Auditorium

## <span id="page-42-1"></span>Calendar Server 警示

Calendar Server 支援伺服器端電子郵件警示,這種警示可以傳送至收信人清單。電 子郵件訊息的格式可以配置,且被作為伺服器屬性 ( 而非使用者屬性或行事曆屬性 ) 來維護。Calendar Server 對 ITIP/IMIP 標準 (RFC-2446 和 RFC-2447) 的支援有限, 其中包括用於事件的 ITIP 方法:PUBLISH、REQUEST、REPLY 和 CANCEL。

## Calendar 存取控制

Calendar Server 使用存取控制清單 (ACL) 決定行事曆、行事曆特性和行事曆元件 ( 例如事件及待辦事項 [ 工作 ]) 的存取控制。

本小節涵蓋以下主題:

- 安全 [Calendar Server](#page-42-2) 登入
- [使用者存取控制](#page-43-0)
- [存取控制清單](#page-44-0) (ACL)

### <span id="page-42-2"></span>安全 Calendar Server 登入

使用者透過 Calendar Express 登入 Calendar Server 時, 依預設認證程序並不加密 登入資訊 ( 包括使用者名稱和密碼 )。如果您要在站點上進行安全登入,請將 Calendar Server 配置為使用安全套接層 (SSL) 協定來加密登入資料。如需更多資 訊,請參閱第 8 [章 「配置](#page-178-0) SSL」。

## <span id="page-43-0"></span>使用者存取控制

Calendar Server 在決定行事曆、行事曆特性以及行事曆元件的存取時,會考量以下 使用者:

• 主要行事曆所有者

主要行事曆所有者對自己的行事曆擁有完全存取權限。Calendar Server 對存取 其自身行事曆的主要所有者不執行任何存取控制檢查。

• 管理員和超級使用者

管理員 (例如 calmaster) 或超級使用者 (例如 root) 不受存取控制限制,可以 在行事曆或行事曆元件上執行任何作業。如需更多資訊,請參閱第 37 [頁的](#page-36-2) 「[Calendar Server](#page-36-2) 管理員」。

• 其他行事曆所有者

主要行事曆所有者可為自己的行事曆指定其他所有者。然後,其他所有者就可 代表主要所有者為行事曆排程、刪除、修改、接受或拒絕事件或待辦事項 ( 工 作 )。

• anonymous 使用者

如果 ics.conf 檔案中的 service.http.allowanonymouslogin 設定為 "yes" ( 預設 ),特殊行事曆 ID (calid) anonymous 可使用任何密碼存取 Calendar Server。anonymous 使用者與任何特定網域均沒有關聯。您可以透過編輯 calstore.anonymous.calid 參數來變更 anonymous 使用者的 calid。

如果某行事曆的權限允許所有使用者讀取,則您還可以匿名地檢視該行事曆。 例如,以下連結允許使用者匿名地檢視 calid 為 tchang:meetings 的行事曆 ( 如果行事曆的權限允許所有使用者讀取 ):

http://calendar.sesta.com:8080/?calid=tchang:meetings

anonymous 使用者可以檢視、列印及搜尋行事曆中的公開事件和工作,但不能 執行任何其他作業。

如需有關匿名地檢視資源行事曆的資訊,請參閱第 15 [章,第](#page-269-0) 270 頁的 「 管理 [行事曆」](#page-269-0)。

## <span id="page-44-0"></span>存取控制清單 (ACL)

Calendar Server 使用存取控制清單 (ACL) 決定行事曆、行事曆特性和行事曆元件 ( 例如事件和待辦事項 [ 工作 ]) 的存取控制。ACL 由一個或多個存取控制項目 (ACE) 組成,這些存取控制項目是共同套用於同一行事曆或元件的字串。ACL 中的 各個 ACE 必須由分號分隔。例如:

- jsmith^c^wd^g 由單一 ACE 組成。
- @@o^a^r^g;@@o^c^wdeic^g;@^a^sf^g 由三個 ACE 組成。

ACE 由以下元素組成,其中各個元素由指數符號 (^) 分隔:

- [Who](#page-44-1) ─ 套用 ACE 的個人、使用者、網域或使用者類型。
- [What](#page-45-0) ─ 要存取的目標,例如行事曆、行事曆元件 ( 事件、待辦事項 [ 工作 ]) 或 行事曆特性。
- [How](#page-45-1) ─ 所許可的存取控制權限類型,例如讀取、寫入或刪除。
- [Grant](#page-46-0) ─ 被授予或被拒絕的特定存取控制權限。

例如,在 ACE jsmith^c^wd^g 中:

- jsmith 為 Who 元素,指明 ACE 套用於誰。
- c 為 What 元素,指明要存取的內容 ( 僅行事曆元件 )。
- wd 為 How 元素,指明將授予或拒絕哪些存取權限 ( 寫入與刪除 )。
- g 為 Grant 元素,指明將行事曆元件的指定存取權限 ( 寫入與刪除 ) 授予 jsmith。

#### <span id="page-44-1"></span>Who

Who 元素是 ACE 的主要值,指明 ACE 套用於誰,如個別使用者、網域或使用者的 特定類型。

Who 也稱為通用主要名稱 (UPN)。使用者 UPN 是與使用者網域結合的使用者登入 名稱。例如,網域 sesta.com 中使用者 bill 的 UPN 為 bill@sesta.com。

表 [1-2](#page-44-2) 顯示 Calendar Server ACE 中使用的 Who 格式。

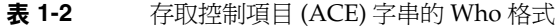

<span id="page-44-2"></span>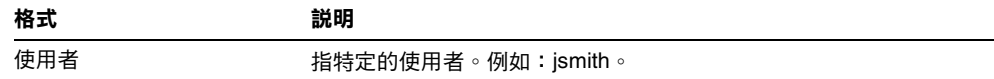

| 格式            | 説明                                                                             |
|---------------|--------------------------------------------------------------------------------|
| 使用者 @ 網域      | 指特定網域中的特定使用者。例如:jsmith@sesta.com。                                              |
| @ 網域          | 指的是指定網域中的任何使用者。                                                                |
|               | 例如: @sesta.com 指定 jsmith@sesta.com、sally@sesta.com 以<br>及 sesta.com 中的任何其他使用者。 |
|               | 使用本格式授予或拒絕對整個使用者網域的存取。                                                         |
| @             | 指所有使用者。                                                                        |
| $@@{d p o n}$ | 指行事曆的所有者:                                                                      |
|               | @@d - 主要所有者的網域                                                                 |
|               | @@p — 僅限於主要所有者                                                                 |
|               | @@o — 全部所有者,包括主要所有者                                                            |
|               | @@n - 非所有者                                                                     |

表 **1-2** 存取控制項目 (ACE) 字串的 Who 格式 (續)

#### <span id="page-45-0"></span>What

What 元素指定要存取的目標,例如行事曆、行事曆元件 ( 事件或工作 ) 或行事曆特 性。

表 [1-3](#page-45-2) 顯示 Calendar Server ACE 中使用的 What 目標值。

<span id="page-45-2"></span>表 **1-3** 存取控制項目 (ACE) 字串的 What 值

| 值 | 説明                     |
|---|------------------------|
| C | 指定行事曆元件,例如事件和工作        |
| р | 指定行事曆特性,例如名稱、說明、所有者等   |
| а | 指定整個行事曆 ( 所有 ),包括元件與特性 |

#### <span id="page-45-1"></span>How

How 元素指定所許可的存取控制權限類型,例如讀取、寫入或刪除。

表 [1-4](#page-46-1) 顯示 Calendar Server ACE 中使用的存取控制權限的 How 類型。

<span id="page-46-1"></span>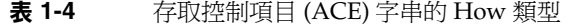

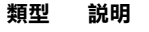

- r 讀取存取。
- w 寫入存取,包括增加新項目和修改現有項目。
- d 删除存取。
- s 排程 ( 邀請 ) 存取。可以產生請求,將會接受回覆,並且會允准其他 iTIP 排程互動。
- f 僅空閒 / 忙碌 ( 空閒時間 ) 存取。空閒 / 忙碌存取意味著使用者可以看到行事曆中已排程 的時間,但是看不到事件詳細資訊。相反,只會看到「 非空閒時間 」 幾個字出現在已排 程時段的旁邊。無任何已排程事件的時段旁邊列示有 「空閒時間」。
- l 網域的查找存取。
- e 代表進行回覆存取。此類型授予使用者代表行事曆的主要所有者接受或拒絕邀請的權限。 無需明確地授權此存取類型,因為在將使用者指定為行事曆的所有者 ( 除了主要所有者之 外的所有者 ) 時已暗示此存取類型。
- i 代表進行邀請存取。此類型授予使用者代表行事曆的主要所有者建立及修改元件的權限, 在這些元件中已經邀請了其他與會者。無需明確地授權此存取類型,因為在將使用者指定 為行事曆的所有者 ( 除了主要所有者之外的所有者 ) 時已暗示此存取類型。
- c 代表進行取消存取。此類型授予使用者代表行事曆的主要所有者取消元件的權限,已將與 會者邀請至這些元件。無需明確地授權此存取類型,因為在將使用者指定為行事曆的所有 者 ( 除了主要所有者之外的所有者 ) 時已暗示此存取類型。

#### <span id="page-46-0"></span>Grant

Grant 元素指定是授予還是拒絕特定存取類型的存取,例如 d ( 刪除 ) 或 r ( 讀取 )。

表 [1-5](#page-46-2) 顯示 Calendar Server ACE 中使用的 Grant 屬性值。

<span id="page-46-2"></span>值 說明 g 授予特定的存取控制權限。

表 **1-5** 存取控制項目 (ACE) 字串的 Grant 值

d  **拒絕特定的存取控制權限**。

#### ACE 範例

以下範例說明 ACE 的使用:

- 授予使用者 ID jsmith 對整個行事曆 ( 包括元件及特性 ) 的讀取存取權限: jsmith^a^r^g
- 僅授予 jsmith 對元件的寫入和刪除存取權限: jsmith^c^wd^g
- 僅授予 sesta.com 網域中的所有使用者對元件的排程、空閒時間和讀取存取權 限:

@sesta.com^c^sfr^g

- 僅授予全部所有者對元件的寫入和刪除存取權限: @@o^c^wd^g
- 拒絕 jsmith 對行事曆資料的所有存取權限: jsmith^a^sfdwr^d
- 授予全部所有者對整個行事曆 ( 包括元件和特性 ) 的讀取、排程及空閒時間存取權 限:

@@o^a^rsf^g

• 授予所有使用者讀取存取權限: @^a^r^g

#### 放置 ACL 中的 ACE

當 Calendar Server 讀取 ACL 時,它會使用所遇到的授予或拒絕目標存取的第一個 ACE。因此, ACL 的排序非常重要,應該排序 ACE 字串,使較特定的 ACE 顯示在 較一般的 ACE 之前。

例如,假定行事曆 jsmith:sports 之 ACL 中的第一個 ACE 授予所有使用者讀取 存取權限。然後,Calendar Server 遇到了第二個 ACE,該 ACE 拒絕 bjones 對本 行事曆的讀取存取權限。這種情況下,Calendar Server 會授予 bjones 對本行事曆 的讀取存取權限,並因為第二個 ACE 是一個衝突而忽略它。因此,為確保特定使用 者 ( 如 bjones) 的存取權限得到允准,在 ACL 中應該將 bjones 的 ACE 放置在全 域性較強的項目 ( 例如套用至行事曆的所有使用者的 ACE) 之前。

# Calendar Server 內部子系統

Sun Java System Calendar Server 包括以下內部子系統:

- [協定子系統](#page-48-0)
- [核心子系統](#page-49-0)
- [資料庫子系統](#page-49-1)

圖 [1-1](#page-48-1) 顯示通過這些子系統的邏輯流程。

<span id="page-48-1"></span>**圖 1-1** Calendar Server 內部子系統邏輯流程

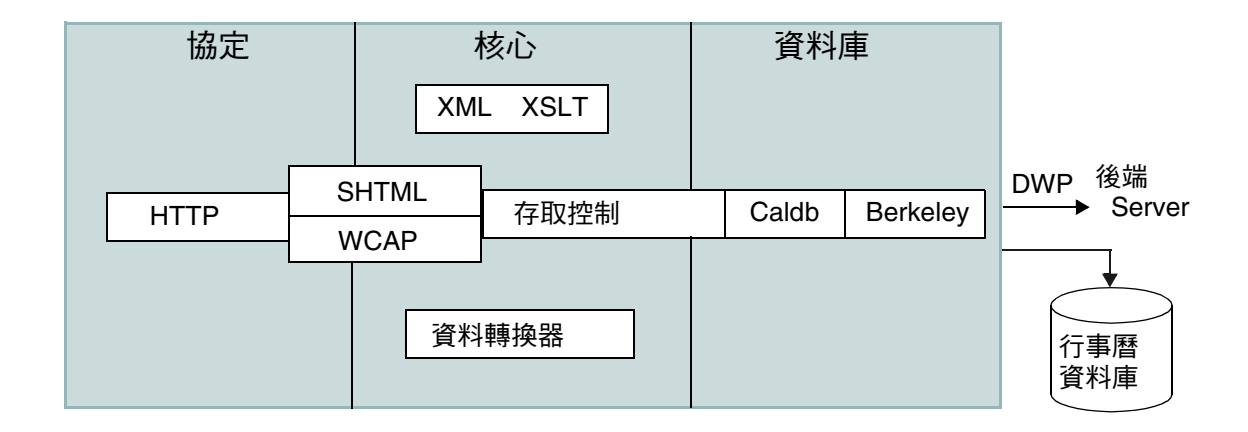

## <span id="page-48-0"></span>協定子系統

指令和請求經由 HTTP 協定層輸入。這是最小的 HTTP 伺服器實作,可有效支援行 事曆請求。

用戶端使用 SHTML 或 Web 行事曆存取協定 (WCAP) 指令來提交請求:

• Calendar Express UI 使用 SHTML 指令,這些指令以產生該使用者介面的 XML 和 XSLT 規格為基礎。為回應進來的請求, UI 產生器會在存取控制範圍內, 使 用 XML 規格來建立一個包含行事曆資料和使用者資料的文件樹狀結構。然後, XSLT 規格會遍歷該文件資料樹狀結構並產生 HTML。這種設計可減少用戶端 與伺服器之間的互動,從而降低網路流量。

• Communications Express UI 使用 WCAP 指令擷取其表示層使用的行事曆資料 以顯示該資料。WCAP 是一種開放協定,允許您將自己的介面寫入 Calendar Server。使用 WCAP 指令 (副檔名為 .wcap), 您可以執行大多數伺服器指令, 但某些管理指令除外。您可以使用 WCAP 指令請求以包含在 HTML 中的 XML 或 iCalendar 格式輸出。

如需有關 WCAP 指令的資訊,請參閱「Sun Java System Calendar Server 6 2005Q1 Developer's Guide」。

## <span id="page-49-0"></span>核心子系統

核心子系統包括存取控制子系統、使用者介面 (UI) 產生器子系統 ( 使用 XML 和 XSLT 的 SHTML 或使用資料轉換器的 WCAP)、行事曆資料庫子系統以及所有 CSAPI 外掛程式。核心子系統會處理行事曆請求並產生所需的 UI 輸出。核心子系 統還會處理使用者認證,包括 [Calendar Server API \(CSAPI\)](#page-53-0) 和[代理認證](#page-53-1) SDK [\(authSDK\)](#page-53-1)。

### <span id="page-49-1"></span>資料庫子系統

資料庫子系統使用 Sleepycat Software 的 Berkeley DB ( 資料庫 API 不是公用的 )。 資料庫子系統可向資料庫曆存行事曆資料,也可從資料庫中擷取行事曆資料,其中 包括事件、待辦事項 ( 工作 ) 和警示。行事曆資料以 iCalendar 格式為基礎,而用於 Calendar Server 資料的模式是 iCalendar 標準的超集合。

資料庫子系統傳回低階格式的資料,然後核心 UI 產生器 (SHTML 或 WCAP) 會將 低階資料轉換成所需的輸出。

對於分散式行事曆資料庫,Calendar Server 使用分散式連線協定 (DWP) 以提供網 路功能。如需更多資訊,請參閱第 52 頁的「分散式資料庫服務:csdwpd」。

如需有關行事曆資料庫的資訊,請參閱第 16 章 「使用 csdb 管理 [Calendar Server](#page-272-0)  [資料庫」](#page-272-0)。

# Calendar Server 服務

Calendar Server 服務會作為常駐程式 ( 或程序 ) 執行。這些服務包括:

- 第 51 [頁的 「管理服務:](#page-50-0)csadmind」
- 第 51 頁的「HTTP 服務: [cshttpd](#page-50-1)」
- 第 51 [頁的 「自動備份服務:](#page-50-2)csstored」
- 第52頁的「事件通知服務 (ENS): csnotifyd 和 enpd」
- 第 52 [頁的 「分散式資料庫服務:](#page-51-0)csdwpd」

#### <span id="page-50-0"></span>管理服務:csadmind

csadmind 服務為管理 Calendar Server 提供單點認證。csadmind 服務還管理警示 通知和群組排程請求。

### <span id="page-50-1"></span>HTTP 服務:cshttpd

由於 Calendar Server 使用 HTTP 作為其主要傳輸方式,因此 cshttpd 服務會偵聽 來自 Calendar Server 一般使用者的 HTTP 指令、接收使用者指令和傳回行事曆資 料,這取決於進來的指令之格式:

- 如果收到的指令帶有預設 .shtml 副檔名,則 cshttpd 會傳回 HTML 格式的資 料。
- 如果收到的指令帶有 .wcap 副檔名,則 cshttpd 會傳回以下格式的行事曆資 料:標準 RFC2445 iCalendar 格式 (text/calendar) 或 XML 格式 (text/xml)。

### <span id="page-50-2"></span>自動備份服務:csstored

正確配置後,csstored 服務會建立行事曆資料庫的自動備份。但是,該服務是在未 配置的狀態下安裝的。您可以在執行 csconfigurator.sh 配置程式時將 Calendar Server 配置為自動備份,或者您可以稍後再按照本指南中的說明配置。

如果該服務是在未配置和停用狀態中啟動的,它將每隔 24 小時向管理員傳送一次訊 息,說明未啟用自動備份。

如需有關如何配置此服務以執行備份的說明,請參閱第 10 [章,第](#page-192-0) 193 頁的 「 配置 自動備份 [\(csstored\)](#page-192-0)」。

正確配置後,該服務具有以下功能:

• 系統啟動後每隔 24 小時 ( 預設間隔 ) 拍攝一張即時 Calendar Server 行事曆資料 庫的快照。此間隔是可配置的。( 如果該服務已停止並重新啟動,它不會再拍攝 其他快照,除非從上次快照後又過了一個配置的間隔。)

• 透過對備份副本執行 csdb verify 以驗證資料庫。

如果驗證步驟失敗 ( 資料庫損毀 ),該服務將通知管理員。管理員可以將即時資 料庫置於唯讀模式,讓您不必關閉資料庫就可以排解問題。處於唯讀模式時, 不接受任何修改或刪除作業事件 ( 無記錄 )。如需有關唯讀模式的更多資訊,請 參閱第 332 [頁的 「防止服務在資料庫發生損毀時中斷](#page-331-0) ( 唯讀模式 )」。

發現損毀時,管理員必須介入。系統會向管理員傳送通知。

如果驗證成功,csstored 執行以下附加工作:

- 建立由資料庫快照以及從上一個快照起就套用於它的所有作業事件記錄檔組成 的歸檔檔案備份。
- 建立由資料庫快照以及套用於它的所有作業事件記錄檔組成的緊急備份。

如果即時資料庫被損毀,緊急備份將以最少的資料遺失和當機時間立即提供資 料庫的最新備份。

如需有關如何復原自動備份副本的資訊,請參閱第 340 [頁的 「復原自動備份副](#page-339-0) [本」。](#page-339-0)

### <span id="page-51-1"></span>事件通知服務 (ENS): csnotifyd 和 enpd

ENS 服務由以下各服務組成:

- csnotifyd ─ csnotifyd 服務會傳送事件和待辦事項 ( 工作 ) 的通知。csnotifyd 服務還可訂閱警示事件。當警示事件發生時,csnotifyd 會向各收信人傳送 SMTP 訊息提醒。
- enpd enpd 服務充當事件警示的代理程式。enpd 服務會接收來自 csadmind 服 務的警示通知,檢查是否訂閱了該事件,然後透過將訂閱的警示通知傳送給 csnotifyd,來通知該事件的訂閱者。enpd 服務還會接收和儲存來自 csnotifyd 的訂閱與取消訂閱請求。

注意 enpd 和 csnotifyd 服務無需在 cshttpd、csdwpd 或 csadmind 程序執行 時所在的伺服器上執行。

### <span id="page-51-0"></span>分散式資料庫服務:csdwpd

若要將行事曆資料庫分散於多台後端伺服器上,則需要 csdwpd 服務。csdwpd 服務可 讓您在同一 Calendar Server 配置中將前端伺服器連結至後端伺服器,以形成分散式 行事曆儲存。

csdwpd 服務在後端伺服器的背景中執行,並接受遵循資料庫連線協定 (DWP) 的行 事曆資料庫存取請求。DWP 是內部協定,可為 Calendar Server 資料庫提供網路功 能。

## Calendar Server API 和 SDK

Calendar Server 包括以下 API 和 SDK:

- Web [行事曆存取協定](#page-52-0) (WCAP)
- [Calendar Server API \(CSAPI\)](#page-53-0)
- [事件通知服務](#page-53-2) (ENS) API
- 代理認證 [SDK \(authSDK\)](#page-53-1)

### <span id="page-52-0"></span>Web 行事曆存取協定 (WCAP)

Calendar Server 支援 WCAP 3.0, WCAP 3.0 是一個基於指令的高階協定,允許與 用戶端進行通訊。WCAP 指令 ( 副檔名為 .wcap) 可讓用戶端取得、修改和刪除行事 曆元件、使用者喜好設定、行事曆特性以及其他行事曆資訊 ( 如時區 )。WCAP 元 素 ( 如時間、字串和參數 ) 通常遵循 RFC 2445、RFC 2446 和 RFC 2447 規格。

WCAP 使用以下格式在 HTTP 訊息中傳回輸出行事曆資訊:

- 標準 RFC2445 iCalendar 格式 (text/calendar)
- XML 格式 (text/xml)

透過 WCAP 指令,使用 login.wcap 登入的 Calendar Server 管理員具有以下能力:

• 置換 WCAP 指令的存取控制

管理員可以使用 WCAP 指令讀取 ( 擷取 )、替代 ( 儲存 ) 或刪除其他使用者的行 事曆。若要使管理員擁有此特權,ics.conf 檔案中的以下參數必須設定為 " $ves"$ :

service.admin.calmaster.overrides.accesscontrol="yes"

• 擷取和修改任何使用者的喜好設定

管理員可以使用 get\_userprefs.wcap 和 set\_userprefs.wcap 來擷取和修改任何 使用者的喜好設定。若要使管理員擁有此特權,ics.conf 檔案中的以下參數必 須設定為 "yes":

service.admin.calmaster.wcap.allowmodifyuserprefs="yes"

如需更多資訊,請參閱 「Sun Java System Calendar Server 6 2005Q1 Developer's Guide」。

## <span id="page-53-0"></span>Calendar Server API (CSAPI)

Calendar Server API (CSAPI) 可讓您自訂 Calendar Server 的功能範圍 ( 如使用者登 入認證、存取控制和行事曆查找 )。例如,依預設,Calendar Server 會使用 LDAP 目錄伺服器中的項目認證使用者並儲存使用者喜好設定。CSAPI 可讓您透過實作不 基於 LDAP 目錄伺服器的另一個認證機制,置換預設 Calendar Server 認證。

如需有關 CSAPI 的資訊,請參閱「Sun Java System Calendar Server 6 2005Q1 Developer's Guide」。

### <span id="page-53-2"></span>事件通知服務 (ENS) API

事件通知服務 (ENS) 是一個警示派送程式,它會偵測警示佇列中的事件,並將這些 事件的通知傳送給訂閱者。ENS API 可讓程式設計師修改 Calendar Server 使用的 發佈和訂閱功能,以執行訂閱事件、取消訂閱事件以及通知事件訂閱者之類的功 能。ENS API 由以下特定的 API 組成:已發佈的 API、訂閱者 API 以及發佈和訂閱 派送程式 API。

如需有關 ENS API 的資訊,請參閱「 Sun Java System Communications Services 6 2005Q1 Event Notification Service Manual」。

# <span id="page-53-1"></span>代理認證 SDK (authSDK)

Calendar Server 所提供的 authSDK 可用於認證使用者。您可以透過 authSDK 將現 有的入口網站服務與 Calendar Server 整合,從而讓使用者無需重新認證即可存取各 種應用程式。authSDK 包含封裝在 DLL/ 共用物件程式庫和標頭檔案中的功能。

Calendar Server 和 authSDK 之間建立的連線會形成一種信任關係。如果使用者登 入並成功地認證至 authSDK,則 Calendar Server 會接受代理程式所產生的憑證, 並提供其功能。

如需有關 authSDK 的資訊,請參閱「Sun Java System Calendar Server 6 2005Q1 Developer's Guide」。

第 I 部分

# 安裝後的配置

- 第 3 [章 「目錄準備程序檔](#page-76-0) (comm\_dssetup.pl)」
- 第2章「Calendar Server 配置程式 [\(csconfigurator.sh\)](#page-56-0)」
- 第 4 [章 「資料庫遷移公用程式」](#page-98-0)

# <span id="page-56-0"></span>Calendar Server 配置程式 (csconfigurator.sh)

安裝 Calendar Server 之後,您必須在執行它之前對其進行配置。依如下順序執行這 兩個配置程式是很重要的:

- **1.** comm\_dssetup.pl ─ 按照第 3 [章 「目錄準備程序檔](#page-76-0) (comm\_dssetup.pl)」中的指 示配置 LDAP 目錄伺服器。
- **2.** csconfigurator.sh ─ 按照此章中的說明配置 Calendar Server。

本章包含以下主題:

- 第 58 [頁的 「收集配置資訊」](#page-57-0)
- 第 61 頁的「執行 [csconfigurator.sh](#page-60-0)」

注意 初果您已安裝舊版的 Calendar Server 或 Messaging Server, 則可能 需要將 LDAP 目錄項目從 Schema 1 遷移至 Schema 2。 在閱讀 「*Sun Java System Communications Services 6 2005Q1 Schema* 

*Migration Guide*」之前,請勿執行本章中所說明的配置公用程式。該 指南會指導您選擇執行配置公用程式的時間和選項。它位於以下網 站:

http://docs.sun.com/coll/CalendarServer\_05q1 和 http://docs.sun.com/coll/CalendarServer\_05q1\_zt

# <span id="page-57-0"></span>收集配置資訊

Calendar Server 配置程式 csconfigurator.sh,可在以下目錄中建立新的 ics.conf 配置檔案:

對於 Solaris ︰ /etc/opt/SUNWics5/config 對於 Linux:/etc/opt/sun/calendar/config

配置程式將詢問一些問題,您必須為這些問題輸入有關安裝的特定資訊。

執行配置程式之前,您應收集以下配置資訊:

- 第 58 頁的 「LDAP [伺服器選項」](#page-57-1)
- 第 59 [頁的 「目錄管理員選項」](#page-58-0)
- 第 59 頁的 「[Calendar Server](#page-58-1) 管理員」
- 第 59 [頁的 「電子郵件與電子郵件警示選項」](#page-58-2)
- 第 60 [頁的 「執行階段配置選項」](#page-59-0)
- 第60 百的「[Calendar Server](#page-59-1) 啓動」
- 第 60 [頁的 「資料庫、記錄和暫存檔目錄」](#page-59-2)

為協助追蹤配置資訊,請使用第 349 頁的附錄 B 「[Calendar Server](#page-348-0) 配置工作表」中 的工作表。(然而,您應在執行 Java Enterprise System 安裝程式之前確定此資訊, 以避免 [ 例如連接埠號 ] 與其他元件產品發生衝突。)

### LDAP 伺服器選項

Calendar Server 需要一台目錄伺服器,以用於使用者認證及使用者喜好設定的儲存 和擷取。表 [2-1](#page-57-2) 列出用於收集 LDAP 伺服器之主機和連接埠資訊的選項。

<span id="page-57-2"></span><span id="page-57-1"></span>表 **2-1** 使用者喜好設定目錄選項

| 選項           | 説明                                            |
|--------------|-----------------------------------------------|
| LDAP 伺服器主機名稱 | 用於使用者認證和使用者喜好設定的 LDAP 目錄伺服器之主機名稱。預設為目前<br>主機。 |
| LDAP 伺服器連接埠  | LDAP 目錄伺服器值聽的連接追號。預設為 389。                    |
| 基底 DN        | LDAP 目錄中用作搜尋起點的項目。預設為 o=currentdomain。        |

#### 目錄管理員選項

表 [2-2](#page-58-3) 列出用於收集指定給目錄管理員的使用者之名稱和密碼的選項。

<span id="page-58-3"></span><span id="page-58-0"></span>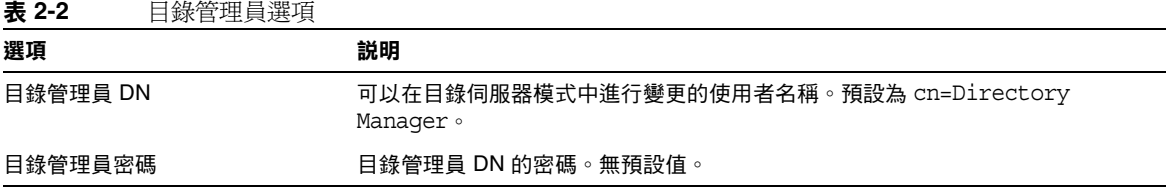

#### <span id="page-58-1"></span>Calendar Server 管理員

Calendar Server 管理員是置換其他任何 Calendar Server ACL 的使用者帳號。 Calendar Server 管理員使用者帳號必須存在於您的使用者認證目錄伺服器中。它還 用於代理認證。表 [2-3](#page-58-4) 列出用於收集 Calendar Server 管理員的使用者 ID 和密碼的 選項。

<span id="page-58-4"></span>表 **2-3** Calendar Server 管理員選項

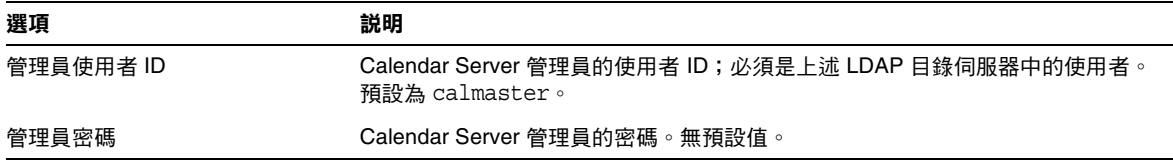

### 電子郵件與電子郵件警示選項

您可以配置 Calendar Server,以在伺服器發生問題時向 Calendar Server 管理員傳 送電子郵件警示訊息。表 [2-4](#page-58-5) 列出用於收集電子郵件資訊的選項。

<span id="page-58-5"></span><span id="page-58-2"></span>表 **2-4** 電子郵件與電子郵件警示選項

| 選項        | 説明                                                        |
|-----------|-----------------------------------------------------------|
| 電子郵件警示    | 啟用或停用電子郵件警示。預設為 「 已啟用 ๅ。                                  |
| 管理員電子郵件位址 | 將接收電子郵件警示訊息的 Calendar Server 管理員之電子郵件位址。                  |
| SMTP 主機名稱 | Calendar Server 傳送電子郵件警示訊息時所在的 SMTP 伺服器之主機名稱。預設<br>為目前主機。 |

### 執行階段配置選項

您可以配置下列 Calendar Server 執行階段和系統資源選項。

<span id="page-59-0"></span>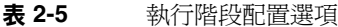

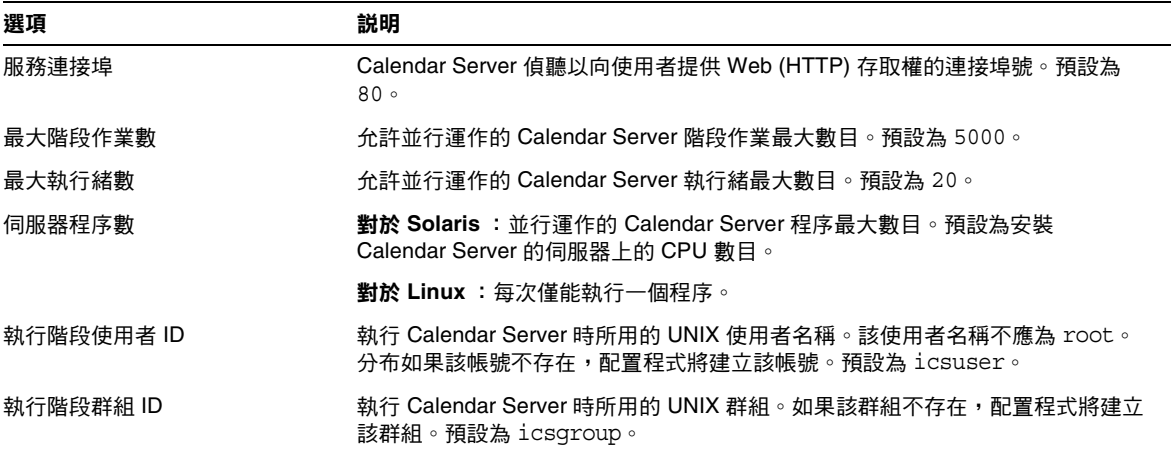

## **Calendar Server 啟動**

您可以配置下列選項,以自動啟動 Calendar Server。

<span id="page-59-1"></span>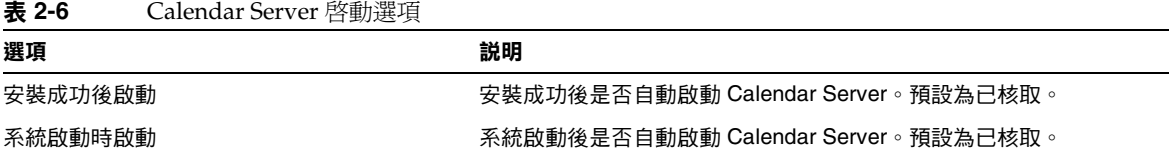

### <span id="page-59-2"></span>資料庫、記錄和暫存檔目錄

Calendar Server 會在特定目錄的行事曆資料庫檔案、記錄檔和暫存檔中建立並儲存 資訊。

| 選項          | 説明                                                                                                    |
|-------------|----------------------------------------------------------------------------------------------------|
| 資料庫目錄       | Calendar Server 將建立並儲存行事曆資料庫 (* .db) 檔案的目錄。預設為:<br>/var/opt/SUNWics5/csdb                                    |
| 記錄目錄        | Calendar Server 寫入記錄檔的目錄。預設為:<br>/var/opt/SUNWics5/logs                                                      |
| 暫存檔目錄       | Calendar Server 寫入暫存檔的目錄。預設為:<br>/var/opt/SUNWics5/tmp                                                       |
| 歸檔檔案和緊急備份目錄 | Calendar Server 寫入歸檔備份的目錄。使用者為儲存每天快照和作業事件記錄所<br>·定義的目錄。如果同時需要這兩種類型的備份,請將其安放在不同的目錄中。如<br>果未指定目錄,則備份儲存在目前的目錄中。 |

表 **2-7** 資料庫、記錄和暫存檔目錄選項

注意 请勿變更記錄檔和暫存檔目錄的位置或名稱。

# <span id="page-60-0"></span>執行 csconfigurator.sh

您可以從圖形化使用者介面 (GUI) 或指令行執行配置程式。

如果您遠端執行該程式,則必須正確設定 DISPLAY 環境變數,並允許伺服器的 X Windows 連線顯示在您的電腦上。例如,若要使用 xhost 公用程式,請在您的電腦 上執行以下指令:xhost +。

本小節包含以下主題:

- 第 61 頁的 「從 GUI [執行配置程式」](#page-60-1)
- 第 74 [頁的 「從指令行執行配置程式」](#page-73-0)

### <span id="page-60-1"></span>從 GUI 執行配置程式

- **1.** 以超級使用者的身份登入或成為超級使用者 (root)。
- **2.** 變更至 /opt/SUNWics5/cal/sbin 目錄。

**3.** 發出此指令︰

./csconfigurator.sh

配置程式將顯示以下面板系列:

- 第 63 [頁的 「](#page-62-0)[ 歡迎 ] 面板」
- 第 64 頁的 「[ [管理、使用者喜好設定及認證](#page-63-0) ] 面板」
- 第 66 頁的 「[ [電子郵件與電子郵件警示](#page-65-0) ] 面板」
- 第 67 頁的 「[ [執行階段配置](#page-66-0) ] 面板」
- 第 69 頁的 「[ [選取目錄](#page-68-0) ] 面板」
- 第 70 頁的 「[ [歸檔檔案和緊急備份配置](#page-69-0) ] 面板」
- 第 73 頁的 「[ [準備配置](#page-72-0) ] 面板」
- 第 74 頁的 「[ [配置摘要](#page-73-1) ] 面板」

注意 社會 计配置程式僅可配置單一網域。如果打算使用多個網域 ( 虛擬網域和 託管網域),您需要使用 Delegated Administrator 指令行公用程式增 加網域。

# [ 歡迎 ] 面板

<span id="page-62-0"></span>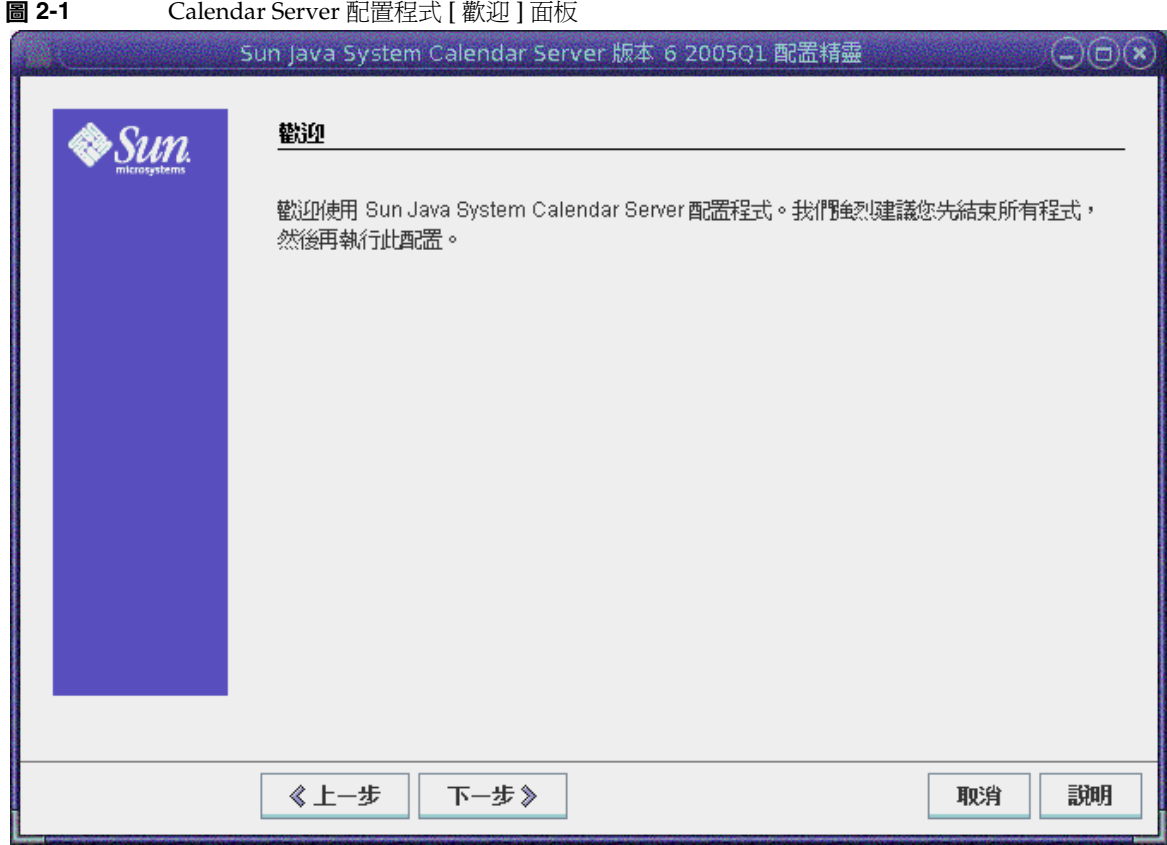

按一下 [ 下一步 ] 以繼續或按一下 [ 取消 ] 以結束。

# [ 管理、使用者喜好設定及認證 ] 面板

<span id="page-63-0"></span>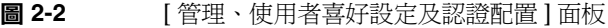

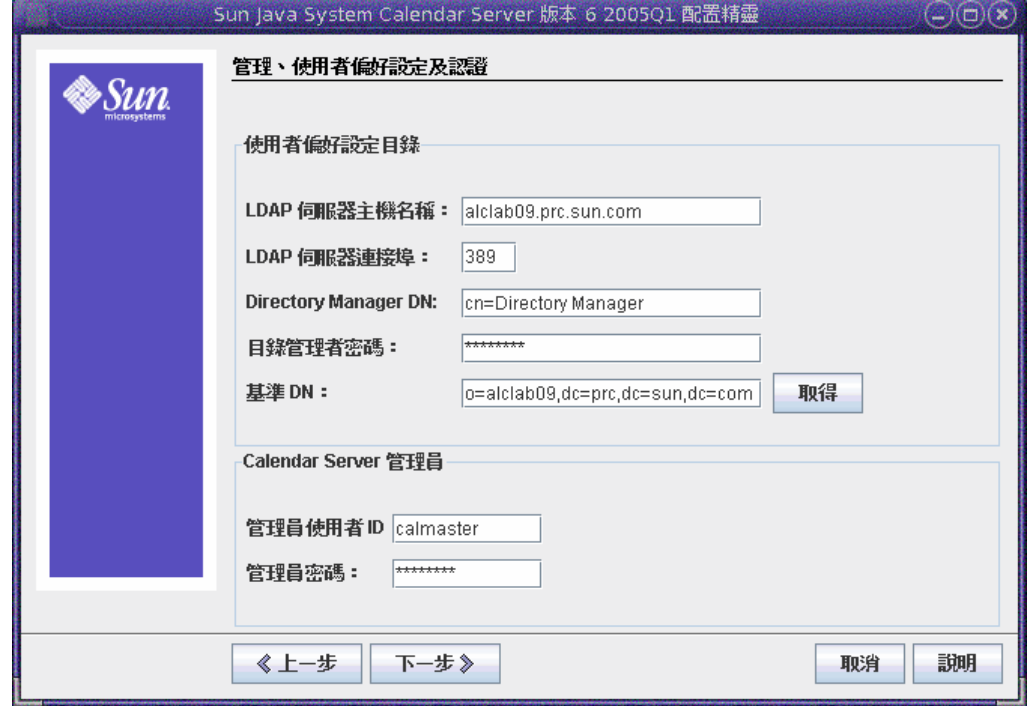

#### 使用者喜好設定目錄選項

- **LDAP** 伺服器主機名稱 ─ 您用於使用者認證的 LDAP 目錄伺服器的主機名稱。 預設:目前主機
- **LDAP** 伺服器連接埠 ─ LDAP 伺服器偵聽的連接埠號。預設:389
- 目錄管理員 **DN** ─ 可在目錄伺服器模式中進行變更的使用者名稱。預設: cn=Directory Manager。
- 目錄管理員密碼 ─ 目錄管理員的密碼。預設: 無
- 基底 **DN** ─ LDAP 目錄中用作搜尋起點的項目。預設︰ o=currentdomain。此值 可根據您的部署需要修改。

若要擷取 comm\_dssetup.pl 建立的根目錄字尾,請按一下 [ 取得 ]。僅根據目前 設定建議透過這種方式取得基底 DN。無論您如何使用基底 DN,它都必須於 LDAP 內容保持一致。

注意 按一下 [ 取得 ] 之前,必須輸入目錄管理員 DN 和密碼,以認證至目 錄伺服器。

#### *Calendar Server* 管理員選項

- 管理員使用者 **ID** ─ Calendar Server 管理員的使用者 ID;必須是上述 LDAP 目 錄伺服器中的使用者。預設:calmaster
- 管理員密碼 ─ Calendar Server 管理員的密碼。預設: 無

按一下 [ 下一步] 以繼續, 按一下 [ 上一步] 返回前一個面板, 或按一下 [ 取消 ] 以 結束。

# [ 電子郵件與電子郵件警示 ] 面板

<span id="page-65-0"></span>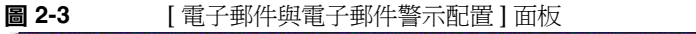

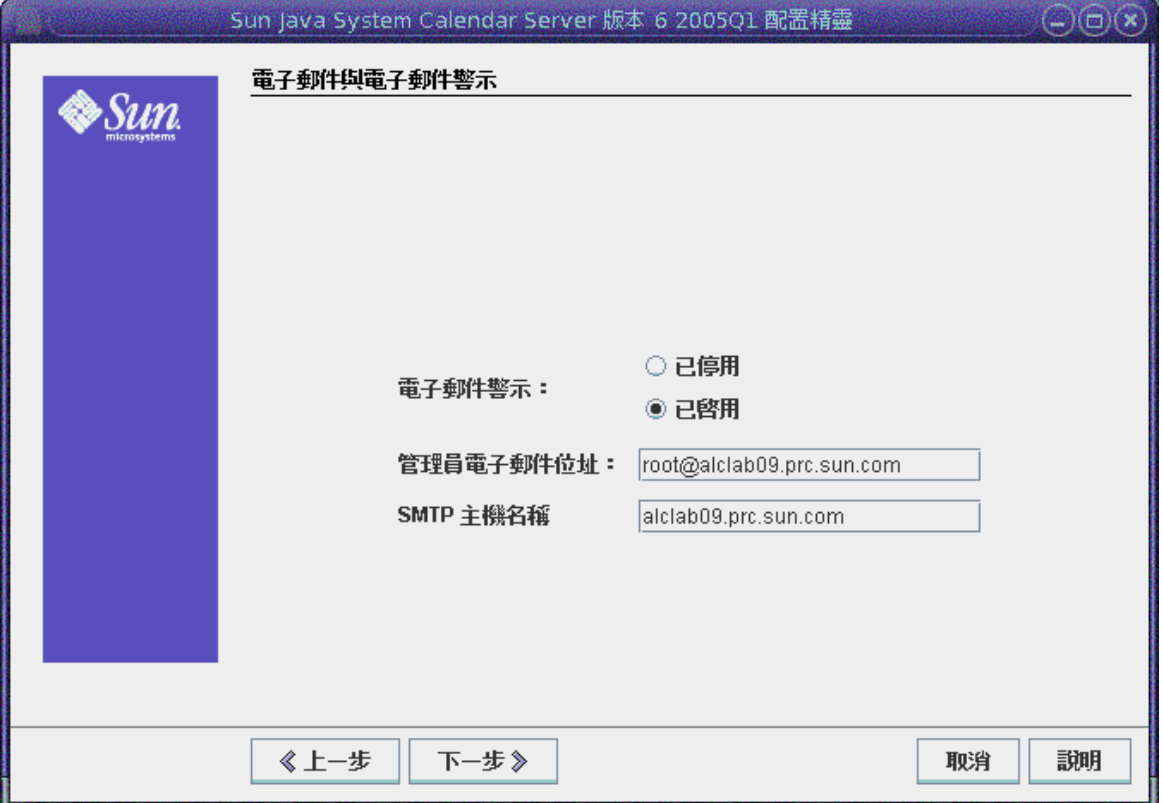

- 電子郵件警示 ─ 指定在伺服器發生問題時 Calendar Server 是否應向 Calendar Server 管理員傳送電子郵件警示訊息。預設:已啓用。
- 管理員電子郵件位址 ─ 將接收電子郵件警示訊息的 Calendar Server 管理員之 電子郵件位址。預設:無。
- **SMTP** 主機名稱 ─ 應傳送電子郵件警示訊息的 SMTP 伺服器之主機名稱。預 設:目前主機。

按一下 [下一步] 以繼續,按一下 [上一步] 返回前一個面板,或按一下 [取消] 以 結束。

# [ 執行階段配置 ] 面板

<span id="page-66-0"></span>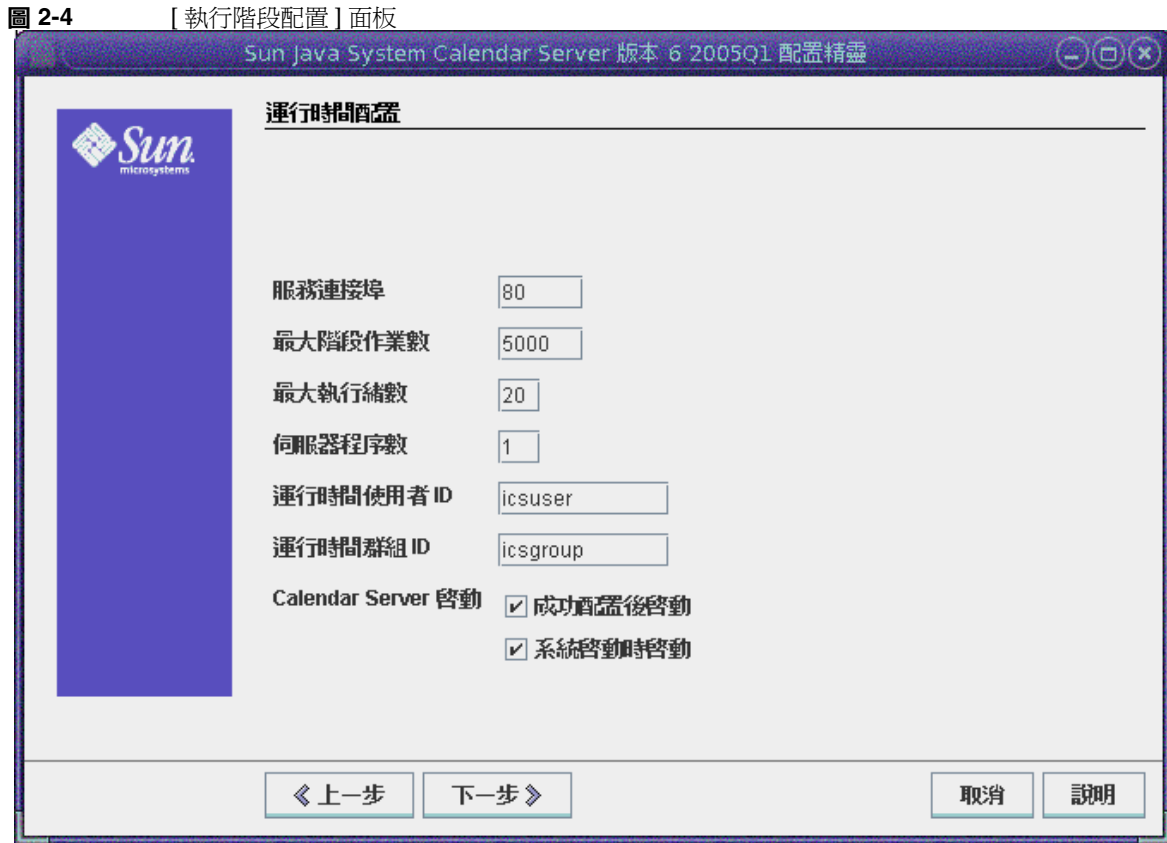

- 服務連接埠 ─ 用於 Calendar Server 偵聽以向使用者提供 Web (HTTP) 存取權 的連接埠號。預設:80。
- 最大階段作業數 ─ 並行運作的 Calendar Server 階段作業最大數目。預設: 5000
- 最大執行緒數 ─ 並行運作的 Calendar Server 執行緒最大數目。預設:20
- 伺服器程序數 ─ 在伺服器上執行的 Calendar Server 程序最大數目。預設:安 裝 Calendar Server 的伺服器上 CPU 數目
- 執行階段使用者 **ID** ─ 執行 Calendar Server 時使用的 UNIX 使用者名稱。該名 稱不應為 root。分布如果該帳號不存在,配置程式將建立該帳號。預設: icsuser
- 執行階段群組 **ID** ─ 執行 Calendar Server 時使用的 UNIX 群組。如果該群組不 存在,配置程式將建立該群組。預設:icsgroup
- Calendar Server 啓動選項
	- ❍ 安裝成功後啟動 ─ 指定安裝成功後是否自動啟動 Calendar Server。預設: 已核取
	- ❍ 系統啟動時啟動 ─ 指定系統啟動後是否自動啟動 Calendar Server。預設: 已核取

按一下 [ 下一步 ] 以繼續,按一下 [ 上一步 ] 返回前一個面板,或按一下 [ 取消 ] 以 結束。

### [ 選取目錄 ] 面板

請接受該面板上的預設目錄。儘管允許您選擇儲存配置和資料檔案目錄,但並不建 議您這樣做。

<span id="page-68-0"></span>**圖 2-5** [ 選取目錄配置 ] 面板

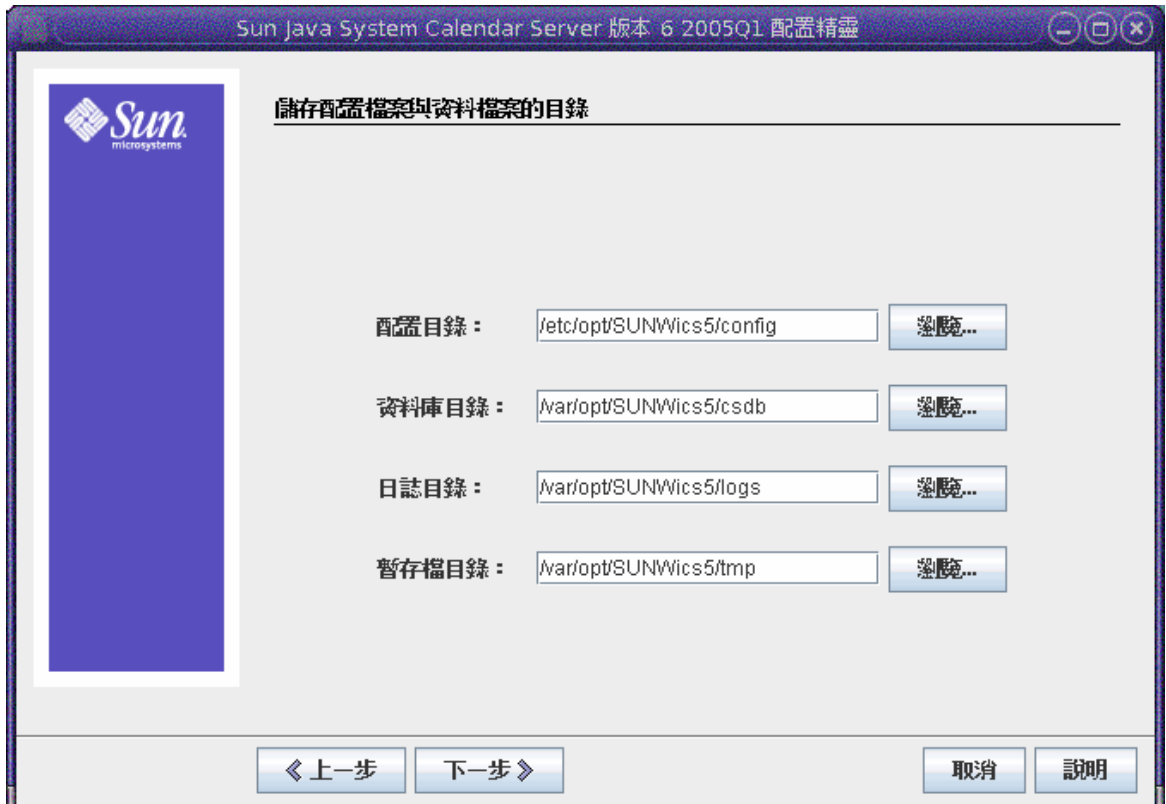

- 配置目錄 ─ 儲存配置檔案 (ics.conf) 的目錄。
- 資料庫目錄 ─ Calendar Server 應建立並儲存行事曆資料庫檔案的目錄。預設: /var/opt/SUNWics5/csdb
- 記錄目錄 ─ Calendar Server 寫入記錄檔的目錄。預 設: /var/opt/SUNWics5/logs
- 暫存檔目錄 ─ Calendar Server 寫入暫存檔的目錄。預設: /var/opt/SUNWics5/tmp

然後,按一下 [ 下一步 ] 以繼續,按一下 [ 上一步 ] 返回前一個面板,或按一下 [ 取 消 ] 以結束。

### <span id="page-69-0"></span>[ 歸檔檔案和緊急備份配置 ] 面板

圖 [2-6](#page-70-0) 顯示用於配置自動備份的面板。您可以選擇不執行任何一項作業 ( 同時取消核 取兩個 [ 啓用 ] 方塊 ),選擇執行其中一項作業 ( 核取其中一個 [ 啓用 ] 方塊 ),或者 同時選擇兩項作業 ( 同時核取兩個 [ 啟用 ] 方塊 )。強烈建議您同時使用歸檔檔案備 份和緊急備份。

#### **TIP** 避免由於設備故障造成所有資料庫副本的災難性遺失。請將自動備份 副本保留在即時資料庫所在的磁碟或磁碟系統之外的磁碟或磁碟系統 上。

如需有關自動備份的資訊,請參閱第 10 章,第 193 頁的 「 配置自動備份 (csstored) 」。

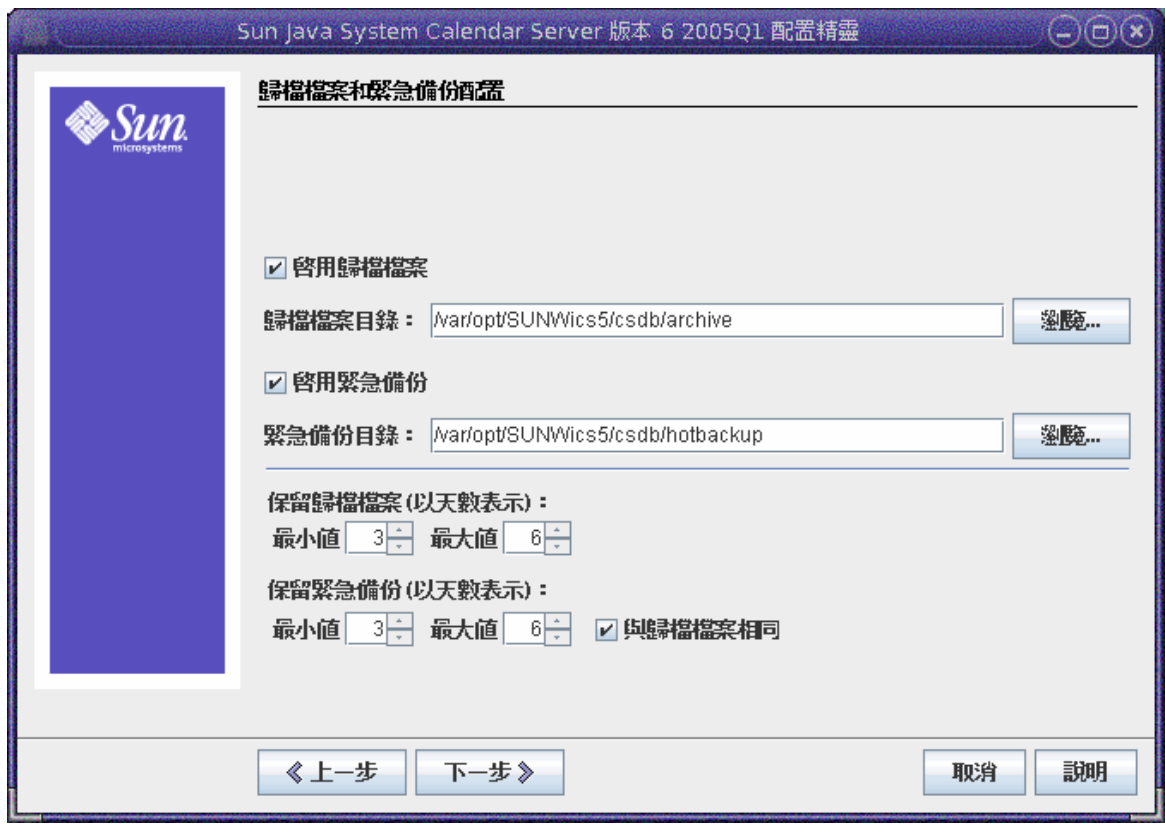

<span id="page-70-0"></span>圖 **2-6** [ 歸檔檔案和緊急備份配置 ] 面板

- 啓用歸檔檔案 ─ 如果已核取此方塊 ( 預設 ),csstored 將每 24 小時拍攝一次行 事曆資料庫的快照。每天結束後,它會將當天的作業事件記錄檔及其快照儲存 在歸檔檔案備份目錄中。
- 歸檔檔案目錄 ─ 按一下 [ 瀏覽 ] 以選擇備份目錄,或接受預設。
- 啓用緊急備份 如果已核取此方塊 ( 預設 ), csstored 將每 24 小時拍攝一次行 事曆資料庫的快照,但在設定間隔 ( 預設為兩分鐘 ) 內將作業事件記錄套用至快 照,從而確保幾乎完全複製即時資料庫。
- 緊急備份目錄 ─ 按一下 [ 瀏覽 ] 以選擇備份目錄,或接受預設。
- 保留歸檔檔案 **(** 以天數表示 **)** ─ 在 [ 最小值 ] 和 [ 最大值 ] 欄位中,按一下上方向鍵 和下方向鍵以選取將歸檔檔案備份保留在備份目錄中的天數範圍。

• 保留緊急備份 **(** 以天數表示 **)** ─ 在 [ 最小值 ] 和 [ 最大值 ] 欄位中,按一下上方向鍵 和下方向鍵以選取將緊急備份保留在目錄中的天數範圍。

每次實際儲存的副本數目取決於檔案的大小和目錄的大小。當 ics.conf 檔案中設定 的大小限制或副本的最大數目超過此限制時,則清除最舊的副本,以達到此配置面 板指定的最小數目。

按一下 [ 下一步 ] 以繼續,按一下 [ 上一步 ] 返回前一個面板,或按一下 [ 取消 ] 以 退出配置程式。
# [ 準備配置 ] 面板

到目前為止,面板已在收集配置和執行有效檢查所需的資料。此時,您可以回到上 一步並重新選取配置資訊,或者啟動配置。

**圖 2-7** [準備配置 ] 面板

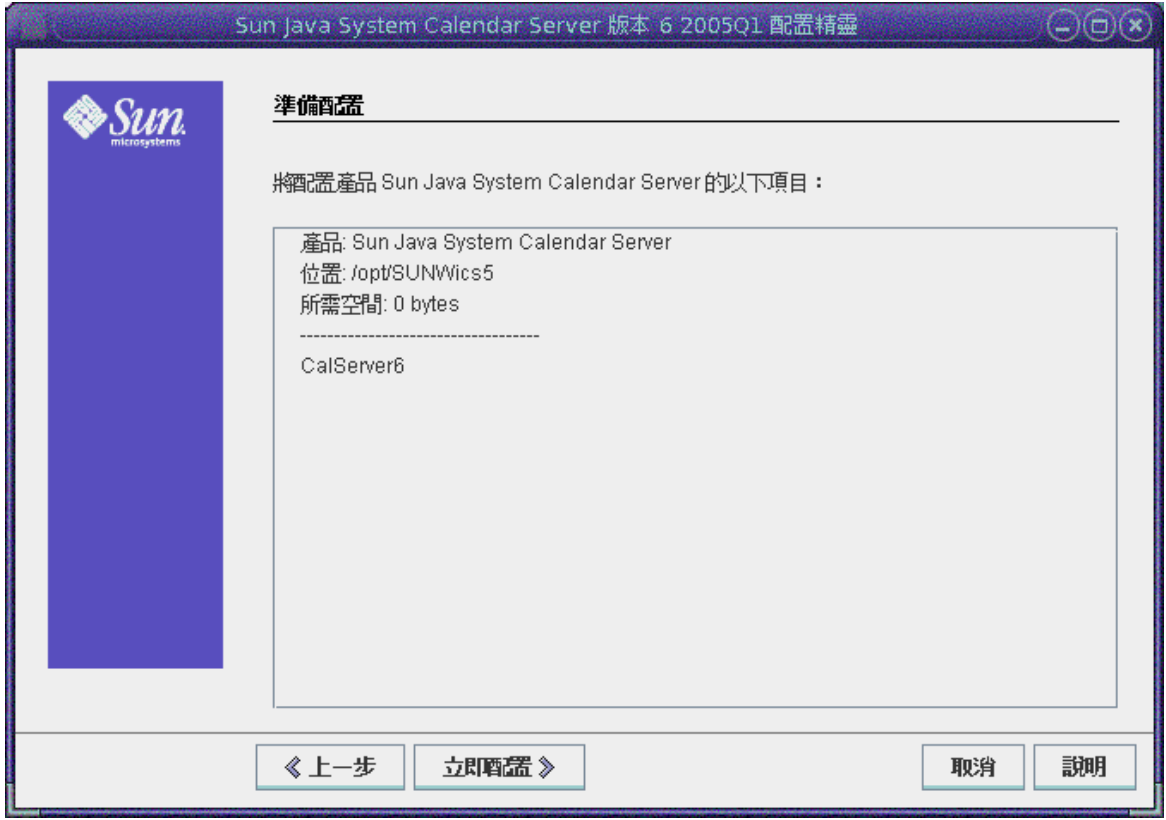

按一下 [ 立即配置 ] 以配置 Calendar Server, 按一下 [ 上一步 ] 返回前一個面板,或 按一下 [ 取消 ] 以結束。

# [ 配置摘要 ] 面板

**圖 2-8** [配置摘要] 面板

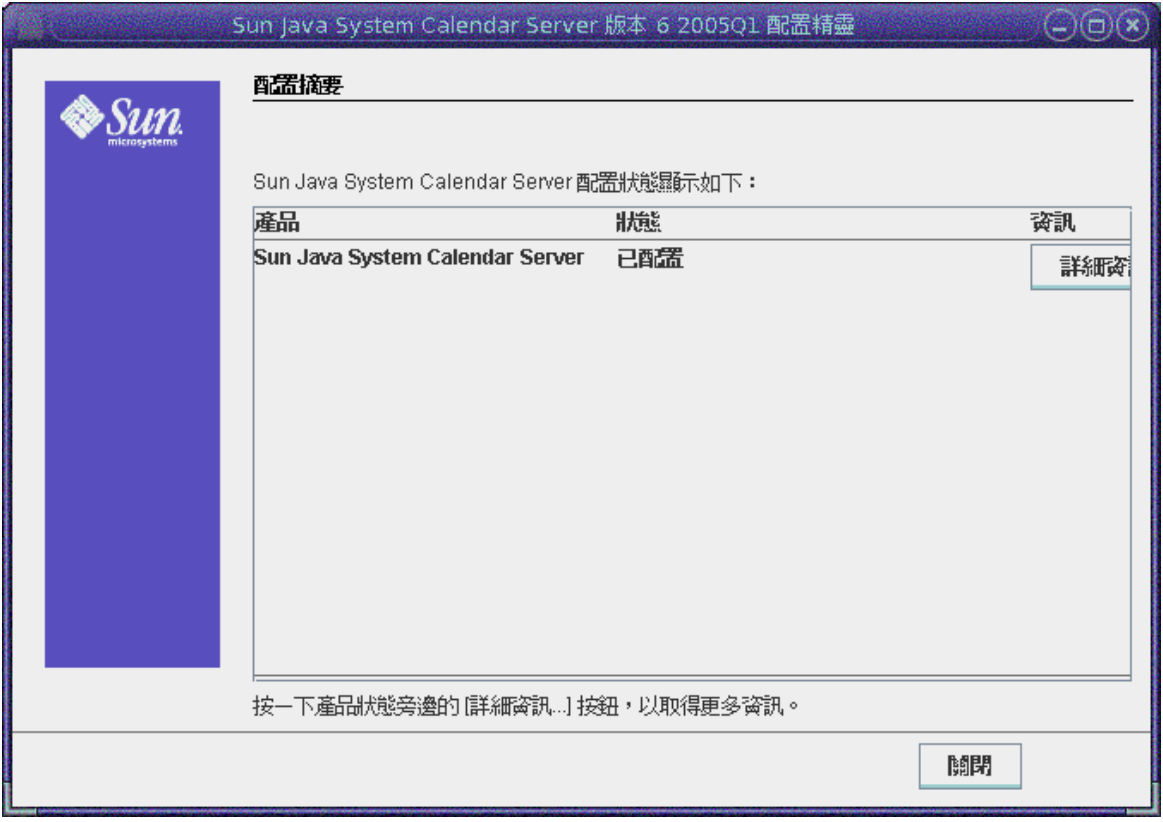

按一下 [ 詳細資訊 ] 以檢視配置記錄的詳細資訊, 或按一下 [ 關閉 ] 以結束配置程式。

# 從指令行執行配置程式

- **1.** 以超級使用者的身份登入或成為超級使用者 (root)。
- **2.** 變更至 /opt/SUNWics5/cal/sbin 目錄。
- **3.** 發出此指令︰

./csconfigurator.sh -nodisplay

指令行版本要求提供與 GUI 版本相同的資訊和順序。預設值在方括號 [] 中表示。 若要接受預設值,請按鍵盤上的 Enter 鍵。

執行 csconfigurator.sh

# 目錄準備程序檔 (comm\_dssetup.pl)

安裝 Calendar Server 之後,您必須在啓動 Calendar Server 服務之前對其進行配 置。依如下順序執行這兩個配置程式是很重要的:

- **1.** 目錄準備程序檔 (comm\_dssetup.pl) ─ 目錄準備程序檔可為 Calendar Server 6 和 Messaging Server 6 配置 Directory Server。該程序檔透過設置新的 LDAP 模 式、索引和配置資料來準備 Directory Server。
- **2.** Calendar Server 配置程式 (csconfigurator.sh) ─ Calendar Server 配置程式可 配置 Calendar Server。詳見第 2 章 「[Calendar Server](#page-56-0) 配置程式 [\(csconfigurator.sh\)](#page-56-0)」。

本章包括目錄準備程序檔和以下主題:

- 第 78 [頁的 「安裝目錄準備程序檔」](#page-77-0)
- 第 78 [頁的 「執行目錄準備程序檔之前」](#page-77-1)
- 第 84 [頁的 「執行目錄準備程序檔」](#page-83-0)
- 第 95 [頁的 「手動更新模式檔案」](#page-94-0)
- 第 96 頁的 「解決 LDAP [模式目錄中發生衝突的](#page-95-0) OID」

注意 如果您已安裝舊版的 Calendar Server 或 Messaging Server,則可能 需要將 LDAP 目錄項目從 Schema 1 遷移至 Schema 2。 在閱讀 「Sun Java System Communications Services 6 2005Q1

Schema Migration Guide, 之前,請勿執行本章中所說明的配置公 用程式。該指南會指導您選擇執行配置公用程式的時間和選項。它位 於以下網站:

http://docs.sun.com/coll/CalendarServer\_05q1 和 http://docs.sun.com/coll/CalendarServer\_05q1\_zt

# <span id="page-77-0"></span>安裝目錄準備程序檔

在舊版的 Java Enterprise System 中, 此公用程式隨附於 Messaging Server 和 Calendar Server, 無需獨立安裝。但是, 從 Java Enterprise System 2005Q1 開始, 程序檔是可獨立安裝的共用元件。

若要安裝目錄準備程序檔,請選擇以下方法之一:

- Java Enterprise System 安裝程式 ─ 在元件選取面板上選取目錄準備程序檔。( 選取 Directory Server 的同時會自動選取目錄準備程序檔。)
- 如果您是從舊版 Java Enterprise System 升級的,並且未使用 Java Enterprise System 安裝程式,則請下載以下修補程式:

Solaris Sparc: 118245 與 118242

Solaris x86: 118256 與 118243

Linux: 僅提供 118247

僅在第一次修補公用程式時需要修補程式 118242 和 118243。如果您應用了修 補程式 118245 或 118246 的更高版本,則無需再應用修補程式 118242 或 118243。

安裝後,目錄準備程序檔位於以下目錄中:

- Solaris: /opt/SUNWcomds/sbin
- Linux: /opt/sun/comms/dssetup/sbin

如需有關升級至 Calendar Server 6 2005Q1 的詳細說明,請參閱 「Sun Java Enterprise System Upgrade and Migration Guide」。

# <span id="page-77-1"></span>執行目錄準備程序檔之前

本小節包括在執行目錄準備程序檔之前需要瞭解的資訊,並包含以下主題:

- 第 79 [頁的 「目錄準備程序檔的用途」](#page-78-0)
- 第 79 頁的 「[Directory Server](#page-78-1) 注意事項」
- 第 80 [頁的 「需要收集的資訊」](#page-79-0)
- 第 81 [頁的 「關於模式選擇」](#page-80-0)
- 第 82 頁的 「[Access Manager](#page-81-0) 注意事項」
- 第 82 [頁的 「屬性索引」](#page-81-1)

### <span id="page-78-0"></span>目錄準備程序檔的用途

目錄準備程序檔將執行以下三個步驟:

**1.** 收集您選擇的公用程式選項。

如需本步驟所需特定資訊的清單,請參閱第 80 [頁的 「需要收集的資訊」。](#page-79-0)

- **2.** 根據您選擇的選項產生將用於修改 LDAP 目錄的 shell 程序檔和 LDIF 檔案。如 果您沒有使用 Sun 產品作為目錄伺服器,或已自訂 Directory Server,請在此處 停止程序而不執行 shell 程序檔。如需更多資訊,請參閱下文中的「Directory Server [注意事項」](#page-78-1)。
- **3.** 執行從您選擇的選項中所建立的 shell 程序檔。LDAP 也會隨之修改。

在每個步驟的最後,該公用程式都會詢問您是否要繼續。在執行第三個步驟之前, 不會對 LDAP 目錄進行任何變更。

### <span id="page-78-1"></span>Directory Server 注意事項

以下是 LDAP 目錄的注意事項清單:

- 執行目錄準備程序檔之前,必須安裝目錄伺服器,對其進行配置並執行。
- 您必須在目錄伺服器所在的同一機器上執行目錄準備程序檔。
- 您必須在目錄伺服器所在的每台機器上都執行目錄準備程序檔。
- 如果您日後增加額外的機器 ( 例如複製機器 ),請同樣對該機器執行目錄準備程 序檔。
- 如需有關 Calendar Server6 2005Q1 支援的 LDAP 目錄伺服器的清單,請參閱 以下網站上的 Calendar Server 6 2005Q1 版本說明:

http://docs.sun.com/coll/CalendarServer 05q1 和 http://docs.sun.com/coll/CalendarServer\_05q1\_zt

– 如果您已自訂 LDAP 目錄,則應注意以下事項:

- ❍ 如果您已為某些屬性建立了索引,您可能需要在執行目錄準備程序檔之後 重新增加這些索引。
- ❍ 如果您已增加其他 .ldif 模式定義,它們應該不會受到影響,因此不需要任 何動作。但是,在執行目錄準備程序檔之前,還是應當小心備份自訂模式 定義檔案。
- ❍ 對於包括以上列出的前兩種自訂在內的所有自訂,請在目錄準備程序檔產 生程序檔之後與實際更新 LDAP 目錄之前將其停止。然後檢查程序檔以評 估它所建議的動作將如何影響 LDAP 目錄。在對 LDAP 執行程序檔之前, 請執行您認為必要的任何動作以保護自訂。
- 如果您沒有使用 Sun 產品作為目錄伺服器,則部署 Calendar Server 最簡單的解 決方案是將目錄伺服器升級至 Sun Java System Directory Server。

如需有關安裝與配置 Directory Server 的資訊,請參閱:

http://docs.sun.com/coll/DirectoryServer 05q1 和 http://docs.sun.com/coll/DirectoryServer\_05q1\_zt

• 或者,您可以使用目錄準備程序檔(無需實際執行該程序檔)產生的程序檔以瞭 解需要為非 Sun LDAP 目錄進行的更新。

## 需要收集的資訊

在目錄準備程序檔第一個步驟中,需要有關您的 Directory Server 的資訊。請收集 表 [3-1](#page-79-1) 所示的資訊以做準備。( 為協助追蹤此資訊,請使用第 347 [頁的附錄](#page-346-0) A 「目錄 [配置工作表」](#page-346-0)。)

<span id="page-79-1"></span><span id="page-79-0"></span>表 **3-1** 執行目錄準備程序檔所需的資訊

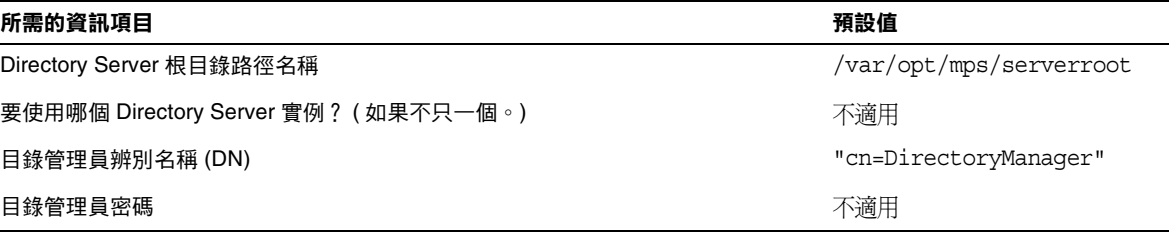

\* 如需更多資訊,請參閱 │關於模式選擇 <sub>│</sub> 。如果已安裝了模式的一個版本並希望升級至更高版本,請在執行此公用 程式之前參閱 「**Sun Java System Communications Services Schema Migration Guide**」。

\*\* 如果 DC 樹狀結構尚未存在,則目錄準備程序檔僅建立節點。您必須自己建立 DC 樹狀結構的其餘部份。

**\*\*\*** 如果您回答 「**yes**」,則必須具有包含模式檔案的 config 目錄。

**\*\*\*\*** 如果您回答 「**yes**」,則目錄準備程序檔將為 **Messaging Server**、**Calendar Server** 和 **Communications Express** 建立索引 **(** 即使您不會將它們全部使用 **)**。

表 **3-1** 執行目錄準備程序檔所需的資訊

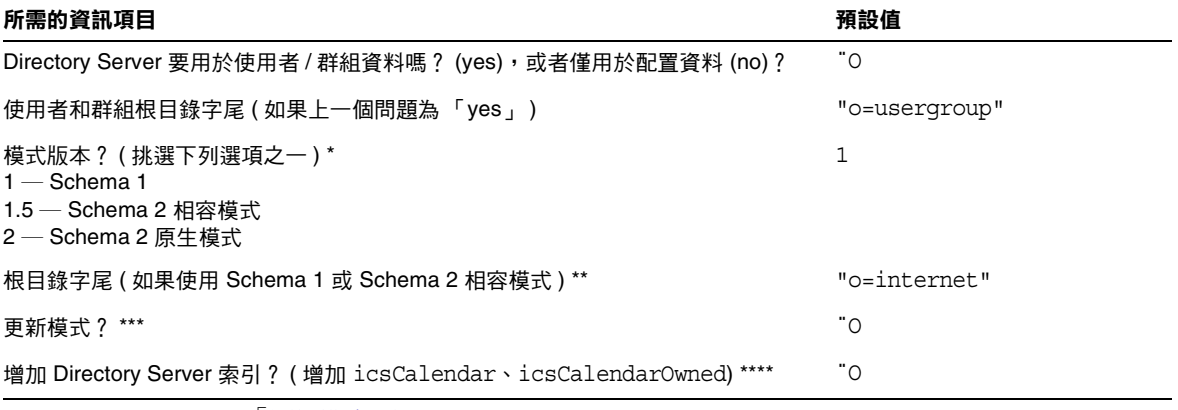

\* 如需更多資訊,請參閱 「關於模式選擇 <sub>」</sub>。如果已安裝了模式的一個版本並希望升級至更高版本,請在執行此公用 程式之前參閱 「**Sun Java System Communications Services Schema Migration Guide**」。

**\*\*** 如果 **DC** 樹狀結構尚未存在,則目錄準備程序檔僅建立節點。您必須自己建立 **DC** 樹狀結構的其餘部份。

**\*\*\*** 如果您回答 「**yes**」,則必須具有包含模式檔案的 config 目錄。

<span id="page-80-0"></span>**\*\*\*\*** 如果您回答 「**yes**」,則目錄準備程序檔將為 **Messaging Server**、**Calendar Server** 和 **Communications Express** 建立索引 **(** 即使您不會將它們全部使用 **)**。

### 關於模式選擇

Calendar Server 支援以下模式選擇:

- Sun LDAP Schema 1 ─ 對應於目錄準備程序檔中的模式版本選項 1。
- Sun LDAP Schema 2 相容模式 ─ 對應於模式版本選擇 1.5。
- Sun LDAP Schema 2 原生模式 ─ 對應於模式版本選擇 2。

如果您仍嘗試決定要使用哪個模式,請參閱 「Sun Java Enterprise System<br>Technical Overview 」、「Sun Java Enterprise System 安裝指南」以及 「Sun Java System Communications Services Schema Migration Guide」以取得進一步說明。

表 [3-2](#page-80-1) 列出選擇適合您的安裝之模式版本時可參考的簡單原則。

<span id="page-80-1"></span>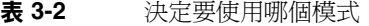

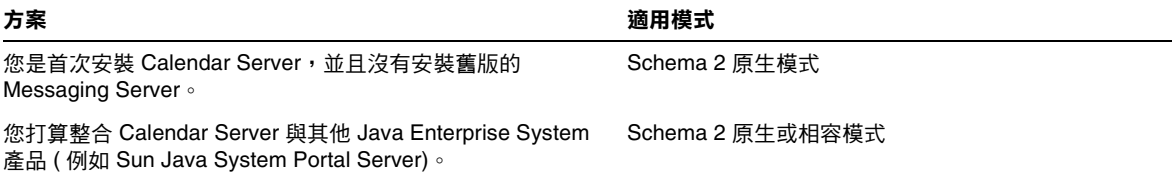

#### 表 **3-2** 決定要使用哪個模式

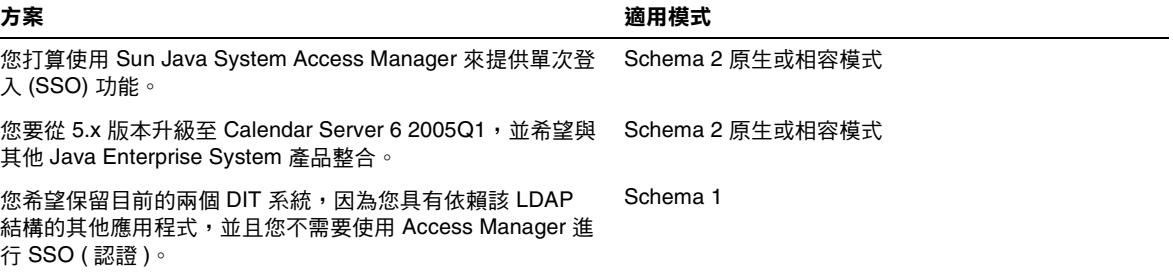

## <span id="page-81-0"></span>Access Manager 注意事項

如果要使用 Schema 2,則必須安裝和配置 Access Manager。

注意 请勿使用 Access Manager 主控台管理使用者。如需有關如何管理使 用者的資訊,請參閱第 14 [章 「管理使用者和資源」。](#page-236-0)

## <span id="page-81-1"></span>屬性索引

屬性索引可以提昇搜尋演算法的效能。該程序檔用於索引屬性。如果您選擇索引屬 性,程序檔不僅為 Calendar Server 增加索引,還為 Messaging Server 和 Communications Express 增加索引。因此,為一個產品執行了索引後,則無需再為 其他產品重新執行索引。事實上,如果您嘗試對相同屬性再次執行索引,將不會發 生任何變化。但是僅當索引尚未存在時,該程序檔才會呼叫 db2index 以便為每個屬 性建立索引。

表 [3-3](#page-81-2) 列出了目錄準備程序檔爲其建立索引的所有屬性,並按字尾類別分組。該表 還列出了為每個屬性建立的索引的類型。如需有關 Calendar Server 索引建立的更多 資訊,請參閱:

http://docs.sun.com/coll/CalendarServer\_05q1 和 http://docs.sun.com/coll/CalendarServer\_05q1\_zt

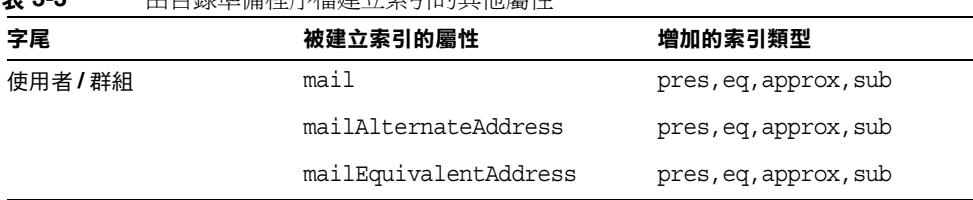

#### <span id="page-81-2"></span>表 **3-3** 由目錄準備程序檔建立索引的其他屬性

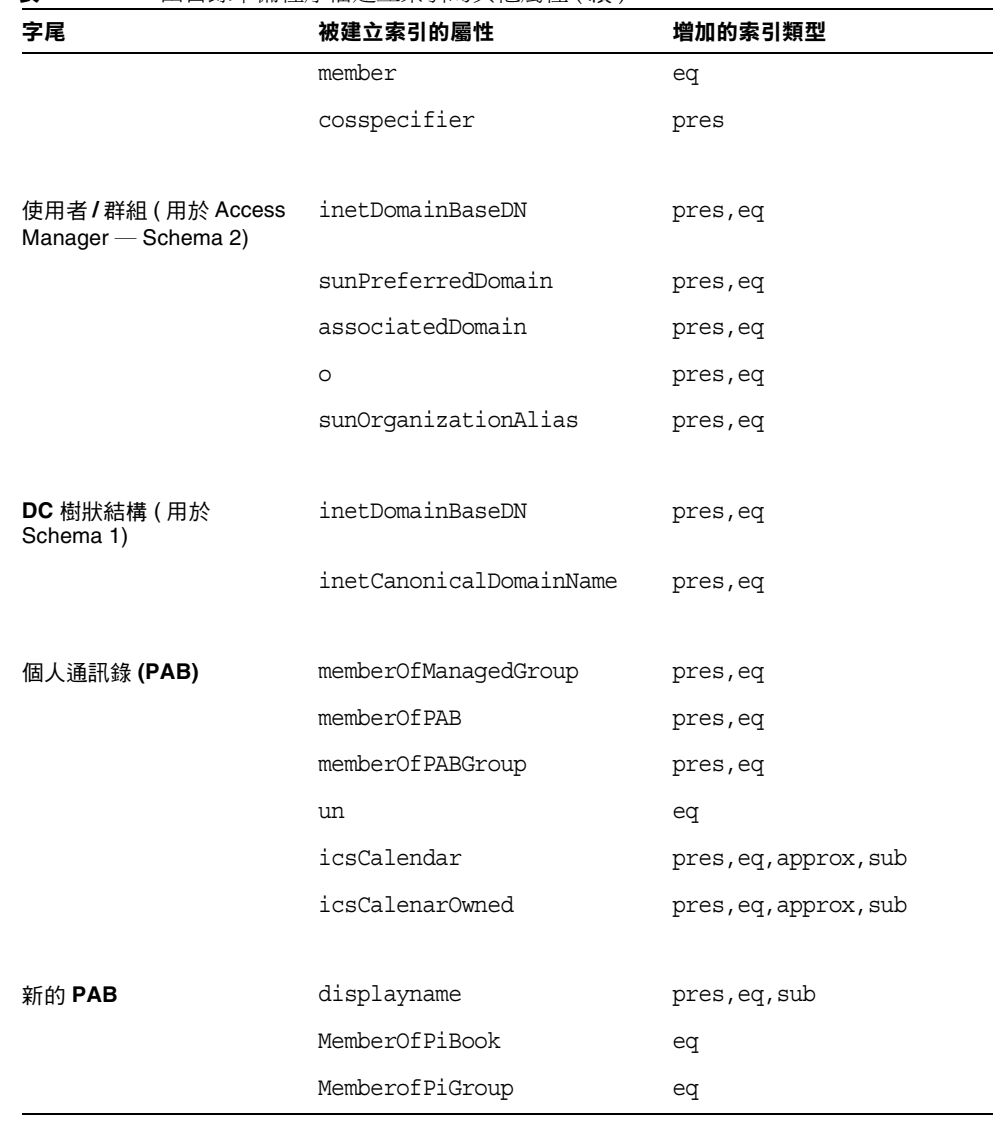

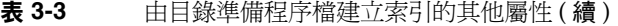

如果您決定自己增加進一步索引,有關增加索引的說明位於 Directory Server 文件 中:

http://docs.sun.com/source/817-5221/indexing.html

## <span id="page-83-0"></span>執行目錄準備程序檔

本小節包含以下主題:

- 第 84 [頁的 「執行目錄準備程序檔」](#page-83-1)
- 第 84 [頁的 「在無訊息模式中執行」](#page-83-2)
- 第 86 [頁的 「在互動模式中執行」](#page-85-0)

### <span id="page-83-1"></span>執行目錄準備程序檔

- 1. 在安裝有 Directory Server 的伺服器上, 以超級使用者 (root) 的身份登入或成為 超級使用者。
- **2.** 如有必要,請啓動 Directory Server。
- **3.** 變更至 /opt/SUNWcomds/sbin 目錄。

或者,如果需要,可在 /opt/SUNWcomds/lib 中找到一個 .zip 檔案

**4.** 在無訊息模式或互動模式中執行目錄準備程序檔。有關進一步的步驟,請參閱 [「在無訊息模式中執行](#page-83-2)」或 「[在互動模式中執行」](#page-85-0)。

若要執行此程序檔,請使用作為共用元件提供的或是使用 Java Enterprise System 安裝程式自動安裝的 Perl 版本。安裝完畢後,該 Perl 位於以下目錄:

*ds\_svr\_base*/bin/slapd/admin/bin/perl

## <span id="page-83-2"></span>在無訊息模式中執行

若要在無訊息模式中執行目錄準備程序檔,請發出帶有使用[程式碼範例](#page-84-0) 3-1 中所示 語法的選項字串之 perl 指令。所有的選項引數都是必要的。表 [3-4](#page-84-1) 說明了這些選 項。

公用程式建立以下 LDIF 檔案和 shell 程序檔以更新 LDAP 目錄索引和模式:

/var/tmp/dssetup\_*timestamp*.ldif /var/tmp/dssetup\_*timestamp*.sh

公用程式是否透過執行新的程序檔更新 Directory Server 視您發送的選項值而定。 如果您已選擇不繼續更新,則可先檢查程序檔並做出任何所需的修改,稍後再執行 實際更新。

<span id="page-84-0"></span>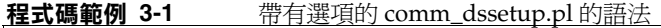

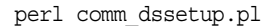

-i yes|no

-R yes|no

- -c *DirectoryServerRoot*
- -d *DirectoryInstance*

-r *DCTreeSuffix*

- -u *UserGroupSuffix*
- -s yes|no
- -D "*DirectoryManagerDN*"
- -w *DirectoryManagerPassword*
- $-b$  yes | no  $-t$  1| 1.5| 2
- -m yes|no
- [ -S *PathtoSchemaFiles* ]

| 選項與引數                  | 説明                                                                                             |
|------------------------|------------------------------------------------------------------------------------------------|
| $-i$ yes no            | 回答問題:「您要配置新的索引嗎?」                                                                              |
|                        | yes — 增加新的 Directory Server 索引。目錄準備程序檔為 <code>icsCalendar</code> 和<br>icsCalendarOwned 屬性增加索引。 |
|                        | $\,$ no $-$ 不增加索引。                                                                             |
| $-R$ yes no            | 回答問題:「您要現在重新建立索引嗎?」 -m 選項對這個問題的回答也必須是<br>"yes" 才能生效。                                           |
| -c DirectoryServerRoot | Directory Server 根目錄路徑。<br>例如: /var/opt/mps/ldap                                               |
| -d DirectoryInstance   | Directory Server 實例子目錄。<br>例如:slapd-varrius                                                    |
| -r DCTreeSuffix        | DC 樹狀結構根目錄字尾。(僅用於 Schema 1 和 Schema 2 相容模式)                                                    |
|                        | 例如: dc=varrius,dc=sesta,dc=com                                                                 |
| -u UserGroupSuffix     | 使用者和群組根目錄字尾。例如:dc:west,dc=sesta,dc=com                                                         |
| $-s$ yes no            | 回答問題:「您要更新模式嗎?」                                                                                |
|                        | yes - 更新模式。您必須具有包含模式檔案的 config 目錄。                                                             |
|                        | $\,$ no $-$ 不更新模式。                                                                             |

<span id="page-84-1"></span>表 **3-4** 目錄準備程序檔 (comm\_dssetup.pl) 選項

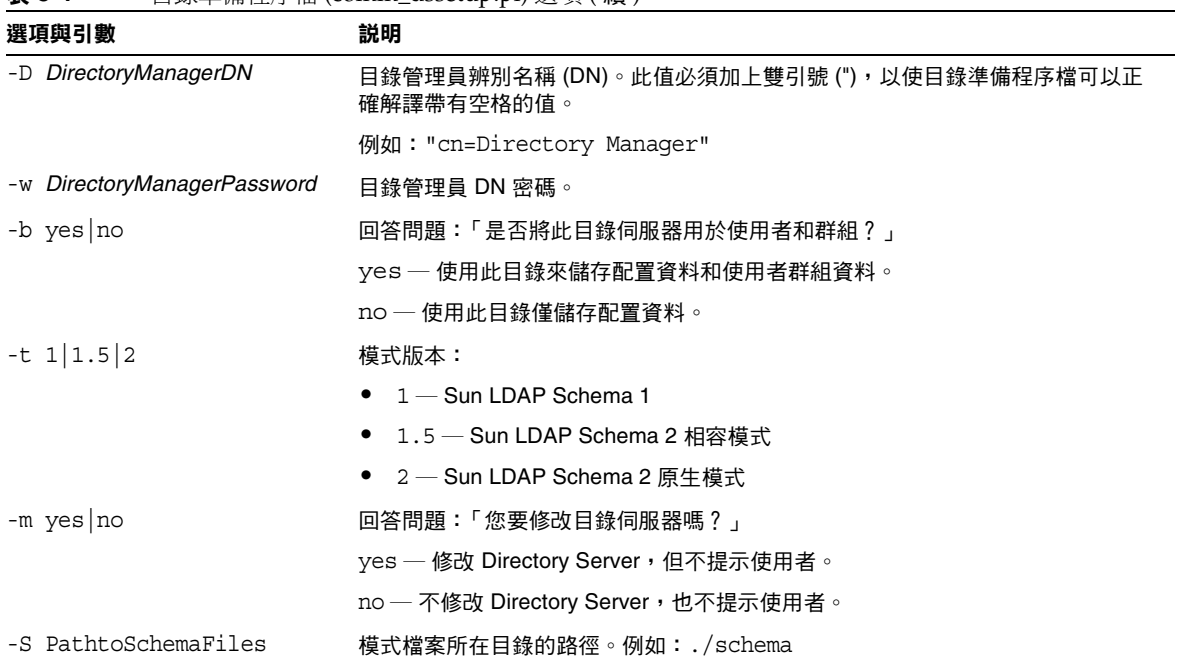

#### 表 **3-4** 目錄準備程序檔 (comm\_dssetup.pl) 選項 ( 續 )

## <span id="page-85-0"></span>在互動模式中執行

若要在互動模式中執行目錄準備程序檔,請執行該程序檔且不帶任何引數,然後在 系統提問時輸入您的選擇。

以下清單依面板順序提供有關如何使用互動模式程序檔的說明。

**1.** [ 歡迎和簡介 ] 面板

```
# cd /opt/SUNWcomds/sbin
# ./comm_dssetup.pl
Welcome to the Directory Server preparation tool for Sun Java System 
communications services.
(Version 6.3 Revision 0.1)
This tool prepares your directory server for use by the
communications services which include Messaging, Calendar and their 
components.
The logfile is /var/tmp/dssetup_YYYYMMDDHHSS
Do you want to continue [y]:
```
按下 Enter 繼續,或鍵入 no,然後按下 Enter 結束。

**2.** [Directory Server 的安裝根目錄 ] 面板

```
Please enter the full path to the directory where the Sun Java System 
Directory Server was installed.
Directory server root [/var/opt/mps/serverroot]
```
指定 Directory Server 的安裝根目錄的位置, 或按下 Enter 接受預設值。

**3.** [Directory Server 實例 ] 面板

如果該機器上有多個 Directory Server 實例,則程式會將其列出並要求您選擇一 個。

```
Please select a directory server instance from the following list:
[1] slapd-varrius
Which instance do you want [1]:
```
輸入與您的選擇對應的數字,然後按下 Enter。或者,不輸入數字,直接按下 Enter 接受預設。

**4.** [ 目錄管理員辨別名稱 (DN)] 面板

此面板有兩部份:輸入目錄管理員 DN 和目錄管理員的密碼。

**a.** 首先,程序檔要求您輸入目錄管理員的辨別名稱 (DN):

Please enter the directory manager DN [cn=Directory Manager]:

目錄管理員 DN ( 預設為 cn=Directory Manager) 是負責組織樹狀結構中使 用者資料和群組資料的管理員。請確定您在此程序檔中指定的目錄管理員 DN 與您為安裝 Directory Server 和配置 Calendar Server 而設定的 DN 相 同。

請輸入目錄管理員 DN,或按下 Enter 接受預設値。

**b.** 然後程序檔要求您輸入目錄管理員的密碼。

Password:

請輸入目錄管理員密碼並按下 Enter。

程式會檢查 Directory Server 是否正在執行並偵聽連接埠 389 ( 預設連接埠 )。

如果成功,將顯示偵測到的版本,如以下範例中所示:

Detected DS version 5.2

如果不成功,將通知您無法偵測到正在執行或偵聽連接埠 389 的 Directory .<br>Server, 並會引導您修正此問題,然後才允許您繼續。程序檔結束。以下範例 顯示這種情況下的輸出:

Directory Server not running or not listening to port 389.

Detected DS version 0.0 Please correct the problem and re-run this script.

**5.** [ 使用者和群組 Directory Server] 面板

Will this directory server be used for users/groups [Yes]:

如果目錄實例僅用於儲存配置資料,請輸入 No,或按下 Enter 接受預設值。 如果您輸入了 No,則也必須對儲存使用者和群組資料的目錄實例執行此程序 檔。( 請在執行配置程式 csconigurator.sh 之前進行上述操作。)

如果您回答 yes,則必須為組織樹狀結構指定使用者和群組基底字尾。

**6.** [ 使用者和群組基底字尾 ] 面板

```
Please enter the Users/Groups base suffix [o=usergroup]:
```
使用者和群組基底字尾是 LDAP 組織樹狀結構的頂層項目。確定在此選擇的字 尾與為 Directory Server、Calendar Server 和 Access Manager 指定的字尾相 同。

<span id="page-88-0"></span>**7.** [ 模式類型 ] 面板

There are 3 possible types: 1 -schema 1 for systems with Calendar or Messaging 5.x data 1.5 - schema 2 compatibility for systems with Calendar or Messaging 5.x data that has been converted with Schema Migration Utility commdirmig 2 - schema 2 native for system using Access Manager Please enter the Schema Type (1, 1.5, 2) [1]:

輸入模式類型,或按下 Enter 接受預設值。

- **注意** 若要使用 Schema 2 ( 選項 1.5 或 2), 則必須安裝和配置 Access Manager。否則,目錄準備程序檔將會終止。您必須在重新執行目錄 準備程序檔之前安裝 Access Manager。
- **8.** [ 網域元件 (DC) 樹狀結構基底字尾 ] 面板

如果您選擇 Schema 1 或 Schema 2 相容模式,則系統會要求您提供 DC 樹狀結 構基底字尾。如果您選擇 Schema 2 原生模式,則系統不會詢問此問題。

Please enter the DC Tree base suffix [o=internet]:

在[步驟](#page-88-0) 7 中,如果您選擇 Schema 1 或 Schema 2 相容模式,則系統會要求您提 供 DC 樹狀結構基底字尾。如果您選擇 Schema 2 原生模式,則系統不會詢問此 問題。

DC 樹狀結構可鏡射本機 DNS 結構,系統會使用 DC 樹狀結構作為包含使用者 資料項目和群組資料項目的組織樹狀結構的索引。DC 樹狀結構基底字尾是 DC 樹狀結構上頂層項目的名稱。

輸入字尾,或按下 Enter 接受預設值。

**9.** [ 系列問題 ] 面板

這個後續面板會提出一系列有關對您的 LDAP 進行更新的問題。

**a.** 更新模式檔案

此時,程式會檢查您的模式是否具有正確的模式元素。如果您的模式缺少 某些元素,本程式將輸出以下訊息:

Detected bad schema elements in 99user.ldif.It is recommended that you update the schema.

Do you want to update the schema files [yes]:

回答 Yes 以將所需的新元素增加至您的模式。在每次安裝新版 Calendar Server 或 Messaging Server 時均需使用新的模式檔案來更新目錄。

如果您想延遲更新模式檔案,請回答 No。

**b.** 配置新的索引

如果上一步您選擇更新模式,系統將詢問您是否希望配置新的索引。如需 更多關於索引屬性的資訊,請參閱第 82 [頁的 「屬性索引」。](#page-81-1)

Do you want to configure new indexes [yes]:

若同意配置索引,請按下 Enter。

如果您已為相同屬性執行了此索引步驟,請回答 no。

**c.** 立即重新索引

您可以選擇現在建立索引,或者稍後建立索引。如果您選擇推遲建立索引, 則請在方便時重新執行該程序檔並選擇建立索引。建立索引可能需要很長 的時間,但是 Directory Server 仍可發揮其功能,也就是說,它在建立索引 期間並未處於唯讀模式。

Reindex now [yes]?

如果您想稍後再建立索引,請回答 no,否則,請按下 Enter 接受預設值。

**10.** [ 設定摘要 ] 面板

目錄準備程序檔在更新 Directory Server 配置之前,會顯示您的設定摘要,然後 詢問您是否繼續。

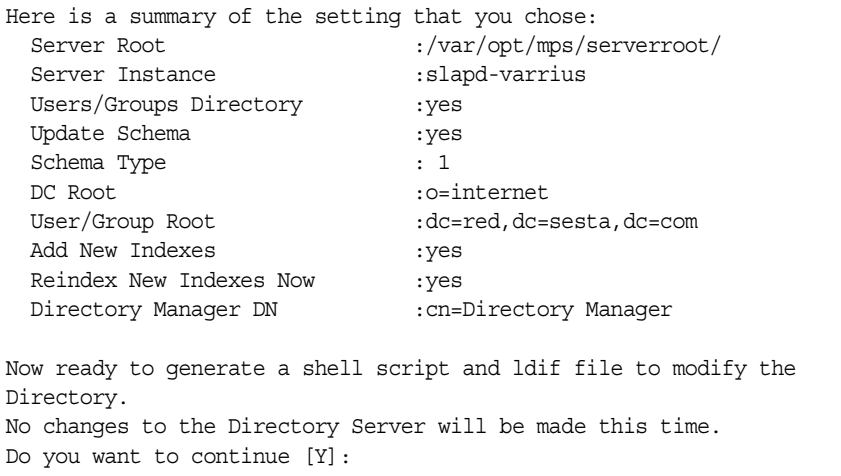

如果您在[步驟](#page-88-0)7中選擇了 Schema 2 原生模式,則 DC 根目錄將是您輸入的使用 者 / 群組根目錄的值。

若要變更任何設定,請輸入 no,然後重新執行程序檔。

如果您想繼續,請按下 Enter。目錄準備程序檔會產生一個 LDIF 檔案和一個 shell 程序檔。其建立的檔案名稱如下:

/var/tmp/dssetup\_timestamp.ldif /var/tmp/dssetup\_timestamp.sh

如果選擇繼續,程式運行時將列印訊息。以下是您將看到的輸出範例:

Generating files... Checking to see if Suffixes need to be added Checking to see that uid uniqueness plugins are turned off Adding indexes Adding Indexes for User/group Tree (backend:userRoot) Checking indexes for member No new indexes required Checking indexes for mailAlternateAddress No new indexes required Checking indexes for mail No new indexes required Checking indexes for mailEquivalentAddress No new indexes required Checking indexes for cosspecifier No new indexes required Adding Indexes for DC Tree (backend:internetdb2) Checking indexes for inetCanonicalDomainName No new indexes required Checking indexes for inetDomainBaseDN No new indexes required Adding Indexes for PAB Tree (backend:pabdb2) Checking indexes for memberOfPAB No new indexes required Checking indexes for icsCalendar No new indexes required Checking indexes for un No new indexes required Checking indexes for memberOfPABGroup No new indexes required Checking indexes for icsCalendarOwned No new indexes required Checking indexes for memberOfManagedGroup No new indexes required Adding Indexes for New PAB Tree (backend:PiServerDbdb2) Checking indexes for MemberOfPiBook No new indexes required Checking indexes for MemberofPiGroup No new indexes required Checking indexes for displayname No new indexes required Checking to see if DN needs to be created for suffixes

(Continuation of the text generated by the script) Generating ldif for installer metadata Generating ldif for Adding schema for installer metadata Generating ldif for updating DN for cn=CommServers,o=comms-config The following files have been created: /var/tmp/dssetup\_20041209114027.sh /var/tmp/dssetup\_20041209114027.ldif Running /var/tmp/dssetup\_20041209114027.sh will make changes to the Directory You can run this file now or at a later time Ready to execute the script now.

#### **11.** 執行程序檔

Do you want to continue [yes]:

按下 Enter 接受預設設定 (yes)。dssetup\_*timestamp*.sh 程序檔依 LDAP 目錄執 行。如果您不希望立即執行該程序檔,請輸入 No 結束。如果結束,您可以稍後 執行 /var/tmp/dssetup\_*timestamp*.sh 程序檔。

以下是程序檔執行時產生的文字輸出範例:

Running /var/tmp/dssetup\_20041209114027.sh -D "cn=Directory Manager" -j /var/tmp/dssetup\_20041209114027.pw Stopping Directory Server Updating Schema files... Copying 20subscriber.ldif Copying 50ns-delegated-admin.ldif Copying 50ns-mail.ldif Copying 50ns-mlm.ldif Copying 50ns-msg.ldif Copying 50ns-value.ldif Copying 55ims-ical.ldif Copying 56ims-schema.ldif Copying 70sun-schema2.ldif Copying 71sun-am.ldif Copying 60iplanet-calendar.ldif Copying 50ns-iabs.ldif Copying 98ns-dummy-uwc.ldif Copying 70delgated-admin.ldif Copying /var/tmp/99user\_20041209114027.ldif to /var/opt/mps/serverroot/slapd-varrius/config/schema/99user.ldif Starting Directory Server Applying ldif file /var/tmp/dssetup\_20041209114027.ldif modifying entry cn=schema modifying entry cn=schema modifying entry cn=CommServers,o=comms-config Done Applying ldif file /var/tmp/dssetup\_20041209114027.ldif rejects to /var/tmp/dssetup 20041209114027.ldif.rej status = 0 Successful Completion.Consult /var/tmp/dssetup\_20041209114027.log for details

# <span id="page-94-0"></span>手動更新模式檔案

如果您因任何原因決定不執行目錄準備程序檔產生的程序檔,以下指示可讓您手動 更新 Sun Java System Directory Server 的模式檔案。

注意 如果手動更新 LDAP 目錄模式,之後又升級 Calendar Server, 則必 須再次手動更新 LDAP 伺服器模式。如果之前已手動更新模式,則 Calendar Server 將無法自動更新該模式。

#### 手動更新 LDAP 目錄:

- **1.** 安裝 Calendar Server6 2005Q1。
- **2.** 如果 Calendar Server 正在執行,請將其停止。
- **3.** 如果 Directory Server 正在執行,請將其停止。
- **4.** 將 60iplanet-calendar.ldif 檔案複製到以下目錄 ( 位於執行目錄伺服器的機器  $|+ \rangle$ 中:

*dir\_svr\_base*/slapd-*hostname*/config/schema

其中 *dir\_svr\_base* 是 Directory Server 的安裝目錄,*hostname* 用來識別機器。

- **5.** 如果您希望像配置程式一樣索引屬性,請在此時進行。如需配置程式索引的屬 性清單,請參閱第 82 頁的「屬性索引」。
- **6.** 重新啟動目錄伺服器。如果收到物件識別碼 (OID) 錯誤,請參閱 「解決 [LDAP](#page-95-0)  [模式目錄中發生衝突的](#page-95-0) OID」。
- **7.** 透過執行 csconfiguration.sh 程式來配置 Calendar Server。

如需有關配置 Calendar Server 的說明,請參閱第 2 章 「[Calendar Server](#page-56-0) 配置 程式 [\(csconfigurator.sh\)](#page-56-0)」。

# <span id="page-95-0"></span>解決 LDAP 模式目錄中發生衝突的 OID

如果 LDAP 模式目錄包含發生衝突的 OID,則 Directory Server 無法確定要使用哪 個 OID,並傳回一則錯誤訊息。例如,以下訊息指示 icsCalendarUser 物件類別的 發生衝突的 OID:

[24/Apr/2004:23:45:28 -0700] dse - 99user.ldif 檔案中的項目 cn=schema 無效, 錯誤碼 20 (類型或値存在) ─ 物件類別 icscalendaruser:名稱與 OID 不相符。另一個物 件類別已在使用此名稱或 OID。

[24/Apr/2004:23:45:28 -0700] dse — 請編輯此檔案以修正報告的問題,然後重新啓動伺服 器。

在您安裝 Calendar Server6 2005Q1 並且系統上已安裝有舊版 Calendar Server ( 已 動態更新 LDAP 伺服器模式 99user.ldif 檔案 ) 時,就會產生這一問題。

若要解決 OID 衝突問題,必須編輯 99user.ldif 檔案並移除舊的 OID。對於 Calendar Server 6 2005Q1, 表 [3-5](#page-96-0) 顯示了可能會產生問題的特定 OID。

<span id="page-96-0"></span>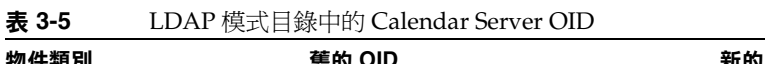

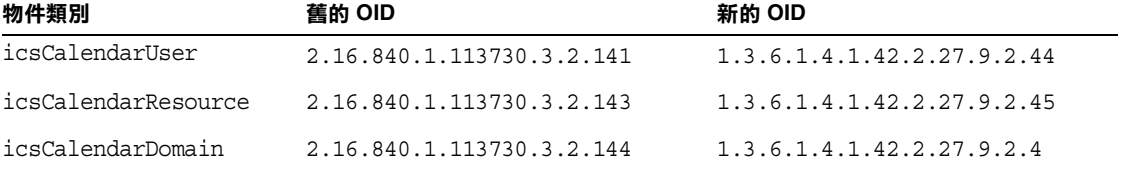

編輯完 99user.ldif 檔案之後,請重新啓動 Directory Server。

解決 LDAP 模式目錄中發生衝突的 OID

第 4 章

# 資料庫遷移公用程式

如果您已安裝舊版的 Calendar Server (5.11 和更舊版本 ),則在安裝完 Calendar Server 6 2005Q1 並執行安裝後配置後,可能需要遷移元件資料庫和 LDAP 資料庫。 本章提供 [「選擇正確的公用程式」](#page-100-0)小節,以協助您選擇要執行的正確公用程式。 本章包含以下小節:

- 第 99 [頁的 「安裝後資料庫遷移公用程式」](#page-98-0)
- 第 101 [頁的 「選擇正確的公用程式」](#page-100-0)
- 第 102 [頁的 「](#page-101-0)csmig」
- 第110頁的「[csvdmig](#page-109-0)」
- 第 113 頁的「[commdirmig](#page-112-0)」

# <span id="page-98-0"></span>安裝後資料庫遷移公用程式

安裝 Calendar Server 6 2005Q1 之後,如果您在安裝舊版的 Calendar Server 5.1.1 時已安裝行事曆資料庫和 LDAP 資料庫項目,請依給定順序執行以下公用程式:

● cs5migrate 或 cs5migrate recurring ─ 將行事曆資料庫從 5.x 格式遷移至 6.x 格式。這些公用程式可從技術支援處下載。

如果您打算使用 Connector for Microsoft Outlook 並且具有週期性元件,請使 用爲每個週期性系列建立主記錄和異常的 cs5migrate\_recurring。

如果您的現有資料庫中不具有週期性元件,或者您具有週期性元件,但不打算 使用 Connector for Microsoft Outlook, 則請使用 cs5migrate。

cs5migrate 和 cs5migrate recurring 均只能從技術支援處獲得。它們不與產品 封裝在一起。

- [csmig](#page-101-0) ─可為 Calendar Server 6.x 資料庫中的每個行事曆指定一個所有者,並可 將每個行事曆 ID (calid) 對映至一個所有者 ( 如果需要 ),這樣可以支援託管 ( 虛擬 ) 網域和 LDAP 行事曆查找資料庫 (CLD) 外掛程式。此公用程式與 Calendar Server 封裝在一起。執行 cs5migrate 之後,請執行此公用程式然後再 執行 csvdmig。
- [csvdmig](#page-109-0) ─ 透過將行事曆的網域 (@*domainname*) 增加至每個 calid,升級 Calendar Server 6.x 網站以使用託管 ( 虛擬 ) 網域。例如,在網域 sesta.com 中,jdoe 的 calid 現在將為 jdoe@sesta.com。此公用程式與 Calendar Server 封 裝在一起。執行 cs5migrate 和 csmig 之後再執行此公用程式。
- [commdirmig](#page-112-0) 將 LDAP 資料從 Schema 1 遷移至 Schema 2, 以準備與 Access Manager 6.1 或更高版本配合使用。此公用程式與 Access Manager 封裝在一 起。

# <span id="page-100-0"></span>選擇正確的公用程式

由於有許多可用的公用程式選項,因此圖 [4-1](#page-100-1) 顯示了不同的配置方案、要執行哪個 公用程式以及依何種順序執行。

<span id="page-100-1"></span>圖 **4-1** 選擇要執行的遷移公用程式

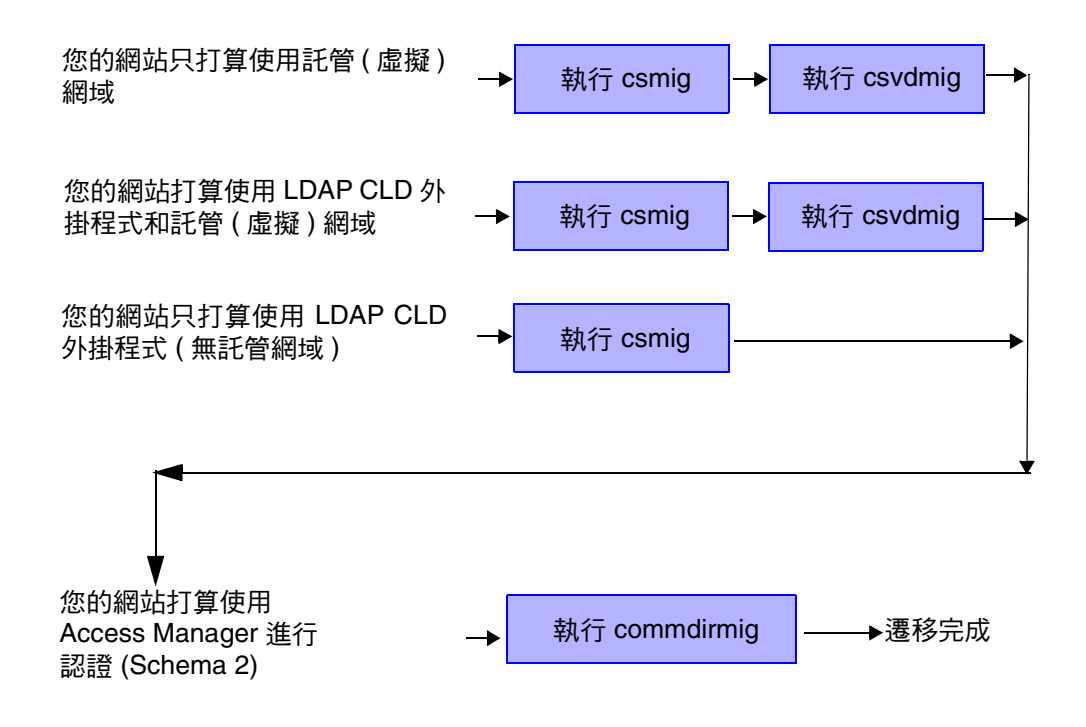

# <span id="page-101-0"></span>csmig

csmig 公用程式可為行事曆資料庫中的每個行事曆指定一個所有者,並可將每個行 事曆 ID (calid) 對映至一個所有者 ( 如果需要 )。

csmig 公用程式支援託管 ( 虛擬 ) 網域和 LDAP 行事曆查找資料庫 (CLD) 外掛程式。 遷移資料庫中的行事曆可以使用 LDAP CLD 外掛程式存取。如需有關 LDAP CLD 外掛程式的資訊,請參閱第 6 章,第 153 頁的 「 配置跨多台機器的行事曆資料庫分 [布」。](#page-152-0)

本小節說明以下主題:

- 第 102 [頁的 「](#page-101-1)csmig 功能」
- 第 103 [頁的 「](#page-102-0)csmig 需求」
- 第 104 [頁的 「](#page-103-0)csmig 語法」
- 第 105 頁的 「csmig [遷移步驟」](#page-104-0)
- 第 108 頁的 「csmig [提示與疑難排解」](#page-107-0)

注意 有一次果您還要從非託管網域環境移至託管網域環境,請先執行 csmig, 然後再執行 csvdmig。

### <span id="page-101-1"></span>csmig 功能

csmig 移轉公用程式執行以下功能:

• csmig 可遷移 caldb.berkeleydb.homedir.path 參數所指定的目前行事曆資料庫 (\*.db 檔案 ) 中的使用者行事曆和資源行事曆。在新的目標資料庫中,csmig 會 更新行事曆特性 (calprops)、事件、待辦事項 ( 工作 ) 以及群組排程引擎 (GSE) 資料庫檔案中 LDAP CLD 外掛程式所需的項目。

csmiq 僅會寫入目標資料庫,而不會更新您的現有行事曆資料庫。

• csmiq 會更新所有相關 LDAP 項目的 LDAP 屬性, 包括 icsSubscribed、 icsCalendar、icsCalendarOwned、icsFreeBusy、icsSet 以及資源行事曆的 uid。csmig 會為 LDAP 目錄伺服器資料庫中的每個行事曆建立 icsDWPHost 屬 性。icsDWPHost 會指定行事曆所在的後端伺服器的主機名稱。

- csmig 可為行事曆資料庫中的每個行事曆指定一個所有者,並且可將每個行事曆 ID (calid) 對映至一個所有者 ( 如果需要 )。所有預設的 calid 都保持原樣,不 進行任何變更。其他行事曆則以下列方式進行對映:
	- ❍ 沒有有效所有者的使用者行事曆將由透過 -c 選項發送至 csmig 的使用者所 擁有。例如,如果行事曆 ID jsmith 沒有所有者,它將轉換爲 orphan:jsmith,甚中 orphan 被指定為 -c 選項。
	- ❍ 沒有所有者的資源行事曆將由透過 -r 選項發送至 csmig 的資源使用者所擁 有。
	- ❍ 如果資源行事曆名稱中含有冒號 (:),這些冒號會被轉換為底線,以便遷移 名稱中僅有一個冒號。

例如,所有者為 bkamdar 的行事曆 football 會轉換為 bkamdar:football。 所有者為 bkamdar 的名為 tchang:soccer 的行事曆會被轉換為 bkamdar:tchang\_soccer。所有者為 admin1 的名為 auditorium:room1 的資源 行事曆會被轉換為 admin1:auditorium\_room1。

## <span id="page-102-0"></span>csmig 需求

使用 csmig 的需求為:

- 行事曆資料庫不能損毀。使用 csdb check 指令檢杳行事曆資料庫,如有必要, 請執行 csdb rebuild 指令以重建資料庫。如需有關這些指令的資訊,請參[閱第](#page-360-0) 361 頁的附錄 D 「Calendar Server [指令行公用程式參照」。](#page-360-0)
- 您必須具有足夠的磁碟空間來容納新的目標資料庫。如果適用,也應該為備份 資料庫準備足夠的磁碟空間。
- 若要執行 csmig,請以 icsuser 的身份 ( 或以配置期間指定的 Calendar Server 執 行階段使用者 ID 的身份 ) 登入。如果您以超級使用者 (root) 的身份執行 csmig,則可能需要重設遷移檔案的權限。

您還必須具有管理 LDAP 目錄伺服器 ( 儲存使用者喜好設定 ) 中行事曆使用者 屬性的權限。

• 必須停止 Calendar Server。

# <span id="page-103-0"></span>csmig 語法

csmig 公用程式的語法如下:

csmig [ -t *DestinationDB* ] [ -b *Backend-DWPHost* ] [ -o *OutputFile* ] [ -e *ErrorFile* ] [ -m *MappingFile* ] -c *calendarOwner* -r *resourceOwner* { migrate|dryrun }

表 [4-1](#page-103-1) 列出公用程式選項,並提供對每個公用程式的說明以及預設值。

<span id="page-103-1"></span>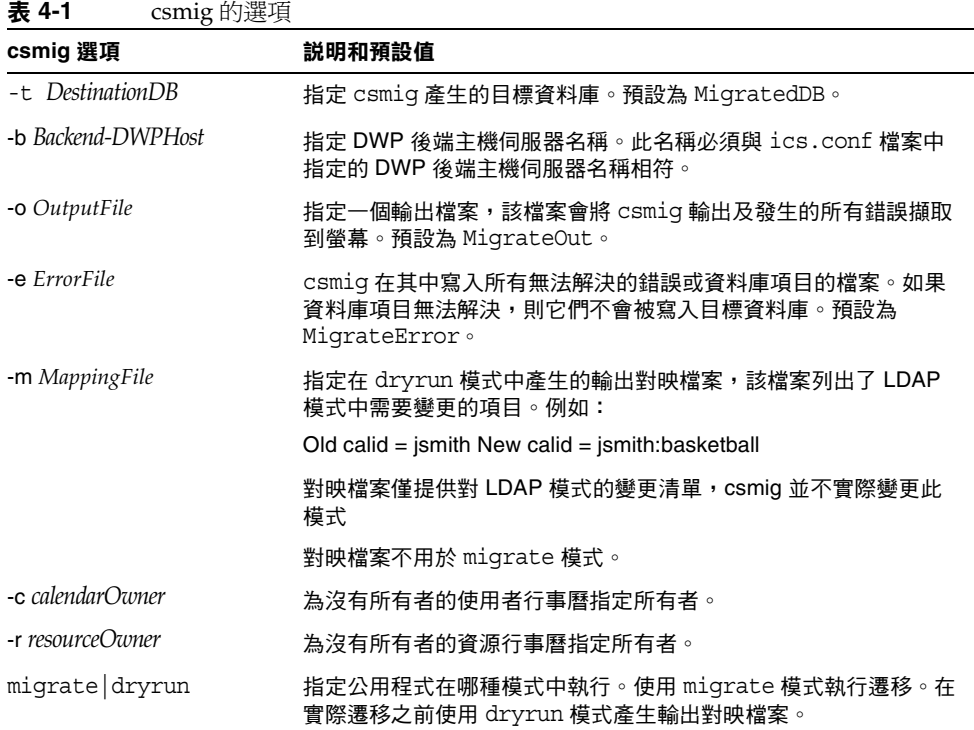

### <span id="page-104-0"></span>csmig 遷移步驟

安裝並配置 Calendar Server 6.x 之後, 您必須執行 csmig 以遷移您的現有 Calendar Server 和 LDAP 資料。若要 LDAP CLD 外掛程式正常作業,必須遷移 LDAP 資 料。使用 csmiq 遷移行事曆資料時,執行以下步驟:

**1.** 使用 comm\_dssetup.pl 配置 Directory Server。

如果您尙未使用 comm\_dssetup.pl 爲 LDAP 屬性建立索引,請在此時執行此作 業。這將大大提昇 LDAP 資料遷移的效能。

**2.** 使用展示伺服器 ( 非生產伺服器 ) 執行模擬測試。

模擬測試會報告 csmig 在實際遷移期間將執行的作業,但不會遷移任何資料。 在模擬測試之後,實際遷移之前,請修正所有錯誤,並決定處理任何未解決的 行事曆的計劃。

如需有關如何執行模擬測試的說明,請參閱第 105 [頁的 「執行模擬測試」](#page-104-1)。

**3.** 遷移生產資料

在執行生產資料遷移期間,csmig 會遷移行事曆資料庫 (.db 檔案 ) 和 LDAP 資 料 ( 使用者與群組喜好設定資料 )、icsSubscribed、icsCalendar、 icsCalendarOwned、icsFreeBusy、icsSet 以及 uid ( 用於資源行事曆 )。遷移之 後,所有行事曆資源都會建立一個 LDAP 項目。

如需有關如何遷移生產資料的說明,請參閱第 107 [頁的 「遷移生產資料」](#page-106-0)。

#### <span id="page-104-1"></span>執行模擬測試

- **1.** 在展示伺服器上安裝 Calendar Server 6.x ( 如有必要 )。
- **2.** 將行事曆資料庫的快照複製到展示伺服器中。
- **3.** 透過執行以下工作在展示伺服器上模仿生產 LDAP 環境:
	- 安裝 Directory Server。
	- ❍ 在此伺服器上安裝 LDAP 資料庫的快照。
- **4.** 執行 comm\_dssetup.pl 以配置展示 Directory Server。
- **5.** 執行 csconfigurator.sh 以配置展示 Calendar Server。
- **6.** 以 icsuser 的身份登入 ( 或者,如果不同,以配置期間指定的 Calendar Server 執行階段使用者 ID 的身份登入 )。如果您以超級使用者 (root) 的身份執行 csmig,則可能需要重設遷移檔案的權限。
- **7.** 移至 *cal\_svr\_base/*SUNWics5/cal/sbin 目錄。
- **8.** 執行 csdb check 指令以檢查您的資料庫是否損毀。如果指示資料庫已損毀,請 執行 csdb rebuild 指令以重建資料庫。
- **9.** 考量為沒有所有者的使用者行事曆建立一個 catchall calid。例如,以下指令將 建立一個 calid 為 orphan 的使用者:

./csuser -g orphan -s adminuser -y *password* -l en -c orphan create orphan

**10.** 使用 stop-cal 指令停止 Calendar Server ( 如有必要 )。

*cal\_svr\_base*/SUNWics5/cal/sbin/stop-cal

**11.** 使用 dryrun 選項執行 csmig。例如,您可以輸入︰

./csmig -b sesta.com -o csmig.out -e csmig.errors -m csmig.map -c orphan -r calmaster dryrun

此指令將沒有所有者的使用者行事曆 ( 無主行事曆 ) 指定給所有者 orphan, 將沒 有所有者的資源行事曆指定給所有者 calmaster。

- **12.** 檢查輸出對映檔案 (csmig.map)。對映檔案列出 LDAP 模式中需要更新的項目。
- <span id="page-105-0"></span>**13.** 檢查輸出檔案、對映檔案與錯誤檔案。解決您發現的所有 LDAP 問題或錯誤。 在實際遷移之前,決定如何處理所有未解決的行事曆。有以下選項可供選擇:
	- 。 在遷移之前,刪除所有不需要的行事曆。
	- ❍ 為所有未解決的行事曆指定所有者。
	- ❍ 在遷移期間,允許 csmig 使用選項 -c 與 -r 為行事曆指定所有者。
- **14.** 執行 csmig 以遷移您的展示行事曆資料庫。

例如,以下指令可將行事曆資料庫遷移至 /var/opt/SUNWics5/testcsdb/ 目錄:

./csmig -t /var/opt/SUNWics5/testcsdb/ -b sesta.com -o csmig.out -e csmig.errors -m csmig.map -c orphan -r calmaster migrate

- **15.** 完成測試遷移後,請執行以下步驟以檢查新遷移的行事曆資料庫。
	- **a.** 將遷移資料庫複製到 caldb.berkeleydb.homedir.path 參數指定的 /csdb 目 錄。或者,編輯此參數以指向遷移資料庫的新位置。
	- **b.** 對新的行事曆資料庫執行 csdb check。遷移資料庫中的事件數與待辦事項數 應該與遷移前資料庫中的總數相符。
	- **c.** 搜尋 icsCalendarOwned 項目,並確定這些項目與遷移前的行事曆數目相 符。
	- d. 登入 Calendar Express 或 Communications Express, 並驗證某些行事曆是 否存在於遷移資料庫中。

如果測試遷移成功,您便可以遷移生產資料庫。

#### <span id="page-106-0"></span>遷移生產資料

- **1.** 以 icsuser 的身份 ( 或以配置期間指定的 Calendar Server 執行階段使用者 ID 的 身份 ) 登入。如果您以超級使用者 (root) 的身份執行 csmig,則可能需要重設遷 移檔案的權限。
- **2.** 移至 *cal\_svr\_base/*SUNWics5/cal/sbin 目錄。
- **3.** 使用 stop-cal 指令停止 Calendar Server ( 如有必要 )。

*cal\_svr\_base*/SUNWics5/cal/sbin/stop-cal

- **4.** 備份下列資料:
	- ❍ 行事曆資料庫 (.db 檔案 )。
	- ❍ LDAP 資料:slapd 資料庫目錄與 LDAP 資料庫。
	- 。 ics.conf 檔案。實際上不需要此步驟,但如果要復原至原始配置,該步驟 會很有用。
- **5.** 使用 migrate 選項執行 csmig。

例如,以下指令可將行事曆資料庫遷移至 /var/opt/SUNWics5/newcsdb/ 目錄:

./csmig -t /var/opt/SUNWics5/newcsdb/ -b sesta.com -o csmig.out -e csmig.errors -m csmig.log -c orphan -r calmaster migrate

- **6.** 檢查錯誤檔案 (csmig.errors) 中是否有未解決的行事曆,並根據 「[執行模擬測](#page-104-1) [試」](#page-104-1)下的[步驟](#page-105-0) 13 中的計劃解決它們。
- **7.** 執行 csdb check 指令以檢查遷移資料庫。如果指出資料庫有任何損毀,請執行 csdb rebuild 以重建資料庫。
- **8.** 將新遷移的資料庫複製到 caldb.berkeleydb.homedir.path 參數指定的 /csdb 目 錄中。或者,編輯此參數以指向遷移資料庫的新位置。
- **9.** 啟用 LDAP CLD 外掛程式,方法為對 ics.conf 檔案中的以下配置參數進行任 何必要的變更:
	- ❍ service.dwp.enable = "yes"
	- ❍ service.dwp.port = "9779"
	- ❍ csapi.plugin.calendarlookup = "y"
	- ❍ csapi.plugin.calendarlookup.name = "\*"
	- ❍ caldb.cld.type = "directory"
- ❍ caldb.dwp.server.default = "default-server-name"
- ❍ caldb.dwp.server.*server-hostname*.ip = "*server-hostname*" ( 用於每個後端伺服 器,包括本機伺服器 )
- caldb.cld.cache.enable = "yes" (如果您要使用 CLD 快取記憶體選項)
- caldb.cld.cache.homedir.path 指定 CLD 快取記憶體目錄的位置。預設爲 /var/opt/SUNWics5/csdb/cld\_cache。

如需有關設定 LDAP CLD 外掛程式的配置參數的資訊,請參閱第 6 [章,第](#page-152-0) 153 頁的 [「配置跨多台機器的行事曆資料庫分布」。](#page-152-0)

- **10.** 使用 start-cal 指令重新啟動 Calendar Server。
- **11.** 登入您的行事曆使用者介面 (Calendar Express 或 Communications Express), 並透過檢查數個遷移行事曆來驗證配置是否可用。

若要在進行檢查時停用警示,請將 ics.conf 檔案中的以下每個參數均設定為 "no":

- ❍ caldb.serveralarms = "no"
- ❍ caldb.serveralarms.dispatch = "no"
- ❍ service.ens.enable = "no"
- ❍ service.notify.enable = "no"
- $\circ$  ine.cancellation.enable = "no"
- $\alpha$  ine.invitation.enable = "no"
- ❍ service.admin.alarm = "no"

#### <span id="page-107-0"></span>csmig 提示與疑難排解

本小節說明以下提示與疑難排解範例:

- csmig [模擬測試行事曆顯示錯誤的行事曆所有者。](#page-108-0)
- [無法正常搜尋](#page-108-1) LDAP 行事曆。
- csmig [模擬測試指出存在重複的行事曆名稱。](#page-108-2)
- [我如何將無主行事曆指定給不同的所有者?](#page-109-1)
- [我如何將行事曆使用者移至另一台後端伺服器?](#page-109-2)
#### csmig 模擬測試行事曆顯示錯誤的行事曆所有者。

#### 問題範例

名爲 tchanq:myCalendar 的行事曆在行事曆資料庫中的所有者爲 jsmith,而 csmiq 模擬測試將對映顯示為 jsmith:tchang myCalendar。但是,您希望將此行事曆命名 為 tchang:myCalendar,並將所有者指定為 tchang。

#### 解決方案範例

在遷移之前,使用 cscal 公用程式將行事曆的所有者 tchang:myCalendar 變更為 tchang。完成此項作業後,遷移便會將此行事曆對映至 tchang:myCalendar,並將 icsCalendarowned 增加至使用者 ID tchang 的 LDAP 項目。

#### 無法正常搜尋 LDAP 行事曆。

#### 問題

遷移之後,將啟用 LDAP 行事曆搜尋,但是行事曆搜尋對話方塊不會傳回任何結 果,或僅傳回部分結果。

#### 解決方案

啟用 LDAP 行事曆搜尋可讓 Calendar Server 搜尋 (&(objectclass=icscalendaruser)(icscalendarowned=\*substr\*))。

使用以下篩選器對 LDAP 資料手動執行兩種不同的搜尋,並比較輸出結果:

- 使用篩選器 (&(objectclass=icscalendaruser)(icscalendarowned=\*substr\*)) 的 LDAP 搜尋
- 使用篩選器 (icscalendarowned=\*substr\*) 的 LDAP 搜尋

由於伺服器使用包含 icsCalendarUser 物件類別的篩選器,因此在模式檢查停用的 情況下可能已部署了 LDAP 伺服器,並可能已佈建了某些不具有 icsCalendarUser 物件類別的行事曆項目。

#### csmig 模擬測試指出存在重複的行事曆名稱。

#### 問題範例

csmig 模擬測試對映檔案與輸出檔案指出存在重複的行事曆名稱。例如,在原始資 料庫中,jsmith 擁有下列行事曆:

- 包含 5 個事件的 basketball
- 包含 10 個事件的 jsmith:basketball

模擬測試指出在遷移期間將合倂這兩個行事曆,最後生成的行事曆將是 jsmith:basketball,其所有者爲 jsmith,共包括 15 個事件

輸出檔案將包含下列警告訊息:

修改行事曆屬性時發生錯誤,錯誤 = 2

#### 解決方案範例

如果您不想合併這兩個行事曆,請在遷移之前將 basketball 的所有者變更為 jsmith 之外的其他所有者。這樣做會保留兩個獨立行事曆的資料完整性。

#### 我如何將無主行事曆指定給不同的所有者?

#### 問題

依預設,csmig 會將所有無主行事曆指定給單一所有者,但是我想爲某些無主行事 曆指定不同的所有者。

#### 解決方案

csmig 不接受指令行上的對映檔案。但是,您可以在遷移之前,將所有者指定給原 始資料庫中的無主行事曆。檢查所有無主行事曆的模擬測試對映檔案。然後在遷移 之前,使用 cscal 公用程式將所有者指定給無主行事曆。以 dryrun 模式再次執行 csmig,以驗證新的所有者。

#### 我如何將行事曆使用者移至另一台後端伺服器?

#### 問題

我如何將使用者從一台後端伺服器?

#### 解決方案

若要移動行事曆使用者,請 export 原始伺服器上的每個使用者行事曆,然後將這些 行事曆 import 另一台伺服器。移動行事曆之後,您可以刪除原始伺服器上的行事 曆。如需有關如何移動行事曆的說明,請參閱第 265 [頁的 「將使用者行事曆移至其](#page-264-0) [他後端伺服器」或](#page-264-0)第 268 [頁的 「將資源行事曆移至其他後端伺服器」](#page-267-0)。

### csvdmig

csvdmig 公用程式可以為將要使用託管 ( 虛擬 ) 網域的網站修改 Calendar Server 資 料庫與 LDAP 目錄伺服器資料庫。

本小節包含以下主題:

- 第 111 頁的 「[csvdmig](#page-110-0) 功能」
- 第 111 頁的 「[csvdmig](#page-110-1) 語法」
- 第 112 頁的 「[csvdmig](#page-111-0) 範例」

### <span id="page-110-0"></span>csvdmig 功能

csvdmig 公用程式將網域名稱增加至使用者 ID,如下所示:

• 行事曆 ID (calids) 的格式變更如下:

從 userid[:calendar-name]

變更為 userid@domain[:calendar-name]

• 存取控制清單 (ACL) 存取規則變更如下:

從 userid

變更為 userid@domain

• Calendar Server 屬性的 LDAP 目錄伺服器使用者項目修改如下:

userid[:calendar-name] 修改為 userid@domain[:calendar-name]。

• 更新行事曆資料庫中事件與工作的所有者欄位和與會者欄位。

例如:如果網域 sesta.com 中的 jsmith 是事件的所有者,則新的所有者欄位將 包括 jsmith@sesta.com。

注意 csvdmig 公用程式會適當更新資料庫和 LDAP 目錄。也就是說,它不 建立獨立的遷移資料庫,而是變更您要轉換的資料庫。因此,為安全 起見,請對您的資料庫快照和 LDAP 目錄執行 csvdmig。

### <span id="page-110-1"></span>csvdmig 語法

csvdmig 公用程式的語法如下:

```
csvdmig [-t DestinationDB] [-c ConfigFile] [-e ErrorFile] [-m MappingFile]
  migrate [DB | LDAP]
```
表 [4-2](#page-111-3) 列出 csvdmig 使用的選項,並提供對每個選項的說明。

<span id="page-111-3"></span>表 **4-2** csvdmig 的選項

| 選項                    | 説明和預設值                                                      |
|-----------------------|-------------------------------------------------------------|
| MappingFile<br>$-m$   | 指定對映檔案的輸入參數。如需有關對映檔案的更多資訊,請參閱<br>「對映檔案」。預設為 MiqrateMappinq。 |
| -c ConfigFile         | 指定 Calendar Server 配置檔案的輸入參數。預設為 ics.conf 檔<br>家。           |
| DestinationDR<br>$-+$ | 指定資料庫位置的輸出參數。預設為 MiqratedDB。請參閱「 目標<br>$DB_1$               |
| ErrorFile<br>$-e$     | 用於為無法解決的錯誤指定錯誤檔案名稱的輸出參數。預設為<br>MigrateError。                |
| <b>DB</b> LDAP        | 指定要修改哪個資料庫:                                                 |
|                       | DB — Calendar Server 資料庫<br>$L$ DAP — $L$ DAP 目錄            |
|                       | 預設為行事曆資料庫 (DB)。                                             |

L.

### <span id="page-111-1"></span>對映檔案

對映檔案是輸入文字檔案,它將現有使用者對映至他們各自的網域。執行 csvdmig 之前,必須先建立對映檔案。每一行指定一個項目,新舊值之間用空格分隔。例 如:

user1 user1@sesta.com user2 user2@siroe.com user3 user3@sesta.com ... user-*n* user-*n*@siroe.com

#### <span id="page-111-2"></span>目標 DB

即使變數被命名爲 *DestinationDB*, 並且預設爲 MigratedDB, csvdmig 也不會建立獨 立的遷移資料庫。它會適當地更新您使用此選項指定的原始資料庫。

### <span id="page-111-0"></span>csvdmig 範例

• 使用預設值遷移 LDAP 目錄伺服器:

csvdmig migrate LDAP

• 遷移 Calendar Server 資料庫:

csvdmig -t targetDB -e errorFile -m mappingFile migrate

## commdirmig

commdirmig 公用程式將您的 LDAP 資料從 Sun LDAP Schema 1 遷移至 Schema 2, 以準備使用 Access Manager 來進行認證服務。

本小節包含以下主題:

- 第 113 [頁的 「誰應執行公用程式」](#page-112-0)
- 第 113 [頁的 「何時執行公用程式」](#page-112-1)
- 第 114 [頁的 「文件的位置」](#page-113-0)
- 第 114 [頁的 「公用程式的位置」](#page-113-1)

### <span id="page-112-0"></span>誰應執行公用程式

如果您先前使用的是 Messaging Server 5.x 或 Calendar Server 5.x,您的 LDAP 項 目為 Schema 1 格式。在新的 Calendar Server 6 2005Q1 環境中,如果您要使用 Access Manager 進行認證,則必須執行此公用程式將 LDAP 項目轉換為 Schema 2 格式。

如果您未使用 Access Manager,仍應考量遷移 LDAP 資料,因為 Schema 2 是適用 於所有使用 LDAP 的 Java Enterprise System 產品的更好的 LDAP 模式。將來新版 本的 communications 產品 (Calendar, Messaging 和 Instant Messaging) 很可能無 法支援 Schema 1。但是,如果您此時不打算使用 Access Manage,則可以推遲遷 移,以在稍後更方便的時間遷移。

注意 初果您具有用於喜好設定的獨立的 LDAP 目錄,則必須在該 LDAP 和用於認證的 LDAP 上執行 commdirmig。

## <span id="page-112-1"></span>何時執行公用程式

如果您要從 Calendar Server 的 Java Enterprise System 之前的版本遷移,請在執行 cs5migrate、csmig 和 csvdmig 之後再執行此公用程式。

## <span id="page-113-0"></span>文件的位置

此遷移公用程式要求特殊的準備和規劃。此遷移公用程式在單獨的指南中有文件說 明,請參閱位於以下網站上的 「Sun Java System Communications Services Schema Migration Guide」:

```
http://docs.sun.com/coll/CalendarServer 05q1 和
http://docs.sun.com/coll/CalendarServer_05q1_zt
```
# <span id="page-113-1"></span>公用程式的位置

對於 Sun Java Enterprise System 2005Q1, 此公用程式與使用者管理公用程式 commadmin 同時隨附於 Access Manager 2005Q1。

如果您不要更新 Access Manager,則只需要 Calendar Server 的遷移公用程式,技 術支援可提供僅用於此公用程式的修補程式。

# <span id="page-114-0"></span>自訂 Calendar Server 配置

第5章「自訂配置檔案」

- 第 6 [章 「配置跨多台機器的行事曆資料庫分布」](#page-152-0)
- 第7[章 「配置為具有高可用性](#page-166-0) (防故障備用服務)」
- 第8章「配置 SSL」
- 第9章「配置單次登入」
- 第10[章 「配置自動備份](#page-192-0) (csstored)」
- 第11章「設定託管網域」

# <span id="page-116-0"></span>自訂配置檔案

<span id="page-116-1"></span>完成安裝和安裝後的配置之後,Calendar Server 可按現狀執行。然而,透過編輯 ics.conf 配置檔案,您可以自訂或重新配置安裝。

本章及本管理指南第 II [部分中](#page-114-0)的章節包含用於重新配置 Calendar Server 安裝的說 明和資訊。

您可在以下目錄中找到 ics.conf:

對於 Solaris ︰ /etc/opt/SUNWics5/cal/config

對於 Linux:/etc/opt/sun/calendar/config

注意 請勿嘗試編輯配置檔案,除非您已完成下列工作:

- 安裝或升級至 Calendar Server 6 2005Q1。
- 執行安裝後的配置程式 comm\_dssetup.pl 和 csconfigurator.sh。
- 根據現有的行事曆資料庫,依需要執行 csmig、csvdmig 和 commdirmig。請參閱第4章,第99頁的[「資料庫遷移公用程](#page-98-0) [式」](#page-98-0)。

本章說明以下主題:

- 第 118 [頁的 「配置使用者介面」](#page-117-0)
- 第 121 [頁的 「配置行事曆」](#page-120-0)
- 第 124 [頁的 「配置行事曆使用者」](#page-123-0)
- 第 126 頁的「配置 [Calendar Server](#page-125-0)」
- 第 130 [頁的 「配置登入和認證」](#page-129-0)
- 第 133 [頁的 「配置行事曆服務」](#page-132-0)
- 第138 頁的「為 Berkeley 資料庫配置 [Calendar Server](#page-137-0)」
- 第 139 頁的 「為 LDAP 配置 [Calendar Server](#page-138-0)」

注意 其他配置主題包含在其他獨立章節中。其中包括以下主題:

- 第6章,第 153 頁的 [「配置跨多台機器的行事曆資料庫分布」](#page-152-0)
- 第 7 章, 第 167 頁的 「 配置為具有高可用性 ( 防故障備用服務 )
- 第 8 [章,第](#page-178-0) 179 頁的 「 配置 SSL 」
- 第 5 章,第 117 頁的 「 自訂配置檔案 」
- 第 10 章, 第 193 頁的 [「配置自動備份](#page-192-0) (csstored)」
- 第 11 章,第 201 頁的 「 設定託管網域 」

## <span id="page-117-0"></span>配置使用者介面

本小節論述如何配置兩個支援的使用者介面:

- 第118 頁的「將 Calendar Server 配置為使用 [Communications Express](#page-117-1)」
- 第 120 頁的 「配置 [Calendar Express](#page-119-0)」 .

注意 不再建議使用 Calendar Express, 將來也不再支援 Calendar Express。Communications Express 是 Calendar Server 的喜好使用 者介面。若要使用 Communications Express,您必須安裝它,並執 行其配置程式。

### <span id="page-117-1"></span>將 Calendar Server 配置為使用 Communications Express

Communications Express 需要代理認證,並要求您為公開的行事曆設置匿名登入。

- **1.** 以擁有變更配置權限的管理員身份登入。
- **2.** 變更至 /etc/opt/SUNWics5/cal/config 目錄。
- **3.** 透過複製及重新命名,儲存舊的 ics.conf 檔案。

**4.** 編輯下列 ics.conf 參數 ( 如表 [5-1](#page-118-0) 所示 ),以啟用代理認證︰

<span id="page-118-0"></span>表 **5-1** 用於為 Communications Express 配置代理認證的 ics.conf 參數

| 參數                                 | 説明和預設值                                                                                                    |
|------------------------------------|----------------------------------------------------------------------------------------------------|
| service.http.allowadminproxy       | 設定為 "yes" 時,啟用管理員代理認證。預設為 "no"。                                                                                                    |
| service.http.admins                | 列出對 Calendar Server 具有管理權限的使用者 ID。預設為 "calmaster"。此<br>參數可以是一份具有多個值且以空格分隔的清單。其中一個值必須是在<br>uwconfig.properties檔案中為 calendar.wcap.adminid 所指定的<br>值。 |
| service.admin.calmaster.<br>userid | calmaster 的使用者 ID。此參數應與 uwcconfiq.properties 檔案的<br>calendar.wcap.adminid 參數中的使用者 ID 相同。                                                           |
| service.admin.calmaster.cred       | calmaster 的密碼。此參數應與 uwcconfiq.properties 檔案的<br>calendar.wcap.passwd 參數中的使用者 ID 相同。                                                                |

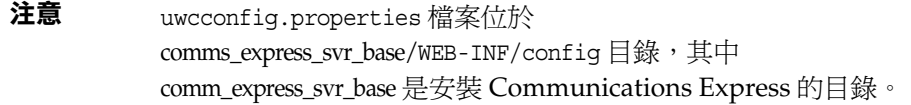

#### **5.** 編輯 ics.conf 中的下列參數,以啟用匿名存取︰

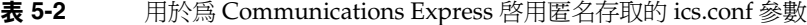

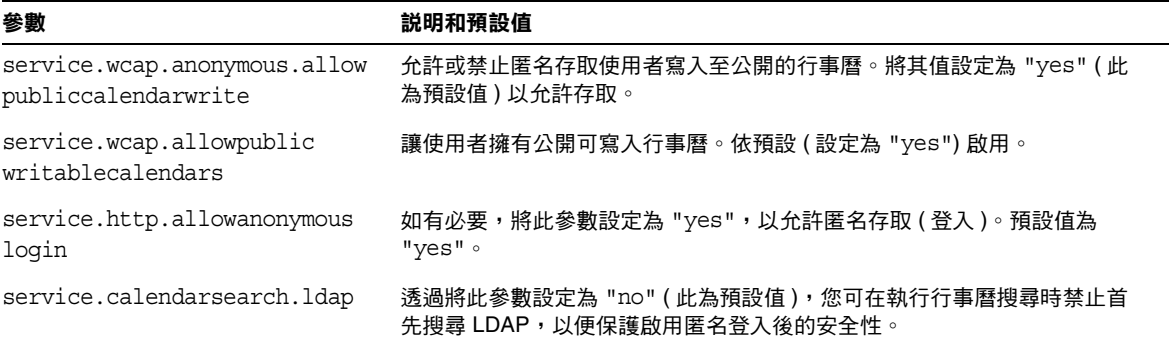

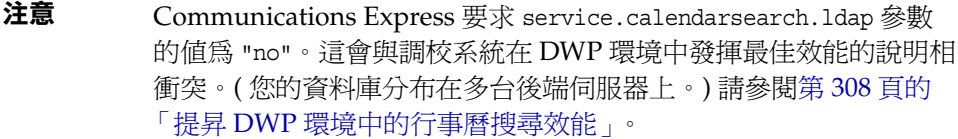

- **6.** 將該檔案儲存為 ics.conf。
- **7.** 重新啟動 Calendar Server。

如需有關配置 Communications Express 的說明,請參閱 「Sun Java System Communications Express Administration Guide」。

### <span id="page-119-0"></span>配置 Calendar Express

Calendar Express 不需要執行單獨的配置步驟。然而,您可以透過執行下列步驟來 自訂部署︰

- **1.** 以擁有變更配置權限的管理員身份登入。
- **2.** 變更至 /etc/opt/SUNWics5/cal/config 目錄。
- **3.** 透過複製及重新命名,儲存舊的 ics.conf 檔案。
- **4.** 在 Calendar Server 配置檔案 ics.conf 中編輯以下一個或多個參數,如表 [5-3](#page-119-1) 所 示︰

<span id="page-119-1"></span>表 **5-3** 用於配置 Calendar Express 的 ics.conf 參數

| 參數                           | 説明和預設值                                                                                                    |
|------------------------------|----------------------------------------------------------------------------------------------------|
| ui.config.file               | 透過可自訂使用者介面的配置參數組,指定<br>/etc/opt/SUNWics5/cal/data 目錄中的 XML 檔案名稱。包括兩個預先定<br>義的檔案: nogroup config.xml(可停用群組排程)和 ui config.xml<br>( 可復原所有預設值 )。此功能是可選的,且無預設。 |
| ui.allow.anyone              | 指定使用 「所有使用者 」存取控制清單。預設值為 "yes"。                                                                                                    |
| ui.allow.domain              | 指定使用 「 此網域 」 存取控制清單。 預設值為 "no"。                                                                                                    |
| ui.proxyaddress.url          | 指定要在 HTML UI JavaScript 檔案中前置的代理伺服器位址。例如:<br>https://web portal.sesta.com。無預設值。                                                                           |
| ui.base.url                  | 指定基底伺服器位址。例如:https://proxyserver。無預設值。                                                                                                    |
| ui.eventdialog.inform.enable | 在使用者建立或編輯與會者清單時,啟用或停用 [ 通知 ] 選項。預設為<br>"no"                                                                                                    |
| ne.invitation.enable         | 啟用或停用事件邀請通知。預設為 "yes"。                                                                                                    |
| ne.cancellation.enable       | 啟用或停用事件取消通知。預設為 "yes"。                                                                                                    |

**5.** 儲存該檔案。

**6.** 重新啓動 Calendar Server。

cal\_svr\_base/SUNWics5/cal/sbin/start-cal

## <span id="page-120-0"></span>配置行事曆

- 第 121 [頁的 「配置使用者行事曆」](#page-120-1)
- 第 122 [頁的 「配置資源行事曆」](#page-121-0)
- 第 123 [頁的 「在登入時停用使用者行事曆的自動佈建」](#page-122-0)
- 第 124 [頁的 「配置空閒](#page-123-1) / 忙碌查找」

### <span id="page-120-1"></span>配置使用者行事曆

- **1.** 以擁有變更配置權限的管理員身份登入。
- **2.** 變更至 /etc/opt/SUNWics5/cal/config 目錄。
- **3.** 透過複製及重新命名,儲存舊的 ics.conf 檔案。
- **4.** 編輯表 [5-4](#page-120-2) 中的一個或多個參數
- <span id="page-120-2"></span>表 **5-4** 用於配置使用者行事曆的 ics.conf 參數

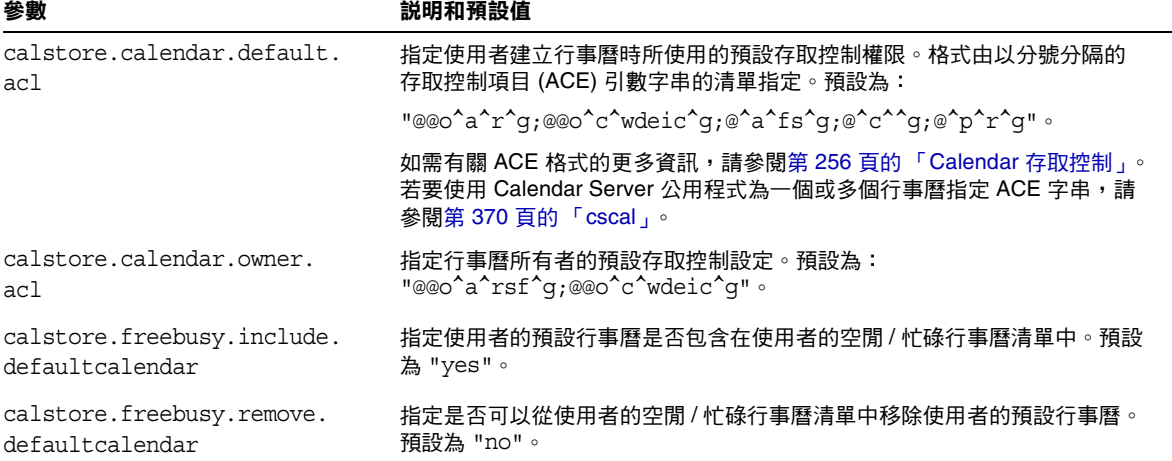

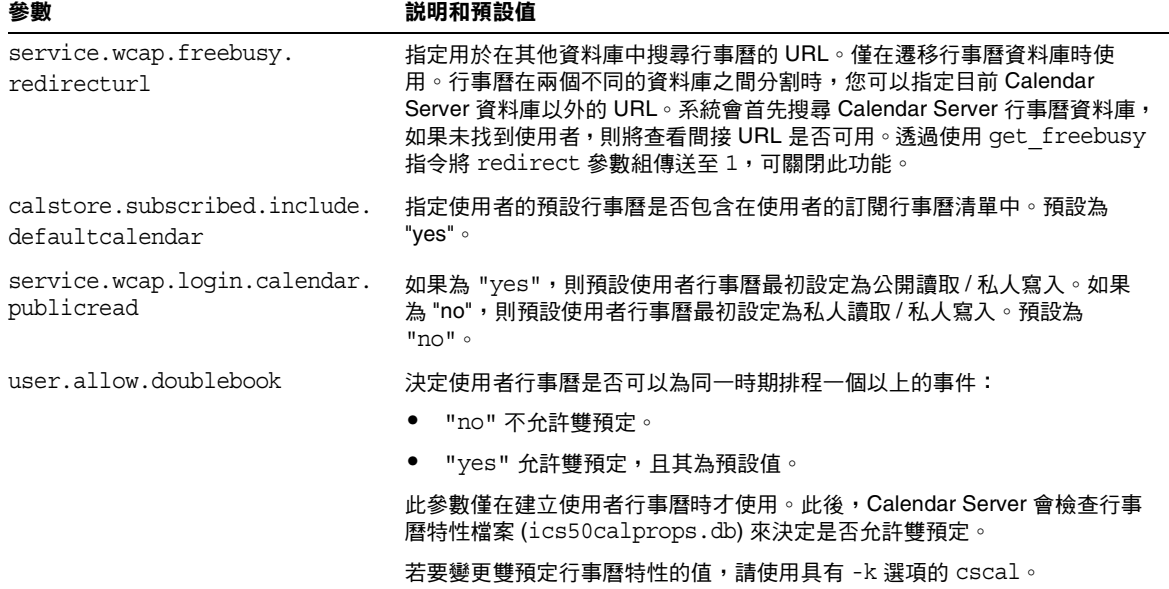

#### 表 **5-4** 用於配置使用者行事曆的 ics.conf 參數 ( 續 )

- **5.** 將該檔案儲存為 ics.conf。
- **6.** 重新啟動 Calendar Server。

cal\_svr\_base/SUNWics5/cal/sbin/start-cal

### <span id="page-121-0"></span>配置資源行事曆

- **1.** 以擁有變更配置權限的管理員身份登入。
- **2.** 變更至 /etc/opt/SUNWics5/cal/config 目錄。
- 3. 透過複製及重新命名,儲存舊的 ics.conf 檔案。

**4.** 編輯表 [5-5](#page-122-1) 中的一個或多個參數:

<span id="page-122-1"></span>表 **5-5** 用於配置資源行事曆的 ics.conf 參數

| 參數                        | 説明和預設值                                                                |
|---------------------------|-----------------------------------------------------------------------|
| resource.allow.doublebook | 決定建立行事曆時從屬於某一資源(如會議室或聲訊視頻設備)的行事曆是否可以<br>為同一時段排程一個以上的事件:               |
|                           | ● "no" 不允許雙預定。                                                        |
|                           | ● "yes" 允許雙預定。                                                        |
|                           | 此參數僅在建立資源行事曆時才使用。                                                     |
|                           | 建立資源行事曆之後,Calendar Server 將檢查行事曆特性 (ics50calprops.db) 以<br>決定是否允許雙預定。 |
|                           | 如果您需要為資源行事曆變更行事曆特性以允許或不允許雙預定,請使用帶有 ·k<br>選項的 csresource。              |
| resource.default.acl      | 指定建立資源行事曆時所使用的預設存取控制權限。預設為:<br>"@@o^a^r^g;@@o^c^wdeic^g;@^a^rsf^g"    |

- **5.** 將該檔案儲存為 ics.conf。
- **6.** 重新啟動 Calendar Server。

cal svr base/SUNWics5/cal/sbin/start-cal

### <span id="page-122-0"></span>在登入時停用使用者行事曆的自動佈建

依預設,使用者行事曆的自動佈建已啓用。

- **1.** 以擁有變更配置權限的管理員身份登入。
- **2.** 變更至 /etc/opt/SUNWics5/cal/config 目錄。
- **3.** 透過複製及重新命名,儲存舊的 ics.conf 檔案。
- **4.** 透過編輯表 [5-6](#page-122-2) 中顯示的參數,在首次登入時停用使用者行事曆的自動佈建︰

<span id="page-122-2"></span>表 **5-6** 用於停用使用者行事曆之自動佈建的 ics.conf 參數

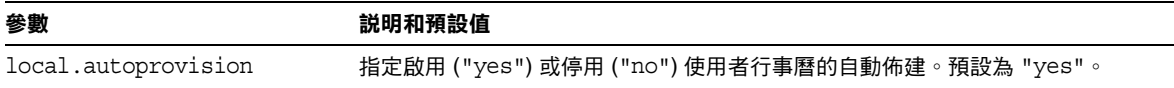

**5.** 將該檔案儲存為 ics.conf。

**6.** 重新啓動 Calendar Server。

cal\_svr\_base/SUNWics5/cal/sbin/start-cal

### <span id="page-123-1"></span>配置空閒 / 忙碌查找

空閒 / 忙碌檢視有多種用途。許多 ics.conf 參數均可用來自訂空閒 / 忙碌檢視的產 生方式。

- **1.** 以擁有變更配置權限的管理員身份登入。
- **2.** 變更至 /etc/opt/SUNWics5/cal/config 目錄。
- **3.** 透過複製及重新命名,儲存舊的 ics.conf 檔案。
- **4.** 透過編輯表 [5-7](#page-123-2) 中顯示的參數,在首次登入時停用使用者行事曆的自動佈建︰

#### <span id="page-123-2"></span>表 **5-7** 用於配置空閒 / 忙碌行事曆的 ics.conf 參數

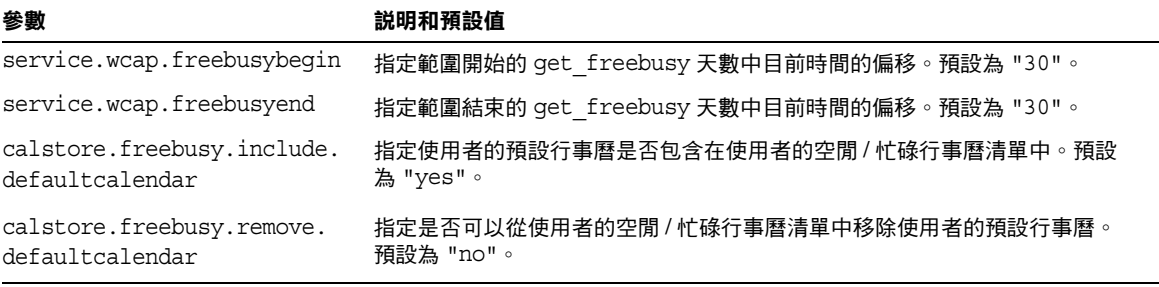

- **5.** 將該檔案儲存為 ics.conf。
- **6.** 重新啟動 Calendar Server。 cal\_svr\_base/SUNWics5/cal/sbin/start-cal

## <span id="page-123-0"></span>配置行事曆使用者

本小節包含有關配置行事曆使用者的說明,其中包括以下主題:

- 第 125 [頁的 「配置使用者」](#page-124-0)
- 第 125 [頁的 「設定使用者喜好設定」](#page-124-1)

### <span id="page-124-0"></span>配置使用者

- **1.** 以擁有變更配置權限的管理員身份登入。
- **2.** 變更至 /etc/opt/SUNWics5/cal/config 目錄。
- 3. 透過複製及重新命名,儲存舊的 ics.conf 檔案。
- **4.** 編輯表 [5-8](#page-124-2) 中顯示的以下一個或多個參數:
- <span id="page-124-2"></span>表 **5-8** 用於配置使用者的 ics.conf 參數

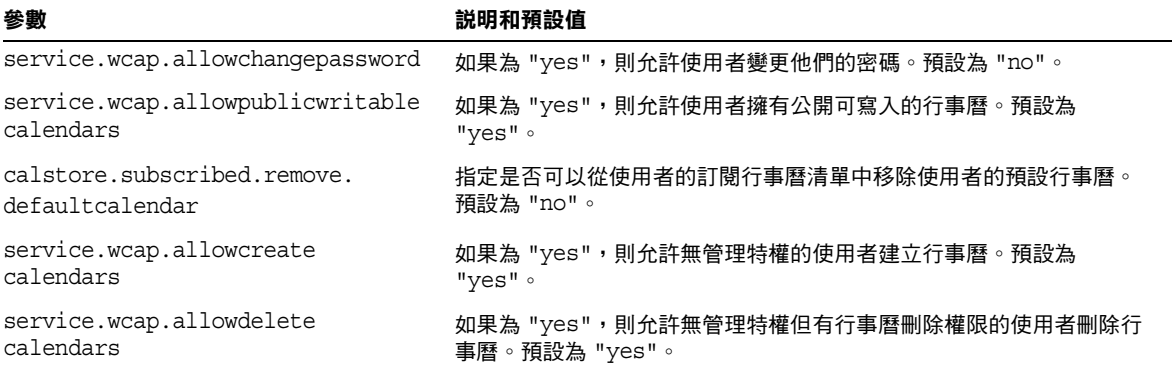

- **5.** 將該檔案儲存為 ics.conf。
- **6.** 重新啟動 Calendar Server。

cal svr base/SUNWics5/cal/sbin/start-cal

### <span id="page-124-1"></span>設定使用者喜好設定

- **1.** 以擁有變更配置權限的管理員身份登入。
- **2.** 變更至 /etc/opt/SUNWics5/cal/config 目錄。
- 3. 透過複製及重新命名,儲存舊的 ics.conf 檔案。
- **4.** 編輯表 [5-9](#page-124-3) 中顯示的以下一個或多個參數:

<span id="page-124-3"></span>表 **5-9** 用於設定使用者喜好設定的 ics.conf 參數

| 參數                            | 説明和預設值                                                                   |
|-------------------------------|--------------------------------------------------------------------------|
| service.wcap.allowsetprefs.cn | 如果為 "yes",則允許 set userprefs 修改使用者喜好設定 "cn"<br>(LDAP 使用者的一般名稱 )。預設為 "no"。 |

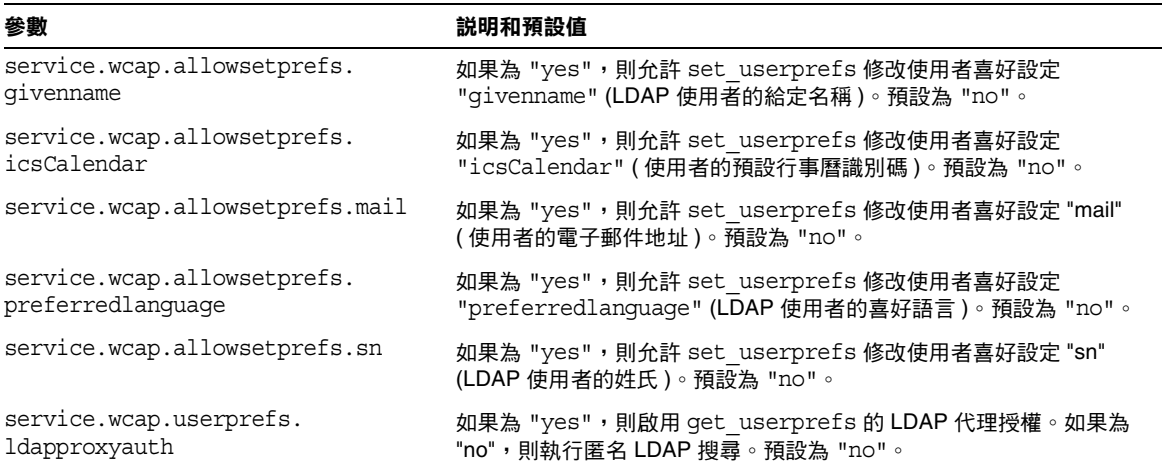

#### 表 **5-9** 用於設定使用者喜好設定的 ics.conf 參數

- **5.** 將該檔案儲存為 ics.conf。
- **6.** 重新啟動 Calendar Server。

cal svr base/SUNWics5/cal/sbin/start-cal

## <span id="page-125-0"></span>配置 Calendar Server

本小節包含透過編輯 ics.conf 檔案來自訂伺服器端配置的程序,其中包含以下主題︰

- 第 126 [頁的 「配置伺服器運作方式」](#page-125-1)
- 第 128 [頁的 「配置行事曆記錄」](#page-127-0)
- 第 129 [頁的 「配置](#page-128-0) WCAP 指令」

### <span id="page-125-1"></span>配置伺服器運作方式

依預設,行事曆儲存已按照表 [5-10](#page-126-0) 進行了配置。如果您想重新配置儲存,請執行以 下步驟︰

- **1.** 以擁有變更配置權限的管理員身份登入。
- **2.** 變更至 /etc/opt/SUNWics5/cal/config 目錄。
- 3. 透過複製及重新命名,儲存舊的 ics.conf 檔案。
- **4.** 編輯以下一個或多個參數︰

<span id="page-126-0"></span>表 **5-10** 用於配置 Calendar Server 運作方式的 ics.conf 參數

| 參數                                         | 説明和預設值                                                                                                    |
|--------------------------------------------|----------------------------------------------------------------------------------------------------|
|                                            | calstore.calendar.create.lowercase 指定在建立新行事曆或使用 LDAP CLD 外掛程式查找行事曆時, Calendar<br>Server 是否應將行事曆 ID (calid) 轉換為小寫。預設為 "no"。                                                                                                    |
| calstore.default.timezoneID                | 匯入檔案時要使用的時區 ID,無法找到下列任何項目的其他時區 ID : 事<br>件、行事曆和使用者。                                                                                                    |
|                                            | 預設為 "America/New York"。                                                                                                    |
|                                            | 無效值會導致伺服器使用 GMT ( 格林威治標準時間 ) 時區。                                                                                                    |
| calstore.filterprivateevents               | 指定 Calendar Server 是否篩選 (識別) 私人與只有時間和日期 (機密) 的<br>事件和工作。如果為 "no",則 Calendar Server 將它們視為公開事件和工<br>作。預設為 "yes"。                                                                                                    |
| calstore.group.attendee.maxsize            | 展開事件時 LDAP 群組中所允許的與會者的最大數目。值 "0" ( 預設值 )<br>表示完全展開群組。                                                                                                    |
| calstore.recurrence.bound                  | 可由週期性擴充建立之事件的最大數目。預設為 "60"。                                                                                                    |
| calstore.userlookup.maxsize                | 從使用者搜尋的 LDAP 查找傳回之結果的最大數目。值 "0" 表示無限制。<br>預設為 "200"。                                                                                                    |
| calstore.unqualifiedattendee.<br>fmt1.type | 為事件的與會者執行目錄查找時,指定 Calendar Server 如何處理字串,<br>如 jdoe 或 jdoe:tv。允許值為: uid、cn、gid、res、mailto 和<br>cap。預設為 "uid"。                                                                                                    |
| calstore.unqualifiedattendee.<br>fmt2.type | 為事件的與會者執行目錄查找時, 指定 Calendar Server 如何處理帶有 at<br>符號(@)的字串,如 jdoe@sesta.com。允許值為: uid、cn、gid、<br>res、mailto和 cap。預設為 "mailto"。                                                                                                    |
| calstore.unqualifiedattendee.<br>fmt3.type | 為事件的與會者執行目錄查找時,指定 Calendar Server 如何處理帶有空<br>格的字串,如 john doe。允許值為: uid、cn、gid、res 和 cap。預<br>設為 "cn"。                                                                                                    |
| service.wcap.validateowners                | 如果為 "yes",則伺服器必須驗證行事曆的每個所有者均存在於目錄中<br>(透過 LDAP 或 CSAPI 相容的使用者目錄機制)。預設為 "no"。                                                                                                    |
| service.wcap.freebusy.redirecturl          | 如果在本機行事曆資料庫中未找到請求的行事曆,則可以使用此參數中的<br>URL 將搜尋重新導向至其他資料庫。尤其適用於在兩個同時處於使用狀態<br>的資料庫之間遷移時所建立的程式檔。get freebusy.wcap 指令可用來<br>指定是否在其他資料庫中查找。請參閱「Sun Java System Calendar<br>Server 6 2005Q1 Developerís Guide」中有關 get freebusy 指令的說<br>明。 |
| store.partition.primary.path               | 儲存行事曆資訊之主磁碟分割區的位置。預設為<br>"/var/opt/SUNWics5/csdb"。                                                                                                    |

- **5.** 將該檔案儲存為 ics.conf。
- **6.** 重新啟動 Calendar Server。

### <span id="page-127-0"></span>配置行事曆記錄

- **1.** 以擁有變更配置權限的管理員身份登入。
- **2.** 變更至 /etc/opt/SUNWics5/cal/config 目錄。
- **3.** 透過複製及重新命名,儲存舊的 ics.conf 檔案。
- **4.** 編輯以下表 [5-11](#page-127-1) 中的一個或多個參數︰
- <span id="page-127-1"></span>表 **5-11** 用於配置行事曆記錄的 ics.conf 參數

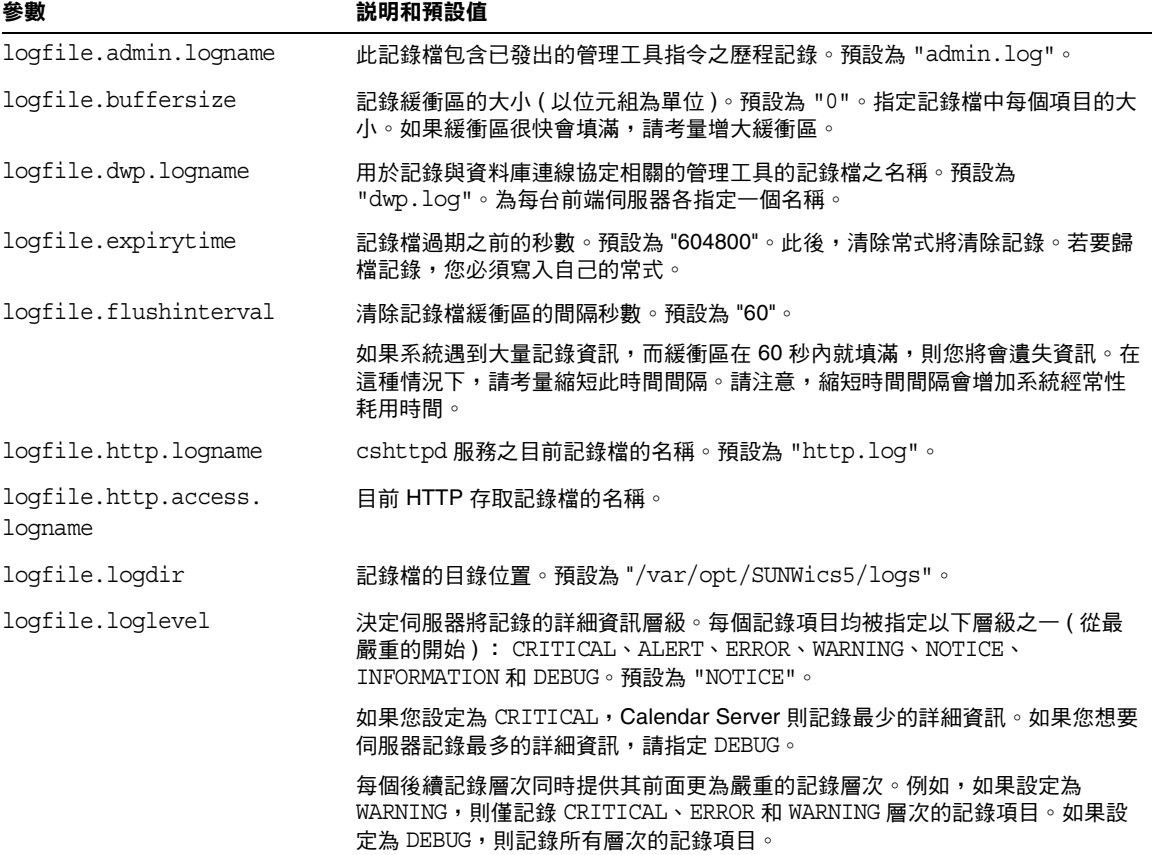

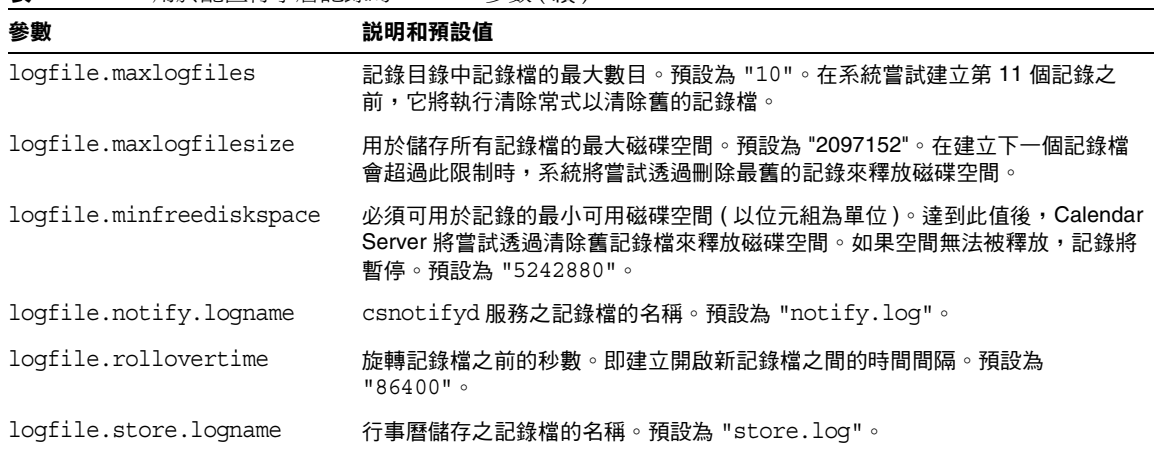

表 **5-11** 用於配置行事曆記錄的 ics.conf 參數 ( 續 )

- **5.** 將該檔案儲存為 ics.conf。
- **6.** 重新啓動 Calendar Server。

cal svr base/SUNWics5/cal/sbin/start-cal

注意 若要配置行事曆資料庫的作業事件記錄,請參閱第 10 [章,第](#page-192-0) 193 頁 的 [「配置自動備份](#page-192-0) (csstored)」。 您不必配置刪除記錄 ( 適用於已刪除的事件和工作 )。請參閱第 [18](#page-290-0) 章,第 291 頁的 [「管理刪除記錄資料庫」](#page-290-0)。

### <span id="page-128-0"></span>配置 WCAP 指令

- **1.** 以擁有變更配置權限的管理員身份登入。
- **2.** 變更至 /etc/opt/SUNWics5/cal/config 目錄。
- **3.** 透過複製及重新命名,儲存舊的 ics.conf 檔案。

4. 編輯以下一個或多個 ics.conf 參數,如下所示:

表 **5-12** 用於配置 WCAP 指令的 ics.conf 參數

| 參數                   | 説明和預設值                                                          |
|----------------------|-----------------------------------------------------------------|
| service.wcap.format  | 指定指令的預設輸出格式。預設為 "text/calendar"。(對於向下相<br>容性,支援 text/is。)       |
|                      | 如果您使用的是 Connector for Microsoft Outlook,則必須使用<br>text/calendar。 |
| service.wcap.version | WCAP 版本。                                                        |

- **5.** 將該檔案儲存為 ics.conf。
- **6.** 重新啓動 Calendar Server。

cal\_svr\_base/SUNWics5/cal/sbin/start-cal

## <span id="page-129-0"></span>配置登入和認證

- 第 130 [頁的 「配置代理管理員登入」](#page-129-1)
- 第 133 頁的「啓用登入時檢查用戶端 IP 位址」
- 第 131 [頁的 「配置認證」](#page-130-0)
- 第 132 [頁的 「配置認證快取記憶體」](#page-131-0)
- 第 123 [頁的 「在登入時停用使用者行事曆的自動佈建」](#page-122-0)

### <span id="page-129-1"></span>配置代理管理員登入

必須為 Communications Express 配置代理登入。如需有關如何為 Communications Express 配置代理登入的說明,請參閱第 118 頁的「將 [Calendar Server](#page-117-1) 配置為使用 [Communications Express](#page-117-1)」。

若要允許 Communications Express 之外的 Calendar Server 的管理員代理登入,請 執行以下步驟:

- **1.** 以擁有變更配置權限的管理員身份登入。
- **2.** 變更至 /etc/opt/SUNWics5/cal/config 目錄。
- **3.** 透過複製及重新命名,儲存舊的 ics.conf 檔案。

**4.** 編輯表 [5-13](#page-130-1) 中的一個或多個參數 :

<span id="page-130-1"></span>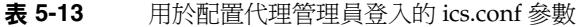

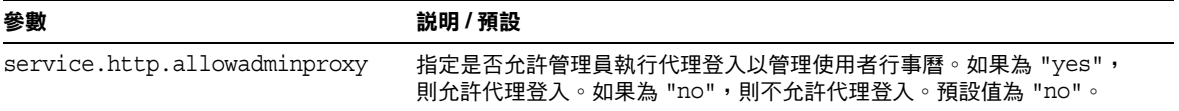

- **5.** 重新啓動 Calendar Server 以使新值生效。
- **6.** 使用以下 WCAP 指令,驗證管理員代理登入是否在工作:

http://server[:port]/login.wcap?user=admin-user &password=admin-password&proxyauth=calendar-user

其中:

- ❍ server 為執行 Calendar Server 的伺服器的名稱。
- ❍ port 為 Calendar Server 的連接埠號碼。預設連接埠為 80。
- o admin-user 為 Calendar Server 管理員。例如,calmaster。
- o admin-password 爲 admin-user 的密碼。
- ❍ calendar-user 為 Calendar Server 使用者的 calid。

如果指令成功,Calendar Server 將顯示 calendar-user 的行事曆。 如果發生問題,Calendar Server 將顯示 「未授權」。原因可能是:

- ❍ admin-user 沒有 Calendar Server 管理員權限。
- ❍ admin-password 不正確。
- ❍ calendar-user 不是有效的 Calendar Server 使用者。

### <span id="page-130-0"></span>配置認證

- **1.** 以擁有變更配置權限的管理員身份登入。
- **2.** 變更至 /etc/opt/SUNWics5/cal/config 目錄。
- **3.** 透過複製及重新命名,儲存舊的 ics.conf 檔案。

#### **4.** 編輯表 [5-14](#page-131-1) 中顯示的一個或多個參數 :

<span id="page-131-1"></span>表 **5-14** 用於配置認證的 ics.conf 參數

| 參數                          | 説明 / 預設                                                                               |
|-----------------------------|---------------------------------------------------------------------------------------|
| local.authldapbasedn        | 用於 LDAP 認證的基底 DN。如果未指定,則使用<br>local.ugIdapbasedn。如果未指定,則伺服器使用<br>local.uqldaphost 的值。 |
| local.authldaphost          | 用於 LDAP 認證的主機。如果未指定,則使用 local . uqldaphost<br>的值。預設為 "localhost"。                     |
| local.authldapbindcred      | local.authldapbinddn中指定的使用者連結憑證(密碼)。                                                  |
| local.authldapbinddn        | 用於連結 LDAP 認證主機以搜尋使用者 dn 的 DN。如果未指定或為<br>空白 (" "),則假設為匿名連結。                            |
| local.authldapport          | 用於 LDAP 認證的連接埠。如果未指定,則使用<br>local.ugldapport 的值。預設為 "389"。                            |
| local.authldappoolsize      | 為 LDAP 認證所維護的 LDAP 用戶端連線的最小數目。如果未指<br>定,則使用 local . ugldappoolsize 的值。預設為 "1"。        |
| local.authldapmaxpool       | 為 LDAP 認證所維護的 LDAP 用戶端連線的最大數目。如果未指<br>定,則使用 local.uqldapmaxpool 的值。預設為 "1024"。        |
| local.user.authfilter       | 指定用於使用者查找的認證篩選器。預設為 " (uid=%U) "。                                                     |
|                             | 此值儲存於網域項目的 inetDomainSearchFilter 屬性中。                                                |
|                             | 可以針對不同的屬性進行篩選。例如,您可以將此參數設定為<br>$"$ (mail= $"$ U) $"$                                  |
|                             | 認證使用者的 uid 會作為該使用者的身份傳送給其他所有功能,而<br>不管用於認證的屬性為何。                                      |
| service.plaintextloginpause | 使用一般文字密碼成功認證使用者後延遲的秒數。預設為 "0"。                                                        |

## <span id="page-131-0"></span>配置認證快取記憶體

- **1.** 以擁有變更配置權限的管理員身份登入。
- **2.** 變更至 /etc/opt/SUNWics5/cal/config 目錄。
- **3.** 透過複製及重新命名,儲存舊的 ics.conf 檔案。
- **4.** 編輯以下表 [5-15](#page-131-2) 中的一個或多個參數︰

<span id="page-131-2"></span>表 **5-15** 用於配置認證快取記憶體的 ics.conf 參數

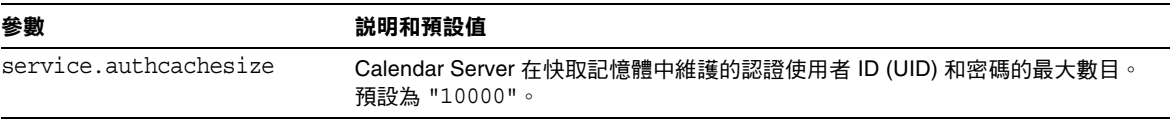

表 **5-15** 用於配置認證快取記憶體的 ics.conf 參數 ( 續 )

| 參數                   | 説明和預設值                                        |
|----------------------|-----------------------------------------------|
| service.authcachettl | 使用者 UID 和密碼自上次存取至從快取記憶體中移除之前的秒數。預設為<br>"900"∘ |

- **5.** 將該檔案儲存為 ics.conf。
- **6.** 重新啓動 Calendar Server。

### <span id="page-132-1"></span>啟用登入時檢查用戶端 IP 位址

- **1.** 以擁有變更配置權限的管理員身份登入。
- **2.** 變更至 /etc/opt/SUNWics5/cal/config 目錄。
- **3.** 透過複製及重新命名,儲存舊的 ics.conf 檔案。
- **4.** 編輯表 [5-16](#page-132-2) 中的以下參數︰

<span id="page-132-2"></span>表 **5-16** 用於啟用檢查用戶端 IP 位址的 ics.conf 參數

| 參數                       | 説明和預設值                                                     |
|--------------------------|------------------------------------------------------------|
| service.dnsresolveclient | - 如果為 "yes",當允許 HTTP 存取時,則根據 DNS 檢查用戶端 IP 位址。預設為<br>"no" ∘ |

- **5.** 將該檔案儲存為 ics.conf。
- **6.** 重新啓動 Calendar Server。

cal\_svr\_base/SUNWics5/cal/sbin/start-cal

### <span id="page-132-0"></span>配置行事曆服務

- 第 134 [頁的 「配置管理服務](#page-133-0) (csadmind)」
- 第 135 [頁的 「配置](#page-134-0) HTT 服務 (cshttpd)」
- 第 137 [頁的 「配置警示通知」](#page-136-0)

另請參閱第 10 章,第 193 頁的 「 配置自動備份 (csstored) 」

## <span id="page-133-0"></span>配置管理服務 (csadmind)

- **1.** 以擁有變更配置權限的管理員身份登入。
- **2.** 變更至 /etc/opt/SUNWics5/cal/config 目錄。
- **3.** 透過複製及重新命名,儲存舊的 ics.conf 檔案。
- **4.** 編輯表 [5-17](#page-133-1) 中的一個或多個參數:

```
表 5-17 用於配置管理服務 (csadmind) 的 ics.conf 參數
```
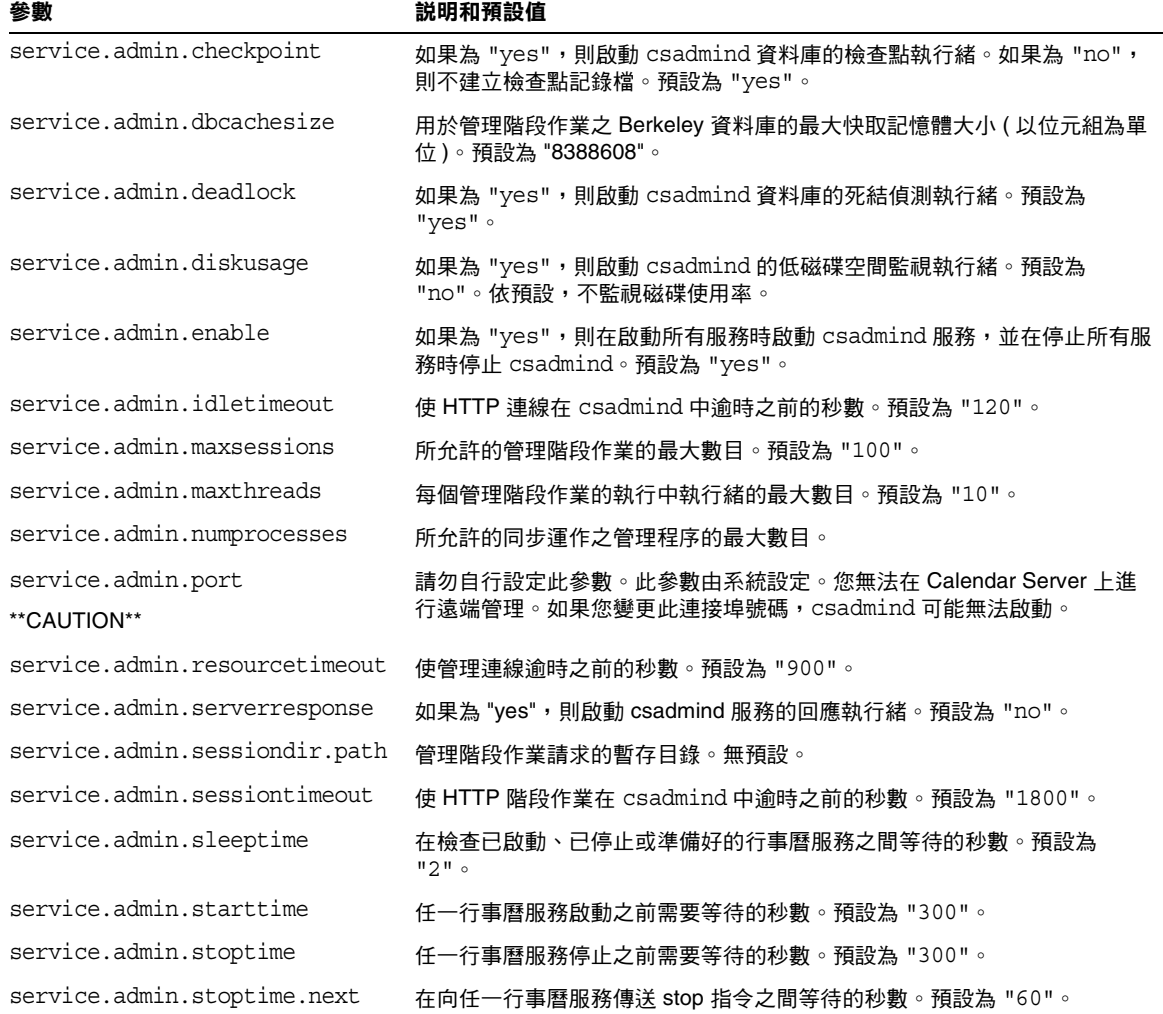

- **5.** 將該檔案儲存為 ics.conf。
- **6.** 重新啓動 Calendar Server。

## <span id="page-134-0"></span>配置 HTT 服務 (cshttpd)

- **1.** 以擁有變更配置權限的管理員身份登入。
- **2.** 變更至 /etc/opt/SUNWics5/cal/config 目錄。
- **3.** 透過複製及重新命名,儲存舊的 ics.conf 檔案。
- **4.** 編輯表 [5-18](#page-134-1) 中的一個或多個參數:

<span id="page-134-1"></span>表 **5-18** 用於配置 HTTP 服務的 ics.conf 參數

| 參數                                   | 説明和預設值                                                                                                    |
|--------------------------------------|----------------------------------------------------------------------------------------------------|
| service.http.admins                  | 以空格分隔的對此 Calendar Server 具有管理權限之使用者 ID 的清單。預設為<br>"calmaster" .                                                                        |
| service.http.<br>allowadminproxy     | 如果為 "yes",則允許經由代理登入。預設為 "no"。                                                                                                    |
| service.http.<br>allowanonymouslogin | 如果為 "yes",則允許匿名 ( 無認證 ) 存取。這是特殊類型的登入,僅允許指定的<br>受限制存取 ( 通常僅讀取存取公開的行事曆 )。預設為 "yes"。                                                      |
| service.http.<br>calendarhostname    | 用於擷取 HTML 文件的 HTTP 主機。若要讓使用者使用完全合格的主機名稱存取<br>行事曆資料,該值必須為執行 Calendar Server 的機器之完全合格的主機名稱 (包<br>括機器名稱、DNS 網域和字尾 ),如 mycal@sesta.com。    |
|                                      | 如果未指定,則使用本機 HTTP 主機。                                                                                                    |
| service.http.cookies                 | 告知伺服器是否支援 cookie (yes/no)。必須將此值設定為 "yes" 才能啟用單次登<br>入。預設為 "yes"。                                                                       |
| service.http.dbcachesize             | 用於 HTTP 階段作業之 Berkeley 資料庫的最大快取記憶體大小。預設為<br>"8388308"                                                                                  |
| service.http.<br>domainallowed       | 如果已指定且不為 " ",則進行篩選以允許基於 TCP 網域的存取。例如,<br>"ALL:LOCAL.sesta.com" 將允許對 sesta.com 網域中的任何人進行本機 HTTP 存<br>取。多個篩選器由 CR-LF ( 换行 ) 分隔。預設為 " "。  |
| service.http.<br>domainnotallowed    | 如果已指定且不為 " ",則進行篩選以不允許基於 TCP 網域的存取。例如,<br>"ALL:LOCAL.sesta.com" 將拒絕對 sesta.com 網域中的任何人進行 HTTP 存取。<br>多個篩選器必須由 CR-LF ( 换行 ) 分隔。預設為 " "。 |
| service.http.attachdir.<br>path      | 相對於 local.queuedir 的目錄位置 ( 或指定的絕對路徑 ), 其中暫時儲存匯入檔<br>案。預設為目前目錄 ( " . ")。                                                                |
| service.http.ipsecurity              | 如果為 "yes",則參照現有階段作業的所有請求均被驗證為來源於同一 IP 位址。<br>預設為 "yes"。                                                                                |

| 參數                                     | 説明和預設值                                                                                                    |
|----------------------------------------|----------------------------------------------------------------------------------------------------|
| service.http.enable                    | 如果為 "yes",則在啟動所有服務時啟動 cshttpd 服務,並在停止所有服務時<br>停止 cshttpd。預設為 "yes"。                                             |
| service.http.idletimeout               | 使 HTTP 連線逾時之前的秒數。預設為 "120"。                                                                                     |
| service.http.listenaddr                | 指定 HTTP 服務將為用戶端請求偵聽的 TCP 位址。預設為 "INADDR_ANY",其<br>指示任何位址。                                                       |
| service.http.logaccess                 | 如果為 "yes",則完全記錄至伺服器的 HTTP 連線。預設為 "no"。                                                                          |
| service.http.maxsessions               | cshttpd 服務中 HTTP 階段作業的最大數目。預設為 "5000"。                                                                          |
| service.http.maxthreads                | cshttpd 服務中 HTTP 所請求服務之執行緒的最大數目。預設為 "20"。                                                                       |
| service.http.numprocesses              | 應在某個伺服器上執行之同步運作的 HTTP 服務 (cshttpd) 程序的最大數目。預<br>設為 "1"。                                                         |
|                                        | 對於具有多個 CPU 的伺服器,請參閱第 314 頁的 「使用跨多個 CPU 的負載平衡<br>功能」。                                                            |
| service.http.port                      | 來自 Calendar Server 使用者之 HTTP 請求的連接埠。預設為 "80"。                                                                   |
| service.http.<br>proxydomainallowed    | 如果已指定且不為 " ",則進行篩選以允許基於 TCP 網域的代理登入。語法與<br>service.http.domainallowed 相同。預設為 " "。                               |
| service.http.<br>resourcetimeout       | 使 HTTP 階段作業逾時之前的秒數。預設為 "900"。                                                                                   |
| service.http.sessiondir.<br>path       | HTTP 階段作業資料庫的目錄。預設為 "http"。                                                                                     |
| service.http.<br>sessiontimeout        | 使 HTTP 階段作業在 cshttpd 服務中逾時之前的秒數。預設為 "1800"。                                                                     |
| service.http.sourceurl                 | 相對於可執行檔的目錄,其中儲存檔案的所有 URL 參照。預設為 " " ( 空值 )。                                                                     |
| service.http.tmpdir                    | HTTP 階段作業的暫存目錄。預設為 "/var/opt/SUNWics5/tmp"。                                                                     |
| service.http.uidir.path                | 包含預設行事曆用戶端的目錄。如果僅允許 WCAP 存取,則設定為 "html"。                                                                        |
| service.http.renderhtml<br>**CAUTION** | 僅適用於 Calendar Express。啟用 ("yes") 或停用 ("no") 將 UI 中兩個特定文字<br>欄位的內容描繪為 HTML。這兩個欄位為: [ 事件標題 ] 和 [ 說明 ]。預設為<br>"no" |
|                                        | 為安全起見,請慎重啟用此功能。                                                                                                 |

表 **5-18** 用於配置 HTTP 服務的 ics.conf 參數 ( 續 )

- **5.** 將該檔案儲存為 ics.conf。
- **6.** 重新啓動 Calendar Server。

## <span id="page-136-0"></span>配置警示通知

- **1.** 以擁有變更配置權限的管理員身份登入。
- **2.** 變更至 /etc/opt/SUNWics5/cal/config 目錄。
- **3.** 透過複製及重新命名,儲存舊的 ics.conf 檔案。
- **4.** 編輯以下一個或多個 ics.conf 參數︰

表 **5-19** 用於配置警示通知的 ics.conf 參數

| 參數                                                | 説明和預設值                                                                                           |
|---------------------------------------------------|--------------------------------------------------------------------------------------------------|
| alarm.diskstat.msgalarmdescription                | 與磁碟空間不足訊息一起傳送的說明。                                                                                |
|                                                   | 預設說明為: "percentage calendar partition diskspace<br>available" .                                  |
| alarm.diskstat.msgalarmstatinterval               | 監視磁碟空間的間隔秒數。預設為 "3600"。                                                                          |
| alarm.diskstat.msgalarmthreshold                  | 觸發傳送警告訊息的可用磁碟空間百分比。預設為 "10"。                                                                     |
| alarm.diskstat.<br>msgalarmthresholddirection     | alarm.diskstat.msgalarmthreshold是高於還是低於百分比。<br>-1 為低於, 1 為高於。預設為 "-1"。                           |
|                                                   | alarm.diskstat.msgalarmwarninginterval傳送有關磁碟空間不足警告訊息的間隔小時數。預設為 "24"。                             |
| alarm.msgalarmnoticehost                          | 用於傳送伺服器警示之 SMTP 伺服器的主機名稱。預設為<br>"localhost" .                                                    |
| alarm.msgalarmnoticeport                          | 用於傳送伺服器警示的 SMTP 連接埠。預設為 "25"。                                                                    |
| alarm.msgalarmnoticercpt                          | 將伺服器警示傳送至的電子郵件位址。"Postmaster@localhost"                                                          |
| alarm.msgalarmnoticesender                        | 伺服器傳送警示時用作寄件者的電子郵件位址。預設為<br>"Postmaster@localhost" 。                                             |
| alarm.msqalarmnoticetemplate                      | 用於傳送電子郵件警示的預設格式為:                                                                                |
|                                                   | "From:%s\nTo:%s\nSubject:ALARM:%s of \"%s\" is %u\n\n%s\n"                                       |
|                                                   | alarm.responsestat.msgalarmdescription與無服務回應訊息一起傳送的說明。預設為 "calendar service<br>not responding" o |
| alarm.responsestat.<br>msgalarmstatinterval       | 監視服務的間隔秒數。預設為 "3600"。                                                                            |
| alarm.responsestat.msgalarmthreshold              | 預設為 "100" ( 如果没有服務回應,則僅觸發傳送警告訊息 )。                                                               |
| alarm.responsestat.<br>msqalarmthresholddirection | 指定 alarm.responsestat.msgalarmthreshold 是高於還是低<br>於百分比。-1為低於,1為高於。預設為 "-1"。                      |
| alarm.responsestat.<br>msgalarmwarninginterval    | 傳送發出的有關無服務回應警告訊息的間隔小時數。預設為 "24"。                                                                 |
| local.rfc822header.allow8bit                      | 允許 ("y") 或不允許 ("n") 在該伺服器傳送的電子郵件訊息中使用 8<br>位元標頭。                                                 |

#### **表 5-19** 用於配置警示通知的 ics.conf 參數 ( 續 )

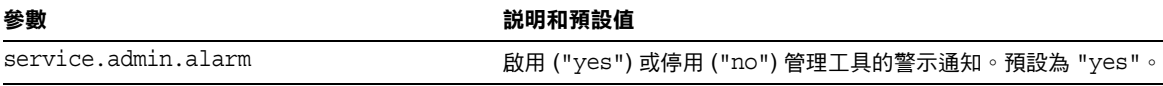

- **5.** 將該檔案儲存為 ics.conf。
- **6.** 重新啟動 Calendar Server。

cal\_svr\_base/SUNWics5/cal/sbin/start-cal

## <span id="page-137-0"></span>為 Berkeley 資料庫配置 Calendar Server

- 第 138 頁的 「啟用 Berkeley [資料庫的死結定期檢查」](#page-137-1)
- 第 139 [頁的 「對階段作業資料庫使用基於記憶體的檔案系統」](#page-138-1)

### <span id="page-137-1"></span>啟用 Berkeley 資料庫的死結定期檢查

Berkeley 資料庫可能會陷入死結狀態,進而妨礙對它們進行存取。若要儘早偵測到 此狀態,請啟用死結的定期檢查。

- **1.** 以擁有變更配置權限的管理員身份登入。
- **2.** 變更至 /etc/opt/SUNWics5/cal/config 目錄。
- **3.** 透過複製及重新命名,儲存舊的 ics.conf 檔案。
- **4.** 編輯表 [5-20](#page-137-2) 中的一個或多個參數 :

<span id="page-137-2"></span>表 **5-20** 用於啟用死結偵測的 ics.conf 參數

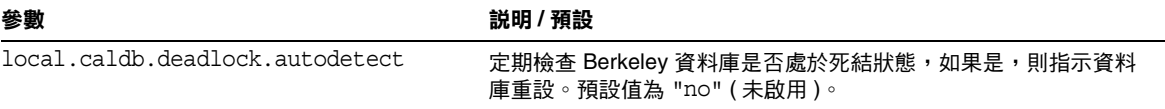

- **5.** 將該檔案儲存為 ics.conf。
- **6.** 重新啓動 Calendar Server。

cal svr base/SUNWics5/cal/sbin/start-cal

如需有關死結後如何重設 Berkeley 資料庫的資訊,請參閱「疑難排解」一章中的[第](#page-328-0) 329 [頁的 「偵測與修正資料庫死結」](#page-328-0)。

### <span id="page-138-1"></span>對階段作業資料庫使用基於記憶體的檔案系統

- **1.** 以擁有變更配置權限的管理員身份登入。
- **2.** 變更至 /etc/opt/SUNWics5/cal/config 目錄。
- **3.** 透過複製及重新命名,儲存舊的 ics.conf 檔案。
- **4.** 編輯表 [5-21](#page-138-2) 中的一個或多個參數 :

<span id="page-138-2"></span>表 **5-21** 用於對階段作業資料庫使用基於記憶體的檔案系統之 ics.conf 參數

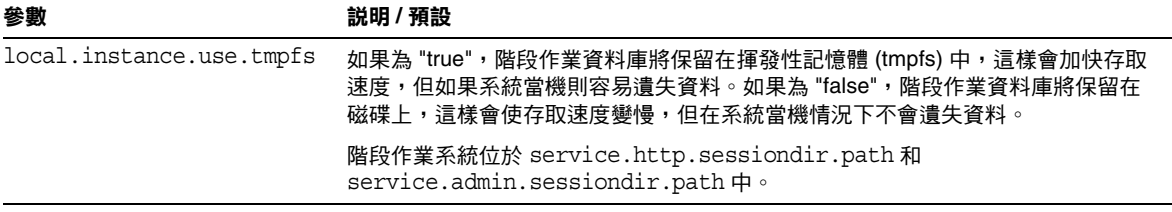

- **5.** 將該檔案儲存為 ics.conf。
- **6.** 重新啟動 Calendar Server。

cal\_svr\_base/SUNWics5/cal/sbin/start-cal

## <span id="page-138-0"></span>為 LDAP 配置 Calendar Server

- 第 140 [頁的 「配置匿名存取](#page-139-0) LDAP」
- 第 140 頁的 「配置 LDAP [與會者查找」](#page-139-1)
- 第 142 頁的 「配置 LDAP [與會者查找搜尋篩選器」](#page-141-0)
- 第 144 [頁的 「配置](#page-143-0) LDAP 資源查找」
- 第 145 [頁的 「配置](#page-144-0) LDAP 郵件至 Calid 查找」
- 第 146 頁的 「將 Calendar Server [配置為使用使用者喜好設定](#page-145-0) LDAP 目錄」
- 第 147 [頁的 「配置使用者喜好設定」](#page-146-0)
- 第 148 頁的 「啟用 LDAP [資料快取記憶體」](#page-147-0)
- 第 149 [頁的 「啟用和配置](#page-148-0) LDAP SDK 快取記憶體」
- 第 150 頁的 「設定空閒 / [忙碌搜尋的日期範圍」](#page-149-0)
- 第 150 [頁的 「啟用行事曆特性的萬用字元](#page-149-1) LDAP 搜尋」
- 第 151 頁的 「設定 LDAP [根目錄字尾」](#page-150-0)

### <span id="page-139-0"></span>配置匿名存取 LDAP

通常,依預設允許匿名存取。若要限制匿名存取,請變更相應的參數。

- **1.** 以擁有變更配置權限的管理員身份登入。
- **2.** 變更至 /etc/opt/SUNWics5/cal/config 目錄。
- **3.** 透過複製及重新命名,儲存舊的 ics.conf 檔案。
- **4.** 編輯表 [5-22](#page-139-2) 中的一個或多個參數 :

<span id="page-139-2"></span>表 **5-22** 用於配置匿名存取 LDAP 的 ics.conf 參數

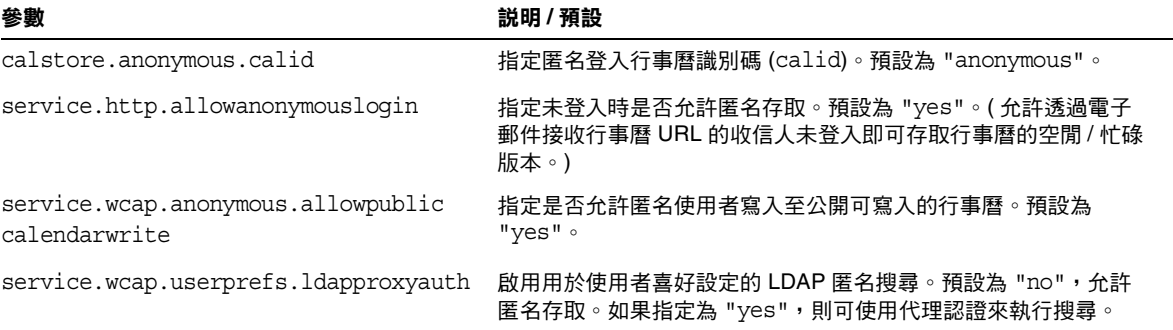

- **5.** 將該檔案儲存為 ics.conf。
- **6.** 重新啓動 Calendar Server。

cal\_svr\_base/SUNWics5/cal/sbin/start-cal

### <span id="page-139-1"></span>配置 LDAP 與會者查找

**1.** 以擁有變更配置權限的管理員身份登入。

- **2.** 變更至 /etc/opt/SUNWics5/cal/config 目錄。
- 3. 透過複製及重新命名,儲存舊的 ics.conf 檔案。
- **4.** 編輯表 [5-23](#page-140-0) 中的一個或多個參數 :
- <span id="page-140-0"></span>表 **5-23** 用於配置 LDAP 與會者查找的 ics.conf 參數

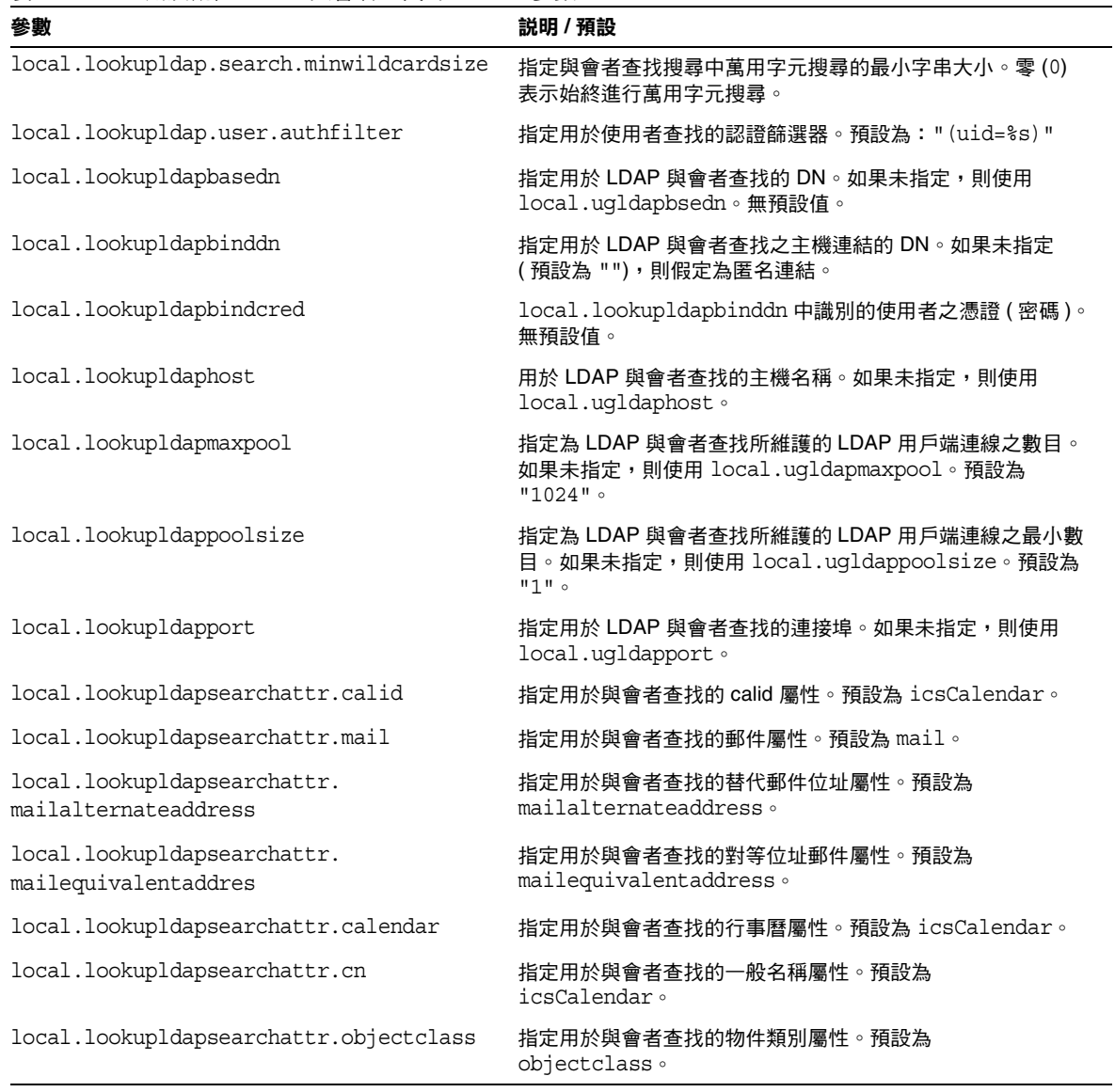

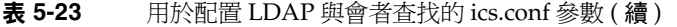

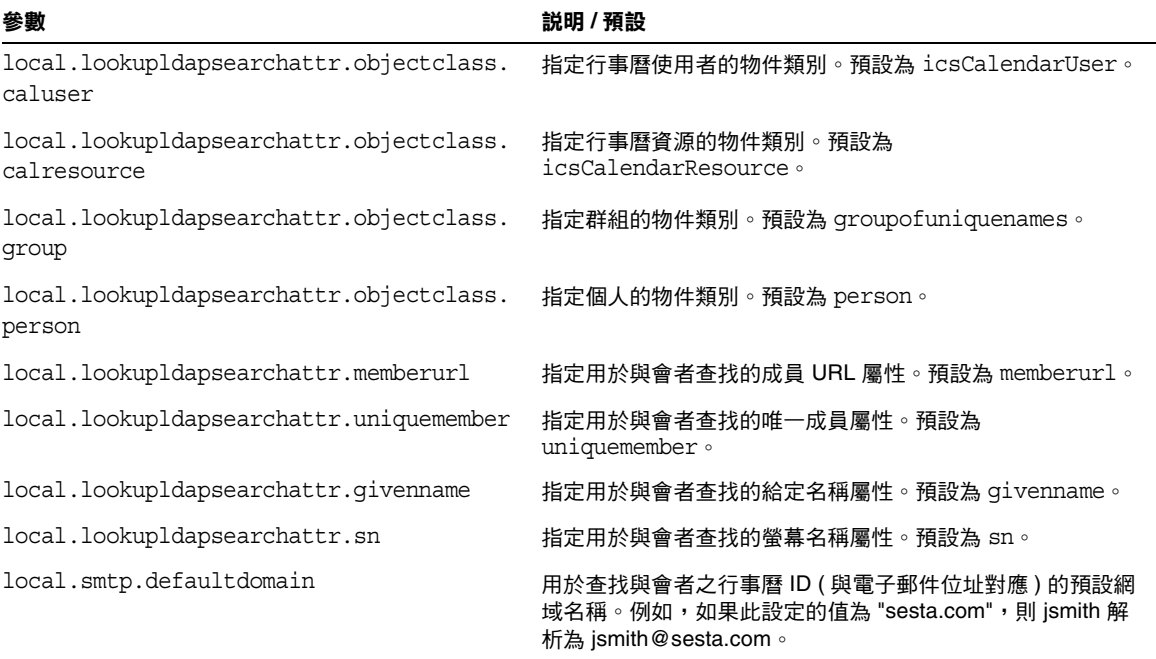

- **5.** 將該檔案儲存為 ics.conf。
- **6.** 重新啟動 Calendar Server。

## <span id="page-141-0"></span>配置 LDAP 與會者查找搜尋篩選器

- **1.** 以擁有變更配置權限的管理員身份登入。
- **2.** 變更至 /etc/opt/SUNWics5/cal/config 目錄。
- **3.** 透過複製及重新命名,儲存舊的 ics.conf 檔案。

#### **4.** 編輯表 [5-24](#page-142-0) 中的一個或多個參數:

#### 在下列所有參數說明中,%s 僅允許單個與會者。

<span id="page-142-0"></span>表 **5-24** 用於配置 LDAP 與會者查找搜尋篩選器的 ics.conf 參數

| 參數                                | 説明/預設                                                                                                    |
|-----------------------------------|----------------------------------------------------------------------------------------------------|
| local.lookupldap.calid.direct     | calid 搜尋類型使用直接查找所使用的搜尋篩選器。預設為:<br>"(icsCalendar=%s)                                                                                                    |
|                                   | %s — 與會者字串。                                                                                                    |
| local.lookupldap.cn.direct        | cn 搜尋類型在直接查找中所使用的搜尋篩選器。預設為:<br>"(&(cn=%s)( (objectclass=groupofuniquenames)(objectcla<br>ss=icsCalendarResource)(objectclass=person)))"                                                                                                    |
|                                   | $s$ s — 與會者字串。                                                                                                    |
| local.lookupldap.cn.search        | cn 搜尋類型在搜尋對話查找中所使用的搜尋篩選器。單個與會者字串<br>(%s) 的預設值為:<br>"(&(cn=%s)( (objectclass=groupofuniquenames)(objectcla<br>ss=icsCalendarResource)(objectclass=person)))"                                                                                                  |
|                                   | 萬用字元搜尋(多個搜尋字串)的預設值為:<br>"(&(cn=%w)(   (objectclass=groupofuniquenames) (objectcla<br>ss=icsCalendarResource)(objectclass=person)))"                                                                                                    |
|                                   | %w — 可以擴充為與會者字串清單。例如:%w="Mary Ann Smith"將<br>擴充為 (& (cn=*Mary*) (cn="*Ann") (cn=*Smith*)                                                                                                    |
| local.lookupldap.gid              | gid 搜尋類型的搜尋篩選器。預設為:<br>"(&(cn=%s)(objectclass=groupofuniquenames))"                                                                                                    |
|                                   | $s$ s — 單個與會者字串。                                                                                                    |
| local.lookupldap.mailto.indomain  | mailto 搜尋類型在由 local.smtp.defaultdomain 指定的網域中所使<br>用的搜尋篩選器。預設為:<br>"(  (mail=%s) (mail=%h) (mail=*<%s>*) (uid=%o)) "                                                                                                    |
|                                   | $s$ s — 與會者字串。<br>$\textdegree$ o — 與會者 uid。<br>%h — 無網域部份的查詢字串。<br>例如: 如果 %s=jdoe@sesta.com \ %o=jdoe@sesta.com 和 %h=jdoe ,<br>則值為:<br>( $ $ (mail=jdoe@varrius.com) (mail=jdoe) (mail=* <jdoe@varri<br>us.com&gt;*)(uid=jdoe@varrius.com))</jdoe@varri<br> |
| local.lookupldap.mailto.outdomain | mailto 搜尋類型在不是由 local.smtp.defaultdomain 指定的網域中<br>所使用的搜尋篩選器。預設為: "(   (mail=%s) (uid=%s)) "                                                                                                    |
|                                   | %s — 與會者字串。                                                                                                    |
| local.lookupldap.res              | res 搜尋類型 ( 資源搜尋 ) 的搜尋篩選器。預設為:<br>"(&(cn=%s)(objectclass=icsCalendarResource))"                                                                                                    |
|                                   | \$s — 與會者字串。                                                                                                    |

| 參數                          | 説明 / 預設                                                                                                    |
|-----------------------------|----------------------------------------------------------------------------------------------------|
| local.lookupldap.res.uqldap | res 搜尋類型 ( 資源搜尋 ) 僅在使用者 / 群組 LDAP 伺服器上所使用的搜<br>尋篩選器。僅當 local.lookupldap.resource.use.uqldap 設定為<br>"yes" 時,才可設定此篩選器。預設為:<br>"(&(cn=%s)(objectclass=icsCalendarResource))" |
|                             | $s$ s — 與會者字串。                                                                                                    |
| local.lookupldap.uid.direct | uid 搜尋類型使用直接查找時所使用的搜尋篩選器。預設為:<br>"( (uid=%s)(&(cn=%s)( (objectclass=groupofuniquenames)<br>(objectclass=icsCalendarResource)(objectclass=person))<br>$)$ ) $"$            |
|                             | $s$ s — 與會者字串。                                                                                                    |
| local.lookupldap.uid.search | uid 搜尋類型使用搜尋對話時所使用的搜尋篩選器。預設為:                                                                                                    |
|                             | "( (uid=%o)(&(cn=%w)( (objectclass=groupofuniquenames)<br>(objectclass=icsCalendarResource)(objectclass=person))<br>$)$ ) $"$                                             |
|                             | $\rm \, s_S$ — 與會者字串。<br>%w - 與會者字串 (包括萬用字元)。<br>80 - 與會者字串 (不包括萬用字元)。                                                                                                    |

表 **5-24** 用於配置 LDAP 與會者查找搜尋篩選器的 ics.conf 參數 ( 續 )

- **5.** 將該檔案儲存為 ics.conf。
- **6.** 重新啟動 Calendar Server。

## <span id="page-143-0"></span>配置 LDAP 資源查找

- **1.** 以擁有變更配置權限的管理員身份登入。
- **2.** 變更至 /etc/opt/SUNWics5/cal/config 目錄。
- **3.** 透過複製及重新命名,儲存舊的 ics.conf 檔案。
**4.** 編輯表 [5-25](#page-144-0) 中的參數 :

<span id="page-144-0"></span>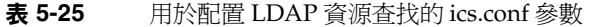

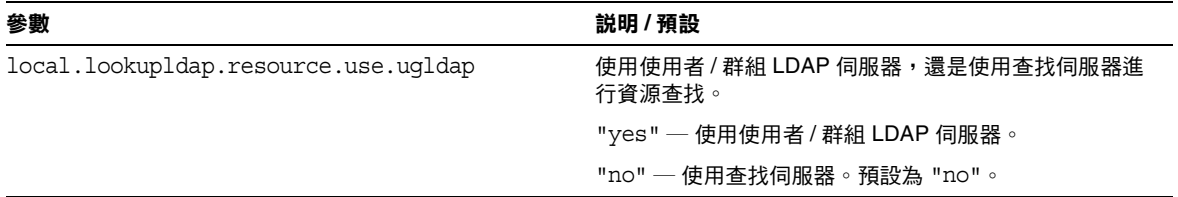

- **5.** 將該檔案儲存為 ics.conf。
- **6.** 重新啓動 Calendar Server。

cal\_svr\_base/SUNWics5/cal/sbin/start-cal

## 配置 LDAP 郵件至 Calid 查找

這些參數僅用於非託管網域環境。如果您已部署託管網域環境,則程式將忽略 maillookup,並使用使用者和群組 LDAP 值 (ugldap)。

- **1.** 以擁有變更配置權限的管理員身份登入。
- **2.** 變更至 /etc/opt/SUNWics5/cal/config 目錄。
- 3. 透過複製及重新命名,儲存舊的 ics.conf 檔案。
- **4.** 編輯表 [5-26](#page-144-1) 中的一個或多個參數 :

<span id="page-144-1"></span>表 **5-26** 用於配置 LDAP 郵件至 Calid 查找的 ics.conf 參數

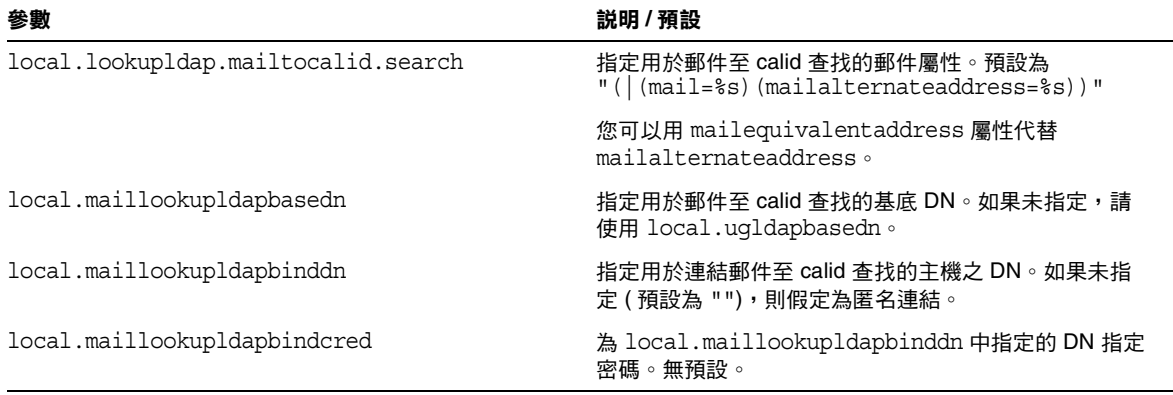

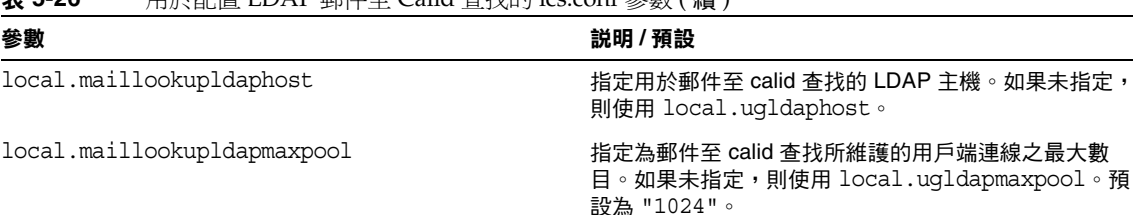

local.maillookupldappoolsize 指定為郵件至 calid 查找所維護的用戶端連線之最小數

local.maillookupldapport 指定用於 LDAP 郵件至 calid 查找的連接埠。如果未指

#### 表 **5-26** 用於配置 LDAP 郵件至 Calid 查找的 ics.conf 參數 ( 續 )

- **5.** 將該檔案儲存為 ics.conf。
- **6.** 重新啓動 Calendar Server。

cal\_svr\_base/SUNWics5/cal/sbin/start-cal

## 將 Calendar Server 配置為使用使用者喜好設定 LDAP 目錄

預設為 "1"。

目。如果未指定,則使用 local.ugldappoolsize。

定,則使用 local.ugldapport。無預設。

- **1.** 以擁有變更配置權限的管理員身份登入。
- **2.** 變更至 /etc/opt/SUNWics5/cal/config 目錄。
- 3. 透過複製及重新命名,儲存舊的 ics.conf 檔案。
- **4.** 編輯表 [5-27](#page-145-0) 中的一個或多個參數 :

<span id="page-145-0"></span>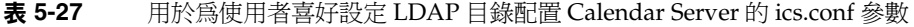

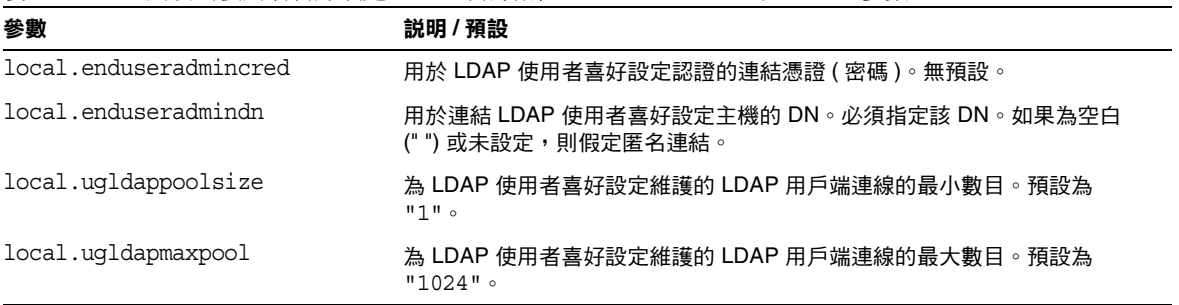

表 **5-27** 用於為使用者喜好設定 LDAP 目錄配置 Calendar Server 的 ics.conf 參數

| 參數                      | 説明/預設                                   |
|-------------------------|-----------------------------------------|
| service.wcap.userprefs. | 啟用用於使用者喜好設定的 LDAP 匿名搜尋。預設為 "no",允許匿名存取。 |
| ldapproxyauth           | 如果指定為 "yes",則可使用代理認證來執行搜尋。              |

- **5.** 將該檔案儲存為 ics.conf。
- **6.** 重新啓動 Calendar Server。

cal\_svr\_base/SUNWics5/cal/sbin/start-cal

## 配置使用者喜好設定

若要限制允許使用者設定的喜好設定,則將其從預設清單中移除。

- **1.** 以擁有變更配置權限的管理員身份登入。
- **2.** 變更至 /etc/opt/SUNWics5/cal/config 目錄。
- **3.** 透過複製及重新命名,儲存舊的 ics.conf 檔案。

#### **4.** 編輯表 [5-28](#page-147-0) 中的使用者喜好設定之清單。:

<span id="page-147-0"></span>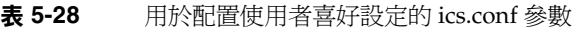

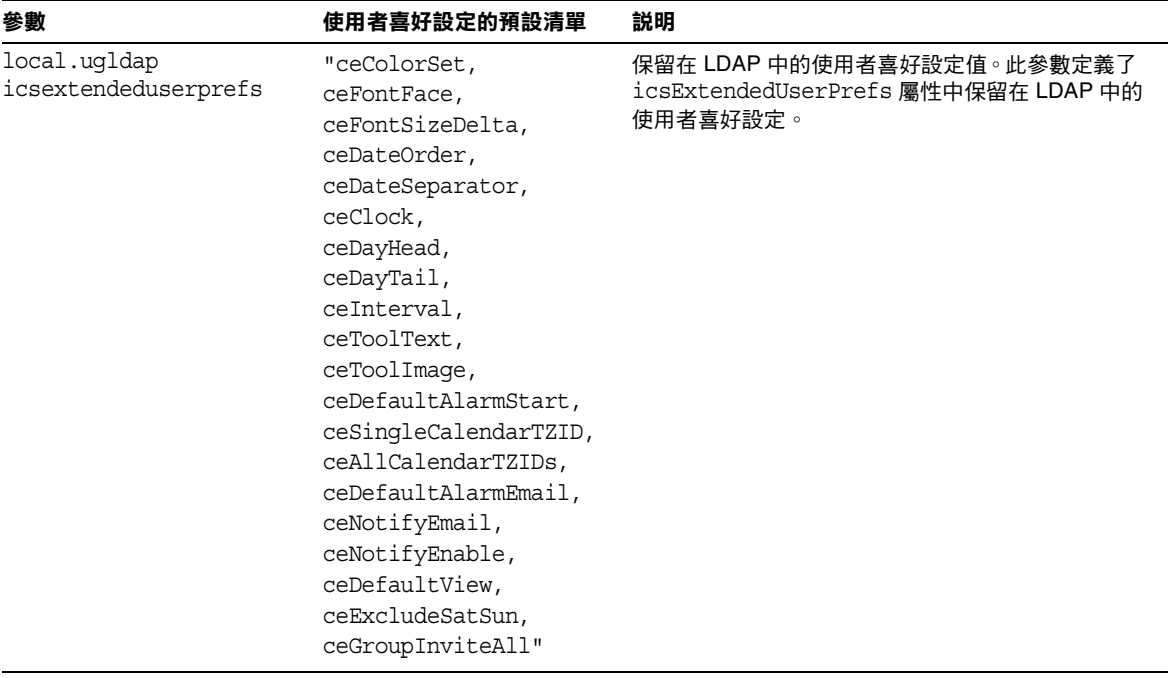

- **5.** 將該檔案儲存為 ics.conf。
- **6.** 重新啟動 Calendar Server。

cal\_svr\_base/SUNWics5/cal/sbin/start-cal

## 啟用 LDAP 資料快取記憶體

- **1.** 以擁有變更配置權限的管理員身份登入。
- **2.** 變更至 /etc/opt/SUNWics5/cal/config 目錄。
- **3.** 透過複製及重新命名,儲存舊的 ics.conf 檔案。

4. 透過編輯表 [5-29](#page-148-0) 中的下列參數,啓用 LDAP 資料快取記憶體。

<span id="page-148-0"></span>表 **5-29** 用於啟用 LDAP 資料快取記憶體的 ics.conf 參數

| 參數                      | 説明和預設值                                                                  |
|-------------------------|-------------------------------------------------------------------------|
| local.ldap.cache.enable | 啟用或停用 LDAP 快取記憶體。如果為 "yes",<br>,則快取記憶體啟用。如果為<br>"no",則快取記憶體停用。預設為 "no"。 |

- **5.** 將該檔案儲存為 ics.conf。
- **6.** 重新啓動 Calendar Server。

cal\_svr\_base/SUNWics5/cal/sbin/start-cal

如需有關調校 LDAP 資料快取記憶體的更多資訊,請參閱第 311 [頁的 「提昇](#page-310-0) LDAP [資料快取記憶體的效能」。](#page-310-0)

## 啟用和配置 LDAP SDK 快取記憶體

依預設,LDAP SDK 快取記憶體已停用。

- **1.** 以擁有變更配置權限的管理員身份登入。
- **2.** 變更至 /etc/opt/SUNWics5/cal/config 目錄。
- **3.** 透過複製及重新命名,儲存舊的 ics.conf 檔案。
- 4. 透過編輯表 [5-30](#page-148-1) 所示的一個或多個參數,啓用並配置 LDAP SDK 快取記憶體。

<span id="page-148-1"></span>表 **5-30** 用於配置 LDAP SDK 快取記憶體的 ics.conf 參數

| 參數                       | 説明和預設值                                                                                                    |
|--------------------------|----------------------------------------------------------------------------------------------------|
| service.Idapmemcache     | 如果為 "yes",則啟用 LDAP SDK 快取記憶體。預設為 "no"。                                                                           |
| service.Idapmemcachettl  | 如果 service.ldapmemcache 為 "yes",則此參數用於設定快取項目的最大秒<br>數。如果為 "0",則對快取項目的時間沒有限制。預設為 "30"。                            |
| service.Idapmemcachesize | 如果 service.ldapmemcache 為 "yes",則此參數用於設定快取記憶體將佔用<br>的記憶體空間的最大數目 ( 單位為位元組 )。如果為 "0",則快取記憶體無大小限<br>制。預設為 "131072"。 |

- **5.** 將該檔案儲存為 ics.conf。
- **6.** 重新啓動 Calendar Server。

cal\_svr\_base/SUNWics5/cal/sbin/start-cal

## 設定空閒 / 忙碌搜尋的日期範圍

- **1.** 以擁有變更配置權限的管理員身份登入。
- **2.** 變更至 /etc/opt/SUNWics5/cal/config 目錄。
- **3.** 透過複製及重新命名,儲存舊的 ics.conf 檔案。
- **4.** 編輯表 [5-31](#page-149-0) 中的以下參數︰
- <span id="page-149-0"></span>表 **5-31** 用於設定空閒 / 忙碌搜尋之日期範圍的 ics.conf 參數

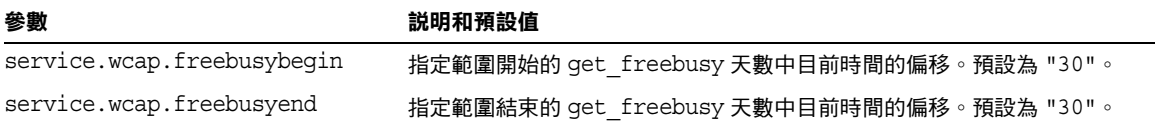

- **5.** 將該檔案儲存為 ics.conf。
- **6.** 重新啟動 Calendar Server。

cal svr base/SUNWics5/cal/sbin/start-cal

## 啟用行事曆特性的萬用字元 LDAP 搜尋

- **1.** 以擁有變更配置權限的管理員身份登入。
- **2.** 變更至 /etc/opt/SUNWics5/cal/config 目錄。
- **3.** 透過複製及重新命名,儲存舊的 ics.conf 檔案。
- **4.** 編輯表 [5-32](#page-149-1) 中的以下參數︰

<span id="page-149-1"></span>表 **5-32** 用於配置行事曆特性之萬用字元搜尋的 ics.conf 參數

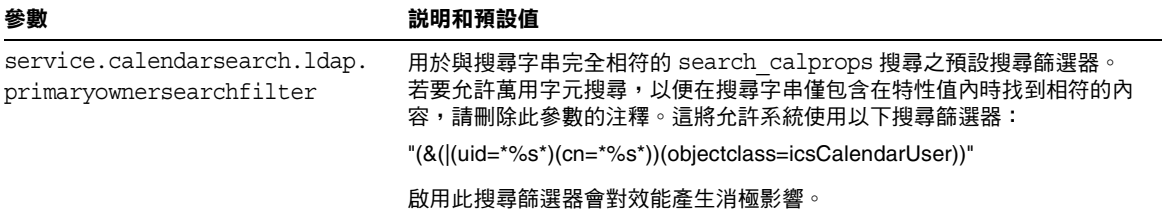

**5.** 將該檔案儲存為 ics.conf。

**6.** 重新啟動 Calendar Server。

cal svr base/SUNWics5/cal/sbin/start-cal

## 設定 LDAP 根目錄字尾

如果可以重設 LDAP 組織樹狀結構 (Schema 2) 或網域元件樹狀結構 (Schema 1) 的 根目錄字尾,請謹慎執行此操作。若要如此,最好重新執行配置程式。

- **1.** 以擁有變更配置權限的管理員身份登入。
- **2.** 變更至 /etc/opt/SUNWics5/cal/config 目錄。
- 3. 透過複製及重新命名,儲存舊的 ics.conf 檔案。
- **4.** 編輯表 [5-32](#page-149-1) 中的其中一個參數:

#### 表 **5-33** 用於設定 LDAP 根目錄字尾的 ics.conf 參數

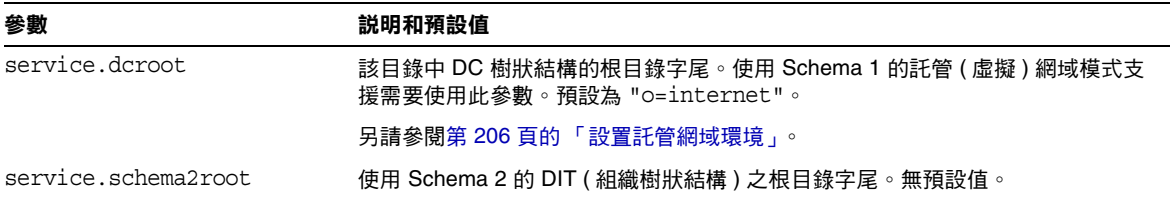

- **5.** 將該檔案儲存為 ics.conf。
- **6.** 重新啟動 Calendar Server。

cal\_svr\_base/SUNWics5/cal/sbin/start-cal

為 LDAP 配置 Calendar Server

# 配置跨多台機器的行事曆資料庫分布

本章說明如何使用行事曆查找資料庫 (CLD) 外掛程式讓行事曆資料庫分布在多台後 端伺服器上。

注意 普拉特人的名词复数布在前端機器和後端機器的 Calendar Server 安裝, 各端的硬體平台必須相同。 更確切地說,由於 Big-endian 與 Small-endian 不一致,您不能在包 含前端機器和後端機器的同一 Calendar Server 部署中同時使用 x86 平台的機器和 Sparc 平台的機器。

本章包含以下主題:

- 第 154 頁的 「CLD [外掛程式簡介」](#page-153-0)
- 第 154 頁的 「CLD [外掛程式如何運作」](#page-153-1)
- 第 155 頁的 「CLD [外掛程式支援的配置」](#page-154-0)
- 第 158 [頁的 「啟用](#page-157-0) CLD 外掛程式」
- 第 160 頁的 「為 CLD 和 DWP [配置伺服器」](#page-159-0)
- 第 163 [頁的 「配置同一機器上的前端伺服器和後端伺服器」](#page-162-0)
- 第 165 [頁的 「維護前端和後端伺服器之間的安全」](#page-164-0)

如需有關提昇 CLD 外掛程式效能的資訊,請參閱第 21 章,第 307 百的 「 調校 [Calender Server](#page-306-0) 效能」。

# <span id="page-153-0"></span>CLD 外掛程式簡介

行事曆杳找資料庫 (CLD) 外掛程式允許在多台後端伺服器上為單一行事曆實例分布 使用者行事曆和資源行事曆,從而提供行事曆資料庫的水平可延伸性。如果行事曆 資料庫分布在數台後端伺服器上,Calendar Server 會使用 CLD 外掛程式來確定實 際儲存行事曆的伺服器。

Calendar Server 可使用資料庫連線協定 (DWP) 存取後端伺服器上的行事曆資料。 DWP 是一個內部協定,它會以 csdwpd 服務的形式來執行,並為行事曆資料庫提供 網路功能。

# <span id="page-153-1"></span>CLD 外掛程式如何運作

Calendar Server 會按照如下說明存取後端伺服器上的行事曆資料:

- **1.** 當一般使用者透過 Communications Express ( 或 Calendar Express) 存取行事曆 時, CLD 外掛程式會從行事曆的 calid 中擷取 userid,然後在 LDAP 目錄資 料庫或 CLD 資料快取記憶體 ( 如果已啓用 ) 中查找行事曆所有者。如需有關啓 用 CLD 資料快取記憶體的資訊和說明,請參閱第 158 頁的 「 啓用 CLD 外掛程 [式」。](#page-157-0)
- 2. 找到行事曆所有者之後,該外掛程式會使用 icsDWPHost LDAP 屬性中的值確定 行事曆所在的後端伺服器之主機名稱。該主機名稱必須可被您的網域名稱服務 (DNS) 解析成有效的 IP 位址。
- **3.** 使用主機名稱,Calendar Server 可使用資料庫連線協定 (DWP) 存取後端伺服 器上的行事曆資料。
- **4.** 使用 DWP,Calendar Server 可將行事曆資料傳送至使用者登入的伺服器,以 使其可在其中一個使用者介面中被描繪。

注意 初果您的站點使用的是 CLD 外掛程式,為同一使用者建立的所有行 事曆必須常駐在同一後端伺服器上,如 LDAP 使用者項目的 icsDWPHost LDAP 屬性所指定。如果您嘗試在其他後端伺服器上建立 行事曆,Calendar Server 將傳回錯誤。

## <span id="page-154-0"></span>CLD 外掛程式支援的配置

CLD 外掛程式支援以下 Calendar Server 配置:

- [多台前端伺服器與多台後端伺服器](#page-154-1)
- [同時作為前端伺服器和後端伺服器的多台機器](#page-156-0)

注意 **注意** 在所有配置中,每台前端伺服器和後端伺服器都必須:

- •位於同一硬體平台。
- •執行同一作業系統。
- •執行同一 Calendar Server 發行版本 ( 包括修補程式 )。
- •將同一連接埠號用於 DWP 連接埠 (service.dwp.port 參數 )。預設連接埠號 為 "59779"。

### <span id="page-154-1"></span>多台前端伺服器與多台後端伺服器

圖 [6-1](#page-155-0) 顯示執行單一 Calendar Server 實例的兩台前端伺服器和兩台後端伺服器。如 果願意,您還可以配置兩台以上的前端或後端伺服器。

此配置可讓伺服器受到防火牆的保護,以限制對 LDAP 和行事曆資料庫的存取。行 事曆資料庫分布在兩台後端伺服器上。

前端伺服器的 CPU 使用率很高, CPU 大部分時間都用於描繪一般使用者的行事曆 資料。後端伺服器的磁碟使用率很高,CPU 大部分時間都用於存取行事曆資料庫。 若需配置說明,請參閱第 160 頁的 「為 CLD 和 DWP [配置伺服器」。](#page-159-0)

<span id="page-155-0"></span>圖 **6-1** 多台前端伺服器與多台後端伺服器

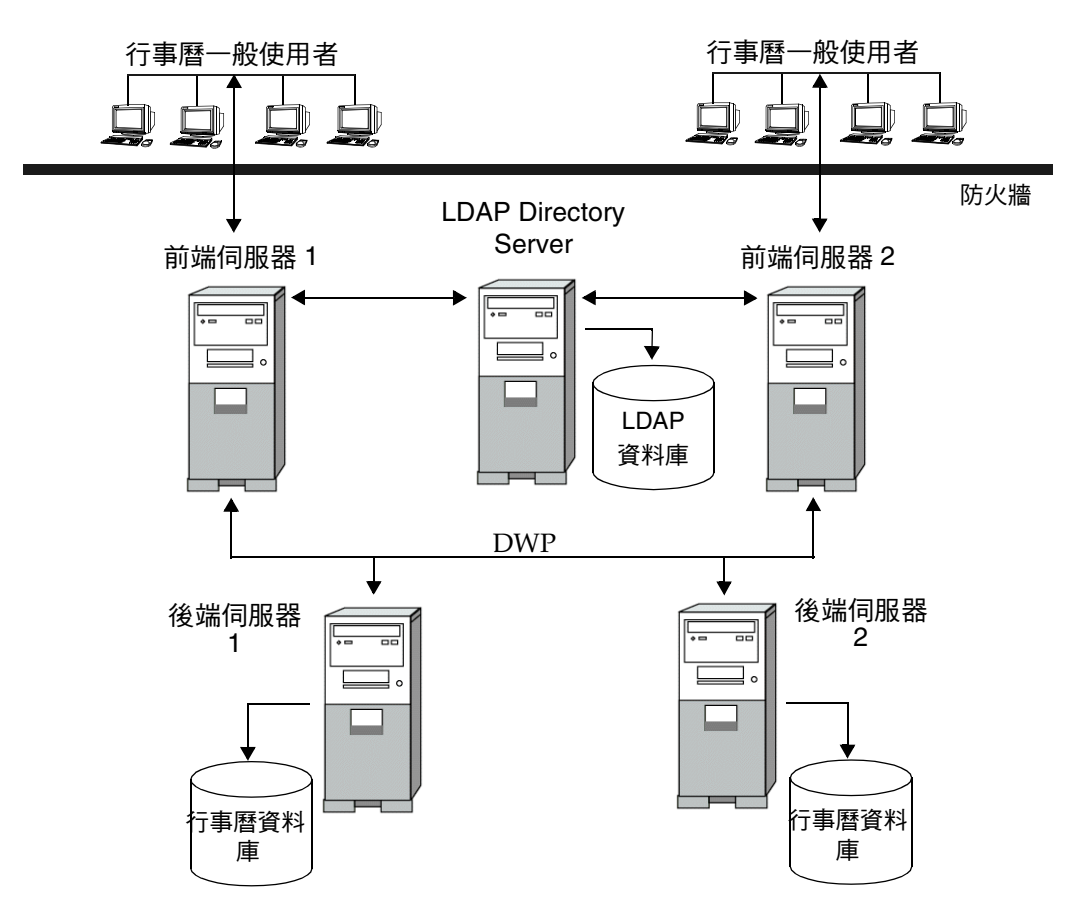

### <span id="page-156-0"></span>同時作為前端伺服器和後端伺服器的多台機器

圖 [6-2](#page-156-1) 顯示同時作為前端伺服器和後端伺服器的三台機器。每台機器均連線至行事 曆資料庫。此配置可讓行事曆分布在不同的地理區域。行事曆所有者 ( 一般使用者 ) 登入其行事曆所在的機器。若需配置說明,請參閱第 163 [頁的 「配置同一機器上的](#page-162-0) [前端伺服器和後端伺服器」](#page-162-0)。

<span id="page-156-1"></span>**圖 6-2 8 多台前端 / 後端伺服器** 

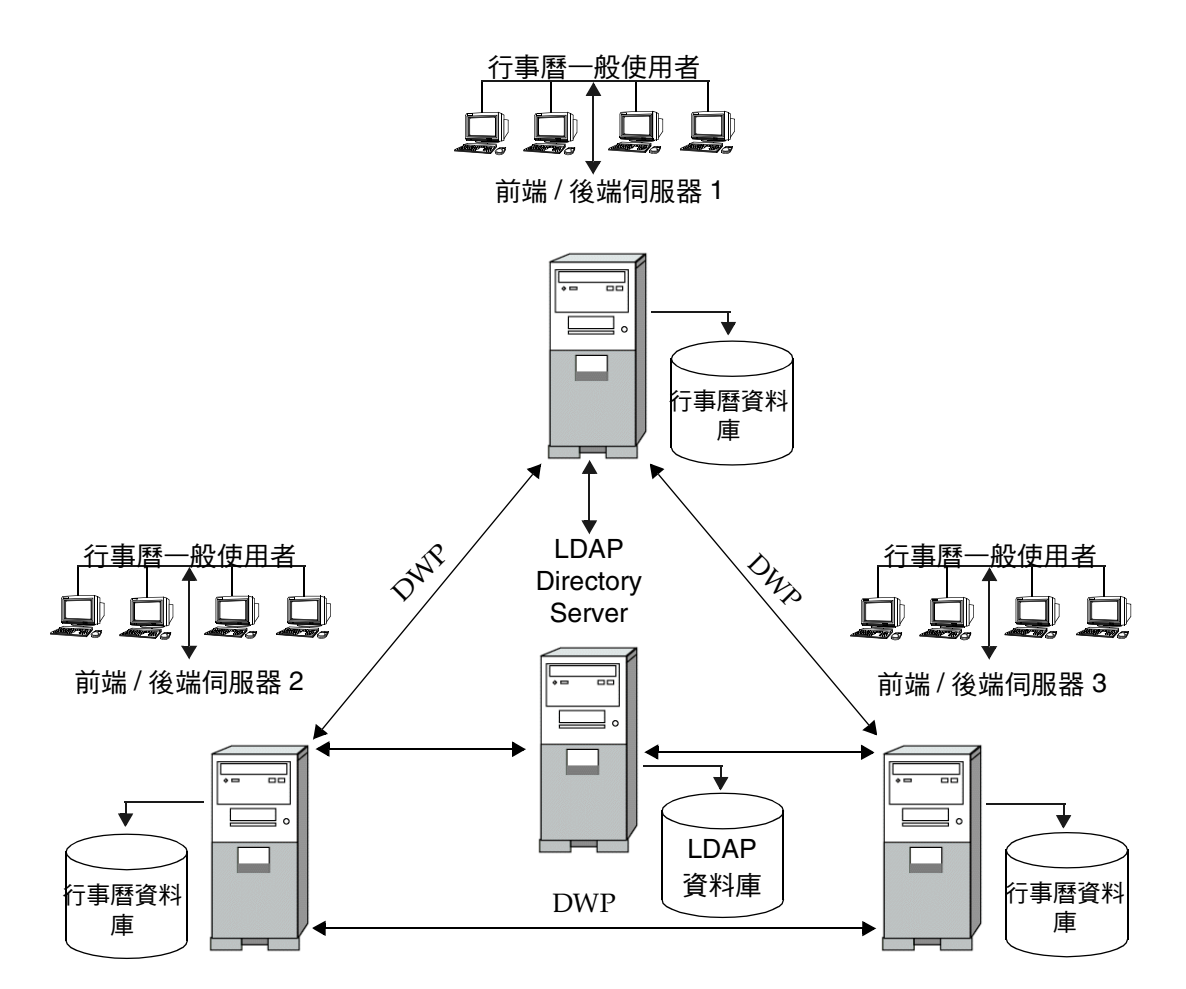

## <span id="page-157-0"></span>啟用 CLD 外掛程式

若要啓動和使用 CLD 外掛程式,則需要在每台前端伺服器上設定數個 ics.conf 參 數:

- 第 158 頁的「[csapi.plugin.loadall](#page-157-1)」
- 第 158 頁的 「[csapi.plugin.calendarlookup](#page-157-2)」
- 第 159 頁的「[csapi.plugin.calendarlookup.name](#page-158-0)」
- 第 159 頁的 「[caldb.cld.type](#page-158-1)」

如需有關外掛程式在 Calendar Server 中如何工作的資訊,請參閱「Sun Java System Calendar Server 6 2005Q1 Developer's Guide」第 1 章 「Calendar Server API (CSAPI) Overview」。

注意 在 Calendar Server 5.1.1 和更高發行版本中, CLD 外掛程式的主要版 本號碼從 1 變更為 2。次要版本號碼仍為 0。如果您自己已撰寫 CLD 外掛程式,則必須確定外掛程式的版本號碼為 2.0 或更高。

### <span id="page-157-1"></span>csapi.plugin.loadall

如果此參數設定為 "y",則將通知系統下載 *cal\_svr\_base*/SUNWics5/cal/bin/plugins 目 錄中帶 cs 字首的所有共用物件。如果此參數設定爲 "n",則您必須使用下列兩個參 數 (csapi.plugin.calendarlookup 和 csapi.plugin.calendarlookup.name) 明確通知 系統要載入的外掛程式。

例如,如果您僅想下載特定的外掛程式,則在每台前端伺服器上將 ics.conf 檔案中 的參數設定為:

csapi.plugin.loadall = "n"

#### <span id="page-157-2"></span>csapi.plugin.calendarlookup

如果此參數設定為 "y",則將通知系統載入特定的外掛程式。透過將該參數設定為 "n",您可以通知系統不要載入此外掛程式。

例如,如果您已將 csapi.plugin.loadall 設定為 "n" 並希望載入 calendarlookup 外掛程式,則將該參數設定為:

```
csapi.plugin.calendarlookup = "y"
```
此參數與下面的 csapi.plugin.calendarlookup.name 參數配合使用。

### <span id="page-158-0"></span>csapi.plugin.calendarlookup.name

如果您想下載 calendarlookup 外掛程式,則必須將此參數指定為:

csapi.plugin.calendarlookup.name = "calendarlookup"

此參數與 csapi.plugin.calendarplugin 參數配合使用。

如需有關外掛程式如何工作的更多資訊,請參閱 「Sun Java System Calendar Server Developer's Guide」,其位於:

```
http://docs.sun.com/coll/CalendarServer 05q1 和
http://docs.sun.com/coll/CalendarServer_05q1_zt
```
### <span id="page-158-1"></span>caldb.cld.type

系統根據 ics.conf 檔案中的 caldb.cld.type 參數值來決定是否下載 CLD 外掛程 式。以下是兩個預期值:

- local ( 預設 ) ─ 指定將所有行事曆儲存在執行 Calendar Server 的本機伺服器 上,並且不載入任何外掛程式。
- directory ─ 指定要載入的 CLD 外掛程式,在一個以上後端伺服器上分布行事 曆資料庫。

例如,若要涌知行事曆系統在每台前端伺服器上均下載 CLD 外掛程式,則將 ics.conf 參數設定為︰

caldb.cld.type="directory"

## <span id="page-159-0"></span>為 CLD 和 DWP 配置伺服器

本小節包含有關配置伺服器的說明以及下列主題:

- 第 160 頁的 「為 CLD 和 DWP [配置前端伺服器」](#page-159-1)
- 第 162 頁的 「為 CLD 和 DWP [配置後端伺服器」](#page-161-0)
- 第 163 [頁的 「配置同一機器上的前端伺服器和後端伺服器」](#page-162-0)

### <span id="page-159-1"></span>為 CLD 和 DWP 配置前端伺服器

在每台前端伺服器上,設定下列 ics.conf 參數︰

- 1. 啓用 DWP 服務 (csdwpd): service.dwp.enable="yes"
- **2.** 設定 CLD 類型︰ caldb.cld.type="directory"

...

**3.** 設定 DWP 服務 (csdwpd) 的連接埠號:

service.dwp.port = "59779"

預設為 "59779"。所有已配置的前端和後端伺服器的連接埠號必須相同。

**4.** 設定該配置中每台後端伺服器的伺服器名稱:

caldb.dwp.server.backend-server-1.ip = "*backend-server-1*" caldb.dwp.server.backend-server-2.ip = "*backend-server-2*"

caldb.dwp.server.backend-server-n.ip = *"backend-server-n"*

伺服器名稱必須完全合格,並且可由您的網域名稱服務 (DNS) 解析成有效的 IP 位址。在該參數的各個部分中,伺服器名稱必須完全相同並且完全合格。例如: caldb.dwp.server.calendar.sesta.com.ip = "calendar.sesta.com"

伺服器名稱還必須符合適當行事曆所有者的 icsDWPHost LDAP 屬性所使用的名 稱。

**5.** 設定預設 DWP 伺服器名稱:

caldb.dwp.server.default = "*server-name*"

其中 *server-name* 是 Calendar Server 所使用的完全合格的預設伺服器名稱 ( 如果 在 LDAP 伺服器資料庫中的使用者或資源項目沒有 icsDWPHost 屬性 )。該名稱 必須可被您的網域名稱服務 (DNS) 解析成有效的 IP 位址。例如:

caldb.dwp.server.default = "calendar.sesta.com"

**6.** 設定用於認證的 LDAP 主機。

預設為 "localhost",但如果 LDAP 目錄與前端伺服器安裝在不同機器上,則 將此參數設定為已安裝 LDAP 目錄 ( 已安裝 Directory Server) 的主機名稱。

local.authldaphost=*ldaphost*

其中,*ldaphost* 為已安裝 LDAP 目錄的主機名稱。

**7.** 設定用於使用者喜好設定的 LDAP 主機。

如果您有單獨的 LDAP 目錄用於使用者喜好設定,則將此參數設定為主機名 稱。否則,此參數應與 local.authldaphost 相同。預設為 "localhost"。

local.ugladaphost=*"ldaphost"*

其中,*"ldaphost"* 為已安裝 LDAP 目錄的主機名稱。

**8.** 停用事件通知服務 (enpd) ︰

service.ens.enable="no"

**9.** 停用行事曆資料庫服務警示︰

caldb.serveralarms="0" caaldb.serveralarms.dispatch="no"

**10.** 停用通知服務︰

service.notify.enable="no"

**11.** 停用自動備份服務︰

caldb.berkeleydb.archive.enable="no" caldb.berkeleydb.hotbackup.enable="no"

**12.** 重新啟動 Calendar Server 以使變更生效︰

*cal\_svr\_base*/SUNWics5/cal/sbin/start-cal

### <span id="page-161-0"></span>為 CLD 和 DWP 配置後端伺服器

在每台後端伺服器上,設定下列 ics.conf 參數︰

若要配置後端伺服器,請在每台後端伺服器上的 ics.conf 檔案中設定以下參數。

**1.** 啟用 DWP 服務 (csdwpd)。

```
預設為 "no" ( 停用 )。
service.dwp.enable = "yes"
```
- **2.** 設定 DWP 連接埠號。 預設連接埠號為 "59779"。所有已配置的前端和後端伺服器的連接埠號必須相 同。 service.dwp.port = "59779"
- **3.** 停用後端伺服器上不需要的 HTTP 服務︰

service.http.enable = "no"

- **4.** 確定 service.admin.enable 的預設值設定為 "yes"。 service.admin.enable = "yes"
- **5.** 設定要使用外掛程式的行事曆查找類型︰ 預設為 "local" ( 非 CLD)。

caldb.cld.type = "directory"

**6.** 將 csapi.plugin.calendarlookup 設定為 "n",因為後端伺服器不需要執行 任何行事曆資料查找:

csapi.plugin.calendarlookup = "n"

**7.** 設定用於認證的 LDAP 主機。

預設為 "localhost", 但如果 LDAP 目錄與後端伺服器安裝在不同機器上,則 將此參數設定為已安裝 LDAP 目錄 ( 已安裝 Directory Server) 的主機名稱。

local.authldaphost=*ldaphost*

其中,*ldaphost* 為已安裝 LDAP 目錄的主機名稱。

**8.** 設定用於使用者喜好設定的 LDAP 主機。

如果您有單獨的 LDAP 目錄用於使用者喜好設定,則將此參數設定為主機名 稱。否則,此參數應與 local.authldaphost 相同。預設為 "localhost"。

local.ugladaphost=*"ldaphost"*

其中,*"ldaphost"* 為已安裝 LDAP 目錄的主機名稱。

**9.** 重新啟動 Calendar Server 以使變更生效。

### <span id="page-162-0"></span>配置同一機器上的前端伺服器和後端伺服器

在每台機器上,按照以下說明編輯 ics.conf 檔案︰

**1.** 啓用 DWP 服務 (csdwpd):

service.dwp.enable = "yes"

**2.** 設定 DWP 服務 (csdwpd) 的連接埠號:

service.dwp.port = "59779"

預設為 "59779"。所有已配置的前端和後端伺服器的連接埠號必須相同。

- **3.** 啟用行事曆查找外掛程式: csapi.plugin.calendarlookup = "y"
- **4.** 讓 Calendar Server 載入所有外掛程式:

csapi.plugin.calendarlookup.name = "\*"

這將下載外掛程式目錄中的所有外掛程式。

**5.** 指定 Calendar Server 應使用的行事曆查找外掛程式類型:

caldb.cld.type = "directory"

**6.** 設定預設 DWP 伺服器名稱:

caldb.dwp.server.default = "*server-name*"

其中 *server-name* 是 Calendar Server 所使用的完全合格的預設伺服器名稱 ( 如果 在 LDAP 伺服器資料庫中的使用者或資源項目沒有 icsDWPHost 屬性 )。該名稱必 須可被您的網域名稱服務 (DNS) 解析成有效的 IP 位址。例如:

caldb.dwp.server.default = "calendar.sesta.com"

**7.** 為該配置中所有前端 / 後端伺服器 ( 包括本機伺服器 ) 設定伺服器名稱:

```
caldb.dwp.server.server-1.ip = "server-1" 
caldb.dwp.server.server-2.ip = "server-2"
...
caldb.dwp.server.server-n.ip = "server-n"
```
伺服器名稱必須完全合格,並且可由您的網域名稱服務 (DNS) 解析成有效的 IP 位 址。在該參數的各個部分中,伺服器名稱必須完全相同並且完全合格。例如:

caldb.dwp.server.calendar.sesta.com.ip = "calendar.sesta.com"

伺服器名稱還必須符合適當行事曆所有者的 icsDWPHost LDAP 屬性所使用的 名稱。

**8.** 啟用事件通知服務 (enpd) ︰

service.ens.enable="yes"

**9.** 啟用行事曆資料庫服務警示︰

caldb.serveralarms="1" caaldb.serveralarms.dispatch="yes"

**10.** 設定用於認證的 LDAP 主機。

預設為 "localhost",但如果 LDAP 目錄與前端伺服器安裝在不同機器上,則 將此參數設定為已安裝 LDAP 目錄 ( 已安裝 Directory Server) 的主機名稱。

local.authldaphost=*ldaphost*

其中,*ldaphost* 為已安裝 LDAP 目錄的主機名稱。

**11.** 設定用於使用者喜好設定的 LDAP 主機。

如果您有單獨的 LDAP 目錄用於使用者喜好設定,則將此參數設定為主機名 稱。否則,此參數應與 local.authldaphost 相同。預設為 "localhost"。

local.ugladaphost=*"ldaphost"*

其中,*"ldaphost"* 為已安裝 LDAP 目錄的主機名稱。

**12.** 重新啟動 Calendar Server 以使變更生效。

# <span id="page-164-0"></span>維護前端和後端伺服器之間的安全

您可以在前端伺服器和後端伺服器之間配置密碼認證。本小節說明如何在這兩台伺 服器之間設置安全的通訊以及其如何渾作。涵蓋以下主題:

- 第 165 [頁的 「如何完成認證」](#page-164-1)
- 第 166 頁的 「設定 DWP [連線的認證」](#page-165-0)

## <span id="page-164-1"></span>如何完成認證

前端伺服器使用資料庫連線協定 (DWP) 與後端伺服器進行通訊。由於 DWP 使用 HTTP 作為傳輸機制,因此 Calendar Server 使用表 [6-1](#page-164-2) 和表 [6-2](#page-164-3) 中的配置參數,為 前端伺服器和後端伺服器之間的 DWP 連線提供認證。

這些參數是可選的,並且依預設不包括在 ics.conf 檔案中。若要認證 DWP 連線, 您必須將所需參數增加至每台前端和後端伺服器上的 ics.conf 檔案。

<span id="page-164-2"></span>表 **6-1** 用於認證 DWP 連線的後端配置參數

| 參數                       | 説明                                                         |
|--------------------------|------------------------------------------------------------|
| service.dwp.admin.userid | 在後端伺服器上,指定用於認證 DWP 連線的使用者 ID。如果後端<br>伺服器未指定使用者 ID,則不會執行認證。 |
| service.dwp.admin.cred   | 在後端伺服器上,指定用於認證 DWP 連線的密碼。如果後端伺服器<br>未指定密碼,則不會執行認證。         |

<span id="page-164-3"></span>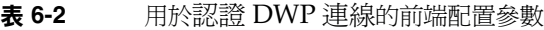

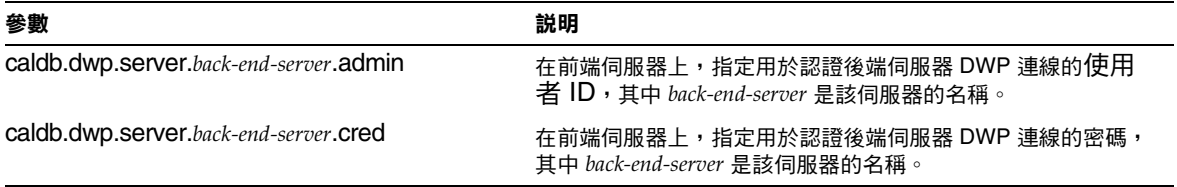

當前端伺服器首次連線至後端伺服器時,它會傳送由參數指定的使用者 ID 和密碼。 後端伺服器將檢查這些參數,如果兩個參數相符,則認證成功。然後,後端伺服器 會將階段作業 ID 傳送回前端伺服器。在以後針對後端伺服器的 DWP 指令中,前端 伺服器會使用該階段作業 ID。

來自同一前端伺服器的後續連線不需要再次進行認證,除非後端伺服器重新啓動或 階段作業因兩台伺服器之間無活動而過期。

如果您有多台前端和後端伺服器,則可以對每台伺服器使用同一使用者 ID 和密碼。 如果後端伺服器未指定使用者 ID 和密碼,則不會執行認證。

### <span id="page-165-0"></span>設定 DWP 連線的認證

若要設定前端和後端伺服器之間 DWP 連線的認證,請執行以下步驟:

**1.** 在每台前端伺服器上的 ics.conf 檔案中,增加以下參數:

caldb.dwp.server.*back-end-server*.admin = "*userid*" caldb.dwp.server.*back-end-server*.cred = "*password*"

其中 *back-end-server* 是後端伺服器的名稱,*userid* 和 *password* 是您希望 Calendar Server 用於認證連線的使用者 ID 和密碼。

**2.** 在 *back-end-server* 所指定的每台後端伺服器上的 ics.conf 檔案中,增加以下參 數:

```
service.dwp.admin.userid = "userid" 
service.dwp.admin.cred = "password"
```
其中 *userid* 和 *password* 與您在前端伺服器上指定的使用者 ID 和密碼相同。

# 配置為具有高可用性 ( 防故障備用服務 )

將 Calendar Server 配置為具有高可用性 (HA) 可以監視軟體和硬體故障並回復這些 故障。將 Calendar Server 高可用性功能實作為防故障備用服務。本章說明使用 Sun Cluster 軟體的 Calendar Server HA 配置。

本章說明如何安裝與配置 Calendar Server HA 服務,包括:

- HA [配置的需求](#page-167-0)
- [安裝和配置](#page-168-0)
- 啟動與停止 [Calendar Server HA](#page-176-0) 服務
- [相關文件](#page-177-0)

第 355 頁的附錄 C 「高可用性 (HA) 配置工作表, 提供一組工作表, 用於協助您規 劃 Calendar Server HA 配置。

# <span id="page-167-0"></span>HA 配置的需求

Calendar Server HA 配置需要表 [7-1](#page-167-1) 所示的軟體。(不支援 QFS, 因為未提供 HA 代理程式。)

<span id="page-167-1"></span>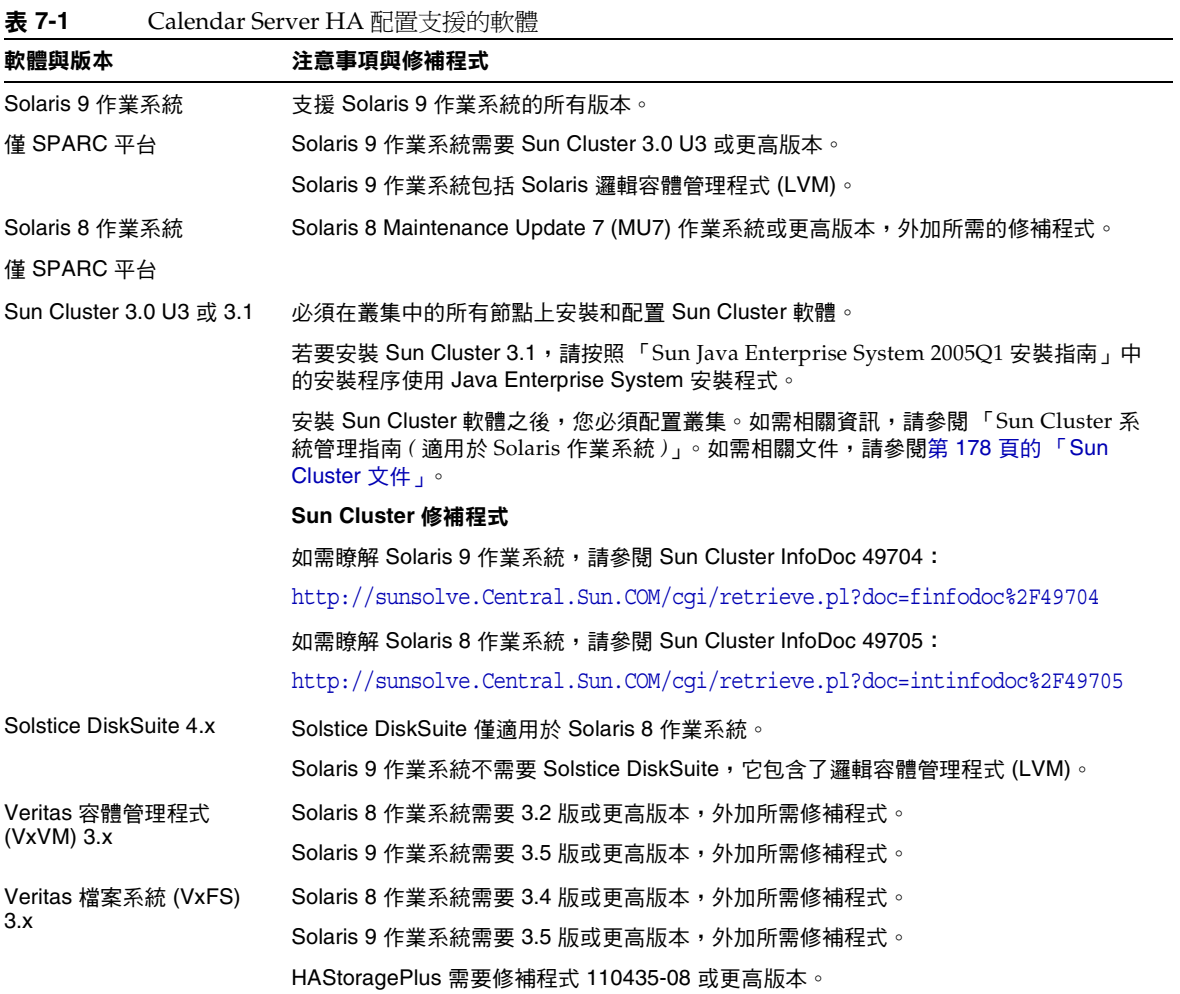

# <span id="page-168-0"></span>安裝和配置

本小節中的 Calendar Server HA 配置範例使用以下名稱:

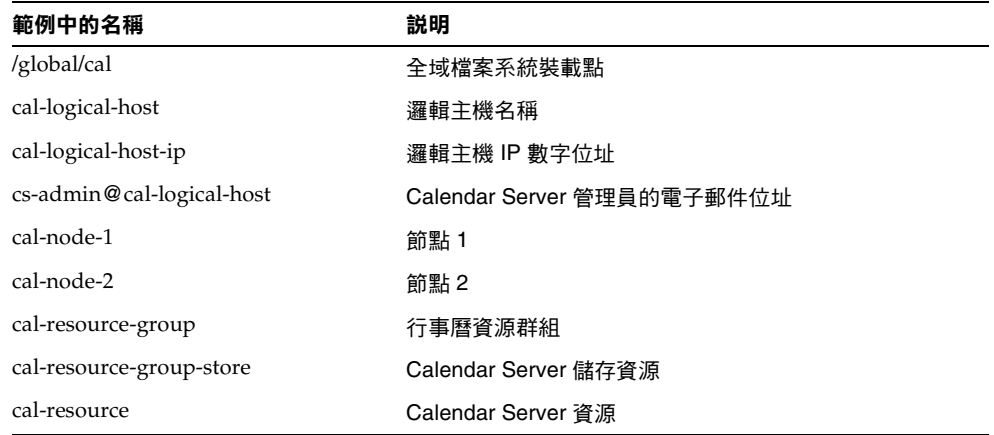

## 安裝與配置 Calendar Server HA 配置

- **1.** 以 root [使用者身份登入](#page-169-0)
- **2.** [準備叢集中的每個節點](#page-169-1)
- **3.** 安裝 [Sun Java Enterprise System](#page-169-2) 產品與套裝軟體
- **4.** [配置邏輯主機](#page-171-0)
- **5.** [啟動儲存資源](#page-171-1)
- **6.** 配置 [Calendar Server](#page-172-0)
- **7.** [在共用儲存體上定位自動備份目錄](#page-173-0)
- **8.** 重新定位 [Calendar Server](#page-173-1) 配置目錄
- **9.** 編輯 [Calendar Server ics.conf](#page-175-0) 檔案
- **10.** 啓動 [HA Calendar Server](#page-176-1)
- **11.** 驗證 [HA](#page-176-2) 配置

### <span id="page-169-0"></span>以 root 使用者身份登入

若要安裝與配置 Calendar Server HA 配置,請以超級使用者身份登入或成為超級使 用者 (root),並指定用於檢視傳送至 /dev/console 之訊息的主控台或視窗。

### <span id="page-169-1"></span>準備叢集中的每個節點

請在叢集中的每個節點上,執行以下步驟:

- **1.** 按照以下說明建立 Calendar Server 執行時將使用的 Calendar Server 執行階段 使用者與群組:
	- **a.** 增加 icsgroup ( 或您選取的值 ) 至 /etc/group 檔案。
	- **b.** 增加 icsuser ( 或您選取的值 ) 至 /etc/passwd 檔案。

備註 預設名稱爲 icsuser 與 icsgroup。如果願意,您可以使用其他名稱,但 叢集中所有節點上的 UID 與 GID 數目必須相同。該使用者名稱不應為 root。

當您在節點 1 上 「配置 [Calendar Server](#page-172-0) 」時,必須提供使用者名稱與群組名 稱。

- **2.** 在 /etc/vfstab 檔案中增加或設定以下欄位:
	- ❍ mount point 為 /*global*/*cal* ( 或您在 「選取 [Calendar Server](#page-170-0) 安裝目錄」中選 取的檔案系統裝載點 )
	- ❍ mount at boot 選項為 no
	- ❍ mount options 為 logging ( 適用於 FFS) 或 global,logging ( 適用於 GFS)

## <span id="page-169-2"></span>安裝 Sun Java Enterprise System 產品與套裝軟體

與早期的 Sun 品牌產品 (例如 Sun ONE 與 iPlanet) 相比, Sun Java Enterprise System 產品 ( 包括 Calendar Server) 的安裝方式已經有了明顯的改變。若要安裝 Sun Java Enterprise System 產品 (2003Q4 和更高版本 ),必須使用 Sun Java Enterprise System 安裝程式。

如需有關此安裝程式的資訊,請參閱 「*S*un Java Enterprise System 2005Q1 安裝指 南」。

表 [7-2](#page-170-1) 說明 Calendar Server HA 配置所需的 Sun 產品與套裝軟體。

<span id="page-170-1"></span>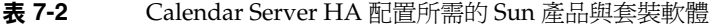

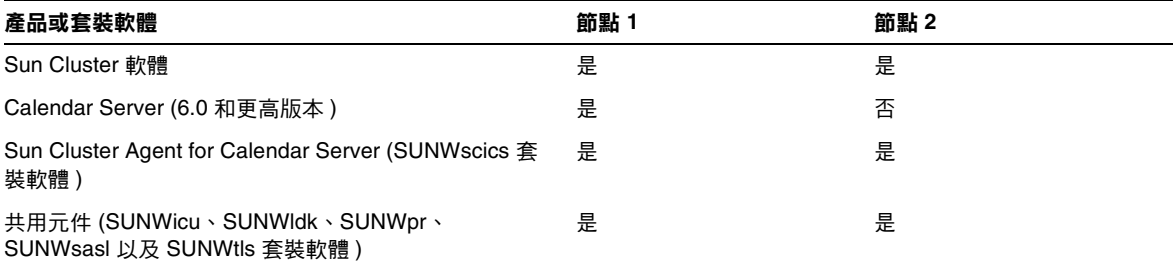

#### 節點 1

在節點 1 上,請使用 Java Enterprise System 安裝程式安裝所有選取的產品與套裝軟 體。安裝 Calendar Server 時,您必須指定預設目錄以外的其他目錄。請參閱「[選](#page-170-0) 取 [Calendar Server](#page-170-0) 安裝目錄」。

#### 節點 2

在節點 2 上,請執行以下步驟:

**1.** 使用 Java Enterprise System 安裝程式安裝 Sun Cluster 與 Sun Cluster Agent for Calendar Server (SUNWscics 套裝軟體 )。

備註 您不能僅安裝 Sun Cluster Agent for Calendar Server。當您選擇 Sun Java System Agents for Sun Cluster 時,Java Enterprise System 安裝程式會安裝所 有的代理程式。

**2.** 使用 pkgadd 指令安裝共用元件 (SUNWicu、SUNWldk、SUNWpr、SUNWsasl 和 SUNWtls 套裝軟體 )。請參閱 「[安裝共用元件](#page-170-2)」。

#### <span id="page-170-0"></span>選取 Calendar Server 安裝目錄

對於 Calendar Server,Java Enterprise System 安裝程式使用以下預設安裝目錄: /opt

但是,對於 HA 配置,您必須指定全域安裝目錄。例如:/*global*/*cal*/opt/

#### <span id="page-170-2"></span>安裝共用元件

若要使所需共用元件在節點 2 上可用,您必須安裝以下套裝軟體:

- SUNWicu ─ 用於 Unicode 使用者檔案的國際元件
- SUNWldk LDAP C SDK
- SUNWpr ─ Netscape 可攜式執行階段介面
- SUNWsasl ─ 簡單認證與安全層 (SASL)
- SUNWtls ─ 網路安全服務

這些套裝軟體位於以下目錄中:

.../Solaris\_sparc/Product/shared\_components/Packages/SUNWldk

.../Solaris\_sparc/Product/shared\_components/Solaris\_8/Packages

.../Solaris\_sparc/Product/shared\_components/Solaris\_9/Packages

若要安裝這些套裝軟體,請變更至上述目錄之一,並使用 pkgadd 指令。例如: # pkgadd -d .SUNWicu SUNWpr SUNWsasl SUNWtls

#### <span id="page-171-0"></span>配置邏輯主機

若要配置邏輯主機,請:

**1.** 建立名為 cal-resource-group 的 Calendar Server 防故障備用資源群組:

# scrgadm -a -g *cal-resource-group -h cal-node-2,cal-node-1*

**2.** 增加名為 cal-logical-host 的邏輯主機名稱至此資源群組。Calendar Server 將偵 聽此主機名稱。

# scrgadm -a -L -g *cal-resource-group -l cal-logical-host*

**3.** 將此資源群組置於線上:

# scswitch -Z -g *cal-resource-group*

### <span id="page-171-1"></span>啟動儲存資源

若要啟動儲存資源,請:

- **1.** 將指定裝載點的儲存資源註冊為 ServicePaths 特性:
	- # scrgadm -a -j cal-resource-group-store -g cal-resource-group -t SUNW.HAStorage \ -x ServicePaths=/global/cal \ -x AffinityOn=True

**2.** 啟用儲存資源:

# scswitch -e -j *cal-resource-group-store*

如果 SUNW.HAStoragePlus 也選擇設定全域檔案系統 (GFS), 則必須設定 FileSystemMountPoints 特性而非 ServicePaths。

## <span id="page-172-0"></span>配置 Calendar Server

安裝 Calendar Server 之後,請執行 Directory Server 設定程序檔 (comm\_dssetup.pl) 與 Calendar Server 配置程式 (csconfigurator.sh),如「Sun Java System Calendar Server 6 2005Q1 管理指南」中所說明。

表 [7-3](#page-172-1) 說明您必須為 HA 配置提供的特定配置資訊。

<span id="page-172-1"></span>表 **7-3** HA 配置的 Calendar Server 配置選項

| 配置面板   | 説明                                                                    |
|--------|-----------------------------------------------------------------------|
| 執行階段配置 | 執行階段使用者 ID 與群組 ID                                                     |
|        | 執行階段使用者 ID 為 Calendar Server 執行時將使用的使用者名稱。此名稱不應為<br>root。預設為 icsuser。 |
|        | 執行階段群組 ID 為 Calendar Server 執行時將使用的群組。預設為 icsgroup。                   |
|        | 雖然配置程式可為您建立這些名稱,但您在執行配置程序之前應先建立這些名稱。請參<br>閱「準備叢集中的每個節點」。              |
|        | 這些名稱必須位於以下檔案中:                                                        |
|        | icsuser ( 或您選取的名稱 ) 位於叢集中所有節點上的 /etc/passwd 中                         |
|        | icsgroup (或您選取的名稱)位於叢集中所有節點上的/etc/group 中                             |
|        | <b>Calendar Server 啟動</b>                                             |
|        | 請 <b>勿</b> 核取以下選項中任何一個。                                               |
|        | 安裝成功後啟動                                                               |
|        | 系統啟動時啟動                                                               |
| 潠取目錄   | 對於資料庫、暫存檔以及記錄檔的位置,選取全域分割區。例如:                                         |
|        | 資料庫:/global/cal/var/csdb                                              |
|        | 暫存檔:/global/cal/var/tmp                                               |
|        | 記錄:/global/cal/var/logs                                               |
|        | 備份:/global/cal/var/hotbackupdb 和 /global/cal/var/archivedb            |

## <span id="page-173-0"></span>在共用儲存體上定位自動備份目錄

配置 HA 的自動備份時,備份目錄必須常駐於共用儲存體分割區,以防止叢集的個 別節點上存在不完整的副本。請特別地注意分割區的大小,因為備份目錄很大。

磁碟空間無法計算符號連結。因此,請勿將符號連結用於自動備份目錄。

### <span id="page-173-1"></span>重新定位 Calendar Server 配置目錄

Calendar Server 在 config 目錄中儲存配置檔案。對於 Calendar Server 6 2005Q1, 已重新定位 config 目錄。它的新位置為:

/etc/opt/SUNWics5/config/

舊的 config 目錄的符號式連結保留在以下目錄中:

- /opt/SUNWics5/cal
- /opt/SUNWics5/cal/lib
- /opt/SUNWics5/cal/sbin

執行 Calendar Server 配置程式 (csconfiqurator.sh) 之後,請移除每個舊目錄下的 符號式連結,並將其替代為新目錄的連結,如以下程序中所說明。請注意,這些程 序保留了 /etc/opt/SUNWics5/config 中的原始配置檔案的設定。

在開始執行上述動作之前,請確定 config 目錄的內容為 icsuser 和 icsgroup( 或 您為執行階段使用者 ID 和群組 ID 指定的選擇 ) 所有:

- # ls -ld config
- ... icsuser icsgroup ... config/

#### 若要變更 /opt/SUNWics5/cal 中的符號式連結:

**1.** 變更至 /*global*/*cal*/opt/SUNWics5/cal 目錄,例如:

# cd /*global*/*cal*/opt/SUNWics5/cal/

其中 /*global*/*cal* 為檔案系統裝載點。

- **2.** 檢查 config 是否為新 config 目錄的符號式連結。例如:
	- # ls -l config
	- ... config -> /etc/opt/SUNWics5/config/
- **3.** 在 /opt/SUNWics5/cal/ 目錄中,移除 config 符號式連結: # cd /opt/SUNWics5/cal

# rm config

- **4.** 將 /etc/opt/SUNWics5/config 目錄中的內容複製到新的 HA 目錄中,並保留所 有權與許可權:
	- # cd /global/cal/opt/SUNWics5/cal
	- # cp -pr /etc/opt/SUNWics5/config .

#### 若要變更 /opt/SUNWics5/lib 中的符號式連結:

**1.** 在 /*global*/*cal*/opt/SUNWics5/cal/lib 目錄中,檢查 config 是否為 /etc/opt/SUNWics5/config 的符號式連結。

# cd /*global*/*cal*/opt/SUNWics5/cal/lib # ls -l config ... config -> /etc/opt/SUNWics5/config/

**2.** 移除 config 符號式連結:

# rm config

**3.** 為 config 的新位置建立新的符號式連結:

# ln -s ../config config

**4.** 驗證新連結:

# ls -l config

... config -> ../config/

#### 若要變更 /opt/SUNWics5/sbin 中的符號式連結:

**1.** 在 /*global*/*cal*/opt/SUNWics5/cal/slib 目錄中,檢查 config 是否為 /etc/opt/SUNWics5/config 的符號式連結。

# cd /*global*/*cal*/opt/SUNWics5/cal/sbin # ls -l config

- ... config -> /etc/opt/SUNWics5/config/
- **2.** 移除 config 符號式連結:

# rm config

**3.** 為 config 的新位置建立新的符號式連結:

# ln -s ../config config

**4.** 驗證新連結:

# ls -l config ... config -> ../config/

```
注意     如果需要解除安裝 Calendar Server,請使用 Java Enterprise System
        解除安裝程式,該程式可移除 SUNWics5 與 SUNWica5 套裝軟體。
        但是,對於 Calendar Server HA 配置, 您必須在執行解除安裝程式
        之前先移除重新定位的 config 目錄及其所有內容。例如:
        # cd /global/cal/opt/SUNWics5/cal/ 
        # rm -rf config
```
如果您未移除配置目錄,SUNWics5 套裝軟體解除安裝作業會失敗。

#### <span id="page-175-0"></span>編輯 Calendar Server ics.conf 檔案

在 /opt/SUNWics5/cal/config 目錄中,按照以下說明編輯 ics.conf 配置檔案:

**1.** 增加以下參數:

local.server.ha.enabled = "yes" local.server.ha.agent = "SUNWscics"

**2.** 重新命名 service.listenaddr 參數為 service.http.listenaddr 並將該參數設 定為邏輯主機的 IP 位址。例如:

service.http.listenaddr = "*cal-logical-host-ip*"

其中 "*cal-logical-host-ip*" 爲邏輯主機的數字 IP 位址。例如: 123.321.12.2。

**3.** 變更所有參照本地主機名稱的參數為參照此邏輯主機名稱。例如:

```
local.hostname = "cal-logical-host" 
local.servername = "cal-logical-host" 
service.ens.host = "cal-logical-host" 
service.http.calendarhostname = "cal-logical-host.sesta.com"
```
### <span id="page-176-1"></span>啟動 HA Calendar Server

啟動 HA Calendar Server 之前,請按照以下說明註冊行事曆資源類型 SUNWscics 並建立行事曆資源:

**1.** 註冊行事曆資源類型:

# scrgadm -a -t SUNW.scics

**2.** 建立行事曆資源:

```
# scrgadm -a -j cal-resource -g cal-resource-group -t SUNW.scics \
```
- -x Confdir\_list=/*global/cal/cal-resource-group* \
- -y Resource\_dependencies=*cal-resource-group-store* \
- -y Port\_list=80/tcp
- **3.** 啟用此資源並啟動 Calendar Server:

# scswitch -e -j *cal-resource*

## <span id="page-176-2"></span>驗證 HA 配置

啓動 Calendar Server 之後,請檢查所有需要的程序或常駐程式 (csadmind、enpd、 csnotifyd 以及 cshttpd) 是否正在執行。

此外,將服務切換至備份節點,以確保高可用性。例如,如果該服務正在 cal-node-1 上執行,請發出以下指令,將服務切換至 *cal-node-2*。

# scswitch -z -g *cal-resource-group* -h *cal-node-2*

然後,檢查所有的程序是否在 cal-node-2 上啟動。

為進行疑難排解,錯誤訊息會被寫入主控台和 /var/adm/messages 中。

/var/cluster/rgm/rt/SUNW.scics/loglevel 檔案包含記錄級別。請使用 「9」 作為最大冗長度。

如需有關使用記錄工具的資訊,請參閱第 178 頁的 「[Sun Cluster](#page-177-1) 文件 」。

# <span id="page-176-0"></span>啟動與停止 Calendar Server HA 服務

若要啓動與停止 Calendar Server HA 服務,請使用 Sun Cluster scswitch 指令。請 勿使用 Calendar Server start-cal、csstart、stop-cal 或 csstop 公用程式。例如: 啟動 Calendar Server HA 服務: # scswitch -e -j *cal-resource* 停止 Calendar Server HA 服務: # scswitch -n -j *cal-resource* 重新啟動 Calendar Server HA 服務: # scswitch -R -j *cal-resource*

如需有關 Sun Cluster scswitch 指令的資訊,請參閱「Sun Cluster Reference Manual for Solaris OS  $\sim$ 

# <span id="page-177-0"></span>相關文件

#### Sun Java Enterprise System 文件

- 「Sun Java Enterprise System 2005Q1 技術摘要」
- 「Sun Java Enterprise System 2005Q1 安裝指南」, 描述 Java Enterprise System 安裝程式 ( 與解除安裝程式 ) 和支援的安裝方案。
- 「Sun Java Enterprise System 2005Q1 版本說明」,提供有關 Sun Java Enterprise System 產品的目前資訊。

#### <span id="page-177-1"></span>Sun Cluster 文件

- 「Sun Cluster 概念指南 ( 適用於 Solaris 作業系統 ) ,提供有關 Sun Cluster 軟 體、資料服務以及相關術語 ( 資源類型、資源以及資源群組 ) 的一般背景。
- 「Sun Cluster Data Services Planning and Administration Guide for Solaris OS」,提供有關資料服務規劃與管理的一般資訊。
- 「Sun Cluster 系統管理指南 ( 適用於 Solaris 作業系統 )」, 提供管理 Sun Cluster 配置的軟體程序。
- 「Sun Cluster Reference Manual for Solaris OS」, 說明 Sun Cluster 軟體所提 供的指令和公用程式,包括僅在 SUNWscman 與 SUNWccon 套裝軟體中提供 的指令。

配置 SSL

Calendar Server 支援安全套接層 (SSL) 協定, 以加密行事曆用戶端一般使用者與 Calendar Server 之間的資料。為支援 SSL, Calendar Server 使用 Netscape 安全服 務 (NSS) 的 SSL 程式庫, Sun Java System Messaging Server 也使用這些程式庫。

您可以在 ics.conf 檔案中將 Calendar Server 配置為僅加密 Calendar Server 登入 與密碼或加密整個行事曆階段作業。

本章說明以下主題:

- 為 [Calendar Server](#page-179-0) 配置 SSL
	- ❍ 建立 SSL [憑證資料庫](#page-179-1)
	- ❍ [請求與匯入來自根認證機構](#page-182-0) (CA) 的憑證
	- ❍ 在 ics.conf [檔案中配置](#page-183-0) SSL 參數
- [疑難排解](#page-184-0) SSL

注意 Calendar Server 不支援基於用戶端的 SSL 認證。

# <span id="page-179-0"></span>為 Calendar Server 配置 SSL

若要為 Calendar Server 配置 SSL,請執行以下步驟:

- **1.** 建立 SSL [憑證資料庫](#page-179-1)
- **2.** [請求與匯入來自根認證機構](#page-182-0) (CA) 的憑證
- **3.** 在 ics.conf [檔案中配置](#page-183-0) SSL 參數

## <span id="page-179-1"></span>建立 SSL 憑證資料庫

用於 Calendar Server 的 SSL 實作需要憑證資料庫。憑證資料庫必須定義認證機構 (CA) 和用於 Calendar Server 的憑證。

#### Mozilla 工具

本發行版本包含以下 Mozilla 工具:

• 憑證資料庫工具 (certutil),用於建立與管理憑證資料庫。如需相關資訊,請 參閱以下網站:

http://mozilla.org/projects/security/pki/nss/tools/certutil.html

#### 提示 嘗試產生您的憑證資料庫之前,請熟悉該工具的語法。

• 安全模組資料庫工具 (modutil),用於顯示有關可用安全模組的資訊。如需相關 資訊,請參閱以下網站:

http://mozilla.org/projects/security/pki/nss/tools/modutil.html

這些公用程式位於以下目錄中:

/opt/SUNWics5/cal/lib

或從網站下載最新版本。

#### 程式庫路徑變數

使用 Mozilla 工具之前,請適當設定您的 LD\_LIBRARY\_PATH 變數。例如:

setenv LD\_LIBRARY\_PATH /opt/SUNWics5/cal/lib
#### 範例檔案與目錄

本章中的範例使用以下檔案與目錄:

• alias 目錄,包含憑證資料庫。在以下目錄中建立 alias 目錄:

/var/opt/SUNWics5

此外,請務必定期備份 alias 目錄。

• sslPasswordFile 是文字檔案,包含憑證資料庫密碼。此檔案由 certutil 公 用程式而非 Calendar Server 使用。在以下目錄中建立 sslPasswordFile﹕

/etc/opt/SUNWics5/config

• /etc/passwd 引入用於產生隨機數的平均資訊量,也就是說,該目錄用於產生 不相同且唯一的種子,這些種子有助於確保隨機數產生器確實產生隨機結果。

#### 建立憑證資料庫

- **1.** 以超級使用者的身份登入或成為超級使用者 (root)。
- **2.** 在 /etc/opt/SUNWics5/config/sslPasswordFile 中為 certutil 指定憑證資料 庫密碼。例如:

# echo '*password*' > /etc/opt/SUNWics5/config/sslPasswordFile

其中 *password* 為您的特定密碼。

**3.** 建立憑證資料庫 alias 目錄。例如:

# cd /var/opt/SUNWics5 # mkdir alias

**4.** 移至 bin 目錄並產生憑證資料庫 (cert7.db) 與金鑰資料庫 (key3.db)。例如:

# cd /opt/SUNWics5/cal/bin

- # ./certutil -N -d /var/opt/SUNWics5/alias
- -f /etc/opt/SUNWics5/config/sslPasswordFile
- 注意 當您必須執行 certutil 公用程式時,請完全依照範例,或者查閱 certutil 說明頁面以瞭解語法。

例如,在這種情況下,沒有指定 -d /*file* 資訊,請勿執行帶有 -N 選 項的此公用程式。

- **5.** 產生預設的自我簽署的根認證機構憑證。例如:
	- # ./certutil -S -n SampleRootCA -x -t "CTu,CTu,CTu" -s "CN=My Sample Root CA, O=sesta.com" -m 25000 -o /var/opt/SUNWics5/alias/SampleRootCA.crt -d /var/opt/SUNWics5/alias -f /etc/opt/SUNWics5/config/sslPasswordFile -z /etc/passwd
- **6.** 產生用於主機的憑證。例如:
	- # ./certutil -S -n SampleSSLServerCert -c SampleRootCA -t "u,u,u"
	- -s "CN=*hostname*.sesta.com, O=sesta.com" -m 25001
	- -o /var/opt/SUNWics5/alias/SampleSSLServer.crt
	- -d /var/opt/SUNWics5/alias -f /etc/opt/SUNWics5/config/sslPasswordFile
	- -z /etc/passwd

其中 *hostname*.sesta.com 為伺服器主機名稱。

**7.** 驗證憑證。例如:

```
# ./certutil -V -u V -n SampleRootCA -d /var/opt/SUNWics5/alias
# ./certutil -V -u V -n SampleSSLServerCert -d /var/opt/SUNWics5/alias
```
- **8.** 列出憑證。例如:
	- # ./certutil -L -d /var/opt/SUNWics5/alias # ./certutil -L -n SampleSSLServerCert -d /var/opt/SUNWics5/alias
- **9.** 使用 modutil 列出可用的安全模組 (secmod.db)。例如:

# ./modutil -list -dbdir /var/opt/SUNWics5/alias

- **10.** 變更 alias 檔案的所有者為 icsuser 與 icsgroup ( 或 Calendar Server 執行時 將使用的使用者與群組身份 )。例如:
	- # find /var/opt/SUNWics5/alias -exec chown icsuser  $\{\}\ \rangle$ ;
	- # find /var/opt/SUNWics5/alias -exec chgrp icsgroup  $\{\}\ \rangle$ ;

### 請求與匯入來自根認證機構 (CA) 的憑證

以下步驟會產生一個憑證請求,並將其提交至公開金鑰基礎架構 (PKI) 網站,然後 匯入該憑證。

#### 請求與匯入來自根認證機構的憑證

- **1.** 以超級使用者的身份登入或成為超級使用者 (root)。
- **2.** 移至 bin 目錄:

# cd /opt/SUNWics5/cal/bin

**3.** 使用 certutil 根據認證機構或公開金鑰基礎架構 (PKI) 網站來產生憑證請求。 例如:

```
# ./certutil -R -s "CN=hostname.sesta.com, OU=hostname / SSL Web Server, 
O=Sesta, C=US" -p "408-555-1234" -o hostnameCert.req -g 1024 
-d /var/opt/SUNWics5/alias
```
- -f /etc/opt/SUNWics5/config/sslPasswordFile
- -z /etc/passwd -a

其中 *hostname*.sesta.com 為主機名稱。

**4.** 向認證機構或公開金鑰基礎架構 (PKI) 網站為 SSL Web 伺服器請求一個測試憑 證。複製 *hostname*Cert.req 檔案的內容,並將其貼入憑證請求中。

當您的憑證被簽署並可取得時,您會收到通知。

- **5.** 將認證機構憑證鏈與 SSL 伺服器憑證複製至文字檔案中。
- **6.** 將認證機構憑證鏈匯入憑證資料庫以建立授權鏈。例如:

```
# ./certutil -A -n "GTE CyberTrust Root" -t "TCu,TCu,TCuw" 
-d /var/opt/SUNWics5/alias -a -i 
/export/wspace/Certificates/CA_Certificate_1.txt 
-f /etc/opt/SUNWics5/config/sslPasswordFile
# ./certutil -A -n "Sesta TEST Root CA" -t "TCu,TCu,TCuw"
```

```
-d /var/opt/SUNWics5/alias -a -i 
/export/wspace/Certificates/CA_Certificate_2.txt 
-f /etc/opt/SUNWics5/config/sslPasswordFile
```
**7.** 匯入已簽署的 SSL 伺服器憑證:

```
# ./certutil -A -n "hostname SSL Server Test Cert" -t "u,u,u" 
-d /var/opt/SUNWics5/alias -a -i 
/export/wspace/Certificates/SSL_Server_Certificate.txt 
-f /etc/opt/SUNWics5/config/sslPasswordFile
```
**8.** 列出憑證資料庫中的憑證:

# ./certutil -L -d /var/opt/SUNWics5/alias

**9.** 在 ics.conf 檔案中將 SSL 伺服器暱稱配置為已簽署的 SSL 伺服器憑證,例如: "*hostname* SSL Server Test Cert"。

注意 ics.conf 檔案中用於 service.http.calendarhostname 與 service.http.ssl.sourceurl 參數的主機名稱應符合 SSL 憑證上的主機名稱 ( 假 定您的系統擁有數個別名 )。例如: calendar.sesta.com

#### 在 ics.conf 檔案中配置 SSL 參數

若要將 SSL 與 Calendar Server 配合實作,必須在 ics.conf 檔案中設定特定的參 數。如果 ics.conf 檔案中沒有表 [8-1](#page-183-0) 中列出的某些參數,則請在該檔案中增加這些 參數,並指定其值。由於 ics.conf 在系統啟動時 ( 發出 start-cal 時 ) 處於唯讀狀 態,因此新值將在 Calendar Server 重新啟動後才會生效。如需有關這些 SSL 參數 的說明,請參閱第 438 [頁的 「](#page-437-0)SSL 配置」。

<span id="page-183-0"></span>表 **8-1** 配置 SSL 所需的 ics.conf 參數

| 參數                                 | 值                                                                   |
|------------------------------------|---------------------------------------------------------------------|
| encryption.rsa.nssslactivation     | $"$ on $"$                                                          |
| encryption.rsa.nssslpersonalityssl | "SampleSSLServerCert"                                               |
| encryption.rsa.nsssltoken          | "internal"                                                          |
| service.http.tmpdir                | "/var/opt/SUNWics5/tmp"                                             |
| service.http.uidir.path            | "html"                                                              |
| service.http.ssl.cachedir          | $\mathbf{u}$ , $\mathbf{u}$                                         |
| service.http.ssl.cachesize         | "10000"                                                             |
| service.http.ssl.certdb.password   | "anypassword" (提供適當密碼)                                              |
| service.http.ssl.certdb.path       | i/var/opt/SUNWics5/aliasî                                           |
| service.http.ssl.port.enable       | "yes"                                                               |
| service.http.ssl.port              | (預設運接埠)<br>"443"                                                    |
| service.http.ssl.securelogin       | (登入與密碼已加密)<br>"ves"                                                 |
| service.http.securesession         | "yes" (整個階段作業已加密)                                                   |
| service.http.ssl.sourceurl         | "https"//localhost:port" (提供您的本地主機的名稱和<br>service.http.ssl.port 值。) |

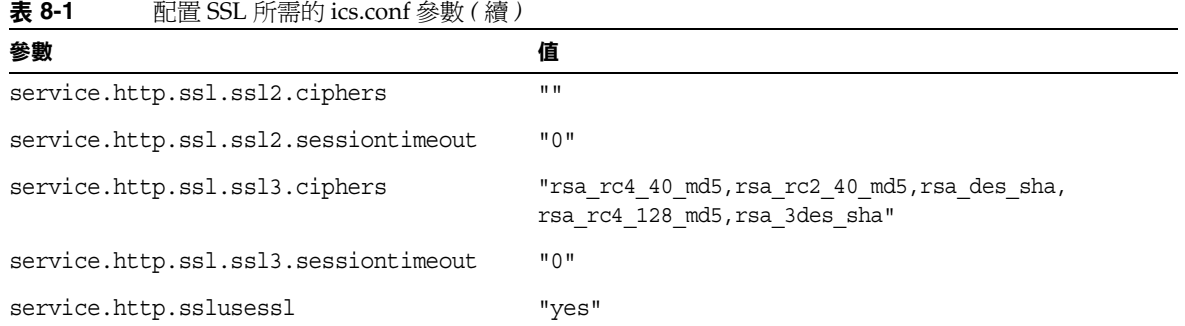

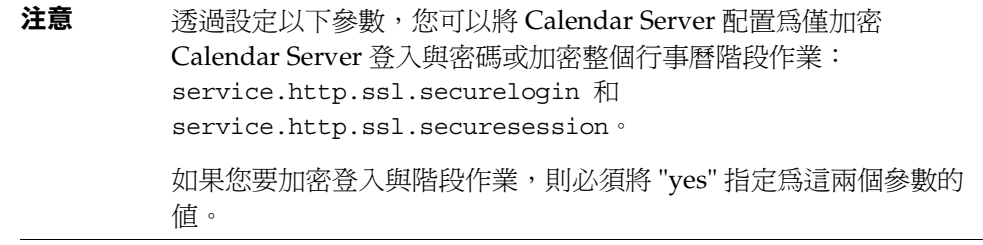

# 疑難排解 SSL

首先,請定期備份您的憑證資料庫,以免發生無法回復的問題。如果您的 SSL 發生 問題,可以考量以下一些內容:

- 檢查 [cshttpd](#page-184-0) 程序
- [驗證憑證](#page-185-0)
- 查閱 [Calendar Server](#page-185-1) 記錄檔
- 連線至 SSL [連接埠](#page-185-2)

#### <span id="page-184-0"></span>檢查 cshttpd 程序

SSL 要求 Calendar Server cshttpd 程序正在執行。若要確定 cshttpd 是否正在執 行,請使用以下指令:

# ps -ef | grep cshttpd

#### <span id="page-185-0"></span>驗證憑證

若要列出憑證資料庫中的憑證並檢查其有效日期,請使用以下指令: # ./certutil -L -d /var/opt/SUNWics5/alias

#### <span id="page-185-1"></span>查閱 Calendar Server 記錄檔

檢查 Calendar Server 記錄檔,以找出所有的 SSL 錯誤。如需更多資訊,請參[閱第](#page-223-0) 224 頁的 「使用 [Calendar Server](#page-223-0) 記錄檔」。

#### <span id="page-185-2"></span>連線至 SSL 連接埠

使用瀏覽器和以下 URL 連線至 SSL 連接埠:

https://*server-name*:*ssl-port-number*

其中:

*server-name* 為執行 Calendar Server 的伺服器之名稱。

*ssl-port-number* 為 ics.conf 檔案中 service.http.ssl.port 參數指定的 SSL 連接埠號 碼。預設為 443。

第 9 章

配置單次登入

本章說明如何配置單次登入 (SSO)。

單次登入 (SSO) 允許使用者認證一次,即可使用多個信任的應用程式,而無需再次 認證。Sun Java System 通訊伺服器 ( 包括 Calendar Server 和 Messaging Server) 可 以按照以下說明實作 SSO:

- 透過 [Access Manager](#page-186-0) 配置 SSO
- [透過通訊伺服器信任圈技術配置](#page-188-0) SSO

## <span id="page-186-0"></span>透過 Access Manager 配置 SSO

Sun Java Enterprise System 伺服器 ( 包括 Calendar Server 和 Messaging Server) 可 以使用 Sun Java System Access Manager ( 發行版本 6.1 [ 發行版本 6 2003Q4] 或更 高版本 ) 實作 SSO。

Access Manager 充當 Sun Java Enterprise System 伺服器的 SSO 閘道。也就是說, 只要其他 Sun Java Enterprise System 伺服器被正確配置為使用 SSO,使用者登入 Access Manager 後便可存取這些伺服器。

若要將 SSO 與 Calendar Server 配合使用,請執行以下步驟:

- **1.** 確定已安裝和配置 Access Manager 與 Directory Server。如需有關安裝和配置 這些產品的資訊,請參閱「 Sun Java Enterprise System 2005Q1 安裝指南 」。
- 2. 爲 Calendar Server 配置 SSO 的方法是設定表 [9-1](#page-187-0) 中所顯示的參數,然後重新啓動 Calendar Server 以使值生效。如有必要,請在設定各參數時移除註釋字元 (!)。

備註 當您設定 local.calendar.sso.amnamingurl 參數時,必須使用完全合 格的 Access Manager 名稱。

- **3.** 若要為 Messaging Server 配置 SSO, 請參閱 「Sun Java System Messaging Server 6 2005Q1 管理指南」。
- **4.** 使用者使用其 Directory Server LDAP 使用者名稱和密碼登入 Access Manager。( 透過另一台伺服器 [ 如 Calendar Server 或 Messaging Server] 登入 的使用者將無法使用 SSO 來存取其他 Sun Java Enterprise System 伺服器。)
- **5.** 登入之後,使用者可以使用適當的 URL,透過 Calendar Express 存取 Calendar Server。如果其他 Sun Java Enterprise System 伺服器 ( 如 Messaging Server) 被 正確配置為使用 SSO,使用者也可以存取這些伺服器。

#### <span id="page-187-0"></span>表 **9-1** 用於透過 Access Manager 使用 SSO 的 Calendar Server 配置參數

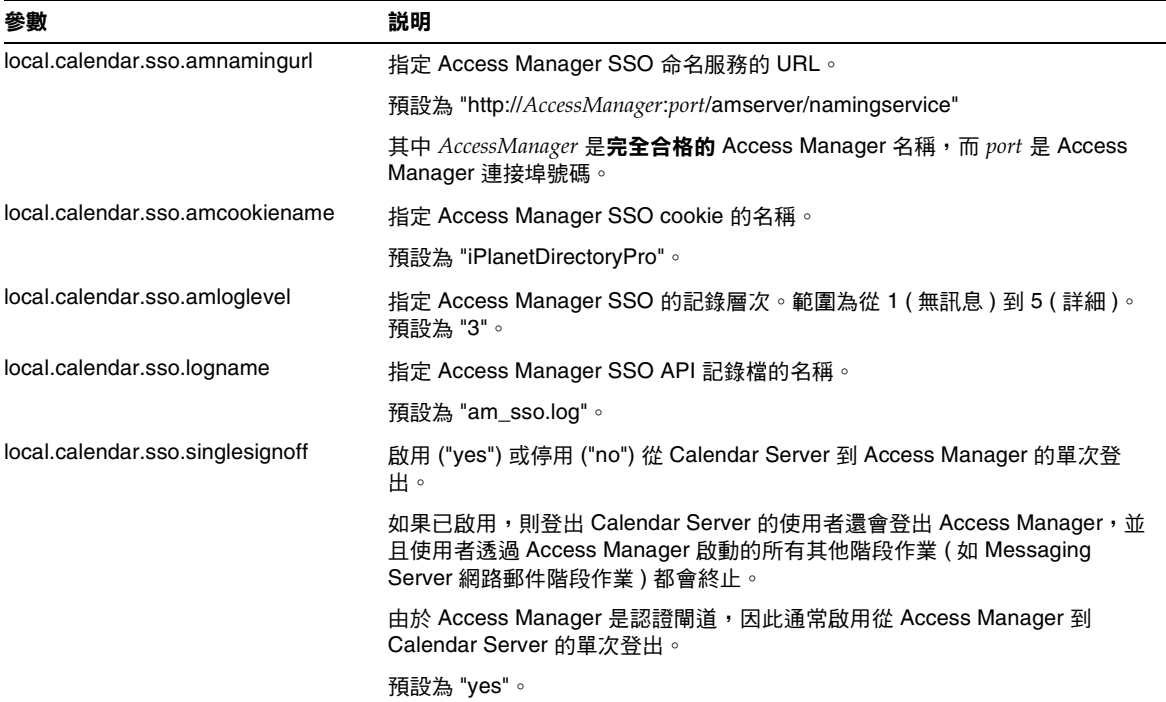

#### 透過 Access Manager 使用 SSO 的注意事項

- 只要 Access Manager 階段作業有效,行事曆階段作業就有效。如果使用者登出 Access Manager,則行事曆階段作業會自動關閉 ( 單次登出 )。
- SSO 應用程式必須位於同一網域中。
- SSO 應用程式必須具有對 Access Manager 驗證 URL ( 命名服務 ) 的存取許可 權。
- 瀏覽器必須支援 cookie。
- 如果您使用的是 Sun Java System Portal Server 閘道,請設定以下 Calendar Server 參數:
	- ❍ service.http.ipsecurity="no"
	- ❍ render.xslonclient.enable="no"

### <span id="page-188-0"></span>透過通訊伺服器信任圈技術配置 SSO

透過通訊伺服器信任圈技術 ( 即不透過 Access Manager) 配置 SSO 時,請考量以下 幾點:

- 每個信任的應用程式必須配置為使用 SSO。
- 如果 default.html 頁面位於瀏覽器的快取記憶體中,則 SSO 無法正常運作。 使用 SSO 之前,請務必重新載入瀏覽器中的 default.html 頁面。例如,在 Netscape Navigator 中, 按住 Shift 鍵, 然後按 [ 重新載入 ]。
- SSO 僅作用於主幹 URL。例如,SSO 可作用於 http://servername,但不能 作用於 http://servername/command.shtml?view 之類的 URL。

表 [9-2](#page-188-1) 說明透過通訊伺服器信任圈技術使用 SSO 的 Calendar Server 配置參數。

<span id="page-188-1"></span>表 **9-2** 透過通訊伺服器信任圈技術使用的 Calendar Server SSO 參數

| 參數                               | 説明                                                                                                    |
|----------------------------------|----------------------------------------------------------------------------------------------------|
| sso.enable = $"1"$               | 此參數必須設定為 "1" ( 預設 ) 才能啟用 SSO。設定為 "0" 會停用 SSO。                                                               |
| $sso.append = "ics50"$           | 此參數指定用於特定 Calendar Server 安裝的唯一應用程式 ID。每個信任應用<br>程式也必須具有唯一應用程式 ID。預設為 "ics50"。                              |
| $sso.append(x = "ssogrp1"$       | 此參數指定用於格式化 SSO cookie 的字首值。所有信任應用程式都必須使用<br>同一值,因為 Calendar Server 僅能識別帶有此字首的 SSO cookie。預設為<br>"ssogrp1" 。 |
| $sso.cookiedomain = "sesta.com"$ | 此參數可使瀏覽器僅向指定網域中的伺服器傳送 cookie。該值必須以句點 ⑴<br>開頭。                                                               |
| $sso.singlesignoff = "true"$     | 如果值為 "true" ( 預設 ),則在用戶端登出時清除該用戶端上字首值符合<br>sso.appprefix 中配置的值的所有 SSO cookie。                               |
| $sso.$ userdomain = "sesta.com"  | 此參數可將使用的網域設定為使用者 SSO 認證的一部分。                                                                                |

表 **9-2** 透過通訊伺服器信任圈技術使用的 Calendar Server SSO 參數 *(* 續 *)*

| 參數                                                       | 説明                                                                     |
|----------------------------------------------------------|------------------------------------------------------------------------|
| $\textsf{SSO}$ appid.url = "verifyurl"                   | 此參數會為 Calendar Server 配置設定同層 SSO 主機的驗證 URL 值。每個信                       |
| 例如:                                                      | 任同層 SSO 主機都需要一個參數。此參數包括:                                               |
| sso.ics50.<br>"http://sesta.com:8883/VerifySSO?"         | 應用程式 ID (appid),用於識別 SSO cookie 將被接受的每個同層 SSO 主<br>機                   |
| $sso.msq50.$ url =<br>"http://sesta.com:8882/VerifySSO?" | 驗證 URL ("verifyurl"),包括主機 URL、主機連接埠號碼和 VerifySSO?( 包<br>括結尾「?」)。       |
|                                                          | 在此範例中,Calendar Server 應用程式 ID 為 ics50,主機 URL 為<br>sesta.com,連接埠為 8883。 |
|                                                          | Messenger Express 應用程式 ID 為 msg50,主機 URL 為 sesta.com,連接埠<br>為 8882。    |

表 [9-3](#page-189-0) 說明透過通訊伺服器信任圈技術使用 SSO 的 Messaging Server 配置參數。

<span id="page-189-0"></span>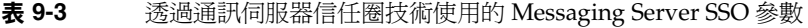

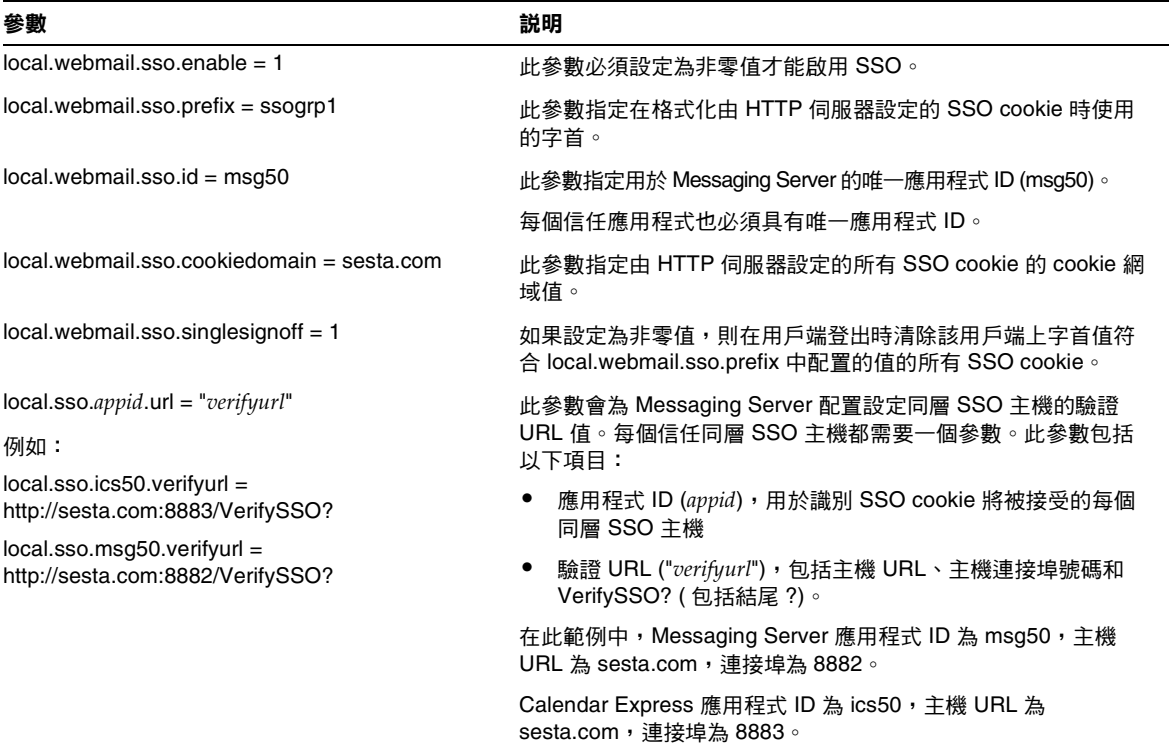

如需有關將 Messaging Server 配置為使用 SSO 的更多資訊,請參閱 「Sun Java SystemMessaging Server6 2005Q1 管理指南」。

第 10 章

# 配置自動備份 (csstored)

配置時,您有機會啓用自動備份。然而,以後您也可以隨時啓用或停用自動備份。 出色的備份系統對於保護資料和降低作業當機時間至觀重要。

本章說明如何配置 Calendar Server 服務 csstored 服務來執行自動備份。其中包含 以下小節:

- 第 194 [頁的 「自動備份概況」](#page-193-0)
- 第 195 [頁的 「設置作業事件記錄檔」](#page-194-0)
- 第 196 [頁的 「指定管理員的電子郵件地址」](#page-195-0)
- 第 197 [頁的 「啟用緊急備份」](#page-196-0)
- 第 198 [頁的 「啟用歸檔備份」](#page-197-0)
- 第 199 [頁的 「停用警告訊息」](#page-198-0)

注意 初果您選擇不使用此處說明的自動備份程序,則必須實作自己的備份 戰略來保護資料。如需有關如何使用其他 Calendar Server 工具來保 護資料的資訊,請參閱第 17 章 「備份與復原 [Calendar Server](#page-282-0) 資 [料」](#page-282-0)。

如需 csstored 的概況,請參閱 「Sun Java System Communications Services Deployment Planning Guide」,其位於:

http://docs.sun.com/coll/CalendarServer 05q1 和 http://docs.sun.com/coll/CalendarServer\_05q1\_zt

# <span id="page-193-0"></span>自動備份概況

本小節包含以下主題:

- 第 194 [頁的 「自動備份如何運作」](#page-193-1)
- 第 194 頁的 「csstored [如何運作」](#page-193-2)
- 第 195 [頁的 「循環備份如何運作」](#page-194-1)
- 第 195 頁的 「 啓用自動備份 ( 高階 )」

## <span id="page-193-1"></span>自動備份如何運作

Calendar Server 系統在作業事件記錄檔中記錄行事曆資料庫的每項作業事件 ( 增 加、修改或刪除行事曆及其特性 )。在某個預定間隔內,該記錄檔會關閉以進行寫 入,同時建立另一個記錄檔。時間允許時,系統會將最早關閉的作業事件記錄之作 業事件套用到實際的行事曆資料庫。

當記錄中的所有作業事件均套用到資料庫時,該記錄標記為「已套用」。然後,已 套用的記錄會套用在資料庫的緊急備份副本上。緊急備份與等待套用的作業事件數 目同步更新。

### <span id="page-193-2"></span>csstored 如何運作

在啟動階段就啟動的 Calendar Server 服務包括 csstored。配置時,此服務會執行 行事曆資料庫的自動備份 ( 緊急備份或 / 和歸檔備份 )。

執行配置程式 csconfigurator.sh 時,您可以配置 csstored 以進行自動備份。如果 您選擇兩種自動備份中的一種或全部,則無需執行其他配置步驟。

如果您在配置程式中未選擇自動備份,則自動備份處於停用狀態,但 csstored 程式 仍會執行。然而,在啟用自動備份之前,csstored 的唯一功能就是每 24 小時產生一 條說明未配置 csstored 的資訊性管理員訊息 ( 表示尚未啟用自動備份 )。

注意 在停用自動備份之後,循環記錄 ics.conf 參數 caldb.berkeley.circularlogging 應設定為 "yes"。這將啟用清除舊 的資料庫作業事件記錄,從而節省磁碟空間。

### <span id="page-194-1"></span>循環備份如何運作

在自動備份啟用後,csstored 會使用循環備份系統自動管理備份資料庫檔案中保留 的備份副本數目。

csstored 在備份資料庫目錄下儲存備份,直到累積到備份副本的最大數量或達到允 許的最大磁碟空間。屆時,它將清除備份副本 ( 從最舊的副本開始 ),直到達到保留 副本的最小數目且磁碟空間處於臨界值之內。

諸多 ics.conf 參數均可用於控制循環備份。這些參數具有預設值,並不需要進一步 自訂。若要調校備份在系統中的運作方式,請參閱第 313 [頁的 「調校自動備份」](#page-312-0)。

### <span id="page-194-2"></span>啟用自動備份 ( 高階 )

以下是用於啓用自動備份的高階工作清單:

- **1.** [設置作業事件記錄檔](#page-194-0)
- **2.** [指定管理員的電子郵件地址](#page-195-0)
- **3.** [啟用緊急備份](#page-196-0)
- **4.** [啟用歸檔備份](#page-197-0)

## <span id="page-194-0"></span>設置作業事件記錄檔

本小節包含以下主題:

- 第 195 [頁的 「瞭解作業事件記錄檔」](#page-194-3)
- 第 196 [頁的 「設置作業事件記錄檔」](#page-195-1)

#### <span id="page-194-3"></span>瞭解作業事件記錄檔

Calendar Server 使用作業事件記錄檔擷取從上一個快照起對行事曆資料庫所做的增 加、修改和刪除。實際上,在記錄檔關閉以進行寫入之後,作業事件才套用到即時 資料庫。間隔參數指定關閉舊記錄檔和建立新記錄檔的頻率。

記錄檔名稱由一個末尾附有唯一編號的可配置名稱組成。

記錄檔在關閉後就可以套用至即時資料庫。這是非同步發生的,即建立記錄檔和寫 入作業事件是「即時」完成的,而套用作業事件至資料庫的程式在獨立執行,與將 作業事件寫入記錄檔無關。如果系統很忙,則等待套用至資料庫的記錄檔數目會增 加。如果系統有空閒時期,套用作業事件的程式有時間「 趕上 」,或者可能處於閒 置狀態,等待下一個作業事件記錄。

作業事件在套用至即時資料庫之後會套用至緊急備份快照 ( 若已啓用 )。記錄檔也會 寫入至快照常駐的歸檔目錄。

### <span id="page-195-1"></span>設置作業事件記錄檔

- **1.** 在指令行變更至 ics.conf 所在的目錄︰ cd /etc/opt/SUNWics5/config
- **2.** 指定作業事件記錄名稱︰ logfile.store.logname=*storename*.log
- **3.** 指定作業事件記錄目錄的目錄路徑︰ 預設值為:logfile.logdir="logs"
- **4.** 在完成編輯 ics.conf 檔案之後,請重新啟動 Calendar Server ︰

*cal\_svr\_base*/SUNWics5/cal/sbin/start-cal

無需停止行事曆服務即可編輯 ics.conf 檔案,但是您必須重新啓動服務以使變 更生效。

### <span id="page-195-0"></span>指定管理員的電子郵件地址

本小節包含以下主題:

- 第 196 [頁的 「傳送給管理員的電子郵件訊息」](#page-195-2)
- 第 197 [頁的 「設定管理員的電子郵件地址」](#page-196-1)

#### <span id="page-195-2"></span>傳送給管理員的電子郵件訊息

當發生某些事件或錯誤時,透過電子郵件通知管理員。可產生電子郵件訊息的事件 是︰

• 未啟用或未正確配置自動備份。

在拍攝快照時,如果自動備份尚未啟用,csstored 程序會每隔 24 小時報告自動 備份未正確配置。

- 已超過磁碟空間的臨界值。 將定期傳送此訊息,直到問題解決為止。
- 某項服務已停止,且無法重新啟動。 通知電子郵件將說明啟動該服務之前所需要執行的動作。

#### <span id="page-196-1"></span>設定管理員的電子郵件地址

- **1.** 以擁有變更配置權限的管理員身份登入。
- **2.** 變更至 */etc/opt/*SUNWics5/cal/config 目錄。
- 3. 透過複製及重新命名,儲存舊的 ics.conf 檔案。
- **4.** 編輯以下 ics.conf 參數以指定管理員的電子郵件地址: alarm.msgalarmnoticercpt="*admin@email\_address*"
- **5.** 將該檔案儲存為 ics.conf。
- **6.** 重新啟動 Calendar Server。

*cal\_svr\_base*/SUNWics5/cal/sbin/start-cal

無需停止行事曆服務即可編輯 ics.conf 檔案,但是您必須重新啓動服務以使變 更生效。

## <span id="page-196-0"></span>啟用緊急備份

本小節包含以下主題:

- 第 197 [頁的 「何為緊急備份?」](#page-196-2)
- 第 198 [頁的 「啟用緊急備份」](#page-197-1)

### <span id="page-196-2"></span>何為緊急備份?

原則上,緊急備份由已套用所有作業事件記錄(目前正在寫入的作業事件記錄除外) 的最新快照組成。系統可根據其忙碌程度稍後再套用作業事件記錄。可能會有數個 記錄檔尚未套用至資料庫或緊急備份。

這種 「幾乎複製」即時資料庫的做法之意義在於:發生災難性事件或偵測到資料庫 損毀時,最大限度地減少當機時間和資料遺失。

拍攝新的快照時,每隔 24 小時啓動新的緊急備份。驗證並保留舊的緊急備份,直到 將其清除。如需更多資訊,請參閱第 195 頁的「 循環備份如何運作」。

#### <span id="page-197-1"></span>啟用緊急備份

- **1.** 在指令行變更至 ics.conf 所在的目錄︰ cd */etc*/opt/SUNWics5/config
- 2. 透過將下列 ics.conf 參數設定為 "yes",啓用緊急備份:

caldb.berkeleydb.hotbackup.enable="yes"

**3.** 指定緊急備份目錄的目錄路徑︰

caldb.berkeleydb.hotbackup.path=/var/opt/SUNWics5/*hotbackup\_directory*

當主磁碟機上發生硬體故障時,您可以選擇將緊急備份放置在替代磁碟或磁碟 子系統上。這樣做也可減少主磁碟機或子系統上的 I/O 競爭。

如果您具有高可用性 (HA) 配置,請將此路徑指定為共用儲存的子目錄 (*/global/cal/* )。 另請參閱第7章,第 167 頁的 [「配置為具有高可用性](#page-166-0) (防故障備用服務)」。

注意 有於磁碟空間計算對符號式連結無效,因此,請勿使用備份目錄的符 號式連結。

**4.** 在完成編輯 ics.conf 檔案之後,請重新啟動 Calendar Server ︰

*cal\_svr\_base*/SUNWics5/cal/sbin/start-cal

無需停止行事曆服務即可編輯 ics.conf 檔案,但是您必須重新啓動服務以使變 更生效。

# <span id="page-197-0"></span>啟用歸檔備份

本小節包含以下主題:

- 第 199 [頁的 「何為歸檔備份?」](#page-198-1)
- 第 199 [頁的 「啟用歸檔檔案備份」](#page-198-2)

#### <span id="page-198-1"></span>何為歸檔備份?

歸檔備份由一個快照及為其建立的記錄檔組成。記錄檔並非套用至快照。歸檔資料 庫在清除之前一直保留於磁碟上。請參閱第 195 [頁的 「循環備份如何運作」](#page-194-1)。

## <span id="page-198-2"></span>啟用歸檔檔案備份

- **1.** 在指令行變更至 ics.conf 所在的目錄︰ cd */etc*/opt/SUNWics5/config
- 2. 透過將下列 ics.conf 參數設定為 "yes", 啓用歸檔備份:

caldb.berkeleydb.archive.enable="yes"

**3.** 指定歸檔檔案目錄的目錄路徑︰

caldb.berkeleydb.archive.path=/var/opt/SUNWics5/*archive\_backup\_directory*

當主磁碟機上發生硬體故障時,您可以選擇將歸檔備份放置在替代磁碟或磁碟 子系統上。這樣做也可減少主磁碟機或子系統上的 I/O 競爭。

如果您具有高可用性 (HA) 配置,請將此路徑指定為共用儲存的子目錄 (*/global/cal/* )。 另請參閱第 7 章,第 167 頁的 「 配置為具有高可用性 ( 防故障備用服務 )」。

注意 市於磁碟空間計算對符號式連結無效,因此,請勿使用備份目錄的符 號式連結。

**4.** 在完成編輯 ics.conf 檔案之後,請重新啟動 Calendar Server ︰

*cal\_svr\_base*/SUNWics5/cal/sbin/start-cal

無需停止行事曆服務即可編輯 ics.conf 檔案,但是您必須重新啓動服務以使變 更生效。

# <span id="page-198-0"></span>停用警告訊息

本小節說明未配置的 csstored 程序的每日警告訊息以及如何將其停止。本小節包含 以下主題:

- [為何會發出訊息?](#page-199-0)
- [如何停止執行](#page-199-1) csstored

## <span id="page-199-0"></span>為何會發出訊息?

依預設,start-cal 程式會啓動 csstored 程序。如果您選擇不在後端機器上配置 csstored 以進行備份,或者您擁有一台前端機器不包含需要備份的資料庫, 您仍會 每 24 小時收到來自每台未配置機器的參考訊息。如果您不希望 csstored 發出這些 訊息,則必須停止執行 csstored。

### <span id="page-199-1"></span>如何停止執行 csstored

- **1.** 以擁有變更配置權限的管理員身份登入。
- **2.** 變更至 */etc/opt/*SUNWics5/cal/config 目錄。
- **3.** 透過複製及重新命名,儲存舊的 ics.conf 檔案。
- **4.** 將以下參數增加至 ics.conf 檔案以停止執行 csstored: service.store.enable="no"
- **5.** 將該檔案儲存為 ics.conf。
- **6.** 重新啟動 Calendar Server。

*cal\_svr\_base*/SUNWics5/cal/sbin/start-cal

無需停止行事曆服務即可編輯 ics.conf 檔案,但是您必須重新啓動服務以使變 更生效。

注意 在配置 csstored 以進行自動備份的機器上,請勿停用 csstored。

第 11 章

# 設定託管網域

Calendar Server 支援託管 ( 或虛擬 ) 網域。在託管網域安裝中,各個網域共用同一 Calendar Server 實例,該實例允許多個網域存在於單台伺服器上。每個網域定義一 個名稱空間,該名稱空間內所有使用者、群組和資源都是唯一的。每個網域還擁有 您特別設定的一組屬性和喜好設定。

本章說明以下主題:

- 第 202 [頁的 「託管網域的簡介」](#page-201-0)
	- ❍ 第 202 頁的 「LDAP [目錄的組織結構」](#page-201-1)
	- o 第 205 頁的「[Calendar Server](#page-204-0) 登入」
	- ❍ 第 205 [頁的 「交叉網域搜尋」](#page-204-1)
	- ❍ 第 206 [頁的 「對非託管網域環境的支援」](#page-205-0)
- 第 206 [頁的 「設置託管網域環境」](#page-205-1)
- 第 209 頁的 「使用由 [Messaging Server](#page-208-0) 建立的網域」

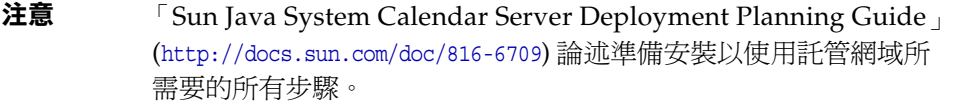

# <span id="page-201-0"></span>託管網域的簡介

本小節提供託管網域的簡介,包括:

- LDAP [目錄的組織結構](#page-201-1)
- [Calendar Server](#page-204-0) 登入
- [交叉網域搜尋](#page-204-1)
- [對非託管網域環境的支援](#page-205-0)

# <span id="page-201-1"></span>LDAP 目錄的組織結構

透過託管網域安裝,LDAP 目錄組織為各個不同的非交叉區段,每個區段代表網域 名稱系統 (DNS) 中的一個網域。使用者、群組和資源的 uid 在每個網域中都是唯一 的。例如,每個網域中只可以有一個 uid 為 jdoe 的使用者。識別名稱 (DN) 說明每 個網域的根。

Calendar Server 支援用於託管網域的以下兩個 LDAP 目錄模式版本:

- [Sun LDAP Schema 2](#page-202-0) ( 相容或原生模式 )
- [Sun LDAP Schema 1](#page-202-1)

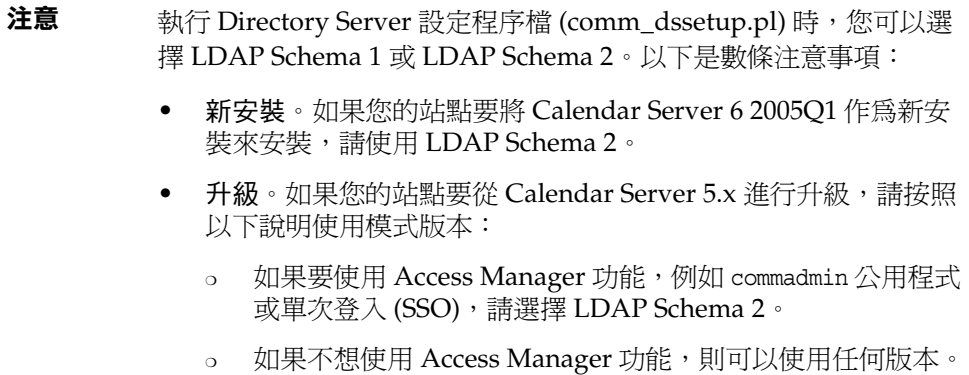

不過,如有可能,請使用 LDAP Schema 2。

#### Sun LDAP Schema 2

圖 [11-1](#page-202-2) 顯示使用 Sun LDAP Schema 2 的託管網域安裝之 LDAP 目錄組織結構。

<span id="page-202-2"></span><span id="page-202-0"></span>圖 **11-1** 使用 LDAP Schema 2 的 LDAP 目錄組織結構

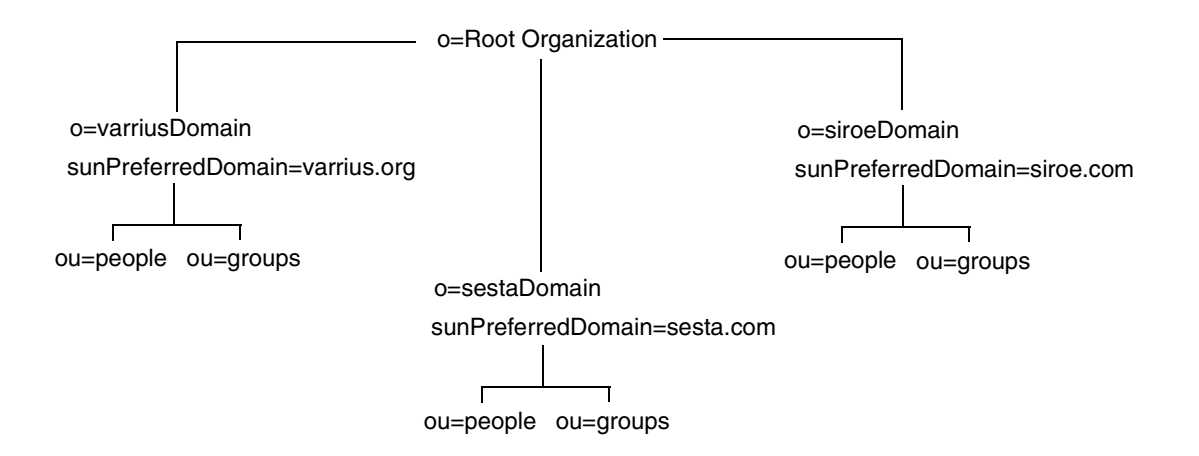

LDAP Schema 2 使用平面 LDAP 目錄組織結構。對於託管網域安裝,第一層項目 ( 圖中 的 varriusDomain、sestaDomain 與 siroeDomain) 在目錄組織結構中必須平行。這些 項目不可被嵌套。

如果要使用 Access Manager 功能,例如 Delegated Administrator 指令行公用程式 及 commadmin 或單次登入 (SSO),則需要 Schema 2。

#### <span id="page-202-1"></span>Sun LDAP Schema 1

圖 [11-2](#page-203-0) 顯示使用 Sun LDAP Schema 1 的託管網域安裝之 LDAP 目錄組織結構。

該組織結構包含用於網域管理的兩個樹 ( 或節點 ):

- DC 樹
- 組織 (OSI) 樹

#### <span id="page-203-0"></span>圖 **11-2** 使用 LDAP Schema 1 的 LDAP 目錄組織結構

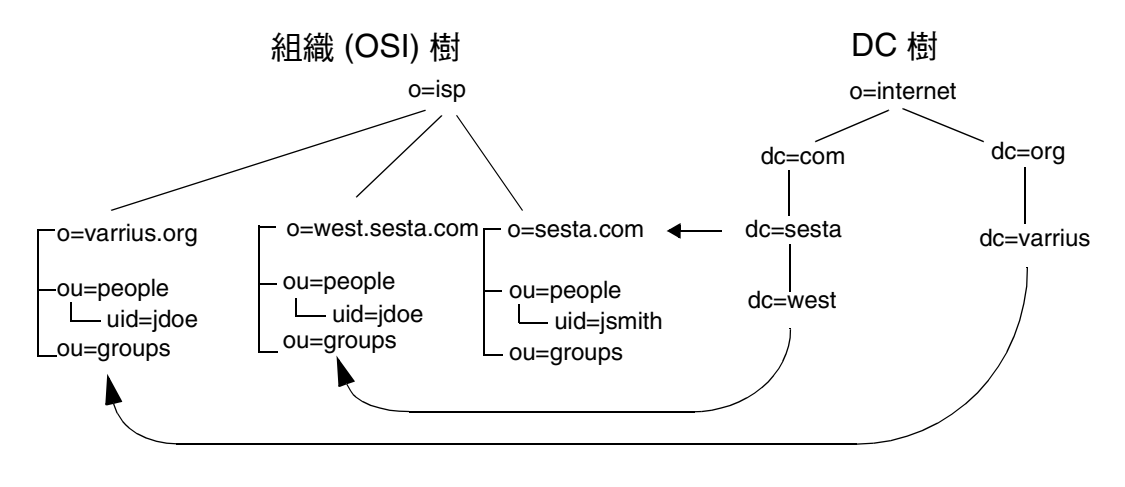

DC 樹 ( 節點 ) 與 DNS 類似,DNS 可確定提供網域名稱的網域項目。 inetdomainbasedn LDAP 屬性指向基底 DN,基底 DN 是 OSI 樹 ( 節點 ) 中網域的使 用者、資源和群組之根。在每個網域內,Calendar Server 使用者、資源和群組的識 別碼都必須是唯一的。

注意 如果您以前的 LDAP 配置不包含 DC 樹,若要使用 Schema 1 模式或 Schema 2 相容模式,則必須按照第 206 [頁的 「設置託管網域環境」](#page-205-1) 中的說明自行建立 DC 樹節點。

在使用 LDAP Schema 1 的託管網域安裝中,目錄搜尋需要以下兩個步驟來尋找項 目:

- **1.** 在 DC 樹中,搜尋作業會找到包含指向 OSI 樹中網域之基底 DN (inetDomainBaseDN 屬性 ) 的 DN 值的網域項目。
- **2.** 在 OSI 樹中,搜尋作業會找到該網域項目,然後從該項目的基底 DN 開始搜尋 以找到該網域中的相應使用者、資源或群組。

#### <span id="page-204-0"></span>Calendar Server 登入

對於託管網域安裝,網域中的每位使用者都必須有唯一的使用者 ID (uid)。請使用 以下格式登入 Calendar Server:

*userid*[@*domain-name*]

如果省略 *domain-name*,Calendar Server 會使用 ics.conf 檔案中

service.defaultdomain 參數指定的預設網域名稱。因此,如果使用者要登入預設網 域,僅需要 *userid*。

對於使用非託管網域環境的安裝,則不需要 *domain-name*。如果指定網域名稱,則其 會被忽略。

如果自動佈建已啟用,Calendar Server 會在使用者首次登入時為其建立一個預設行 事曆。如需有關建立行事曆的資訊,請參閱第 15 章 「 管理行事曆 」。

登入權限以 icsStatus 或 icsAllowedServiceAccess 屬性為基礎。如需更多資訊,請 參閱表 [D-17](#page-386-0)。

#### <span id="page-204-1"></span>交叉網域搜尋

依預設,使用者僅可在自己的網域內搜尋使用者與群組,以激請其參與事件。但 是,只要滿足以下需求,交叉網域搜尋就允許一個網域中的使用者在其他網域中搜 尋使用者和群組:

• 每個網域可在 icsExtendedDomainPrefs 屬性的 domainAccess 特性中指定存取控 制清單 (ACL),以允許或拒絕從其他網域進行交叉網域搜尋。因此,網域可以允 許或不允許特定網域或所有網域對其進行搜尋。

如需有關 domainAccess 的說明,請參閱第 385 [頁的表](#page-384-0) D-16 。如需有關 ACL 的 一般資訊,請參閱第 45 [頁的 「存取控制清單](#page-44-0) (ACL)」。

• 每個網域可以指定其使用者可以搜尋的外部網域。icsDomainNames LDAP 屬性 指定某個網域的使用者查找使用者和群組時可以搜尋的外部網域 ( 只要用於外 部網域的 ACL 允許進行這種搜尋 )。

例如,如果 various.org 網域的 icsDomainNames 列出 sesta.com 和 siroe.com,various.org 中的使用者就可以在 sesta.com 和 siroe.com 中執 行交叉網域搜尋。如需有關 icsDomainNames 的說明,請參閱第 387 [頁的](#page-386-0) 表 [D-17](#page-386-0) 。

如需有關如何啟用交叉網域搜尋的說明,請參閱第 233 [頁的 「啟用交叉網域搜](#page-232-0) [尋」。](#page-232-0)

#### <span id="page-205-0"></span>對非託管網域環境的支援

Calendar Server 仍支援非託管網域 ( 也就是說,擁有單一網域 ) 環境中的作業。例 如,如果擁有現有的 Calendar Server 5.x 或更早的舊版安裝,則透過將 ics.conf 參數 service.virtualdomain.support 設定為 "no",您仍可以在單一網域環境中作 業。另請參閱第 235 [頁的 「停用託管網域」。](#page-234-0)

您仍需要將版本低於 Calendar Server 6.x 的元件資料庫遷移至目前版本。如需有關 遷移的資訊,請參閱第 4 [章 「資料庫遷移公用程式」](#page-98-0)。

### <span id="page-205-1"></span>設置託管網域環境

本小節包含在 LDAP 中建立新的託管網域項目之前可能需要執行的以下基本工作:

- **1.** 如果您要從 Calendar Server 5.x 遷移,請確定在嘗試設置託管網域之前就已經 執行了 cs5migrate 或 cs5migrate\_recurring、csmig 和 csvdmig。您可以從 Sun 技術支援部門取得 cs5migrate 或 cs5migrate recurring 的最新版本。如需有關 這些遷移公用程式的更多資訊,請參閱第 4 [章 「資料庫遷移公用程式」。](#page-98-0)
- **2.** 如果您尚未執行 comm\_dsseetup.pl,請執行此作業。它會更新包含支援託管網 域所需參數的 ics.conf 檔案。

表 [11-1](#page-205-2) 列出並說明 ics.conf 檔案中用於託管網域支援的配置參數。

如果表 [11-1](#page-205-2) 中列出的任一參數不在 ics.conf 檔案中,請將該參數及其關聯值 增加至檔案,然後重新啟動 Calendar Server 以使這些值生效。

| 參數                            | 説明                                                       |  |
|-------------------------------|----------------------------------------------------------|--|
| service.virtualdomain.support | 啟用 ("yes") 或停用 ("no") 對託管 ( 虛擬 ) 網域模式的支援。<br>預設為 "no"。   |  |
| local.schemaversion           | 指定 LDAP 模式的版本:                                           |  |
|                               | ● "1" = Sun LDAP Schema 1. 另請參見 service.dcroot。          |  |
|                               | ● "2" = Sun LDAP Schema 2. 另請參見<br>service.schema2root 。 |  |
|                               | 預設為 "1"。                                                 |  |

<span id="page-205-2"></span>表 **11-1** 用於託管網域支援的配置參數

| 參數                                     | 説明                                                                                                    |
|----------------------------------------|----------------------------------------------------------------------------------------------------|
| service dcroot                         | 在 LDAP 目錄中指定 DC 樹的根字尾 ( 如果<br>local.schemaversion = $"1"$ ) $\circ$                                                   |
|                                        | 例如:"o=internet"。                                                                                                    |
|                                        | 在託管 ( 虛擬 ) 網域模式中,Calendar Server 使用<br>service.dcroot 參數而非 local.ugldapbasedn 與<br>local.authIdapbasedn 參數。           |
|                                        | 相反,在非託管 ( 虚擬 ) 網域模式中,Calendar Server 使用<br>local.ugldapbasedn 與 local.authIdapbasedn 參數而非<br>service.dcroot 參數。       |
| service.schema2root                    | 指定所有網域所在的根字尾 ( 如果 local.schemaversion =<br>"2") ∘                                                                     |
|                                        | 例如:"o=sesta.com"。                                                                                                    |
| service.defaultdomain                  | 指定該 Calendar Server 實例的預設網域。登入期間未提供<br>網域名稱時使用。                                                                       |
|                                        | 例如: "red.sesta.com"。                                                                                                  |
| service.loginseparator                 | 指定 Calendar Server 剖析 "userid[login-separator]domain"<br>時用於 login-separator 的分隔字元字串。Calendar Server 會<br>依次嘗試每個分隔字元。 |
|                                        | 預設為 "@+"。                                                                                                    |
| service.siteadmin.userid               | 指定網域管理員的使用者 ID。                                                                                                    |
|                                        | 例如:DomainAdmin@sesta.com。                                                                                             |
| service.virtualdomain.scope = "select" | 控制交叉網域搜尋:                                                                                                    |
|                                        | "primary" = 僅在使用者登入的網域內搜尋。                                                                                            |
|                                        | "select" = 在任何允許進行這種搜尋的網域內搜尋。                                                                                         |
|                                        | 預設為 "select"。                                                                                                    |
| local.domain.language                  | 指定網域語言。預設為 "en" ( 英文 )。                                                                                               |

表 **11-1** 用於託管網域支援的配置參數 (續)

注意 如果您的站點目前被配置用於 Calendar Server 的多個實例或有限虛 擬網域模式,請聯絡您的 Sun Microsystems 銷售客戶代表,以取得 對您遷移需求的評估。

**3.** 建立預設網域項目。

對於 Schema 2, 預設網域由 commadmin 配置程式建立。

對於 Schema 1,在 DC 樹根目錄字尾下建立一個或多個層級的預設網域 ( 其中 一個託管網域 ),取決於您的 DC 樹結構。例如,如果您的根目錄字尾是 o=internet,則向下一個層級的節點為 com, 如第 204 百的圖 11-2 所示。然而, 您的預設網域為低一個層級的節點,例如 sesta.com。使用 csdomain 建立 DC 樹節點,如以下範例所示:

```
csdomain -n o=com,dc=com,o=internet create com
csdomain -n o=sesta.com,dc=sesta,dc=com,o=internet create sesta.com
```
<span id="page-207-0"></span>**4.** 為預設網域項目啟用行事曆功能服務。

對於 Schema 1:使用 csattribute 在 LDAP 中增加 icsCalendarDomain 物件 類別至 o=sesta.com 網域項目。

對於 Schema 2:配置 commadmin 之後,修改預設網域 ( 由 commadmin 配置程式建 立 ) 以增加行事曆 ( 和郵件 ) 服務。在以下範例中,行事曆服務和郵件服務均被 增加至託管網域:

commadmin domain modify -D admin -w passwd -d defaultdomain -S cal,mail

**5.** 在系統上建立所需的託管網域。如需有關如何在 Schema 2 模式中增加託管網域 的說明,請參閱第 232 頁的「建立新的託管網域」。

若要建立 Schema 1 託管網域,請使用 csdomain create,如以下範例所示:

csdomain -n o=red.sesta.com,dc=red,dc=sesta,dc=com create red.sesta.com

- **6.** 按照[步驟](#page-207-0) 4 中的說明,爲新的託管網域啓用行事曆功能服務。
- <span id="page-207-1"></span>**7.** 如果 calmaster 網站管理員使用者並不存在,對於 Schema 2,請使用 commadmin user create 指令建立它,如以下範例中所示:

commadmin user create -D admin -w passwd -F Calendar -L Administrator -l calmaster -W calmasterpasswd -d sesta.com -S cal

對於 Schema 1, 使用 csuser 在 OSI 樹上建立 calmaster 使用者,如以下範例中 所示︰

csuser o=sesta.com,o=*rootsuffix* -d sesta.com -g Calendar -s Administrator -y *calmasterpassword* create calmaster

- **8.** 如果 calmaster 網站管理員使用者已存在於以前的非託管網域環境 (Schema 1) 中,請執行下列步驟,以將其移至預設網域:
	- **a.** 執行現有 calmaster LDAP 項目的 LDAP 傾印,並將其儲存至暫存檔,例 如 /tmp/calmaster.ldif。

**b.** 使用 ldapdelete 刪除 OSI 根目錄字尾上現有的 calmaster LDAP 項目,如 下所示:

#ldapdelete -D "cn=Directory Manager" -w password uid=calmaster, ou=People, o=*rootsuffix*

**c.** 透過使用 csuser 建立新的 calmaster 使用者 LDAP 項目 ( 在 OSI 樹上 ) , 如 第 208 [頁的步驟](#page-207-1) 7 中所示。或者使用 LDAP 公用程式增加新的 calmaster LDAP 項目,其記錄與以下 LDIF 記錄類似:

```
dn:uid=calmaster, ou=People, o=sesta.com,o=rootsuffix
givenName:Calmaster
sn:Administrator
icsCalendarOwned:calmaster$Calmaster Administrator
mail:calmaster@sesta.com
icsSubscribed:calmaster$Calmaster Administrator
icsCalendar:calmaster@sesta.com
objectClass:top
objectClass:person
objectClass:organizationalPerson
objectClass:inetOrgPerson
objectClass:inetUser
objectClass:ipUser
objectClass:icsCalendarUser
uid:calmaster
cn:Calendar Administrator
preferredLanguage:en
userPassword:password
```
**d.** 修改行事曆管理員的群組項目 ( 更新 uniqueMember 屬性 ) 以反應所做的變 更,如以下範例中所示︰

dn:cn=Calendar Administrators,ou=Groups,o=*rootsuffix* changetype:modify replace:uniqueMember uniqueMember:uid=calmaster,ou=People,o=sesta.com,o=*rootsuffix*

無須將群組項目移至託管網域。

**9.** 更新您擁有的所有管理程序檔,以使 WCAP 指令中的 calid 完全合格。也就是 說,每個 calid 現在必須包括該網域名稱。例如:jsmith@sesta.com。

# <span id="page-208-0"></span>使用由 Messaging Server 建立的網域

如果 Messaging Server 建立了託管網域,可以針對 Schema 1 或 Schema 2 為它們啟 用行事曆。本小節包括以下主題:

• 針對 Schema 1 啓用行事曆功能

• 針對 Schema 2 啓用行事曆功能

### <span id="page-209-0"></span>針對 Schema 1 啟用行事曆功能

若要讓網域可以使用行事曆功能,請執行以下工作:

- <span id="page-209-2"></span>**1.** 增加 icsCalendarDomain 物件類別至要為 Calendar Server 使用者啟用的每個網 域之 LDAP 項目。
- **2.** 在您已在[步驟](#page-209-2) 1 中啟用的每個網域中,將 icsStatus 的屬性值設定為 "active"。
- **3.** 在您已在[步驟](#page-209-2) 1 中啟用的每個網域中,將 icsExtendedDomainPrefs 屬性之選項 domainAccess 的值設定為您要用於存取控制的 ACL。

您可以使用以下兩種方法之一來執行此動作:使用 csattribute add 指令或使用 ldapmodify,[如程式碼範例](#page-209-3) 11-1 中所示。

<span id="page-209-3"></span>程式碼範例 **11-1** 修改網域 LDAP 項目

```
dn:dc=sesta,dc=com,o=internet 
changetype:modify 
add:objectclass 
objectClass:icsCalendarDomain 
add:icsStatus 
icsStatus:active 
add:icsExtendedDomainPrefs 
icsExtendedDomainPrefs:domainAccess=@@d^a^slfrwd^g;anonymous^a^r^g;@^a^s^g
```
- **4.** 如果您要將網域層級的管理員用於行事曆系統,請增加一位 calmaster 使用者至 每個網域,並增加適當的存取控制。
- **5.** 對於已啟用的每個網域,所有現有使用者也必須使用 csuer enable 指令啟用行 事曆。

如需有關使用 csattribute 和 csuser 公用程式的說明,請參閱第 361 [頁的附錄](#page-360-0) D 「Calendar Server [指令行公用程式參照」](#page-360-0)。

### <span id="page-209-1"></span>針對 Schema 2 啟用行事曆功能

如果您已將現有 Messaging Server LDAP 項目遷移至 Schema 2 ( 使用 commdirmig),或者您原來在 Schema 2 模式下建立了 Messaging Server LDAP 項 目,請使用以下步驟以啟用行事曆功能:

**1.** 使用 commadmin domain modify 指令和 -S 選項將行事曆服務增加至網域。

**2.** 透過使用 commadmin user modify 指令和 -S 選項將行事曆服務指定給受影響網 域中的每位使用者,以啟用這些使用者。

如需 commadmin 指令,請參閱 「Sun Java System Communications Services Delegated Administrator 指南」。

如需有關 commdirmig 的資訊,請參閱 「Sun Java System Communications Services Schema Migration 指南」。

使用由 Messaging Server 建立的網域

第 III 部分

# <span id="page-212-0"></span>Calendar Server 管理

- 第12章 「管理 [Calendar Server](#page-214-0)」
- 第13[章 「管理託管網域」](#page-230-0)
- 第 14 [章 「管理使用者和資源」](#page-236-0)
- 第15章「管理行事曆」
- 第 16 章 「使用 csdb 管理 [Calendar Server](#page-272-0) 資料庫」
- 第 17 章 「備份與復原 [Calendar Server](#page-282-0) 資料」
- 第18[章 「管理刪除記錄資料庫」](#page-290-0)
- 第 19 章 「管理 [Calendar Server](#page-294-0) 時區」
- 第 20 章 「使用 [Instant Messaging](#page-300-0) 快顯提醒通知」
- 第 21 章 「調校 [Calender Server](#page-306-0) 效能」
- 第 22 [章 「疑難排解」](#page-318-0)

第 12 章

# <span id="page-214-0"></span>管理 Calendar Server

本章及第 III [部分](#page-212-0)中的下列章節說明如何管理 Calendar Server,本章包含以下小節:

- 第 216 頁的「啓動和停止 Calendar Server」
- 第 217 [頁的 「啟用或停用自動備份」](#page-216-0)
- 第 220 [頁的 「管理群組排程引擎佇列」](#page-219-0)
- 第 221 頁的 「 監視 [Calendar Server](#page-220-0) 」
- 第 225 頁的 「清除 CLD [快取記憶體」](#page-224-0)
- 第 226 [頁的 「變更伺服器名稱」](#page-225-0)
- 第 226 [頁的 「配置匿名存取」](#page-225-1)
- 第 228 [頁的 「啟用代理管理員登入」](#page-227-0)
- 第 229 頁的 「更新 [Calendar Server](#page-228-0) 配置」
- 第 229 頁的 「關閉舊的 [Calendar Express UI](#page-228-1)」

透過執行 Delegated Administrator 公用程式 ( 以前稱為 「使用者管理公用程式」 ) 或 Calendar Server 指令行公用程式並編輯 ics.conf 配置檔案, 您可以管理 Calendar Server。

若要執行指令行公用程式,您必須以對 Calendar Server 執行時所在的系統具有管理 權限的使用者身份登入。

如需更多資訊,請參閱附錄 D 「Calendar Server [指令行公用程式參照」及](#page-360-0) 「Sun Java System Communications Services Delegated Administrator 指南」, 其位 於︰

```
http://docs.sun.com/coll/CalendarServer 05q1 和
http://docs.sun.com/coll/CalendarServer_05q1_zt
```
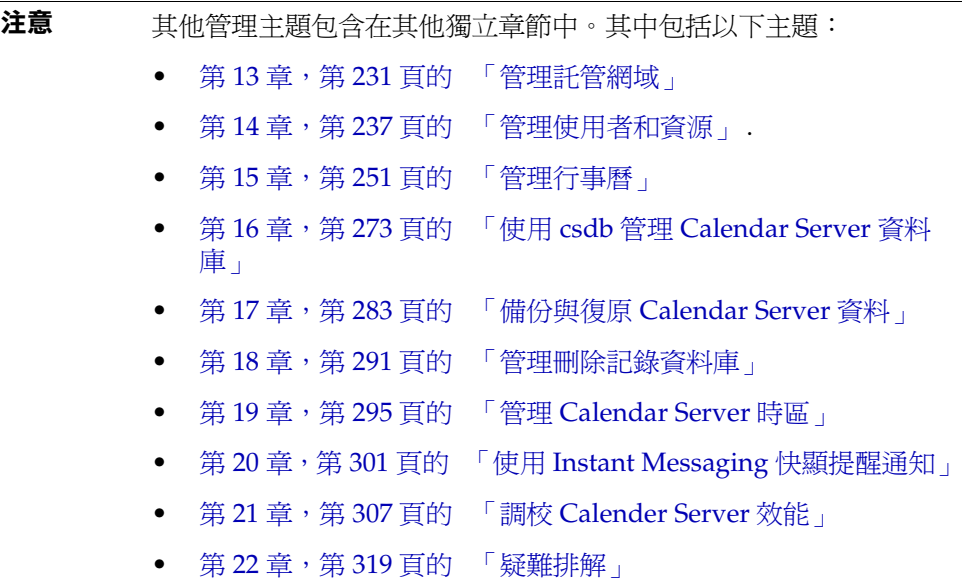

# <span id="page-215-0"></span>啟動和停止 Calendar Server

本小節包括如何使用 start-cal 和 stop-cal,並包含下列主題:

- 第 216 [頁的 「關於](#page-215-1) start-cal 和 stop-cal」
- 第217 頁的「使用 start-cal 啓動 [Calendar Server](#page-216-1)」
- 第 217 頁的「使用 stop-cal 停止 [Calendar Server](#page-216-2)」

## <span id="page-215-1"></span>關於 start-cal 和 stop-cal

您可以使用 start-cal 和 stop-cal 指令啟動和停止 Calendar Server。start-cal 和 stop-cal 公用程式位於 *cal\_svr\_base/*SUNWics5/cal/sbin 目錄中。您必須在安裝 Calendar Server 的本機上執行這些公用程式。

注意 Calendar Server 提供 csstart 和 csstop 公用程式僅爲與舊版相容。 如果可能,請使用 start-cal 和 stop-cal 公用程式來啟動和停止 Calendar Server。
start-cal 公用程式會以如下次序啟動 Calendar Server 服務:

- **1.** enpd ─ 事件通知服務 (ENS)
- **2.** csnotifyd ─ 通知服務
- **3.** csadmind ─ 管理服務
- **4.** csdwpd ─ 資料庫連線協定 (DWP) 服務,此分散式資料庫服務僅透過遠端 Calendar Server 資料庫配置才能啟動
- **5.** cshttpd ─ HTTP 服務
- **6.** csstored ─ 自動備份服務

如需有關以上服務的說明,請參閱 「Calendar Server 服務」。

#### 使用 start-cal 啟動 Calendar Server

- **1.** 以對系統具有管理權限的使用者身份登入。
- **2.** 移至 *cal\_svr\_base/*SUNWics5/cal/sbin 目錄。
- **3.** 啓動 CalendarServer:

*.*/start-cal

#### 使用 stop-cal 停止 Calendar Server

- **1.** 以對 Calendar Server 執行時所在的系統具有管理權限的使用者身份登入。
- **2.** 移至 *cal\_svr\_base/*SUNWics5/cal/sbin 目錄。
- **3.** 停止 Calendar Server:

./stop-cal

# 啟用或停用自動備份

自動備份由 csstored 程序進行管理,該程序在發出 start-cal 時會自動啟動。然 而,您也可以隨意啓用或停用自動備份。預設為停用自動備份。即使自動備份未啓 用,csstored 程序也可執行。

有兩種類型的自動備份︰緊急備份和歸檔檔案備份。您可以分別啟用或停用它們。

csstored 程序必須在發出 start-cal 之前進行配置,否則您將收到一條通知您尚未 配置 csstored 的錯誤訊息。此後,您將每 24 小時收到一次同樣的訊息,直到將其 配置為止。

如需有關自動備份的資訊和有關配置 csstored 的說明,請參閱第 10 [章,第](#page-192-0) 193 頁 的 [「配置自動備份](#page-192-0) (csstored)」。

下列程序均可使用 csstored ︰

- 第 218 [頁的 「啟用緊急備份」](#page-217-0)
- 第 218 [頁的 「啟用歸檔檔案備份」](#page-217-1)
- 第 219 [頁的 「停用緊急備份」](#page-218-0)
- 第 219 [頁的 「停用歸檔檔案備份」](#page-218-1)

#### <span id="page-217-0"></span>啟用緊急備份

- **1.** 在指令行變更至 ics.conf 所在的目錄︰ cd */etc*/opt/SUNWics5/config
- 2. 透過將下列 ics.conf 參數設定為 "yes", 啟用緊急備份: caldb.berkeleydb.hotbackup.enable="yes"
- **3.** 指定緊急備份目錄的目錄路徑︰ caldb.berkeleydb.hotbackup.path=/var/opt/SUNWics5/*hotbackup\_directory* 預設為目前目錄。
- **4.** 在完成編輯 ics.conf 檔案之後,請重新啟動 Calendar Server ︰

*cal\_svr\_base*/SUNWics5/cal/sbin/start-cal

無需停止行事曆服務即可編輯 ics.conf 檔案,但是您必須重新啓動服務以使變 更生效。

#### <span id="page-217-1"></span>啟用歸檔檔案備份

**1.** 在指令行變更至 ics.conf 所在的目錄︰

cd */etc*/opt/SUNWics5/config

- 2. 透過將下列 ics.conf 參數設定爲 "yes",啓用歸檔備份: caldb.berkeleydb.archive.enable="yes"
- **3.** 指定歸檔檔案目錄的目錄路徑︰ caldb.berkeleydb.archive.path=/var/opt/SUNWics5/*hotbackup\_directory* 預設為目前目錄。
- **4.** 在完成編輯 ics.conf 檔案之後,請重新啟動 Calendar Server ︰ *cal\_svr\_base*/SUNWics5/cal/sbin/start-cal

無需停止行事曆服務即可編輯 ics.conf 檔案,但是您必須重新啓動服務以使變 更生效。

#### <span id="page-218-0"></span>停用緊急備份

依預設,備份已停用。如果您先前已啓用備份但現在想將其停用,請執行下列步驟:

- **1.** 在指令行變更至 ics.conf 所在的目錄︰ cd */etc*/opt/SUNWics5/config
- **2.** 透過將下列 ics.conf 參數設定為 "no",停用緊急備份︰ caldb.berkeleydb.hotbackup.enable="no"
- **3.** 在完成編輯 ics.conf 檔案之後,請重新啟動 Calendar Server ︰ *cal\_svr\_base*/SUNWics5/cal/sbin/start-cal

無需停止行事曆服務即可編輯 ics.conf 檔案,但是您必須重新啓動服務以使變 更生效。

### <span id="page-218-1"></span>停用歸檔檔案備份

依預設,備份已停用。如果您先前已啓用備份但現在想將其停用,請執行下列步驟:

**1.** 在指令行變更至 ics.conf 所在的目錄︰

cd */etc*/opt/SUNWics5/config

**2.** 透過將下列 ics.conf 參數設定為 "no",停用歸檔檔案備份︰ caldb.berkeleydb.archive.enable="no"

3. 在完成編輯 ics.conf 檔案之後,請重新啓動 Calendar Server:

*cal\_svr\_base*/SUNWics5/cal/sbin/start-cal

無需停止行事曆服務即可編輯 ics.conf 檔案,但是您必須重新啓動服務以使變 更生效。

# 管理群組排程引擎佇列

群組排程引擎 (GSE) 保留將用於更新元件資料庫的事件佇列。管理員可以變更逾時 值,以調整 Calendar Server 掃描佇列的時間間隔。還可以列出佇列中的事件,並在 必要時刪除特定事件。

本小節包含以下主題:

- 關於 [GSE](#page-219-0)
- 關於 [GSE](#page-219-1) 佇列
- 列出 GSE [佇列中的項目](#page-220-0)
- 刪除 GSE [佇列中的項目](#page-220-1)

## <span id="page-219-0"></span>關於 GSE

GSE 可讓 Calendar Server 使用者建立事件並邀請其他與會人員。如果某位與會人 員位於同一 Calendar Server 上,則該事件會排程在該與會人員的行事曆中。如果某 付與會人員不在同─ Calendar Server 上,則系統會诱過雷子郵件傳送激請。然後, 與會人員可接受或拒絕邀請,GSE 將用回覆更新事件。

### <span id="page-219-1"></span>關於 GSE 佇列

GSE 佇列實際是由 GSE 管理的獨立的資料庫。Calendar Server 在佇列中掃描元件 資料庫所需的更新。

您可以透過調整此掃描的頻率來調校 Calendar Server。此操作可以透過變更 ics.conf 檔案中 gse.belowthresholdtimeout 的逾時值完成。請參閱第 21 [章「調校](#page-306-0) [Calender Server](#page-306-0) 效能」。

GSE 佇列項目可使用 csschedule 來管理 ( 列出或刪除 )。您必須在安裝 Calendar Server 的本機上執行 csschedule。

### <span id="page-220-0"></span>列出 GSE 佇列中的項目

若要列出 GSE 佇列中的項目,請使用 csschedule 公用程式的 list 指令。例如, 列出 GSE 佇列中的所有項目:

csschedule list

列出儲存在 GSE 佇列中的前十個項目:

csschedule -c 10 list

列出 GSE 佇列中,calid 爲 Holiday Schedule 的行事曆的所有項目:

csschedule -v list Holiday\_Schedule

#### <span id="page-220-1"></span>刪除 GSE 佇列中的項目

若要刪除 GSE 佇列中的項目,請使用 csschedule 公用程式的 delete 指令。例 如, 刪除 GSE 佇列中的所有項目:

csschedule -v delete

刪除 GSE 佇列中 calA 行事曆的一個項目,該項目的第一個排程時間為 2001 年 11 月 30 日 13:30:45、偏移數為 1、唯一識別碼為 1111、週期性 ID 為 0、序列號為 0:

csschedule -v -t 20011130T133045Z -o 1 -u 1111 -r 0 -n 0 delete calA

## 監視 Calendar Server

您想將監視系統活動作為日常工作的一部分。以下數種公用程式工具可用於監視 Calendar Server 活動︰ csmonitor、csstats、cstool。此外,您可以設置許多記錄 檔以協助監視系統的使用。

本小節包含以下主題:

- 第 222 [頁的 「關於](#page-221-0) csmonitor」
- 第 222 頁的「配置 csmonitor」
- 第 223 [頁的 「列出計數器統計資料」](#page-222-0)
- 第 224 頁的 「使用 cstool [以用於監視」](#page-223-0)
- 第 224 頁的 「使用 [Calendar Server](#page-223-1) 記錄檔」

## <span id="page-221-0"></span>關於 csmonitor

此 Calendar Server 公用程式是一個需要 bash 的 shell 程序檔。此公用程式在被呼叫 時可執行下列功能:

- 根據 ics.conf 檔案中指定的記錄層級,監視和記錄下列程序︰ csadmind、 csnotifyd、cshttpd、enpd。
- 查看 cshttpd 是否正在接受指令。
- 查看系統是否具有 LDAP 連線。
- 如果已啓用循環記錄,則杳看是否存在一個以上作業事件檔案,如果是,則傳 送電子郵件警告。
- 檢查行事曆資料庫可用的磁碟空間,以確定有足夠的空間來執行適當的作業。
- 如果出現錯誤,公用程式將進行記錄,並傳送電子郵件至 ics.conf 參數 service.monitor.emailaddress.to 指定的管理員。

若要除錯,您可以將監視器配置為在間隔時間很短的持續迴圈中執行,但這需要更 多的系統資源,所以您不希望在正常生產中將其保留為該模式。

若在一般情況下使用 csmonitor,請將其設定為以您選擇的時間間隔來執行。

如需有關 csmonitor 公用程式的更多資訊,請參閱第 361 頁的附錄 D 「[Calendar](#page-360-0)  Server [指令行公用程式參照」](#page-360-0)。

### <span id="page-221-1"></span>配置 csmonitor

- **1.** 以擁有變更配置權限的管理員身份登入。
- **2.** 變更至 /etc/opt/SUNWics5/cal/config 目錄。
- **3.** 透過複製及重新命名,儲存舊的 ics.conf 檔案。
- **4.** 編輯表 [12-1](#page-221-2) 中的一個或多個 ics.conf 參數。

<span id="page-221-2"></span>表 **12-1** ics.conf 檔案中的 csmonitor 公用程式配置參數

| 參數                         | 説明和預設值                                                      |
|----------------------------|-------------------------------------------------------------|
| service.monitor.continuous | 指定 csmonitor 是否應持續迴圈:<br>"0" ─ 不持續迴圈 ( 預設 )。<br>"1" — 持續洄圏。 |
|                            | 將此參數設定為 "1",以便讓 csmonitor 自動執行。                             |
| service.monitor.loopsdelay | 指定兩個監視迴圈之間的延遲 ( 以秒為單位 )。預設為 "60" 秒。                         |
|                            | 若要進行除錯,則設定較短的間隔時間;若要進行生產,則設定較長的間隔時間。                        |

| 參數                                | 説明和預設值                                                                                             |  |
|-----------------------------------|----------------------------------------------------------------------------------------------------|--|
| service.monitor.emailaddress.from | 指定 csmonitor 傳送訊息的電子郵件地址。無給定預設。                                                                    |  |
| service.monitor.emailaddress.to   | 指定 csmonitor 應將訊息傳送至的電子郵件地址。無給定預設。                                                                 |  |
| service.monitor.csdb.logthreshold | 監視行事曆資料庫 (csdb) 。指定最大磁碟佔用率的臨界值 ( 以總磁碟空間的<br>百分比表示)。如果 csdb 目錄的磁碟佔用率超過此值,它將傳送警告電子郵<br>件訊息。預設為 "90"。 |  |
| logfile.monitor.logname           | 指定 csmonitor 記錄檔名稱。預設為 "csmonitor.loq"。                                                            |  |
| logfile.monitor.maxlogfilesize    | 指定記錄檔的最大大小。如果記錄檔超出此大小,csmonitor 會將記錄儲存<br>為 csmonitor.log.timestamp, 並重設目前的記錄。預設為 "2097152"。       |  |
| service.monitor.dbglevel          | 指定除錯級別。在 0 至 5 的範圍內,此值越高,csmonitor 傳送的訊息就越<br>精確、越詳細。預設為 "0",以指定為不記錄。值 "5" 表示除錯記錄。                 |  |

表 **12-1** ics.conf 檔案中的 csmonitor 公用程式配置參數 (續)

- **5.** 將該檔案儲存為 ics.conf。
- **6.** 重新啓動 Calendar Server。

*cal\_svr\_base*/SUNWics5/cal/sbin/start-cal

# <span id="page-222-0"></span>列出計數器統計資料

[csstats](#page-409-0) 公用程式可顯示行事曆配置 (counter.conf) 檔案中定義的計數器物件的統計 資訊。計數器物件 ( 如 httpstat、authstat、wcapstat 或 dbstat) 可顯示有關 Calendar Server 的資訊,包括:

- 最大並行運作的連線數和連線總數
- 成功和失敗的登入與連線總數
- 資料庫讀取、寫入和刪除數

如需有關 Calendar Server 計數器統計資料的資訊,請參閱第 425 [頁的附錄](#page-424-0) E 「[Calendar Server](#page-424-0) 配置參數」。

### <span id="page-223-0"></span>使用 cstool 以用於監視

您可以對下列服務及安裝 Calendar Server 的機器執行 Ping 作業︰

- cshttpd
- csadmind
- enpd

如需有關使用 cstool 的資訊,請參閱第 361 頁的附錄 D「[Calendar Server](#page-360-0) 指令行公 [用程式參照」](#page-360-0)。

## <span id="page-223-1"></span>使用 Calendar Server 記錄檔

每個 Calendar Server 服務都會將狀態資訊寫入其自身的記錄檔中。每個記錄檔都會 以其相關的服務名稱來命名,如表 [12-2](#page-223-2) 所示:

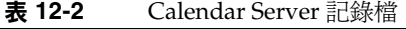

<span id="page-223-2"></span>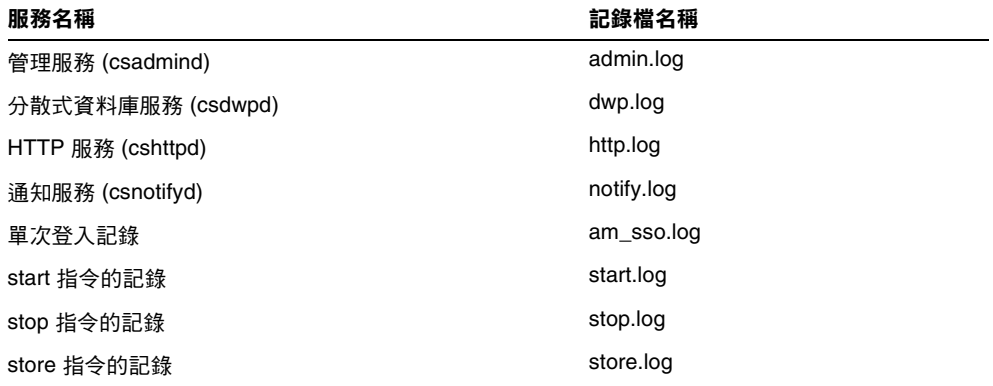

Calendar Server 記錄檔儲存在以下預設目錄中:

/var/opt/SUNWics5/logs

每個記錄檔會自動重建為具有唯一編號的新記錄檔。例如:

admin.log.8.1083013284 http.log.8.1083013284

對於報告給記錄檔的事件,Calendar Server 提供了六個嚴重性層級,如表 [12-3](#page-224-0) 中 所說明。透過修改 ics.conf 參數 loqfile.loqlevel,可以為 Calendar Server 報告 給記錄檔的事件指定嚴重性級別。

表 **12-3** Calendar Server 記錄錯誤嚴重性層級

<span id="page-224-0"></span>

| 嚴重性級別              | 涵義                           |
|--------------------|------------------------------|
| CRITICAL           | 嚴重情況。                        |
| <b>ERROR</b>       | 錯誤情況。                        |
| <b>WARNING</b>     | 警告情況。                        |
| <b>NOTICE</b>      | 正常,但是重要的情況。此為每個行事曆服務的預設報告級別。 |
| <b>INFORMATION</b> | 資訊。                          |
| <b>DEBUG</b>       | 除錯級別訊息。                      |

每個記錄事件以單行表示,每行顯示以下內容:相關的時間標記、伺服器主機名 稱、嚴重性級別、程序名稱 ( 程序 ID)、事件類型、優先順序以及說明。

如需有關 ics.conf 記錄設定的資訊,請參閱第 425 頁的附錄 E 「[Calendar Server](#page-424-0) 配 [置參數」](#page-424-0)。

# 清除 CLD 快取記憶體

如果已啟用 CLD 快取記憶體,則需要不時地清除記憶體。本小節包含以下主題:

- 第 225 [頁的 「為何要清除快取記憶體?」](#page-224-1)
- 第 226 頁的 「清除 CLD [快取記憶體」](#page-225-0)

#### <span id="page-224-1"></span>為何要清除快取記憶體?

CLD 快取記憶體會由於各種原因無法與系統配置保持同步,例如:

- 增加、刪除或重新命名伺服器。
- 在配置中,將伺服器從一項功能移至另一項功能。
- 將一個或多個行事曆移至不同的後端伺服器。

如果發生其中任何情況,為了更新 CLD 快取記憶體,您必須將其清除。

# <span id="page-225-0"></span>清除 CLD 快取記憶體

- **1.** 停止 Calendar Server。
- **2.** 移除 /var/opt/SUNWics5/csdb/cld\_cache 目錄中的所有檔案,但請勿移除 cld\_cache 目錄本身。
- **3.** 重新啓動 Calendar Server。

# 變更伺服器名稱

如果在配置中增加、刪除或變更伺服器名稱,您應該執行下列數項事務性工作以免 出錯︰

- 清除 CLD 快取記憶體
- 如果已取出舊的伺服器,請將其從出現的 ics.conf 參數中刪除。

# 配置匿名存取

匿名存取是一種不需要認證的特殊登入。啟用匿名登入後,依預設,對公開行事曆 的讀取和寫入存取已啟用。可能會拒絕對公開行事曆的寫入存取。本小節包含以下 主題:

- 第 226 [頁的 「啟用匿名存取」](#page-225-1)
- 第 227 [頁的 「禁止匿名使用者寫入至公開行事曆」](#page-226-0)

注意 Communications Express 要求寫入和讀取均允許匿名登入。請參閱 第 118 頁的 「將 Calendar Server 配置為使用 [Communications](#page-117-0)  [Express](#page-117-0)」。

### <span id="page-225-1"></span>啟用匿名存取

- **1.** 以擁有變更配置權限的管理員身份登入。
- **2.** 變更至 /etc/opt/SUNWics5/cal/config 目錄。
- **3.** 透過複製及重新命名,儲存舊的 ics.conf 檔案。

**4.** 編輯 ics.conf 中的下列參數,以啟用匿名存取︰

表 **12-4** 用於啟用匿名存取的 ics.conf 參數

| 參數                                   | 説明和預設值                                                               |
|--------------------------------------|----------------------------------------------------------------------|
| service.http.allowanonymous<br>loqin | 如有必要,將此參數設定為 "yes",以允許匿名存取 ( 登入 )。預設值為<br>"yes" 。                    |
| service.calendarsearch.ldap          | 透過將此參數設定為 "no" ( 此為預設值 ),您可在執行行事曆搜尋時禁止首<br>先搜尋 LDAP,以便保護啟用匿名登入後的安全性。 |

**注意** Communications Express 要求 service.calendarsearch.ldap 參數 的值為 "no"。這會與調校系統在 DWP 環境中發揮最佳效能的說明相 衝突。( 您的資料庫分布在多台後端伺服器上。) 請參閱第 308 [頁的](#page-307-0) 「提昇 DWP [環境中的行事曆搜尋效能」。](#page-307-0)

- **5.** 將該檔案儲存為 ics.conf。
- **6.** 重新啟動 Calendar Server。

*cal\_svr\_base*/SUNWics5/cal/sbin/start-cal

#### <span id="page-226-0"></span>禁止匿名使用者寫入至公開行事曆

- **1.** 以擁有變更配置權限的管理員身份登入。
- **2.** 變更至 /etc/opt/SUNWics5/cal/config 目錄。
- 3. 透過複製及重新命名,儲存舊的 ics.conf 檔案。
- **4.** 編輯表 [12-5](#page-226-1) 中的以下 ics.conf 參數 :
- <span id="page-226-1"></span>表 **12-5** 用於禁止匿名使用者寫入至公開行事曆的 ics.conf 參數

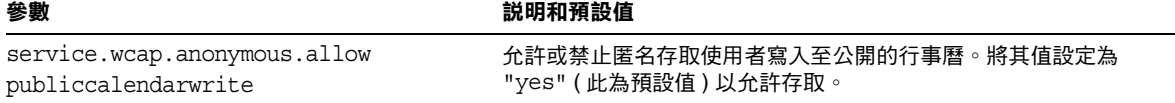

- **5.** 將該檔案儲存為 ics.conf。
- **6.** 重新啓動 Calendar Server。

*cal\_svr\_base*/SUNWics5/cal/sbin/start-cal

# 啟用代理管理員登入

實作 Communications Express 需要啓用代理管理員登入 (代理認證 )。然而,即使 您未使用 Communications Express,仍可以啓用代理認證。本小節包含以下主要主 題:

- 第 228 頁的「 啓用代理認證 ( 不透過 [Communications Express\)](#page-227-0)
- 第 118 頁的 「將 Calendar Server 配置為使用 [Communications Express](#page-117-0)」

### <span id="page-227-0"></span>啟用代理認證 ( 不透過 Communications Express)

**1.** 編輯 ics.conf 檔案,設定以下參數:

service.http.allowadminproxy = "yes"

- **2.** 重新啟動 Calendar Server 以使新值生效。
- **3.** 使用以下 WCAP 指令,驗證管理員代理登入是否在工作:

http://*server*[:*port*]/login.wcap?user=*admin-user*&password=*admin-password* &proxyaut h=*calendar-user*

其中:

- ❍ *server* ─ 執行 Calendar Server 的伺服器的名稱。
- ❍ *port* ─ Calendar Server 的連接埠號。預設連接埠為 80。
- *admin-user* Calendar Server 管理員。例如, calmaster。
- ❍ *admin-password* ─ *admin-user* 的密碼。
- ❍ *calendar-user* ─ Calendar Server 使用者的 calid。

如果指令成功,Calendar Server 將顯示 *calendar-user* 的行事曆。如果發生問 題,Calendar Server 將顯示 「未授權」。原因可能是:

- ❍ *admin-user* 沒有 Calendar Server 管理員權限。
- ❍ *admin-password* 不正確。
- ❍ *calendar-user* 不是有效的 Calendar Server 使用者。

# 更新 Calendar Server 配置

在目前發行版本中,請勿使用 cstool refresh 指令來更新配置,而應使用 stop-cal 和 start-cal 指令。如需更多資訊,請參閱第 216 頁的「 啓動和停止 Calendar [Server](#page-215-0)」。

# 關閉舊的 Calendar Express UI

如果您已安裝新的 Communications Express UI, 則不必關閉舊的 Calendar Express UI。但是,如果您要關閉舊的 Calendar Express UI,可透過重新命名以下 檔案完成:default.html。

default.html 檔案位於以下目錄中: /opt/SUNWics5/cal/html

關閉舊的 Calendar Express UI

第 13 章

# 管理託管網域

本章包含有關管理託管網域的以下小節:

- 第 231 [頁的 「選擇正確的使用者管理工具」](#page-230-0)
- 第 232 [頁的 「建立新的託管網域」](#page-231-0)
- 第 233 [頁的 「啟用交叉網域搜尋」](#page-232-0)
- 第 234 [頁的 「啟用託管網域」](#page-233-0)

## <span id="page-230-0"></span>選擇正確的使用者管理工具

將行事曆安裝配置為使用託管網域,並且執行了第 11 [章 「設定託管網域」](#page-200-0)中所說 明的準備工作之後,就可增加新的託管網域。

每個網域均擁有您可設定的一組屬性和喜好設定。這些屬性是 icsCalendarDomain 物件類別的一部分。這些屬性包括喜好設定,例如存取權、存取控制清單 (ACL)、 網域搜尋、網域搜尋存取權、使用者狀態以及代理登入。

使用以下兩組工具之一管理 Calendar Server 託管 ( 或虛擬 ) 網域:

• Delegated Administrator 公用程式 (commadmin) ─ 用於 Schema 2 環境。

此公用程式在安裝 Access Manager 時就已安裝。請參閱 「Sun Java System Communications Services Delegated Administrator 指南」。

• Calendar Server 公用程式 csdomain 和 csattribute ─ 用於 Schema 1 環境。

與 Calendar Server 一同安裝。您可以使用 csdomain 增加或刪除屬性, 但是沒 有 modify 指令。使用 csattribute 修改現有屬性的值。此外,如果需求提高, 請使用 ldapmodify 增加或刪除使用 csdomain 建立的網域中的物件類別。

如需有關 csdomain 和 csattribute 的資訊,請參閱附錄 D 「 Calendar Server [指令行公用程式參照」](#page-360-0)。

如需有關特定物件類別和屬性的資訊,請參閱 「Sun Java System Communications Services Schema Reference」。

所有 Calendar Server 6 2005Q1 文件位於以下網站:

http://docs.sun.com/coll/CalendarServer\_05q1 和 http://docs.sun.com/coll/CalendarServer\_05q1\_zt

如需託管網域的簡介和其他介紹材料,請參閱第 11 [章 「設定託管網域」。](#page-200-0)

注意 Calendar Server 不支援使用 Access Manager 主控台管理網域。

## <span id="page-231-0"></span>建立新的託管網域

建立用於 Schema 1 或 Schema 2 的託管網域:

- 第 232 [頁的 「增加託管網域](#page-231-1) (Schema 2)」
- 第 232 [頁的 「增加託管網域](#page-231-2) (Schema 1)」

#### <span id="page-231-1"></span>增加託管網域 (Schema 2)

若要在 Schema 2 中建立託管網域,請使用 commadmin domain create 指令。例如, 若要建立網域 sesta.com,請發出以下指令:

commadmin domain create -D calmaster -d sesta.com -w calmasterpassword -S cal -B backend.sesta.com

#### <span id="page-231-2"></span>增加託管網域 (Schema 1)

您必須在託管網域模式中執行 csdomain。如需有關如何啟用託管網域的說明,請參 閱第 11 [章 「設定託管網域」](#page-200-0)。

在 Schema 1 中建立託管網域時,使用 csdomain create。例如,若要建立 west.sesta.com,請使用以下指令:

csdomain create west.sesta.com

# <span id="page-232-0"></span>啟用交叉網域搜尋

本小節包括您必須執行的兩項工作以啟用交叉網域搜尋:

- 在每個受影響網域的 LDAP 項目中 [「修改存取控制資訊](#page-232-1) (ACI)」。
- 「增加 [icsDomainNames](#page-233-1) 屬性」至每個允許使用者執行交叉網域搜尋的網域。

使用以下任一工具都可以完成以上工作:ldapmodify ( 用於任一模式 ),commadmin domain modify ( 用於 Schema 2 )。

### <span id="page-232-1"></span>修改存取控制資訊 (ACI)

每個網域 LDAP 項目都在 ACI 中指定存取許可權,而 ACI 是在 icsExtendedDomainPrefs 屬性的 domainAccess 參數中定義的。允許交叉網域搜尋的 兩種不同方法:

- [允許特定網域執行交叉網域搜尋](#page-232-2)
- [允許所有網域執行交叉網域搜尋](#page-232-3)

第 43 頁的 「Calendar [存取控制」中](#page-42-0)有關於 ACI 建構的更加完整的說明。

#### <span id="page-232-2"></span>允許特定網域執行交叉網域搜尋

透過指定允許搜尋此網域並具有允許搜尋的充分許可權的網域來形成 ACI:

@*domain\_being\_allowed*^a^lsfr^g

例如,在 Schema 2 環境中,sesta.com 允許來自 siroe.com 的搜尋:

commadmin domain modify -D admin@sesta.com -w adminpassword -X hostmachine 1 -d sesta.com -A +icsextendeddomainprefs: "domainAccess=@@d^a^slfrwd^g;@siroe.com^a^lsfrwd^g;anonymous^a^r^g;  $@^a a^s`$ g"

#### <span id="page-232-3"></span>允許所有網域執行交叉網域搜尋

透過指定所有網域均具有執行搜尋的充分的存取許可權來形成 ACI。

@^a^slfr^g

例如, 在 Schema 2 環境中, sesta.com 允許來自所有網域的搜尋:

```
commadmin domain modify -D admin@sesta.com -w adminpassword -X 
hostmachine 1 -d sesta.com -A +icsextendeddomainprefs:
"domainAccess=@@d^a^slfrwd^g;anonymous^a^r^g;@^a^slfr^g"
```
**注意** 字元 @@d 是指主要所有者的網域。

#### <span id="page-233-1"></span>增加 icsDomainNames 屬性

這是一個多值屬性。您必須為將要在交叉網域搜尋中搜尋的每個網域增加一個該屬 性的實例。例如,如果 sesta.com 中的使用者可以在其他兩個網域 siroe.com 和 example.com 中搜尋,則 sesta.com 的網域 LDAP 項目必須包含 icsDomainNames 的 兩個實例:

icsDomainNames:siroe.com icsDomainNames:example.com

例如,執行交叉網域搜尋時,sesta.com 同時在 siroe.com 和 example.com 中搜尋。 使用 ldapmodify ( 用於 Schema 1 或 Schema 2) 建立以下 LDIF:

dn:dc=sesta, dc=com, o=internet changetype:modify add:icsDomainNames icsDomainNames:siroe.com icsDomainNames:example.com

或者僅對 Schema 2,使用 commadmin domain modify增加屬性,如下所示:

commadmin domain modify -D admin@sesta.com -w adminpassword -X hostmachine\_1 -d sesta.com -A +icsDomainNames:siroe.com -A +icsDomainNames:example.com

# <span id="page-233-0"></span>啟用託管網域

Calendar Server 預設為非託管網域。如果您要在 Java Enterprise System 部署中使 用 Calendar Server 和 Messaging Server,則應該使用託管網域。

您可以透過編輯 ics.conf 檔案針對您的安裝啟用或停用託管網域。

### 啟用託管網域

1. 編輯 ics.conf 檔案,如下所示:

service.virtualdomain.support = "yes" ( 預設為 "no"。)

**2.** 重新啟動行事曆服務。

如需實作託管網域所必需的所有 ics.conf 參數的清單,請參閱第 206 [頁的 「設置託](#page-205-0) [管網域環境」](#page-205-0)。

### 停用託管網域

- 1. 編輯 ics.conf 檔案,如下所示: service.virtualdomain.support = "no"
- **2.** 重新啟動行事曆服務。

啟用託管網域

第 14 章

# 管理使用者和資源

本章說明如何使用 Calendar Server 公用程式管理使用者和資源。本章包含以下小 節:

- 第 237 [頁的 「兩種使用者管理工具」](#page-236-0)
- 第 238 [頁的 「建立使用者和資源」](#page-237-0)
- 第 240 [頁的 「管理使用者」](#page-239-0)
- 第 246 [頁的 「管理資源」](#page-245-0)
- 第 248 [頁的 「管理使用者和資源](#page-247-0) LDAP 屬性」

# <span id="page-236-0"></span>兩種使用者管理工具

可以使用以下任一使用者管理工具管理行事曆使用者和資源:

• Delegated Administrator 公用程式 (commadmin) ─ 如果您已安裝 Access Manager,請使用這些工具。另請參閱位於以下網站之 「Sun Java System Communications Services Delegated Administrator 指南」。

http://docs.sun.com/coll/CalendarServer 05q1 和 http://docs.sun.com/coll/CalendarServer\_05q1\_zt

#### **注意** Delegated Administrator 不管理行事曆。

- Calendar Server 公用程式 (csuser 和 csresource) ─ 使用這些公用程式管理行事 曆。此外,如果您的配置符合以下所有條件,請使用這些公用程式管理使用者:
	- ❍ 您未在使用 Access Manager。
	- ❍ 您已安裝了使用 Sun LDAP Schema 1 的舊版 Calendar Server 或 Messaging Server。

❍ 您打算繼續使用 Schema 1。

另請參閱本指南第 361 頁的附錄 D 「Calendar Server [指令行公用程式參照」中](#page-360-0)的指 令行公用程式參照。

注意 在特定情況下,即使您使用的是 Schema 2 和 Delegated Administrator 公用程式,仍會需要使用某些 Calendar Server 指令 行公用程式執行特殊功能。在必要時,本指南中以工作為導向的文件 會告訴您使用何種公用程式。

## <span id="page-237-0"></span>建立使用者和資源

本小節提供以下有關管理新的 Calendar Server 使用者和資源的資訊:

- 第 238 頁的 「在 Schema 2 [中建立新的使用者」](#page-237-1)
- 第 239 頁的 「為 Schema 1 [建立新的使用者」](#page-238-0)
- 第 239 頁的 「為 Schema 2 [建立新的資源」](#page-238-1)
- 第 239 頁的 「為 Schema 1 [建立新的資源」](#page-238-2)
- 第 239 [頁的 「增加所需的](#page-238-3) mail 屬性」

#### <span id="page-237-1"></span>在 Schema 2 中建立新的使用者

使用 commadmin 公用程式 user create 指令。例如,若要在 sesta.com 網域中增加使 用者 jdoe:

commadmin user create -D calmaster -F John -n sesta.com -k hosted -l jdoe -w calmasterpassword -W jdoepassword -L Doe -S cal -B red.sesta.com -E jdoe@sesta.com

如需有關 commadmin 公用程式所有可用選項的詳細資訊,請參閱「Sun Java System Communications Systems Delegated Administrator 指南」。

#### <span id="page-238-0"></span>為 Schema 1 建立新的使用者

使用 csuser 公用程式。例如,若要在 sesta.com 網域中增加使用者 jdoe: csuser -m email -d sesta.com create jdoe

### <span id="page-238-1"></span>為 Schema 2 建立新的資源

使用 commadmin 公用程式 rescource create 指令。例如,若要增加 jdoe 的會議室 Conference Room 100,請使用以下指令:

commadmin resource create -D calmaster -w calmasterpassword -n sesta.com -o jdoe -c room100 -N Conference\_Room\_100

### <span id="page-238-2"></span>為 Schema 1 建立新的資源

使用 csresource 公用程式。例如,若要增加投影機 P101,請使用以下指令:

Csresource -m sud100@sfbay.sun.com -c p101 create P101

#### <span id="page-238-3"></span>增加所需的 mail 屬性

Calendar Server 需要使用者和資源具有 mail 屬性。該 mail 屬性將使人們能夠使用 電子郵件地址或 calid 搜尋行事曆和資源。當您使用 Delegated Administrator 公用 程式 (commadmin) 建立新的使用者時,該公用程式會自動增加 mail 屬性。

但是,如果您的使用者和資源被增加至舊版 Calendar Server ( 當時不要求 mail 屬性 ), 則必須將mail 屬性增加到現有使用者和資源項目。

本小節包含以下程序:

- 第 239 頁的 「檢查 mail [屬性是否已設定」](#page-238-4)
- 第 240 頁的 「將 mail [屬性增加到現有](#page-239-1) Schema 1 使用者和資源」

#### <span id="page-238-4"></span>檢查 mail 屬性是否已設定

若要檢查該屬性是否已經設定,請使用帶有 -v ( 詳細 ) 選項的 csattribute list 指 令:

csattribute -v list Room100

其輸出會告知 mail 屬性是否已存在:

cn=Room 100,ou=conferenceRooms,dc=sesta,dc=com has mail:Room100@sesta.com

#### <span id="page-239-1"></span>將 mail 屬性增加到現有 Schema 1 使用者和資源

若要將 mail 屬性增加到現有 Schema 1 使用者和資源,請使用 Calendar Server [csattribute](#page-364-0) 公用程式。您也可以使用 ldapmodify 將屬性直接增加到 LDAP 項目。

以下範例會為 sesta.com 伺服器上名為「Room100」的現有會議室增加 LDAP mail 屬性:

csattribute -a mail=Room100@sesta.com add Room100

#### 注意 增加 mail 屬性不會啓用電子郵件通知。

若要為使用者行事曆啟用電子郵件通知,請將以下兩個屬性增加到使 用者的 LDAP 項目:

icsExtendedUserPrefs:ceNotifyEnable=1 icsExtendedUserPrefs:ceNotifyEmail=jdoe@sesta.com

行事曆不支援資源行事曆的電子郵件通知。

## <span id="page-239-0"></span>管理使用者

建立使用者後,請使用 csuser 公用程式執行以下管理工作:

- 第 241 [頁的 「顯示使用者資訊」](#page-240-0)
- 第 241 [頁的 「停用使用者」](#page-240-1)
- 第 241 [頁的 「啟用使用者」](#page-240-2)
- 第 242 [頁的 「設置電子郵件別名」](#page-241-0)
- 第 243 [頁的 「刪除使用者」](#page-242-0)
- 第 244 [頁的 「重設使用者的屬性」](#page-243-0)
- 第 245 [頁的 「重新命名使用者」](#page-244-0)
- 第 245 [頁的 「禁止使用者擁有公開可寫入行事曆」](#page-244-1)

#### <span id="page-240-0"></span>顯示使用者資訊

若要列出所有行事曆使用者或顯示指定使用者的行事曆屬性,請使用 csuser 公用 程式的 list 指令。

例如,顯示所有能使用行事曆功能的使用者:

csuser list

顯示單一使用者 ( 如 jsmith) 的所有行事曆屬性:

csuser -v list jsmith

## <span id="page-240-1"></span>停用使用者

若要防止使用者登入 Calendar Server,請使用兩個使用者管理公用程式之一:

- [commadmin user delete](#page-240-3) (Delegated Administrator 公用程式)
- [csuser disable](#page-240-4) (Calendar Server 公用程式)

#### <span id="page-240-3"></span>commadmin user delete

若要防止使用者存取行事曆服務,請將該服務從該使用者的 LDAP 項目中移除,如 以下範例所示:

commadmin user delete jsmith -S cal

#### <span id="page-240-4"></span>csuser disable

disable 指令可防止使用者存取行事曆資料,但不會從 LDAP 項目或 Calendar Server 資料庫中移除該使用者的資訊。

例如,防止 jsmith 存取 Calendar Server:

csuser disable jsmith

如果 jsmith 目前已登入 Calendar Server,則 jsmith 仍可存取行事曆資料,直至其 登出。

#### <span id="page-240-2"></span>啟用使用者

若要啓用使用者,請使用以下公用程式之一:

• [commadmin user create](#page-241-1) ( 用於 Schema 2)

• [csuser enable](#page-241-2) (用於 Schema 1)。

#### <span id="page-241-1"></span>commadmin user create

要在建立使用者時允許該使用者使用行事曆服務,請使用以下範例所示的命令:

commadmin user create jsmith -S cal

如果建立使用者時您未允許該使用者使用行事曆服務,以後還可以使用修改指令將 行事曆服務增加給該使用者,如以下範例所示:

commadmin user modify jsmith -S cal

#### <span id="page-241-2"></span>csuser enable

如果您在建立使用者項目時使用了 csuser create,則使用者已自動啟用。

如果某位使用者向另一位尚未啟用行事曆功能的使用者 ( 即該使用者沒有預設行事曆 ) 傳送請求,則 Calendar Server 會向傳送請求的使用者傳回錯誤 「找不到行事曆」。

### <span id="page-241-0"></span>設置電子郵件別名

如果您需要為行事曆使用者設定電子郵件別名,請使用 LDAP mailalternateaddress 屬性。LDAP mail 屬性提供主要郵件位址,而 LDAP mailalternateaddress 屬性用於電子郵件別名。這兩個屬性均將郵件位址對映至該 使用者的行事曆 ID (calid)。

例如,若要為具有以下值的名為 John Smith 之使用者增加 mailalternateaddress 屬性:

- 使用者 ID (uid) 和 calid: johnsmith
- *password*: password for John Smith
- 電子郵件位址:john.smith@sesta.com
- 電子郵件別名﹕ johns@sesta.com 和 jsmith@sesta.com

請使用以下 Calendar Server 公用程式指令:

```
csattribute -a mailalternateaddress=johns@sesta.com add johnsmith 
csattribute -a mailalternateaddress=jsmith@sesta.com add johnsmith
```
注意 有事要啓用這些變更,可能還需要重建別名表或配置。請參閱 Messaging Server ( 或您的電子郵件產品 ) 的文件, 以及網站自身的 文件和有關郵件服務變更的程序。在以下網站可獲得 Messaging Server 文件: http://docs.sun.com/coll/CalendarServer 05q1 和

http://docs.sun.com/coll/CalendarServer\_05q1\_zt

#### 檢查使用者是否能使用行事曆功能

若要確定特定使用者是否存在於您的目錄伺服器中,以及該使用者是否能存取 Calendar Server 資料,請使用 csuser 公用程式的 check 指令。

例如,檢查 jsmith 是否能使用行事曆功能:

csuser check jsmith

如果 check 指令指示某個使用者不在 LDAP 目錄伺服器中,則您必須為該使用者建 立目錄伺服器項目。

## <span id="page-242-0"></span>刪除使用者

若要刪除使用者,請使用以下公用程式之一:

- [commadmin user delete](#page-242-1) ( 用於 Schema 2 的 Delegated Administrator 公用程式 )
- [csuser delete](#page-243-1) ( 用於 Schema 1)。

#### <span id="page-242-1"></span>commadmin user delete

若要使用 Delegated Administrator 公用程式 commadmin 完全刪除某個使用者, 您必 須執行三個步驟:

**1.** 標記要刪除的使用者項目 ( 這樣會將使用者的 icsStatus 屬性變更為 deleted), 如以下範例所示:

commadmin user delete -D chris -n siroe.com -w bolton -l jsmith

在此範例中,使用者jsmith被標記為刪除。沒有取消刪除指令。但是,您可以透過 直接變更使用者的 LDAP 項目 ( 使用ldapmodify) 將icsStatus屬性重設為active。

**2.** 使用 csclean 移除屬於一個或所有網域中所有已刪除使用者的所有行事曆,如 以下範例所示:

csclean clean sesta.com

在此範例中,屬於 sesta.com 網域中所有已刪除使用者的所有行事曆將被移除。 若要對所有網域執行此功能,請使用以下指令:

csclean clean "\*"

如果您在刪除某個使用者的行事曆之前不慎執行了清除 ( 如步驟 3 所示 ),則可 以按照第 263 頁的 「移除使用 csuser [刪除的使用者之所有行事曆」](#page-262-0)中的說明使 用 cscal 公用程式移除這些行事曆。

**3.** 清除 icsStatus 為 deleted 的所有使用者的網域,如以下範例所示:

commadmin domain purge -D chris -d sesta.com -n siroe.com -w bolton

在此範例中,sesta.com中所有標記為已刪除的使用者均將被清除,即被永久移除。

注意 不時手動執行此公用程式,以清除您的 LDAP 目錄。如需有關此指 令的更多資訊,請參閱 「Sun Java System Communications Services 6 2005Q1 Delegated Administrator 指南」。

#### <span id="page-243-1"></span>csuser delete

此公用程式可以移除指定使用者的 LDAP 項目以及該使用者的預設行事曆。例如, 若要刪除使用者 jsmith 的 LDAP 項目和預設行事曆,請使用以下指令:

csuser delete jsmith

如果您希望移除使用者可能具有的任何其他行事曆,則必須按照第 263 [頁的 「移除](#page-262-0) 使用 csuser [刪除的使用者之所有行事曆」中](#page-262-0)的說明使用 cscal。

**注意** 無取消刪除指令。僅當您已特別備份 LDAP 伺服器資訊時,才可回 復該資訊。

#### <span id="page-243-0"></span>重設使用者的屬性

若要復原特定使用者之所有行事曆 LDAP 屬性的預設設定,請使用 csuser 公用程 式的 reset 指令。

例如,將 jsmith 的所有行事曆屬性重設為預設配置設定:

csuser reset jsmith

注意 重設某位行事曆使用者後,所有行事曆屬性均將從該使用者的 LDAP 項目中移除,包括 icsCalendarUser (物件類別)、 icsSubscribed、icsCalendarOwned、icsCalendar 和 icsDWPHost ( 如果在 LDAP CLD 設定中 )。Calendar Server 管理員 將無法代表該使用者建立行事曆。

在以下情況中,這些屬性會在該使用者的 LDAP 項目中復原:

- 該使用者重新登入 Calendar Server, 或者
- Calendar Server 管理員為該使用者發出 csuser enable 指令 ( 即使在這種情況下,icsDWPHost 屬性也不會復原 )。

### <span id="page-244-0"></span>重新命名使用者

如果需要變更一個或多個使用者 ID,請執行 csrename 公用程式。此公用程式會執 行以下步驟:

- 轉換 Calendar Server LDAP 屬性 ( 帶有 ics 前綴的屬性 ) 中的使用者 ID。LDAP 目錄會適當更新。
- 重新命名 Calendar Server 資料庫檔案的事件和工作中的使用者。將新資料庫寫 入目標目錄,而不會修改現有資料庫檔案。

注意 请注意,即使變更一個使用者 ID,也會導致整個資料庫被重寫。因 此,執行此公用程式 「代價昂貴」。

如需有關如何執行 csrename 公用程式的說明,請參閱第 361 [頁的附錄](#page-360-0) D 「Calendar Server [指令行公用程式參照」](#page-360-0)。

#### <span id="page-244-1"></span>禁止使用者擁有公開可寫入行事曆

- **1.** 以擁有變更配置權限的管理員身份登入。
- **2.** 變更至 /etc/opt*/*SUNWics5/cal/config 目錄。
- **3.** 透過複製及重新命名,儲存舊的 ics.conf 檔案。

**4.** 編輯表 [14-1](#page-245-1) 中的以下 ics.conf 參數 :

<span id="page-245-1"></span>表 **14-1** 用於配置公開可寫入行事曆的 ics.conf 參數

| 參數                                            | 説明和預設值                              |
|-----------------------------------------------|-------------------------------------|
| service.wcap.allowpublic<br>writablecalendars | 讓使用者擁有公開可寫入行事曆。依預設 ( 設定為 "yes") 啟用。 |

**5.** 將該檔案儲存為 ics.conf。

**6.** 重新啓動 Calendar Server。

*cal\_svr\_base*/SUNWics5/cal/sbin/start-cal

<span id="page-245-0"></span>管理資源

增加資源後,可以使用 csresource 管理資源:

- 第 246 [頁的 「列出資源」](#page-245-2)
- 第 246 [頁的 「啟用資源」](#page-245-3)
- 第 247 [頁的 「停用資源」](#page-246-0)
- 第 247 [頁的 「刪除資源」](#page-246-1)
- 第 247 [頁的 「為資源電子郵件設置](#page-246-2) bitbucket 通道」

### <span id="page-245-2"></span>列出資源

- **1.** 變更至 sbin 目錄。
- **2.** 使用 csresource list 指令列出一個或所有資源。例如,列出有關所有資源的全 部資訊:

./csresource -v list

#### <span id="page-245-3"></span>啟用資源

**1.** 變更至 sbin 目錄。

2. 使用 csresource enable 指令啓用一個或多個資源。例如,啓用 ConfRm12 資 源:

```
./csresource -v enable ConfRm12
```
#### <span id="page-246-0"></span>停用資源

- **1.** 變更至 sbin 目錄。
- **2.** 使用 csresource disable 指令停用一個或多個資源。例如,停用 ConfRm12 資 源:

```
./csresource -v disable ConfRm12
```
#### <span id="page-246-1"></span>刪除資源

- **1.** 變更至 sbin 目錄。
- **2.** 使用 csresource delete 指令刪除一個或多個資源。例如,刪除 ConfRm12 資源: ./csresource -v delete ConfRm12

### <span id="page-246-2"></span>為資源電子郵件設置 bitbucket 通道

本小節包含有關為 Messaging Server 和 Sendmail 設置 bitbucket 通道的指示。 bitbucket 通道是放棄為資源行事曆產生的電子郵件的一種渠道。這些範例使用 sesta.com 伺服器上名為 「Room100」的資源。如果不設定 bitbucket 通道 ( 或對等 通道 ),則需定期刪除傳送至資源行事曆的電子郵件訊息。

本小節包含以下程序:

- 第 247 頁的「設置 [Messaging Server bitbucket](#page-246-3) 通道」
- 第 248 頁的 「設置 [Sendmail Bitbucket](#page-247-1) 通道」

#### <span id="page-246-3"></span>設置 Messaging Server bitbucket 通道

- **1.** 確定 bitbucket 通道已在 imta.cnf 檔案中定義。
- **2.** 若要將訊息導向至 bitbucket 通道,請使用 csattribute 公用程式為該資源建立 電子郵件位址:

```
csattribute -a mail=Room100@bitbucket.sesta.com add Room100
```
#### <span id="page-247-1"></span>設置 Sendmail Bitbucket 通道

**1.** 在適當主機上的 /etc/aliases 檔案中,增加如下項目:

Resource/Conference room aliases Room100:/dev/null

**2.** 使用 csattribute 公用程式,將該資源的電子郵件位址增加至 LDAP 目錄: csattribute -a mail=Room100@sesta.com add Room100

# <span id="page-247-0"></span>管理使用者和資源 LDAP 屬性

使用 [csattribute](#page-364-0) 公用程式或 ldapmodify 管理 Calendar Server 使用的 LDAP 屬性。使 用 csattribute 可以列出、增加或刪除屬性。若要修改屬性,請使用 ldapmodify。 本小節包含以下主題:

- 第 248 [頁的 「列出](#page-247-2) LDAP 項目屬性」
- 第 248 [頁的 「增加](#page-247-3) LDAP 項目屬性」
- 第 249 [頁的 「刪除](#page-248-0) LDAP 項目屬性」
- 第 249 [頁的 「修改](#page-248-1) LDAP 項目屬性」

#### <span id="page-247-2"></span>列出 LDAP 項目屬性

- 1. 以執行 Calendar Server 的使用者和群組身份 ( 在安裝期間指定, 如 icsuser 和 icsgroup),或者以 root 身份登入
- **2.** 變更至 sbin 目錄。
- **3.** 使用 csattribute list 指令列出使用者或資源的屬性。例如,若要列出 tchang@sesta.com: 的屬性,請發出以下指令:

./csattribute -t user -d sesta.com list tchang

#### <span id="page-247-3"></span>增加 LDAP 項目屬性

- 1. 以執行 Calendar Server 的使用者和群組身份 ( 在安裝期間指定, 如 icsuser 和 icsgroup),或者以 root 身份登入
- **2.** 如果您想此屬性變更立即被識別,請停止 Calendar Server。否則,您不必停止 Calendar Server。
- **3.** 變更至 sbin 目錄。

**4.** 使用 csattribute add 指令將屬性增加至使用者或資源。例如,將 LDAP 屬性 icsCalendar 與值 Conference\_Schedule 增加給使用者 tchang:

./csattribute -a icsCalendar=Conference\_Schedule add tchang@sesta.com

### <span id="page-248-0"></span>刪除 LDAP 項目屬性

- 1. 以執行 Calendar Server 的使用者和群組身份 ( 在安裝期間指定, 如 icsuser 和 icsgroup),或者以 root 身份登入
- **2.** 如果您想此屬性變更立即被識別,請停止 Calendar Server。否則,您不必停止 Calendar Server。
- **3.** 變更至 sbin 目錄。
- **4.** 使用 csattribute delete 指令刪除使用者或資源的屬性。例如,將 LDAP 屬性 icsCalendar 與值 Conference\_Schedule 從使用者 tchang 中刪除:

```
./csattribute -a icsCalendar=Conference_Schedule -t user -d sesta.com 
delete tchang
```
#### <span id="page-248-1"></span>修改 LDAP 項目屬性

若要修改 LDAP 項目屬性,請使用 ldapmodify。例如,若要使用 uid=tchang 變更 使用者的狀態,請使用 ldapmodify,如下所示:

```
dn:uid=tchang,ou=people,o=sesta.com 
changetype:modify 
add:objectclass 
objectClass:icsCalendarUser 
add:icsStatus 
icsStatus:active
```
注意 初果您的網站使用的是 LDAP CLD 外掛程式,請勿嘗試透過使用 csattribute 變更 icsDWPHost 的值將使用者的行事曆從一台後端 主機移至其他後端主機。修改 icsDWPHost 不會使行事曆移至新的後 端主機。如需有關如何將行事曆從一台後端伺服器移至其他後端伺服 器的說明,請參閱第 265 [頁的 「將使用者行事曆移至其他後端伺服](#page-264-0) [器」](#page-264-0)。

管理使用者和資源 LDAP 屬性

第 15 章

管理行事曆

本章包含以下主題,說明如何使用 Calendar Server 指令行公用程式來建立和管理行 事曆:

- 第 251 [頁的 「行事曆管理簡介」](#page-250-0)
- 第 253 [頁的 「建立行事曆唯一識別碼](#page-252-0) (calid)」
- 第 254 [頁的 「自動建立使用者行事曆」](#page-253-0)
- 第 256 頁的 「Calendar [存取控制」](#page-255-0)
- 第 258 [頁的 「建立行事曆」](#page-257-0)
- 第 261 [頁的 「管理使用者行事曆」](#page-260-0)
- 第 267 [頁的 「管理資源行事曆」](#page-266-0)
- 第 270 [頁的 「連結至行事曆」](#page-269-0)
- 第 270 [頁的 「匯入和匯出行事曆資料」](#page-269-1)

# <span id="page-250-0"></span>行事曆管理簡介

本小節包含以下主題:

- [行事曆類型](#page-251-0)
- [用於行事曆的](#page-251-1) Schema 1 工具
- [用於行事曆的](#page-251-2) Schema 2 工具

#### <span id="page-251-0"></span>行事曆類型

有兩種基本的行事曆類型。有關這兩種類型的資訊如下:

- 共有兩種類型的行事曆,使用者行事曆和資源行事曆。 使用者行事曆用於排程人的活動。資源行事曆用於排程無生命物件 ( 例如,會 議室或影像設備 ) 的使用。
- 兩種類型的行事曆均由唯一行事曆識別碼 (calid) 來識別。
- 用於建立兩類行事曆的工具將根據您的 LDAP 是配置為 Schema 1 還是 Schema 2 而有所不同。

#### <span id="page-251-1"></span>用於行事曆的 Schema 1 工具

在 Schema 1 模式中,有三種公用程式可供您使用:

- csuser ─ 建立和管理使用者 LDAP 項目。
- cscal ─ 建立和管理行事曆。
- csresource ─ 建立和管理資源 LDAP 項目和資源行事曆 .

注意 请注意,沒有 csresource modify 指令。

若要執行 csuser、cscal 或 csresource,您必須以對執行 Calendar Server 的系統具 有管理權限的使用者身份登入。您必須從 /opt/SUNWics5/cal/sbin 目錄執行這些指 令。也就是說,您必須變更至 sbin 目錄;您不能透過指定路徑從其他目錄中執行這 些指令。

請參閱第 361 頁的附錄 D 「Calendar Server [指令行公用程式參照」](#page-360-0)中的指令列公用 程式參照。

#### <span id="page-251-2"></span>用於行事曆的 Schema 2 工具

在 Schema 2 模式中,使用 cscal 建立和管理使用者行事曆和資源行事曆。

注意 commadmin 公用程式沒有用於行事曆管理的指令。
若要執行 cscal,您必須以對執行 Calendar Server 的系統具有管理權限的使用者身 份登入。您必須從 /opt/SUNWics5/cal/sbin 目錄執行這些指令。也就是說,您必須 變更至 sbin 目錄;您不能透過指定路徑從其他目錄中執行這些指令。

請參閱第 361 頁的附錄 D 「Calendar Server [指令行公用程式參照」](#page-360-0)中的指令列公用 程式參照。

# 建立行事曆唯一識別碼 (calid)

Calendar Server 資料庫中的每個行事曆均由唯一行事曆識別碼 (ID) 或 calid 來識 別。建立行事曆時,會要求您指定 calid。

本小節包含以下主題:

- 第 253 [頁的 「](#page-252-0)Calid 語法」
- 第 254 [頁的 「行事曆](#page-253-0) ID 建立規則」
- 第 254 頁的 「將非託管 Calid [轉換為託管網域格式](#page-253-1) Calid」

# <span id="page-252-0"></span>Calid 語法

資料庫中的每個行事曆均由唯一行事曆 ID (calid) 來識別。以下 calid 語法有三個 部分:

userid[@domain][:calendar-name]

三個部分如下:

- userid ─ 此 Calendar Server 實例中之網域的唯一使用者 ID。
- domain ─ 使用者網域的名稱。

沒有託管網域時,網域部分為可選項,因為可以確定使用者所在的網域。

有託管網域時,如果未指定網域部分,Calendar Server 將使用 ics.conf 之參數 service.defaultdomain 中指定的值指定網域。如果使用者不在預設網域中,則 必須指定網域部分。

如需有關託管網域 ( 亦稱爲虛擬網域 ) 的更多資訊,請參閱第 11 [章 「設定託管](#page-200-0) [網域」和](#page-200-0)第 13 [章 「管理託管網域」](#page-230-0)。

• calendar-name ─ 特定使用者的唯一可選行事曆名稱。雖然所有者僅有一個預設 行事曆,但是可能有用於不同用途的其他行事曆。每個非預設行事曆均由其名 稱識別。例如,如果使用者 John Doe 有 uid jdoe,他的預設行事曆可能爲 jdoe@sesta.com。他用於追蹤自己所訓練 Little League 隊的棒球比賽的輔助行 事曆可能由以下 calid 識別:jdoe@sesta.com:baseball。

### <span id="page-253-0"></span>行事曆 ID 建立規則

建立 calid 時,請記住以下規則:

- 行事曆 ID 區分大小寫。例如,JSMITH 與 jsmith 不同。( 這點與電子郵件位址 不同,電子郵件位址不區分大小寫。例如,jsmith@sesta.com 相當於 JSMITH@SESTA.COM。)
- 行事曆 ID 不能包含空格,並限於以下字元:
	- ❍ 英文字母 (a-z、A-Z) 和數字 (0-9) 字元 ( 不允許使用非 ASCII 字元 )
	- ❍ 特殊字元︰小數點 (.)、底線 (\_)、連字號或破折號 (-)、小老鼠符號 (@)、撇 號 (')、百分比符號 (%)、斜線 (/) 或驚嘆號 (!)

由於使用者 ID 是 calid 的一部分,因此使用者 ID 不應包含空格 ( 例如,j smith)。使用者 ID 中包含空格的使用者可以登入 Calendar Server, 但空格會 導致後續問題。

正確行事曆 ID 的範例為: jsmith jsmith:private\_calendar jsmith@calendar.sesta.com:new-cal

### <span id="page-253-1"></span>將非託管 Calid 轉換為託管網域格式 Calid

如果您有在自己擁有託管網域之前建立的 calid,並且現在要將非託管網域 calid 轉換為託管網域 calid,公用程式 csvdmig 可用於將網域部分增加至您的現有 calid。請參閱第 110 頁的 「[csvdmig](#page-109-0)」,以取得有關如何使用該公用程式的說明。

### 自動建立使用者行事曆

本小節包含以下主題:

• 第 255 [頁的 「自動建立行事曆功能」](#page-254-0)

- 第 255 頁的「 啓用自動佈建 」
- 第 256 [頁的 「停用自動佈建」](#page-255-0)

### <span id="page-254-0"></span>自動建立行事曆功能

使用者第一次登入時,Calendar Server 會自動為使用者建立預設行事曆。此功能稱 為自動佈建,自動佈建已啓用。但是,自動佈建僅適用於使用者行事曆; 資源行事曆必須明確地建立。

Calendar Server 會從使用者 ID 為此新預設行事曆建立行事曆 ID (calid),除非以此 為名稱的行事曆已存在。

例如,如果使用者 ID 爲 jsmith 的 John Smith 首次登入 Calendar Server, Calendar Server 會自動建立預設行事曆,其 calid 為 jsmith。John Smith 建立的 每個後續行事曆在行事曆名稱之前均具有包含 jsmith: 的 calid。例如,如果 John Smith 稍後建立名為 meetings 的新行事曆, 則其新行事曆 ( 在非託管環境中 ) 的 calid 為 jsmith:meetings。

 $\hat{\boldsymbol{\lambda}}$ 意  $\hat{\boldsymbol{\lambda}}$ 當無預設行事曆的使用者被指定為與會人員時,Calendar Server 會 傳回錯誤 「找不到行事曆」。

### <span id="page-254-1"></span>啟用自動佈建

依預設,自動佈建已啓用。但是,如果您在停用該功能後需要再次啓用它,請執行 以下步驟:

- **1.** 以擁有變更配置權限的管理員身份登入。
- **2.** 變更至 */etc/opt/*SUNWics5/cal/config 目錄。
- **3.** 透過複製及重新命名,儲存舊的 ics.conf 檔案。
- **4.** 在 Calendar Server 配置檔案 ics.conf 中編輯以下一個或多個參數,如表 [15-1](#page-254-2) 所示:
- <span id="page-254-2"></span>表 **15-1** 用於配置自動佈建的 ics.conf 參數

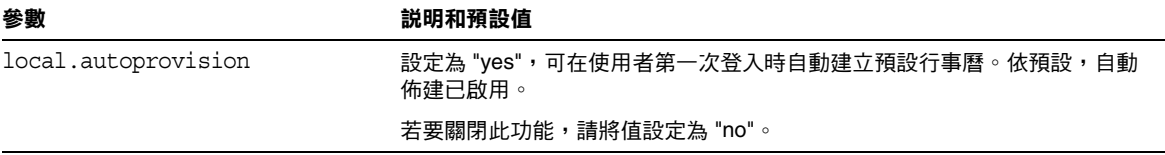

**5.** 驗證使用者的 LDAP 項目是否已為行事曆啟用。

該項目必須包含 icsCalendarUser 物件類別。如果未包含,請將該類別增加至使 用者的 LDAP 項目。

- **6.** 如果您的站點使用的是託管網域,則使用者的網域也必須啟用行事曆,才能使 用自動佈建。網域項目必須包含 icsCalendarDomain 物件類別。
- **7.** 儲存該檔案。
- **8.** 重新啟動 Calendar Server。

*cal\_svr\_base*/SUNWics5/cal/sbin/start-cal

### <span id="page-255-0"></span>停用自動佈建

- **1.** 以擁有變更配置權限的管理員身份登入。
- **2.** 變更至 */etc/opt/*SUNWics5/cal/config 目錄。
- **3.** 透過複製及重新命名,儲存舊的 ics.conf 檔案。
- **4.** 在 Calendar Server 配置檔案 ics.conf 中編輯以下一個或多個參數,如表 [15-1](#page-254-2) 所示:
- 表 **15-2** 用於停用自動佈建的 ics.conf 參數

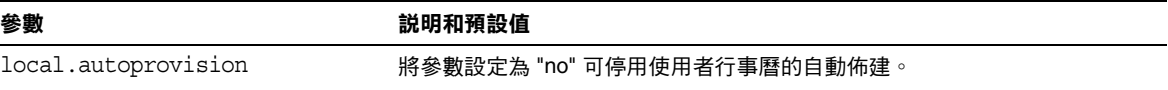

- **5.** 儲存該檔案。
- **6.** 重新啟動 Calendar Server。

*cal\_svr\_base*/SUNWics5/cal/sbin/start-cal

注意 初果自動佈建已停用,則必須明確地為使用者建立行事曆,然後他們 才可以成功登入。

# Calendar 存取控制

Sun Java™ Calendar Server 使用存取控制清單 (ACL) 決定行事曆、行事曆特性和行 事曆元件 ( 例如事件及待辦事項 [ 工作 ]) 的存取控制。

本小節包含以下主題:

- [存取控制的配置參數](#page-256-0)
- [公開與私人事件和工作篩選器](#page-256-1)
- [存取控制的指令行公用程式](#page-257-0)

# 存取控制的配置參數

表 [15-3](#page-256-2) 說明 Calendar Server 用於存取控制的 ics.conf 檔案中的配置參數。如需 更多資訊,請參閱附錄 E 「[Calendar Server](#page-424-0) 配置參數」。

<span id="page-256-2"></span><span id="page-256-0"></span>表 **15-3** 存取控制配置參數

| 參數                            | 説明                                                |  |
|-------------------------------|---------------------------------------------------|--|
| calstore.calendar.default.acl | 指定使用者建立行事曆時使用的預設存取控制設定。預設為:                       |  |
|                               | "@@o^a^r^g;@@o^c^wdeic^g;@^a^fs^g;@^c^^q:@^p^r^q" |  |
| calstore.calendar.owner.acl   | 指定行事曆所有者的預設存取控制設定。預設為:                            |  |
|                               | "@@o^a^rsf^g;@@o^c^wdeic^g" o                     |  |
| resource.default.acl          | 指定建立資源行事曆時使用的預設存取控制設定。預設為:                        |  |
|                               | "@@o^a^r^g;@@o^c^wdeic^g;@^a^rsf^g"               |  |

### <span id="page-256-1"></span>公開與私人事件和工作篩選器

建立新事件或工作時,使用者可指定該事件或工作是公開的、私人的,還是只有時 間和日期 ( 機密的 ) 的事件或工作:

- 公開的 ─ 對使用者的行事曆具有讀取許可權的任何人均可以檢視事件或工作。
- 私人的 ─ 只有行事曆的所有者才可以檢視事件或工作。
- 只有時間和日期 ( 機密的 ) ─ 行事曆的所有者可檢視事件或工作。其他具有行事 曆讀取權限的使用者只會看到行事曆上出現 「 未命名的事件 」 ,而且標題不是 作用中的連結。

calstore.filterprivateevents 決定 Calendar Server 是否篩選 ( 辨識 ) 私人的 以及只有時間和日期的 ( 機密的 ) 事件和工作。依預設,此參數設定為 "yes"。如果 您將 calstore.filterprivateevents 設定為 "no",則 Calendar Server 會將私人 的以及只有時間和日期的事件和工作視為公開的事件和工作。

# <span id="page-257-0"></span>存取控制的指令行公用程式

表 [15-4](#page-257-1) 說明 Calendar Server 指令行公用程式,它們允許您設定或修改存取控制的  $ACL:$ 

<span id="page-257-1"></span>表 **15-4** 存取控制的指令行公用程式

| 公用程式                     | 説明                                                                                              |
|--------------------------|-------------------------------------------------------------------------------------------------|
| cscal                    | 將 create 指令與 modify 指令和 ña 選項配合使用,設定特定使用<br>者行事曆或資源行事曆的 ACL。                                    |
| csresource               | 如果您使用 csresource 建立資源行事曆 ( 在 Schema 1 模式中 ),<br>請將 csresource 公用程式與 -a 選項配合使用,設定資源行事曆<br>的 ACL。 |
| commadmin user<br>csuser | 使用 Schema 2 commadmin 公用程式變更使用者建立行事曆時所<br>使用的預設 ACL。                                            |
|                          | 將 Schema 1 csuser 公用程式與 -a 潠項配合使用,以變更使用者<br>建立行事曆時所使用的預設 ACL。                                   |

# 建立行事曆

本小節包含以下主題:

- 使用 cscal [建立使用者行事曆](#page-257-2)
- [準備建立資源行事曆](#page-259-0)
- [建立資源行事曆](#page-260-0)

### <span id="page-257-2"></span>使用 cscal 建立使用者行事曆

若要建立新行事曆,請使用 cscal 公用程式的 create 指令。使用者或資源項目必 須已存在於 LDAP 目錄中。請參閱第 14 章,第 237 頁的 [「管理使用者和資源」](#page-236-0), 以取得有關將使用者和資源增加至您的 LDAP 目錄的資訊。

如果您的站點使用的是 LDAP 行事曆杳找資料庫 (CLD) 外掛程式, 您必須在同一後 端伺服器上為特定使用者或資源建立所有的行事曆,如使用者或資源項目中的 icsDWPHost LDAP 屬性所指定。如果您嘗試在其他後端伺服器上建立行事曆, cscal 公用程式將傳回錯誤。如需有關 LDAP CLD 外掛程式的資訊,請參閱第 [6](#page-152-0) 章 [「配置跨多台機器的行事曆資料庫分布」。](#page-152-0)

例如,建立行事曆 ID (calid) 為 jsmith 的新行事曆:

cscal -o jsmith -n JohnSmithCalendar create jsmith 其中:

- -o jsmith 指定新行事曆的主要所有者。
- -n JohnSmithCalendar 指定新行事曆的可檢視名稱。
- 預設的存取控制設定由 ics.conf 檔案中的 calstore.calendar.default.acl 定義。

建立可檢視名稱爲 Hobbies 且由 John Smith 所有,並對群組排程使用預設存取控制 設定的行事曆:

cscal -n Hobbies -o jsmith create Personal

其中:

- -n Hobbies 指定行事曆的可檢視名稱。
- -o jsmith 指定主要所有者的使用者 ID。
- Personal 用作行事曆 ID (calid) 的第二部分。例如:jsmith:Personal

以下範例會建立一個與上述範例類似的新行事曆,但該行事曆還會與名為 sports 的類別相關聯,該範例還啓用雙預定功能,並且指定 Ron Jones 為另一位所有者: cscal -n Hobbies -o jsmith -g sports -k yes -y rjones create Personal 其中:

- -g sports 將行事曆與名為 sports 的類別相關聯。
- -y rjones 指定行事曆的另一位所有者。
- -k yes 啓用雙預定功能。(-k no 會停用雙預定功能。)

以下範例會建立一個與上述範例類似的行事曆,但還會為群組排程設定特定的存取 控制設定:

cscal -n Hobbies -o jsmith -a "@@o^a^sfr^g" create Personal

其中,-a "@@o^a^sfr^g" 授予其他所有者對該行事曆的元件和行事曆特性的排 程、空閒 / 忙碌以及讀取等存取權限,以進行群組排程。

### <span id="page-259-0"></span>準備建立資源行事曆

資源行事曆與可排程的事項相關聯,例如,會議室、筆記型電腦、高射投影機和其 他設備。資源行事曆需要存取控制清單。

ics.conf 檔案中的兩個配置參數適用於資源行事曆:

- 預設存取控制清單。
- 允許或不允許雙預定的參數。

有時可能需要雙預定使用者的行事曆,而可能不需要雙預定資源,因此預設值 為 "no"。然而,如果需要,您可以將其變更為 "yes"。

若要變更這些參數 (如表 [15-5](#page-259-1) 中所示) 的預設值,請編輯 ics.conf 檔案。對預設值 的變更將僅適用於新的資源行事曆;不會變更現有資源的值。如果要變更現有資源 行事曆的值,您需要使用 cscal 公用程式或 commadmin resource modify 指令。 csresource 公用程式沒有 modify 指令。

如需更多資訊,請參閱附錄 E 「[Calendar Server](#page-424-0) 配置參數」。

<span id="page-259-1"></span>表 **15-5** ics.conf 檔案中的資源行事曆配置參數

| 參數                        | 説明和預設值                                                            |
|---------------------------|-------------------------------------------------------------------|
| resource.default.acl      | 此參數確定建立資源行事曆時使用的預設存取控制許可權。此預設許可權由以<br>下存取控制清單 (ACL) 指定:           |
|                           | "@@o^a^r^g;@@o^c^wdeic^g;@^a^rsf^g"                               |
|                           | 此 ACL 會授予所有行事曆使用者對該行事曆 ( 包含元件和特性 ) 的讀取、排程<br>以及空閒 / 忙碌存取權。        |
|                           | 若要變更某個資源的許可權,請在使用 csresource 公用程式的 create 指今建<br>立行事曆時,使用 ña 潠項。  |
| resource.allow.doublebook | 此參數確定資源行事曆是否允許雙預定。雙預定允許資源行事曆同時具有多個<br>事件排程。                       |
|                           | 預設為 "no" — 不允許雙預定。                                                |
|                           | 若要允許資源行事曆的雙預定,請在使用 csresource 公用程式的 create 指<br>今建立行事曆時,使用 –k 潠項。 |

### <span id="page-260-0"></span>建立資源行事曆

Calendar Server 無法自動建立資源行事曆。對於您的站點所需要的每個資源,您必 須使用 csresource 公用程式的 create 指令建立資源 LDAP 項目並在行事曆資料 庫中建立其行事曆。以下是建立資源行事曆時的數條注意事項:

- 依預設,Calendar Server 不允許資源行事曆的雙預定 (resource.allow.doublebook 參數 )。此預設可避免資源 ( 如會議室和設備 ) 的排程發生衝突。但是,如果您要允許資源行事曆的雙預定,請在建立行事曆 時將 csresource -k 選項設定為 "yes"。
- 若要控制誰可以排程特定資源,請考量對該資源行事曆擁有寫入權的使用者加 以限制。例如,您可能只想允許特定的使用者排程會議室或預訂設備。

例如,建立行事曆 ID 為 aud100、可檢視名稱為 Auditorium (LDAP cn 屬性 ) 以及 預設設定如表 [15-5](#page-259-1) 中所示的資源行事曆:

Csresource -m sud100@sfbay.sun.com -c aud100 create Auditorium

以下指令所執行的動作與上述範例相同,但 -k 選項允許對行事曆使用雙預定,-o 選項將 bkamdar 指定為行事曆的所有者,而 -y 選項則將 jsmith 指定為另一位所有 者:

Csresource -m sud100@sfbay.sun.com -c aud100 -k yes -o bkamdar -y jsmith create Auditorium

如果未指定資源行事曆的所有者,將使用 ics.conf 檔案中 service.admin.calmaster.userid 參數的值。

**注意** Calendar Server 涌知軟體的設計僅用於將涌知傳送給使用者,而不 傳送至資源。

# 管理使用者行事曆

建立使用者行事曆後,請使用 [cscal](#page-369-0) 公用程式執行以下管理工作:

- 第 262 [頁的 「顯示行事曆」](#page-261-0)
- 第 262 [頁的 「刪除行事曆」](#page-261-1)
- 第 263 [頁的 「移除已刪除使用者的行事曆」](#page-262-0)
- 第 264 [頁的 「停用或啟用行事曆」](#page-263-0)
- 第 264 [頁的 「修改行事曆特性」](#page-263-1)
- 第 264 [頁的 「從行事曆中移除特性」](#page-263-2)
- 第 265 [頁的 「回復 「遺失的」行事曆」](#page-264-0)
- 第 265 [頁的 「將使用者行事曆移至其他後端伺服器」](#page-264-1)

### <span id="page-261-0"></span>顯示行事曆

若要顯示所有行事曆、某位使用者擁有的所有行事曆或特定行事曆的特性,請使用 cscal 公用程式的 list 指令。

例如,列出行事曆資料庫中的所有行事曆:

cscal list

列出 jsmith 擁有的所有行事曆:

cscal -o jsmith list

列出行事曆 ID 爲 jsmith:meetings 的行事曆的所有特性:

cscal -v list jsmith:meetings

### <span id="page-261-1"></span>刪除行事曆

若要從 Calendar Server 中刪除一個或多個行事曆,請使用 cscal 公用程式的 delete 指令。此公用程式會刪除行事曆,但不會從目錄伺服器中刪除使用者。

注意 delete 指令會從行事曆資料庫中移除行事曆的所有資訊,並且無法 復原。刪除某個行事曆後,僅當您曾備份該行事曆資料時才可回復該 資料。如需更多資訊,請參閱第 17 章 「備份與復原 [Calendar Server](#page-282-0)  [資料」](#page-282-0)。

cscal 公用程式可讓您刪除單個或多個行事曆。

例如,刪除行事曆 ID 為 jsmith:meetings 的特定行事曆:

cscal delete jsmith:meetings

刪除其主要所有者為 jsmith 的所有行事曆:

cscal -o jsmith delete

### <span id="page-262-0"></span>移除已刪除使用者的行事曆

如果您已使用 csuser delete 或 commadmin user delete 刪除一個或多個使用者,則 該使用者擁有的行事曆可能仍存在於資料庫中。

有兩種方法可以移除這些使用者的行事曆。使用何種方法取決於刪除使用者時所使 用的工具:

• [csuser](#page-417-0) — csuser 公用程式可移除 LDAP 目錄中的使用者及其預設行事曆,但不 移除該使用者可能擁有的其他任何行事曆。如需有關如何使用 cscal 以移除這 些行事曆的說明,請參閱 「移除使用 csuser [刪除的使用者之所有行事曆](#page-262-1)」。

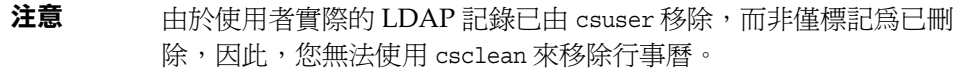

• commadmin ─ commadmin 公用程式不能移除任何行事曆。如需有關如何使用 csclean 來移除已刪除使用者的行事曆之說明,請參閱 「移除使用 [commadmin](#page-262-2)  [刪除的使用者之所有行事曆](#page-262-2)」。

如需有關 commadmin 公用程式的說明,請參閱 「Sun Java System Communications Services Delegated Administrator 指南」。

#### <span id="page-262-1"></span>移除使用 csuser 刪除的使用者之所有行事曆

- 1. 執行 cscal list,以找到已刪除的所有者之 uid 對應的全部行事曆。 cscal -o *owner list*
- **2.** 使用 cscal 移除該所有者的全部行事曆。

cscal -o *owner delete*

**3.** 透過再次執行 csuser list,驗證已移除所有行事曆。

#### <span id="page-262-2"></span>移除使用 commadmin 刪除的使用者之所有行事曆

此公用程式可移除指定時間範圍內標記為已刪除但未清除的使用者之所有行事曆。 例如,若要移除過去 10 天內 sesta.com 網域中標記為已刪除的使用者之所有行事 曆,請使用以下指令︰

注意 如果已使用 commadmin 將使用者標記為已刪除,且使用者的 LDAP 項 目已清除,則使用此程序。

csclean -g 10 clean sesta.com

注意 如果使用者已從 LDAP 中清除,則必須使用其他程[序移除使用](#page-262-1) csuser [刪除的使用者之所有行事曆。](#page-262-1)

### <span id="page-263-0"></span>停用或啟用行事曆

若要防止使用者存取某個行事曆,請使用 cscal 公用程式的 disable 指令。 disable 指令可防止使用者存取該行事曆,但不會從行事曆資料庫中移除資訊。

例如,防止使用者存取 jsmith:meetings:

cscal disable jsmith:meetings

若要啓用某個行事曆以允許使用者進行存取,請使用 cscal 公用程式的 enable 指 令。例如,使用預設配置設定來啟用行事曆 jsmith:meetings:

cscal enable jsmith:meetings

啟用行事曆 jsmith:meetings 但不允許雙預定:

cscal -k no enable jsmith:meetings

### <span id="page-263-1"></span>修改行事曆特性

若要修改某個行事曆的特性,請使用 cscal 公用程式的 modify 指令。

例如,變更 AllAdmins 的群組排程存取控制設定,並將 RJones 指定爲另一位所有者:

cscal -a "@@o^c^wd^g" -y RJones modify AllAdmins

其中:

- -a "@@o^c^wd^g" 會授於所有者對 AllAdmins 的元件 ( 事件和工作 ) 的寫入權 和刪除權。
- -y RJones 會將該使用者 ID 指定為另一位所有者。

### <span id="page-263-2"></span>從行事曆中移除特性

若要從某個行事曆中移除某個特性值,請使用 cscal 公用程式的 modify 指令, 並 以兩個雙引號 ("") 指定該選項的值。

例如,從 jsmith:meetings 中移除說明:

cscal -d "" modify jsmith:meetings

從 jsmith:meetings 中移除所有類別:

cscal -g "" modify jsmith:meetings

從 jsmith:meetings 中移除 「其他所有者」:

cscal -y "" modify jsmith:meetings

### <span id="page-264-0"></span>回復 「遺失的」行事曆

如果某位使用者的預設行事曆未顯示在 Calendar Express 的 [ 檢視 ] 標籤或 [ 行事 曆]標籤中,但仍存在於資料庫中,您可以透過在使用者的 LDAP 項目中更新以下 屬性來回復該行事曆:

- icsCalendar:*default\_calid*
- icsSubscribed:*default\_calid*

其中 *default\_calid* 是使用者的預設行事曆 ID (calid)。

您可以使用 ldapmodify Directory Server 公用程式、csuser reset 指令或 commadmin user modify。對於 Schema 1,您可以使用 csattribute add 指令升級這些屬性。

### <span id="page-264-1"></span>將使用者行事曆移至其他後端伺服器

若要將使用者行事曆從一台後端伺服器移至另一台後端伺服器,請執行以下步驟:

**1.** 在原始伺服器上,使用 [csuser](#page-417-0) 公用程式停用行事曆使用者。例如,停用使用者 行事曆 bkamdar:

csuser disable bkamdar

**2.** 在原始伺服器上,使用 [csexport](#page-388-0) 公用程式將使用者的每個行事曆從行事曆資料 庫匯出至檔案。例如:

csexport -c bkamdar calendar bkamdar.ics

- **3.** 將匯出的行事曆 (\*.ics) 檔案從原始伺服器複製到新伺服器中。
- **4.** 在新伺服器上,使用 [csimport](#page-389-0) 公用程式將每個匯出的行事曆從檔案匯入行事曆 資料庫。例如:

csimport -c bkamdar calendar bkamdar.ics

**5.** 在 LDAP 目錄伺服器上,使用 [csattribute](#page-364-0) 公用程式更新行事曆所有者的 icsDWPHost LDAP 屬性,以指向新的後端伺服器。若要更新某個屬性,必須 先刪除該屬性,然後使用新值增加該屬性。例如,將新伺服器名稱設定為 sesta.com:

csattribute -a icsDWPHost delete bkamdar csattribute -a icsDWPHost=sesta.com add bkamdar

**6.** 在新伺服器上,使用使用者行事曆的 [csuser](#page-417-0) 公用程式啟用行事曆使用者。 例如:

csuser enable bkamdar

...

**7.** 在新伺服器上,使用以下指令驗證這些屬性是否正確以及每個行事曆的移動是 否正確。例如:

cscal -v -o bkamdar list bkamdar

csattribute -v list bkamdar

8. 在原始伺服器上,刪除您剛移動的所有行事曆。例如:

cscal -o bkamdar delete bkamdar

-o 選項會刪除主要所有者為 bkamdar 的所有行事曆。

- 注意 初果您使用的是 CLD 快取記憶體選項,將行事曆移至其他後端伺服 器之後,則應清除 CLD 快取記憶體,以移除伺服器名稱。CLD 快取 記憶體中的過期項目會導致行事曆移動後,前端伺服器無法找到該行 事曆。若要清除 CLD 快取記憶體,請執行以下步驟:
	- ●停止 Calendar Server。
	- ●移除 /var/opt/SUNWics5/csdb/cld\_cache 目錄中的所有檔案, 但請勿移除 cld\_cache 目錄本身。
	- •重新啟動 Calendar Server。

# 管理資源行事曆

建立資源行事曆後,請使用 csresource 公用程式管理該行事曆。以下是管理資源行 事曆的程序:

- 第 267 [頁的 「顯示資源行事曆和屬性」](#page-266-0)
- 第 267 [頁的 「修改資源行事曆」](#page-266-1)
- 第 268 [頁的 「停用或啟用資源行事曆」](#page-267-0)
- 第 268 [頁的 「刪除資源行事曆」](#page-267-1)
- 第 268 [頁的 「將資源行事曆移至其他後端伺服器」](#page-267-2)

### <span id="page-266-0"></span>顯示資源行事曆和屬性

若要顯示資源行事曆,請使用 csresource 公用程式的 list 指令。

例如,顯示所有 Calendar Server 資源行事曆及其相應 LDAP 屬性的清單:

csresource list

顯示名為 Auditorium 的特定資源行事曆的所有 LDAP 屬性清單:

csresource -v list Auditorium

### <span id="page-266-1"></span>修改資源行事曆

若要修改資源行事曆,請使用 [cscal](#page-369-0) 公用程式的 modify 指令 (csresource 沒有 modify 指令 )。

例如,將所有者設定為 tchang,並將另一位名為 mwong 的所有者增加至名為 Auditorium 的資源行事曆:

cscal -o tchang -y mwong modify aud100

在此範例中,cscal 公用程式需要 calid (aud100),而非行事曆名稱 (Auditorium)。

### <span id="page-267-0"></span>停用或啟用資源行事曆

您可能需要停用某個資源行事曆,以防止使用者排程事件。例如,某間會議室在改 建期間可能無法使用,或者某台高射投影機可能已送去修理。

若要停用或啟用資源行事曆,請使用 csresource 公用程式的 enable 或 disable 指令。

例如,停用名為 Auditorium 的資源行事曆:

csresource disable Auditorium

稍後啟用該資源行事曆:

csresource enable Auditorium

### <span id="page-267-1"></span>刪除資源行事曆

若要刪除資源行事曆,請使用 csresource 公用程式的 delete 指令。

例如,刪除 Auditorium 資源行事曆:

csresource delete Auditorium

Calendar Server 會顯示以下訊息:

您確實要刪除該資源嗎 (y/n)?

輸入 「y」可刪除該行事曆,輸入 「n」可取消該作業。

如果輸入「y」,則 Calendar Server 會刪除該行事曆並顯示一條訊息,指明該行事 曆已被刪除。

### <span id="page-267-2"></span>將資源行事曆移至其他後端伺服器

若要將使用者行事曆或資源行事曆從一台後端伺服器移至另一台後端伺服器,請執 行以下步驟:

**1.** 在原始伺服器上,使用 [csresource](#page-398-0) 公用程式停用行事曆資源。例如,停用資源 使用者行事曆 bkamdar:

csresource disable bkamdar

**2.** 在原始伺服器上,使用 [csexport](#page-388-0) 公用程式將每個資源行事曆從行事曆資料庫匯 出至檔案。例如:

csexport -c bkamdar calendar bkamdar.ics

- **3.** 將匯出的行事曆 (\*.ics) 檔案從原始伺服器複製到新伺服器中。
- **4.** 在新伺服器上,使用 [csimport](#page-389-0) 公用程式將每個匯出的行事曆從檔案匯入行事曆 資料庫。例如:

csimport -c bkamdar calendar bkamdar.ics

**5.** 在 LDAP 目錄伺服器上,使用 [csattribute](#page-364-0) 公用程式更新行事曆所有者的 icsDWPHost LDAP 屬性,以指向新的後端伺服器。若要更新某個屬性,必須先 刪除該屬性,然後使用新值增加該屬性。例如,將新伺服器名稱設定為 sesta.com:

csattribute -a icsDWPHost delete bkamdar csattribute -a icsDWPHost=sesta.com add bkamdar

**6.** 在新伺服器上,使用 [csresource](#page-398-0) 公用程式啟用行事曆資源。例如:

csresource enable bkamdar

**7.** 在新伺服器上,使用以下指令驗證這些屬性是否正確以及每個行事曆的移動是 否正確。例如:

cscal -v -o bkamdar list bkamdar csattribute -v list bkamdar

**8.** 在原始伺服器上,刪除您剛移動的所有行事曆。例如:

cscal -o bkamdar delete bkamdar

-o 選項會刪除主要所有者為 bkamdar 的所有行事曆。

- 注意 如果您使用的是 CLD 快取記憶體選項,且已將行事曆移至其他後端 伺服器,則應清除 CLD 快取記憶體,以移除伺服器名稱。CLD 快取 記憶體中的過期項目會導致行事曆移動後,前端伺服器無法找到該行 事曆。若要清除 CLD 快取記憶體,請執行以下步驟:
	- ●停止 Calendar Server。
	- ●移除 /var/opt/SUNWics5/csdb/cld\_cache 目錄中的所有檔案, 但請勿移除 cld\_cache 目錄本身。
	- •重新啟動 Calendar Server。

# 連結至行事曆

只要使用者行事曆或資源行事曆的許可權被設定為允許使用讀取權,您便可以建立 指向一個或多個使用者行事曆或資源行事曆的連結。例如,您可以將行事曆連結嵌 入網頁或電子郵件訊息中。這樣,其他使用者無需登入 Calendar Server, 即可匿名 檢視該行事曆。

若要建立指向一個或多個使用者行事曆的連結,請使用以下語法:

http://*hostname*:*port*/[command.shtml]?calid=*calid-1*;*calid-2*; ... ;*calid-n*&view=*viewname*

用分號 (;) 分隔各行事曆 ID (calid)。

*viewname* 可以為 overview、dayview、weekview 或 monthview。( 檢視還可以為 yearview,但是很少使用。)

注意:如果您不使用 view ( 或其他 ) 選項,且僅連結至一個行事曆,請省略 command.shtml。

例如,若要連結至 jsmith 的預設行事曆,請輸入:

http://calendar.sesta.com:8080/?calid=jsmith

連結至 calid 為 overhead\_projector10 的高射投影機資源行事曆:

http://calendar.sesta.com:8080/?calid=overhead\_projector10

但是,若要連結至 jsmith 和 tchang 的預設行事曆,並以日檢視顯示這些行事曆, 則輸入:

http://calendar.sesta.com:8080/command.shtml?calid=jsmith;tchang& view=dayview

# 匯入和匯出行事曆資料

若要匯出行事曆資料至檔案及從檔案中匯入行事曆資料,請分別使用 csexport 和 csimport 公用程式。行事曆資料可以是 iCalendar (.ics) 或 XML (.xml) 格式。

您必須在安裝 Calendar Server 的機器上本機執行 csexport 和 csimport。 Calendar Server 可以執行,也可以停止。

#### 匯出行事曆資料

若要將行事曆資料匯出至檔案,請使用 csexport。您為輸出檔案指定的檔案副檔名 (.ics 或 .xml) 決定使用何種格式。

例如,若要以 iCalendar (text/calendar MIME) 格式將行事曆 ID (calid) 為 jsmithcal 的行事曆匯出至名為 jsmith.ics 的檔案:

csexport -c jsmithcal calendar jsmith.ics

若要以 XML (text/xml MIME) 格式將行事曆 jsmithcal 匯出至名為 jsmith.xml 的檔案:

csexport -c jsmithcal calendar jsmith.xml

#### 匯入行事曆資料

若要從先前使用 csexport 公用程式儲存的檔案匯入行事曆資料,請使用 csimport。匯入檔案的檔案副檔名 (.ics 或 .xml) 指明該檔案的儲存格式。

例如,若要從以 iCalendar (text/calendar MIME) 格式儲存的檔案 jsmith.ics 匯 入行事曆資料至行事曆 ID (calid) jsmithcal:

csimport -c jsmithcal calendar jsmith.ics

若要從以 XML (text/xml MIME) 格式儲存的名為 jsmith.xml 的檔案將資料匯入至 行事曆 jsmithcal:

csimport -c jsmithcal calendar jsmith.xml

匯入和匯出行事曆資料

# 使用 csdb 管理 Calendar Server 資料庫

Calendar Server 將許多資料庫檔案保存在多個目錄中。您必須透過實作第 10 [章,](#page-192-0) 第 193 頁的 [「配置自動備份](#page-192-0) (csstored)」中說明的自動備份程序或實作您自己的備 份系統來保護資料庫檔案。您可以使用 csdb 公用程式管理資料庫檔案。

本章說明如何使用 csdb 管理 Calendar Server。本章包括以下小節:

- 第 273 頁的 「使用 csdb [管理行事曆資料庫」](#page-272-0)
	- ❍ 第 274 頁的 「csdb [如何將資料庫檔案分組」](#page-273-0)
	- ❍ 第 275 頁的 「csdb [可以以特定資料庫為目標」](#page-274-0)
- 第 275 頁的 「csdb [管理工作」](#page-274-1)
	- ❍ 第 276 [頁的 「列出資料庫群組狀態」](#page-275-0)
	- ❍ 第 277 [頁的 「檢查行事曆資料庫是否損毀」](#page-276-0)
	- 第 278 頁的 「 重建行事曆資料庫 (caldb) 無 GSE 」
	- 。 第 280 頁的 「 重建行事曆資料庫, 包括 GSE 資料庫 」
	- ❍ 第 281 [頁的 「重建輸出範例」](#page-280-0)
	- ❍ 第 282 [頁的 「刪除資料庫群組」](#page-281-0)

# <span id="page-272-0"></span>使用 csdb 管理行事曆資料庫

若要管理資料庫檔案,請使用 Calendar Server 公用程式csdb。本小節包含以下主題:

- 第 274 頁的 「csdb [如何將資料庫檔案分組」](#page-273-0)
- 第 275 頁的 「csdb [可以以特定資料庫為目標」](#page-274-0)

# <span id="page-273-0"></span>csdb 如何將資料庫檔案分組

行事曆資料庫公用程式 csdb 將資料庫檔案視為三種邏輯資料庫:

- [行事曆資料庫](#page-273-1) (caldb)
- [階段作業資料庫](#page-274-2) (sessdb)
- [統計資料庫](#page-274-3) (statdb)

#### <span id="page-273-1"></span>行事曆資料庫 (caldb)

caldb 由資料庫目錄中所有的 .db 檔案和 \_db.\* 檔案組成。以下是行事曆資料庫檔案 (以及 cld\_cache 與 ldap\_cache 子目錄 ) 的預設位置:

/var/opt/SUNWics5/csdb

如果願意,您可以在執行 Calendar Server 配置程式 (csconfigurator.sh) 時指定其 他目錄。如需有關此配置程式的資訊,請參閱第 2 章 「[Calendar Server](#page-56-0) 配置程式 [\(csconfigurator.sh\)](#page-56-0)」。

表 [16-1](#page-273-2) 說明行事曆資料庫 (caldb) 檔案:

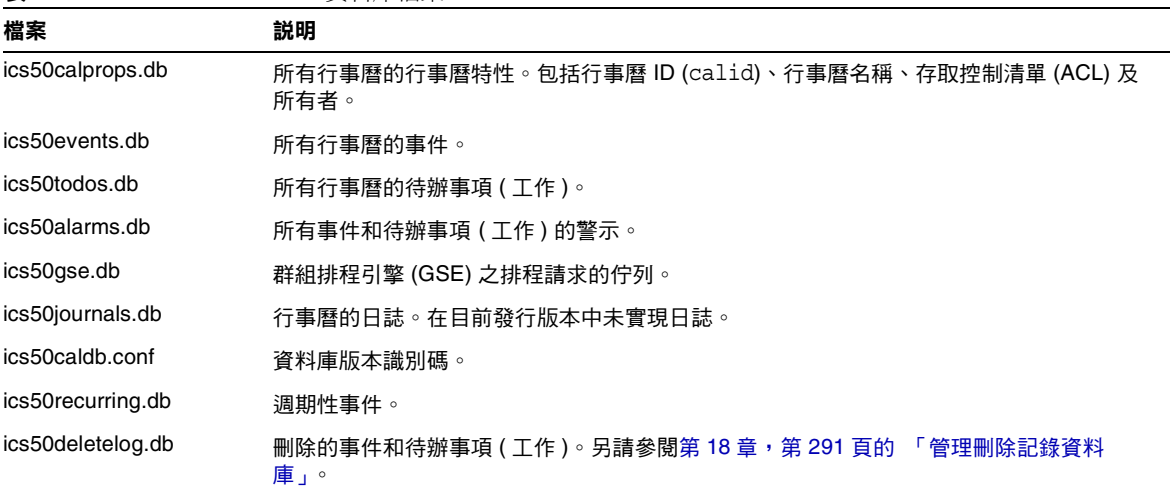

#### <span id="page-273-2"></span>表 **16-1** Calendar Server 資料庫檔案

#### <span id="page-274-2"></span>階段作業資料庫 (sessdb)

階段作業資料庫由以下目錄中的所有檔案組成: /opt/SUNWics5/cal/lib/admin/session/ 和 /opt/SUNWics5/cal/lib/http/session/

#### <span id="page-274-3"></span>統計資料庫 (statdb)

統計資料庫由以下 counter 目錄中的所有檔案組成:

```
/opt/SUNWics5/cal/lib/counter/
```
### <span id="page-274-0"></span>csdb 可以以特定資料庫為目標

csdb 公用程式的 -t 選項讓您可以指定目標資料庫:

- -t caldb ─ 行事曆資料庫
- -t sessdb ─ 階段作業資料庫
- -t statdb ─ 統計資料庫

如果您不包含 -t 選項,除 check 和 rebuild 僅在行事曆資料庫上作業之外,csdb 將在所有三個資料庫上作業。

### <span id="page-274-1"></span>csdb 管理工作

本小節說明如何使用 [csdb](#page-376-0) 公用程式執行以下管理工作:

- 第 276 [頁的 「列出資料庫群組狀態」](#page-275-0)
- 第 277 [頁的 「檢查行事曆資料庫是否損毀」](#page-276-0)
- 第 278 頁的 「 重建行事曆資料庫 (caldb) 無 GSE 」
- 第 280 百的 「 重建行事曆資料庫, 句括 GSE 資料庫」
- 第 281 [頁的 「重建輸出範例」](#page-280-0)
- 第 282 [頁的 「刪除資料庫群組」](#page-281-0)

注意 若要執行 csdb 公用程式,您必須以具有系統 (執行 Calendar Server 的系統 ) 管理權限的使用者身份登入。如需更多資訊,請參閱[附錄](#page-360-0) D 「Calendar Server [指令行公用程式參照」。](#page-360-0)

### <span id="page-275-0"></span>列出資料庫群組狀態

若要檢視資料庫群組 (caldb、sessdb 和 statdb) 的狀態,請使用 csdb 公用程式 list 指令。

若要列出資料庫狀態,請:

- **1.** 以具有安裝 Calendar Server 的系統之管理權限的使用者身份登入。
- **2.** Calendar Server 可以執行,也可以停止;然而,如果可能,請停止 Calendar Server。
- 3. 變更至 /sbin 目錄。例如,在 Solaris 作業系統上,輸入:

cd /opt/SUNWics5/cal/sbin

**4.** 對一個或所有資料庫群組執行 list 指令。例如,若要列出所有三個資料庫群組 的狀態和統計資料,請執行:

./csdb list

以下代碼顯示範例輸出:

Sleepycat Software:Berkeley DB 4.1.25:(December 19, 2002)

Calendar database version: 3.0.0 [BerkeleyDB] Total database size in bytes: 57344

Session database version: 1.0.0 [BerkeleyDB] Total database size in bytes: 0

Counter database version: 1.0.0 [Memory Mapped Files] Total database size in bytes: 118792

或者,您可以選擇使用詳細模式。例如: ./csdb -v list

以下範例代碼顯示詳細輸出:

Sleepycat Software:Berkeley DB 4.1.25:(December 19, 2002) Calendar database version:3.0.0 [BerkeleyDB] Total database size in bytes: 57344 Total number of calendars: 2 Total number of events: 0 Total number of tasks: 0 Total number of alarms: 0 Total number of gse entries: 0 Total number of master component entries: 0 Total number of deletelog entries: 0 Total logfile size in bytes: 5779919 Session database version:1.0.0 [BerkeleyDB] Total database size in bytes: 0 Total logfile size in bytes: 0 Counter database version:1.0.0 [Memory Mapped Files] Total database size in bytes: 118792

或者,使用 -t 選項指定一個目標資料庫群組 (caldb、sessdb 或 statdb)。例如, 若要僅檢視行事曆資料庫的資料庫狀態和統計資料,請執行:

csdb -t caldb list

### <span id="page-276-0"></span>檢查行事曆資料庫是否損毀

使用 check 指令掃描行事曆資料庫,以檢查行事曆中 ( 包括行事曆特性 [calprop] 、 事件和待辦事項 [ 工作 ]) 是否有損毀。如果 check 指令找到無法解決的不一致情況, 它會在輸出中報告該情況。

check 指令不檢查警示或群組排程引擎 (GSE) 資料庫中是否有損毀。

若要檢查資料庫是否損毀,請:

- **1.** 以具有安裝 Calendar Server 的系統之管理權限的使用者身份登入。
- 2. Calendar Server 可以執行,也可以停止;然而,如果可能,請停止 Calendar Server。
- **3.** 如果您尚未建立行事曆資料庫的複本,請建立複本。僅複製資料庫 (.db) 檔案。 您無需複製任何共用 (\_\_db.\*) 檔案或記錄 (log.\*) 檔案。
- **4.** 移至 *cal\_svr\_base/*SUNWics5/cal/sbin 目錄。例如,在 Solaris 作業系統上, 輸入:

cd /opt/SUNWics5/cal/sbin

**5.** 在行事曆資料庫的複本中執行 check 指令:

./csdb check d*bdir* > /tmp/check.out 2>&1

如果您未指定 *dbdir*,check 將使用目前目錄中的資料庫。

check 指令可產生大量資訊,因此請考量將所有輸出 (包括 stdout 和 stderr) 重新導向至一個檔案 ( 如範例所示 )。

**6.** check 已完成時,請複查輸出檔案。

如果資料庫已被損毀,則可以選擇用緊急備份副本替代該資料庫。或者,您可 以嘗試執行 rebuild 指令重建已損毀的資料庫。( 請參閱以下的 [「重建行事曆](#page-277-0) 資料庫 [\(caldb\)](#page-277-0) ─ 無 GSE」。)

# <span id="page-277-0"></span> $\equiv$ 建行事曆資料庫 (caldb)  $-$ 無 GSE

若要回復已損毀的行事曆資料庫 (caldb),請使用 csdb 公用程式 rebuild 指令。 rebuild 指令將掃描所有行事曆資料庫,以檢查是否有損毀。如果 rebuild 指令找 到不一致性,它會在 *cal\_svr\_base/*SUNWics5/cal/sbin/rebuild\_db 目錄中產生重建行 事曆資料庫 (.db 檔案 )。

rebuild 指令可產生大量資訊,因此請考量將所有輸出 ( 包括 stdout 和 stderr) 重新導向至一個檔案。

在以下說明中,rebuild 指令不能重建群組排程引擎 (GSE) 資料庫。如需有關包含 重建 GSE 資料庫的說明,請參閱[「重建行事曆資料庫,包括](#page-279-0) GSE 資料庫」。

若要重建行事曆資料庫而不重建 GSE 資料庫,請:

- **1.** 以具有安裝 Calendar Server 的系統之管理權限的使用者身份登入。
- **2.** 停止 Calendar Server。
- **3.** 如果您尚未建立行事曆資料庫的複本,請建立複本。複製資料庫 (.db) 檔案和記 錄 (loq.\*) 檔。您無需複製任何共用 ( db.\*) 檔案。

**4.** 移至 *cal\_svr\_base/*SUNWics5/cal/sbin 目錄。例如,在 Solaris 作業系統上,輸入: cd /opt/SUNWics5/cal/sbin

如果 sbin 目錄的磁碟空間不足,請在其他目錄中執行 rebuild 指令。

**5.** 在行事曆資料庫的複本中執行 rebuild 指令:

./csdb rebuild /tmp/db /tmp/

如果您未指定資料庫目錄,rebuild 將使用目前目錄中的資料庫。在前面的範 例中,/tmp/ 參數為重建資料庫指定目標目錄。

注意 有一請始終使用最新的備份複本重建您的行事曆資料庫。

然而,如果您的資料大量遺失,而您已經定期備份了資料庫並有多個 複本可用,請從最新的複本到最舊的複本進行重建。(唯一的缺點是 已刪除的行事曆元件將重新出現在重建資料庫中。)

例如,如果您有三組備份行事曆資料庫檔案,分別在目錄 db\_0601、 db 0615 及 db 0629 中,請按以下序列執行 rebuild 指令:

1../csdb rebuild db\_0629

然後檢查是否有損毀。如果此備份副本也被損毀,則在下一個備份副本上執行 rebuild。

2../csdb rebuild db\_0615

然後檢查是否有損毀。如果此備份副本也被損毀,則在下一個備份副本上執行 rebuild。

3../csdb rebuild db\_0601

... etc.

rebuild 指令會將已重建的資料庫寫入至 cal\_svr\_base/SUNWics5/cal/sbin/rebuild\_db  $\boxdot$   $\frac{4}{3}$   $\circ$ 

**6.** rebuild 已完成時,請複查 rebuild.out 檔案中的輸出。如果重建成功, rebuild.out 檔案中的最後一行應該是:

Calendar database has been rebuilt

- **7.** 驗證 rebuild 成功之後,請從 rebuild\_db 目錄中將重建資料庫 (.db) 檔案複製 到您的生產資料庫。
- **8.** 如果您有任何損毀資料庫的共用 (\_\_db.\*) 檔案或記錄 (log.\*) 檔案,請將其移 至其他目錄。

**9.** 重新啓動 Calendar Server。

### <span id="page-279-0"></span>重建行事曆資料庫,包括 GSE 資料庫

如果您已在所在站點實作群組排程,則重建應該包括 GSE 資料庫。

若要同時重建行事曆資料庫和 GSE 資料庫,請:

- **1.** 透過執行 csschedule -v list 指令確定 GSE 資料庫中是否有項目,然後讓 GSE 完成處理這些項目。
- **2.** 以具有安裝 Calendar Server 的系統之管理權限的使用者身份登入。
- **3.** 停止 Calendar Server。
- **4.** 如果您尚未建立行事曆資料庫的複本,請建立複本。複製資料庫 (.db) 檔案和記 錄 (loq.\*) 檔。您無需複製任何共用 (\_\_db.\*) 檔案。
- **5.** 移至 *cal\_svr\_base/*SUNWics5/cal/sbin 目錄。例如,在 Solaris 作業系統上,輸入: cd /opt/SUNWics5/cal/sbin

如果 sbin 目錄的磁碟空間不足,請在其他目錄中執行 rebuild 指令。

**6.** 在行事曆資料庫的複本中執行 rebuild 指令:

./csdb -g rebuild /tmp/db /tmp/

如果您未指定資料庫目錄,rebuild 將使用目前目錄中的資料庫。在前面的範例 中,/tmp/ 參數為重建資料庫指定目標目錄。

注意 请始終使用最新的備份複本重建您的行事曆資料庫。

然而,如果您的資料大量遺失,而您已經定期備份了資料庫並有多個 複本可用,請從最新的複本到最舊的複本進行重建。( 唯一的缺點是 已刪除的行事曆元件將重新出現在重建資料庫中。)

例如,如果您有三組備份行事曆資料庫檔案,分別在目錄 db\_0601、 db 0615 及 db 0629 中,請按以下序列執行 rebuild 指令:

./csdb rebuild db\_0629

./csdb rebuild db\_0615

./csdb rebuild db\_0601

然後 rebuild 指令會將重建資料庫寫入至 *cal\_svr\_base/*SUNWics5/cal/sbin/rebuild\_db 目錄。 **7.** rebuild 已完成時,請複查 rebuild.out 檔案中的輸出。如果重建成功, rebuild.out 檔案中的最後一行應該是:

Calendar database has been rebuilt

- **8.** 驗證 rebuild 成功之後,請從 rebuild\_db 目錄中將重建資料庫 (.db) 檔案複製 到您的生產資料庫。
- **9.** 如果您有任何損毀資料庫的共用 (\_\_db.\*) 檔案或記錄 (log.\*) 檔案,請將其移 至其他目錄。
- **10.** 重新啟動 Calendar Server。

### <span id="page-280-0"></span>重建輸出範例

以下範例顯示指令及其產生的輸出:

```
# ./csdb -g rebuild 
Building calprops based on component information.
Please be patient, this may take a while...
Scanning events database...
512 events scanned
Scanning todos database...
34 todos scanned
Scanning events database...
512 events scanned
Scanning todos database...
34 todos scanned
Scanning deletelog database...
15 deletelog entries scanned
Scanning gse database...
21 gse entries scanned
Scanning recurring database...
12 recurring entries scanned
Successful components db scan
Calendar database has been rebuilt
Building components based on calprops information.
Please be patient, this may take a while...
Scanning calprops database to uncover events...
25 calendars scanned
Scanning calprops database to uncover todos...
25 calendars scanned
Successful calprops db scan
Calendar database has been rebuilt
```
注意 前面的輸出範例顯示事件資料庫和待辦事項資料庫分別被掃描了兩 遍。這不是錯誤。掃描第一遍以驗證 calprops 資料庫中的資訊,然 後再掃描一遍以確定 calprops 可從行事曆資料庫中存取。

### <span id="page-281-0"></span>刪除資料庫群組

若要刪除行事曆資料庫,請使用 csdb 公用程式 delete 指令。必須停止 Calendar Server。

使用 -t 選項指定目標資料庫 (caldb、sessdb 或 statdb); 否則, csdb 將刪除所有三 個資料庫。

例如,若要刪除行事曆資料庫:

csdb -t caldb delete

csdb 公用程式會在刪除資料庫之前發出警告。

# <span id="page-282-0"></span>備份與復原 Calendar Server 資料

如果您選擇不使用 Calendar Server 提供的自動備份功能 ( 使用 csstored), 則需要 實作備份程序來保護資料。本章說明如何使用 Calendar Server 和其他 Sun 工具來 執行行事曆資料庫檔案的手動備份和復原。

若要在 /var/opt/SUNWics5/csdb 目錄中備份與復原 Calendar Server 資料,請使用 以下指令行公用程式:

- csbackup 可備份行事曆資料庫、特定行事曆或使用者的預設行事曆。
- csrestore 可復原使用 csbackup 儲存的行事曆資料庫、個別行事曆或使用者的 預設行事曆。
- 注意 如果現有的自訂程序檔使用的是 Berkeley 資料庫工具 (如 db\_recover), 則您可能會發現該工具升級至 Calendar Server 2004Q2 ( 或更高版本 ) 之 後無法正常工作。

由於該工具現在使用動態式庫進行編譯,而以前使用的是靜態程式 庫,因此您必須按照以下方法替代自訂程序檔:

將全域變數 LD LIBRARY PATH 設定為動態式庫 (libdb-4.2.so) 的名稱。

本章包含以下小節:

- 第 284 頁的 「備份 [Calendar Server](#page-283-0) 資料」
- 第 285 頁的 「復原 [Calendar Server](#page-284-0) 資料」
- 第 287 頁的「使用 [Sun StorEdge Enterprise Backup™](#page-286-0) 或 Legato Networker®」

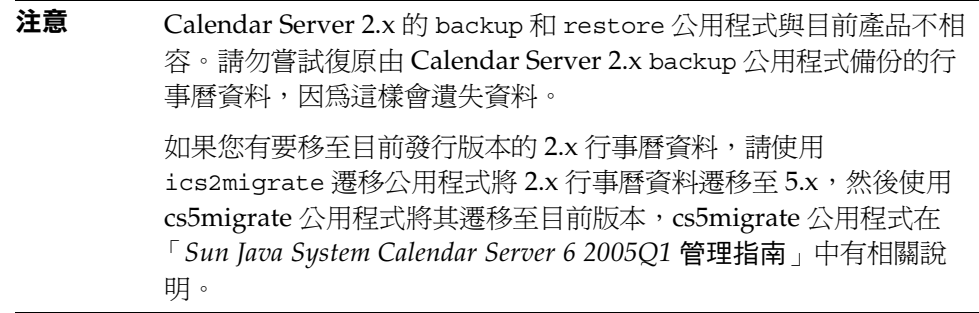

# <span id="page-283-0"></span>備份 Calendar Server 資料

csbackup 公用程式可備份行事曆資料庫、指定行事曆或使用者的預設行事曆。本小 節說明以下內容:

- [備份行事曆資料庫至目錄](#page-283-1)
- [備份指定行事曆至檔案](#page-284-1)
- [將使用者的預設行事曆備份至檔案](#page-284-2)

# <span id="page-283-1"></span>備份行事曆資料庫至目錄

若要將行事曆資料庫備份至某個目標備份目錄,請使用 csbackup 公用程式的 database 指令。例如,將行事曆資料庫備份至名為 backupdir 的目錄:

csbackup -f database backupdir

備份目錄中的 ics50caldb.conf 版本檔案顯示已備份之行事曆資料庫的版本號碼。

注意 如果目標備份目錄已經存在,並且您未指定 -f 選項,則 csbackup 公用程式會失敗。例如,如果 backupdir 存在,即使該目錄為空, 以下指令也會失敗:

csbackup database backupdir

因此,如果您指定已存在的目標備份目錄,請在執行 csbackup 時納 入 -f 選項。

您也可以指定不存在的目標備份目錄,並讓 csbackup 建立該目錄。

### <span id="page-284-1"></span>備份指定行事曆至檔案

csbackup -c jsmithcal calendar jsmith.xml

若要以 iCalendar 或 XML 格式將行事曆備份至備件檔案,請使用 csbackup 公用程 式的 calendar 指令。備份檔案的副檔名 (.ics 或 .xml) 指示格式。

例如,以 iCalendar 格式 ( 文字 / 行事曆 MIME) 將行事曆 jsmithcal 備份至 backupdir 目錄中的 jsmith.ics 檔案:

ccbackup -c jsmithcal calendar backupdir/jsmith.ics

或者,以 XML 格式 ( 文字 /XML) 將行事曆 jsmithcal 備份至 bcakupdir 目錄中 的 jsmith.xml 檔案:

ccbackup -c jsmithcal calendar backupdir/jsmith.xml

### <span id="page-284-2"></span>將使用者的預設行事曆備份至檔案

若要以 iCalendar 或 XML 格式將使用者的預設行事曆備份至文字檔,請使用 csbackup 公用程式的 defcal 指令。您為輸出檔案指定的副檔名 (.ics 或 .xml) 確 定使用何種格式。

例如,以 iCalendar ( 文字 / 行事曆 MIME) 格式將行事曆使用者 jsmith 的預設行事 曆備份至名為 jsmith.ics 的檔案:

csbackup -a jsmith defcal jsmith.ics

或者,以 XML ( 文字 /xml MIME) 格式將行事曆使用者 jsmith 的預設行事曆備份 至名為 jsmith.xml 的檔案:

csbackup -a jsmith defcal jsmith.xml

# <span id="page-284-0"></span>復原 Calendar Server 資料

csrestore 公用程式可復原使用 csbackup 儲存的行事曆資料庫、個別行事曆或使用 者的預設行事曆。您必須在安裝 Calendar Server 的本機上執行 csrestore 公用程 式,且必須先停止 Calendar Server。( 但是,當您備份資料庫時,Calendar Server 可以正在執行。)

本小節說明以下內容:

• [復原行事曆資料庫](#page-285-0)

- [從備份目錄復原行事曆](#page-285-1)
- [從檔案復原行事曆](#page-285-2)
- [復原使用者的預設行事曆](#page-286-1)

# <span id="page-285-0"></span>復原行事曆資料庫

若要復原使用 csbackup 公用程式儲存至備份目錄的行事曆資料庫,請使用 csrestore 公用程式的 database 指令。

例如,復原儲存至名為 backupdir 的備份目錄的行事曆資料庫:

csrestore database backupdir

# <span id="page-285-1"></span>從備份目錄復原行事曆

若要從資料庫復原使用 csbackup 公用程式儲存至備份目錄的特定行事曆,請使用 csrestore 公用程式的 database 指令與 -c 選項。

例如,從備份資料庫目錄 backupdir 中復原行事曆 jsmithcal:

csrestore -c jsmithcal calendar backupdir

# <span id="page-285-2"></span>從檔案復原行事曆

若要復原使用 csbackup 公用程式儲存至備件檔案的特定行事曆,請使用 csrestore 公用程式的 calendar 指令與 -c 選項。備份檔案的副檔名 (.ics 或 .xml) 指示行事曆儲存時使用的格式。

例如,復原以 iCalendar ( 文字 / 行事曆 MIME) 格式儲存至 backupdir 目錄中的檔 案 jsmith.ics 的行事曆 jsmithcal:

csrestore -c jsmithcal calendar backupdir/jsmith.ics

或者,復原以 XML ( 文字 / 行事曆 MIME) 格式儲存至 bcakupdir 目錄中的檔案 jsmith.xml 的行事曆 jsmithcal:

csrestore -c jsmithcal calendar backupdir/jsmith.xml

### <span id="page-286-1"></span>復原使用者的預設行事曆

若要復原使用 csbackup 公用程式儲存至備件檔案的使用者之預設行事曆,請使用 csrestore 公用程式的 defcal 指令。備份檔案的副檔名 (.ics 或 .xml) 指示行事 曆儲存時使用的格式。

例如,復原以 iCalendar ( 文字 / 行事曆 MIME) 格式儲存至備份目錄 backupdir 中 名為 jsmith.ics 之檔案的行事曆使用者 jsmith 的預設行事曆:

csrestore -a jsmith defcal backupdir/jsmith.ics

復原以 XML ( 文字 /xml MIME) 格式儲存至備份目錄 backupdir 中名為 jsmith.xml 之檔案的行事曆使用者 jsmith 的預設行事曆:

csrestore -a jsmith defcal backupdir/jsmith.xml

# <span id="page-286-0"></span>使用 Sun StorEdge Enterprise Backup™ 或 Legato Networker®

您也可以使用 Sun StorEdge Enterprise Backup 軟體 ( 以前為 Solstice Backup) 或 Legato Networker 來備份和復原 Calendar Server 資料。Sun StorEdge Enterprise Backup 軟體與 Legato Networker 類似,並且本小節中的說明適用於這兩種產品。

但是,嘗試備份 Calendar Server 之前,請參閱 Sun StorEdge Enterprise Backup 文 件或 Legato Networker 文件。

如需 Sun StorEdge Enterprise Backup 軟體文件,請參見 http://docs.sun.com。

本小節說明以下內容:

- [Calendar Server](#page-286-2) 備份 / 復原檔案
- 使用 [Sun StorEdge Enterprise Backup](#page-287-0) 軟體或 Legato Networker 備份 Calendar [Server](#page-287-0) 資料
- 使用 [Sun StorEdge Enterprise Backup](#page-288-0) 軟體或 Legato 軟體復原 Calendar Server [資料](#page-288-0)

# <span id="page-286-2"></span>Calendar Server 備份 / 復原檔案

Calendar Server 在 /opt/SUNWics5/cal/sbin 目錄中提供以下檔案,以與 Sun StorEdge 或 Legato 備份軟體配合使用:

- icsasm ─ Calendar Server 應用程式特定模組 (ASM)。ASM 是可由 Sun StorEdge 或 Legato 備份軟體進行呼叫以備份與復原資料的程式。
- legbackup.sh ─ 用於呼叫 csbackup 公用程式的程序檔。
- legrestore.sh ─ 用於呼叫 csrestore 公用程式的程序檔。

# <span id="page-287-0"></span>使用 Sun StorEdge Enterprise Backup 軟體或 Legato Networker 備份 Calendar Server 資料

若要使用 Sun StorEdge 或 Legato 備份軟體備份行事曆資料庫,請:

- **1.** 將 Sun StorEdge 或 Legato nsrfile 二進制檔案複製至 /usr/lib/nsr 目錄。
- **2.** 在 /usr/lib/nsr 目錄中建立以下符號式連結:

```
icsasm -> /opt/SUNWics5/cal/sbin/icsasm 
nsrfile -> /usr/lib/nsr/nsrfile
```
**3.** 變更至 /opt/SUNWics5/cal/sbin 目錄並執行 csbackup 公用程式與 -l 選項。 例如:

cd /opt/SUNWics5/cal/sbin ./csbackup -l

-l 選項可在目前目錄下建立備份目錄影像。此目錄中的檔案為空並僅用於為備 份程式提供有關行事曆將如何儲存至備份媒體的資訊。如果備份目錄已存在, 則會與目前目錄結構同步化。

**4.** 使用 save 指令備份行事曆資料。例如:

/usr/bin/nsr/save -s /opt/SUNWics5/cal/sbin/budir

您也可以使用 Sun StorEdge 或 Legato 備份 GUI 來排程備份,方法是將用戶端 儲存集設定為定期備份資料庫。

注意請勿修改 .nsr 檔案。這些產生的檔案包含備份程序期間由 save 指令和 icsasm ASM 解譯的指令。

Calendar Server 不支援增量備份功能。請勿使用此功能,因為備份目錄只是資 料夾結構的影像,不包含實際資料。

您無法備份名稱中包含非 ASCII 字元或正斜線 (/) 的行事曆。
**5.** 自動化備份程序。

前面的步驟說明如何手動執行備份。設定備份程式的 backup 指令,以在執行備 份程式的 save 指令之前先執行 Calendar Server 的 csbackup 指令行公用程式, 從而實現自動化的備份程序。

### 使用 Sun StorEdge Enterprise Backup 軟體或 Legato 軟體復原 Calendar Server 資料

若要復原 Calendar Server 資料,請:

**1.** 使用 Sun StorEdge Enterprise Backup 軟體 nwrestore 功能或 recover 指令復 原已備份的行事曆資訊。如果使用 nwrestore,您將收到以下訊息:

「檔案已經存在。您要覆寫、略過、備份還是重新命名?」

**2.** 請選擇覆寫。

顯示此訊息是因為備份樹只是目錄階層。即備份樹由空檔案組成,並永久保持 該方式。

使用 Sun StorEdge Enterprise Backup™ 或 Legato Networker®

第 18 章

# 管理刪除記錄資料庫

Calendar Server 包含刪除記錄資料庫 (ics50deletelog.db),可以儲存已刪除的事件 和待辦事項 ( 工作 )。

在以前的發行版本中,Calendar Server 不維護已刪除事件和工作的資料庫。使用者 不得不儲存事件或待辦事項 ( 工作 ) 的唯一識別碼 (uid) 或週期性識別碼 (rid) 來確 定哪些元件已被刪除。這一限制直接影響到使用 WCAP 指令開發用戶端使用者介面 (UI) 的各個安裝。為解決此限制,已建立刪除記錄資料庫。

本章說明以下內容:

- [刪除記錄資料庫的建立](#page-291-0)
- [查詢刪除記錄資料庫](#page-291-1)
- [清除刪除記錄資料庫](#page-292-0)
- [對刪除記錄資料庫使用](#page-293-0) Calendar Server 公用程式

# <span id="page-291-0"></span>刪除記錄資料庫的建立

Calendar Server 自動在 csdb 目錄下建立刪除記錄資料庫 (ics50deletelog.db) 及其 他 Calendar Server 資料庫檔案。Calendar Server 會將事件和待辦事項寫入刪除記 錄資料庫, 如下所示:

• 非週期性事件和待辦事項

刪除某個非週期性事件或待辦事項時,Calendar Server 會將其從事件資料庫 (ics50events.db) 或待辦事項資料庫 (ics50todos.db)中移除,然後將其寫入刪 除記錄資料庫 (ics50deletelog.db) 中。

• 週期性事件和待辦事項

刪除某個週期性事件或工作的個別實例時,Calendar Server 會將該事件或工作 的每個已刪除實例寫入刪除記錄資料庫 (ics50deletelog.db) 中。

刪除某個週期性事件或待辦事項的所有實例時,Calendar Server 會將主要元件 從事件或待辦事項資料庫中刪除,然後將其寫入刪除記錄資料庫中。刪除記錄 資料庫中的主要元件包含 rrules、rdates、exrules 以及 exdates 週期性參數。

## <span id="page-291-1"></span>查詢刪除記錄資料庫

若要從刪除記錄資料庫傳回項目,請以展開模式或壓縮模式使用 fetch deletedcomponents WCAP 指令:

• 展開模式 (recurring = 0)

如果 recurring 參數爲 0,則 fetch deletedcomponents 傳回符合條件的週期性 事件之所有實例,但不傳回週期性事件的主要元件。

• 壓縮模式 (recurring = 1)

如果 recurring 參數為 1,則 fetch deletedcomponents 傳回非週期性事件以及 所有週期性事件的主要元件,但不傳回個別週期性事件。

如果刪除某個週期鏈中的所有實例,則主要元件傳回 dtstart、dtend、rrules、 rdates、exrules、exdates 以及 uid 參數。

此外,fetch deletedcomponents 不傳回與仍處於作用中的已刪除週期性實例 相關的主要元件。若要傳回作用中的主要元件,請使用 fetchcomponents by lasmod WCAP 指令。fetch deletedcomponents 指 令應與 fetchcomponents\_by\_lasmod 指令一同使用。

如需有關 WCAP 指令的更多資訊,請參閱 「*Sun Java System Calendar Server6 2005Q1 Developerís Guide*」。

# <span id="page-292-1"></span><span id="page-292-0"></span>清除刪除記錄資料庫

Calendar Server 提供[自動清除刪除記錄資料庫和](#page-292-1)[手動清除刪除記錄資料庫。](#page-292-2)

### 自動清除刪除記錄資料庫

如果願意,您可以讓 Calendar Server 自動清除刪除記錄資料庫中的項目。

表 [18-1](#page-292-3) 說明 ics.conf 檔案中用於控制自動清除的參數。

<span id="page-292-3"></span>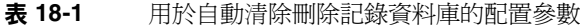

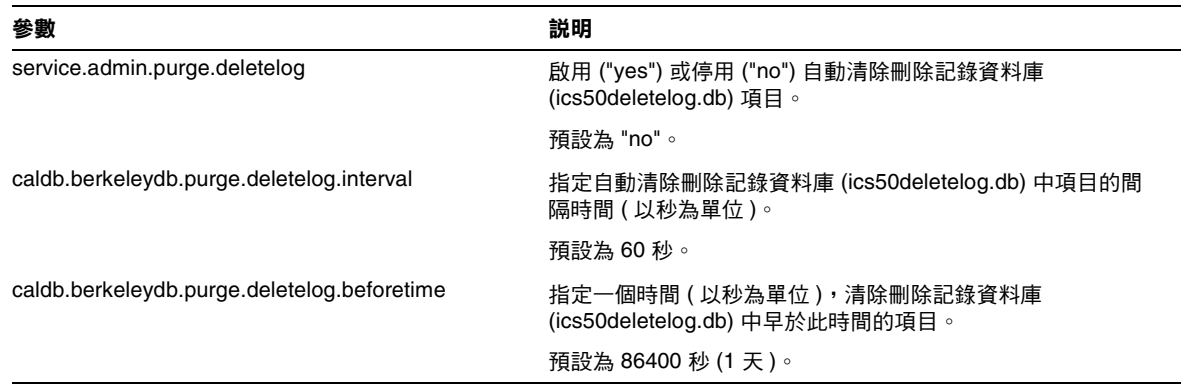

例如,若要讓 Calendar Server 每五分鐘 (600 秒 ) 自動清除一次存在時間超過 2 天 (172800 秒 ) 的刪除記錄資料庫項目,請按如下所示設定表 [18-1](#page-292-3) 中的參數:

```
service.admin.purge.deletelog="yes" 
caldb.berkeleydb.purge.deletelog.interval=600 
caldb.berkeleydb.purge.deletelog.beforetime=172800
```
設定這些參數後,重新啟動 Calendar Server 以使新值生效。

## <span id="page-292-2"></span>手動清除刪除記錄資料庫

若要手動清除刪除記錄資料庫 (ics50deletelog.db) 中的項目,請使用 cspurge 公用 程式:

cspurge -e *endtime* -s *starttime*

其中 endtime 和 starttime 指定開始和結束時間,且爲祖魯時間 ( 也就是 GMT 或 UTC)。

若要執行 cspurge, 必須以 Calendar Server 執行時所使用的使用者與群組身份 ( 預 設值為 icsuser 和 icsgroup) 或以 root 身份登入。

例如,清除從 2003 年 7 月 1 日到 2003 年 7 月 31 日的項目:

cspurge -e 20030731T235959Z -s 20030701T120000Z

表 **18-2** 支援刪除記錄資料庫的公用程式

如需更多資訊,請參閱附錄 D 「Calendar Server [指令行公用程式參照」中](#page-360-0)的 [cspurge](#page-395-0)。

# <span id="page-293-1"></span><span id="page-293-0"></span>對刪除記錄資料庫使用 Calendar Server 公用程式

表 [18-2](#page-293-1) 列出支援刪除記錄資料庫 (ics50deletelog.db) 的 Calendar Server 公用程 式:

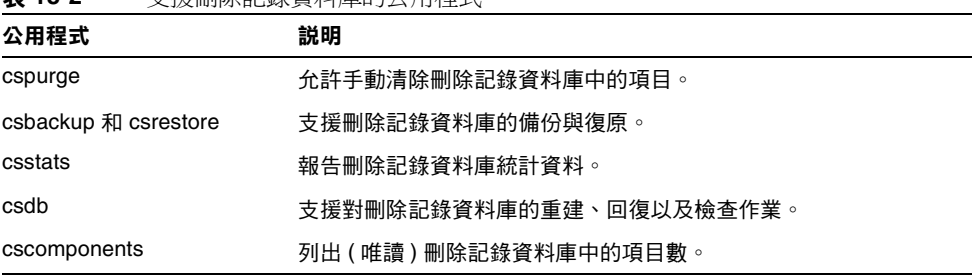

如需更多資訊 ( 包括這些公用程式的語法 ),請參閱附錄 D 「[Calendar Server](#page-360-0) 指令 [行公用程式參照」。](#page-360-0)

# 管理 Calendar Server 時區

本附錄說明 Calendar Server 如何定義與處理時區,包括:

- [Calendar Server](#page-295-0) 時區簡介
- 管理 [Calendar Server](#page-297-0) 時區
	- ❍ [增加新時區](#page-297-1)
	- ❍ [修改現有時區](#page-299-0)

如需有關時區特性和參數的更多資訊,請參閱 RFC 2445 「Internet Calendaring and Scheduling Core Object Specification (iCalendar)」:

http://www.ietf.org/rfc/rfc2445.txt

# <span id="page-295-0"></span>Calendar Server 時區簡介

timezones.ics 檔案中包含 Calendar Server 支援的時區表示法。該檔案位於以下 目錄:

*cal\_svr\_base/*SUNWics5/cal/data

啓動時,Calendar Server 會讀取 timezones.ics 檔案,並產生時區資料,然後將 該資料儲存在記憶體中。這樣,在 Calendar Server 執行時,時區資料會保留在記憶 體中。因此,如果增加新時區或修改現有時區,您必須先停止再重新啟動 Calendar Server,以使變更生效。

timezones.ics 檔案中的時區由 TZID 參數識別。例如,Calendar Server 使用 America/Los\_Angeles TZID 來識別太平洋沿岸標準時區 (PST/PDT),如[程式碼範](#page-295-1) 例 [19-1](#page-295-1) 所顯示。TZNAME 特性是時區的縮寫表示法,例如使用 PST ( 太平洋沿岸標準 時間 ) 表示 America/Los\_Angeles 時區。

識別日光節約時間 (DST) 的時區 ( 例如 America/Los\_Angeles) 包含兩個子元件: STANDARD ( 標準時間 ) 及 DAYLIGHT (DST)。X-NSCP-TZCROSS 清單包含一系 列指示時區何時該在 DST (DAYLIGHT) 和標準 (STANDARD) 時間之間進行切換變 更的日期。

RRULE 特性定義 STANDARD 和 DAYLIGHT 規則的型樣。TZOFFSETFROM 和 TZOFFSETTO 特性定義 DST 至標準或標準至 DST 的變更發生前後與 GMT 之間的偏 移。Calendar Express 使用者介面使用 X-NSCP-TZCROSS 中的日期確定何時顯示時 區變更。

包含時區 ID (tzid) 參數的 WCAP 指令應參照 timezones.ics 檔案中定義的有效 時區。這樣,Calendar Server 才會傳回使用該時區的資料。如果 WCAP 指令指定 的時區無法識別,Calendar Server 會依預設傳回 GMT 時區中的資料。如需有關 WCAP 的更多資訊,請參閱「Sun Java System Calendar Server 6 2005Q1 Developer's Guide」。

[程式碼範例](#page-295-1) 19-1顯示timezones.ics 檔案中 America/Los\_Angeles 時區的表示法。

#### <span id="page-295-1"></span>程式碼範例 **19-1** timezones.ics 檔案中的 America/Los\_Angeles 時區表示法

BEGIN:VTIMEZONE TZID:America/Los\_Angeles BEGIN:STANDARD DTSTART:19671025T020000 RRULE:FREQ=YEARLY;BYDAY=-1SU;BYMONTH=10 TZOFFSETFROM:-0700 TZOFFSETTO:-0800 TZNAME:PST

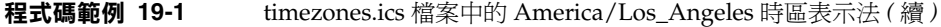

END:STANDARD BEGIN:DAYLIGHT DTSTART:19870405T020000 RRULE:FREQ=YEARLY;BYDAY=1SU;BYMONTH=4 TZOFFSETFROM:-0800 TZOFFSETTO:-0700 TZNAME:PDT END:DAYLIGHT X-NSCP-TZCROSS:19880403T100000Z;19881030T090000Z;19890402T100000Z;19891029T090000Z; 19900401T100000Z;19901028T090000Z;19910407T100000Z;19911027T090000Z; 19920405T100000Z;19921025T090000Z;19930404T100000Z;19931031T090000Z; 19940403T100000Z;19941030T090000Z;19950402T100000Z;19951029T090000Z; 19960407T100000Z;19961027T090000Z;19970406T100000Z;19971026T090000Z; 19980405T100000Z;19981025T090000Z;19990404T100000Z;19991031T090000Z; 20000402T100000Z;20001029T090000Z;20010401T100000Z;20011028T090000Z; 20020407T100000Z;20021027T090000Z;20030406T100000Z;20031026T090000Z; 20040404T100000Z;20041031T090000Z;20050403T100000Z;20051030T090000Z; 20060402T100000Z;20061029T090000Z;20070401T100000Z;20071028T090000Z; 20080406T100000Z;20081026T090000Z;20090405T100000Z;20091025T090000Z; 20100404T100000Z;20101031T090000Z;20110403T100000Z;20111030T090000Z; 20120401T100000Z;20121028T090000Z;20130407T100000Z;20131027T090000Z; 20140406T100000Z;20141026T090000Z;20150405T100000Z;20151025T090000Z; 20160403T100000Z;20161030T090000Z;20170402T100000Z;20171029T090000Z; 20180401T100000Z;20181028T090000Z;20190407T100000Z;20191027T090000Z; 20200405T100000Z;20201025T090000Z;20210404T100000Z;20211031T090000Z; 20220403T100000Z;20221030T090000Z;20230402T100000Z;20231029T090000Z; 20240407T100000Z;20241027T090000Z;20250406T100000Z;20251026T090000Z; 20260405T100000Z;20261025T090000Z;20270404T100000Z;20271031T090000Z; 20280402T100000Z;20281029T090000Z;20290401T100000Z;20291028T090000Z; 20300407T100000Z;20301027T090000Z;20310406T100000Z;20311026T090000Z; 20320404T100000Z;20321031T090000Z;20330403T100000Z;20331030T090000Z; 20340402T100000Z;20341029T090000Z;20350401T100000Z;20351028T090000Z; 20360406T100000Z;20361026T090000Z;20370405T100000Z;20371025T090000Z; 20360406T120000Z;20361026T110000Z;20370405T120000Z;20371025T110000Z END:VTIMEZONE BEGIN:VTIMEZONE

# <span id="page-297-0"></span>管理 Calendar Server 時區

本小節說明以下主題:

- [增加新時區](#page-297-1)
- [修改現有時區](#page-299-0)

# <span id="page-297-1"></span>增加新時區

本小節說明如何增加新時區至 Calendar Server,使其在 Calendar Express 使用者介 面中可供使用。例如,您可能要為 America/Miami 增加新時區。

```
提示 增加新時區最簡單的方法是複製並編輯以下步驟所說明的每個檔案中
      與要增加的時區類似的時區項目。例如,如果要為 America/Miami 
      增加時區,可複製並編輯每個檔案中用於 America/New_York 的時
      區項目。
```
#### <span id="page-297-3"></span>增加新時區

**1.** 在以下檔案中為新時區增加時區區段:

*cal\_svr\_base/*SUNWics5/cal/data/timezones.ics

同樣,增加新時區區段最簡單的方法是將類似的現有區段 ( 包括所有日光節約 時間 [DST] 偏移) 複製至要增加的時區。然後,編輯新時區區段,以對新時區 進行變更。如果您的新時區包含日光節約時間 (DST),請嘗試找到一個類似的 時區。

<span id="page-297-2"></span>**2.** 修改以下檔案中的 getDisplayNameofTZID 範本:

*cal\_svr\_base/*SUNWics5/cal/html/*language*/i18n.xsl file

其中 *language* 指定您的網站使用的語言之目錄。例如:en ( 英文 ),或 fr ( 法文 )。

如下所示,在 i18n.xsl 檔案中增加新項目:

<xsl:when test="\$tzid='*TimeZoneArea*/*TimeZoneName*'" *TimeZoneArea*/*TimeZoneName*</xsl:when>

其中:

*TimeZoneArea* 為某個地理區域:非洲、美洲、亞洲、大西洋、澳大利亞、歐洲 或太平洋。

*TimeZoneName* 為新時區的名稱。

例如:

<xsl:when test="\$tzid='America/Miami'">America/Miami</xsl:when>

<span id="page-298-0"></span>**3.** 修改以下 XML 檔案:

*cal\_svr\_base/*SUNWics5/cal/html/change\_timezone.xml *cal\_svr\_base/*SUNWics5/cal/html/new\_cal.xml *cal\_svr\_base/*SUNWics5/cal/html/new\_group.xml

在以下每個檔案中,增加以下行:

<timezone type="*TimeZoneType*" tzid="*TimeZoneArea*/*TimeZoneName*" offset="*offset*"/>

其中:

*TimeZoneType* 為 "americas"、"europeAfrica" 或 "asiaPacific"。

*TimeZoneArea* 和 *TimeZoneName* 在[步驟](#page-297-2) 2 中定義。

*offset* 為新時區超過 (+) 或落後 (-) GMT 的小時數。例如,如果新時區落後 GMT 四小時,偏移應為 "-04:00"。

例如:

```
<timezone type="americas" tzid="America/Miami" offset="-05:00" 
daylightOffset="-04:00"/>
```
**4.** 如果要將新時區作為預設時區供使用者優先使用,請修改以下檔案中的 「icsTimeZone」項目:

*cal\_svr\_base/*SUNWics5/cal/html/default\_user\_prefs.xml

- **5.** 若要在 Calendar Express 線上說明中納入您的新時區參照,請修改以下檔案: *cal\_svr\_base/*SUNWics5/cal/html/*language*/chcncpt.html
- **6.** 先停止 ( 如有必要 ) 再重新啟動 Calendar Server,以使新時區生效。

#### <span id="page-299-0"></span>修改現有時區

本小節說明如何修改現有時區。例如,您可能要變更時區名稱 ( 如將 "America/Phoenix" 變更為 "US/Arizona")。

#### 修改現有時區

- **1.** 修改以下檔案中您要變更之時區的時區區段: *cal\_svr\_base/*SUNWics5/cal/data/timezones.ics 如果變更時區名稱,請將 TZID 項目變更為新名稱。
- **2.** 修改以下檔案中的 getDisplayNameofTZID 範本: *cal\_svr\_base/*SUNWics5/cal/html/*language*/i18n.xsl file 其中:*language* 指定您的網站使用的語言之目錄。例如:en ( 英文 ) 或 fr ( 法文 )。 如果變更名稱,請將現有時區名稱變更為新名稱。
- **3.** 修改以下 XML 檔案,以變更時區:

```
cal_svr_base/SUNWics5/cal/html/change_timezone.xml 
cal_svr_base/SUNWics5/cal/html/new_cal.xml 
cal_svr_base/SUNWics5/cal/html/new_group.xml
```
如需有關這些檔案中各項目的資訊,請參閱 「[增加新時區](#page-297-3)」中[的步驟](#page-297-2) 2 和[步](#page-298-0) [驟](#page-298-0) 3。

**4.** 如果變更影響到供使用者優先使用的預設時區,請修改以下檔案中的 「icsTimeZone」項目:

*cal\_svr\_base/*SUNWics5/cal/html/default\_user\_prefs.xml

- **5.** 如果變更影響到 Calendar Express 線上說明,請修改以下檔案: *cal\_svr\_base/*SUNWics5/cal/html/*language*/chcncpt.html
- **6.** 先停止 ( 如有必要 ) 再重新啟動 Calendar Server,以使時區變更生效。

# 使用 Instant Messaging 快顯提醒通知

Calendar Server 已與 Sun Java System Instant Messaging 6.0 (或更高版本) 整合, 可為行事曆事件與工作提供自動快顯提醒通知。

本章說明以下內容:

- [快顯提醒通知簡介](#page-300-0)
- 配置 [Instant Messaging](#page-301-0) 快顯
	- o 配置 [Instant Messaging Server](#page-302-0)
	- o 配置 [Calendar Server](#page-303-0)
	- ❍ 配置 [Instant Messenger](#page-304-0)

# <span id="page-300-0"></span>快顯提醒通知簡介

本小節包含以下主題:

- 第 301 [頁的 「快顯提醒通知作業」](#page-300-1)
- 第 302 [頁的 「快顯提醒通知架構流程」](#page-301-1)

## <span id="page-300-1"></span>快顯提醒通知作業

使用者可以接收行事曆上即將發生的事件和即將執行的工作的 Instant Messenger 快 顯提醒通知。若要啓用這些快顯提醒通知,必須執行以下兩項工作:

• 管理員必須將 Calendar Server 和 Instant Messaging Server 配置為允許使用快 顯通知。

• 一般使用者必須在 Calendar Express 或 Communications Express 的 [ 選項 ] 標 籤中指定電子郵件提醒通知,即在 [ 事件通知系統 ] 中設定警示。

啓用快顯提醒通知後,在事件或工作即將發生時,在 [ 事件通知系統 ] 中設定的警 示將會使 Calendar Server 傳送電子郵件通知和 Instant Messaging 以顯示快顯提醒 通知。

Calendar Server 管理員可以選擇為一般使用者配置電子郵件通知或快顯提醒通知, 或同時配置這兩個選項。例如,若要關閉電子郵件提醒通知,請在 ics.conf 檔案中 設定以下參數:

caldb.serveralarms.binary.enable= "no"

### <span id="page-301-1"></span>快顯提醒通知架構流程

如果已經配置,Instant Messaging 快顯提醒通知會遵循以下架構流程:

- **1.** Instant Messaging JMS 訂閱者可訂閱事件通知服務 (ENS) 中的 Calendar Server 事件與通知。
- **2.** Calendar Server 將事件或工作通知以 text/xml 或 text/calendar 的格式發佈至 ENS。
- **3.** Instant Messaging JMS 訂閱者接收行事曆事件或工作通知,然後產生 text/calendar 格式的訊息。
- **4.** Instant Messaging 伺服器將此訊息傳送給行事曆所有者 ( 如果該一般使用者在 線上 )。
- **5.** 如果收信人在線上,Instant Messenger 根據此訊息在該一般使用者的桌面上產 生 HTML 快顯提醒通知。

如果收信人不在線上,Instant Messaging 伺服器會放棄訊息。

# <span id="page-301-0"></span>配置 Instant Messaging 快顯

本小節包含以下配置說明:

- 配置 [Instant Messaging Server](#page-302-0)
- 配置 [Calendar Server](#page-303-0)
- 配置 [Instant Messenger](#page-304-0)

### <span id="page-302-0"></span>配置 Instant Messaging Server

以下配置 Instant Messaging 以進行快顯所必需的高階工作清單可為您提供方便。若要 配置 Instant Messaging, 請參閱位於 docs.sun.com 網站的 Instant Messaging 文件。

- **1.** 安裝新的套裝軟體 SUNWiimag。
- **2.** 編輯表 [20-1](#page-302-1) 中顯示的 iim.conf 檔案中的一個或多個參數

顯示的參數值假設您要對事件和工作均執行快顯提醒通知。如果您的 iim.conf 檔案中還沒有這些參數,請增加。

<span id="page-302-1"></span>表 **20-1** 用於配置快顯的 iim.conf 參數

| 參數                                      | 説明和要使用的適當值                                                                                |  |  |
|-----------------------------------------|-------------------------------------------------------------------------------------------|--|--|
| JMS Consumers 區段                        |                                                                                           |  |  |
| jms.consumers                           | 警示名稱。將值設定為 cal reminder。                                                                  |  |  |
| jms.consumer.cal reminder.destination   | 警示目標。將值設定為 enp:///ics/customalarm                                                         |  |  |
| jms.consumer.cal reminder.provider      | 提供者名稱。設定為 ens。該名稱必須與 JMS Providers 區段<br>中的 jms.providers 中的名稱相同。                         |  |  |
| jms.consumer.cal reminder.type          | 要設定的警示的類型。將值設定為 topic。                                                                    |  |  |
| jms.consumer.cal reminder.param         | 警示參數。將值設定為 "eventtype=calendar.alarm"<br>(包括引號)                                           |  |  |
| jms.consumer.cal reminder.factory       | C++ 工廠名稱。將值設定為<br>com.iplanet.im.server.JMSCalendarMessage<br>Listener                    |  |  |
| JMS Providers 區段                        |                                                                                           |  |  |
| jms.providers                           | 提供者名稱。將值設定為 ens。該值必須與在 JMS<br>Consumers 區段中列出的<br>jms.consumer.cal_reminder.provider 值相同。 |  |  |
| jms.provider.ens.broker=cal.example.com | ENS 偵聽的連接埠號碼。設定為在 ics.conf 檔案參數<br>service.ens.port 中指定的連接埠。預設為 57997。                    |  |  |
| jms.provider.ens.factory                | 要使用的 C++ 工廠。設定為<br>com.iplanet.ens.jms.EnsTopicConnFactory                                |  |  |

**3.** 使用 imadmin 中新的布林指令行選項來啟用以下 Instant Messaging 代理程式: im\_agent.enable iim\_agent.calendar.enable

**4.** 確定行事曆元件包括在 stop、start 和 refresh 指令中。

例如, imadmin 具有新的開關, 可以停止和啓動元件。若要啓動、停止或更新整 理行事曆元件,請使用以下指令:

imadmin stop|start|refresh agent:calendar

#### <span id="page-303-0"></span>配置 Calendar Server

- **1.** 確認表 [20-2](#page-303-1) 中顯示的 ics.conf 參數具有顯示的值。如果沒有,請執行以下步驟 使之一致。
- **2.** 以擁有變更配置權限的管理員身份登入。
- **3.** 變更至 /etc/opt/SUNWics5/cal/config 目錄。
- **4.** 透過複製及重新命名,儲存舊的 ics.conf 檔案。
- **5.** 將表 [20-2](#page-303-1) 中的參數編輯為顯示的值。

<span id="page-303-1"></span>表 **20-2** 用於配置快顯的 ics.conf 參數

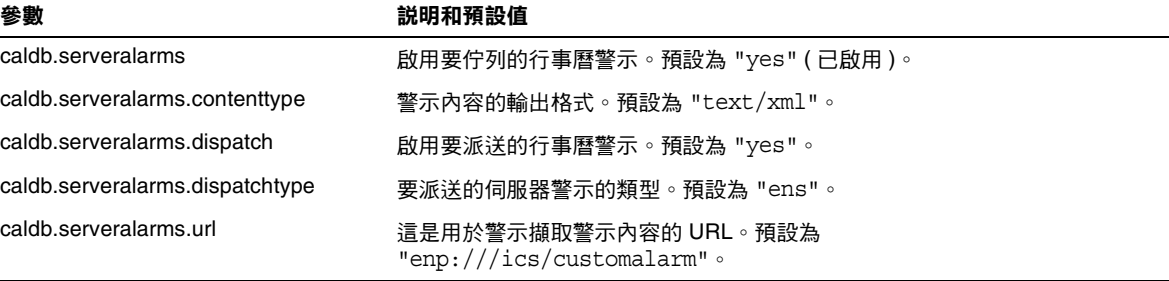

**6.** 將該檔案儲存為 ics.conf。

**7.** 重新啟動 Calendar Server。

*cal\_svr\_base*/SUNWics5/cal/sbin/start-cal

### <span id="page-304-0"></span>配置 Instant Messenger

若要接收 Calendar Server 事件與工作的快顯提醒通知,一般使用者必須按照如下所 示配置其 Instant Messenger:

- **1.** 在 [ 主要 ] 視窗中,從 [ 工具 ] 功能表中選擇 [ 設定 ]。
- **2.** 在 [ 設定 ] 視窗中,按 [ 警示 ] 標籤。
- **3.** 核取 [ 顯示行事曆提醒通知 ] 選項。
- **4.** 按 [ 確定 ]。

配置 Instant Messaging 快顯

# 調校 Calender Server 效能

若要提昇 Sun Java™ System Calendar Server 的效能,請考量以下選項:

- 第 308 頁的 「為 LDAP [目錄伺服器建立索引」](#page-307-0)
- 第 308 頁的 「提昇 DWP [環境中的行事曆搜尋效能」](#page-307-1)
- 第 310 [頁的 「透過停用萬用字元搜尋提昇行事曆搜尋效能」](#page-309-0)
- 第 310 頁的 「提昇 CLD [外掛程式的效能」](#page-309-1)
- 第 311 頁的 「提昇 LDAP [資料快取記憶體的效能」](#page-310-0)
- 第 312 頁的 「調校 LDAP SDK [快取記憶體」](#page-311-0)
- 第 313 [頁的 「調校自動備份」](#page-312-0)
- 第 313 [頁的 「對階段作業資料庫使用基於記憶體的檔案系統」](#page-312-1)
- 第 314 [頁的 「使用跨多個](#page-313-0) CPU 的負載平衡功能」
- 第 314 [頁的 「使用逾時值」](#page-313-1)
- 第 316 頁的 「調校 [Calendar Express](#page-315-0) 使用者介面」

# <span id="page-307-0"></span>為 LDAP 目錄伺服器建立索引

若要提昇 Calendar Server 存取 LDAP 目錄伺服器時的效能,請為以下屬性增加索 引至 LDAP 配置檔案。

- icsCalendar ─ 此屬性用於為行事曆使用者或資源搜尋預設行事曆。請指定存 在 (pres)、相等 (eq) 及子字串 (sub) 等索引類型。
- icsCalendarOwned ─ 此屬性用於搜尋使用者擁有的其他行事曆。請指定存在 (pres)、相等 (eq) 及子字串 (sub) 等索引類型。另請參閱第 308 [頁的 「提昇](#page-307-1) DWP [環境中的行事曆搜尋效能」。](#page-307-1)
- mail 和 mailAlternateAddress,指定使用者的主要電子郵件位址與替代電子郵 件位址。另請參閱第 239 [頁的 「增加所需的](#page-238-0) mail 屬性」與第 242 [頁的 「設置](#page-241-0) [電子郵件別名」](#page-241-0)。
- 注意 如果執行 Directory Server 設定 (comm\_dssetup.pl) 程序檔以配置 Directory Server 5.x, 該程序檔將增加這些索引及其他索引。請參閱 第3章,第 77 百的 「目錄準備程序檔 [\(comm\\_dssetup.pl\)](#page-76-0)」。

如需有關增加目錄伺服器索引的資訊,請參閱以下網站上的 「*Directory Server Configuration, Command, and File Reference*」:

http://docs.sun.com/coll/DirectoryServer\_05q1 和 http://docs.sun.com/coll/DirectoryServer\_05q1\_zt

# <span id="page-307-1"></span>提昇 DWP 環境中的行事曆搜尋效能

當您處於 DWP 環境 ( 即行事曆資料庫分佈在多個後端伺服器上 ) 中時,搜尋行事曆 資料庫中的行事曆可能會比較費時。先在 LDAP 項目中查找並直接找出行事曆常駐 的 DWP 主機會較快。

本小節包含以下主題:

- 第 309 [頁的 「啟用行事曆搜尋以查看](#page-308-0) LDAP」
- 第 309 [頁的 「透過建立索引提昇搜尋效能」](#page-308-1)

#### <span id="page-308-0"></span>啟用行事曆搜尋以查看 LDAP

若要啓用行事曆搜尋以首先杳看 LDAP 目錄,然後再杳看行事曆資料庫,請執行以 下步驟:

**1.** 編輯 ics.conf 檔案中的 service.calendarsearch.ldap 參數,將參數值設定為 "yes" ( 預設 ),如下所示:

service.calendarsearch.ldap = "yes"

**2.** 重新啟動行事曆服務,如下所示﹕

start-cal

注意 初果您要允許匿名存取公開行事曆,建議您停用行事曆搜尋查看 LDAP。實際上, Communications Express 要求參數值爲 "no"。

#### <span id="page-308-1"></span>透過建立索引提昇搜尋效能

**1.** 若要確定是否可以透過建立索引提昇行事曆搜尋效能,請嘗試以下 LDAP 指 令:

ldapsearch -b "base" "(&(icscalendarowned=\*user\*) (objectclass=icsCalendarUser))"

其中,*base* 是 Calendar Server 使用者資料和資源資料所在的目錄伺服器之 LDAP 基底 DN,*user* 是一般使用者可在 [Calendar Express 訂閱 ] -> [ 行事曆 搜尋 ] 對話方塊中輸入的值。

測試表明,如果包含 60,000 個項目,在沒有為 icsCalendarOwned 建立索引的情 況下,上述搜尋大約需要 50 到 55 秒鐘。而建立索引後,上述搜尋僅需大約 1 到 2 秒鐘。

2. 透過執行 comm dssetup.pl 為適當的 LDAP 屬性建立索引, 或至少為 icsCalendarOwned 建立索引。

comm dssetup.pl 為此屬性和很多其他屬性建立索引以用多種方法提昇效能。如 <sub>-</sub><br>果您未執行 comm dssetup.pl 或執行了卻未執行建立索引,則可以再次執行該公 用程式或使用 Directory Server 工具建立索引。

如需有關 comm dssetup.pl 如何建立索引的資訊,請參閱第 82 頁的「 屬性索 [引」。](#page-81-0)

如需有關增加目錄伺服器索引的資訊,請參閱以下網站上的 「*Directory Server Configuration, Command, and File Reference*」:

http://docs.sun.com/coll/DirectoryServer\_05q1 和 http://docs.sun.com/coll/DirectoryServer\_05q1\_zt

# <span id="page-309-0"></span>透過停用萬用字元搜尋提昇行事曆搜尋效能

依預設,Calendar Server 中停用萬用字元搜尋。也就是說,當您使用圖形化使用者 介面搜尋行事曆時,或者當您在自訂介面發出 search calprops.wcap 時,它將搜尋 與使用 WCAP 指令發出的搜尋字串精確匹配的內容。

如果您已經透過對 ics.conf 檔案中的以下行取消註釋 ( 透過移除開頭的驚嘆號 ["!"]) 啟用了萬用字元搜尋,則可能會對效能起負面影響。

!service.calendarsearch.ldap.primaryownersearchfilter = "(&(|(uid=\*%s\*)(cn=\*%s\*))(objectclass=icsCalendarUser))"

若要測試萬用字元搜尋對效能的影響,請在行首插入驚嘆號 ("!") 以再次為其作註釋。

# <span id="page-309-1"></span>提昇 CLD 外掛程式的效能

系統必須先確定用於儲存使用者行事曆的後端機器,然後才從行事曆資料庫中存取 行事曆。為找到適當的後端機器,系統將搜尋使用者項目的 LDAP 目錄並挑選出 icsDWPHost 屬性。此搜尋很費時,並且每次存取行事曆資料時均必須執行此搜尋。 每個使用者階段作業均會多次存取資料庫,因此要多次搜尋 LDAP。若要節省時間 並增強效能,請透過編輯 ics.conf 檔案啟用 LDAP 資料快取記憶體,如下所示:

local.ldap.cache.enable="yes"

LDAP 資料快取記憶體儲存使用者 ID 及其相關的 icsDWPHost 屬性。在搜尋使用 者項目的 LDAP 之前,系統會檢查快取記憶體上是否有該使用者 ID。如果快取記憶 體上有該使用者 ID,系統將從儲存的 icsDWPHost 屬性中挑選出後端主機名稱。如 果快取記憶體中沒有該使用者 ID,系統將執行 LDAP 搜尋並將使用者 ID 與屬性複 製到快取記憶體中。以後,存取該使用者行事曆資料的速度將加快,因為系統現在 可以在快取記憶體中找到該使用者 ID。

# <span id="page-310-0"></span>提昇 LDAP 資料快取記憶體的效能

依預設,已啓用 LDAP 資料快取記憶體。若要使用 ics.conf 參數將其調校,請調整 表 [21-1](#page-310-1) 中的一個或多個參數。

<span id="page-310-1"></span>表 **21-1** 用於自訂 LDAP 資料快取記憶體的 ics.conf 參數

| 參數                                  | 説明/值                                                                             |
|-------------------------------------|----------------------------------------------------------------------------------|
| local.ldap.cache.checkpointinterval | 檢查點執行緒在檢查點之間靜止的秒數。預設為 "60"。                                                      |
|                                     | 在高活動 LDAP 時,您可能要縮短間隔以儘可能保持快取記憶體現<br>狀。同時,請記住,越是經常更新快取記憶體,系統讀取您的輸入<br>越頻繁。        |
| local.ldap.cache.circularloqqinq    | 指定處理完 LDAP 資料快取記憶體資料庫記錄檔後是否要將其移<br>除。預設為 "yes"。                                  |
|                                     | 請勿變更此參數,除非您有自訂的清除常式可以移除舊的記錄檔。                                                    |
| local.ldap.cache.logfilesizemb      | 指定檢查點檔案的最大大小 ( 百萬位元組 ) 。預設為 "10" 百萬位元組 。                                         |
|                                     | 如果您使用高活動 LDAP,此檔案可以在檢查點間隔結束之前填滿。<br>根據實際情況,嘗試將值設定為一個與記錄實際大小接近的數字                 |
| local.ldap.cache.maxthreads         | 指定 LDAP 資料快取記憶體資料庫執行緒的最大數目。預設為 "1000"。                                           |
|                                     | 在高活動 LDAP 時,您可能要增加執行緒的數目。這可能會增加<br>CPU 的利用率。僅當您的 LDAP 活動最少時降低檢查點數目。              |
| local.ldap.cache.mempoolsizemb      | 指定共用記憶體的百萬位元組數目。預設為 "4" 百萬位元組。                                                   |
| local.ldap.cache.entryttl           | 指定 LDAP 資料快取記憶體項目的「 有效時間 」(TTL),以秒為單<br>位。預設為 "3600" 秒 (1 小時 )。                  |
|                                     | 如果您的快取記憶體填滿的太快 ( 高活動 ),則可以縮短 TTL 時<br>間。但是,這可能會增加 LDAP 資料庫存取的整體數目,並因此整<br>體減緩系統。 |

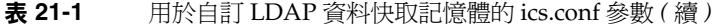

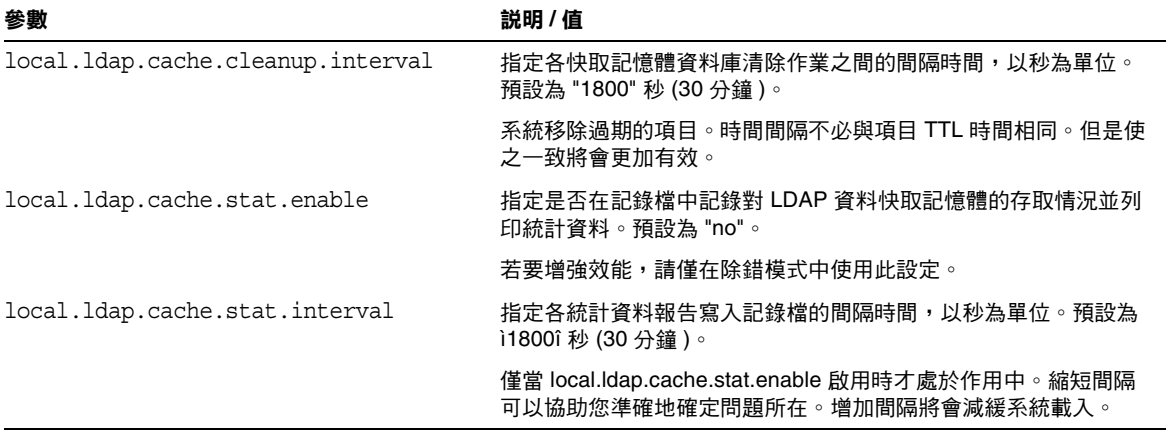

注意 Communications Express 預期停用資料快取記憶體。

# <span id="page-311-0"></span>調校 LDAP SDK 快取記憶體

有一對控制項目在快取記憶體中的停留時間以及快取記憶體的大小的參數。

若要調校快取記憶體,請編輯表 [21-2](#page-311-1) 中所顯示的一個或多個參數:

<span id="page-311-1"></span>表 **21-2** 用於配置 LDAP SDK 快取記憶體的 ics.conf 參數

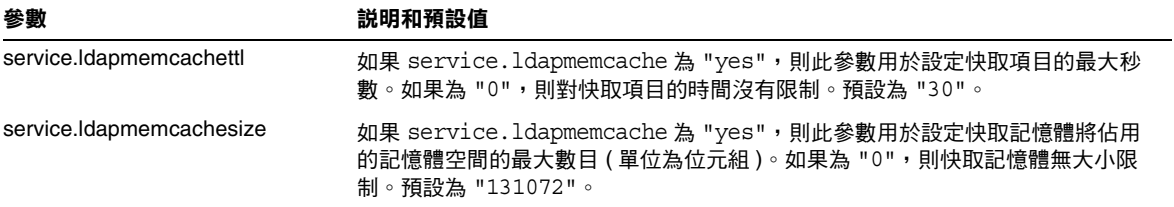

# <span id="page-312-0"></span>調校自動備份

您必須保持磁碟上備份的大小與所需之間的平衡,以免超過可用磁碟空間。若要協 助管理歸檔與緊急備份佔用的磁碟空間,可以變更各種 ics.conf 參數的設定,這些 參數決定您一次可保留的備份副本數量及觸發清除舊的副本的磁碟空間臨界值的位 置。

有三種可以針對每個備份類型、歸檔和緊急備份調整的參數的類型:

- mindays ─ 備份可以保持在磁碟上的最少天數。
- maxdays ─ 備份可以保持在磁碟上的最多天數。
- threshold ─ 使用的磁碟空間百分比。它被作為觸發點使用。

Calendar Server 在不超過磁碟臨界值的條件下,在最多的可能天數內保持備份。因 此,如果目前的備份使磁碟的使用超過臨界值,系統將清除舊的備份副本並杳看磁 碟的使用是否低於臨界值。系統會繼續清除舊的備份副本,直到符合以下任一情 況:移除其他備份副本將導致磁碟上的備份數目小於最小備份副本數目,或磁碟空 間的使用低於臨界值。

因此,您可以使用臨界值參數管理備份使用的磁碟空間。相反,您也可以透過調整 允許的磁碟空間和副本的大小管理保持在磁碟上的備份的數目。

表 [21-3](#page-312-2) 列出了控制保留在磁碟上的備份的數目和磁碟空間的 ics.conf 參數:

<span id="page-312-2"></span>表 **21-3** 用於設定保持在磁碟上的備份的數目的 ics.conf 參數

| ics.conf 參數                             | 預設設定 | 説明                                    |
|-----------------------------------------|------|---------------------------------------|
| caldb.berkeleydb.hotbackup.mindays      | 3    | 緊急備份可保持在磁碟上的最少天數。                     |
| caldb.berkeleydb.hotbackup.maxdays      | 6    | 緊急備份可保持在磁碟上的最多天數。                     |
| caldb.berkeleydb.hotbackup.threshold 70 |      | 用於緊急備份的磁碟空間的百分比。當超過臨界值時,觸發<br>清除舊的副本。 |
| caldb.berkeleydb.archive.mindays        | 3    | 歸檔備份可保持在磁碟上的最少天數。                     |
| caldb.berkeleydb.archive.maxdays        | 6    | 歸檔備份可保持在磁碟上的最多天數。                     |
| caldb.berkeleydb.archive.threshold      | 70   | 用於歸檔備份的磁碟空間的百分比。當超過臨界值時,觸發<br>清除舊的副本。 |

# <span id="page-312-1"></span>對階段作業資料庫使用基於記憶體的檔案系統

若要提昇效能,可以透過設定 ics.conf 檔案中的以下參數,為階段作業資料庫配 置以記憶體為基礎的檔案系統 (tmpfs):

local.instance.use.tmpfs 為 "true"

而 tmpfs 檔案系統會根據 service.http.sessiondir.path 與 service.admin.sessiondir.path 參數的值被覆蓋。

如需更多資訊,請參閱 Solaris 文件中的 tmpfs(7FS) 與 mount\_tmpfs(1M) 線上手 冊:

http://docs.sun.com/db/prod/solaris 和 http://docs.sun.com/db/prod/solari.05q1?l=zt

# <span id="page-313-0"></span>使用跨多個 CPU 的負載平衡功能

如果某台伺服器有多個 CPU,依預設 Calendar Server 會在這些 CPU 上分布 HTTP 服務 (cshttpd 程序 ) 與分散式資料庫服務 (csdwpd 程序 )。

service.http.numprocesses 和 service.dwp.numprocesses 參數確定為每種服 務而執行的程序之實際數目。依預設,在安裝期間,這些參數設定為伺服器 CPU 的 數目,但您可以重設這些值。例如,如果伺服器有 8 個 CPU,但您希望 cshttpd 和 csdwpd 程序僅以 4個 CPU 執行,請將參數設定為:

```
service.http.numprocesses="4" 
service.dwp.numprocesses="4"
```
若要停用負載平衡功能,請增加 service.loadbalancing 參數至 ics.conf 檔案 並將其設定為 "no"。然後重新啟動 Calendar Server,使變更生效。

## <span id="page-313-1"></span>使用逾時值

可以使用各種 ics.conf 參數的逾時值來調整 Calendar Server 效能。

存在以下類型的渝時値:

- [csadmind](#page-314-0) 的逾時值
- [一般使用者的](#page-315-1) HTTP 逾時值
- GSE [佇列逾時值](#page-315-2)

如需有關編輯 ics.conf 參數的資訊,請參閱第 426 [頁的 「編輯](#page-425-0) ics.conf 配置檔 [案」。](#page-425-0)

# csadmind 的逾時值

表 [21-4](#page-314-1) 說明 ics.conf 檔案中由管理 (csadmin) 服務使用的 Calendar Server 逾時 參數。

<span id="page-314-1"></span><span id="page-314-0"></span>表 **21-4** 管理服務 (csadmin) 的 HTTP 逾時值

| 參數                            | 説明                                             |
|-------------------------------|------------------------------------------------|
| service.admin.idletimeout     | 指定 csadmind 服務在使閒置的 HTTP 連線逾時之前等待的秒數。          |
|                               | 預設為 120 秒 (2 分鐘 )。                             |
| service.admin.resourcetimeout | 指定 csadmind 服務在使資源行事曆的 HTTP 階段作業逾時之前等待<br>的秒數。 |
|                               | 預設為 900 秒 (15 分鐘 )。                            |
| service.admin.sessiontimeout  | 指定 csadmind 服務在使 HTTP 階段作業渝時之前等待的秒數。           |
|                               | 預設為 1800 秒 (30 分鐘 )。                           |

#### 一般使用者的 HTTP 逾時值

表 [21-5](#page-315-3) 說明 ics.conf 檔案中套用於一般使用者的 Calendar Server HTTP 逾時參 數。

<span id="page-315-3"></span><span id="page-315-1"></span>表 **21-5** ics.conf 中用於一般使用者的 HTTP 逾時值 (cshttpd 服務 )

| 參數                           | 説明                                            |
|------------------------------|-----------------------------------------------|
| service.http.idletimeout     | 指定 cshttpd 服務在使閒置的 HTTP 連線逾時之前等待的秒數。          |
|                              | 預設為 120 秒 (2 分鐘 )。                            |
| service.http.resourcetimeout | 指定 cshttpd 服務在使資源行事曆的 HTTP 階段作業逾時之前等待的秒<br>數。 |
|                              | 預設為 900 秒 (15 分鐘 )。                           |
| service.http.sessiontimeout  | 指定 cshttpd 服務在使 HTTP 階段作業逾時之前等待的秒數。           |
|                              | 預設為 1800 秒 (30 分鐘 )。                          |

### <span id="page-315-2"></span>GSE 佇列逾時值

以下 ics.conf 檔案參數指定在 Calendar Server 為進來的工作掃描群組排程引擎 (GSE) 佇列之前需要等待的時間 ( 以秒為單位 ):

gse.belowthresholdtimeout = "3"

如果佇列中的工作多於所配置的最大執行緒數目,最後一個執行緒始終會再次掃描 佇列。因此,僅當工作數目小於所配置執行緒的最大數目時,此設定才能生效。

預設為 "3"。增大此數目會減少伺服器掃描佇列的頻率並提昇整體效能。但是,如果 由於事件量的增加而使佇列變得過大,可以減少時間,以允許更快處理佇列。這可 能會導致降低整體效能,但事件將會更快更新。

# <span id="page-315-0"></span>調校 Calendar Express 使用者介面

本小節包含有關使用以下方法調校 Calendar Express 的說明:

- 第 317 [頁的 「使用更新檢視選項」](#page-316-0)
- 第 317 [頁的 「停用工具列重新繪製選項」](#page-316-1)
- 第 318 [頁的 「用戶端瀏覽器中的](#page-317-0) XSL 描繪」

#### <span id="page-316-0"></span>使用更新檢視選項

對於 Calendar Express 一般使用者,[ 更新檢視 ] 選項透過瀏覽器快取記憶體中的行 事曆資料更新檢視,從而提昇效能,而不需要使用 Calendar Server 資料庫中的更新 資料來達此目的。

若要啓用 [ 更新檢視 ] 選項,必須將 ics.conf 檔案中的以下參數設定爲 "yes":

browser.cache.enable = "yes"

如果重設此參數,則必須停止再重新啓動 Calendar Server, 使新值生效。

為網站配置 [ 更新檢視 ] 選項後,Calendar Express 會在所有行事曆檢視中的 [ 檢視 ] 標籤上顯示 [ 更新檢視 ]。

使用者按 [ 更新檢視 ] 時,Calendar Express 會在請求行事曆資料庫的更新資料之 前,先檢查檢視中的行事曆資料是否已變更。如果資料尚未變更,Calendar Express 會使用瀏覽器快取記憶體中的資訊更新檢視。請避免對行事曆資料庫進行 不必要的請求,尤其在行事曆的事件或工作數目很多時,這一點很有用。

如果某個事件或工作已變更,Calendar Express 會請求行事曆資料庫的更新資料來 更新檢視。因此,使用者也可使用 [ 更新檢視 ] 來確保 Calendar Express 始終顯示 最新的行事曆資料。

#### <span id="page-316-1"></span>停用工具列重新繪製選項

當使用者按 [ 更新 ] 時,該工具列重新繪製選項會使 Calendar Express 檢視被重新 繪製 ( 更新 )。但是,由於 Calendar Server 透過執行工具條的 XML 及 XSLT 變換來 更新檢視,有時此選項會導致效能問題。

若要停用工具列重新繪製選項,請將 ics.conf 檔案中的以下參數設定為 "no":

ui.toolbar.repainting.enable="no"

如果 ui.toolbar.repainting.enable 設定為 "no",在任何檢視中按 [ 更新 ] 都會使 Calendar Express 使用者返回預設檢視。

設定 ui.toolbar.repainting.enable 爲 "no" 可以提昇效能,因爲 Calendar Express 不執行工具列的 XML 及 XSLT 變換。

如果瀏覽器快取記憶體選項 (browser.cache.enable 參數 ) 設定為 "yes",則不使用 工具列重新繪製選項。

### <span id="page-317-0"></span>用戶端瀏覽器中的 XSL 描繪

Calendar Server 透過將 XSLT 處理作業下載至一般使用者的瀏覽器來執行用戶端描 繪,這樣也減少了必須由 Calendar Server 來宗成的處理作業。Calendar Server 僅 在瀏覽器能夠描繪 XSLT 處理作業時才下載 XSLT 處理作業。在目前發行版本中, 此功能僅適用於 Internet Explorer 6.0。

測試顯示,用戶端描繪可將介面 (UI) 延伸性提昇 4 到 6 倍,這意味著 Calendar Server 可支援 4 到 6 倍之多的同步運作的一般使用者,而不會顯著降低 CPU 的效 能。

ics.conf 檔案中的以下參數可控制用戶端描繪 ( 目前僅適用於 Internet Explorer 6.0 或更高版本 ):

render.xslonclient.enable="yes"

依預設,此參數設定為 "yes"。若要關閉用戶端描繪,請將此參數設定為 "no",並重 新啓動 Calender Server。

第 22 章

# 疑難排解

本章包括一些可以用於確定系統是否有問題以及問題出現之原因的疑難排解技術。 本章包含以下主題:

- 第 320 [頁的 「啟用除錯資訊」](#page-319-0)
- 第 321 [頁的 「疑難排解](#page-320-0) LDAP 問題」
- 第 322 [頁的 「疑難排解遷移公用程式」](#page-321-0)
- 第 323 頁的「疑難排解 [Calendar Server](#page-322-0)」
	- ❍ 第 323 [頁的 「對行事曆服務執行](#page-322-1) Ping 作業」
	- ❍ 第 324 [頁的 「修正](#page-323-0) start-cal 問題」
	- ❍ 第 324 [頁的 「修正](#page-323-1) stop-cal 問題」
	- ❍ 第 326 [頁的 「無法連線至後端伺服器」](#page-325-0)
	- ❍ 第 326 [頁的 「找不到行事曆」](#page-325-1)
	- ❍ 第 327 [頁的 「未正確完成的疑難排解搜尋」](#page-326-0)
	- ❍ 第 328 頁的 「從 csstored [關閉令人生厭的每日訊息」](#page-327-0)
- 第 328 [頁的 「關於資料庫問題」](#page-327-1)
	- ❍ 第 329 頁的 「尋找 Berkeley [資料庫工具」](#page-328-0)
	- ❍ 第 329 [頁的 「偵測與修正資料庫死結」](#page-328-1)
	- ❍ 第 330 [頁的 「偵測資料庫損毀」](#page-329-0)
	- ❍ 第 331 [頁的 「檢查行事曆資料庫是否損毀」](#page-330-0)
	- 第 332 [頁的 「防止服務在資料庫發生損毀時中斷](#page-331-0) ( 唯讀模式 ) 」
	- ❍ 第 333 [頁的 「處理常見資料庫故障」](#page-332-0)
- ❍ 第 335 [頁的 「重建已損毀的行事曆資料庫」](#page-334-0)
- ❍ 第 338 [頁的 「使用傾印和載入程序回復行事曆資料庫」](#page-337-0)
- ❍ 第 340 [頁的 「復原自動備份副本」](#page-339-0)
- ❍ 第 343 [頁的 「修復自訂備份程序檔」](#page-342-0)

# <span id="page-319-0"></span>啟用除錯資訊

由於沒有一個可以將整個系統置於「除錯模式」的 ics.conf 參數,所以本小節說 明一些獲得有用除錯資訊的方法:

- 第 320 [頁的 「提昇記錄層級」](#page-319-1)
- 第 321 頁的 「啟用對 LDAP [快取記憶體的存取記錄」](#page-320-1)
- 第 321 頁的 「使用 Calendar Server [公用程式監視系統」](#page-320-2)

注意 有一確定關閉不需要的多餘記錄和監視,否則將對效能起負面影響。

#### 提昇記錄層級

使用表 [22-1](#page-319-2) 中顯示的參數提昇記錄的詳細度:

#### <span id="page-319-2"></span><span id="page-319-1"></span>表 **22-1** 用於啟用除錯模式的 ics.conf 參數

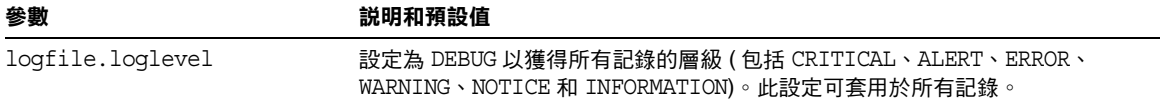

如需有關不同記錄的更多資訊,請參閱第 224 頁的 「使用 [Calendar Server](#page-223-0) 記錄 [檔」。](#page-223-0)

### 啟用對 LDAP 快取記憶體的存取記錄

若要記錄對 LDAP 資料快取記憶體的所有存取情況並列印記錄 ( 報告 ),請設定[表](#page-320-3) [22-2](#page-320-3) 中所顯示的 ics.conf 參數。

<span id="page-320-3"></span><span id="page-320-1"></span>表 **22-2** 用於啟用除錯模式的 ics.conf 參數

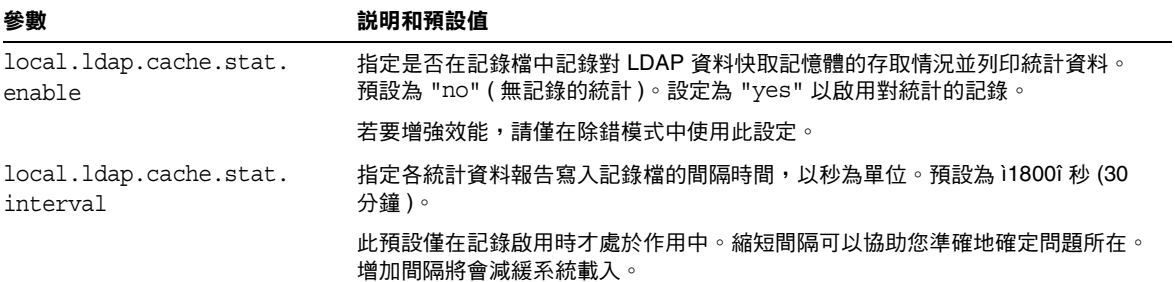

#### <span id="page-320-2"></span>使用 Calendar Server 公用程式監視系統

使用以下 Calendar Server 公用程式監視系統:

- csmonitor ─ 指定您需要的除錯層級。數字越大,訊息越詳細。
- csstats ─ 使用 list 指令顯示在 counter.conf 檔案中定義的計數器物件的統計 資訊。
- cstool ─使用此公用程式對以下服務執行 ping 作業:cshttpd、csadmind 和enpd。

如需關於 Calendar Server 公用程式的更多資訊,請參閱第 361 [頁的附錄](#page-360-0) D 「Calendar Server [指令行公用程式參照」](#page-360-0)。

## <span id="page-320-0"></span>疑難排解 LDAP 問題

本小節包含與 LDAP 問題有關的主題:

第 322 頁的「Calendar Server [公用程式不工作」](#page-321-1)

### <span id="page-321-1"></span>Calendar Server 公用程式不工作

如果您是首次建立託管環境,則必須透過增加適當的網域、容器、使用者和資源項 目在 LDAP 中建立 DC 樹狀結構。如果使用 Calendar Server 公用程式 ( 例如 cscal) 時 DC 樹狀結構還不存在,您可能會看到以下錯誤訊息:"Initialization failed .... exiting".

確定您的 DC 樹狀結構在 DC 樹狀結構根目錄下至少包含一個 ( 預設 ) 網域。使用[第](#page-231-0) 232 [頁的 「增加託管網域](#page-231-0) (Schema 1)」中的說明建立 DC 樹狀結構。

## <span id="page-321-0"></span>疑難排解遷移公用程式

Calendar Server 提供了數個用於遷移行事曆資料庫和 LDAP 目錄的公用程式。本小 節包含以下主題:

- 第 322 [頁的 「呼叫技術支援之前所要執行的工作」](#page-321-2)
- 第 322 [頁的 「遷移公用程式的位置」](#page-321-3)

### <span id="page-321-2"></span>呼叫技術支援之前所要執行的工作

一般情況下,如果您在使用遷移公用程式時遇到疑難,則應該先收集好以下資訊, 然後聯絡技術支援:

- 有問題的資料庫的備份副本。
- 所有相關記錄的副本。
- 所有錯誤輸出訊息,包括記憶體。

### <span id="page-321-3"></span>遷移公用程式的位置

各遷移公用程式及其文件位於以下清單中所指定的位置:

- 模式遷移公用程式 (commdirmig) ─ 此公用程式是與 Access Manager 同時安裝 的。它將 LDAP 目錄從 Schema 1 遷移到 Schema 2。如需有關此公用程式的資 訊, 請參閱「Sun Java System Communications Services 6 2005Q1 Schema Migration Guide」。
- Calendar Server 5.x 至 Calendar Server 6.x 遷移公用程式 (cs5migrate 和 cs5migrate\_recurring) — 技術支援提供包含公用程式及其文件的遷移束。
- csmig ─ 此公用程式與 Calendar Server 一同安裝。包含疑難排解小節的文件位 於第 4 [章 「資料庫遷移公用程式」中](#page-98-0)。如果您要使用託管網域和 LDAP 行事曆 査找資料庫 (CLD) 外掛程式,則必須執行此公用程式。
- csvdmig ─ 此公用程式與 Calendar Server 一同安裝。相關文件位於第 4 [章 「資](#page-98-0) [料庫遷移公用程式」中](#page-98-0)。使用此公用程式準備用於託管網域的行事曆資料庫和 LDAP 目錄項目。
- Calendar Server 2.x 至 Calendar Server 6.x 遷移公用程式 (ics2migrate) 此公 用程式與 Calendar Server 一同安裝。相關文件位於第 4 [章 「資料庫遷移公用程](#page-98-0) [式」](#page-98-0)中。使用此公用程式遷移 Calendar Server 2.x 以與 Calendar Server 5.x 相 容。
- Netscape Calendar Server 4.x 至 Calendar Server 5.x 遷移公用程式 (ncs4migrate) ─ 僅可從技術支援處獲得此公用程式。公用程式套裝軟體中包含 相關文件。此公用程式可將 Netscape Calendar Server 4.x 遷移至 Calendar Server 5.x。請特別注意這些遷移。可以考量使用專業服務協助您規劃遷移。

# <span id="page-322-0"></span>疑難排解 Calendar Server

本小節包括多種用於非資料庫問題的疑難排解方法。本小節包括以下主題:

- 第 323 [頁的 「對行事曆服務執行](#page-322-1) Ping 作業」
- 第 324 [頁的 「修正](#page-323-0) start-cal 問題」
- 第 324 [頁的 「修正](#page-323-1) stop-cal 問題」
- 第 326 [頁的 「無法連線至後端伺服器」](#page-325-0)
- 第 326 [頁的 「找不到行事曆」](#page-325-1)
- 第 327 [頁的 「未正確完成的疑難排解搜尋」](#page-326-0)
- 第 328 頁的 「從 csstored [關閉令人生厭的每日訊息」](#page-327-0)

### <span id="page-322-1"></span>對行事曆服務執行 Ping 作業

若要驗證服務是否正在偵聽指定的連接埠號碼,請使用 [cstool](#page-415-0) 公用程式 ping 指令。 對某種服務執行 ping 作業不會驗證該服務是否確實正在執行,但會指示該服務是否 可以接受套接字連線。

Calendar Server 服務選項為:

• http ─ HTTP 服務 (cshttpd)

- admin ─ 管理服務 (csadmind)
- ens ─ 事件通知服務 (enpd)

注意 在目前發行版本中,您無法對 DWP 服務 (csdwpd) 或通知服務 (csnotifyd) 執行 ping 作業。

必須執行 Calendar Server,才能執行 cstool。

例如,對主機名稱爲 calserver 的機器執行 ping 作業,以查看 cshttpd 服務是否 正在偵聽連接埠 80:

cstool -p 80 -h calserver ping http

依預設,cstool 會等待 120 秒,以查看有無回應;但您可以使用 -t *timeout* 選項變 更該值。

如需完整的公用程式參照材料,請參閱第 361 頁的 「[Calendar Server](#page-360-0) 指令行公用程 [式參照」](#page-360-0)。

#### <span id="page-323-0"></span>修正 start-cal 問題

如果發出 start-cal 時未能啓動所有的行事曆服務,則必須先將啓動的服務停止再 重新啓動。例如,如果 enpd、csnotifyd 和 csadmind 啓動,而 cshttpd 沒有啓動, 則必須停止 enpd、csnotifyd 和 csadmind。

若要啟動行事曆服務,請:

- **1.** 以對 Calendar Server 執行時所在的系統具有管理權限的使用者身份登入。
- **2.** 使用 start-cal 停止服務,然後再重新啓動服務。例如:

*cal\_svr\_base*/SUNWics5/cal/sbin/start-cal

start-cal 首先發出 stop-cal 指令,然後再啓動各種行事曆服務。

**3.** 如果 stop-cal 未能將服務停止,則可能是因為某些子程序沒有停止。若要解決 此問題,請參閱第 324 [頁的 「修正](#page-323-1) stop-cal 問題」。

#### <span id="page-323-1"></span>修正 stop-cal 問題

Calendar Server 關閉時需要考量以下兩個不同的問題:
- 第 325 [頁的 「停止子程序」](#page-324-0)
- 第 325 [頁的 「不正確關閉後回復」](#page-324-1)

#### <span id="page-324-0"></span>停止子程序

發出 stop-cal 後,很可能未停止某些子程序。例如,stop-cal 可能停止了 cshttpd 父程序,但未停止任何 cshttpd 子程序。在此情況下,您必須使用以下程序分別停 止其餘 Calendar Server 程序:

- **1.** 以對 Calendar Server 執行時所在的系統具有管理權限的使用者身份登入。
- **2.** 透過為每種服務輸入 ps 指令,確定其餘 Calendar Server 程序的程序 ID  $(PID):$

```
ps -elf | grep cs-process
```
其中, *cs-process* 爲 enpd、csnotifyd、csdwpd、csadmind 或 cshttpd。例如:

ps -elf | grep cshttpd

- 3. 使用仍在執行的各程序的 PID,輸入 kill -15 指令終止該程序。例如: kill -15 9875
- **4.** 再次輸入各 ps 指令,確定所有 Calendar Server 程序均已停止。

如果某個 Calendar Server 程序仍在執行,請輸入 kill -9 指令終止該程序。例 如:kill -9 9875

注意 在執行 Calendar Server 的 Linux 系統上,如果您使用 ps 指令搜尋行 事曆程序,其結果可能會令人費解。在 Linux 中,ps 指令傳回執行 中的執行緒清單而不是程序清單。尚無用於僅顯示程序的解決方法。

#### <span id="page-324-1"></span>不正確關閉後回復

如果未正確關閉 Calendar Server,請執行以下步驟:

- **1.** 執行上一個程序 ( 第 325 [頁的 「停止子程序」](#page-324-0) ) 中的步驟。
- **2.** 手動刪除 LDAP 資料快取記憶體資料庫目錄中的所有檔案。這些剩餘檔案可能 會損毀資料庫。若要刪除這些檔案,請:
	- **a.** 變更至 LDAP 資料快取記憶體目錄。預設為 /opt/SUNWics5/csdb/ldap\_cache,但是請使用 ics.conf 檔案中的 local.ldap.cache.homedir.path 參數所指向的目錄。
	- **b.** 移除目錄中的所有檔案。

例如:rm \*.\*

**c.** 檢查以確定已移除所有檔案。

例如:ls

**3.** 重新啟動 Calendar Server。

*cal\_svr\_base*/SUNWics5/cal/sbin/start-cal

如需有關如何配置 LDAP 資料快取記憶體的說明,請參閱第 148 頁的「 啓用 LDAP [資料快取記憶體」。](#page-147-0)第 425 頁的附錄 E 「[Calendar Server](#page-424-0) 配置參數」中包含用於配 置 LDAP 資料快取記憶體的 ics.conf 參數清單。如需有關 LDAP 資料快取記憶體的 更多資訊,請參閱 「Sun Java System Communications Services 6 2005Q1 Deployment Planning Guide」。

### 無法連線至後端伺服器

如果您收到錯誤訊息,其中指出您前端伺服器無法建立與後端伺服器之間的連線, 請嘗試執行以下步驟:

**1.** 對後端伺服器執行 ping 作業以檢查它是否有回應。

如果有回應,請繼續[步驟](#page-325-0) 2。如果沒有回應,請確定失敗原因。當後端伺服器再 次運作時,請繼續[步驟](#page-325-1) 3。

<span id="page-325-0"></span>**2.** 清除 CLD 快取記憶體。請參閱第 225 頁的 「清除 CLD [快取記憶體」。](#page-224-0)

如果您要使用 CLD 快取記憶體選項並已更新 ics.conf 參數的伺服器名稱,則 應清除 CLD 快取記憶體以移除伺服器名稱。CLD 快取記憶體中的過期項目會 妨礙前端伺服器建立與正確後端伺服器之間的連線,或會導致某個行事曆在被 移動後,Calendar Server 無法找到該行事曆。

<span id="page-325-1"></span>**3.** 重新啟動 Calendar Server。

## 找不到行事曆

如果您要使用 CLD 快取記憶體選項並且已將一個或多個行事曆移至其他後端伺服器 上 ( 或者變更了後端伺服器的名稱 ),請執行以下步驟:

**1.** 確定執行用於移動行事曆的程序,該程序位於:

第 265 [頁的 「將使用者行事曆移至其他後端伺服器」](#page-264-0) .

**2.** 清除 CLD 快取記憶體。請參閱第 225 頁的 「清除 CLD [快取記憶體」。](#page-224-0)

如果您將一個或多個行事曆移動至其他後端伺服器上,則 CLD 快取記憶體將會 過期。若要更新 CLD 快取記憶體,您需要將其清除以便重建。

### 未正確完成的疑難排解搜尋

LDAP 目錄伺服器配置中的 nsslapd-sizelimit 與 nsLookthroughLimit 屬性的值必須 足夠大,以使搜尋能正確完成。如果 nsSizeLimit 的值不夠大,可能會發生截斷,並 且不會顯示任何結果。如果 nsLookthroughLimit 的値不夠大,搜尋可能無法完成。

本小節包含以下主題:

- 第 327 [頁的 「確定限制屬性是否有適當的值」](#page-326-0)
- 第 327 [頁的 「將限制屬性設定為適當的值」](#page-326-1)

#### <span id="page-326-0"></span>確定限制屬性是否有適當的值

**1.** 若要確定這些屬性是否已設定為適當的值,請嘗試以下指令:

ldapsearch -b "*base*"

"(&(icscalendarowned=\*user\*)(objectclass=icsCalendarUser))"

其中,*base* 是 Calendar Server 使用者資料和資源資料所在的目錄伺服器之 LDAP 基底 DN,*user* 是一般使用者可在 [Calendar Express 訂閱 ] -> [ 行事曆 搜尋 ] 對話方塊中輸入的值。

**2.** 如果 LDAP 伺服器傳回錯誤,可能是 nsSizeLimit 參數或 nsLookthroughLimit 參數的值不夠大。

#### <span id="page-326-1"></span>將限制屬性設定為適當的值

這些屬性的 DN 為:

dn:cn=config,cn=ldbm databases,cn=plug ins,cn=config

1. 使用 ldapmodify 動態設定 nsLookthroughLimit 的值。也就是說,您不必停止然 後重新啟動 Directory Server 以變更此屬性。

預設為 5000。如果搜尋沒有報告結果,您可能要增加此值。但是,這可能會減 緩 LDAP 伺服器。

如果可能,請將限制設定為 -1,從而不加限制。但是,請謹慎執行此作業,因 為該作業可能會導致系統當機。

2. 如果您要將 nsslapd-sizelimit 設定為更高的値,則必須執行以下步驟:

- **a.** 停止 Directory Server。
- **b.** 編輯 dse.ldif 檔案。
- **c.** 重新啟動目錄伺服器。
- 注意 如需有關如何使用 ldapmodify 與編輯 dse.ldif 檔案的資訊,請參閱 「Sun Java System Directory Server 5 2005Q1 Administration Reference <sub>」</sub>中的 「Server Configuration Reference」。

## 從 csstored 關閉令人生厭的每日訊息

依預設,start-cal 指令啟動 csstored 程序 ( 即使其尚未配置 )。未配置的 csstored 程序將在執行 csstored 的每台機器上每 24 小時發出一次訊息,說明其尚未配置。

若要停用該訊息,就應防止 csstored 在未配置的情況下執行。若要停止 csstored 程序執行,請為產生訊息的每台機器設定如下所示的 ics.conf 參數:

service.store.enable="no"

請小心不要將已配置 csstored 以進行自動備份的機器上的相應程序停用。

## 關於資料庫問題

本小節包括關於 Calendar Server 資料庫的各種問題:

- 第 329 頁的 「尋找 Berkeley [資料庫工具」](#page-328-0)
- 第 329 [頁的 「偵測與修正資料庫死結」](#page-328-1)
- 第 330 [頁的 「偵測資料庫損毀」](#page-329-0)
- 第 331 [頁的 「檢查行事曆資料庫是否損毀」](#page-330-0)
- 第 332 [頁的 「防止服務在資料庫發生損毀時中斷](#page-331-0) ( 唯讀模式 )」
- 第 333 [頁的 「處理常見資料庫故障」](#page-332-0)
- 第 335 [頁的 「重建已損毀的行事曆資料庫」](#page-334-0)
- 第 338 [頁的 「使用傾印和載入程序回復行事曆資料庫」](#page-337-0)
- 第 340 [頁的 「復原自動備份副本」](#page-339-0)
- 第 343 [頁的 「修復自訂備份程序檔」](#page-342-0)

## <span id="page-328-0"></span>尋找 Berkeley 資料庫工具

您將要執行的許多疑難排解步驟要求已存取 Berkeley 資料庫公用程式。儘管 Calendar Server 隨附有這些公用程式的某個版本,但其不受支援。您可能要直接從 Sleepycat 軟體 (www.sleepycat.com) 中獲得更多資訊。

本小節包含以下主題:

- 第 329 頁的 「存取 Berkeley [資料庫公用程式」](#page-328-2)
- 第 329 [頁的 「可用工具清單」](#page-328-3)

#### <span id="page-328-2"></span>存取 Berkeley 資料庫公用程式

設定並匯出 LD LIBRARY PATH 環境變數,以反應以下目錄:

*cal\_svr\_base*/SUNWics5/cal/tools/unsupported/bin/

#### 可用工具清單

表 [22-3](#page-328-4) 列出了一些常用 Berkeley 資料庫工具 ( 公用程式 )。

<span id="page-328-4"></span><span id="page-328-3"></span>表 **22-3** Berkeley 資料庫公用程式

| Berkeley 資料庫工具 | 説明                                           |
|----------------|----------------------------------------------|
| db archive     | 將不再使用的記錄檔之路徑名稱寫入標準輸出(每行一個路徑名稱)。              |
| db_checkpoint  | 常駐程式程序,監視資料庫記錄並定期呼叫檢查點常式檢查資料庫記錄。             |
| db deadlock    | 遍歷資料庫環境鎖定區域並在每次偵測到死結或已逾時的鎖定請求時中斷鎖定請<br>求。    |
| db_dump        | 使用 db  load 公用程式可以識別的平面文字格式,將指定的檔案寫入標準輸出。    |
| db load        | 從標準輸入中讀取檔案並將其載入指定的資料庫檔案。如果檔案不存在,該工具<br>將建立它。 |
| db_printlog    | 除錯公用程式,以人類可讀格式傾印記錄檔。                         |
| db recover     | 應用程式、資料庫或系統出現意外故障後,將資料庫復原為與原來一致的狀態。          |
| db stat        | 顯示資料庫環境的統計。                                  |
| db verify      | 驗證一個或多個檔案的結構及檔案包含的資料庫。                       |

### <span id="page-328-1"></span>偵測與修正資料庫死結

如果 Berkeley 資料庫處於死結狀態,則必須重設資料庫。儘早偵測此情況是很重要 的。

若要使系統能定期檢查資料庫以偵測死結狀態並通知管理員,請:

- **1.** 以擁有變更配置權限的管理員身份登入。
- **2.** 變更至 */etc/opt/*SUNWics5/cal/config 目錄。
- **3.** 透過複製及重新命名,儲存舊的 ics.conf 檔案。
- **4.** 如有必要,編輯 ics.conf 以具有以下值:

local.caldb.deadlock.autodetect="yes"

注意 此參數設定為 "yes" 時,啓動監視鎖定區域的 db deadlock 常駐程 式。

## <span id="page-329-0"></span>偵測資料庫損毀

可導致行事曆資料庫損毀的原因有以下多種:系統資源競爭、硬體故障、應用程式 錯誤、資料庫故障,當然,還有人為的錯誤。本小節說明如何偵測行事曆資料庫損 毀:

- 第 330 [頁的 「資料庫損毀基本」](#page-329-1)
- 第 331 [頁的 「監視記錄檔」](#page-330-1)
- 第 331 [頁的 「使用](#page-330-2) csmonitor」
- 第 331 [頁的 「檢查行事曆資料庫是否損毀」](#page-330-0)

#### <span id="page-329-1"></span>資料庫損毀基本

沒人能保證資料庫不受到損毀。但是可以將資料丟失和作業當機時間降至最低。密 切監視資料庫和行事曆伺服器是儘早偵測損毀的關鍵。經常並完整地備份是從損毀 ( 只要發現 ) 中恢復的關鍵。

以下是行事曆資料庫可能受到的損毀的兩個層級:

- 應用程式層級 ─ 在多個資料庫檔案的一個資料庫中的違例項目上作業時,這些 項目會阻止伺服器執行。
- 資料庫層級 ─ Berkeley 資料庫頁面的損毀會導致各種問題的發生。一個常見問 題就是執行 csdb check 時迴路。另一個常見問題是出現如下錯誤訊息: 「illegal page type or format  $\frac{1}{1}$  或 「page 97895 doesnít exist, create flag not set.」

#### <span id="page-330-1"></span>監視記錄檔

監視 Calendar Server 記錄檔 ( 包括警示記錄 ),以發現任何可能指出資料庫損毀的 錯誤訊息。如需有關記錄檔的資訊,請參閱第 224 頁的 「使用 [Calendar Server](#page-223-0) 記 [錄檔」](#page-223-0)。

您應定期檢查記錄檔,瞭解是否存在 ALERT、CRITICAL、ERROR 以及 WARNING 層級的 錯誤,一旦發現錯誤,應執行 Calendar Server 來檢查事件,以找出可能的問題。 Calendar Server 正常作業期間會產生 NOTICE 和 INFORMATION 層級的記錄事件,這些 事件可協助您監視伺服器活動。

切勿移除資料庫目錄中的任何作業事件記錄檔。作業事件記錄檔包含作業事件更新 ( 增加、修改或刪除 ),移除它們可能會損毀行事曆資料庫並且無法回復。

注意 雷尔請求 Calendar Server 技術支援時,可能需要提供記錄檔,以協 助解決問題。

#### <span id="page-330-2"></span>使用 csmonitor

使用 csmonitor 公用程式監視 Calendar Server。該公用程式會在偵測到問題 ( 例如 存在多個作業事件記錄檔或行事曆資料庫磁碟空間不足 ) 時透過電子郵件警示管理 員。如需更多資訊,請參閱第 392 頁的 「[csmonitor](#page-391-0)」。

### <span id="page-330-0"></span>檢查行事曆資料庫是否損毀

使用 check 指令掃描行事曆資料庫,以檢查行事曆中 ( 包括行事曆特性 [calprop]、 事件和待辦事項 [ 工作 ]) 是否有損毀。如果 check 指令找到無法解決的不一致情況, 它會在輸出中報告該情況。

check 指令不檢查警示或群組排程引擎 (GSE) 資料庫中是否有損毀。

#### 若要檢查行事曆資料庫是否損毀,請:

- **1.** 以具有安裝 Calendar Server 的系統之管理權限的使用者身份登入。
- **2.** Calendar Server 可以執行,也可以停止;然而,如果可能,請停止 Calendar Server。
- **3.** 如果您尚未建立行事曆資料庫的複本,請建立複本。僅複製資料庫 (.db) 檔案。 您無需複製任何共用 (\_\_db.\*) 檔案或記錄 (log.\*) 檔案。
- **4.** 移至 *cal\_svr\_base/*SUNWics5/cal/sbin 目錄。例如,在 Solaris 作業系統上,輸 入以下作為預設目錄:
- cd /opt/SUNWics5/cal/sbin
- **5.** 在行事曆資料庫的複本中執行 check 指令:

./csdb check d*bdir*> /tmp/check.out 2>&1

如果您未指定 *dbdir*,check 將使用目前目錄中的資料庫。

check 指令可產生大量資訊,因此請考量將所有輸出 ( 包括 stdout 和 stderr) 重新導向至一個檔案 ( 如範例所示 )。

**6.** check 已完成時,請複查輸出檔案。如果您的資料庫發生損毀,請執行 rebuild 指令。( 請參閱 「[重建已損毀的行事曆資料庫](#page-334-0)」。)

### <span id="page-331-0"></span>防止服務在資料庫發生損毀時中斷 ( 唯讀模式 )

本小節包括如何在回復模式中保持已損毀的資料庫可存取,並包含以下主題:

- 第 332 [頁的 「使用唯讀模式」](#page-331-1)
- 第 332 [頁的 「將資料庫置於唯讀模式」](#page-331-2)

#### <span id="page-331-1"></span>使用唯讀模式

遇到資料庫損毀時,防止服務中斷的一個方法是將資料庫置於唯讀模式。此模式允 許一般使用者讀取資料庫項目,但不允許對其進行增加、修改或刪除。如果一般使 用者嘗試增加、修改或刪除任何行事曆資料,系統將提示錯誤訊息。此外,當資料 庫處於唯讀模式時,增加、修改或刪除行事曆事件和待辦事項的管理員工具將不可 用。

注意 初果資料庫損毀到不可被讀取的程度,則必須將服務中斷足夠長的時 間以復原備份。復原備份的最快方法是具有完好的緊急備份。請參閱 第 341 [頁的 「復原緊急備份」。](#page-340-0)

#### <span id="page-331-2"></span>將資料庫置於唯讀模式

**1.** 儘管不是必要的,但您可以選擇暫時停止行事曆服務以防止資料庫被進一步損 毀。若要停止行事曆服務,請:

*cal\_svr\_base*/SUNWics5/cal/sbin/stop-cal

**2.** 在指令行變更至 ics.conf 所在的目錄︰

cd */etc*/opt/SUNWics5/config

**3.** 為行事曆資料庫指定唯讀模式:

caldb.berkeleydb.readonly="yes"

**4.** 在完成編輯 ics.conf 檔案之後,請重新啟動 Calendar Server ︰ *cal\_svr\_base*/SUNWics5/cal/sbin/start-cal 您必須重新啟動服務,以便 ics.conf 變更生效。

### <span id="page-332-0"></span>處理常見資料庫故障

本小節包括一些常見資料庫故障以及一些建議的補救方法。本小節包含以下主題:

- 第 333 [頁的 「啟動期間](#page-332-1) csadmind 不啟動或當機」
- 第 335 [頁的 「服務當機並且一般使用者無法連線](#page-334-1) ─ 孤立鎖定」
- 第 335 頁的 「 csdb rebuild 無法完成 [資料庫迴路」](#page-334-2)

#### <span id="page-332-1"></span>啟動期間 csadmind 不啟動或當機

由於 csadmind 是同時處理群組排程引擎 (GSE) 和警示派送引擎的服務,因此這種情 況可能是由 GSE 佇列或警示佇列的違例項目導致的。

補救方法:

**1.** 如果 csadmind 沒有執行,請立刻執行 stop-cal。

將行事曆伺服器置於執行狀態可能會導致作業事件記錄累積,從而進一步損毀 資料庫,並且可能要花更長的時間使作業事件記錄檔符合資料庫。

**2.** 嘗試再次重新啟動 csadmind ( 再次發出 start-cal)。

如果啟動成功,請確定透過以下操作使兩個佇列發揮其功能:

- **a.** 使用 csschedule 檢查 GSE 佇列。
- **b.** 使用 dbrig 檢查警示佇列。

如需有關執行 csschedule 與 dbrig 的說明,請參閱第 361 [頁的附錄](#page-360-0) D 「Calendar Server [指令行公用程式參照」](#page-360-0)。

**3.** 如果 csadmind 由於傾印而當機,請分析 pstack。

如果您在追蹤中發現任何與 GSE 有關的功能 ( 它們中有字母 GSE),請查看 GSE 佇列的第一個項目和事件資料庫中的參照項目。多數時候,GSE 項目中涉及的 事件是違例項目。若要修正此問題,請:

**a.** 使用 csschedule 移除 GSE 項目。

**b.** 使用 cscomponents 從資料庫中移除違例事件。

如需有關執行 csschedule 與 cscomponents 的說明,請參閱第 361 [頁的附錄](#page-360-0) D 「Calendar Server [指令行公用程式參照」](#page-360-0)

**4.** 如果項目沒有被損毀,可能是行事曆伺服器無法處理的特殊情況。

執行以下步驟:

❍ 拍攝已損毀的資料庫的行事曆環境快照,並聯絡客戶支援。

若要建立環境備份,請:

— 使用 db\_checkpoint 公用程式,其位於: *cal\_svr\_base/*SUNWics5/cal/tools/unsupported/bin/db\_checkpoint

─ 執行 db\_archive -s,以識別所有資料庫檔案並將其複製到可移動的媒體 ( 例如 CD、DVD 或磁帶 )。

─ 執行 db\_archive -l,以識別所有記錄檔並將未套用的記錄檔複製到可移 動的媒體裝置。

- ❍ 若要避免服務中斷,請實作以下步驟:
	- **I.** 暫時將行事曆資料庫置於唯讀狀態。

在此狀態下,不允許增加、修改或刪除作業事件。一般使用者增加、修 改或刪除任何行事曆資料時都會收到錯誤訊息。當資料庫處於唯讀模式 時,增加、修改或刪除行事曆事件和待辦事項的管理員工具將不可用。

若要將行事曆資料庫置於唯讀模式,請編輯 ics.conf 檔案並將以下參 數設定爲 "yes",如下所示:

caldb.berkeleydb.readonly="yes"

**II.** 復原至緊急備份副本。

在 csstored 已配置並啟用的情況下,可用的緊急備份應為最新狀態。 您應經常驗證緊急備份副本以確定其也未被損毀。(執行 db\_verify。)

如需有關如何復原緊急備份副本的說明,請參閱第 341 [頁的 「復原緊](#page-340-0) [急備份」](#page-340-0)。

**5.** 如果其他所有方法均失敗,請執行傾印和重新載入程序以查看其是否能挽救資 料庫。

第 338 [頁的 「使用傾印和載入程序回復行事曆資料庫」中](#page-337-0)說明了此程序。

#### <span id="page-334-1"></span>服務當機並且一般使用者無法連線 ─ 孤立鎖定

這種情況可能是由控制執行緒導致的,該執行緒鎖定了 Berkeley DB 資料庫頁面, 並在退出時未釋放鎖定。若要確認此問題,請執行 cshttpd 程序上的 pstack,並執 行 csadmind。(pstack 是標準的 UNIX 公用程式,它位於:/usr/bin/pstack)。該公 用程式將顯示等待以獲得鎖定的執行緒。

若要修正此問題,請重新啓動 Calendar Server,如下所示:

**1.** 變更至 start-cal 所在的目錄。

cd *cal\_svr\_base*/SUNWics5/cal/sbin

**2.** 發出 start-cal 指令。

./start-cal

#### <span id="page-334-2"></span>csdb rebuild 無法完成 ─ 資料庫迴路

資料庫迴路通常是由資料庫檔案中的損毀導致的。由於是資料庫損毀,故無法復 原。有數個選項:

**1.** 回復至緊急備份。

如果損毀是最近發生的,則可使用一個緊急備份。

- **2.** 使用突變歸檔回復程序。 如需建議程序,請參閱第 341 [頁的 「復原緊急備份」](#page-340-0)。
- **3.** 使用傾印和重新載入程序 ( 第 338 [頁的 「使用傾印和載入程序回復行事曆資料](#page-337-0) [庫」](#page-337-0) )。

### <span id="page-334-0"></span>重建已損毀的行事曆資料庫

本小節說明如何使用 csdb rebuild 指令。本小節包含以下主題:

- 第 336 頁的 「[rebuild](#page-335-0) 簡介」
- 第 336 [頁的 「重建行事曆資料庫」](#page-335-1)
- 第 338 [頁的 「重建輸出範例」](#page-337-1)

#### <span id="page-335-0"></span>rebuild 簡介

rebuild 指令掃描行事曆資料庫,並檢查行事曆特性 (calprop) 事件和待辦事項 ( 工 作) 是否損毀。如果 rebuild 指令找到不一致性,它會在

*cal\_svr\_base/*SUNWics5/cal/sbin/rebuild\_db 目錄中產生重建行事曆資料庫 (.db 檔案 )。

不帶有 -g 選項的 rebuild 指令重建除群組排程引擎 (GSE) 資料庫之外的所有資料 庫。若還要重建 GSE 資料庫,請包含 -g 選項。

若要決定 GSE 資料庫是否有任何項目,請執行 csschedule -v list 指令,然後使 GSE 在您執行 rebuild 指令之前完成那些項目的處理。

#### <span id="page-335-1"></span>重建行事曆資料庫

- **1.** 以具有安裝 Calendar Server 的系統之管理權限的使用者身份登入。
- **2.** 停止 Calendar Server。
- **3.** 建立行事曆資料庫副本,並將行事曆資料庫置於 /tmp/db 目錄。複製資料庫 (.db) 檔案和記錄 (log.\*) 檔。您無需複製任何共用 (\_\_db.\*) 檔案。
- **4.** 移至 *cal\_svr\_base/S*UNWics5/cal/sbin 目錄。例如,在 Solaris 作業系統上,輸 入以下作為預設目錄:

cd /opt/SUNWics5/cal/sbin

#### 注意 カリスト modes in 目錄的磁碟空間不足,請在其他目錄中執行 rebuild 指令。

**5.** 在行事曆資料庫的複本中執行 rebuild 指令:

./csdb rebuild /tmp/db /tmp/

如果未指定資料庫路徑,rebuild 將使用目前的目錄。/tmp/ 參數為重建資料庫 指定目標目錄。

若還要重建 GSE 資料庫,請包含 -g 選項。

rebuild 指令可產生大量資訊,因此請考量將所有輸出 ( 包括 stdout 和 stderr) 重新導向至一個檔案。

注意 有一請始終使用最新的備份複本重建您的行事曆資料庫。

然而,如果您的資料大量遺失,而您已經定期備份了資料庫並有多個 複本可用,請從最新的複本到最舊的複本進行重建。( 唯一的缺點是 已刪除的行事曆元件將重新出現在重建資料庫中。)

例如,如果您有三組備份行事曆資料庫檔案,分別在目錄 db\_0601、 db 0615 及 db 0629 中,請按以下序列執行 rebuild 指令:

./csdb rebuild db\_0629 ./csdb rebuild db\_0615 ./csdb rebuild db\_0601

然後 rebuild 指令會將重建資料庫寫入至 *cal\_svr\_base/*SUNWics5/cal/sbin/rebuild\_db 目錄。

**6.** rebuild 已完成時,請複查 rebuild.out 檔案中的輸出。如果重建成功, rebuild.out 檔案中的最後一行應該是:

Calendar database has been rebuilt

- **7.** 驗證在先前步驟中的重建成功之後,請從 rebuild\_db 目錄將重建資料庫 (.db) 檔案複製到您的產品資料庫。
- **8.** 如果您有任何損毀資料庫的共用 (\_\_db.\*) 檔案或記錄 (log.\*) 檔案,請將其移 至其他目錄。
- **9.** 重新啓動 Calendar Server。

#### <span id="page-337-1"></span>重建輸出範例

以下範例顯示指令及其產生的輸出:

# ./csdb -g rebuild Building calprops based on component information. Please be patient, this may take a while... Scanning events database... 512 events scanned Scanning todos database... 34 todos scanned Scanning events database... 512 events scanned Scanning todos database... 34 todos scanned Scanning deletelog database... 15 deletelog entries scanned Scanning gse database... 21 gse entries scanned Scanning recurring database... 12 recurring entries scanned Successful components db scan Calendar database has been rebuilt Building components based on calprops information. Please be patient, this may take a while... Scanning calprops database to uncover events... 25 calendars scanned Scanning calprops database to uncover todos... 25 calendars scanned Successful calprops db scan Calendar database has been rebuilt

注意 前面的輸出範例顯示事件資料庫和待辦事項資料庫分別被掃描了兩 遍。這不是錯誤。掃描第一遍以驗證 calprops 資料庫中的資訊,然 後再掃描一遍以確定 calprops 可從資料庫中存取。

## <span id="page-337-0"></span>使用傾印和載入程序回復行事曆資料庫

本小節包含以下主題:

- 第 339 [頁的 「傾印和載入概況」](#page-338-0)
- 第 339 [頁的 「執行傾印和載入程序」](#page-338-1)

#### <span id="page-338-0"></span>傾印和載入概況

使用傾印和載入程序以嘗試復原已損毀的資料庫。傾印和載入程序使用 Berkeley 資 料庫 db\_dump 和 db\_load 公用程式,Calendar Server 在以下目錄中提供這些公用 程式:

*cal\_svr\_base/*SUNWics5/cal/tools/unsupported/bin

db\_dump 公用程式使用與 db\_load 公用程式相容的格式,來讀取資料庫檔案並將資料 庫項目寫入至輸出檔案。

如需有關 db\_dump 和 db\_load 公用程式的文件,請參閱 Sleepycat Software 網站:

http://www.sleepycat.com/docs/utility/index.html

您使用 db\_dump 和 db\_load 公用程式回復資料庫成功與否取決於您資料庫的損毀程 度。在成功地回復資料庫之前,您可能需要嘗試多個 db\_dump 選項。但是,如果您 的資料庫嚴重損毀,回復也許是不可能的,您可能需要復原至資料庫的最後一個完 好的緊急備份或歸檔檔案備份。

注意 在執行傾印和載入程序之前,行事曆資料庫必須為 Berkeley DB 3.2.9 版,或更高版本。如果您的版本是舊版本,請首先執行 cs5migrate 公用程式以對您的行事曆資料庫進行升級。

如需 cs5migrate 的最新版本,請致電 Sun 技術支援人員。

#### <span id="page-338-1"></span>執行傾印和載入程序

- **1.** 以執行 Calendar Server 的使用者與群組身份登入,例如 icsuser 與 icsgroup, 或以超級使用者 (root) 身份登入。
- **2.** 如有必要,請停止 Calendar Server。
- **3.** 使用一個公用程式 ( 例如 csbackup、Sun StorEdge Enterprise Backup™ 軟體或 Legato Networker®) 備份損毀的資料庫。如需更多資訊,請參閱第 17 [章 「備](#page-282-0) 份與復原 [Calendar Server](#page-282-0) 資料」
- <span id="page-338-2"></span>**4.** 使用 db\_dump 公用程式傾印每個已損毀的資料庫檔案。資料庫檔案包括 ics50calprops.db、ics50journals.db、ics50alarms.db、ics50events.db、 ics50todos.db 和 ics50gse.db。

請依次使用以下選項執行 db\_dump,直到已回復您的資料庫 ( 或直到您確定無 法回復資料庫) 為止:

- 。 No 選項,用於次要資料庫損毀。
- -r 選項,用於中度資料庫損毀。

。 -R 選項,用於嚴重資料庫損毀。-R 選項從損毀的資料庫中傾印的資料要比 -r 選項多,包括部分已刪除的記錄。

例如,配合執行 db\_dump 指令與 -r 選項:

db\_dump -r ics50events.db> ics50events.db.txt

<span id="page-339-1"></span>**5.** 使用 db\_load 公用程式將輸出檔案載入至新的資料庫檔案。例如:

db\_load new.ics50events.db < ics50events.db.txt

如果 db\_load 報告的鍵値或資料項目爲奇數,請從[步驟](#page-338-2) 4 開始編輯 db\_dump 輸出 檔案,並移除奇數鍵值或資料項目。然後再次執行 db\_load。

- **6.** 對於其他損毀的資料庫檔案,重複[步驟](#page-338-2) 4 和[步驟](#page-339-1) 5。
- **7.** 使用 csdb rebuild 指令重建回復的資料庫檔案,[如重建已損毀的行事曆資料庫](#page-334-0) 中所說明。

rebuild 完成後,請複查輸出檔案中的輸出。如果重建成功, rebuild.out 檔案 中的最後一行應該是:

Calendar database has been rebuilt

如果 csdb rebuild 指令失敗,請返回[至步驟](#page-338-2) 4,並使用下一個 db\_dump 選項 (-r 或 -R) 傾印您的資料庫。

如果 db\_dump -R 選項未回復損毀的資料庫,請與 Sun Microsystems 技術支援代表 或銷售客戶代表聯絡,以尋求援助。同時,您可能需要復原至您資料庫的最後一個 完好備份。

## <span id="page-339-0"></span>復原自動備份副本

如果您已使用第10章,第 193 頁的 [「配置自動備份](#page-192-0) (csstored)」中說明的自動備份 功能,則當您的即時資料庫被損毀時,可以復原備份副本。

本小節包括如何復原兩種不同的自動備份:

- 第 341 [頁的 「復原之前」](#page-340-1)
- 第 341 [頁的 「復原緊急備份」](#page-340-0)
- 第 342 [頁的 「復原歸檔檔案備份」](#page-341-0)

#### <span id="page-340-1"></span>復原之前

復原備份之前,請確定您已經完成以下作業:

- 嘗試診斷是哪個作業事件導致即時資料庫損毀。
- 移除或校正損毀作業事件,以便新的歸檔檔案不會被損毀。
- 透過將已損毀的資料庫複製到其他目錄或可移動媒體來保留該資料庫。如果您 需要聯絡技術支援,此作業是必須的。

#### <span id="page-340-0"></span>復原緊急備份

當您的即時資料庫被損毀時,應首先選擇緊急備份。若要復原緊急備份,請執行以 下步驟:

- **1.** 識別所有未套用的或開啟以備在已損毀的即時資料庫目錄中寫入的記錄檔。
- **2.** 關閉開啟以備寫入的記錄。它包含最新作業事件。
- **3.** 建立新的 ( 回復 ) 目錄。
- **4.** 將目前緊急備份副本複製到新的回復資料庫目錄中。
- **5.** 將已損毀的即時資料庫目錄中的 log.\* 檔案複製到新的回復資料庫目錄中。
- **6.** 如果您保留了資料庫的歸檔檔案副本,請將尚未套用於即時資料庫的記錄複製 到歸檔檔案目錄,這樣您的歸檔檔案備份副本就完整了。
- **7.** 將 db\_recover 與為新的回復資料庫指定的 -c -h 選項一同執行。

例如,如果新的回復目錄叫做 recoverydb,則指令將如下所示:

db\_recover -c -h recoverydb

**8.** 將 log.\* 檔案置於新的回復目錄中。

db recover 程式將記錄檔套用於新的回復資料庫,但是從 4.2 版開始, Berkeley DB 要求保留這些記錄檔。

**9.** 對新的回復目錄中的資料庫檔案執行 db\_verify。

如需說明,請參閱第 331 [頁的 「檢查行事曆資料庫是否損毀」。](#page-330-0)

- **10.** 對新的回復目錄執行 csdb -v list。
- **11.** 如果新的回復目錄通過了前面所有三個回復步驟,請用新的回復資料庫替代舊 的已損毀的即時資料庫。
- <span id="page-340-2"></span>**12.** 將新的即時資料庫複製到緊急備份目錄中,以作為新的快照執行。在拍攝下個 常規快照之前,所有新記錄將被套用於此副本。
- <span id="page-340-3"></span>**13.** 啓動 CalendarServer。
- **14.** 如果新的回復目錄在任何一個步驟中失敗,請按照如下說明識別未損毀的更舊 的緊急備份:
	- a. 向後執行緊急備份,透過依次在每個緊急備份上執行 db verify 和 csdb -v list 尋找未損毀的最新副本。
	- **b.** 通過的第一個緊急備份可以被復原至即時資料庫目錄。( 用完好的緊急備份 替代已損毀的即時資料庫。)
	- **c.** 然後執行[步驟](#page-340-2) 12 和[步驟](#page-340-3) 13。
	- **d.** 如果無緊急備份可用或您沒有可嘗試的歸檔檔案備份,請呼叫技術支援。 如果您沒有歸檔檔案備份,請執行以下程序。( 請參閱第 342 [頁的 「復原歸](#page-341-0) [檔檔案備份」](#page-341-0)。)

#### <span id="page-341-0"></span>復原歸檔檔案備份

如果您沒有未損毀的緊急備份,但有歸檔檔案備份及其作業事件記錄,則可以透過 執行以下步驟復原已歸檔資料庫的最新未損毀版本:

- **1.** 識別所有未套用的或開啟以備在已損毀的即時資料庫目錄中寫入的記錄檔。
- **2.** 關閉開啟以備寫入的記錄。它包含最新作業事件。
- **3.** 建立新的 ( 回復 ) 目錄。
- **4.** 將最新的歸檔檔案副本及其記錄檔複製到新的回復資料庫目錄。
- **5.** 將已損毀的即時資料庫目錄中的任何未套用的 log.\* 檔案複製到新的回復資料 庫目錄中。
- **6.** 將 db\_recover 與為新的回復資料庫指定的 -c -h 選項一同執行。

例如,如果新的回復目錄叫做 recoverydb,則指令將如下所示:

db\_recover -c -h recoverydb

**7.** 將 log.\* 檔案置於新的回復目錄中。

db recover 程式將記錄檔套用於新的回復資料庫,但是從 4.2 版開始, Berkeley DB 要求仍舊將這些記錄檔保留在此處。

- **8.** 對新的回復目錄中的資料庫檔案執行 db\_verify。 如需說明,請參閱第 331 [頁的 「檢查行事曆資料庫是否損毀」。](#page-330-0)
- **9.** 對新的回復目錄執行 csdb -v list。
- **10.** 如果新的回復目錄通過了前面所有三個回復步驟,請用新的回復資料庫替代舊 的已損毀的即時資料庫。
- **11.** 將新的即時資料庫複製到緊急備份目錄中,以作為新的快照執行。
- **12.** 啓動 Calendar Server。
- **13.** 如果新的回復目錄在任何一個步驟中失敗,請按照如下說明識別未損毀的更舊 的歸檔檔案備份:
	- **a.** 向後執行歸檔檔案備份副本,透過依次對每一個歸檔檔案備份副本執行以 下三個回復程式以尋找未損毀的最新副本: db recover -c-h、db verify 和 csdb -v list。
	- **b.** 通過的第一個緊急備份可以被復原至即時資料庫目錄。( 用完好的緊急備份 替代已損毀的即時資料庫。)
	- **c.** 然後執行[步驟](#page-340-2) 12 和[步驟](#page-340-3) 13。
	- **d.** 如果無緊急備份可用或您沒有可嘗試的歸檔檔案備份,請呼叫技術支援。 如果您沒有歸檔檔案備份,請執行以下程序。( 請參閱第 342 [頁的 「復原歸](#page-341-0) [檔檔案備份」](#page-341-0)。)

## <span id="page-342-0"></span>修復自訂備份程序檔

本小節包含以下主題:

- 第 343 [頁的 「使用動態式庫編譯的](#page-342-1) Berkeley 工具」
- 第 343 [頁的 「修復自訂備份程序檔」](#page-342-2)

#### <span id="page-342-1"></span>使用動態式庫編譯的 Berkeley 工具

如果您已使用 Berkeley 資料庫工具 ( 例如 db recover) 建立了自訂備份程序檔,可 能會發現升級至 Calendar Server 2004O2 或更高版本後,該程序檔無法運行。其原 因是:舊版 Calendar Server 使用靜態式庫編譯工具。現在是使用動態式庫 (libdb-4.2.so) 編譯工具。

#### <span id="page-342-2"></span>修復自訂備份程序檔

若要將現有的自訂程序檔與新的動態式庫一同使用,請按如下所示設定以下全域變 數:

LD\_LIBRARY\_PATH=libdb-4.2.so

關於資料庫問題

第 IV 部分

附錄

- 附錄 A [「目錄配置工作表」](#page-346-0)
- 附錄 B 「[Calendar Server](#page-348-0) 配置工作表」
- 附錄 C 「高可用性 (HA) [配置工作表」](#page-354-0)
- 附錄 D 「Calendar Server [指令行公用程式參照」](#page-360-0)
- 附錄 E 「[Calendar Server](#page-424-0) 配置參數」

附錄 A

<span id="page-346-0"></span>目錄配置工作表

此工作表可協助您收集執行 comm\_dssetup.pl 時要求您輸入的資訊。第一欄顯示無 訊息模式選項及其預期的資訊。第二欄顯示互動模式中的相同選項及預設答案。

右欄中提供一行,供您填寫要給出的答案。它適用於無訊息模式和互動模式。對於 無訊息模式,請將答案用作選項的值。對於互動模式,請在提示處輸入您的值。

如需有關如何執行 comm dssetup.pl 的範例和說明,請參閱第 3 [章 「目錄準備程序](#page-76-0) 檔 [\(comm\\_dssetup.pl\)](#page-76-0)」中的 [「執行目錄準備程序檔](#page-83-0)」。

| 無訊息模式選項                 | 互動對話方塊和預設值                         |  |
|-------------------------|------------------------------------|--|
| -i yes no               | 增加新的 Directory Server 索引 (yes/no)。 |  |
|                         | 預設: yes                            |  |
|                         |                                    |  |
| $-R$ yes no             | 立即重新索引 (yes/no)。                   |  |
|                         | 預設:yes                             |  |
|                         |                                    |  |
| -c Directory Server 根目錄 | Directory Server 根目錄路徑名稱。          |  |
|                         | 預設: /var/mps/serverroot            |  |
|                         |                                    |  |
| -d Directory Server 實例  | Directory Server 實例子目錄。            |  |
|                         | 預設: 無                              |  |
|                         |                                    |  |
| -r DC 根目錄字尾             | DC 樹狀結構根目錄字尾。                      |  |
|                         | 預設: o=internet                     |  |
|                         |                                    |  |

表 **A-1** Directory Server 設定程序檔 (comm\_dssetup.pl) 工作表

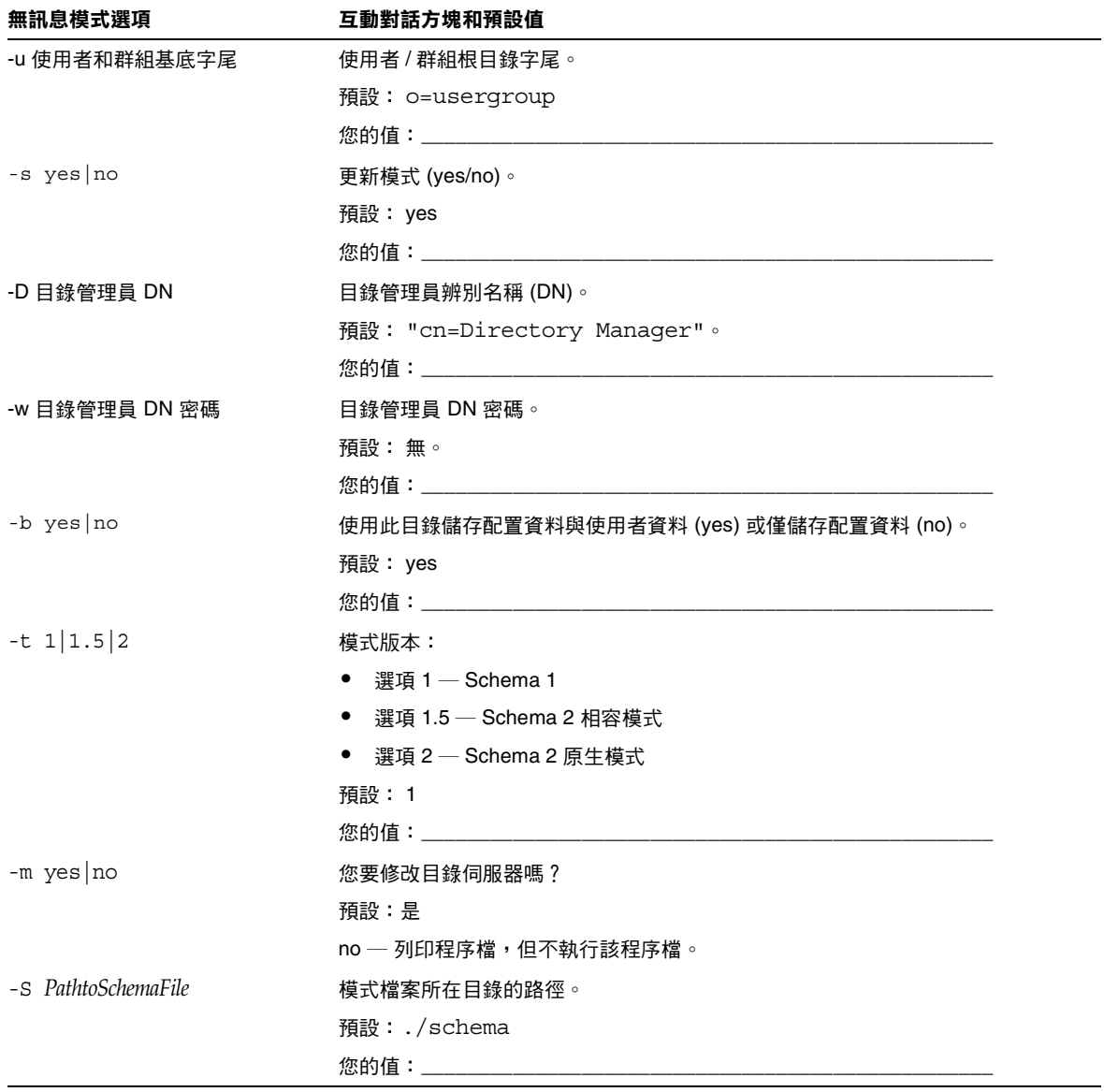

#### 表 **A-1** Directory Server 設定程序檔 (comm\_dssetup.pl) 工作表

# <span id="page-348-0"></span>Calendar Server 配置工作表

本附錄包含以下工作表,可協助您追蹤執行 Calendar Server 配置程式所需的資訊, 該配置程式在第 2 章 「Calendar Server 配置程式 [\(csconfigurator.sh\)](#page-56-0)」。中有相關 說明。

- [管理、使用者喜好設定和認證面板工作表](#page-349-0)
- [電子郵件與電子郵件警示工作表](#page-350-0)
- [執行階段配置工作表](#page-351-0)
- [資料庫、記錄和暫存檔目錄工作表](#page-352-0)

## <span id="page-349-0"></span>管理、使用者喜好設定和認證面板工作表

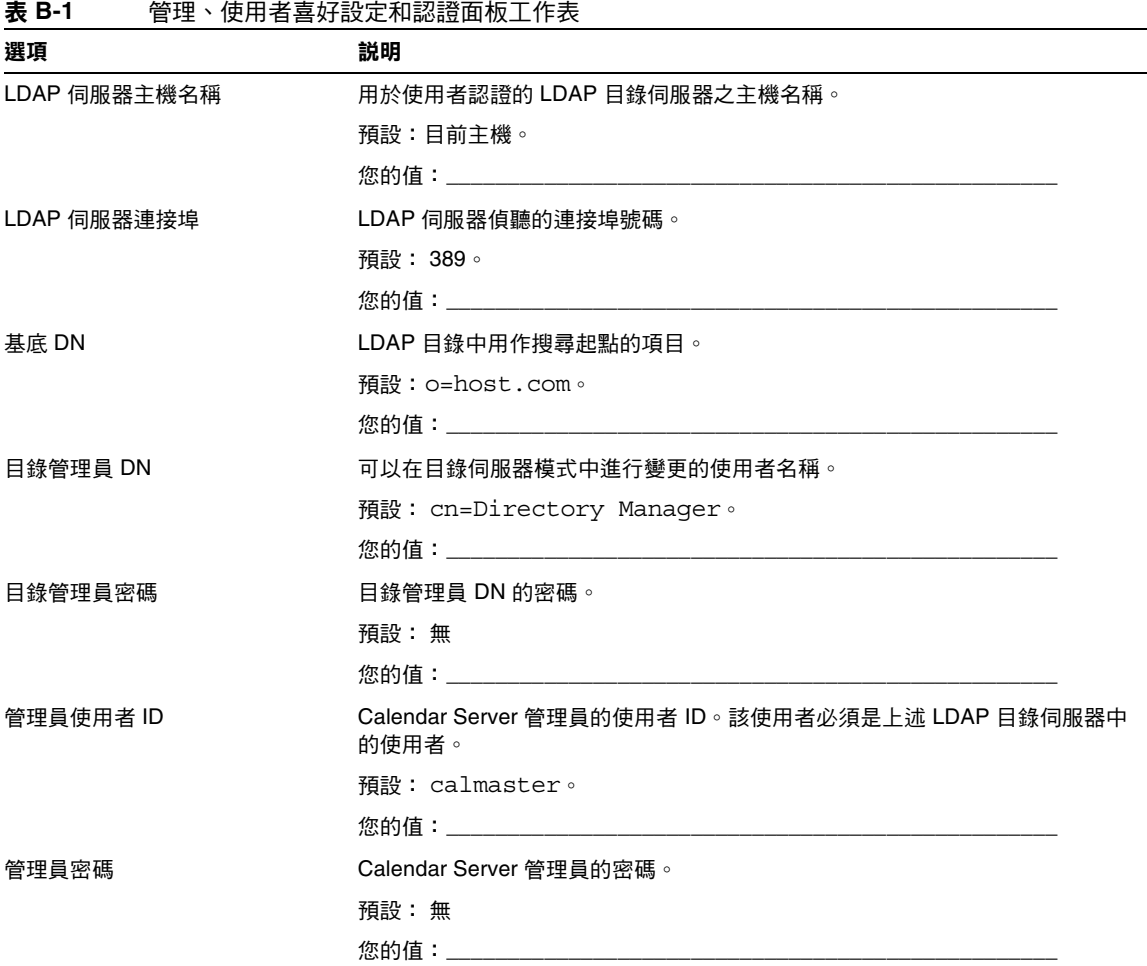

## <span id="page-350-0"></span>電子郵件與電子郵件警示工作表

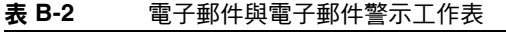

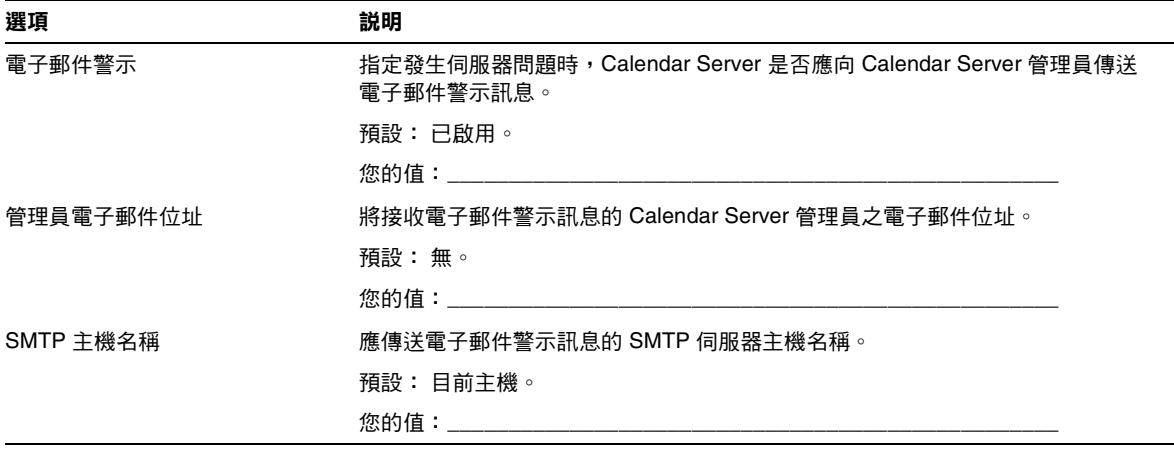

## <span id="page-351-0"></span>執行階段配置工作表

#### 表 **B-3** 執行階段配置工作表

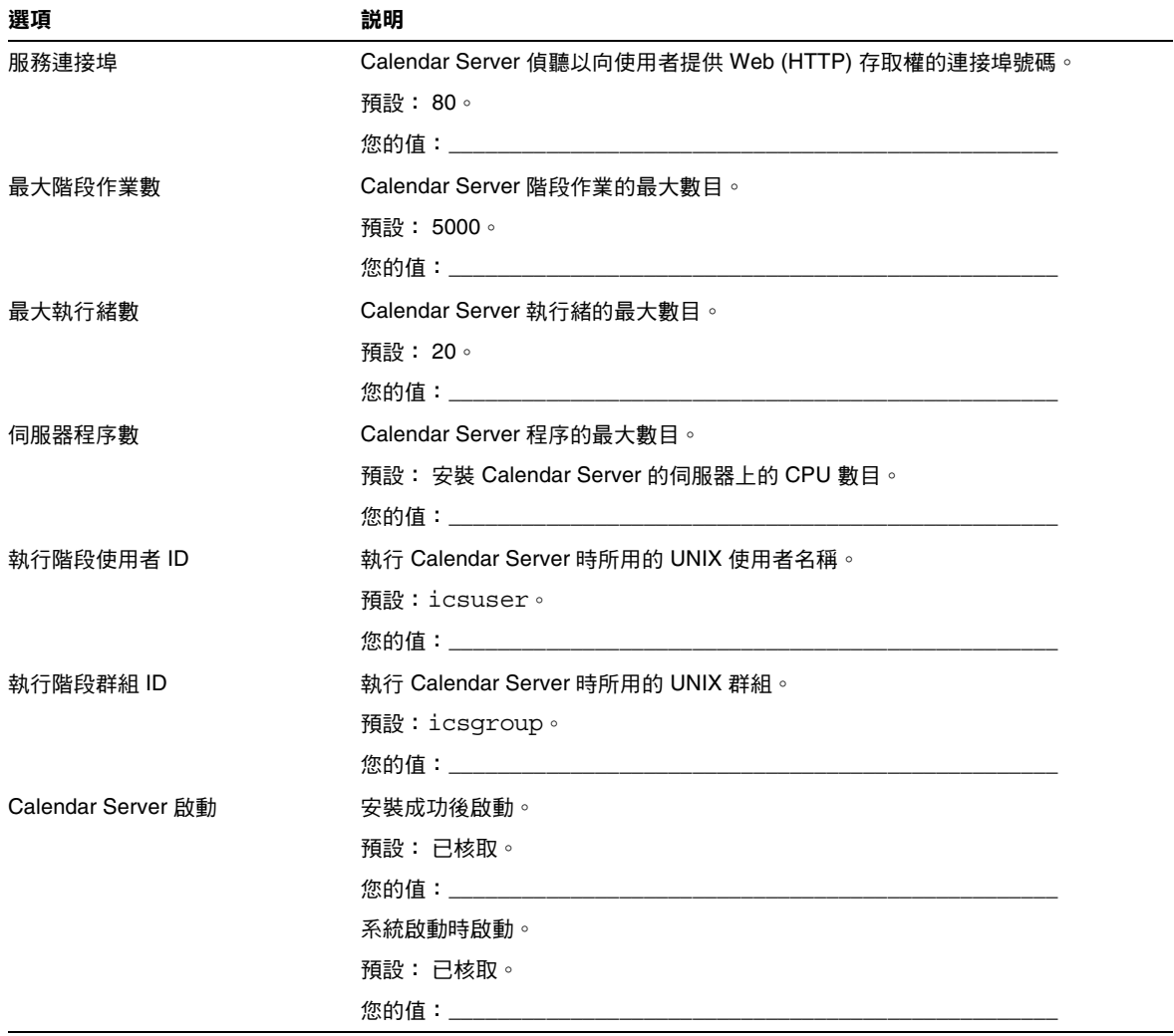

## <span id="page-352-0"></span>資料庫、記錄和暫存檔目錄工作表

| 衣 Þ-4 | - 箕科厘 ` 記球和習仔惱日球丄作衣                |  |
|-------|------------------------------------|--|
| 選項    | 説明                                 |  |
| 資料庫目錄 | Calendar Server 應建立並儲存行事曆資料庫檔案的目錄。 |  |
|       | 預設:/var/opt/SUNWics5/csdb          |  |
|       |                                    |  |
| 記錄目錄  | Calendar Server 寫入記錄檔的目錄。          |  |
|       | 預設:/var/opt/SUNWics5/logs          |  |
|       |                                    |  |
| 暫存檔目錄 | Calendar Server 寫入暫存檔的目錄。          |  |
|       | 預設: /var/opt/SUNWics5/tmp          |  |
|       |                                    |  |

表 **B-4** 資料庫、記錄和暫存檔目錄工作表

資料庫、記錄和暫存檔目錄工作表

# <span id="page-354-0"></span>高可用性 (HA) 配置工作表

若要為 Sun Java™ System Calendar Server 規劃高可用性 (HA) 配置,請使用以下 工作表:

- [Calendar Server HA](#page-355-0) 配置工作表
- [Calendar Server](#page-356-0) 安裝工作表
- [Calendar Server](#page-356-1) 配置工作表

提示 如果您檢視的是這些工作表的 HTML 版本,並要列印這些工作表, 請考量列印其 PDF 版本,以便更好地控制分頁。

## <span id="page-355-0"></span>Calendar Server HA 配置工作表

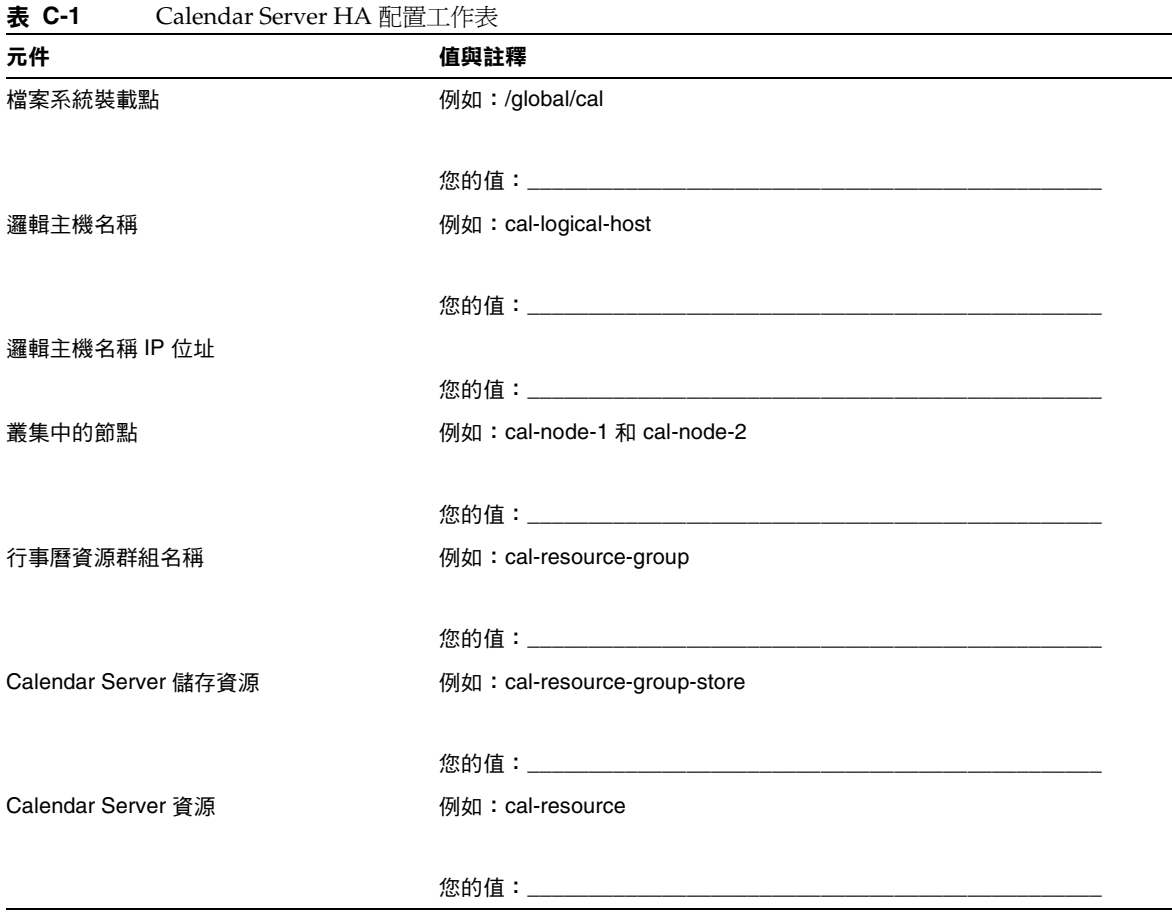

## <span id="page-356-0"></span>Calendar Server 安裝工作表

表 [C-2](#page-356-2) 列出您使用 Sun Java Enterprise System 安裝程式安裝 Calendar Server 時設 定的值。

<span id="page-356-2"></span>表 **C-2** Calendar Server 安裝工作表

| 元件                   | 説明與註釋                |
|----------------------|----------------------|
| Calendar Server 安裝目錄 | 預設值:opt/             |
|                      | 例如: global/cal/opt/r |
|                      | 您的值:                 |

## <span id="page-356-1"></span>Calendar Server 配置工作表

表 [C-3](#page-356-3) 列出您執行 Calendar Server 配置程式 (csconfigurator.sh) 時設定的值。

<span id="page-356-3"></span>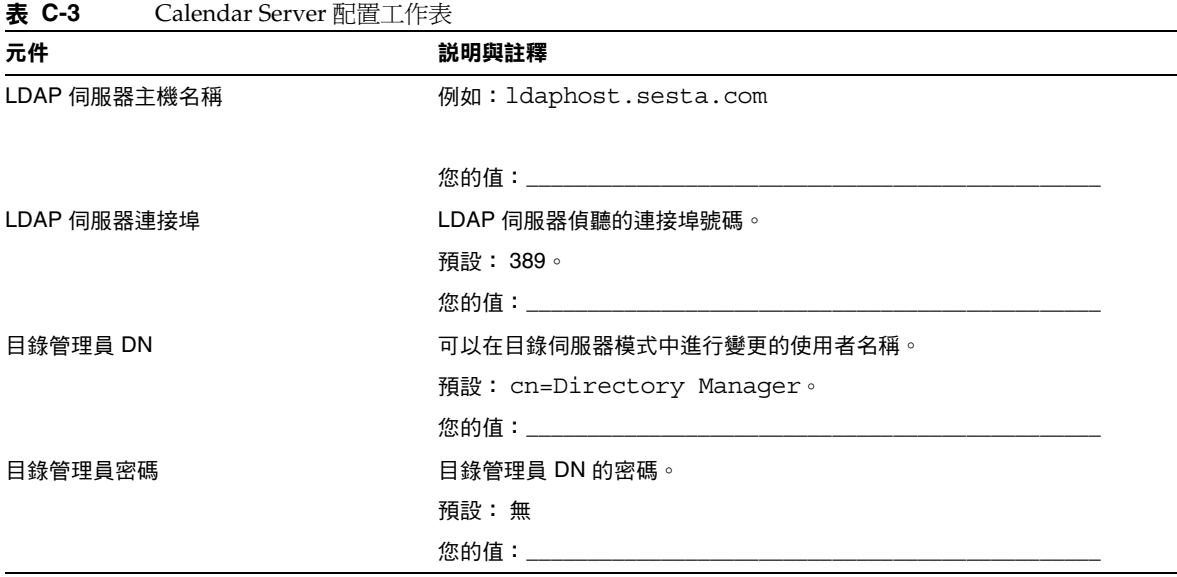

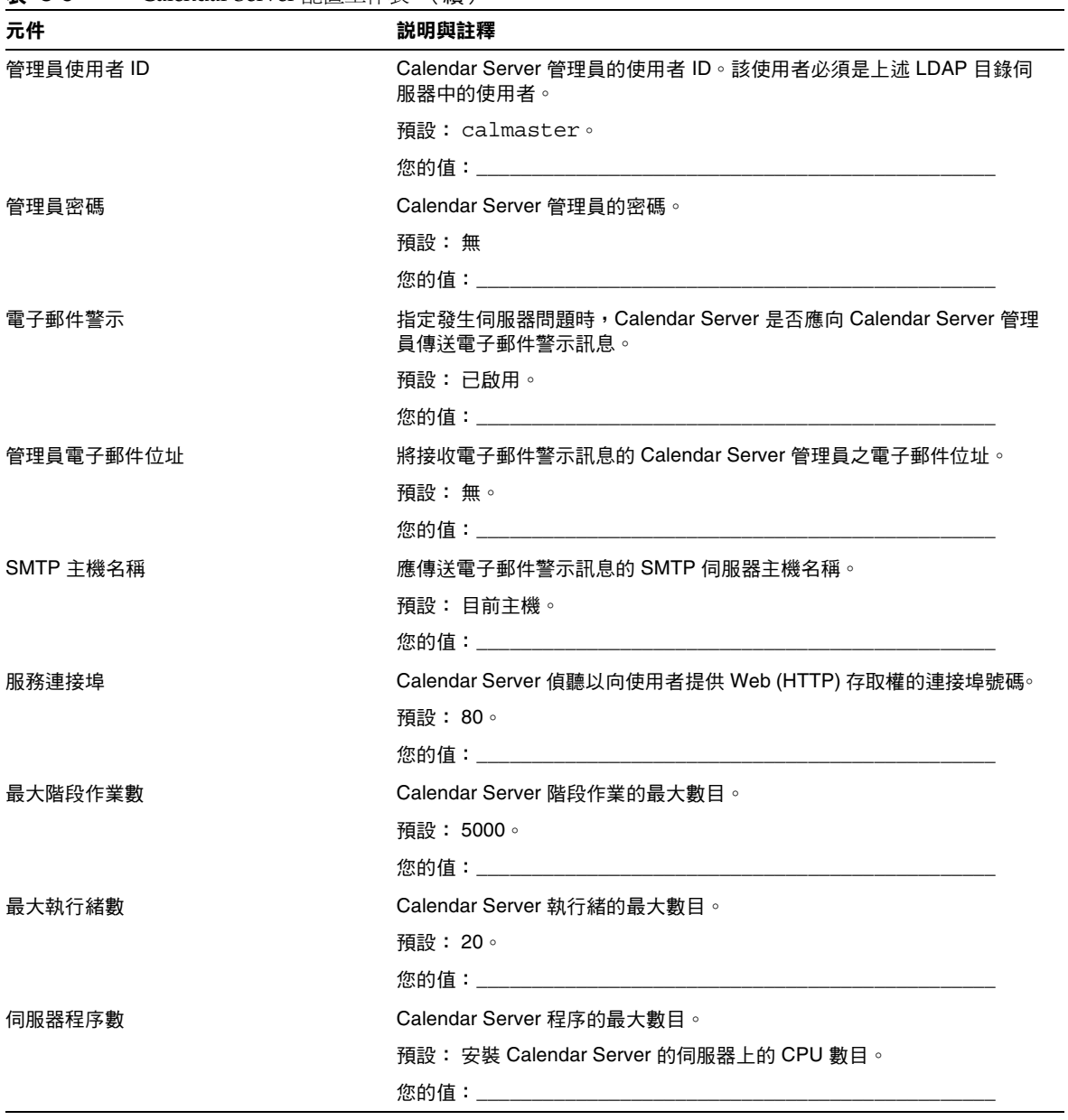

#### 表 **C-3** Calendar Server 配置工作表 (續)

| 元件                 | 説明與註釋                                |  |
|--------------------|--------------------------------------|--|
| 執行階段使用者 ID         | 預設值:icsuser                          |  |
|                    | 對於 HA 配置,請增加至叢集中所有節點上的 /etc/passwd。  |  |
|                    |                                      |  |
| 執行階段群組 ID          | 預設值:icsgroup                         |  |
|                    | 對於 HA 配置,請增加至叢集中所有節點上的 /etc/group。   |  |
|                    |                                      |  |
| Calendar Server 啟動 | 安裝成功後啟動。                             |  |
|                    | 預設: 已核取。                             |  |
|                    | 您的值:對於 HA 配置,請 <b>勿</b> 核取本選項。       |  |
|                    | 系統啟動時啟動。                             |  |
|                    | 預設: 已核取。                             |  |
|                    | 您的值:對於 HA 配置,請 <b>勿</b> 核取本選項。       |  |
| 資料庫目錄              | 預設: var/opt/SUNWics5/csdb            |  |
|                    | 例如:/global/cal/var/opt/SUNWics5/csdb |  |
|                    |                                      |  |
| 記錄目錄               | 預設: var/opt/SUNWics5/logs            |  |
|                    | 例如:/global/cal/var/opt/SUNWics5/logs |  |
|                    |                                      |  |
| 暫存檔目錄              | 預設: var/opt/SUNWics5/tmp             |  |
|                    | 例如:/global/cal/var/opt/SUNWics5/tmp  |  |
|                    |                                      |  |

表 **C-3** Calendar Server 配置工作表 (續)

Calendar Server 配置工作表
# Calendar Server 指令行公用程式參照

Calendar Server 提供未包括在 Access Manager 隨附的 Delegated Administrator 中 的指令行公用程式。

這些 Calendar Server 公用程式可從 batch、shell 和程序檔程式 (如 Perl) 啓動。在 這些公用程式中,某些 (csuser、csresource 和 csdomain) 已由 Delegated Administrator 公用程式所取代,但其餘的仍在使用,即使是在 Schema 2 環境中。 對於 Schema 1,您必須繼續使用 csuser、csresource 和 csdomain,而不使用 commadmin。

如果需要,這些公用程式可使用 ics.conf 配置檔案的預設值。

這些指令行公用程式位於以下目錄中:

*cal\_svr\_base/*SUNWics5/cal/sbin

除 start-cal 和 stop-cal 可以從任何目錄 ( 已指定完整路徑 ) 執行之外,所有其他 公用程式均必須從 sbin 目錄啟動。

注意 有一個這些管理工具的錯誤訊息已被寫入 csdb 目錄中的 admin.log 檔案。

本章提供以下資訊︰

- [執行指令行公用程式](#page-361-0)
	- ❍ [指令行公用程式的語法](#page-361-1)
	- ❍ [指令行公用程式的使用規則](#page-362-0)
	- ❍ [程序檔中的回覆碼](#page-362-1)
- [指令行公用程式表格](#page-363-0) [csattribute](#page-364-0) | [csbackup](#page-366-0) | [cscal](#page-369-0) | [csclean](#page-373-0) | [cscomponents](#page-374-0) | [csdb](#page-376-0)

[csdomain](#page-379-0) | [csexport](#page-388-0) | [csimport](#page-389-0) | [csmonitor](#page-391-0) | [csplugin](#page-392-0) | [cspurge](#page-395-0) [csrename](#page-396-0) | [csresource](#page-398-0) | [csrestore](#page-401-0) | [csschedule](#page-404-0) | csstart ( [不再建議使用](#page-407-0) ) [csstats](#page-409-0) | csstop ( [不再建議使用](#page-412-0) ) | [cstool](#page-415-0) | [csuser](#page-417-0) | [start-cal](#page-421-0) | [stop-cal](#page-422-0)

# <span id="page-361-0"></span>執行指令行公用程式

以執行 Calendar Server 的使用者和群組身份或 root 身份登入時,執行指令行公用 程式。這將在安裝期間指定;預設為 icsuser 和 icsgroup。

例如,如果您的 Calendar Server 基底目錄為 *cal\_svr\_base*,若要執行 cscal 公用程式 list 指令,您需要在登入後執行以下動作:

cd *cal\_svr\_base*/SUNWics5/cal/sbin ./cscal list

## <span id="page-361-1"></span>指令行公用程式的語法

Calendar Server 指令行公用程式使用以下語法︰

utility [ -option [ *value* ] ] command [ *target* ]

其中:

utility 為公用程式的可執行名稱,如 cscal 或 csuser。

option 決定指令所執行的動作。選項爲小寫且前面帶有連字符號 (-),如 -d。括號 ( [ ] ) 中的選項為選擇性的。如果指明,則可同時使用兩個或多個選項。

value 進一步限定 option 所指定的動作,如與 -d 選項一起使用的說明。括號 ([]) 中的值為選擇性的。包含空格的值必須置於引號 (" ") 中。多個值必須置於引號 ("") 中,且每個值必須以空格分隔,除非另有指示,如使用以分號分隔的清單。

command 爲公用程式執行的動作,如 list 或 create。以垂直線 (|) 分隔的指令表 示可同時使用任一指令 ( 而不是同時使用這兩個指令 )。

target 為指令在其上生效的物件,如行事曆 ID 或使用者 ID。

## <span id="page-362-0"></span>指令行公用程式的使用規則

以下規則為指令行公用程式的一般使用指南:

- 如果您僅指定公用程式的名稱,它則列出所有指令、選項以及數個範例。
- 如果您未指定必需的密碼,公用程式則提示您指定密碼。
- -v ( 冗長 ) 和 -q ( 無訊息 ) 選項可用於每個公用程式。
- 如果是危險指令 ( 即可能會導致資料遺失的指令 ),則公用程式會在執行該指令 之前提示您進行確認。危險指令的範例為 cscal ( 可以刪除行事曆 ) 和 csuser ( 可以刪除使用者 )。但是,-q ( 無訊息 ) 選項會停用確認提示。
- version 指令可用於每個公用程式。

## <span id="page-362-1"></span>程序檔中的回覆碼

如果您從程序檔執行指令行公用程式,則在公用程式成功執行時,回覆碼為 "0";失 敗時為 "-1"。

# <span id="page-363-0"></span>指令行公用程式表格

表 [D-1](#page-363-1) 說明 Calendar Server 指令行公用程式。

<span id="page-363-1"></span>表 **D-1** Calendar Server 指令行公用程式摘要

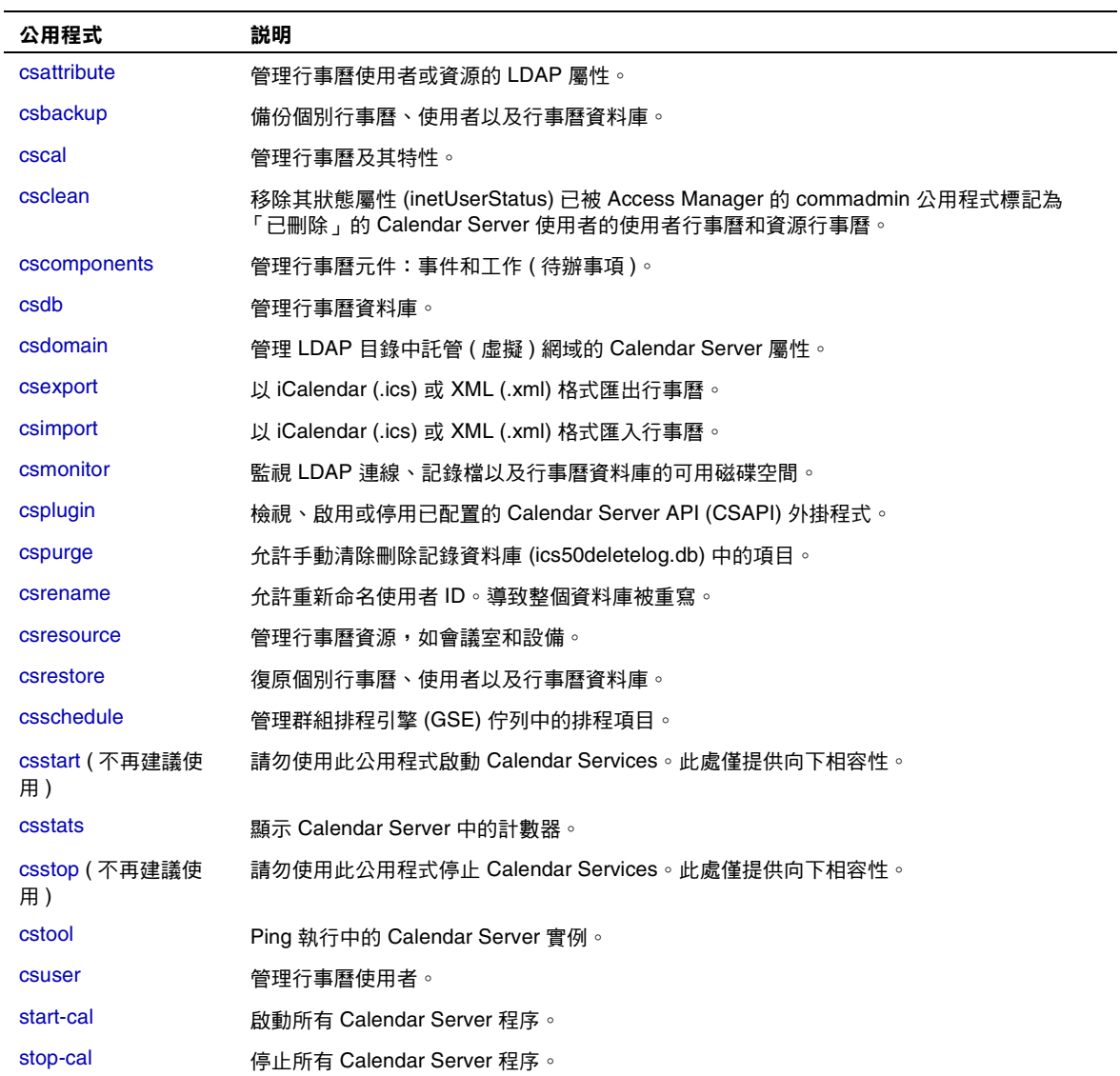

## <span id="page-364-0"></span>csattribute

csattribute 公用程式管理 Calendar Server 使用者或資源 LDAP 項目屬性。指令包 括︰

- add,將 LDAP 屬性和值增加至指定目標 ( 使用者或資源物件 )。
- list,列出目標物件的屬性。
- delete,從目標中刪除屬性。

注意 初果您的站點使用的是 LDAP CLD 外掛程式,請勿在嘗試指定新的 後端主機伺服器時使用 csattribute 來變更 icsDWPHost 屬性。修改 icsDWPHost 不會在新的後端主機上建立新的行事曆。如需更多資訊, 請參閱第 6 [章 「配置跨多台機器的行事曆資料庫分布」。](#page-152-0)

## 需求

- Calendar Server 可以處於執行中或停止狀態。
- 您必須以執行 Calendar Server 的使用者或群組身份 ( 在安裝期間指定,如 icsuser 和 icsgroup),或者以 root 身份登入。

## 語法

```
csattribute [-q|-v] -a attribute =value [-t resource | user]
[-d domain] add target
csattribute [-q|-v] -a attribute [=value ] [-t resource | user]
[-d domain] delete target
csattribute [-q | -v] [-t resource | user] [-d domain] list target
```
### 表 [D-2](#page-365-0) 說明 csattribute 可以使用的指令。

<span id="page-365-0"></span>表 **D-2** csattribute 公用程式指令

| 指令                 | 説明                               |
|--------------------|----------------------------------|
| add target         | 將 LDAP 屬性和值增加至指定目標 ( 使用者或資源物件 )。 |
| list <i>target</i> | 列出目標物件的屬性。                       |
| delete target      | 從目標中刪除屬性。                        |
| version            | 顯示公用程式的版本。                       |

表 [D-3](#page-365-1) 說明 csattribute 公用程式指令選項。

<span id="page-365-1"></span>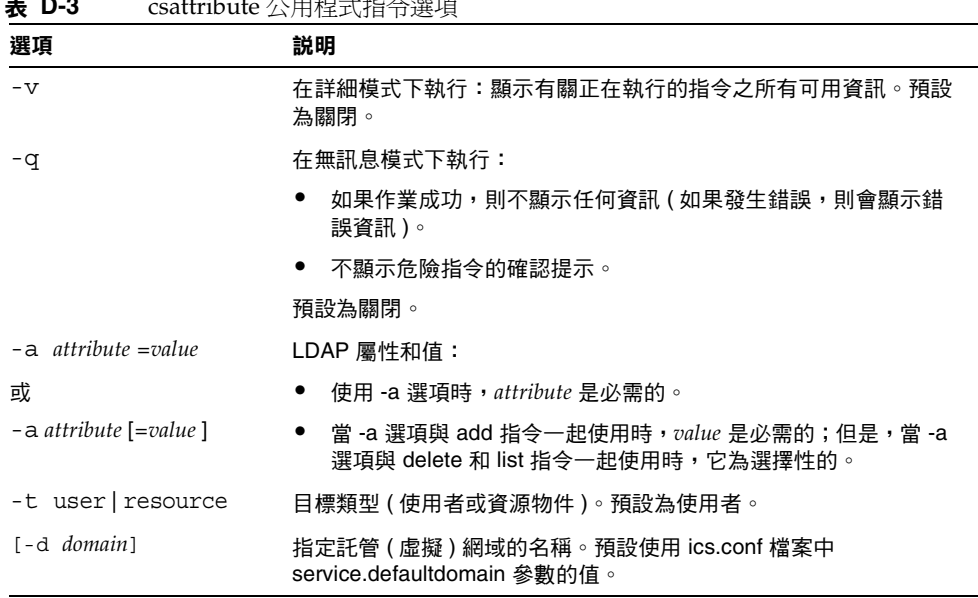

#### 表 **D-3** csattribute 公用程式指令選項

## 範例

- 範例 1 ─ 將包含 tchang 值的 icsCalendar LDAP 屬性增加至使用者 ID tchang ︰ csattribute -a icsCalendar=tchang add tchang
- 範例 2 ─ 從 tchang 中刪除 LDAP 屬性 icsCalendar ︰

csattribute -a icsCalendar delete tchang

• 範例 3 ─ 顯示 tchang 的屬性︰

csattribute list tchang

# <span id="page-366-0"></span>csbackup

csbackup 公用程式可備份行事曆資料庫、指定的行事曆或使用者的預設行事曆。指令 包括︰

- database,備份行事曆資料庫。
- calendar,備份指定的行事曆。
- defcal,備份使用者的預設行事曆。
- version,羅示目前安裝之公用程式的版本號碼。

位於指定備份目錄中的 caldb.conf 版本檔案顯示已備份資料庫的版本號碼。

如需有關 [csrestore](#page-401-0) 的資訊,請參閱第 402 頁的 「 csrestore 」。

## 需求

- Calendar Server 可以處於執行中或停止狀態。
- 您必須在安裝了 Calendar Server 的機器上以本地方式執行此公用程式。
- 您必須以執行 Calendar Server 的使用者和群組身份 ( 在安裝期間指定,如 icsuser 和 icsgroup),或者以 root 身份登入。

# 語法

```
csbackup [-q|-v] -f database target
csbackup [-q|-v] -c calid calendar target
csbackup [-q|-v] -a userid [-b basedn] defcal target
```
表 [D-4](#page-367-0) 說明 csbackup 可以使用的指令。

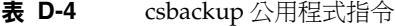

<span id="page-367-0"></span>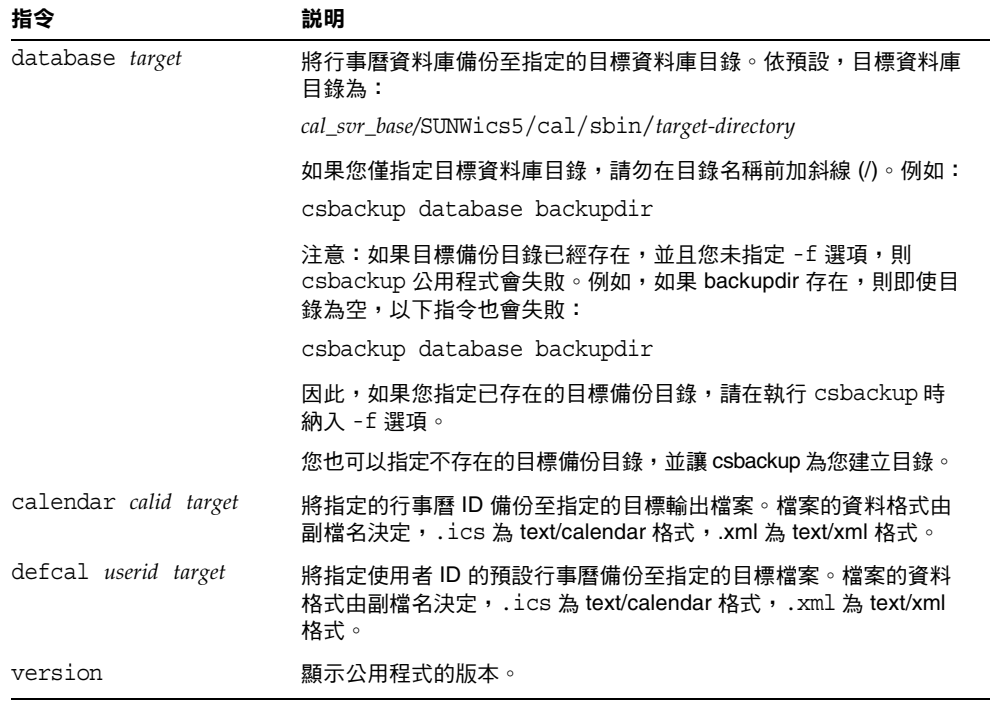

 $\overline{\phantom{0}}$ 

表 [D-5](#page-367-1) 說明 csbackup 公用程式指令選項。

<span id="page-367-1"></span>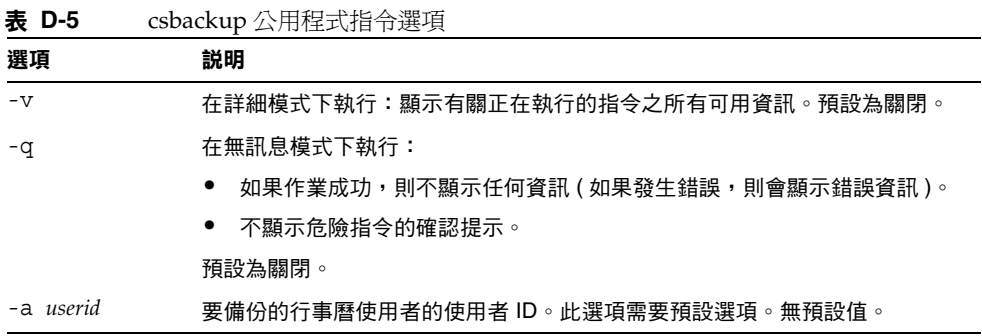

| 選項        | 説明                                                                                                    |
|-----------|----------------------------------------------------------------------------------------------------|
| -b basedn | 要用於該使用者的基底 DN。預設使用 ics.conf 檔案中所定義<br>local.ugldapbasedn 設定的值。                                                       |
|           | 基底 DN ( 識別名稱 ) 是 LDAP 目錄中用作搜尋起點的項目。                                                                                  |
|           | 例如,如果您指定的基底 DN 為 ou=people, o=sesta.com,則由 Calendar<br>Server 執行的所有 LDAP 搜尋作業將僅檢查 o=sesta.com 目錄樹中的子樹<br>ou=people ∘ |
| -c calid  | 要備份的行事曆 ID。此潠項需要與 calendar 指今一起使用。無預設值。                                                                              |
|           | 如需更多資訊,請參閱第 253 頁的 「 建立行事曆唯一識別碼 (calid) 」。                                                                           |
| – f       | 強制所有要刪除的現有備份檔案。                                                                                                    |
|           | 在目前發行版本中,如果備份目標目錄已存在,即使該目錄為空,您也必須加<br>├‐ f 潠項。                                                                       |
| -1        | 準備備份檔案,以與 Solstice™ Backup™ 或 Legato Networker™ 備份程式配<br>合使用。如需更多資訊,請參閱第 17 章 「備份與復原 Calendar Server 資<br>料」。        |

表 **D-5** csbackup 公用程式指令選項 (續)

## 範例

- 將行事曆資料庫備份至名為 backupdir 的目錄︰ csbackup database backupdir
- 將行事曆 ID 為 tchang 的行事曆以 text/calendar 格式備份至檔案 tchang.ics ︰ csbackup -c tchang calendar tchang.ics
- 將 tchang 的預設行事曆以 text/xml 格式備份至檔案 tchang.xml ︰ csbackup -a tchang defcal tchang.xml

## <span id="page-369-0"></span>cscal

cscal 公用程式管理行事曆及其特性。指令包括︰

- create,建立行事曆
- delete,刪除行事曆
- disable,停用行事曆
- $enable,$  啓用行事曆
- list,列出行事曆
- modify,修改行事曆特性及群組排程存取控制
- reset,將行事曆特性重設為預設設定
- version,顯示目前安裝之公用程式的版本號碼

## 需求

- 您必須在安裝了 Calendar Server 的機器上以本地方式執行此公用程式。
- Calendar Server 可以處於執行中或停止狀態。
- 您必須以執行 Calendar Server 的使用者和群組身份 (在安裝期間指定,如 icsuser 和 icsgroup),或者以 root 身份登入。

# 語法

```
cscal [-q|-v] [-a aces] [-c charset] [-d description] [-g categories]
  [-k yes|no] [-l langcode] [-m email] [-n name] [-o ownerís uid] 
  [-y otherowners] create|modify calid
cscal [-q|-v] [-o ownerís uid] [-O] delete|reset calid
cscal [-q|-v] [-o ownerís uid] [-O] disable|list [calid]
cscal [-q|-v] [-k yes|no] [-o ownerís uid] [-O] enable [calid]
```
### 表 [D-6](#page-370-0) 說明 cscal 公用程式可以使用的指令。

<span id="page-370-0"></span>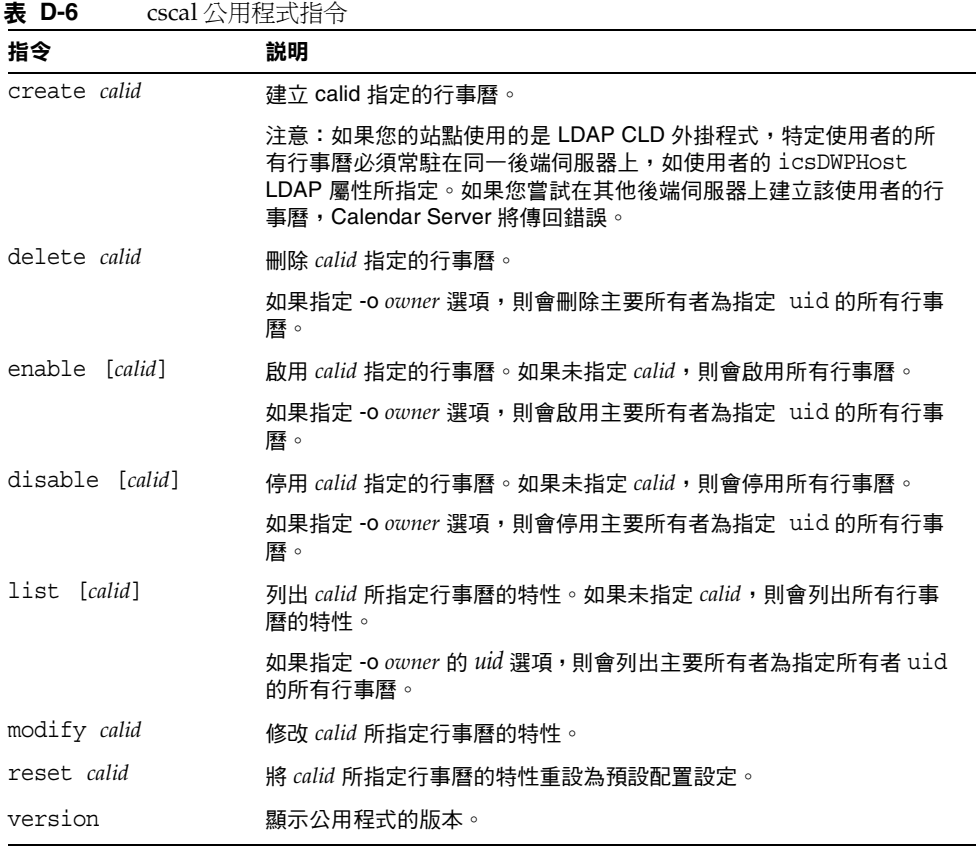

表 [D-7](#page-370-1) 說明 cscal 公用程式指令選項。

<span id="page-370-1"></span>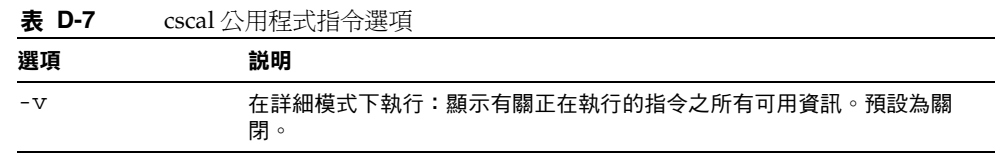

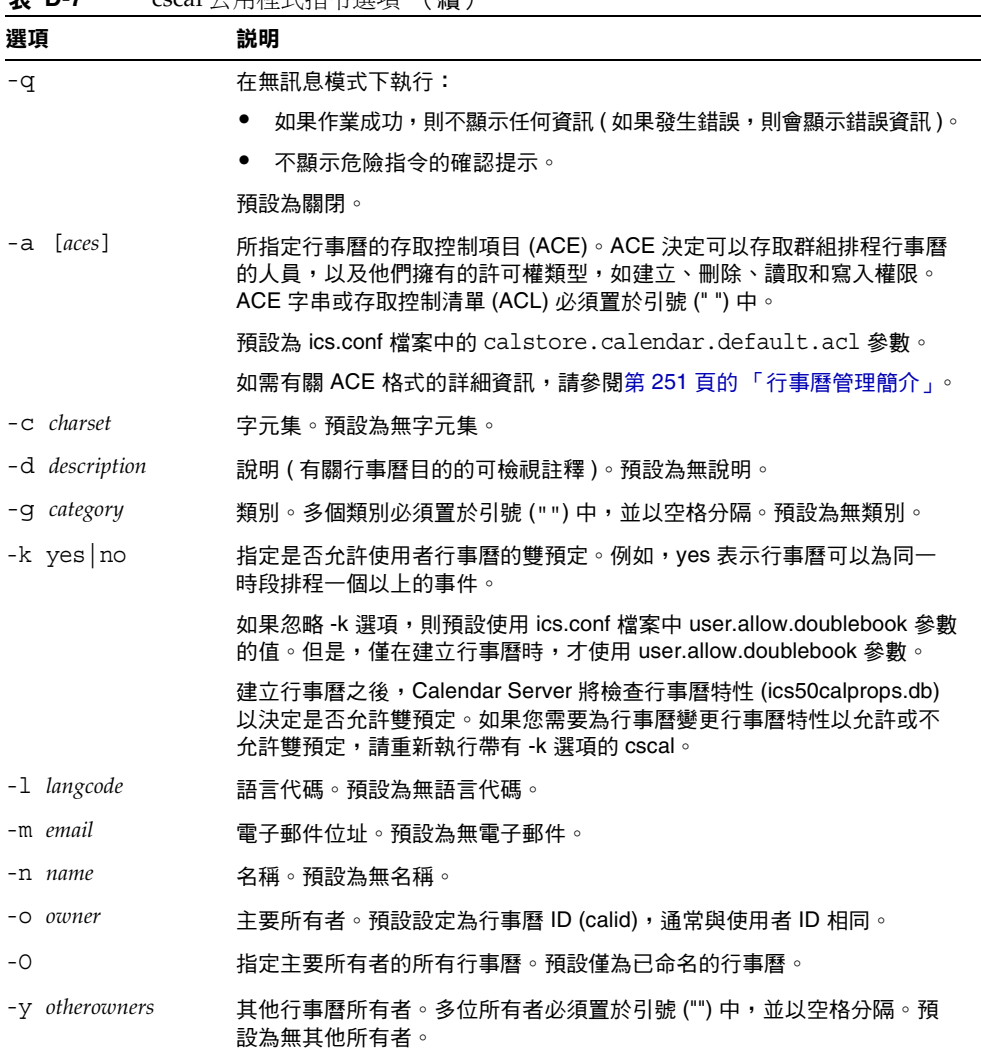

### 表 **D-7** cscal 公用程式指令選項 (續)

## 範例

• 使用預設存取控制設定 ( 由 ics.conf 檔案中的 calstore.calendar.default.acl 定義) 建立行事曆 ID 爲 tchang 的行事曆, tchang 爲主要所有者,顯示名稱爲 Public Calendar :

cscal -o tchang -n Public\_Calendar create tchang

• 修改行事曆 chang,以便讓所有使用者都擁有讀取和寫入權限,該行事曆與類 別 *sports* 關聯,並由 jsmith@sesta.com 共同所有:

cscal -a "@^a^rw^g" -g sports -y jsmith@sesta.com modify tchang

• 停用行事曆 ID 為 tchang 的行事曆 ( 不允許使用者透過使用者介面讀取、寫入或 尋找該行事曆 ) ︰

cscal disable tchang

• 啟用行事曆 ID 為 tchang 的行事曆 ( 允許使用者透過使用者介面讀取或寫入該 行事曆 ), 但不允許雙預定:

cscal -k no enable tchang

• 列出 tchang 的特性:

cscal list tchang

- 列出 tchang 的所有特性: cscal -v list tchang
- 列出資料庫中的所有行事曆︰ cscal list
- 將行事曆 ID 為 tchang 的行事曆重設為預設配置設定︰ cscal reset tchang
- 從行事曆 ID 為 tchang 的行事曆中移除說明︰ cscal -d "" modify tchang
- 從行事曆 ID 為 tchang 的行事曆中移除所有類別︰ cscal -g "" modify tchang
- 從行事曆 ID 爲 tchang 的行事曆中移除其他所有者: cscal -y "" modify tchang
- 從行事曆資料庫中刪除 tchang ︰ cscal delete tchang
- 從主要所有者爲 tchang 的行事曆資料庫中刪除所有行事曆: cscal -o tchang delete

## <span id="page-373-0"></span>csclean

csclean 公用程式可移除其狀態屬性 (icsStatus) 已被 commadmin 公用程式標記為 「已刪除」的使用者的使用者行事曆和資源行事曆。

刪除使用者包括以下步驟︰

- **1.** 執行 commadmin 公用程式的 user delete 指令,以將使用者或使用者的行事曆服 務標記為 「已刪除」。
- 2. 執行 csclean 公用程式,以從行事曆資料庫中移除使用者的對應行事曆,並將 使用者的 inetUserStatus 屬性標記為 「已移除」。
- **3.** 執行 commadmin 公用程式的 domain purge 指令,以移除使用者的 LDAP 項目。

如需有關 commadmin 公用程式的資訊,請參閱 「Sun Java System Communications Services 6 2005Q1 Delegated Administrator 指南」。

 Messaging Server 使用類似的公用程式 (msuerpurge) 從訊息儲存中移除使用者。如 需有關 msuserpurge 公用程式的資訊,請參閱「Sun Java System Messaging Server 6 2005Q1 Administration Reference」。

# 需求

- Calendar Server 可以處於執行中或停止狀態。
- 您必須在安裝了 Calendar Server 的機器上以本地方式執行 csclean。
- 您心須以執行 Calendar Server 的使用者和群組身份 (在安裝期間指定,如 icsuser 和 icsgroup),或者以 root 身份登入。

# 語法

csclean [-q | -v] [-g *graceperiod*] clean *domain*

表 [D-8](#page-374-1) 說明 csclean 公用程式指令選項。

表 **D-8** csclean 公用程式指令選項

<span id="page-374-1"></span>

| 選項             | 説明                                      |  |
|----------------|-----------------------------------------|--|
| -q             | 在無訊息模式下執行:                              |  |
|                | 如果作業成功,則不顯示任何資訊 ( 如果發生錯誤,則會顯示錯<br>誤資訊)。 |  |
|                | 不顯示危險指今的確認提示。<br>$\bullet$              |  |
|                | 預設為關閉。                                  |  |
| -v             | 在詳細模式下執行:顯示有關正在執行的指令之所有可用資訊。預<br>設為關閉。  |  |
| -g graceperiod | 指定為使用者刪除行事曆服務以後經過的天數。                   |  |
|                | 預設為 10 天。                               |  |

## 範例

- 移除 sesta.com 中行事曆服務被刪除 5 天以上的所有使用者和資源的行事曆︰ csclean -g 5 clean sesta.com
- 移除所有網域中行事曆服務被刪除 10 天以上的所有使用者和資源的行事曆︰ csclean clean "\*"

## <span id="page-374-0"></span>cscomponents

cscomponents 公用程式管理行事曆元件︰事件和工作 ( 待辦事項 )。指令包括︰

- delete,刪除行事曆中的事件和工作。
- list,列出行事曆中的事件和工作。
- version,顯示目前安裝之公用程式的版本號碼。

需求

- 您必須在安裝了 Calendar Server 的機器上以本地方式執行此公用程式。
- Calendar Server 可以處於執行中或停止狀態。

• 您必須以執行 Calendar Server 的使用者和群組身份 (在安裝期間指定,如 icsuser 和 icsgroup),或者以 root 身份登入。

## 語法

cscomponents [-v|-q] [-e *endtime*] [-s *starttime*] [-t event|task] delete|list *calid*

表 [D-9](#page-375-0) 說明 cscomponents 公用程式可以使用的指令。

<span id="page-375-0"></span>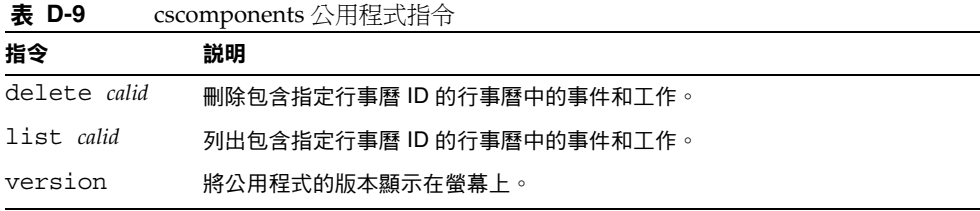

表 [D-10](#page-375-1) 說明 cscomponents 公用程式指令選項。

<span id="page-375-1"></span>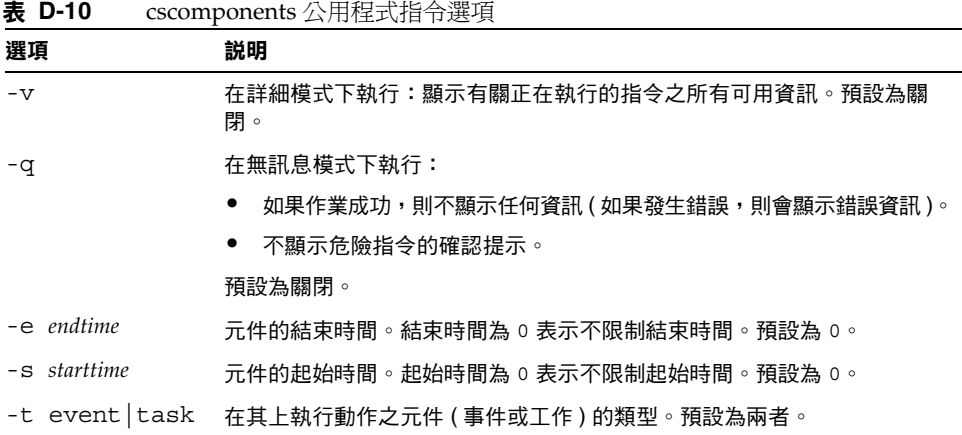

# 範例

- 刪除行事曆 ID 為 tchang 的行事曆中的所有 2000 個事件︰ cscomponents -s 20000101T000000Z -e 20001231T000000Z delete tchang
- 列出行事曆 ID 爲 tchang 的行事曆中的所有事件和工作的詳細資訊:

cscomponents -v list tchang

# <span id="page-376-0"></span>csdb

csdb 公用程式管理行事曆資料庫 (行事曆、階段作業和統計資料)。指令包括:

- create,建立新資料庫。(如果伺服器啓動時資料庫不存在, Calendar Server 會 自動建立一個。)
- delete,刪除現有的行事曆資料庫。資料庫在開啓時 (Calendar Server 在執行 時 ) 無法被刪除。
- list,列出有關資料庫的資訊。
- check,檢查行事曆資料庫以確定是否發生損毀。
- rebuild, 重建損毀的行事曆資料庫。
- recover,回復損毀的行事曆資料庫。
- version,顯示目前安裝之公用程式的版本號碼。

## 需求

- 您必須在安裝了 Calendar Server 的機器上以本地方式執行此公用程式。
- 必須停止 Calendar Server,然後才能執行 create、delete 或 rebuild 指令。
- 您必須以執行 Calendar Server 的使用者和群組身份 ( 在安裝期間指定, 如 icsuser 和 icsgroup),或者以 root 身份登入。

```
csdb [-q|-v] [-t caldb|sessdb|statdb] create|delete [dbdir]
csdb [-q|-v] [-t caldb|sessdb|statdb] list [dbdir]
csdb [-q|-v] [-f] [-t caldb|sessdb|statdb] recover [dbdir]
csdb check [dbdir]
csdb rebuild [-a, -V] [-g] [dbdir [dstdir]]
```
表 [D-11](#page-377-0) 說明 csdb 公用程式可以使用的指令。

<span id="page-377-0"></span>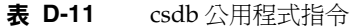

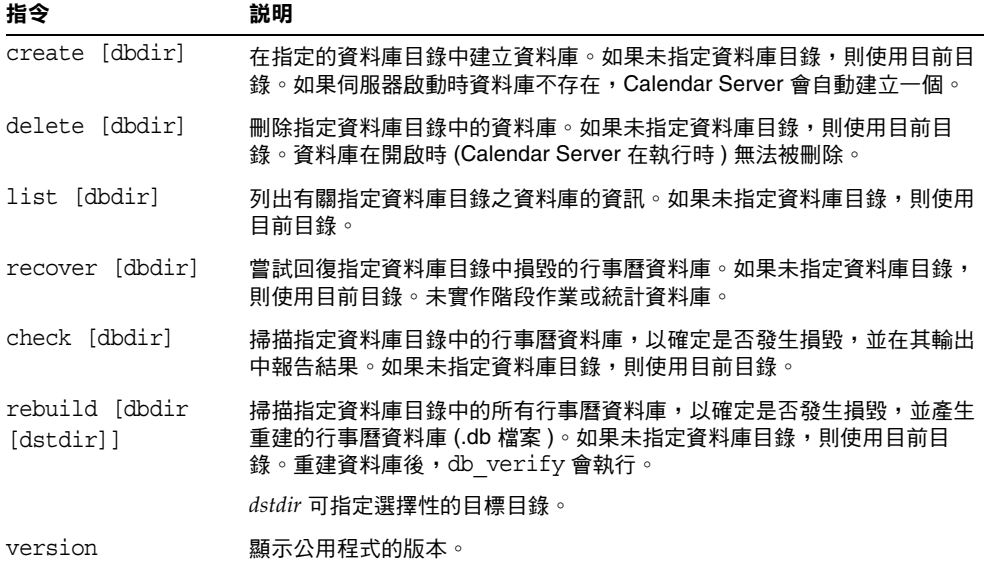

表 [D-12](#page-378-0) 說明 csdb 公用程式指令選項。

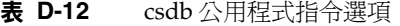

<span id="page-378-0"></span>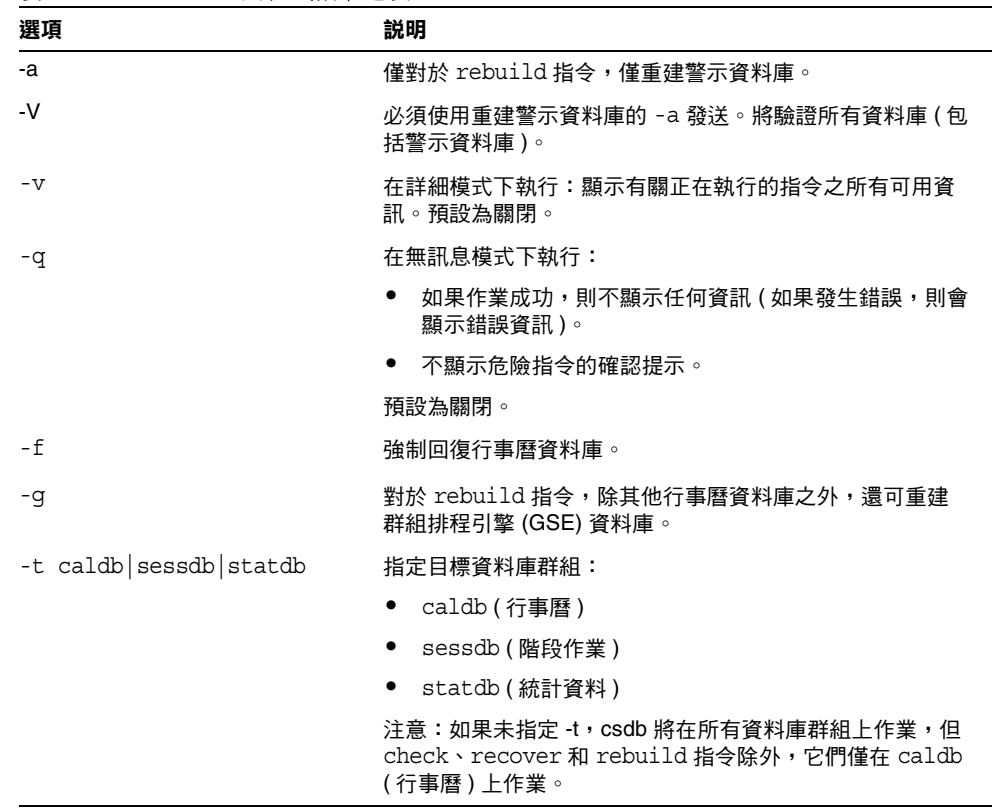

## 範例

- 在目前目錄中建立新的、未移入的資料庫︰ csdb -t caldb create
- 刪除目前目錄中的資料庫: csdb -t caldb delete
- 列出有關目前目錄中之行事曆資料庫的資訊: csdb -v -t caldb list
- 嘗試回復目前目錄中所有損毀的資料庫︰

csdb recover

• 列出有關目前目錄中之階段作業資料庫的資訊:

csdb -t sessdb list

• 僅重建警示資料庫:

csdb -a -V alarmsdb

# <span id="page-379-0"></span>csdomain

csdomain 公用程式可管理 LDAP 目錄中託管 ( 虛擬 ) 網域的 Calendar Server 屬 性。這些屬性是 icsCalendarDomain 物件類別的一部分。指令包括︰

- $\;$  create,在 LDAP 目錄中建立新的託管網域。
- add, 在 LDAP 目錄中為特定託管網域新增 Calendar Server 屬性及其關聯值。
- delete, 在 LDAP 目錄中為特定託管網域刪除某個 Calendar Server 屬性, 或刪 除整個託管網域。
- list,列出 LDAP 目錄中特定託管網域的 Calendar Server 屬性。

## 需求

- 您必須在託管 ( 虛擬 ) 網域模式中執行 csdomain。即,必須設定 ics.conf 檔案 中的以下參數:
	- ❍ 必須將 service.virtualdomain.support 設定為 "yes"。
	- ❍ 必須將 local.schemaversion 設定為 LDAP 模式的版本 ("1" 、"1.5" 或 "2")。
		- 如果 local.schemaversion = "1" 或 "1.5",則必須將 service.dcroot 設定為 LDAP 目錄中 DC 樹的根目錄字尾。
		- 如果 local.schemaversion = "2",則必須將 service.schema2root 設定 為其下包含所有網域的根目錄字尾。
- 您必須在安裝了 Calendar Server 的機器上以本地方式執行 csdomain。
- Calendar Server 可以處於執行中或停止狀態。
- 您必須以執行 Calendar Server 的使用者和群組身份 ( 在安裝期間指定,如 icsuser 和 icsgroup),或者以 root 身份登入。

# 語法

```
csdomain [-q | -v] -n node create domain
csdomain [-q | -v] {-a attr[=value] | -f filename} add domain
csdomain [-q | -v] [-a attr | -f filename] delete domain
csdomain [-q | -v] list domain
```
表 [D-13](#page-380-0) 說明 csdomain 公用程式可以使用的指令。

<span id="page-380-0"></span>

| ऋ ∟- । उ | $CSUUIIIdIII \triangle H/I \neq I\setminus I \sqcap T$                                                        |
|----------|----------------------------------------------------------------------------------------------------|
| 指令       | 説明                                                                                                    |
| create   | 在 LDAP 目錄中建立新的託管網域。網域的所有 Calendar Server 使用者<br>和資源均建立在目錄的此項目之下。                                              |
| add      | 在 LDAP 目錄中為特定網域增加 Calendar Server 屬性及其關聯值。如果<br>您使用 csdomain 增加或更新網域 LDAP 屬性,請重新啟動 Calendar<br>Server 以使新值生效。 |
| delete   | 在 LDAP 目錄中為特定託管網域刪除某個 Calendar Server 屬性,或刪除<br>整個網域的所有 LDAP 項目。                                              |
| list     | 顯示 LDAP 目錄中特定網域的 Calendar Server 屬性。                                                                          |
| version  | 顯示公用程式的版本。                                                                                                    |

表 **D-13** csdomain 公用程式指令

表 [D-14](#page-381-1) 說明 csdomain 公用程式指令選項。

<span id="page-381-1"></span>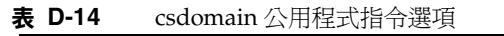

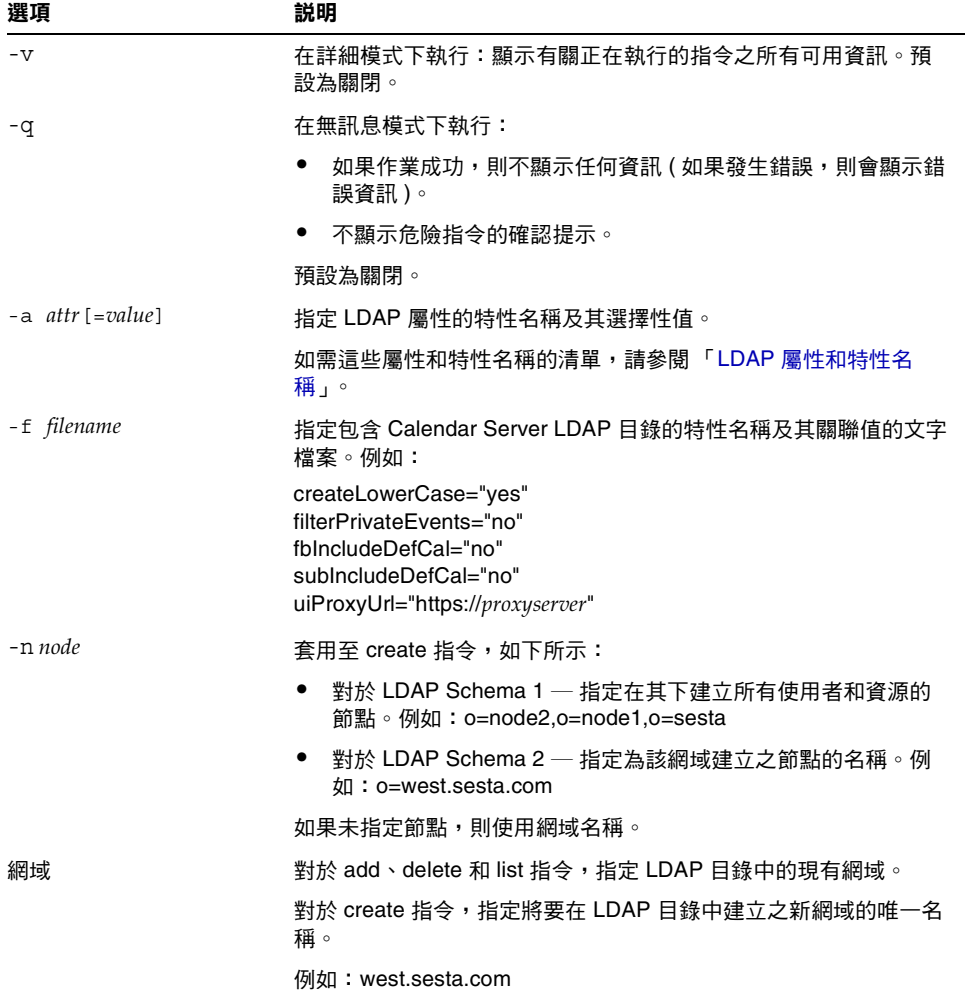

## <span id="page-381-0"></span>LDAP 屬性和特性名稱

以下表格說明適用於 csdomain 公用程式的 LDAP 屬性和特性名稱。這些屬性是 icsCalendarDomain 物件類別的一部分。增加或刪除值時,您必須使用特性名稱, 而不是屬性名稱。

• [icsAllowRights](#page-382-0) 屬性︰ csdomain 公用程式

- [icsExtendedDomainPrefs](#page-384-0) 屬性: csdomain 公用程式
- 其他 LDAP [目錄屬性︰](#page-386-0) csdomain 公用程式

如果您使用 csdomain 增加或更新網域 LDAP 屬性,請重新啓動 Calendar Server 以 使新值生效。

### <span id="page-382-0"></span>icsAllowRights 屬性︰ csdomain 公用程式

表 [D-15](#page-382-1) 說明您可以使用 csdomain 公用程式設定的 icsAllowRights 屬性和特性。該 屬性為 32 位元的數字字串,字串中的每個位元均對應於特定使用者權限。(在目前發 行版本中,某些位元不使用,並依預設被設定為零。) 如果設定了對應於某特定權限 的位元 ( 值 = 1), 則不允許該權限。如果未設定該位元 ( 值 = 0), 則允許該權限。

icsAllowRights 屬性中的每個特性均具有對應的 ics.conf 參數。如果未設定特性 ( 值 = 0)或特性不存在 (service.virtualdomain.support = "no"), 則 Calendar Server 將 使用對應的 ics.conf 參數作為預設值。

icsAllowRights 的值是數字字串,而不是整數。若要透過程序設計將 icsAllowRights 用於逐位元作業,您必須先將其字串值轉換爲整數。

| 位元       | 特性名稱                         | 説明                                                    |
|----------|------------------------------|-------------------------------------------------------|
| $\Omega$ | allowCalendarCreation        | 如果設定 ( 位元 0 = 1),則不允許建立行事曆。                           |
|          |                              | 對應的 ics.conf 參數為:                                     |
|          |                              | service.wcap.allowcreatecalendars                     |
| 1        | allowCalendarDeletion        | 如果設定 (位元 1 = 1),則不允許刪除行事曆。                            |
|          |                              | 對應的 ics.conf 參數為:                                     |
|          |                              | service.wcap.allowdeletecalendars                     |
| 2        | allowPublicWritableCalendars | 如果設定 ( 位元 2 = 1),則不允許公用的可寫入行事曆。                       |
|          |                              | 對應的 ics.conf 參數為:                                     |
|          |                              | service.wcap.allowpublicwriteablecalendars            |
| 3        | n/a                          | 在目前發行版本中不使用。                                          |
| 4        | allowModifyUserPreferences   | 如果設定 ( 位元 4 = 1),則不允許網域管理員使用 WCAP 指令取<br>得或設定使用者喜好設定。 |
|          |                              | 對應的 ics.conf 參數為:                                     |
|          |                              | service.admin.calmaster.wcap.allowgetmodifyuserprefs  |

<span id="page-382-1"></span>表 **D-15** icsAllowRights LDAP 目錄屬性和特性

| 位元    | 特性名稱                    | 説明                                                                             |
|-------|-------------------------|--------------------------------------------------------------------------------|
| 5     | allowModifyPassword     | 如果設定 ( 位元 5 = 1),則不允許使用者經由此伺服器變更密碼。                                            |
|       |                         | 對應的 ics.conf 參數為:                                                              |
|       |                         | service.wcap.allowchangepassword                                               |
| 6,7   | n/a                     | 在目前發行版本中不使用。                                                                   |
| 8     | allowUserDoubleBook     | 如果設定 ( 位元 8 = 1),則不允許使用者行事曆的雙預定。                                               |
|       |                         | 對應的 ics.conf 參數為:                                                              |
|       |                         | user.allow.doublebook                                                          |
| 9     | allowResourceDoubleBook | 如果設定 ( 位元 9 = 1),則不允許資源行事曆的雙預定。                                                |
|       |                         | 對應的 ics.conf 參數為:                                                              |
|       |                         | resource.allow.doublebook                                                      |
| 10    | allowSetCn              | 如果設定 (位元 10 = 1), 則不允許使用者使用 WCAP 的<br>set_userprefs 指令設定一般名稱 (cn) 屬性。          |
|       |                         | 對應的 ics.conf 參數為:                                                              |
|       |                         | service.wcap.allowsetprefs.cn                                                  |
| 11    | allowSetGivenName       | 如果設定 ( 位元 11 = 1),則不允許使用者使用 WCAP 的<br>set_userprefs 指今設定 givenName 屬性。         |
|       |                         | 對應的 ics.conf 參數為:                                                              |
|       |                         | service.wcap.allowsetprefs.givenname                                           |
| 12    | allowSetGivenMail       | 如果設定 ( 位元 12 = 1),則不允許使用者使用 WCAP 的<br>set_userprefs 指令設定 mail 屬性。              |
|       |                         | 對應的 ics.conf 參數為:                                                              |
|       |                         | service.wcap.allowsetprefs.mail                                                |
| 13    | allowSetPrefLang        | 如果設定 ( 位元 13 = 1),則不允許使用者使用 WCAP 的<br>set_userprefs 指令設定 preferredLanguage 屬性。 |
|       |                         | 對應的 ics.conf 參數為:                                                              |
|       |                         | service.wcap.allowsetprefs.preferredlanguage                                   |
| 14    | allowSetSn              | 如果設定 (位元 14 = 1), 則不允許使用者使用 WCAP 的<br>set_userprefs 指令設定姓氏 (sn) 屬性。            |
|       |                         | 對應的 ics.conf 參數為:                                                              |
|       |                         | service.wcap.allowsetprefs.sn                                                  |
| 15    | 不適用                     | 在目前發行版本中不使用。                                                                   |
| 16-31 | 不適用                     | 在目前發行版本中不使用。                                                                   |

表 **D-15** icsAllowRights LDAP 目錄屬性和特性 (續)

### <span id="page-384-0"></span>icsExtendedDomainPrefs 屬性︰ csdomain 公用程式

表 [D-16](#page-384-1) 說明您可以使用 csdomain 公用程式設定的 icsExtendedDomainPrefs 屬性和特 性。每個特性均具有對應的 ics.conf 參數。如果未設定特性 ( 值 = 0) 或特性不存在 (service.virtualdomain.support = "no"),則 Calendar Server 將使用對應的 ics.conf 參數作為預設值。

| 特性名稱                    | 説明                                                                              |
|-------------------------|---------------------------------------------------------------------------------|
| allowProxyLogin         | 指定 "yes" 或 "no" 以表示是否允許代理登入。                                                    |
|                         | 對應的 ics.conf 參數為:                                                               |
|                         | service.http.allowadminproxy (預設 = "no")                                        |
| calmasterAccessOverride | 指定 "yes" 或 "no" 以表示 Calendar Server 管理員是否可以置換存取控制。                              |
|                         | 對應的 ics.conf 參數為:                                                               |
|                         | service.admin.calmaster.overrides.accesscontrol (預設 = "no")                     |
| calmasterCred           | 指定一個 ASCII 字串,該字串是被指定為 Calendar Server 網域管理員之使用者<br>ID 的密碼。                     |
|                         | 對應的 ics.conf 參數為:                                                               |
|                         | service.admin.calmaster.cred ( 無預設值)                                            |
| calmasterUid            | 指定一個 ASCII 字串,該字串是被指定為 Calendar Server 網域管理員的使用者 ID。                            |
|                         | 對應的 ics.conf 參數為:                                                               |
|                         | service.admin.calmaster.userid (無預設值)                                           |
| createLowercase         | 指定 "yes" 或 "no" 以表示在建立新行事曆或搜尋行事曆時,Calendar Server 是<br>否應將行事曆 ID (calid) 轉換為小寫。 |
|                         | 對應的 ics.conf 參數為:                                                               |
|                         | calstore.calendar.create.lowercase (預設 = "no")                                  |
| domainAccess            | 指定網域的存取控制清單 (ACL)。如需有關 ACL 的資訊,請參閱第 45 頁的<br>「存取控制清單 (ACL) 」。                   |
|                         | 此 ACL 用於跨網域搜尋。如需更多資訊,請參閱第 205 頁的 「 交叉網域搜尋 」。                                    |
| fblncludeDefCal         | 指定 "yes" 或 "no" 以表示使用者的預設行事曆是否包含在使用者的空閒 / 忙碌行<br>事曆清單中。                         |
|                         | 對應的 ics.conf 參數為:                                                               |
|                         | calstore.freebusy.include.defaultcalendar (預設 = "yes")                          |

<span id="page-384-1"></span>表 **D-16** icsExtendedDomainPrefs LDAP 目錄屬性

### 表 **D-16** icsExtendedDomainPrefs LDAP 目錄屬性 (續)

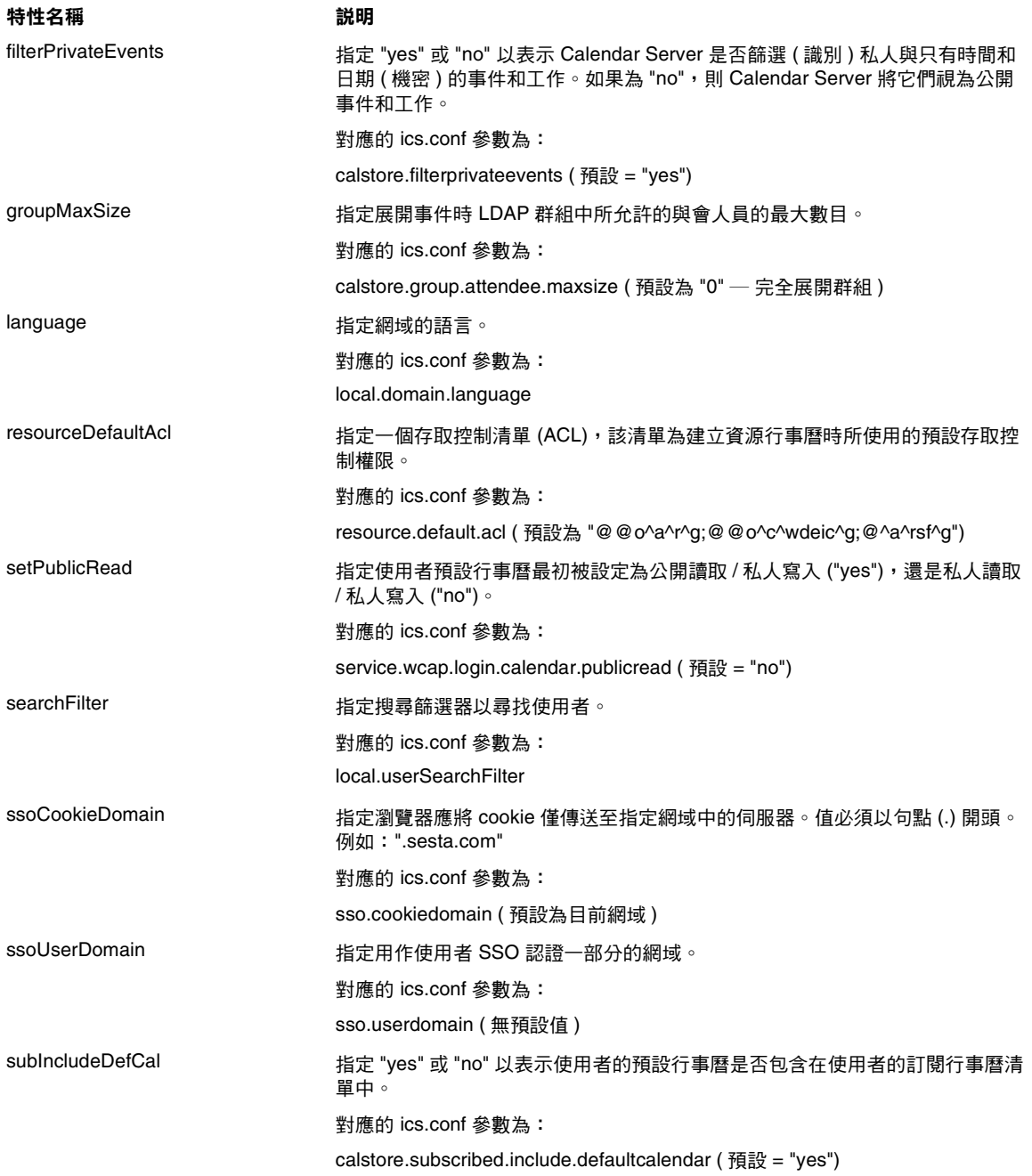

| 特性名稱          | 説明                                                                                |
|---------------|-----------------------------------------------------------------------------------|
| uiAllowAnyone | 指定 "yes" 或 "no" 以表示 Calendar Express 是否應顯示並使用 「所有使用者」<br>存取控制清單 (ACL)。            |
|               | 對應的 ics.conf 參數為:                                                                 |
|               | ui.allow.anyone (預設 = "yes")                                                      |
| uiAllowDomain | 指定 "yes" 或 "no" 以表示 Calendar Express 是否應顯示並使用此網域的存取控<br>制清單 (ACL)。                |
|               | 對應的 ics.conf 參數為:                                                                 |
|               | ui.allow.domain (預設 = "no")                                                       |
| uiBaseUrl     | 指定基底伺服器位址的 URL。例如:"https://proxyserver"。                                          |
|               | 對應的 ics.conf 參數為:                                                                 |
|               | ui.base.url (無預設值)                                                                |
| uiConfigFile  | 指定基於 xml 的選擇性配置檔案,該檔案可由 Calendar Server 在啟動時讀取,<br>並允許使用者介面的某些部分被隱藏。              |
|               | 對應的 ics.conf 參數為:                                                                 |
|               | ui.config.file (無預設值)                                                             |
| uiProxyURL    | 指定要在 HTML UI JavaScript 檔案中前置的代理伺服器位址的 URL。例如:<br>"https://web_portal.sesta.com/" |
|               | 對應的 ics.conf 參數為:                                                                 |
|               | ui.proxyaddress.url (無預設值)                                                        |
|               |                                                                                   |

表 **D-16** icsExtendedDomainPrefs LDAP 目錄屬性 (續)

## 其他 LDAP 目錄屬性: csdomain 公用程式

表 [D-17](#page-386-1) 說明您可以使用 csdomain 公用程式設定的其他 LDAP 屬性和特性。

<span id="page-386-1"></span><span id="page-386-0"></span>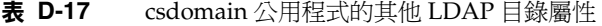

<span id="page-386-2"></span>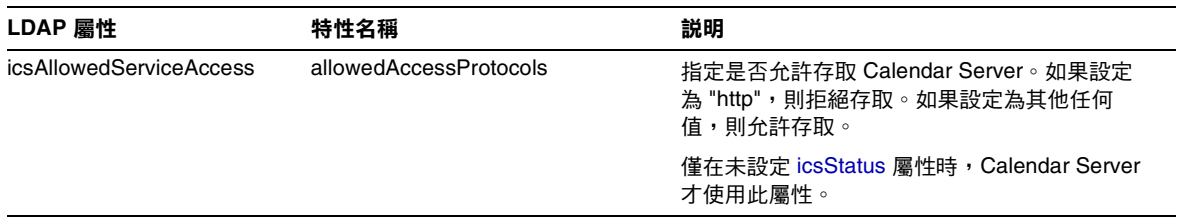

<span id="page-387-0"></span>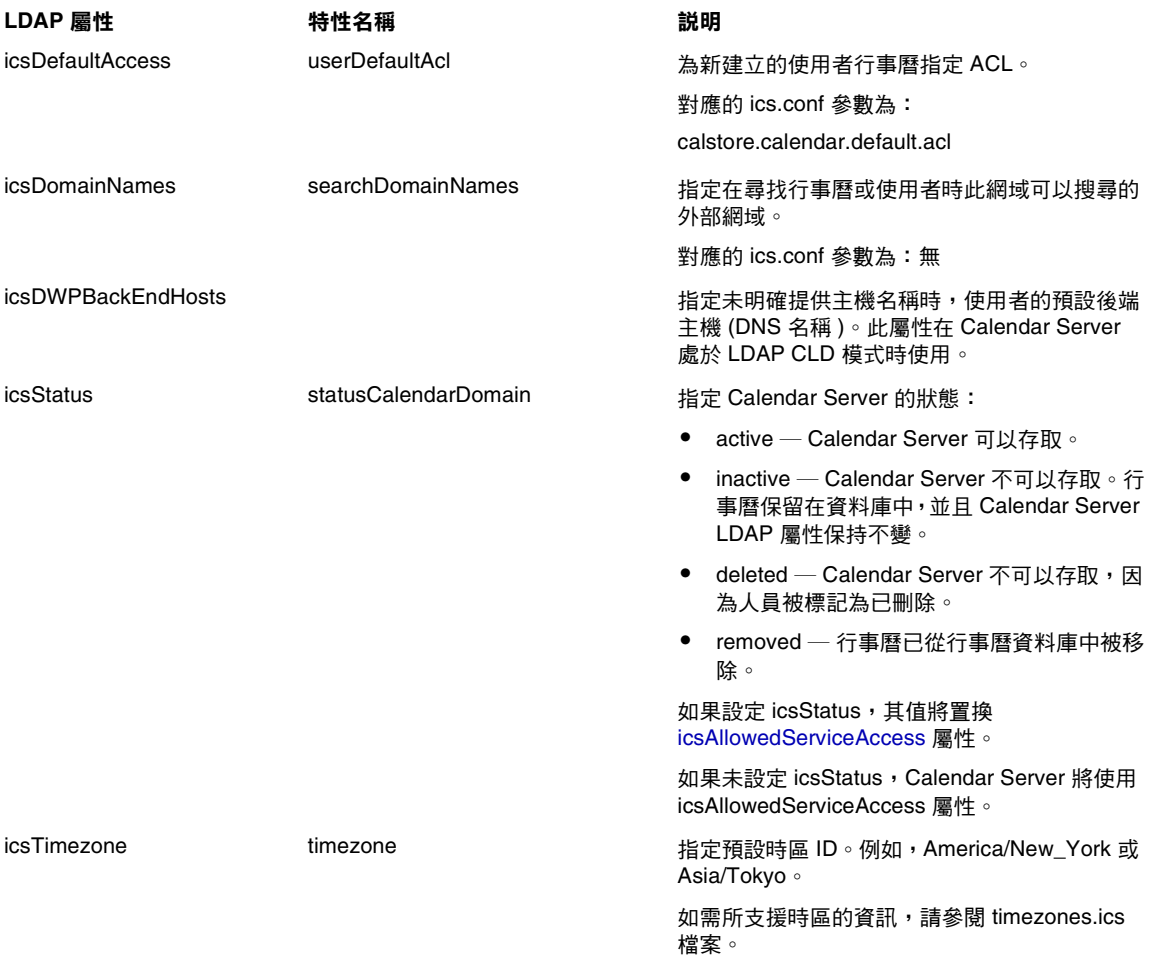

#### 表 **D-17** csdomain 公用程式的其他 LDAP 目錄屬性 (續)

## 範例

- 使用名為 west.sesta.com 的 LDAP Schema 1 建立新的託管網域︰ csdomain -v -n o=nodewest,o=sesta create west.sesta.com
- 使用名為 east.sesta.com 的 LDAP Schema 2 建立新的託管網域︰ csdomain -v -n nodeeast create east.sesta.com
- 顯示名為 west.sesta.com 之託管網域的 Calendar Server LDAP 屬性清單︰

csdomain -v list west.sesta.com

• 將名為 west.sesta.com 之託管網域的時區設定為 America/New\_York ︰ csdomain -v -a icsTimezone=America/New\_York add west.sesta.com

## <span id="page-388-0"></span>csexport

csexport 公用程式可將行事曆匯出至 iCalendar (.ics) 或 XML (.xml) 格式的檔 案。指令包括︰

- calendar,匯出指定的行事曆。
- version,顯示目前安裝之公用程式的版本號碼。

## 需求

- 您必須在安裝了 Calendar Server 的機器上以本地方式執行此公用程式。
- Calendar Server 可以處於執行中或停止狀態。
- 您必須以執行 Calendar Server 的使用者和群組身份 (在安裝期間指定,如 icsuser 和 icsgroup),或者以 root 身份登入。

## 語法

csexport [-v|-q] -c *calid* calendar *outputfile*

### 表 [D-18](#page-388-1) 說明 csexport 公用程式可以使用的指令。

| 1. PIV                     | COCAPULE ATTITUATION IN |                                          |  |
|----------------------------|-------------------------|------------------------------------------|--|
| 指令                         |                         | 説明                                       |  |
| calendar <i>outputfile</i> |                         | 將行事曆匯出至指定的輸出檔案。檔案的資料格式由指定檔案名稱<br>的副檔名決定: |  |
|                            |                         | .ics 為 iCalendar (text/calendar) 格式<br>٠ |  |
|                            |                         | .xml 為 XML (text/xml) 格式                 |  |
| version                    |                         | 顯示公用程式的版本。                               |  |

<span id="page-388-1"></span>表 **D-18** csexport 公用程式指令

表 [D-19](#page-389-1) 說明 csexport 公用程式指令選項。

<span id="page-389-1"></span>表 **D-19** csexport 公用程式指令選項

| 選項         | 説明                                                |
|------------|---------------------------------------------------|
| $-\nabla$  | 在詳細模式下執行:顯示有關正在執行的指令之所有可用資訊。預設為關閉。                |
| -q         | 在無訊息模式下執行:                                        |
|            | 如果作業成功,則不顯示任何資訊 ( 如果發生錯誤,則會顯示錯誤資訊 )。<br>$\bullet$ |
|            | ● 不顯示危險指今的確認提示。                                   |
|            | 預設為關閉。                                            |
| $-c$ calid | 要匯出的行事曆之行事曆 ID。此選項需要與 calendar 指令一起使用。無預設值。       |

## 範例

• 將行事曆 ID 為 tchang 的行事曆以 iCalendar (text/calendar) 格式匯出至名為 tchang.ics 的檔案︰

csexport -c tchang calendar tchang.ics

• 將行事曆 ID 為 tchang 的行事曆以 XML (text/xml) 格式匯出至名為 tchang.xml 的檔案︰

csexport -c tchang calendar tchang.xml

## <span id="page-389-0"></span>csimport

csimport 公用程式可從 csexport 公用程式儲存的 iCalendar (ics) 或 XML 格式的 檔案匯入行事曆。指令包括:

- calendar ─ 匯入指定的行事曆。
- version ─ 顯示目前安裝之公用程式的版本號碼。

匯入行事曆元件的日期計算使用該元件的關聯 X-NSCP-DTSTART-TZID 中指定的時區。 如果沒有指定的時區,則使用在 ics.conf 中找到的伺服器時區。

## 需求

• 您必須在安裝了 Calendar Server 的機器上以本地方式執行此公用程式。

- Calendar Server 可以處於執行中或停止狀態。
- 您必須以執行 Calendar Server 的使用者和群組身份 (在安裝期間指定,如 icsuser 和 icsgroup),或者以 root 身份登入。

## 語法

csimport [-v|-q] -c *calid* calendar *inputfile*

#### 表 [D-20](#page-390-0) 說明 csimport 公用程式可以使用的指令。

<span id="page-390-0"></span>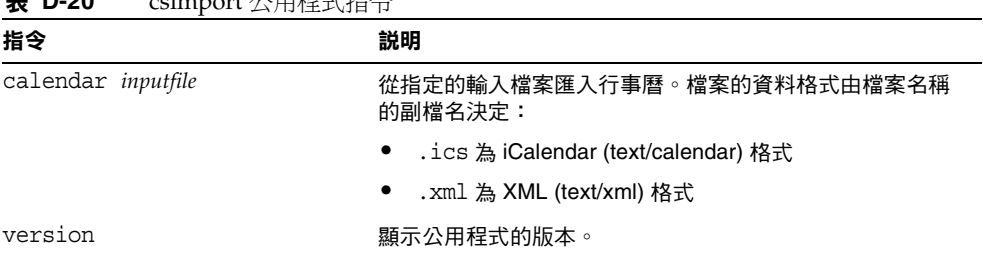

### $\pm$  **D-20** coimport 公用程式指令

表 [D-21](#page-390-1) 說明 csimport 公用程式指令選項。

<span id="page-390-1"></span>表 **D-21** csimport 公用程式指令選項

| 選項           | 説明                                         |  |
|--------------|--------------------------------------------|--|
| $-v$         | 在詳細模式下執行:顯示有關正在執行的指令之所有可用資訊。預設為關閉。         |  |
| -q           | 在無訊息模式下執行:                                 |  |
|              | 如果作業成功,則不顯示任何資訊 ( 如果發生錯誤,則會顯示錯誤資訊 )。       |  |
|              | ● 不顯示危險指今的確認提示。                            |  |
|              | 預設為關閉。                                     |  |
| $-c \ calid$ | 要匯入的行事曆之行事曆 ID。此選項需要與 calendar 指令一起使用。     |  |
|              | 如果指定的行事曆 ID 已經存在,則匯入的資料將併入目前行事曆。無預設值。      |  |
|              | 如需更多資訊,請參閱第 253 頁的 「 建立行事曆唯一識別碼 (calid) 」。 |  |

## 範例

• 從檔案 tchang.ics 匯入行事曆 ID 為 tchang 的行事曆,並使用 iCalendar (text/calendar 檔案 ) 格式︰

csimport -c tchang calendar tchang.ics

● 從檔案 tchang.xml 匯入行事曆 ID 爲 tchang 的行事曆, 並使用 XML (text/xml 檔案 ) 格式:

csimport -c tchang calendar tchang.xml

## <span id="page-391-0"></span>csmonitor

csmonitor 公用程式為執行以下監視功能的程序檔:

- 根據特定 ics.conf 參數檢查 LDAP 連線。
- 檢查作業事件記錄檔,如果存在多個檔案,csmonitor 會透過電子郵件傳送警 告訊息。
- 檢查行事曆資料庫的可用磁碟空間。
- 檢查是否正在執行 Calendar Server 服務。

## 語法

csmonitor [ -k | -c | -help]

#### 表 [D-22](#page-391-1) 說明 csmonitor 公用程式的指令。

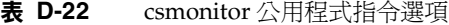

<span id="page-391-1"></span>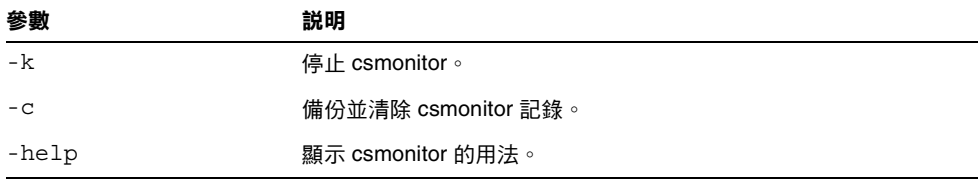

#### 表 [D-23](#page-392-1) csmonitor。

<span id="page-392-1"></span>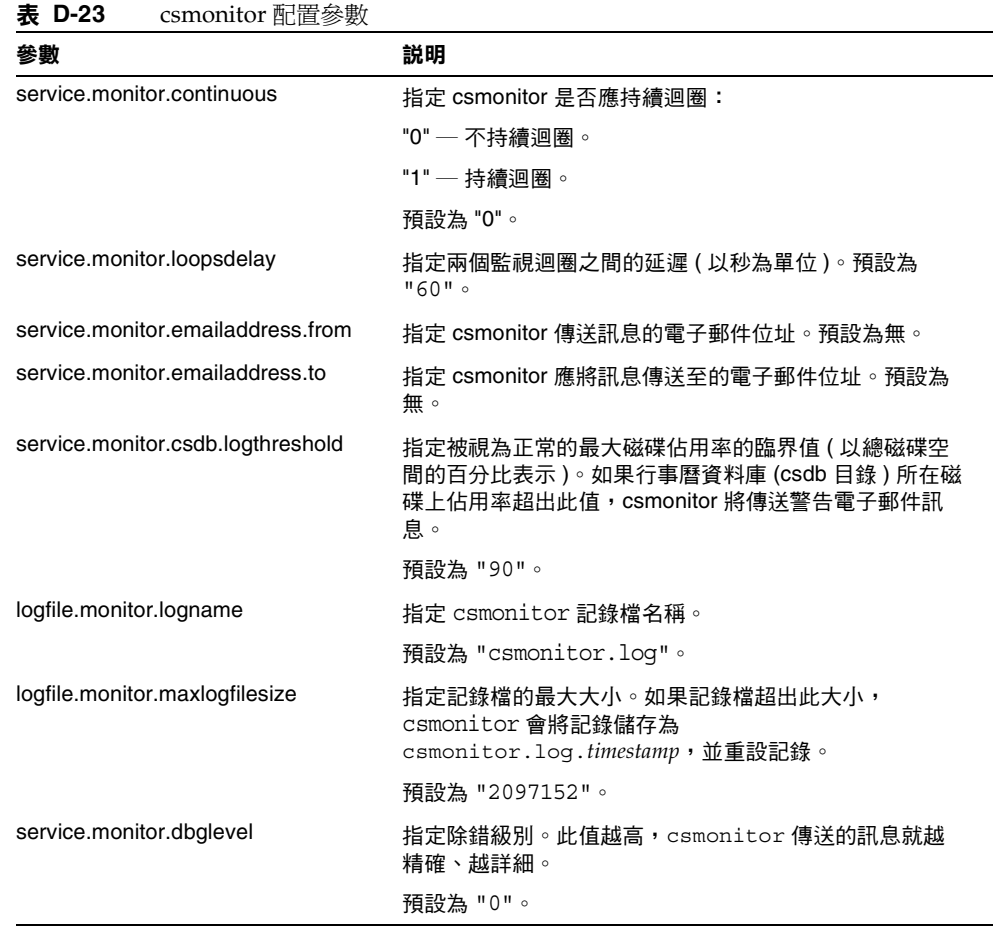

# <span id="page-392-0"></span>csplugin

csplugin 可管理為您的 Calendar Server 安裝所配置的 CSAPI 外掛程式。指令包括:

- activate,載入和啓動指定的外掛程式。
- deactivate,關閉和停用指定的外掛程式類型和外掛程式名稱。( 如需支援的外 掛程式類型的說明,請參閱表 [D-25](#page-394-0) 中的 「-t」選項。)
- list,顯示所有支援的外掛程式。

• version,顯示目前安裝之公用程式的版本號碼。

## 需求

- 必須在安裝了 Calendar Server 的本地機器上執行。
- Calendar Server 可以處於執行中或停止狀態。
- 您必須以執行 Calendar Server 的使用者和群組身份 (在安裝期間指定,如 icsuser 和 icsgroup),或者以 root 身份登入。

## 語法

```
csplugin [-q|-v] [-r] -t ac|attr|auth|locate|lookup|xlate
 activate|deactivate plugin
```
csplugin [-q|-v] list

### 表 [D-24](#page-393-0) 說明 csplugin 公用程式可以使用的指令。

#### <span id="page-393-0"></span>表 **D-24** csplugin 公用程式指令

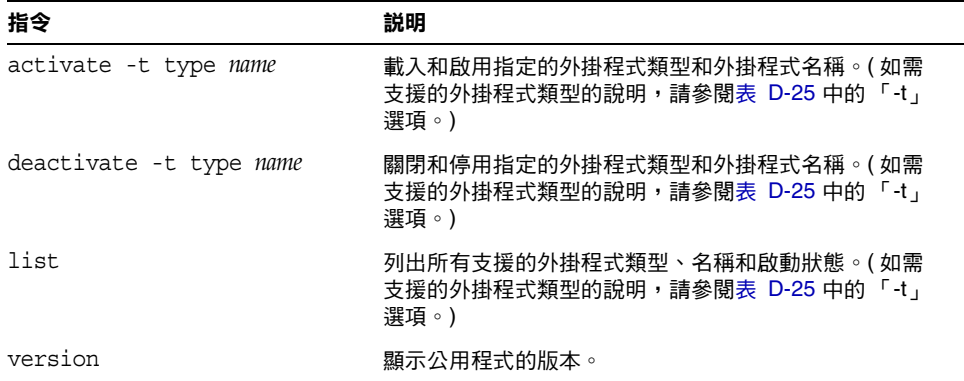

表 [D-25](#page-394-0) 說明 csplugin 公用程式指令選項。

<span id="page-394-0"></span>表 **D-25** csplugin 公用程式指令選項

| 選項      | 説明                                                         |  |
|---------|------------------------------------------------------------|--|
| $-V$    | 在詳細模式下執行:顯示有關正在執行的指令之所有可用資訊。預設為關閉。                         |  |
| -q      | 在無訊息模式下執行:                                                 |  |
|         | 如果作業成功,則不顯示任何資訊 ( 如果發生錯誤,則會顯示錯誤資訊 )。                       |  |
|         | 不顯示危險指今的確認提示。<br>$\bullet$                                 |  |
|         | 預設為關閉。                                                     |  |
| $-r$    | 與 activate 指今一起使用時,可將外掛程式實體複製到 Calendar Server 外掛程式<br>目錄。 |  |
|         | 與 deactivate 指今一起使用時,可從外掛程式目錄刪除外掛程式。                       |  |
| -t type | 指定外掛程式的以下支援的類型之一:                                          |  |
|         | - ac — 強化或置换預設群組排程存取控制機制。                                  |  |
|         | attr — 強化或置換儲存與擷取使用者屬性的機制。                                 |  |
|         | auth — 強化或置换登入認證機制。                                        |  |
|         | locate — 擷取指定的合格 URL 之行事曆 ID。                              |  |
|         | lookup — 強化或置换預設行事曆查找機制。                                   |  |

• xlate ─ 強化或置換進來和外送資料的格式轉換。

## 範例

• 列出有關所有支援的外掛程式之詳細資訊,包括配置為與該伺服器實例配合使 用的每個外掛程式的類型、名稱和啓動狀態:

csplugin -v list

• 載入並啟用名為 mylookup 的檔案之 lookup 類型外掛程式︰

```
csplugin activate -t lookup mylookup
```
• 停用名為 mylookup 的檔案之 lookup 類型外掛程式,然後將其從 plugin 目錄 刪除:

```
csplugin deactivate -t lookup mylookup -r
```
## <span id="page-395-0"></span>cspurge

cspurge 公用程式允許手動清除刪除記錄資料庫 (ics50deletelog.db) 中的項目。

## 需求

- 您必須在安裝了 Calendar Server 的機器上以本地方式執行此公用程式。
- Calendar Server 可以處於執行中或停止狀態。
- 您必須以執行 Calendar Server 的使用者和群組身份 (在安裝期間指定,如 icsuser 和 icsgroup),或者以 root 身份登入。

## 語法

cspurge [-q|-v] -e *endtime* -s *starttime*

### 表 [D-26](#page-395-1) 說明 cspurge 公用程式指令選項。

表 **D-26** cspurge 公用程式指令選項

<span id="page-395-1"></span>

| 選項              | 説明                                                      |
|-----------------|---------------------------------------------------------|
| $-v$            | 在詳細模式下執行:顯示有關正在執行的指令之所有可用資訊。預設為關<br>閉。                  |
| -q              | 在無訊息模式下執行:                                              |
|                 | 如果作業成功,則不顯示任何資訊 ( 如果發生錯誤,則會顯示錯誤資<br>訊)。                 |
|                 | 不顯示危險指今的確認提示。                                           |
|                 | 預設為關閉。                                                  |
| -e endtime      | 指定 GMT ( 亦稱為 UTC 或祖魯 ) 格式的結束時間。此值最大為 ( 小於 )<br>指定時間。    |
|                 | 預設為 0,表示不限制結束時間。                                        |
| $-$ s starttime | 指定 GMT ( 亦稱為 UTC 或祖魯 ) 格式的起始時間。此值包含 ( 大於或等<br>於 ) 指定時間。 |
|                 | 預設為 0,表示不限制起始時間。                                        |
### 範例

- 清除刪除記錄中的所有項目︰ cspurge -v -e 0 -s 0
- 清除 2003 年 7 月 1 日至 2003 年 7 月 31 日之間的所有項目: cspurge -v -e 20030731T235959Z -s 20030701T120000Z
- 清除 2003 年 9 月 30 日之前的所有項目︰ cspurge -v -e 20031030T235959Z -s 0

### csrename

csrename 公用程式可讓您重新命名一位或多位行事曆使用者。此公用程式將重新命 名行事曆使用者,如下所示:

- 行事曆資料庫檔案 ─ 重新命名行事曆資料庫檔案中的使用者 ( 使用者 ID),然後 將新的資料庫檔案寫入目標目錄。現有行事曆資料庫檔案不會被修改。
- LDAP 目錄伺服器 ─ 轉換 Calendar Server LDAP 屬性中的使用者 ID ( 即帶 「ics」字首的屬性 )。系統會適當地修改 LDAP 目錄伺服器。

csrename 公用程式位於以下目錄中:

*cal\_svr\_base/*SUNWics5/cal/sbin

### 需求

執行 csrename 之前,您必須首先執行以下作業:

- 為您要轉換的使用者建立輸入對映檔案 (-m 選項 )。
- 如有必要,在 LDAP 目錄伺服器中建立新使用者。
- 停止 Calendar Server。

若要執行 csrename,必須以 icsuser 的身份 ( 或以配置期間指定的 Calendar Server 執行階段使用者 ID 的身份 ) 登入。如果您以超級使用者 (root) 的身份執行 csrename,則可能需要重設新資料庫檔案的權限。若要修改 LDAP 目錄伺服器屬 性,還必須具有該目錄的管理權限。

如果您的 Calendar Server 安裝具有前端 / 後端伺服器配置,則必須在每台後端伺 服器上執行 csrename。

# 語法

請使用以下語法來執行 csrename:

csrename [-t *DestinationDB* ] [-c *ConfigFile* ] [-e *ErrorFile* ] -m *MappingFile* rename [DB|LDAP]

下表列出了該公用程式的選項並對各選項進行了說明:

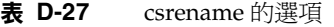

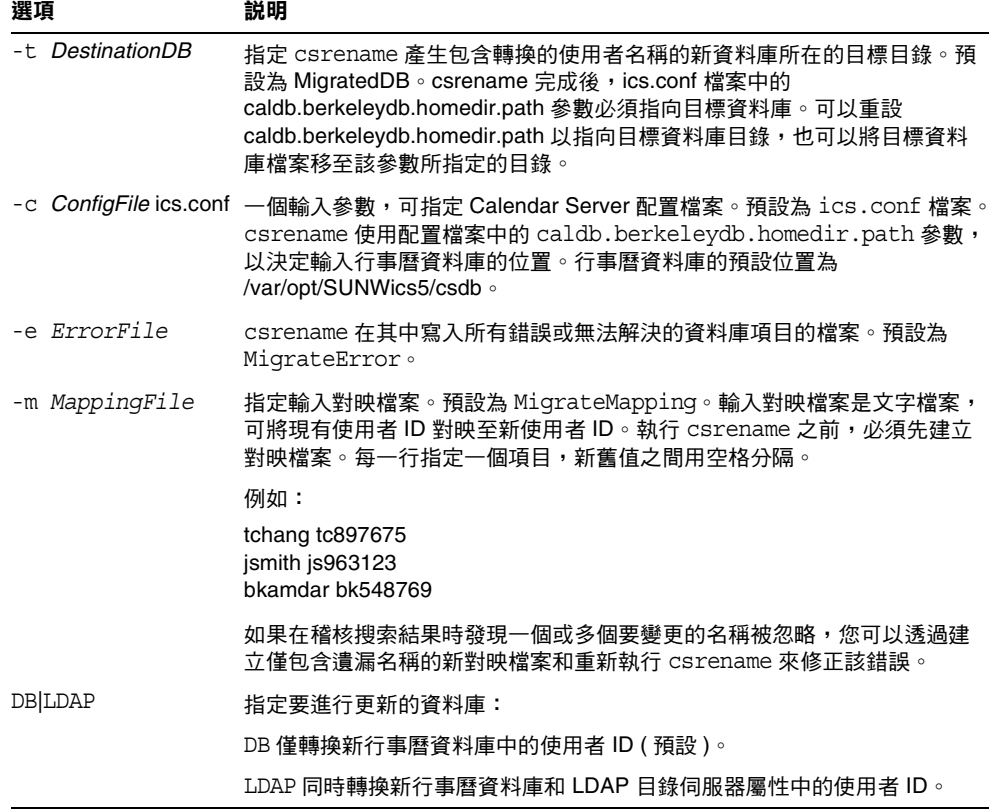

### 範例

根據名爲 DBMapFile 的對映檔案重新命名使用者,並在目標目錄中建立名爲 newcalDB 的新行事曆資料庫:

csrename -t newcalDB -m DBMapFile rename DB

• 根據名為 NewNames 的對映檔案中的值重新命名使用者,在目標目錄中建立名為 NewDB 的新行事曆資料庫,並修改 LDAP 目錄伺服器中的 Calendar Server 屬 性:

csrename -t NewDB -m NewNames rename LDAP

### csresource

csresource 公用程式可管理 LDAP 伺服器和 Calendar Server 資料庫中儲存的資源 ( 如會議室或設備 ) 的行事曆。(csresource 公用程式僅可用於與資源關聯的行事曆, 如果針對使用者的行事曆使用此公用程式,會傳回錯誤。) 指令包括:

- create,爲指定的行事曆 ID (calid) 增加資源
- delete,移除一個資源或所有資源
- disable,停用一個資源或所有資源
- enable,啓用一個資源或所有資源
- list,顯示單一資源或所有資源的清單

# 需求

- 您必須在安裝了 Calendar Server 的機器上以本地方式執行此公用程式。
- Calendar Server 可以處於執行中或停止狀態。
- 您必須以執行 Calendar Server 的使用者和群組身份 ( 在安裝期間指定, 如 icsuser 和 icsgroup),或者以 root 身份登入。

語法

```
csresource [-q|-v] [-a aces] [-b basedn] [-d domain] [-t description] [-k yes|no] 
[-o owner] [-y otherowners] -m email -c calid create name
csresource [-q|-v] [-b basedn] [-d domain]
delete|disable|enable [name]
csresource [-q|-v] [-b basedn] [-d domain] [-h host] list [name]
```
#### 表 [D-28](#page-399-0) 說明 csresource 公用程式可以使用的指令。

<span id="page-399-0"></span>表 **D-28** csresource 公用程式指令

| 指令             | 説明                                                             |
|----------------|----------------------------------------------------------------|
| create name    | 為指定的行事曆 ID 建立新資源。                                              |
| delete [name]  | 刪除一個資源,或在未指定資源 name 時刪除所有資源。                                   |
| enable [name]  | 啟用一個資源,或在未指定資源 name 時啟用所有資源。                                   |
| disable [name] | 停用一個資源,或在未指定資源 name 時停用所有資源。                                   |
| list [name]    | 顯示單一資源行事曆,或在未指定資源 name 時顯示所有資源行事曆。                             |
|                | 如果包含 -h <i>host</i> 選項,則顯示該後端伺服器上指定名稱 ( 或所有資源行<br>事曆 ) 的行事曆屬性。 |

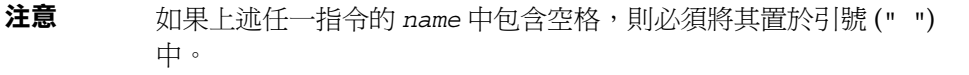

表 [D-29](#page-400-0) 說明 csresource 公用程式指令選項。

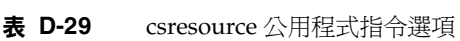

<span id="page-400-0"></span>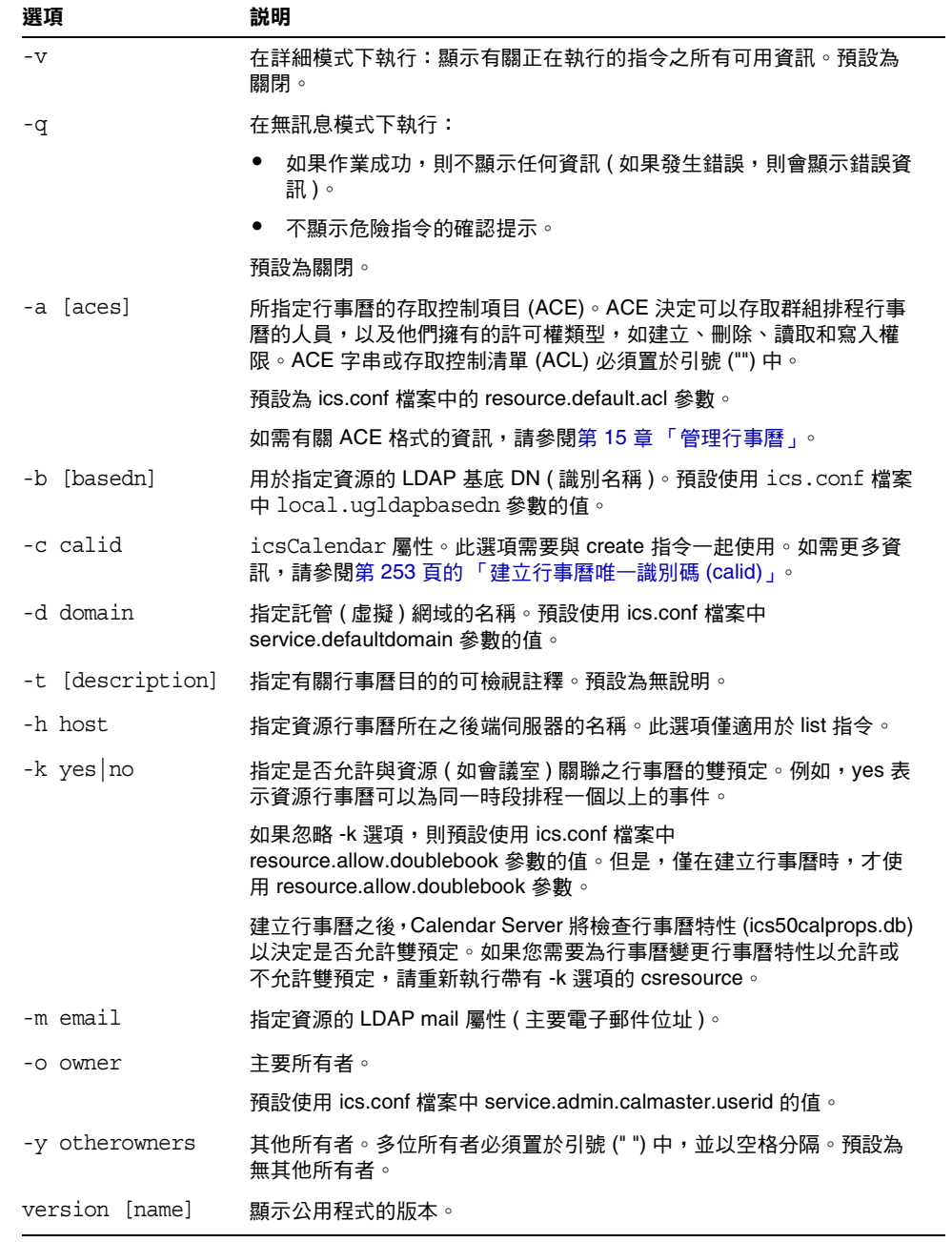

### 範例

- 顯示所有資源行事曆及其 LDAP 屬性的清單︰ csresource -v list
- 建立行事曆 ID (calid) 為 room100、可檢視名稱 (LDAP cn 屬性 ) 為 MeetingRoom100 的資源行事曆︰

Csresource -m sud100@sfbay.sun.com -c room100 create MeetingRoom100

- 顯示可檢視名稱為 MeetingRoom100 之資源行事曆的 LDAP 屬性: csresource -v list MeetingRoom100
- 停用可檢視名稱為 MeetingRoom100 的資源行事曆︰ csresource disable MeetingRoom100
- 啓用可檢視名稱爲 MeetingRoom100 的資源行事曆,並允許雙預定: csresource -k yes enable MeetingRoom100
- 刪除可檢視名稱為 MeetingRoom100 的資源行事曆︰ csresource delete MeetingRoom100
- 顯示後端伺服器 sesta 上可檢視名稱為 MeetingRoom100 之資源行事曆的 LDAP 屬性:

csresource -v -h sesta list MeetingRoom100

# csrestore

csrestore 公用程式可復原使用 csbackup 或 csexport 儲存的行事曆資料庫、指 定的行事曆或使用者的預設行事曆。指令包括︰

- database,復原行事曆資料庫。
- calendar,復原指定的行事曆。
- defcal,復原使用者的預設行事曆。
- version, 顯示目前安裝之公用程式的版本號碼。

位於指定備份目錄中的 caldb.conf 版本檔案顯示已備份資料庫的版本號碼。

注意 Calendar Server 6.x csrestore 與 2.x 版本的 csrestore 不相容。請 勿嘗試復原使用 Calendar Server 2.x csrestore 備份的資料,因為這 可能會導致資料遺失。

### 需求

- 您必須在安裝了 Calendar Server 的機器上以本地方式執行此公用程式。
- 如果您要復原行事曆資料庫,則必須停止 Calendar Server。
- 您必須以執行 Calendar Server 的使用者和群組身份 ( 在安裝期間指定, 如 icsuser 和 icsgroup),或者以 root 身份登入。

### 語法

```
csrestore [-v|-q] [-f] database inputdir
csrestore [-v|-q] -c calid calendar inputfile
csrestore [-v|-q] -a userid [-b basedn] defcal inputfile
```
表 [D-30](#page-402-0) 說明 csrestore 公用程式可以使用的指令。

<span id="page-402-0"></span>

| ক ∟−১∪                    | CSICSIOLE $\triangle$ H $\uparrow$ I $\downarrow$ H $\uparrow$ |                                                            |
|---------------------------|----------------------------------------------------------------|------------------------------------------------------------|
| 指令                        |                                                                | 説明                                                         |
| database <i>inputdir</i>  |                                                                | 從包含備份行事曆資料庫的指定輸入目錄或輸入檔案復原行事曆資料庫。<br>此作業會覆寫目前行事曆資料庫的所有先前內容。 |
| calendar <i>inputfile</i> |                                                                | 從指定的輸入檔案復原指定的行事曆 ID。檔案的資料格式由檔案名稱的<br>副檔名決定:                |
|                           |                                                                | .ics 為 iCalendar (text/calendar) 格式。<br>٠                  |
|                           |                                                                | .xml 為 XML (text/xml) 格式。<br>٠                             |
|                           |                                                                | 如果指定的行事曆 ID 已經存在,則系統在復原行事曆的資料之前會將該<br>資料清除。                |

 $\pm$  **D-30** correctore 公用<del>担</del>书也会

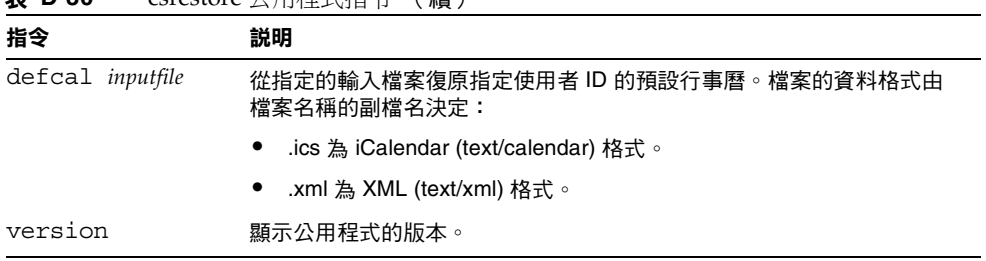

表 **D-30** csrestore 公用程式指令 (續)

表 [D-31](#page-403-0) 說明 csrestore 公用程式指令選項。

<span id="page-403-0"></span>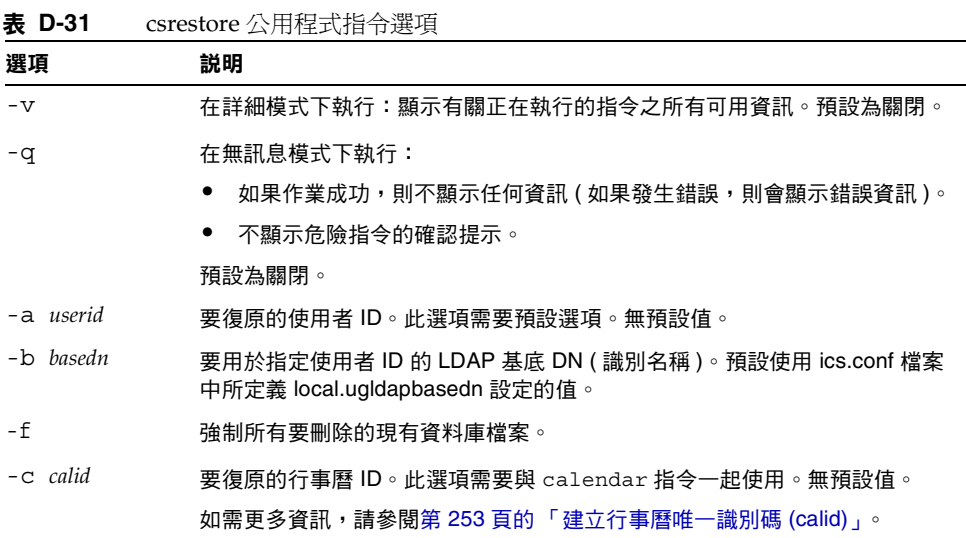

### 範例

• 復原目錄 backupdir 中先前使用 csbackup 儲存的行事曆資料庫︰

csrestore database backupdir

• 從目錄 backupdir 中先前使用 csbackup 或 csexport 以 iCalendar (text/calendar 檔案 ) 格式儲存的 tchang.ics 檔案復原行事曆 ID 為 tchang 的 行事曆︰

csrestore -c tchang calendar backupdir/tchang.ics

• 從 backupdir 中先前使用 csbackup 儲存的行事曆資料庫復原 tchang ︰

csrestore -c tchang calendar backupdir

• 從目錄 backupdir 中先前使用 csbackup 或 csexport 以 iCalendar (text/calendar 檔案 ) 格式儲存的 tchang.ics 檔案復原 tchang 擁有的預設行 事曆︰

csrestore -a tchang defcal backupdir/tchang.ics

# csschedule

csschedule 公用程式可管理群組排程引擎 (GSE) 佇列中儲存的排程項目。指令包括︰

- 1ist,羅示指定行事曆 ID 請求的 GSE 佇列中儲存的項目。
- delete,從指定行事曆 ID 請求的 GSE 佇列中移除項目。
- version,顯示目前安裝之公用程式的版本號碼。

### 需求

- 您必須在安裝了 Calendar Server 的機器上以本地方式執行此公用程式。
- 必須停止 Calendar Server。
- 您必須以執行 Calendar Server 的使用者和群組身份 (在安裝期間指定,如 icsuser 和 icsgroup),或者以 root 身份登入。

# 語法

```
csschedule [-q|-v] [-c count] [-e endtime] [-s starttime]
```

```
[-t scheduletime -o offset] [-u uid] list [calid]
```

```
csschedule [-q|-v] [-t scheduletime -o offset -u uid -n sequencenumber
  -r rid] list [calid]
csschedule [-q|-v] [-t scheduletime -o offset -u uid -n sequencenumber
  -r rid] delete [calid]
csschedule [-q|-v] [-s starttime] [-e endtime] delete [calid]
```
表 [D-32](#page-405-0) 說明 csschedule 公用程式可以使用的指令。

<span id="page-405-0"></span>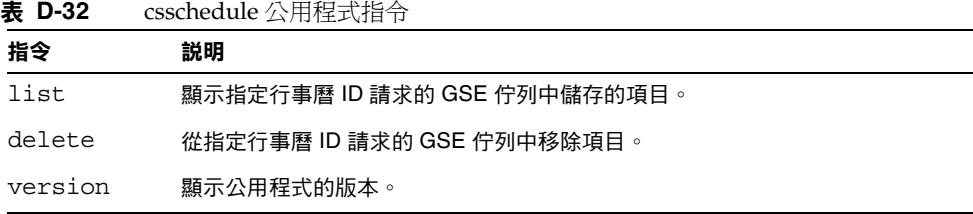

表 [D-33](#page-405-1) 說明 csschedule 公用程式指令選項。

<span id="page-405-1"></span>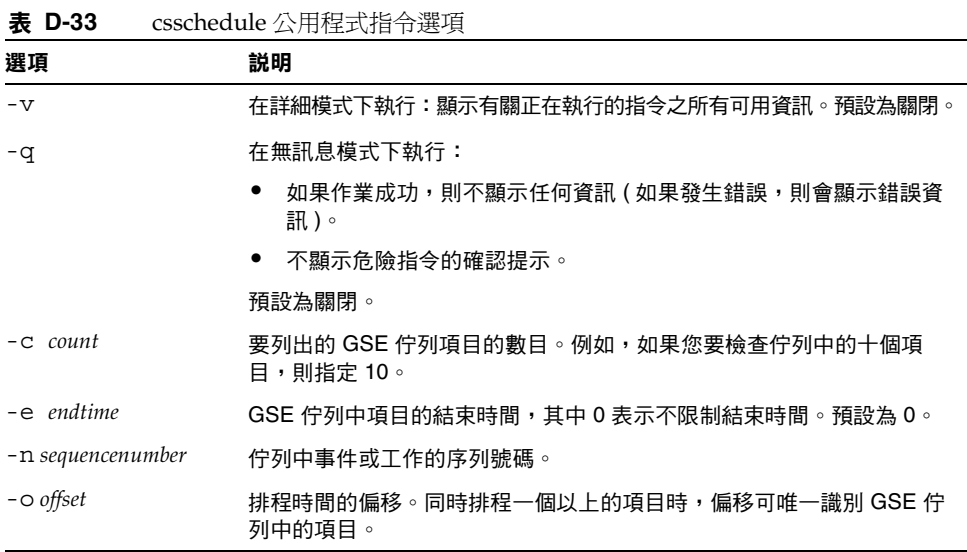

| 選項                | 説明                                                           |
|-------------------|--------------------------------------------------------------|
| $-$ r rid         | 事件或待辦事項的週期性 ID (RID)。RID 是以分號分隔的字串清單,可識<br>別發生的每個週期性事件或待辦事項。 |
| $-$ s starttime   | GSE 佇列中項目的起始時間,其中 0 表示不限制起始時間。預設為 0。                         |
| $-t$ scheduletime | 排程時間,例如: 20001231T103045Z                                    |
| $-u$ $uid$        | GSE 佇列中項目的唯一識別碼 (UID)。                                       |

表 **D-33** csschedule 公用程式指令選項 (續)

### 範例

- 列出 GSE 佇列中儲存的所有項目的詳細資訊︰ csschedule -v list
- 列出 GSE 佇列中儲存的前十個項目: csschedule -c 10 list
- 列出 GSE 佇列中在 2000 年 12 月 31 日 10:30:45 至 11:30:45 之間排程的項目: csschedule -s 20001231T103045Z -e 20001231T113045Z list
- 列出 GSE 佇列中在 10:30:45 排程的行事曆 tchang 的項目,該項目在 2000 年 12 月 31 日 10:30:45 的偏移為 2,唯一識別碼為 1111,週期性 ID 為 0 並且序列號 碼為 0 :

csschedule -v -t 20001231T103045Z -o 2 -u 1111 -r 0 -n 0 list tchang

• 刪除 GSE 佇列中 10:30:45 的行事曆 tchang 的項目,該項目的第一個偏移在 2000 年 12 月 31 日 10:30:45、唯一識別碼為 1111、週期性 ID 為 0 並且序列號碼  $$0:$ 

csschedule -v -t 20001231T103045Z -o 1 -u 1111 -r 0 -n 0 delete tchang

- 刪除 GSE 中在 2000 年 12 月 31 日 10:30:45 至 16:30:45 之間排程的項目: csschedule -v -s 20001231T103045Z -e 20001231T163045Z delete
- 刪除 GSE 佇列中的所有項目:

csschedule -v delete

# csstart ( 不再建議使用 )

#### 注意 Calendar Server 提供 csstart 和 csstop 公用程式的目的僅爲提供 與舊版本的相容性。

如果可能,請使用 start-cal 和 stop-cal 指令來啟動和停止 Calendar Server。如需更多資訊,請參閱第 216 頁的「 啓動和停止 [Calendar Server](#page-215-0)」。

csstart 公用程式可啓動 Calendar Server。指令包括:

- check, 確定所有 Calendar Server 服務或指定的服務是否在執行。
- list,屬示所有 Calendar Server 服務或指定的服務。
- service,熔動所有 Calendar Server 服務或指定的服務。
- version,顯示目前安裝之公用程式的版本號碼。

### 需求

- 您必須在安裝了 Calendar Server 的機器上以本地方式執行此公用程式。
- 必須停止 Calendar Server。

# 語法

```
csstart [-q|-v] check|list [servicename]
```

```
csstart [-q|-v] [-f] service [servicename]
```
#### 表 [D-34](#page-408-0) 說明 csstart 公用程式可以使用的指令。

表 **D-34** csstart 公用程式指令

<span id="page-408-0"></span>

| 指令                             | 説明                                                                         |
|--------------------------------|----------------------------------------------------------------------------|
| list<br>check<br>[servicename] | 檢查指定的 Calendar Server 服務是否在執行,或檢查所有<br>Calendar Server 服務是否在執行 (如果未指定服務名稱) |
|                                | 或列出所有 Calendar Server 服務 ( 或指定的服務 ) 及其階段作業<br>$ID \circ$                   |
|                                | servicename 可為以下之一:                                                        |
|                                | ens — 可由其他 Sun Java Enterprise System 伺服器共用的通<br>用事件註冊和通知服務                |
|                                | notify — Calendar Server 通知服務                                              |
|                                | admin - Calendar Server 管理服務 (在每台伺服器機器上均是<br>必需的)                          |
|                                | dwp — Calendar Server 資料庫服務 ( 僅透過遠端資料庫配置啟<br>動)                            |
|                                | http — Calendar Server HTTP 服務                                             |
| [servicename]<br>service       | 啟動指定的 Calendar Server 服務或其所有服務 (如果未指定服務名<br>稱)。Calendar Server 服務應按以下次序啟動: |
|                                | 1. ens — 可由其他 Sun Java Enterprise System 伺服器共用的通<br>用事件註冊和通知服務             |
|                                | 2. notify - Calendar Server 通知服務                                           |
|                                | 3. admin — Calendar Server 管理服務 ( 在每台伺服器機器上均是<br>必需的)                      |
|                                | 4. dwp — Calendar Server 資料庫服務 (僅透過遠端資料庫配置啟動)                              |
|                                | http — Calendar Server HTTP 服務<br>5.                                       |
|                                | 如需有關 Calendar Server 服務的更多資訊,請參閱以下小節:                                      |
|                                | 「Calendar Server 存取控制」。                                                    |
|                                | 第 216 頁的「啟動和停止 Calendar Server」。                                           |
|                                | 第 434 頁的「服務配置」。                                                            |
| version                        | 顯示公用程式的版本。                                                                 |

表 [D-35](#page-409-0) 說明 csstart 公用程式指令選項。

<span id="page-409-0"></span>表 **D-35** csstart 公用程式指令選項

| 選項        | 説明                                                           |  |
|-----------|--------------------------------------------------------------|--|
| $-\nabla$ | 在詳細模式下執行:顯示有關正在執行的指今之所有可用資訊。預設為關閉。                           |  |
| $ f$      | 強制指定的 Calendar Server 服務 ( 如果未指定服務,則為所有目前執行的服務 ) 以:          |  |
|           | 1. 停止 ( 類似 kill -9 指令 )。                                     |  |
|           | 2. 清除所有資料庫問題。                                                |  |
|           | 3. 啟動所有服務。                                                   |  |
|           | 注意:如果可能,請使用 stop-cal 和 start-cal 公用程式來停止和啟動 Calendar Server。 |  |
| -q        | 在無訊息模式下執行:                                                   |  |
|           | 如果作業成功,則不顯示任何資訊(如果發生錯誤,則會顯示錯誤資訊)。<br>$\bullet$               |  |
|           | 不顯示危險指今的確認提示。<br>$\bullet$                                   |  |

預設為關閉。

### 範例

- 使用預設連接埠並以預設啟動次序啟動所有本機 Calendar Server 服務︰ csstart service
- 啓動本機 Calendar Server HTTP 服務: csstart service http
- 檢查所有本機 Calendar Server 服務是否均已啟動︰ csstart check
- 列出已啟動的所有本機 Calendar Server 服務︰ csstart list

# csstats

csstats 公用程式可顯示 Calendar Server 統計資料。指令包括︰

- list,列出有關所指定 Calendar Server 子系統的計數器統計資料。
- version,顯示目前安裝之公用程式的版本號碼。

如需有關計數器的更多資訊,請參閱第 459 [頁的 「計數器配置](#page-458-0) (counter.conf) 檔案」。

# 需求

- 您必須在安裝了 Calendar Server 的機器上以本地方式執行此公用程式。
- Calendar Server 可以處於執行中或停止狀態。
- 您必須以執行 Calendar Server 的使用者和群組身份 (在安裝期間指定,如 icsuser 和 icsgroup),或者以 root 身份登入。

### 語法

csstats [-q|v] [-r *registry*] [-i *iterations*] [-s *delay*]] list [*subsystem*]

表 [D-36](#page-410-0) 說明 csstats 公用程式可以使用的指令。

表 **D-36** csstats 公用程式指令

<span id="page-410-0"></span>

| 指令      |             | 説明                                                                  |
|---------|-------------|---------------------------------------------------------------------|
| list    | [subsystem] | 列出有關指定 Calendar Server 子系統的計數器統計資料。如果未指定子<br>系統,則顯示有關可用子系統的基本資訊,包括: |
|         |             | $alam - R$ 務警示涌知監視                                                  |
|         |             | auth — 登入認證                                                         |
|         |             | db — 行事曆資料庫                                                         |
|         |             | disk — 磁碟使用率監視                                                      |
|         |             | $gese$ — 群組排程引擎 (GSE)                                               |
|         |             | http — HTTP 傳輸                                                      |
|         |             | $response - \textit{a}$ 服器回應次數                                      |
|         |             | sess — 伺服器階段作業狀態                                                    |
|         |             | wcap — Web 行事曆存取協定                                                  |
| Version |             | 顯示公用程式的版本。                                                          |

表 [D-37](#page-411-0) 說明 csstats 公用程式指令選項。

<span id="page-411-0"></span>表 **D-37** csstats 公用程式指令選項

| 選項                     | 説明                                    |  |
|------------------------|---------------------------------------|--|
| $-\nabla$              | 在詳細模式下執行:顯示有關正在執行的指令之所有可用資訊。預設為關閉。    |  |
| -q                     | 在無訊息模式下執行:                            |  |
|                        | 如果作業成功,則不顯示任何資訊(如果發生錯誤,則會顯示錯誤資訊)。     |  |
|                        | 不顯示危險指今的確認提示。<br>$\bullet$            |  |
|                        | 預設為關閉。                                |  |
| $-i$ <i>iterations</i> | 重複統計資料杳找的次數。預設為 1。                    |  |
| $-r$ registry          | 儲存計數器統計資料的檔案之名稱和位置。預設為:               |  |
|                        | /opt/SUNWics5/cal/lib/counter/counter |  |
| delav<br>$-S$          | 顯示每個統計資料查找之前等待的時間 ( 以秒為單位 )。預設為 1 秒。  |  |

### 範例

- 顯示有關計數器和可用類型的基本資訊︰ csstats list
- 列出有關 HTTP 服務子系統的計數器統計資料 (hpptstat) ︰

csstats list http

• 列出有關 WCAP 子系統的計數器統計資料 (wcapstat), 每 10 秒一次, 共一小 時 (3600秒):

csstats -i 3600 -s 10 list wcap

# csstop ( 不再建議使用 )

注意 Calendar Server 提供 csstop 和 csstart 公用程式的目的僅爲提供與 舊版本的相容性。 如果可能,請使用 start-cal 和 stop-cal 公用程式來啟動和停止 Calendar Server。如需更多資訊,請參閱第 216 頁的「 啓動和停止 [Calendar Server](#page-215-0)」。

csstop 公用程式可停止 Calendar Server。指令包括︰

- service,停止 Calendar Server 的所有服務或指定的服務。
- version,顯示目前安裝之公用程式的版本號碼。

# 需求

- 您必須在安裝了 Calendar Server 的機器上以本地方式執行此公用程式。
- Calendar Server 必須處於執行中。

# 語法

csstop [-q|-v] check | list [*servicename*]

csstop [-q|-v] [-f] service [*servicename*]

#### 表 [D-38](#page-413-0) 說明 csstop 公用程式可以使用的指令。.

表 **D-38** csstop 公用程式指令

<span id="page-413-0"></span>

| 指令                             | 説明                                                                                    |  |  |
|--------------------------------|---------------------------------------------------------------------------------------|--|--|
| check<br>list<br>[servicename] | 檢查指定的 Calendar Server 服務是否在執行,或檢查所有服務是否<br>在執行 ( 如果未指定服務名稱 )。                         |  |  |
|                                | 或列出所有 Calendar Server 服務或指定的服務及其階段作業 ID。<br>servicename 可為以下之一:                       |  |  |
|                                | ens — 可由其他 Sun Java Enterprise System 伺服器共用的通用<br>事件註冊和通知服務。                          |  |  |
|                                | notify — Calendar Server 通知服務。                                                        |  |  |
|                                | admin — Calendar Server 管理服務 ( 在每台伺服器機器上均是<br>必需的)。                                   |  |  |
|                                | dwp - Calendar Server 資料庫服務 (僅透過遠端資料庫配置啟動)。                                           |  |  |
|                                | http — Calendar Server HTTP 服務。                                                       |  |  |
| service<br>[servicename]       | 停止指定的 Calendar Server 服務或其所有服務 ( 如果未指定服務名<br>稱 )。Calendar Server 服務應按以下次序啟動,並按相反次序停止: |  |  |
|                                | 1. ens — 可由其他 Sun Java Enterprise System 伺服器共用的通用<br>事件註冊和诵知服務。                       |  |  |
|                                | 2. notify — Calendar Server 通知服務。                                                     |  |  |
|                                | 3. admin — Calendar Server 管理服務 (admin 在每台伺服器機器<br>上均是必需的)。                           |  |  |
|                                | 4. dwp — Calendar Server 資料庫服務 (僅透過遠端資料庫配置啟動)。                                        |  |  |
|                                | 5. http — Calendar Server HTTP 服務。                                                    |  |  |
|                                | 如需有關 Calendar Server 服務的更多資訊,請參閱以下小節:                                                 |  |  |
|                                | 「Calendar Server 存取控制」。<br>٠                                                          |  |  |
|                                | 第 216 頁的「啟動和停止 Calendar Server」。                                                      |  |  |
|                                | 第 434 頁的「 服務配置 」。                                                                     |  |  |
| version                        | 顯示公用程式的版本。                                                                            |  |  |

表 [D-39](#page-414-0) 說明 csstop 公用程式指令選項。

表 **D-39** csstop 公用程式指令選項

<span id="page-414-0"></span>

| 選項        | 説明                                                       |
|-----------|----------------------------------------------------------|
| $-\nabla$ | 在詳細模式下執行:顯示有關正在執行的指令之所有可用資訊。預<br>設為關閉。                   |
| -q        | 在無訊息模式下執行:                                               |
|           | 如果作業成功,則不顯示任何資訊 ( 如果發生錯誤,則會顯示錯<br>誤資訊)。                  |
|           | ● 不顯示危險指令的確認提示。                                          |
|           | 預設為關閉。                                                   |
| - f       | 強制 Calendar Server 服務停止 ( 如果先前的嘗試失敗,則類似 kill<br>-9 指令 )。 |
|           | 此選項僅能與 service 指令一起使用。                                   |

### 範例

- 停止所有的本機 Calendar Server 服務︰ csstop service
- 停止本機 Calendar Server HTTP 服務︰ csstop service http
- 檢查所有本機 Calendar Server 服務是否均不再建議使用︰ csstop check
- 列出已啟動的所有本機 Calendar Server 服務︰ csstop list

# cstool

cstool 公用程式可 ping 以下選項之一:

- HTTP 程序,cshttpd。
- 管理服務,csadmind
- 事件通知服務 (ENS) 程序,enpd。

cstool 公用程式還可顯示其版本號碼。

cstool 不能用於 ping 以下程序:

- 通知程序,csnotifyd。
- DWP 程序, csdwpd。

注意 若要更新配置,請使用 stop-cal,然後使用 start-cal 以停止然後重 新啓動 Calendar Server。 請勿使用 cstool 更新配置。這可能會導致不可預料的負面結果。 如需更多資訊,請參閱第 216 頁的「啓動和停止 Calendar Server」 和第 426 [頁的 「編輯](#page-425-0) ics.conf 配置檔案」。

### 需求

- Calendar Server 必須處於執行中。
- 您必須以執行 Calendar Server 的使用者和群組身份 (在安裝期間指定,如 icsuser 和 icsgroup),或者以 root 身份登入。

# 語法

cstool [-q|-v] [-h *host*] [-p *port*] [-t *timeout*] ping [http|ens] cstool [-q|-v] [-h *host*] version

表 [D-40](#page-416-0) 說明 cstool 指令及其參數。

<span id="page-416-0"></span>表 **D-40** cstool 公用程式指令

| 指令      | 參數               | 説明                                         |
|---------|------------------|--------------------------------------------|
| ping    | [http admin ens] | Ping cshttpd 程序、csadmind 程序或 ENS 程序 (enpd) |
|         |                  | Ping 安裝了 Calendar Server 的伺服器。             |
|         | 未指定任一參數          |                                            |
| version | 無                | 顯示公用程式的版本。                                 |

表 [D-41](#page-416-1) 說明 cstool 公用程式選項。

<span id="page-416-1"></span>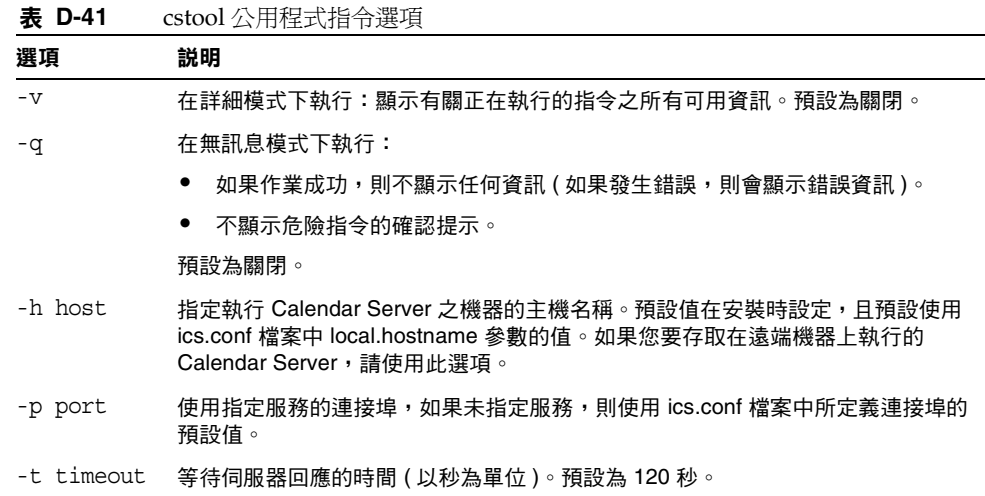

### 範例

• Ping cshttpd 服務︰

cstool ping http

• Ping 主機名稱爲 sesta 之伺服器上的 ENS :

cstool -h sesta ping ens

• Ping 主機名稱爲 calserver 的機器, 以查看 Calendar Server cshttpd 服務是 否在偵聽連接埠 80 ︰

cstool -p 80 -h calserver -p 80 ping http

• 強制本機 Calendar Server 以更新服務的所有配置︰

cstool refresh

### csuser

csuser 公用程式可管理 LDAP 目錄伺服器和 Calendar Server 行事曆資料庫中儲存 的行事曆使用者資訊。指令句括:

- check,檢查是否允許使用者使用行事曆功能。
- create,建立並允許使用者使用行事曆功能。

注意 在一个出公用程式無法讓使用者獲得 Communications Express 要求的通訊 錄。要使用通訊錄,須藉由 ldapmodify 手動完成。

delete,刪除使用者及其預設行事曆。

但是,不會刪除該使用者擁有的其他行事曆。使用 csclean 移除已刪除的使用 者之其他行事曆。

- disable,禁止使用者登入 Calendar Server。
- enable, 允許使用者登入 Calendar Server。
- list,列出使用者的行事曆屬性。
- reset,將使用者的行事曆屬性重設為預設設定。

如果您使用的是 Directory Server,則還可以使用 ldapsearch 和 ldapmodify 公用程 式。如需有關這些公用程式的資訊,請參閱以下網站上的 Directory Server 文件:

http://docs.sun.com/coll/DirectoryServer 05q1 和 http://docs.sun.com/coll/DirectoryServer\_05q1\_zt

# 需求

- Calendar Server 可以處於執行中或停止狀態。
- 您必須在安裝了 Calendar Server 的機器上以本地方式執行此公用程式。
- 儲存行事曆使用者資訊的 LDAP 伺服器必須處於執行中狀態。
- 您必須以執行 Calendar Server 的使用者和群組身份 ( 在安裝期間指定, 如 icsuser 和 icsgroup),或者以 root 身份登入。

# 語法

csuser [-q|-v] [-a *aces*] [-b *basedn*] -m email [-d *domain*] -f *filename* -g *givenname* [-k yes|no] [-l *langcode*] -s *surname* -y *userpassword* create *userid* csuser [-q|-v] [-b *basedn*] [-d *domain*] [-h *host*] list [*userid*] csuser [-q|-v] [-b *basedn*] [-d *domain*] [check|delete|disable|enable|reset] *userid*

#### 表 [D-42](#page-418-0) 說明 csuser 公用程式可以使用的指令。

| 指令             | 説明                                                                                                    |
|----------------|----------------------------------------------------------------------------------------------------|
| check userid   | 檢查是否允許指定的使用者 ID 使用行事曆功能。                                                                                                    |
| create userid  | 建立指定的使用者 ID,並使該使用者登入 Calendar Server。                                                                                                    |
| delete userid  | 刪除指定的使用者 ID。                                                                                                    |
| disable userid | 禁止指定的使用者 ID 使用行事曆功能。此公用程式將 http 定義為<br>icsAllowedServiceAccess 屬性的值。                                                                                                    |
| enable userid  | 允許指定的使用者 ID 使用行事曆功能。                                                                                                    |
| list [userid]  | 列出指定使用者 ID 的行事曆屬性。如果未指定使用者 ID,則列出所有已<br>啟用使用者的屬性。                                                                                                    |
|                | 如果包含 -h server-name 選項,則列出該後端伺服器上指定使用者 ID ( 或所<br>有已啟用使用者 ) 的行事曆屬性。                                                                                                    |
| reset userid   | 將使用者 ID 的所有行事曆屬性重設為它們的預設設定。                                                                                                    |
|                | 注意:重設使用者 ID 的行事曆屬性之後,系統將從使用者的 LDAP 項目中<br>移除所有行事曆屬性,包括 icsCalendarUser ( 物件類別 )、<br>icsSubscribed、icsCalendarOwned、icsCalendar 和 icsDWPHost (如果<br>使用者處於 LDAP CLD 設定中 )。Calendar Server 管理員將無法代表使用<br>者建立行事曆。 |
|                | Calendar Server 管理員對使用者發出 csuser 的 enable 指令時,這些屬性<br>將在使用者的 LDAP 項目中被復原。                                                                                                    |
| version        | 顯示公用程式的版本。                                                                                                    |

<span id="page-418-0"></span>表 **D-42** csuser 公用程式指令

表 [D-43](#page-419-0) 說明 csuser 公用程式指令選項。

<span id="page-419-0"></span>表 **D-43** csuser 公用程式指令選項

| 選項              | 説明                                                                                                    |
|-----------------|----------------------------------------------------------------------------------------------------|
| $-V$            | 在詳細模式下執行:顯示有關正在執行的指令之所有可用資訊。預設為關<br>閉。                                                                          |
| -q              | 在無訊息模式下執行:                                                                                                    |
|                 | 如果作業成功,則不顯示任何資訊 ( 如果發生錯誤,則會顯示錯誤資<br>訊)。                                                                         |
|                 | 不顯示危險指令的確認提示。                                                                                                   |
|                 | 預設為關閉。                                                                                                    |
| -b basedn       | 指定使用者的基底 DN。                                                                                                    |
| -d domain       | 指定託管 ( 虛擬 ) 網域的名稱。預設使用 ics.conf 檔案中<br>service.defaultdomain 參數的值。                                              |
| -a [aces]       | 所指定行事曆的存取控制項目 (ACE)。ACE 決定可以存取群組排程行事<br>曆的人員,以及他們擁有的許可權類型,如建立、刪除、讀取和寫入權<br>限。ACE 字串或存取控制清單 (ACL) 必須置於引號 ("") 中。 |
|                 | 預設為:                                                                                                    |
|                 | "@@o^a^r^g;@@o^c^wdeic^g;@^a^sf^g;@^c^^g;@^p^r^g"                                                               |
|                 | 如需有關 ACE 格式的詳細資訊,請參閱第 434 頁的 「服務配置」。                                                                            |
| -f filename     | 檔案名稱,用於為需要密碼的選項 (-y 參數 ) 指定密碼。如果您要從程序<br>檔執行 csuser,以使用附加的安全性,請在檔案名稱中指定密碼。                                      |
| -q qivenname    | 使用者的 LDAP 給定名稱 ( 名字 )。此選項是必需的。無預設值。                                                                             |
| -h host         | 指定使用者行事曆所在之後端伺服器的名稱。此選項僅適用於 list 指令。                                                                            |
| -k yes no       | 是否允許使用者行事曆的雙預定。如果是,則使用者的行事曆可以為同一<br>時段排程一個以上的事件。                                                                |
|                 | 預設使用 ics.conf 檔案中所定義的 user.allow.doublebook 設定的值。                                                               |
| -1 [langcode]   | 語言代碼。預設為 ics.conf 中 local.sitelanguage 的值。                                                                      |
| -m email        | 指定使用者的 LDAP mail 屬性 ( 主要電子郵件位址 )。                                                                               |
| -s surname      | 使用者的 LDAP 姓氏 ( 姓 )。此選項是必需的。無預設值。                                                                                |
| -y userpassword | 所需的行事曆使用者的密碼。無預設值。                                                                                              |

### 範例

• 檢查是否允許行事曆使用者 jsmith@sesta.com 使用行事曆功能 ( 如果現有行事 曆使用者可以存取此 Calendar Server 的行事曆資料 ) ︰

csuser check jsmith@sesta.com

—建立一位 LDAP 使用者,其使用者 ID 爲 jsmith@sesta.com,名字爲 John,姓 氏為 Smith,電子郵件位址為 jsmith@sesta.com,網域為 sesta.com:

csuser -g John -s Smith -y password -m jsmith@sesta.com create jsmith@sesta.com -d sesta.com

• 刪除行事曆使用者 jsmith@sesta.com

csuser delete jsmith@sesta.com

• 禁止行事曆使用者 jsmith@sesta.com 登入 Calendar Server: csuser disable jsmith@sesta.com

注意 该指令可防止 jsmith@sesta.com 登入 Calendar Server 以存取行事曆 資料,但不會從行事曆資料庫中刪除 jsmith 的資料。如果 jsmith 目 前已登入 Calendar Server,則他仍可存取行事曆資料,直至其登出。

• 允許 jsmith@sesta.com 使用行事曆功能 ( 讓現有行事曆使用者登入 Calendar Server):

csuser enable jsmith@sesta.com

• 列出 jsmith@sesta.com 的所有行事曆屬性:

csuser -v list jsmith@sesta.com

- 列出以字串 user 為字首的所有行事曆使用者 ID ︰ csuser -v list "user\*"
- 將 jsmith@sesta.com 的所有行事曆屬性重設為預設配置設定: csuser reset jsmith@sesta.com
- 列出後端伺服器 sesta 上 tchang 的所有行事曆屬性: csuser -v -h sesta list tchang

# start-cal

start-cal 公用程式可按以下順序啓動 Calendar Server 服務:

- enpd 事件通知服務 (ENS)
- csnotifyd ─ 通知服務
- csadmind ─ 管理服務
- csdwpd 資料庫連線協定 (DWP) 服務, 僅透過遠端 Calendar Server 資料庫 配置啟動的分散式資料庫服務
- cshttpd ─ HTTP 服務

# 需求

- 您必須在安裝了 Calendar Server 的機器上以本地方式執行 start-cal。
- 您必須以執行 Calendar Server 的使用者和群組身份 (在安裝期間指定,如 icsuser 和 icsgroup),或者以 root 身份登入。

# 語法

start-cal

### 範例

*cal\_svr\_base*/SUNWics5/cal/sbin/start-cal

如需更多資訊,請參閱第 216 頁的「啓動和停止 Calendar Server」。

# stop-cal

stop-cal 公用程式可停止所有 Calendar Server 服務。

# 需求

- 您必須在安裝了 Calendar Server 的機器上以本地方式執行 stop-cal。
- 您必須以執行 Calendar Server 的使用者和群組身份 ( 在安裝期間指定, 如 icsuser 和 icsgroup),或者以 root 身份登入。

# 語法

stop-cal

### 範例

*cal\_svr\_base*/SUNWics5/cal/sbin/stop-cal

如需更多資訊,請參閱第 216 頁的「啓動和停止 Calendar Server」。

stop-cal

# Calendar Server 配置參數

Sun Java™ System Calendar Server 配置參數儲存在配置檔案 ics.conf 和 counter.conf 中。

本章提供以下資訊︰

- 編輯 ics.conf [配置檔案](#page-425-1)
- 配置參數 [\(ics.conf\)](#page-426-0) 檔案
- 計數器配置 [\(counter.conf\)](#page-458-1) 檔案
- [通知訊息](#page-462-0)

# <span id="page-425-1"></span><span id="page-425-0"></span>編輯 ics.conf 配置檔案

Calendar Server 配置參數儲存在以下檔案中︰

*/etc*/opt/SUNWics5/config/ics.conf

ics.conf 檔案為 ASCII 文字檔案,每行定義一個參數及其關聯值。這些參數在 Calendar Server 安裝期間初始化。安裝之後,您可以使用文字編輯器編輯該檔案。

注意 在條能依 Sun 文件的說明或客戶支援代表的指導來修改 ics.conf 檔案 中的參數之設定。

> 例如:Calendar Server 不啟用遠端管理。請勿變更 service.admin.port 參數, 因為 Calendar Server 已將其設定爲需要的 值。否則,csadmind 程序可能無法正確執行。

#### 若要編輯 ics.conf 檔案︰

- **1.** 以使用者身份登入,該身份具有對執行 Calendar Server 之系統的管理員權限。
- **2.** 變更至 ics.conf 檔案所在的 */etc*/opt/SUNWics5/config 目錄。
- **3.** 使用文字編輯器 ( 如 vi) 編輯 ics.conf 檔案中的參數。參數的慣例包括︰
	- ❍ 所有參數必須僅為小寫。
	- 。 參數及其關聯值必須以等號 (=) 分隔,等號的前後均允許包含空格或定位 鍵。例如:

service.http.idletimeout = "120"

。 參數值必須置於雙引號 (") 中。如果參數允許多個值,則整個值字串必須置 於雙引號中。例如:

calstore.calendar.owner.acl = "@@o^a^rsf^g;@@o^c^wdeic^g"

❍ 註釋行以驚嘆號 (!) 開頭。註釋行僅用於提供資訊且被 Calendar Server 忽 略。

某些參數作為註釋發佈,以一個或兩個驚嘆號(! 或 !!) 開頭。若要使用此 類型的參數,您必須移除驚嘆號,提供一個值 ( 如果需要 ),然後重新啓動 Calendar Server 以使參數生效。

例如,若要使用 !!caldb.dwp.server.[*hostname*].ip,您必須移除驚嘆號 (!!),提供 *hostname* 的值,然後重新啟動 Calendar Server。

。 如果參數不在 ics.conf 檔案中,請將參數及其關聯值增加至該檔案。

- ❍ 如果參數出現多次,則所列出的最後一個參數值將置換先前的值。
- ❍ 所有選項必須從行首開始。
- **4.** 變更 ics.conf 檔案中的參數後,停止然後重新啟動 Calendar Server 以使新的 配置值生效。(如果您願意,也可以先停止 Calendar Server,然後再編輯 ics.conf 檔案。)

如需更多資訊,請參閱第 216 頁的 「 啓動和停止 Calendar Server 」。

# <span id="page-426-0"></span>配置參數 (ics.conf) 檔案

ics.conf 檔案中的配置參數包括︰

- 第 428 [頁的 「本機配置」](#page-427-0)
- 第 430 [頁的 「行事曆儲存區配置」](#page-429-0)
- 第 432 [頁的 「行事曆記錄資訊配置」](#page-431-0)
- 第 434 [頁的 「服務配置」](#page-433-1)
- 第 438 [頁的 「](#page-437-0)SSL 配置」
- 第 439 [頁的 「託管網域配置」](#page-438-0)
- 第 440 [頁的 「警示通知參數」](#page-439-0)
- 第 441 [頁的 「行事曆查找資料庫配置」](#page-440-0)
- 第 444 頁的 「LDAP [資料快取記憶體配置參數」](#page-443-0)
- 第 445 [頁的 「資源行事曆配置參數」](#page-444-0)
- 第 446 [頁的 「單次登入](#page-445-0) (SSO) 配置」
	- 第 446 頁的「透過 [Access Manager](#page-445-1) 配置 SSO」
	- ❍ 第 446 [頁的 「透過通訊伺服器信任圈技術配置](#page-445-2) SSO」
- 第 448 [頁的 「群組排程引擎](#page-447-0) (GSE) 配置」
- 第 448 [頁的 「資料庫配置」](#page-447-1)
- 第 449 [頁的 「行事曆資料庫的自動備份」](#page-448-0)
- 第 450 頁的 「ENS [訊息的行事曆資料庫參數」](#page-449-0)
- 第 452 [頁的 「事件通知伺服器](#page-451-0) (ENS) 配置」
- 第 455 頁的「[Calendar Server API](#page-454-0) 配置」
- 第 457 頁的 「[Calendar Express](#page-456-0) 配置」
- 第 458 頁的 「csmonitor [公用程式配置」](#page-457-0)

# 本機配置

下表顯示本機配置參數以及每個參數的預設值和說明。

<span id="page-427-0"></span>表 **E-1** ics.conf 檔案中的本機配置參數

| 參數                                      | 預設值              | 説明                                                                    |
|-----------------------------------------|------------------|-----------------------------------------------------------------------|
| local.autoprovision                     | "yes"            | 啟用 ("yes") 或停用 ("no") Calendar<br>Server 使用者的自動佈建。                    |
| local.authIdapbasedn                    | $\mathbf{u}$     | 用於 LDAP 認證的基底 DN。如果未指<br>定,則使用 local.ugldapbasedn。                    |
| local.authIdaphost                      | "localhost"      | 用於 LDAP 認證的主機。如果未指定,<br>則使用 local.ugldaphost。                         |
| local.authIdapbindcred                  | $\mathbf{u}$     | local.authIdapbinddn 中指定的使用者連<br>結憑證 (密碼)。                            |
| local.authIdapbinddn                    | $\mathbf{u}$     | 用於連結 LDAP 認證主機以搜尋使用者<br>dn 的 DN。如果未指定或為 " ", 則進行<br>匿名連結。             |
| local.authIdapport                      | "389"            | 用於 LDAP 認證的連接埠。如果未指<br>定,則使用 local.ugldapport。                        |
| local.authIdappoolsize                  | "1"              | 為 LDAP 認證所維護的 LDAP 用戶端連<br>線的最小數目。如果未指定,則使用<br>local.ugldappoolsize o |
| local.authldapmaxpool                   | "1024"           | 為 LDAP 認證所維護的 LDAP 用戶端連<br>線的最大數目。如果未指定,則使用<br>local.ugldapmaxpool o  |
| local.lookupldap.search.minwildcardsize | "ג"              | 指定與會人員查找搜尋中萬用字元搜尋<br>的最小字串大小。零 (0) 表示始終進行<br>萬用字元搜尋。                  |
| local.caldb.deadlock.autodetect         | "no"             | 定期檢查 Berkeley 資料庫是否處於死結<br>狀態,如果是,則指示資料庫重設。                           |
| local.domain.language                   | "en"             | 網域的語言。                                                                |
| local.enduseradmincred                  | $\mathbf{u}$ and | 用於 LDAP 使用者喜好設定認證的連結<br>憑證 ( 密碼 )。                                    |

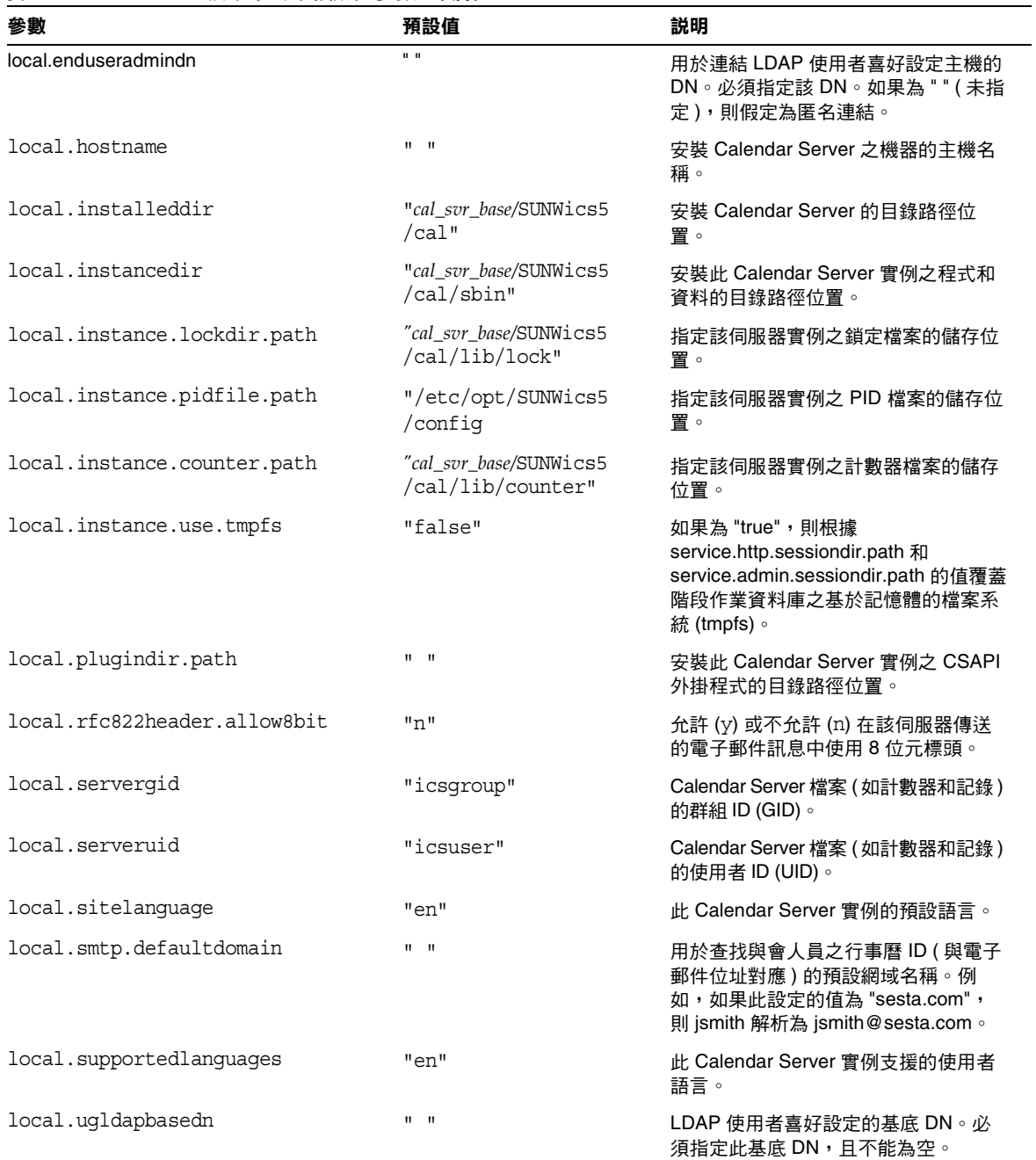

表 **E-1** ics.conf 檔案中的本機配置參數 (續)

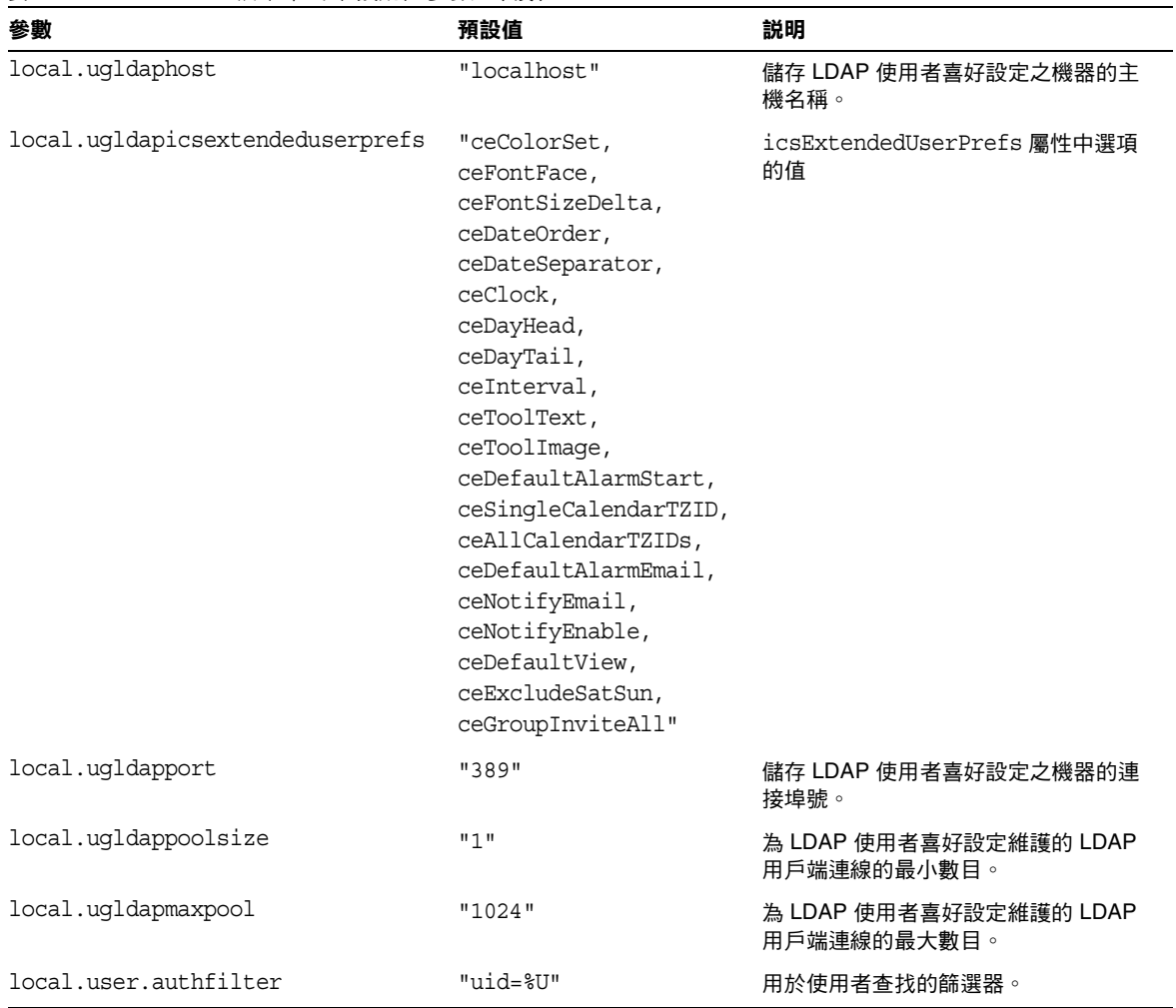

表 **E-1** ics.conf 檔案中的本機配置參數 (續)

# 行事曆儲存區配置

下表顯示行事曆儲存區配置參數以及每個參數的預設值和說明。

<span id="page-429-0"></span>表 **E-2** ics.conf 檔案中的行事曆儲存區配置參數

| 參數                       | 預設值         | 説明                     |
|--------------------------|-------------|------------------------|
| calstore.anonymous.calid | "anonymous" | 用於匿名登入的行事曆 ID (calid)。 |

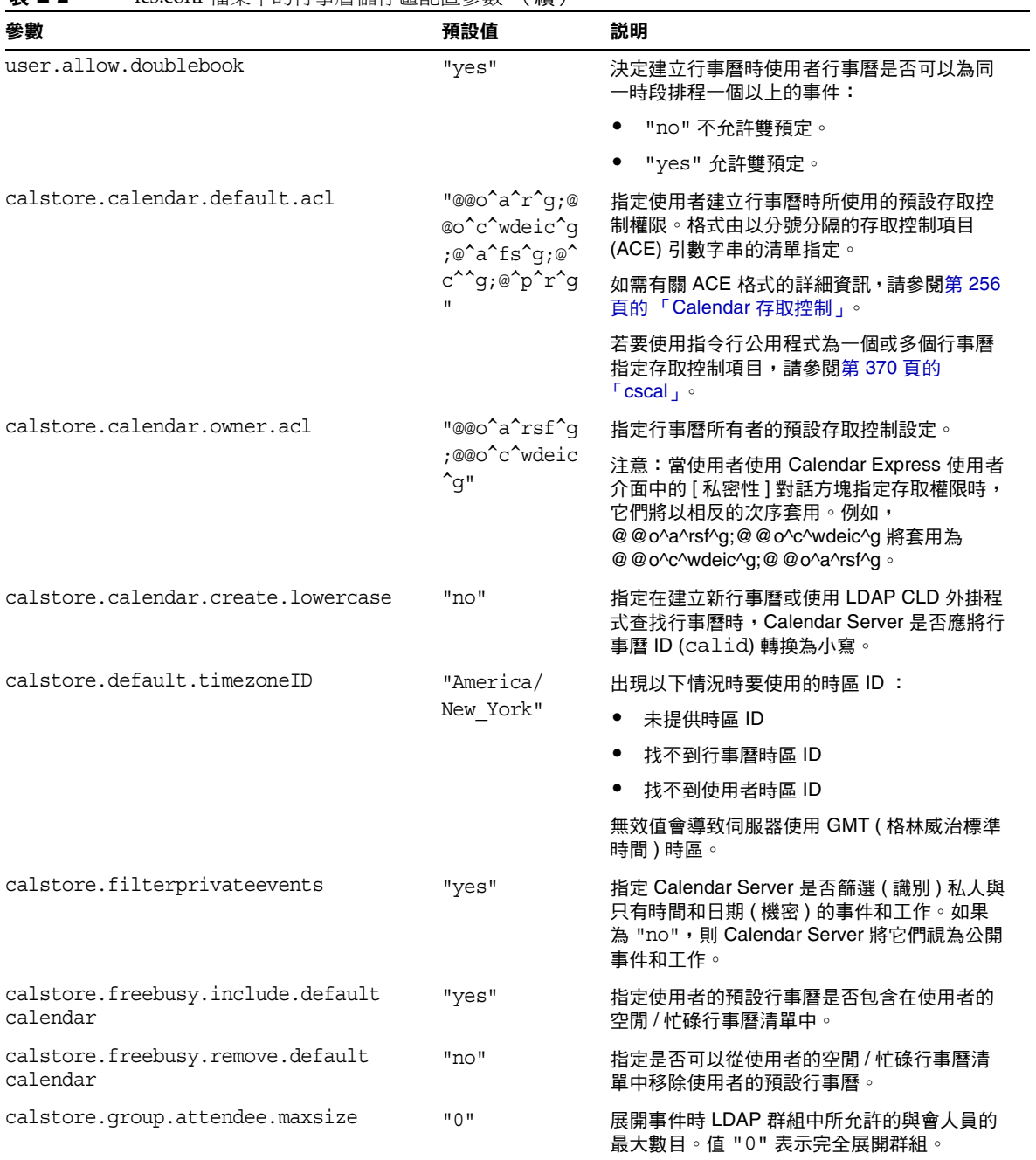

表 **E-2** ics.conf 檔案中的行事曆儲存區配置參數 (續)

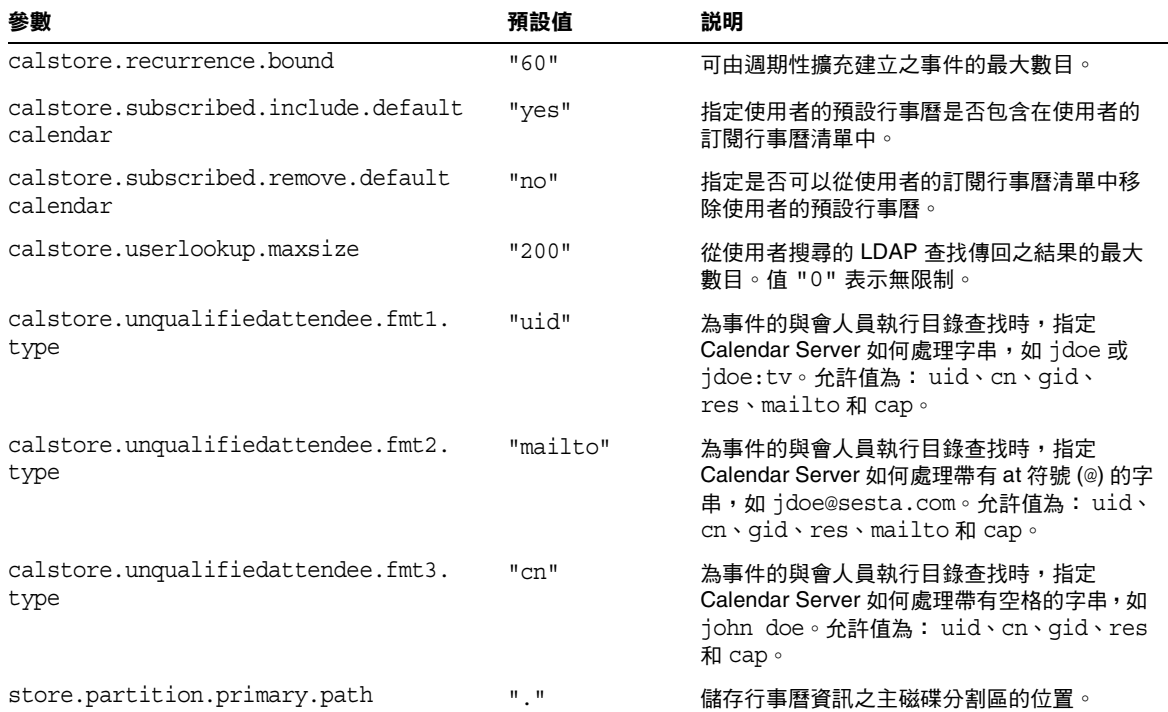

表 **E-2** ics.conf 檔案中的行事曆儲存區配置參數 (續)

# 行事曆記錄資訊配置

下表顯示行事曆記錄配置參數以及每個參數的預設值和說明。

<span id="page-431-0"></span>表 **E-3** ics.conf 檔案中的行事曆記錄配置參數

| 參數                          | 預設值            | 説明                              |
|-----------------------------|----------------|---------------------------------|
| logfile.admin.logname       | "admin.log"    | 用於記錄管理工具之記錄檔的名稱。                |
| logfile.buffersize          | "በ"            | 記錄緩衝區的大小 ( 以位元組為單位 )。           |
| logfile.dwp.logname         | "dwp.log"      | 用於記錄與資料庫連線協定相關的管理工具的記錄檔<br>之名稱。 |
| logfile.expirytime          | "604800"       | 記錄檔過期之前的秒數。                     |
| logfile.flushinterval       | "60"           | 清除記錄檔緩衝區的間隔秒數。                  |
| logfile.http.logname        | "http.log"     | cshttpd 服務之目前記錄檔的名稱。            |
| logfile.http.access.logname | "httpd.access" | 目前 HTTP 存取記錄檔的名稱。               |
| 參數                       | 預設值          | 説明                                                                                                    |
|--------------------------|--------------|----------------------------------------------------------------------------------------------------|
| logfile.logdir           | "logs"       | 記錄檔的目錄位置。                                                                                              |
| logfile.loglevel         | "Notice"     | 決定伺服器將記錄的詳細資訊層級。每個記錄項目均<br>被指定以下層級之一: CRITICAL、ALERT、<br>ERROR、WARNING、NOTICE、INFORMATION 和<br>DEBUG 。 |
| logfile.maxlogfiles      | "10"         | 記錄目錄中記錄檔的最大數目。                                                                                         |
| logfile.maxlogfilesize   | "2097152"    | 每個記錄檔的最大大小 ( 以位元組為單位 )。                                                                                |
| logfile.maxlogsize       | "20971520"   | 用於儲存所有記錄檔的最大磁碟空間(以位元組為單位)。                                                                             |
| logfile.minfreediskspace | "5242880"    | 必須可用於記錄的最小可用磁碟空間(以位元組為單位)。                                                                             |
| logfile.notify.logname   | "notify.log" | csnotifyd 服務的記錄檔名稱。                                                                                    |
| logfile.rollovertime     | "86400"      | 旋轉記錄檔之前的秒數。                                                                                            |

表 **E-3** ics.conf 檔案中的行事曆記錄配置參數 (續)

# 管理員配置參數

表 [E-4](#page-432-0) 列出適合管理員的 ics.conf 參數。

<span id="page-432-0"></span>表 **E-4** 管理員的配置參數

| 參數                                                           | 預設值                   | 説明                                                                     |
|--------------------------------------------------------------|-----------------------|------------------------------------------------------------------------|
| service.admin.calmaster.<br>cred                             | $II$ $II$             | 被指定為 Calendar Server 管理員之使用者 ID 的密碼。此值在安裝<br>時提供,而且是安裝程式所必需的。          |
| service admin.calmaster.<br>userid                           | "calmaster"           | 被指定為 Calendar Server 管理員之人員的使用者 ID。此值在安裝<br>時提供,而且是安裝程式所必需的。           |
| service.admin.calmaster.<br>overrides.accesscontrol          | $\mathsf{m}_{\Omega}$ | 指示 Calendar Server 管理員是否可以置換存取控制。                                      |
| service.admin.calmaster.<br>wcap.<br>allowgetmodifyuserprefs | "no"                  | 指示 Calendar Server 管理員是否可以使用 WCAP 指令取得和設定<br>使用者喜好設定。                  |
| service.admin.ldap.enable "yes"                              |                       | 如果為 "yes", 則為 service.admin.calmaster.userid 中所指定使用<br>者的使用者認證啟用 LDAP。 |

# 服務配置

表 [E-5](#page-433-0) 顯示各種服務配置參數以及每個參數的預設值和說明。

<span id="page-433-0"></span>表 **E-5** ics.conf 檔案中的服務配置參數

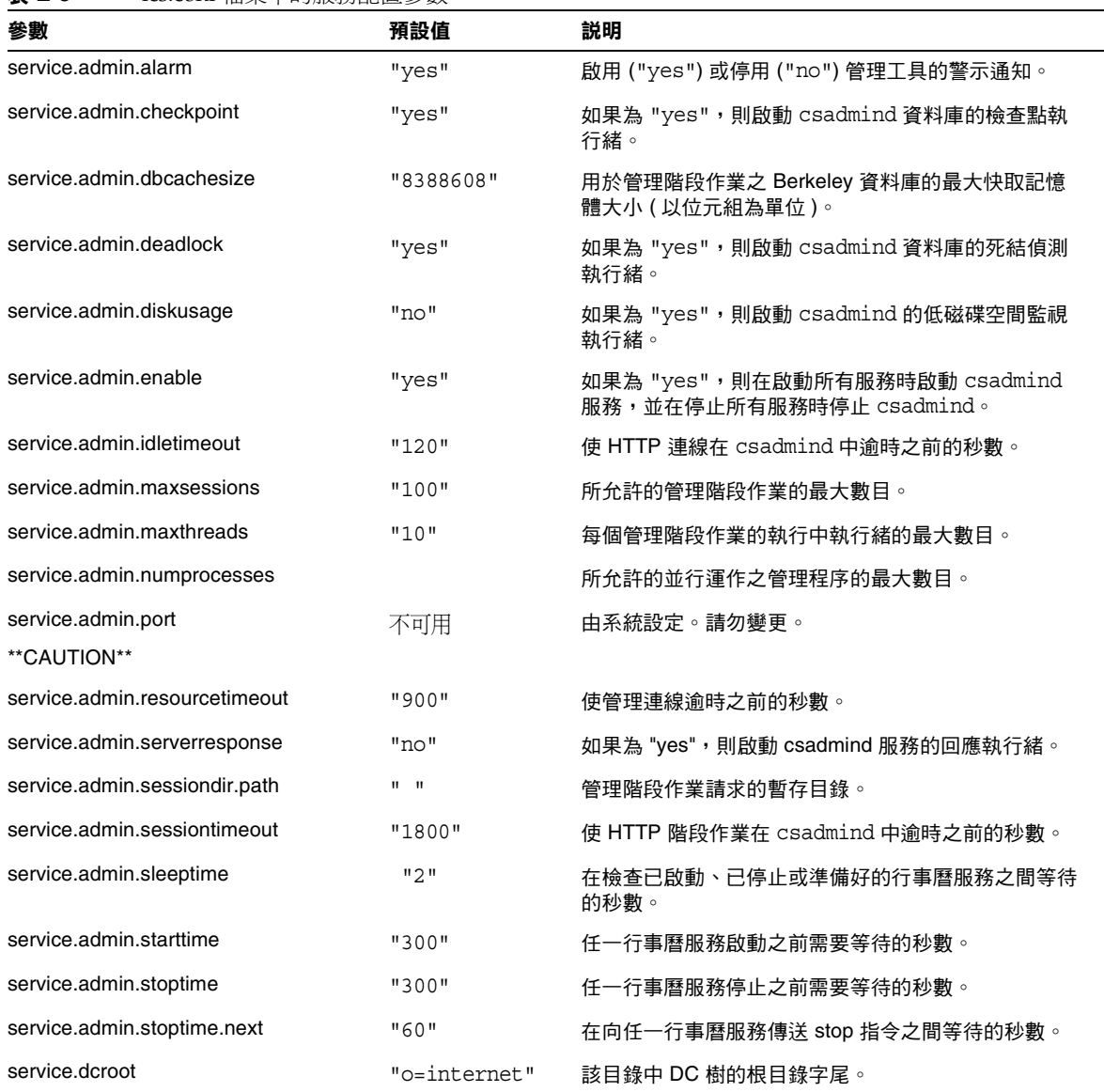

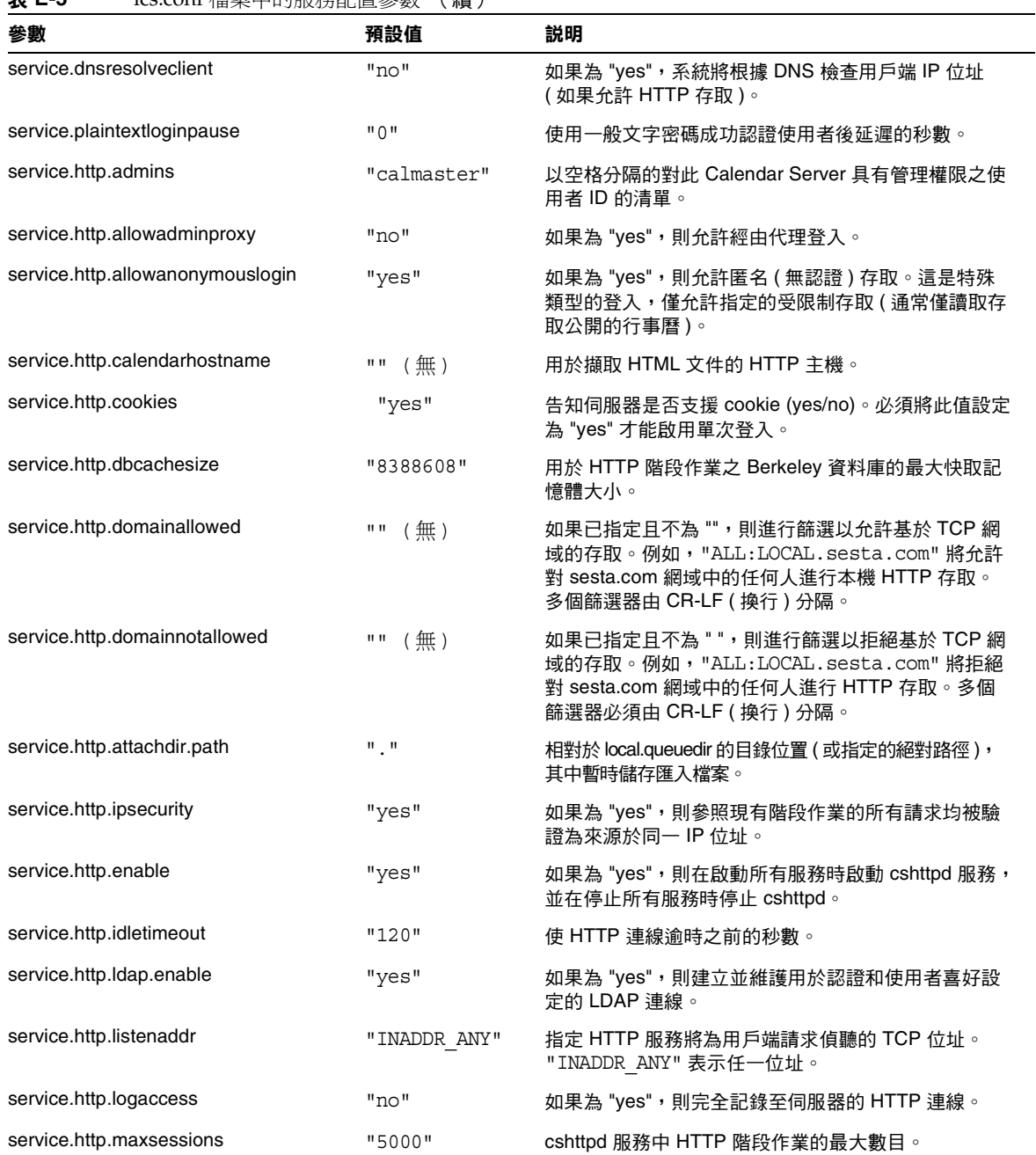

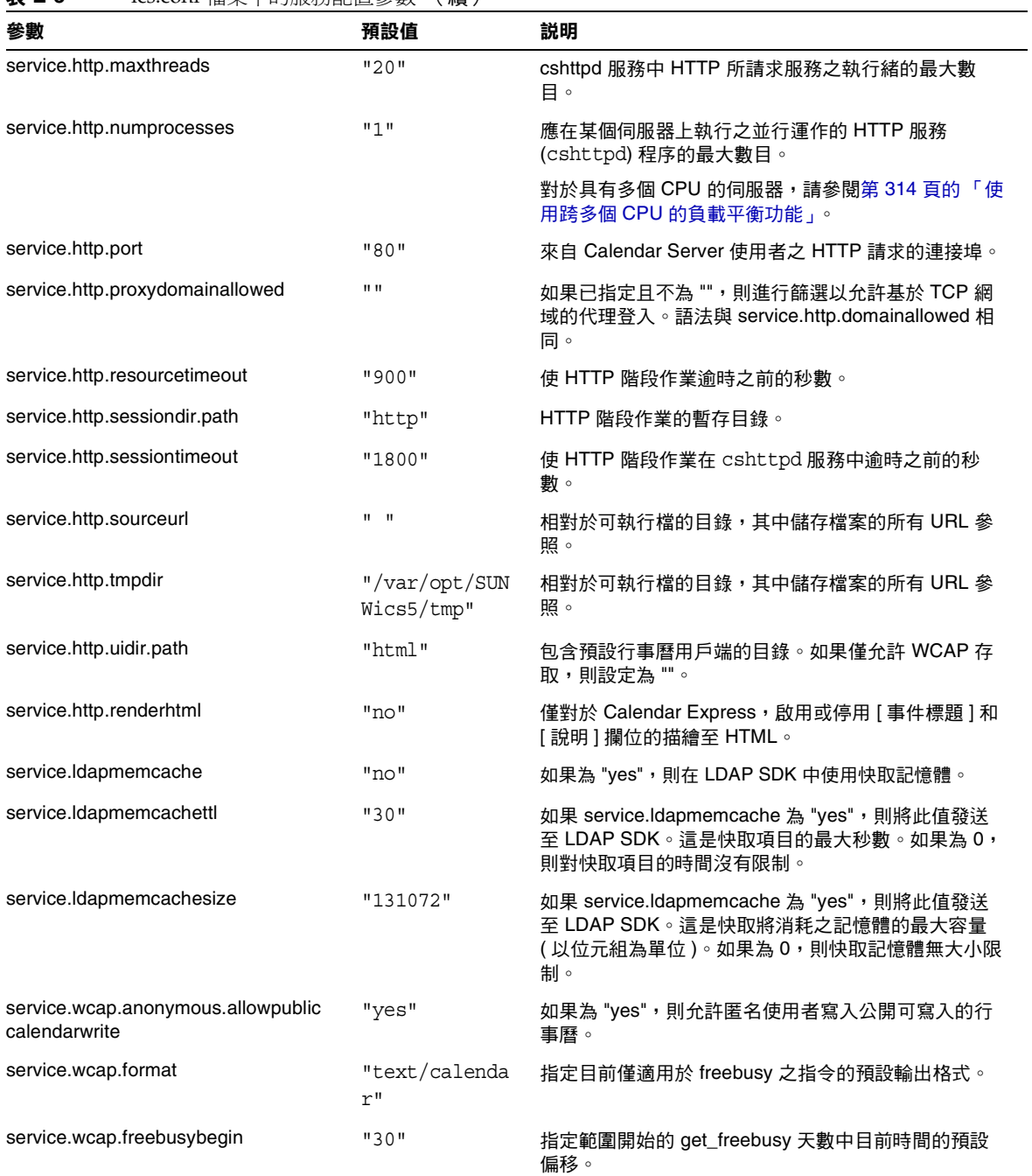

#### 表 **E-5** ics.conf 檔案中的服務配置參數 (續)

 $\overline{\phantom{0}}$ 

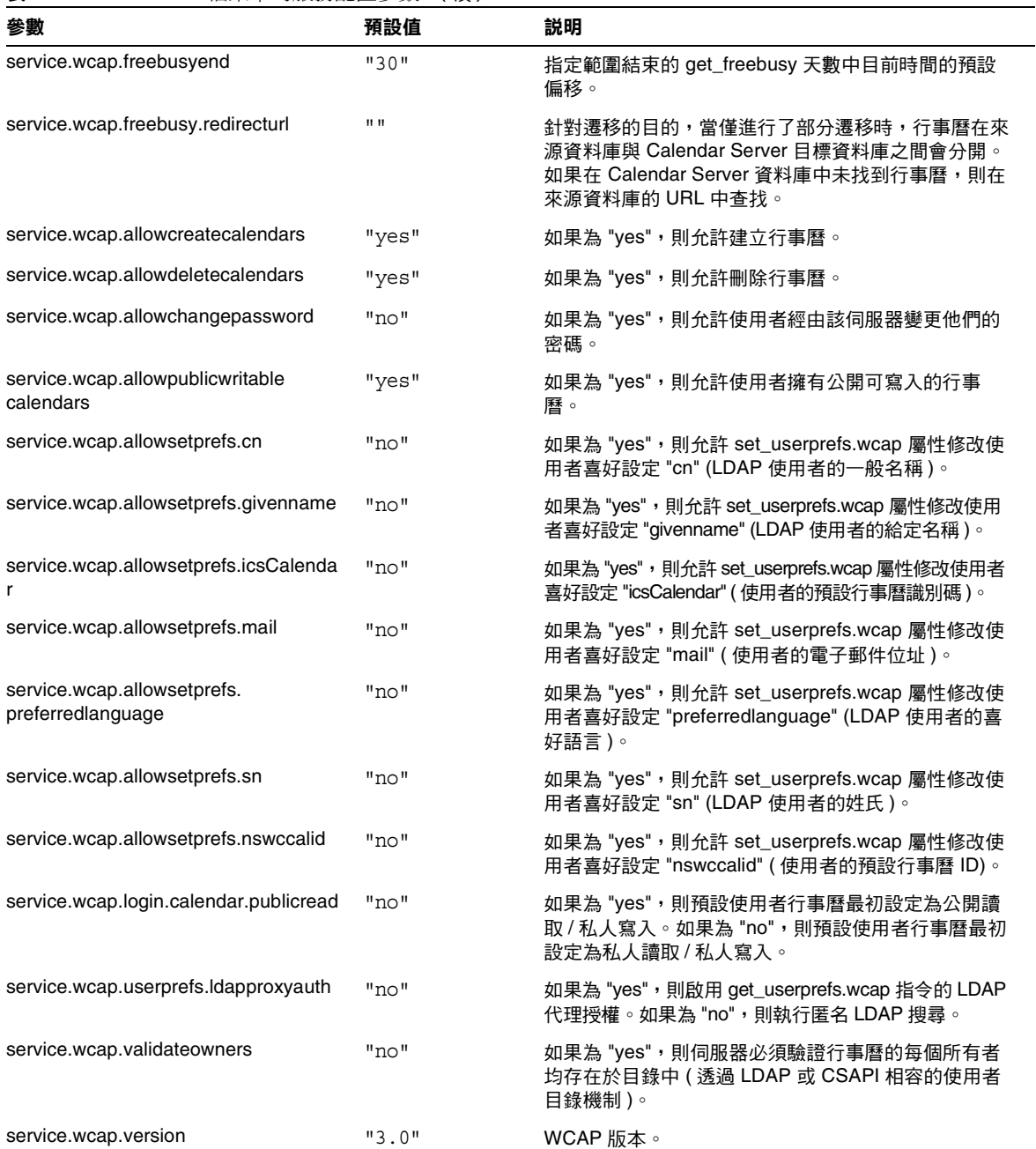

# SSL 配置

表 [E-6](#page-437-0) 顯示 ics.conf SSL 配置參數以及每個參數的預設值和說明。當大多數 SSL 參 數使用預設值時,有兩個參數要求您將系統預設值變更為 SSL 值,如下所示:

- service.http.ssl.usessl = "yes"
- service.http.ssl.port.enable = "yes"

表 [E-6](#page-437-0) 顯示 ics.conf 參數及其預設設定。驗證您的 ics.conf 參數是否具有適當的 值:

<span id="page-437-0"></span>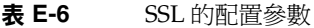

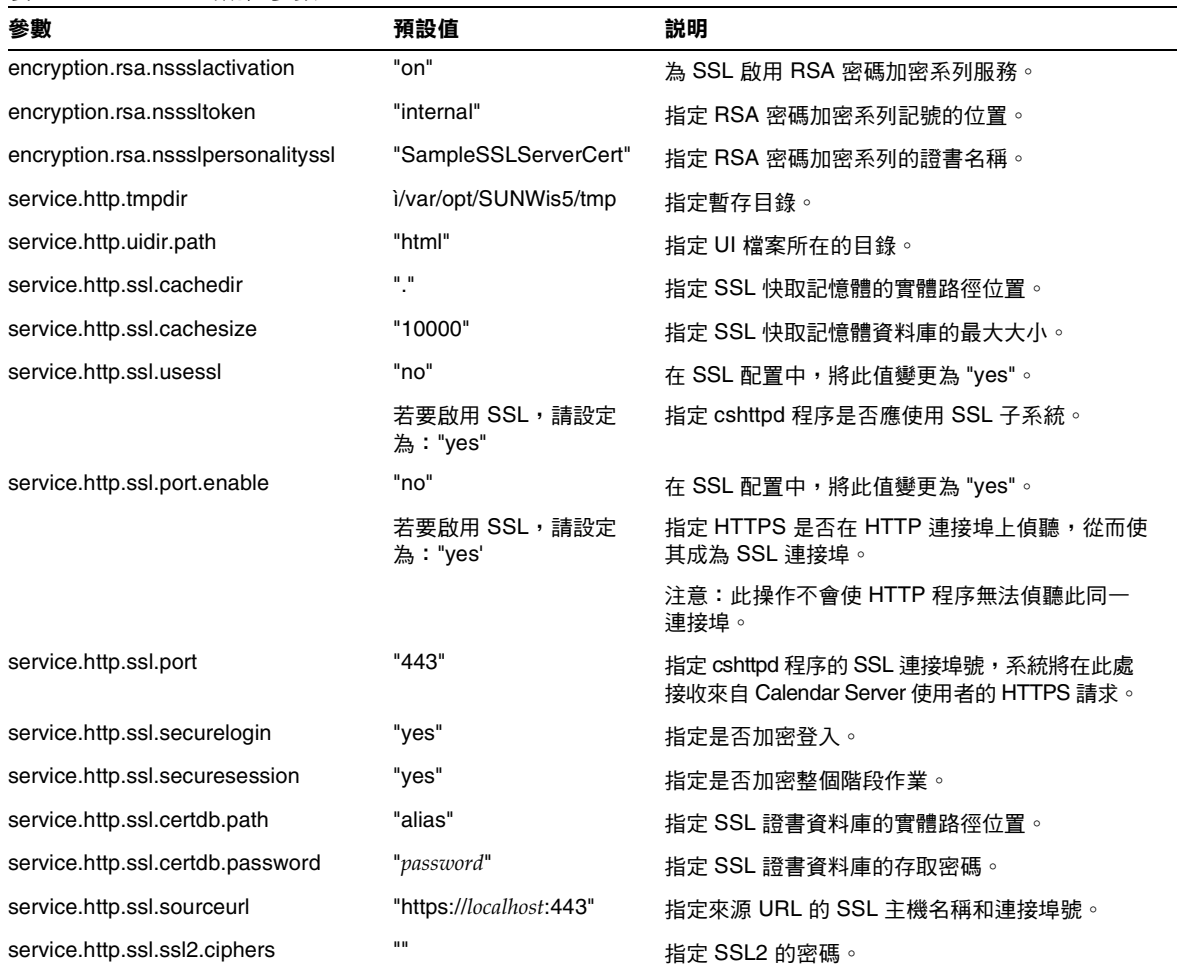

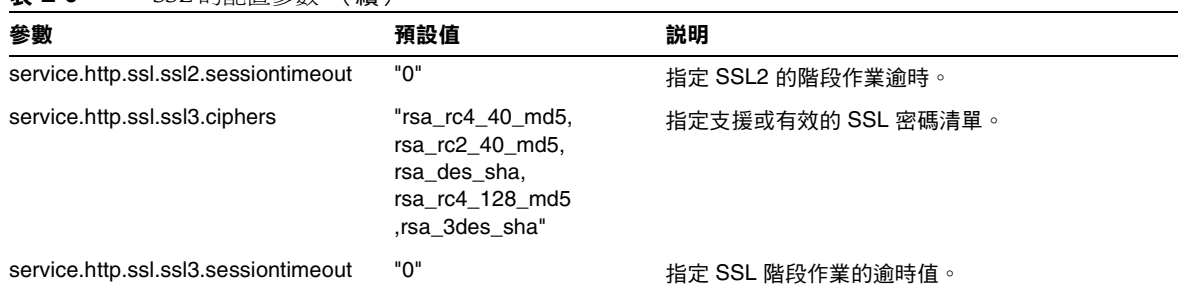

#### 表 **E-6** SSL 的配置參數 (續)

# 託管網域配置

下表顯示託管 ( 虛擬 ) 網域配置參數以及每個參數的預設值和說明。

表 E-7 託管網域支援的配置參數

| 參數                            | 預設值                       | 説明                                                                                                    |
|-------------------------------|---------------------------|----------------------------------------------------------------------------------------------------|
| service.virtualdomain.support | "n"                       | 啟用 ("y") 或停用 ("n") 對託管 ( 虛擬 ) 網域的支援。                                                                                  |
| local.schemaversion           | "1"                       | 指定 LDAP 模式的版本:                                                                                                    |
|                               |                           | "1" = Sun LDAP Schema 1。另請參閱 service.dcroot。                                                                          |
|                               |                           | "2" = Sun LDAP Schema 2。另請參閱 service.schema2root。                                                                     |
| service dcroot                | $\mathbf{u}$ $\mathbf{u}$ | 指定 LDAP 目錄中 DC 樹的根目錄字尾 ( 如果 local.schemaversion =<br>"1") ∘ 例如:"o=internet"                                           |
| service.schema2root           | $\mathbf{u}$ $\mathbf{u}$ | 指定所有網域所在的根字尾 ( 如果 local.schemaversion = "2")。例如:<br>"o=sesta.com"                                                     |
| service.defaultdomain         | $\mathbf{u}$ $\mathbf{u}$ | 指定該 Calendar Server 實例的預設網域。登入期間未提供網域名稱時使<br>用。例如:"sesta.com"。                                                        |
| service.loginseparator        | "@+"                      | 指定 Calendar Server 剖析 "userid[login-separator]domain" 時用於<br>login-separator 的分隔字元字串。Calendar Server 會依次嘗試每個分隔字<br>元。 |
| service.siteadmin.userid      | $\mathbf{u}$ $\mathbf{u}$ | 指定網域管理員的使用者 ID。                                                                                                    |
| service.siteadmin.cred        | $\mathbf{u}$ $\mathbf{u}$ | 指定網域管理員的密碼。                                                                                                    |

# 警示通知參數

表 [E-8](#page-439-0) 顯示警示通知伺服器配置參數以及每個參數的預設值和說明。

<span id="page-439-0"></span>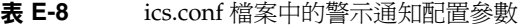

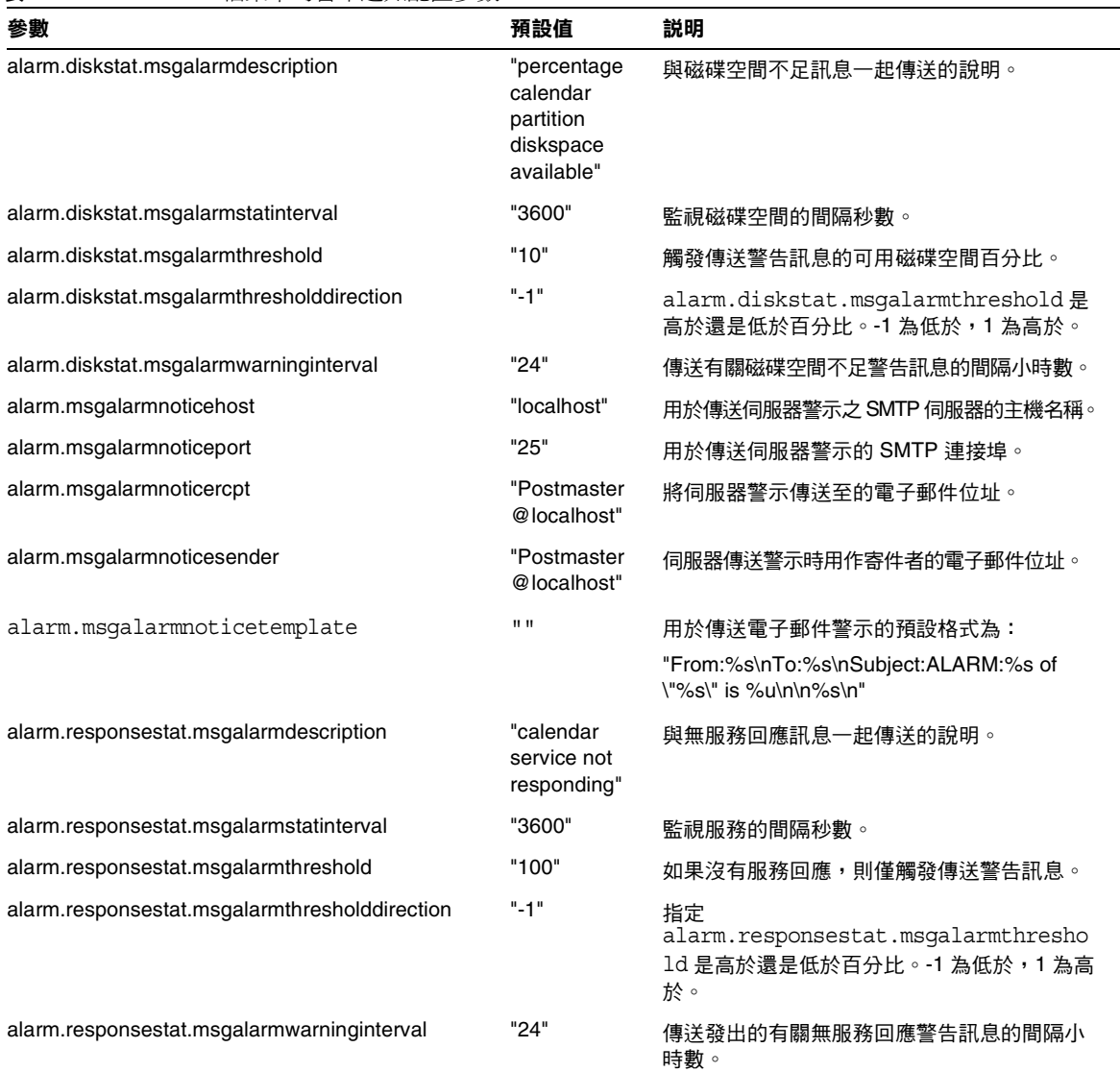

# 行事曆查找資料庫配置

下表顯示行事曆查找資料庫 (CLD) 參數以及每個參數的預設值和說明。

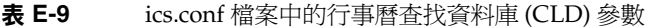

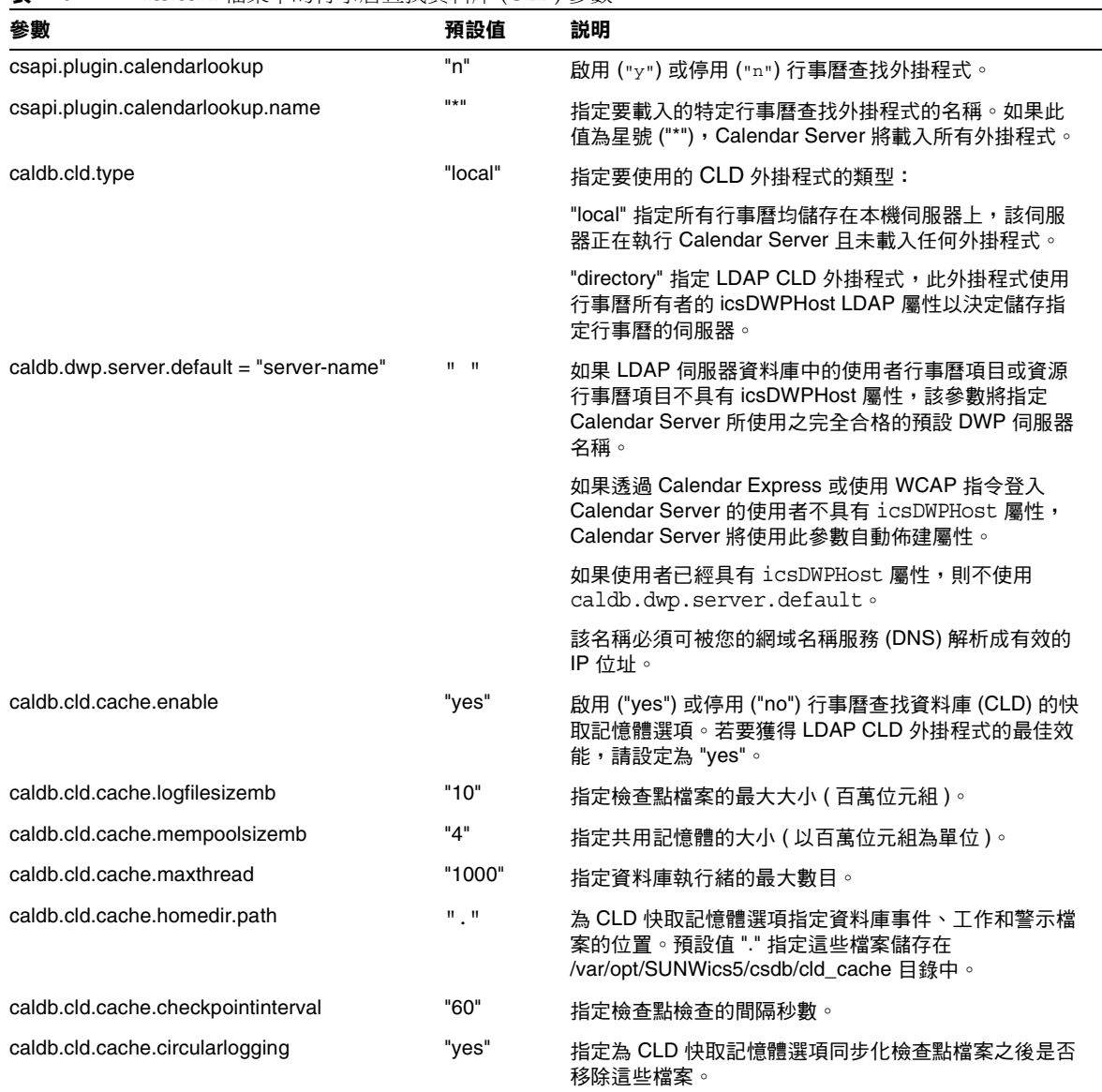

| 105.05011   田木   ロ フ l コ ナ/日 旦」ハ只生  /   ├─ロレ / シ女、<br>參數 | 預設值                       | - ヽ バタス ノ<br>説明                                                                                                  |
|----------------------------------------------------------|---------------------------|----------------------------------------------------------------------------------------------------|
| caldb.dwp.server.host-name.ip =<br>"host-name"           | $\mathbf{u}$ $\mathbf{u}$ | 指定儲存行事曆資料庫之伺服器的主機名稱。伺服器必<br>須在執行 DWP (csdwpd) 服務。該名稱必須可被您的網<br>域名稱服務 (DNS) 解析成有效的 IP 位址。此參數由<br>LDAP CLD 外掛程式使用。 |
|                                                          |                           | 注意:在參數的每個部分中, host-name 必須相同且完全<br>合格。例如:                                                                        |
|                                                          |                           | caldb.dwp.server.sesta.com.ip ="sesta.com"                                                                       |
| caldb.dwp.connthreshold                                  | "1"                       | 伺服器取得新網路連線之前積存請求的最大數目。                                                                                           |
| caldb.dwp.initconns                                      | "2"                       | 資料庫連線協定服務用戶端連線至每個資料庫連線協定<br>服務主機的連線初始數目。                                                                         |
| caldb.dwp.initthreads                                    | יי?"                      | 處理資料庫連線協定服務請求的執行緒初始數目。                                                                                           |
| caldb.dwp.maxcons                                        | "1000"                    | 使用資料庫連線協定服務的伺服器所允許的連線最大數<br>目。                                                                                   |
| caldb.dwp.maxthreads                                     | "20"                      | 使用資料庫連線協定服務的伺服器所允許的執行緒最大<br>數目。                                                                                  |
| caldb.dwp.md5                                            | "n"                       | 指定伺服器是否執行所有資料庫連線協定服務請求的<br>MD5 (Message Digest 5) 單向雜湊檢查。(單向雜湊功<br>能用於建立訊息認證的數位簽名。)                              |
|                                                          |                           | "n" 停用 MD5 雜湊檢查。                                                                                                 |
|                                                          |                           | "y" 啟用 MD5 雜湊檢查。                                                                                                 |
| caldb.dwp.server.hostname.ip                             | $\mathbf{u}$ $\mathbf{u}$ | 指定在指定機器的主機名稱中使用資料庫連線協定<br>(DWP) 服務之伺服器的 IP 位址。                                                                   |
| caldb.dwp.server.hostname.port                           | "9779"                    | 指定在指定機器的主機名稱中使用資料庫連線協定<br>(DWP) 服務之伺服器的連接埠號。                                                                     |
| caldb.dwp.server.back-end-server.admin                   | $\mathbf{u} = \mathbf{u}$ | 在前端伺服器上,指定用於認證與後端伺服器之 DWP 連<br>線的使用者 ID,其中 back-end-server 為伺服器的名稱。                                              |
| caldb.dwp.server.back-end-server.cred                    | $II$ $II$                 | 在前端伺服器上,指定用於認證與後端伺服器之 DWP<br>連線的密碼,其中 back-end-server 為伺服器的名稱。                                                   |
| caldb.dwp.stacksize                                      | "65536"                   | 資料庫連線協定服務執行緒的堆疊大小。                                                                                               |
| caldb.cld.directory.ldapbasedn                           |                           | LDAP 外掛程式用於行事曆尋找機制時要向其認證的基<br>底 DN。                                                                              |
| caldb.cld.directory.ldaphost                             |                           | LDAP 外掛程式用於行事曆尋找機制時要存取之 LDAP<br>伺服器的主機名稱。                                                                        |
| caldb.cld.directory.ldapbindcred                         |                           | LDAP 外掛程式用於行事曆尋找機制時在<br>1ocal.auth1dapbinddn設定中指定的使用者連結憑<br>證(密碼)。                                               |

表 **E-9** ics.conf 檔案中的行事曆查找資料庫 (CLD) 參數 (續)

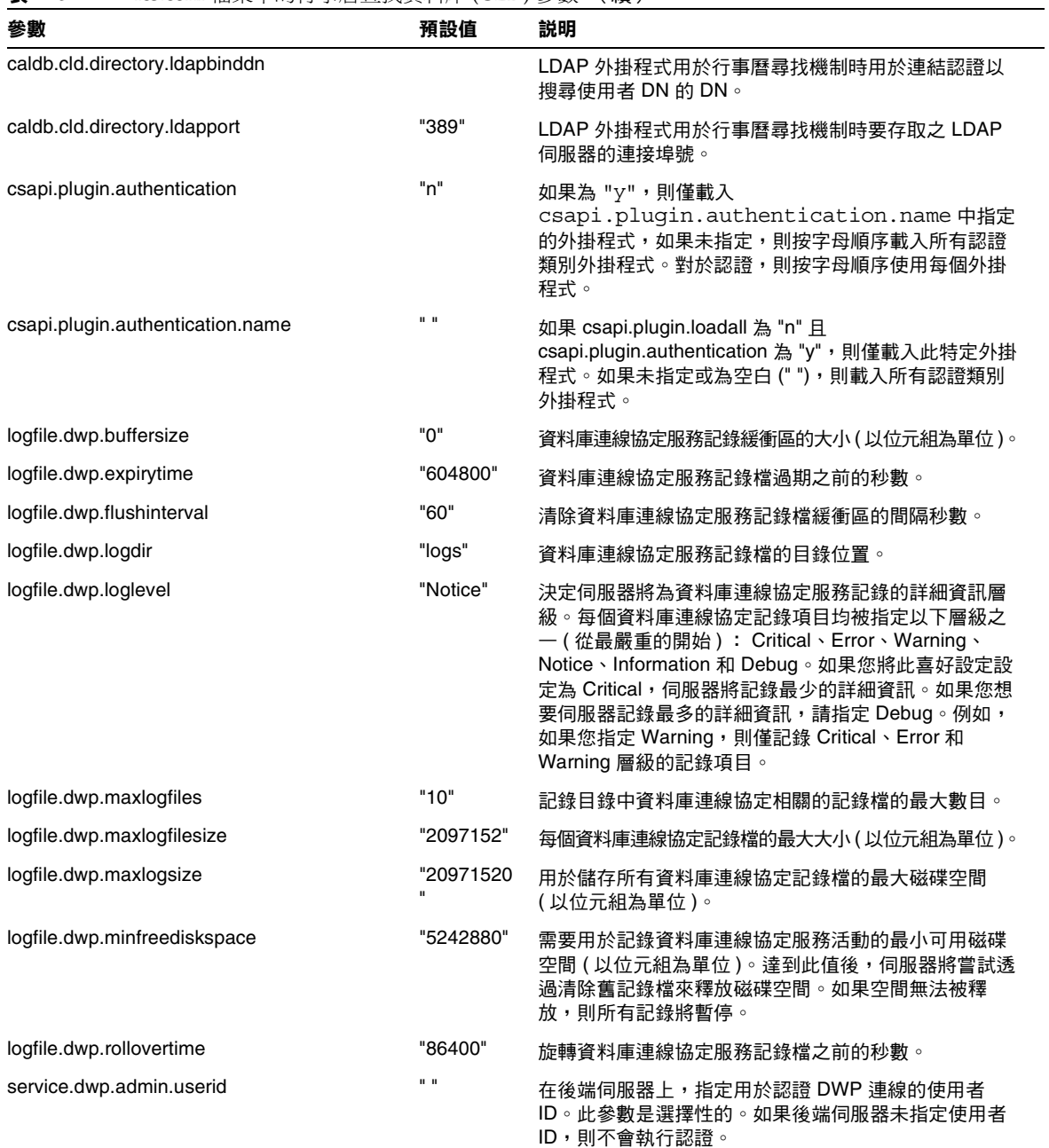

表 **E-9** ics.conf 檔案中的行事曆查找資料庫 (CLD) 參數 (續)

| 參數                           | 預設值          | 説明                                                                        |
|------------------------------|--------------|---------------------------------------------------------------------------|
| service.dwp.admin.cred       | $\mathbf{u}$ | 在後端伺服器上,指定用於認證 DWP 連線的密碼。此<br>參數是選擇性的。如果後端伺服器未指定密碼,則不會<br>執行認證。           |
| service.dwp.calendarhostname | "localhost"  | 資料庫連線協定服務執行於其上之機器的主機名稱。                                                   |
| service.dwp.maxthreads       | "1000"       | 可並行運作的資料庫連線協定服務執行緒的最大數目。                                                  |
| service.dwp.numprocesses     | "1"          | 應在某個伺服器上執行之並行運作的資料庫連線協定<br>(DWP) 服務 (csdwpd) 程序的最大數目。                     |
|                              |              | 對於具有多個 CPU 的伺服器,請參閱第 314 頁的「 使<br>用跨多個 CPU 的負載平衡功能」。                      |
| service.dwp.enable           | "no"         | 如果為 "yes",則在啟動所有服務時啟動 csdwpd 服務,<br>並在停止所有服務時停止 csdwpd。                   |
| service.dwp.idletimeout      | "86400"      | 關閉閒置的資料庫連線協定服務的永久性連線之前的時<br>間(以秒為單位)。                                     |
| service.dwp.port             | "59779"      | 資料庫連線協定服務偵聽的連接埠號。此值為 LDAP<br>CLD 外掛程式的預設連接埠。                              |
| service.dwp.ldap.enable      | "yes"        | 為資料庫連線協定 (csdwpd) 服務的遠端使用者認證啟<br>用 ("yes") 或停用 ("no") LDAP。               |
| service.calendarsearch.ldap  | "yes"        | 指定 Calendar Server 是先搜尋 LDAP 目錄然後搜尋行<br>事曆資料庫 ("yes"),還是僅搜尋行事曆資料庫 ("no")。 |

表 **E-9** ics.conf 檔案中的行事曆查找資料庫 (CLD) 參數 (續)

# LDAP 資料快取記憶體配置參數

表 [E-10](#page-443-0) 說明 ics.conf 檔案中 LDAP 資料快取記憶體的配置參數。

<span id="page-443-0"></span>表 **E-10** LDAP 資料快取記憶體配置參數

| 參數                                      | 説明                                                                |
|-----------------------------------------|-------------------------------------------------------------------|
| local.ldap.cache.enable                 | 啟用 ("yes") 或停用 ("no") LDAP 資料快取記憶體。預設為 "no"。                      |
| local.ldap.cache.checkpoint<br>interval | 指定檢查點執行緒靜止的秒數。預設時間為 "60"秒。                                        |
| local.ldap.cache.<br>circularlogging    | 指定是否移除舊的快取記憶體檔案。預設為 "yes"。                                        |
| local.ldap.cache.homedir.path           | 指定 LDAP 資料快取記憶體資料庫的實體位置。預設為<br>/var/opt/SUNWics5/csdb/ldap cache。 |
| local.ldap.cache.logfilesizemb          | 指定檢查點檔案的最大大小 ( 百萬位元組 )。預設為 "10" 百萬位元組。                            |

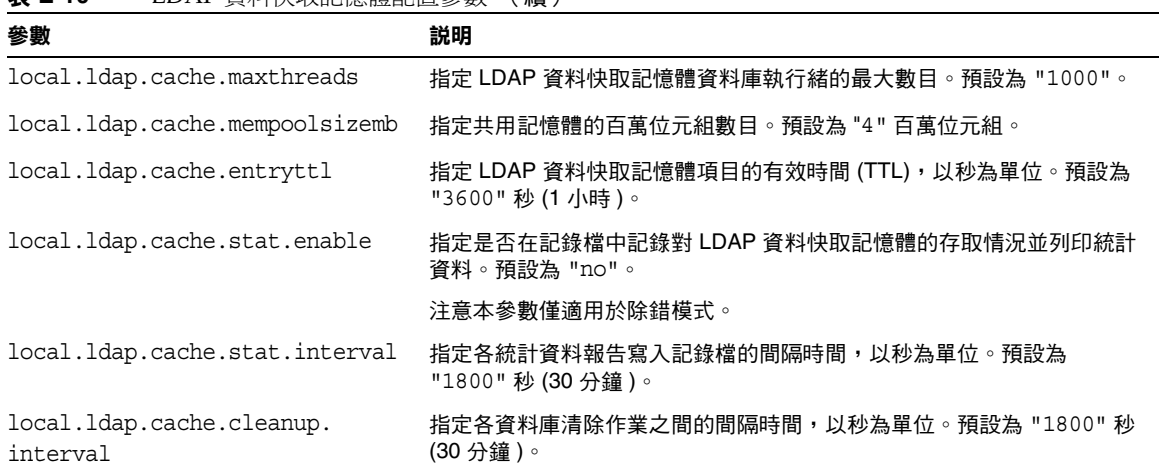

#### 表 **E-10** LDAP 資料快取記憶體配置參數 (續)

# 資源行事曆配置參數

若要配置資源行事曆,請使用表 [E-11](#page-444-0) 中的以下參數:

<span id="page-444-0"></span>表 **E-11** 資源行事曆的配置參數

| 參數                        | 預設值  | 説明                                                                   |
|---------------------------|------|----------------------------------------------------------------------|
| resource.allow.doublebook | "no" | 決定建立行事曆時從屬於某一資源(如會議室或聲訊視頻設備)的行事曆<br>是否可以為同一時段排程一個以上的事件:              |
|                           |      | ● "no" 不允許雙預定。                                                       |
|                           |      | ● "ves" 允許雙預定。                                                       |
|                           |      | 此參數僅在建立資源行事曆時才使用。                                                    |
|                           |      | 建立資源行事曆之後,Calendar Server 將檢杳行事曆特性<br>(ics50calprops.db) 以決定是否允許雙預定。 |
|                           |      | 如果您需要為資源行事曆變更行事曆特性以允許或不允許雙預定,請使用<br>帶有 -k 選項的 csresource。            |
| resource default acl      |      | 指定建立資源行事曆時所使用的預設存取控制權限。                                              |
|                           |      | 預設為: "@@o^a^r^g;@@o^c^wdeic^g;@^a^rsf^g"                             |

# 單次登入 (SSO) 配置

- 第 446 頁的 「透過 [Access Manager](#page-445-0) 配置 SSO」
- 第 446 [頁的 「透過通訊伺服器信任圈技術配置](#page-445-1) SSO」

### 透過 Access Manager 配置 SSO

下表顯示您使用 Access Manager 時的 SSO 配置參數以及每個參數的預設值和說 明。

### <span id="page-445-0"></span>表 **E-12** ics.conf 檔案中的 SSO 配置參數 ( 透過 Access Manager)

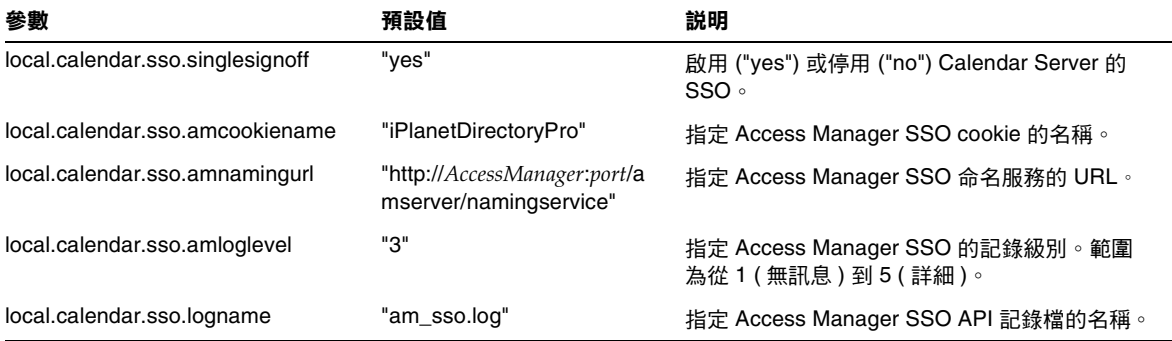

### 透過通訊伺服器信任圈技術配置 SSO

下表顯示使用通訊伺服器信任圈技術時的 SSO 配置參數以及每個參數的預設值和說 明。

<span id="page-445-1"></span>表 **E-13** ics.conf 檔案中使用通訊伺服器信任圈技術的 SSO 配置參數

| 參數            | 預設值       | 説明                                                                                            |
|---------------|-----------|-----------------------------------------------------------------------------------------------|
| sso.appid     | "ics50"   | 此 Calendar Server 安裝的唯一應用程式 ID。每個信任的應用<br>程式也必須擁有唯一的應用程式 ID。例如:<br>sso.appid="ics50"          |
| sso.appprefix | "ssogrp1" | 要用於格式化 SSO cookie 的字首值。所有信任的應用程式均<br>需要使用相同的值,因為僅包含該字首的 SSO cookie 才能被<br>Calendar Server 識別。 |
|               |           | 應用程式字首不能以連字符號(-)結尾,因為 Calendar Server<br>會為值附加一個連字符號。例如:                                      |
|               |           | sso.appprefix="ssogrp1"                                                                       |

| 參數                                          | 預設值                       | 説明                                                                                                    |
|---------------------------------------------|---------------------------|----------------------------------------------------------------------------------------------------|
| sso.appid.url                               |                           | 為 sso.appid 指定之值的驗證 URL。例如:<br>sso.ics50.url="http://siroe.com:80/default.html"                                  |
| sso.nnn.ip                                  | sso.appid.ip              | 為 sso.appid 指定之值的 IP 位址。例如:<br>sso.ics50.ip="123.12.456.123"                                                     |
| sso.cookiedomain                            | $\mathbf{H}$              | 使瀏覽器將 cookie 僅傳送至指定網域中的伺服器。                                                                                      |
|                                             |                           | 值必須以句點 ⑴ 開頭。例如:                                                                                                  |
|                                             |                           | ".sesta.com"                                                                                                    |
| sso.enable                                  | "1"                       | 啟用或停用 SSO :                                                                                                    |
|                                             |                           | "1" ( 預設 ) 啟用 SSO 功能。<br>٠                                                                                       |
|                                             |                           | "0" 停用 SSO 功能。<br>٠                                                                                              |
|                                             |                           | 如果 ics.conf 中潰漏此參數,Calendar Server 將忽略<br>SSO 功能。                                                                |
| sso.singlesignoff                           | "true"                    | 如果設定為 "true",則當使用者登出時,伺服器將為使用者移<br>除匹配 sso.appprefix 值的所有 SSO cookie。如果為 "false",<br>則伺服器僅移除它自己的 SSO 使用者 cookie。 |
| sso.userdomain                              | $\mathbf{u}$ $\mathbf{u}$ | 設定用作使用者 SSO 認證一部分的網域。                                                                                            |
| $\text{SSO}.appid.\text{url} = "verifyurl"$ | $\mathbf{u}$ $\mathbf{u}$ | 指定同層 SSO 主機的驗證 URL 值。每個信任的同層主機均需<br>要一個參數。                                                                       |
|                                             |                           | appid 是其 SSO cookie 將被信任的同層 SSO 主機的應用程式<br>ID。對於 Calendar Server, appid 為 ics50。                                 |
|                                             |                           | "verifyurl" 可識別以下格式的信任同層主機的 URL :<br>"http://host:port/VerifySSO?"。 請勿省略 VerifySSO 後面的問<br>號(?)。                 |
|                                             |                           | 主機為主機的 URL,連接埠為主機的連接埠號。                                                                                          |
|                                             |                           | 例如,對於 sesta.com 上連接埠號為 8883 的 Calendar<br>Server:                                                                |
|                                             |                           | sso.ics50.url = "http://sesta.com:8883/VerifySSO?"                                                               |

表 **E-13** ics.conf 檔案中使用通訊伺服器信任圈技術的 SSO 配置參數 (續)

# 群組排程引擎 (GSE) 配置

下表顯示群組排程引擎 (GSE) 配置參數以及每個參數的預設值和說明。

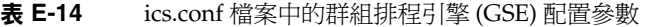

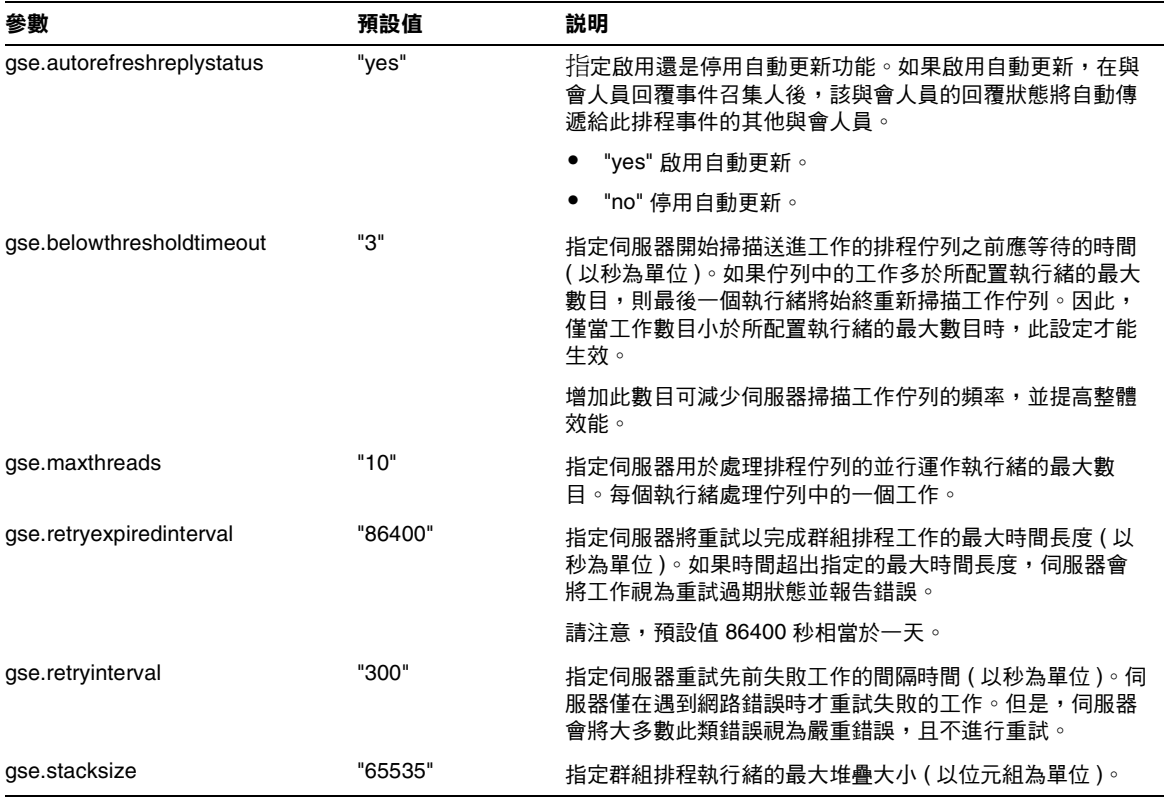

### 資料庫配置

表 [E-15](#page-447-0) 列出用於配置資料庫處理的 ics.conf 參數,並提供每個參數的預設值及說 明。

<span id="page-447-0"></span>表 **E-15** ics.conf 檔案中的資料庫配置參數

| 參數                                 | 預設值         | 説明                 |
|------------------------------------|-------------|--------------------|
| caldb.berkeleydb.checkpointinterva | <b>"60"</b> | 檢查點檢查資料庫作業事件的間隔秒數。 |

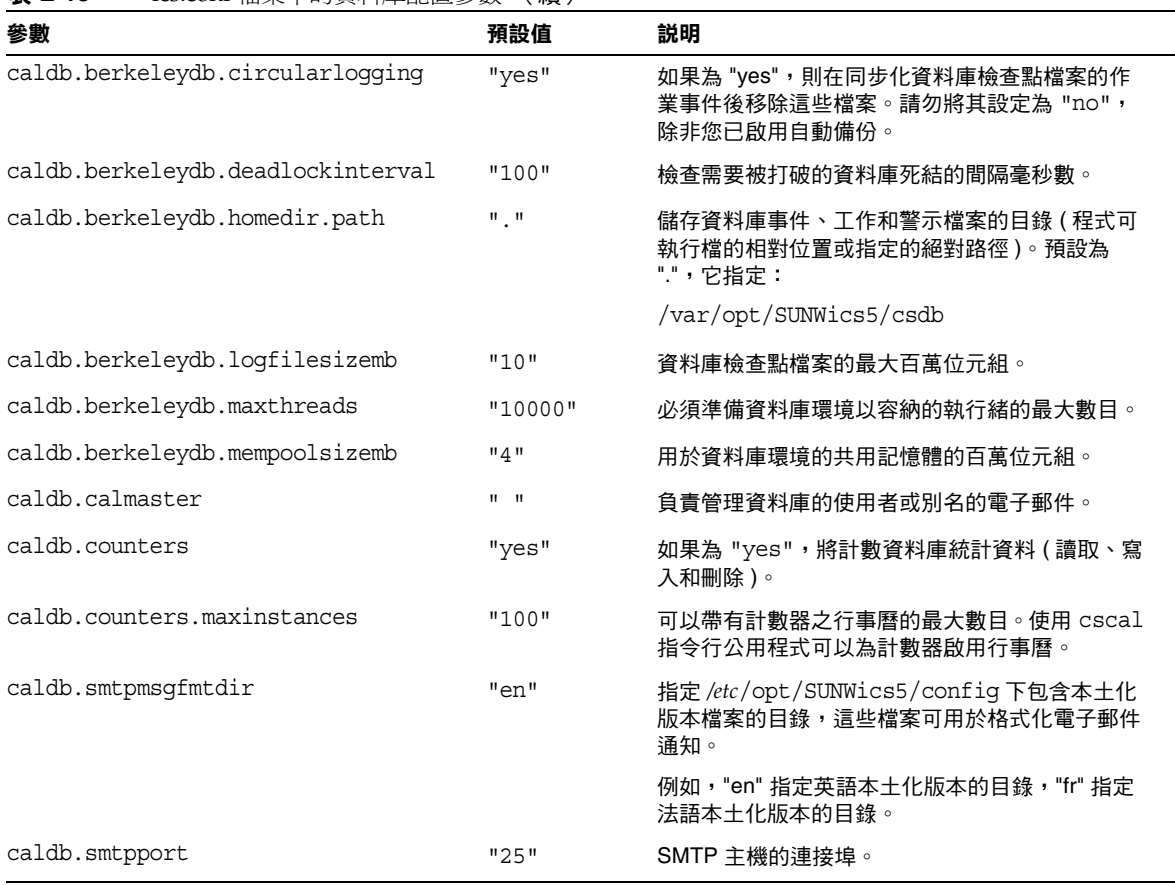

#### 表 **E-15** ics.conf 檔案中的資料庫配置參數 (續)

# 行事曆資料庫的自動備份

表 [E-17](#page-449-0) 列出自動備份程序使用的參數 (csstored) 以及可用的預設值,並說明 ics.conf 參數。

表 **E-16** 自動備份程序使用的 ics.conf 參數

| 參數                            | 預設值                           | 説明        |
|-------------------------------|-------------------------------|-----------|
| logfile.store.logname         | defaultstore.log 記錄檔的名稱。      |           |
| loqfile.loqdir                | $\mathbf{H}$ and $\mathbf{H}$ | 記錄目錄的路徑。  |
| caldb.berkeleydb.homedir.path | 不適用                           | 即時資料庫的路徑。 |

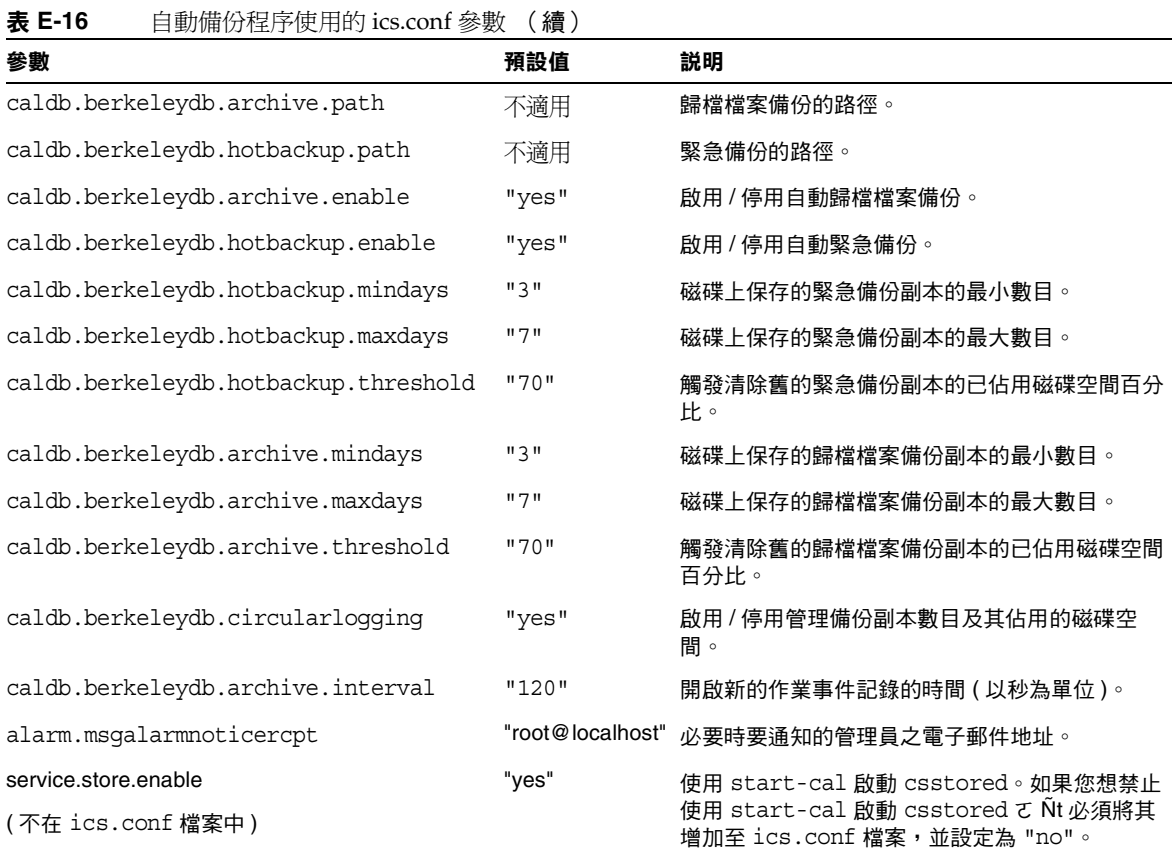

# ENS 訊息的行事曆資料庫參數

表 [E-17](#page-449-0) 說明用於配置行事曆資料庫的參數以及每個參數的預設值和說明。如果需要 預設以外的值,您必須在 ics.conf 檔案中進行設定。

#### <span id="page-449-0"></span>表 **E-17** ENS 訊息的行事曆資料庫參數

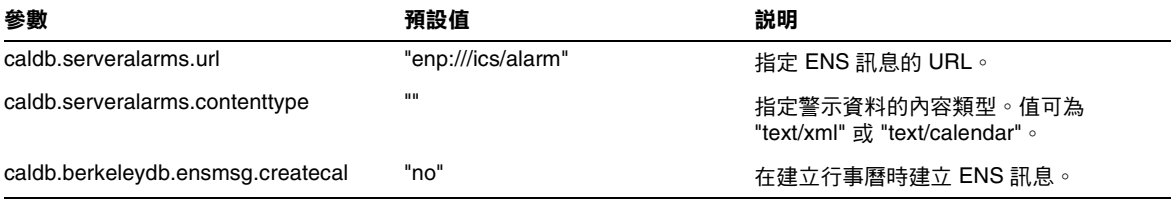

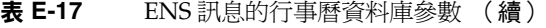

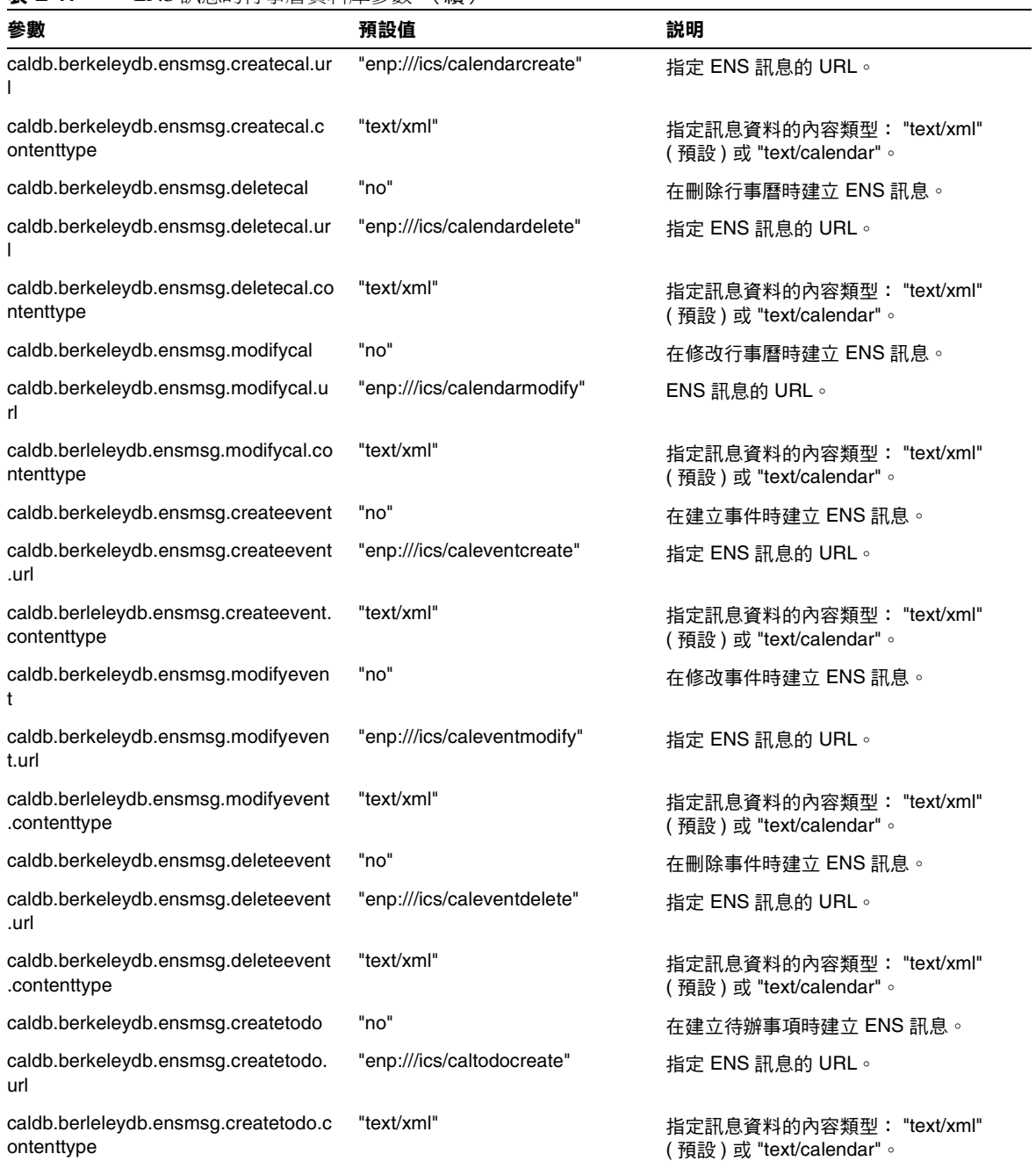

#### 表 **E-17** ENS 訊息的行事曆資料庫參數 (續)

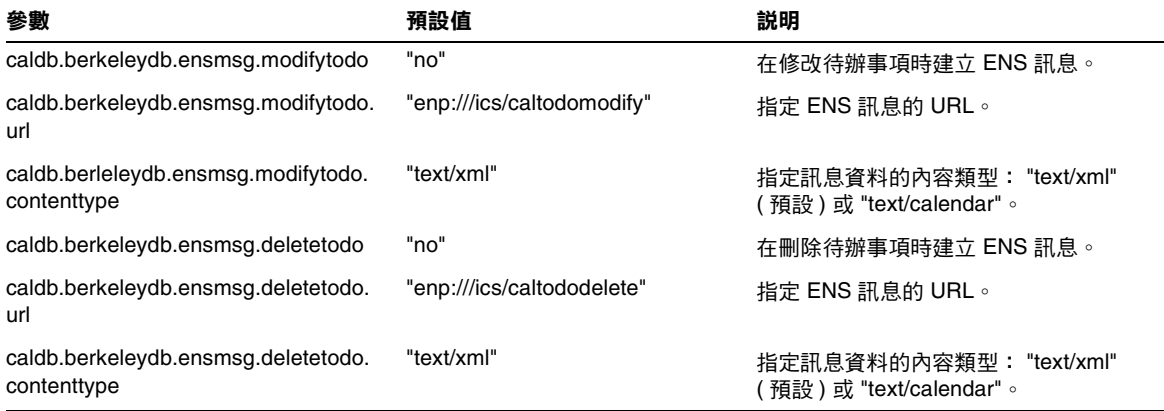

### 事件通知伺服器 (ENS) 配置

可以將 Calendar Server 配置為使用稱為事件通知伺服器 (ENS) 的外部通用服務, 該服務可接受按特定興趣分類的伺服器層級事件報告,並可通知其他已對特定種類 的事件進行註冊的伺服器。Calendar Server 使用 ENS 來傳送和接收警示通知 ( 包括 建立、刪除或修改行事曆事件和工作 ),以及一般作業警告和錯誤訊息。

表 [E-18](#page-451-0) 顯示 ics.conf 中的事件通知伺服器 (ENS) 配置參數以及每個參數的預設值 和說明。

#### <span id="page-451-0"></span>表 **E-18** ics.conf 檔案中的事件通知伺服器 (ENS) 配置參數

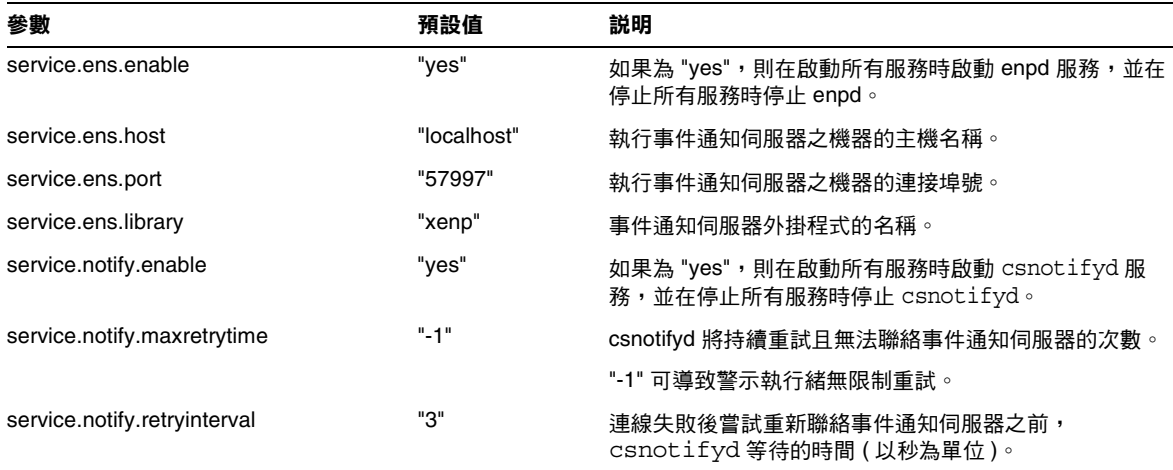

| 參數                                                   | 預設值        | 説明                                                                                                    |
|------------------------------------------------------|------------|----------------------------------------------------------------------------------------------------|
| service.notify.startupretrytime                      | "ח"        | Calendar Server 在停止前保持嘗試聯絡事件通知伺服器的<br>總秒數。此設定類似 caldb.serveralarms.maxretrytime,除<br>了僅在警示執行緒首先啟動時才適用。一旦警示執行緒成<br>功啟動,將使用 caldb.serveralarms.maxretrytime。                 |
|                                                      |            | "0" 告知警示執行緒若在啟動時無法連線至事件通知伺服<br>器,則立即結束。                                                                                                    |
| ens.startlistener                                    | "በ"        | 可以接受的值:                                                                                                    |
|                                                      |            | "1"                                                                                                    |
|                                                      |            | "ט"                                                                                                    |
| caldb.berkeleydb.alarmretrytime                      | "300"      | 可回復警示遞送錯誤之後的重試時間 ( 以秒為單位 )。                                                                                                    |
| caldb.berkeleydb.ensmsg.createcal                    | "no"       | 如果為 "yes",則在建立行事曆時使用以下格式建立事件通<br>知服務訊息:                                                                                                    |
|                                                      |            | enp://ics/createcal?calid=cal                                                                                                    |
| caldb.berkeleydb.ensmsg.modifycal                    | "no"       | 如果為"yes",則在修改行事曆時使用以下格式建立事件通<br>知服務訊息:                                                                                                    |
|                                                      |            | enp://ics/modifycal?calid=cal                                                                                                    |
| caldb.berkeleydb.ensmsg.deletecal                    | "no"       | 如果為"yes",則在刪除行事曆時使用以下格式建立事件通<br>知服務訊息:                                                                                                    |
|                                                      |            | enp://ics/deletecal?calid=cal                                                                                                    |
| caldb.berkeleydb.ensmsg.advancedtopics"no"           |            | 指定修改事件通知如何發佈:                                                                                                    |
|                                                      |            | "yes" - 透過將修改事件通知發佈至各自主題:<br>caldb.berkeleydb.ensmsg.replyevent \<br>caldb.berkeleydb.ensmsg.refreshevent 或<br>caldb.berkeleydb.ensmsg.modifyevent,以在回覆、更<br>新或修改作業事件之間區別。 |
|                                                      |            | "no" — 將修改事件通知發佈至<br>caldb.berkeleydb.ensmsg.modifyevent 主題,而不管<br>作業事件是回覆、更新還是修改。                                                                                         |
| caldb.berkeleydb.ensmsg.createevent                  | "no"       | 如果為 "yes",則在建立事件時建立事件通知服務訊息嗎?                                                                                                    |
| caldb.berkeleydb.ensmsg.deleteevent                  | "no"       | 如果為"yes",則在刪除事件時建立 ENS 訊息嗎?                                                                                                    |
| caldb.berkeleydb.ensmsg.modifyevent                  | "no"       | 如果為"yes",則在修改事件時建立 ENS 訊息嗎?                                                                                                    |
| caldb.berkeleydb.ensmsg.refreshevent                 | "no"       | 指定 ("yes" 或 "no") 更新事件時 Calendar Server 是否應建<br>立 ENS 訊息。                                                                                                    |
| caldb.berkeleydb.ensmsg.refreshevent.<br>contenttype | "text/xml" | 指定事件更新之訊息資料的內容類型。值可為 "text/xml" 或<br>"text/calendar" 。                                                                                                    |

表 **E-18** ics.conf 檔案中的事件通知伺服器 (ENS) 配置參數 (續)

### 表 **E-18** ics.conf 檔案中的事件通知伺服器 (ENS) 配置參數 (續)

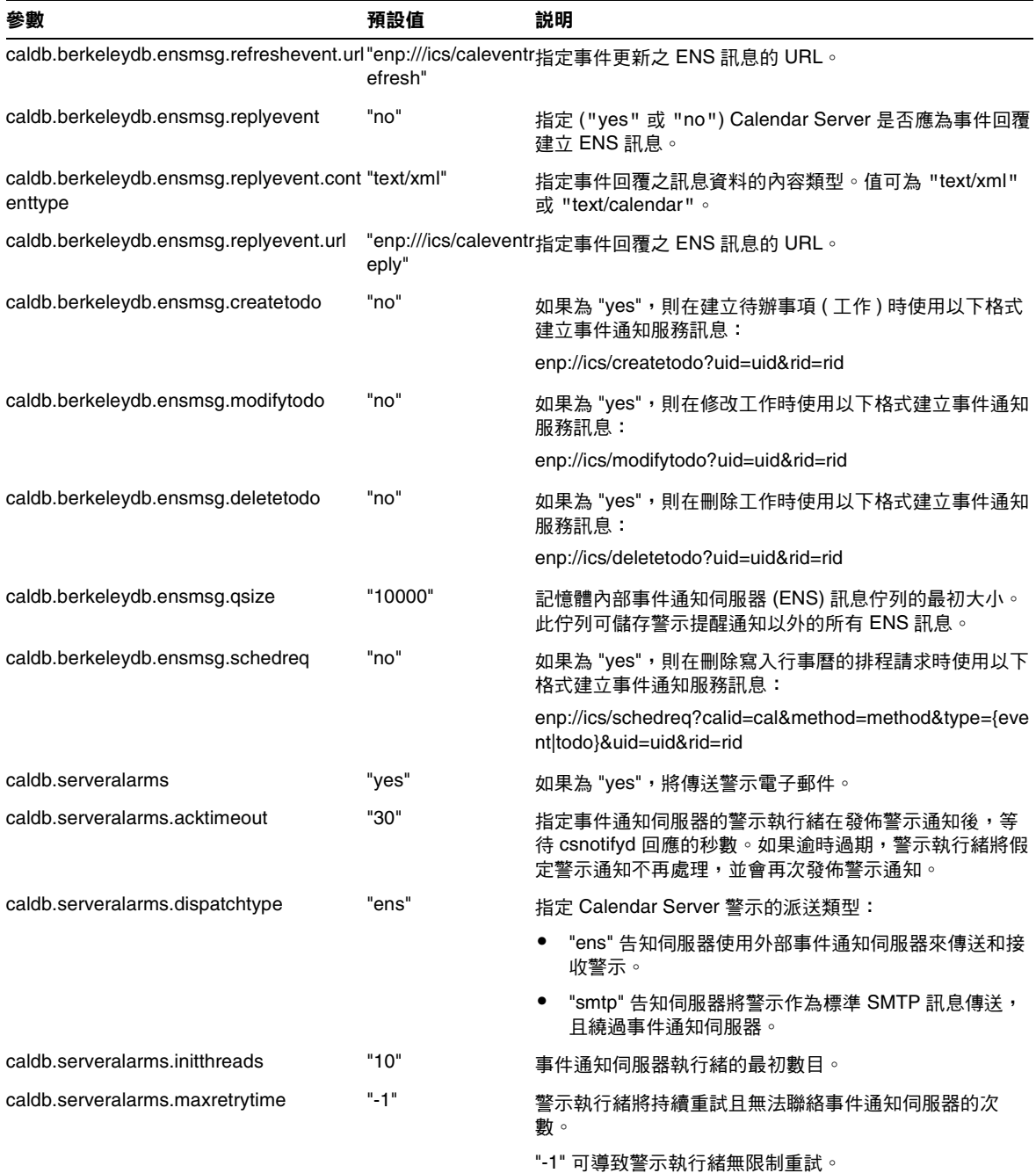

表 **E-18** ics.conf 檔案中的事件通知伺服器 (ENS) 配置參數 (續)

| 參數                                  | 預設值         | 説明                                                                                                    |
|-------------------------------------|-------------|----------------------------------------------------------------------------------------------------|
| caldb.serveralarms.maxthreads       | "10"        | 事件通知伺服器執行緒的最大數目。                                                                                                    |
| caldb.serveralarms.retryinterval    | "5"         | 警示執行緒 (在 csadmind 中) 在嘗試重新聯絡事件通知<br>伺服器之前等待的時間 (以秒為單位)。                                                                                                    |
| caldb serveralarms stacksize        | "65536"     | 事件通知伺服器執行緒的堆疊框架大小。                                                                                                    |
| caldb.serveralarms.startupretrytime | "ט"         | Calendar Server 在失敗前保持嘗試聯絡事件通知伺服器的<br>總秒數。此設定類似 caldb.serveralarms.maxretrytime 設<br>定,除了僅在警示執行緒首先啟動時才適用。一旦警示執<br>行緒成功啟動, 將使用 caldb.serveralarms.maxretrytime。 |
|                                     |             | "0" 告知警示執行緒若在啟動時無法連線至事件通知伺服<br>器,則立即結束。                                                                                                    |
| caldb.smtphost                      | "localhost" | 將警示電子郵件傳送至該 SMTP 主機。                                                                                                    |

### Calendar Server API 配置

表 [E-19](#page-454-0) 顯示 Calendar Server API (CSAPI) 配置參數以及每個參數的預設值和說明。

| 參數                               | 預設值                       | 説明                                                                                                    |  |
|----------------------------------|---------------------------|----------------------------------------------------------------------------------------------------|--|
| csapi.plugin.authentication      | "n"                       | 如果為 ("y"),則僅載入<br>csapi.plugin.authentication.name 中指定的外<br>掛程式。                                                    |  |
| csapi.plugin.accesscontrol       | "n"                       | 啟用 ("y") 或停用 ("n") 存取控制外掛程式。                                                                                        |  |
| csapi.plugin.authentication      | "n"                       | 如果為 "v",則僅載入<br>csapi.plugin.authentication.name 中指定的外<br>掛程式,如果未指定,則按字母順序載入所有<br>認證類別外掛程式。對於認證,則按字母順序<br>使用每個外掛程式。 |  |
| csapi.plugin.authentication.name | $\mathbf{u}$ $\mathbf{u}$ | 如果 csapi.plugin.loadall 為 "n" 且<br>csapi.plugin.authentication 為 "y",則僅載入此<br>特定外掛程式。如果未指定或為 " ",則載入所<br>有認證類別外掛程式。 |  |
| csapi.plugin.database            | "у"                       | 如果為 "y",則僅載入<br>csapi.plugin.database.name 中指定的外掛程<br>式,如果未指定,則按字母順序載入所有資料<br>庫外掛程式。                                |  |

<span id="page-454-0"></span>表 **E-19** ics.conf 檔案中的 CSAPI 配置參數

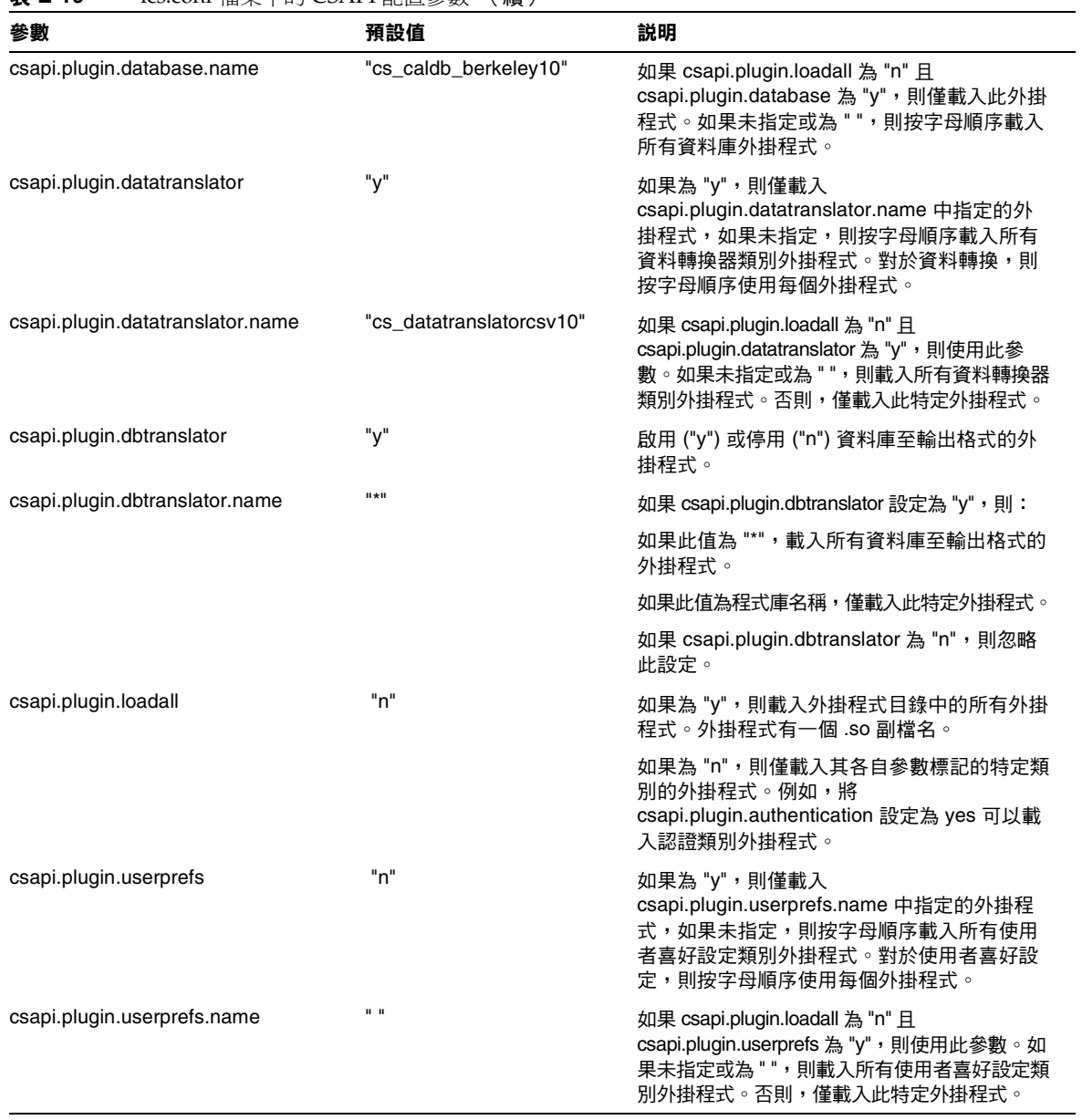

### 表 **E-19** ics.conf 檔案中的 CSAPI 配置參數 (續)

# Calendar Express 配置

下表顯示使用者介面 (UI) 配置參數以及每個參數的預設值和說明。

表 **E-20** ics.conf 檔案中的使用者介面配置參數

| 參數                           | 預設值                       | 説明                                                                                                    |  |  |  |
|------------------------------|---------------------------|----------------------------------------------------------------------------------------------------|--|--|--|
| u u<br>ui.config.file        |                           | Calendar Server 可以在啟動時讀取能夠隱藏部分使用者介面的選擇性、<br>基於 XML 的配置檔案。Calendar Server 僅允許一個配置檔案,且此設<br>定的值決定要使用之檔案的名稱。Calendar Server 可在使用者介面<br>XML 和 XSLT 檔案所在的資料目錄中查找此檔案,該資料目錄為: |  |  |  |
|                              |                           | /opt/SUNWics5/cal/data                                                                                                    |  |  |  |
|                              |                           | Calendar Server 可提供以下提供使用者介面自訂版本的檔案:                                                                                                    |  |  |  |
|                              |                           | nogroup_config.xml — 停用群組排程                                                                                                    |  |  |  |
|                              |                           | ui_config.xml - 預設使用者介面                                                                                                    |  |  |  |
| ui.allow.anyone              | "yes"                     | 允許 Calendar Express 顯示並使用 「所有使用者」存取控制清單 (ACL)。                                                                                                    |  |  |  |
| ui.allow.domain              | "no"                      | 允許 Calendar Express 顯示並使用 「 此網域 」存取控制清單 (ACL)。                                                                                                    |  |  |  |
| ui.proxyaddress.url          | $\mathbf{u}$              | 指定要在 HTML UI JavaScript 檔案中前置的代理伺服器位址。例如:<br>"https://web_portal.sesta.com/"                                                                                           |  |  |  |
| ui.base.url                  | $\mathbf{u}$ $\mathbf{u}$ | 指定基底伺服器位址。例如:"https://proxyserver"                                                                                                    |  |  |  |
| ine.invitation.enable        | "yes"                     | 控制事件激請的涌知:                                                                                                    |  |  |  |
|                              |                           | "yes" — 已傳送通知。                                                                                                    |  |  |  |
|                              |                           | "no" — 未傳送诵知。                                                                                                    |  |  |  |
| ine.cancellation.enable      | "yes"                     | 控制事件取消的通知:                                                                                                    |  |  |  |
|                              |                           | "yes" — 已傳送通知。                                                                                                    |  |  |  |
|                              |                           | "no" — 未傳送通知。                                                                                                    |  |  |  |
| ui.eventdialog.inform.enable | "no"                      | 指定在使用者建立或編輯事件時, Calendar Express 是否應顯示 [通知<br>事件 ] 選項。如果已啟用 ("yes"),使用者可以指定某些與會人員以傳<br>送資訊性雷子郵件但不增加至他們的行事曆。                                                            |  |  |  |
| ui.toolbar.repainting.enable | "yes"                     | 啟用 ("yes") 或停用 ("no") Calendar Express 工具列的 [ 重新繪製 ] ( 或<br>[更新])。                                                                                                    |  |  |  |
|                              |                           | 設定為 "no" 可以提昇效能,因為不執行工具列的 XML 和 XSLT 變换。<br>如果設定為 "no",則按一下任一檢視上的 [更新]可使 Calendar<br>Express 使用者返回預設檢視。                                                                |  |  |  |
|                              |                           | 如果已啟用瀏覽器快取記憶體選項 ( 下一個參數 ),則不使用工具列的<br>「重新繪製 ] 選項。                                                                                                    |  |  |  |
| browser.cache.enable         | "no"                      | 啟用 ("yes") 或停用 ("no") 瀏覽器快取記憶體選項。如需更多資訊,請參<br>閱第317頁的「使用更新檢視選項」。                                                                                                    |  |  |  |

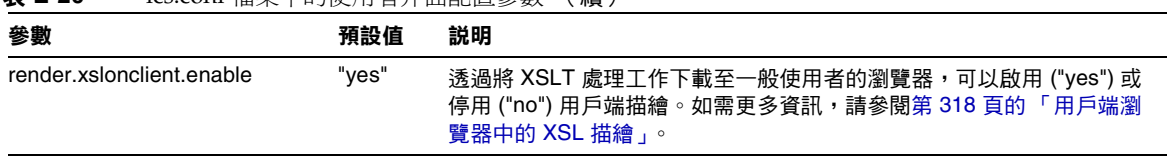

### 表 **E-20** ics.conf 檔案中的使用者介面配置參數 (續)

# csmonitor 公用程式配置

下表顯示 csmonitor 公用程式配置參數以及每個參數的預設值和說明。

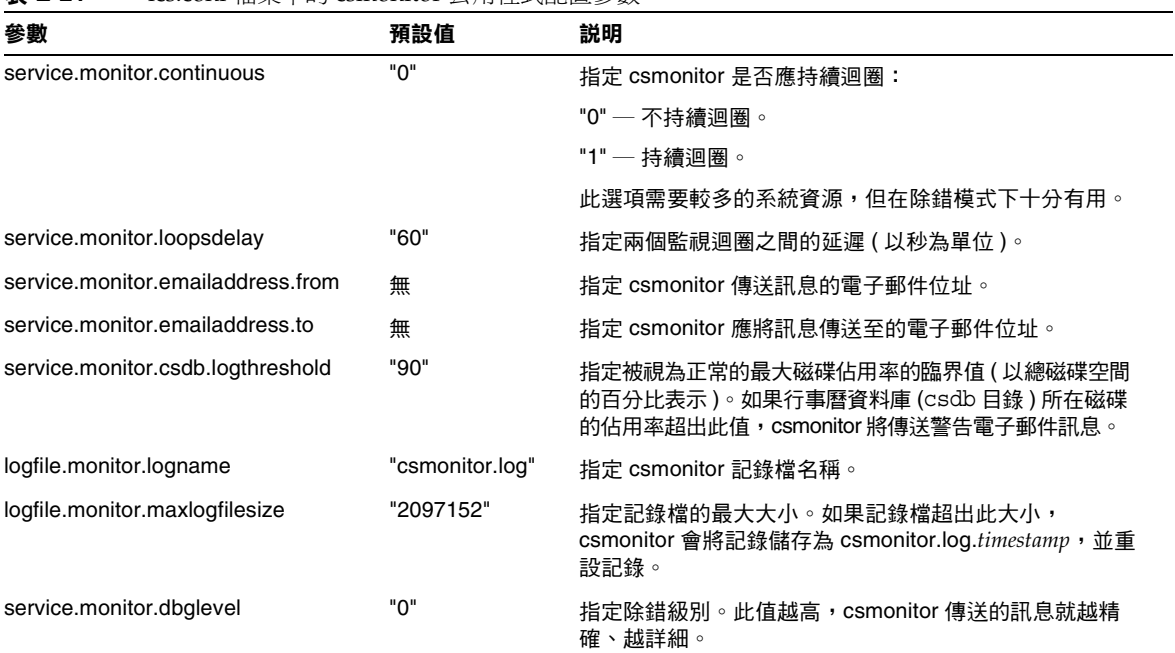

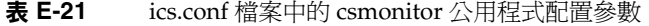

# 計數器配置 (counter.conf) 檔案

Calendar Server 計數器 ( 統計資料 ) 配置參數位於以下檔案中︰

*/etc*/opt/SUNWics5/config/counter.conf

counter.conf 檔案為 ASCII 文字檔案,每行定義一個計數器及其參數︰名稱、類 型、大小 ( 以位元組為單位 ) 和說明。包含空格的參數必須置於雙引號 (" ") 中。註 釋行必須以驚嘆號 (!) 開頭。註釋行僅用於提供資訊。

計數器名稱的第一部分可識別與 csstats 公用程式配合使用的計數器物件。如需有 關指令行公用程式的更多資訊,請參閱附錄 D 「[Calendar Server](#page-360-0) 指令行公用程式 [參照」](#page-360-0)。

**注意** 請勿修改 counter.conf 檔案,除非客戶支援人員指導您這樣做。

本小節說明 Calendar Server counter.conf 參數, 包括:

- 第 460 [頁的 「警示計數器」](#page-459-0)
- 第 463 [頁的 「伺服器回應計數器」](#page-462-0)
- 第 461 [頁的 「群組排程計數器」](#page-460-0)
- 第 461 頁的 「HTTP [計數器」](#page-460-1)
- 第 462 [頁的 「資料庫計數器」](#page-461-0)
- 第 462 頁的 「WCAP [計數器」](#page-461-1)
- 第 460 [頁的 「磁碟使用率計數器」](#page-459-1)
- 第 463 [頁的 「階段作業狀態計數器」](#page-462-1)
- 第 462 [頁的 「認證計數器」](#page-461-2)

# 警示計數器

下表顯示每個警示計數器的名稱、類型、大小和說明。

<span id="page-459-0"></span>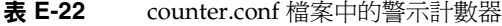

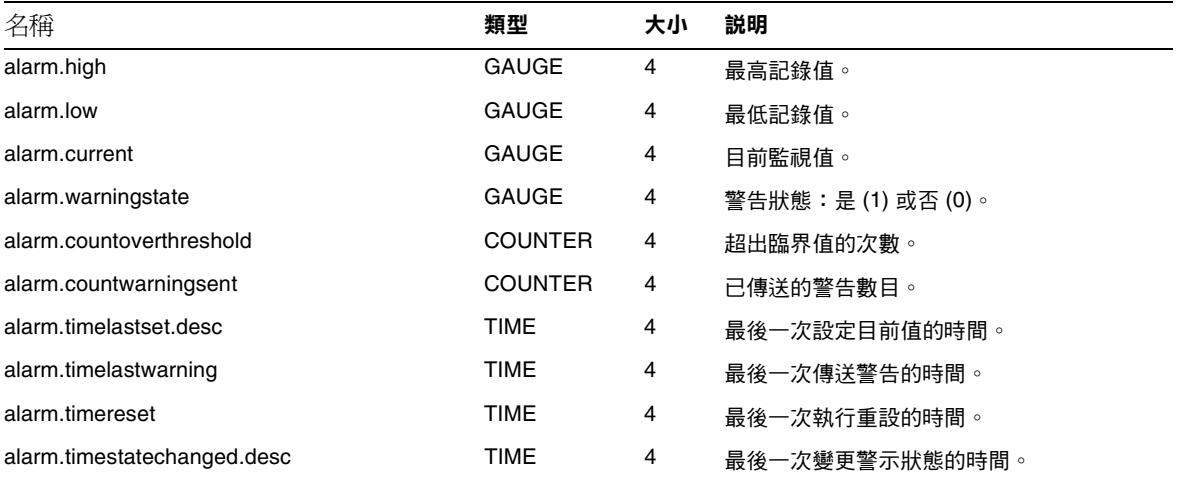

# 磁碟使用率計數器

下表顯示每個磁碟使用率計數器的名稱、類型、大小和說明。

<span id="page-459-1"></span>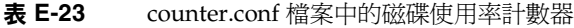

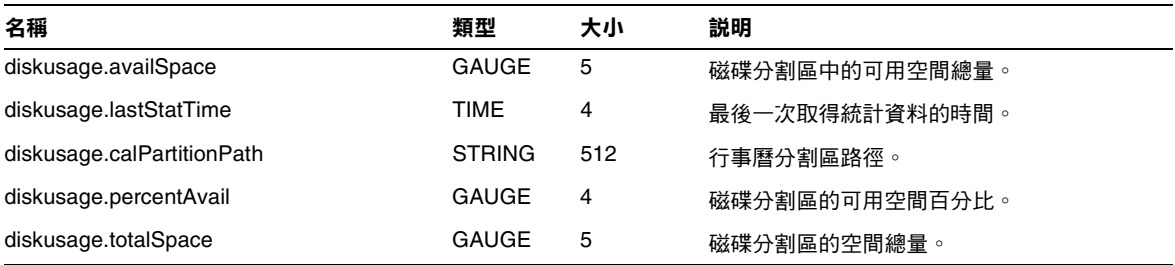

# HTTP 計數器

下表顯示每個 HTTP 計數器的名稱、類型、大小和說明。

| 名稱                             | 類型             | 大小 | 説明                        |
|--------------------------------|----------------|----|---------------------------|
| httpstat.avgConnectionTime     | GAUGE          | 4  | 平均連線回應時間。                 |
| httpstat.currentStartTime      | TIME           | 4  | Calendar Server 的啟動時間。    |
| httpstat.lastConnectionTime    | TIME           | 4  | 最後一次接受新用戶端連線的時間。          |
| httpstat.maxConnections        | <b>COUNTER</b> | 4  | 允許的並行運作連線的最大數目。           |
| httpstat.maxSessions           | <b>COUNTER</b> | 4  | 允許的 WCAP 階段作業的最大數目。       |
| httpstat.numConnections        | <b>COUNTER</b> | 4  | 允許的連線的總數。                 |
| httpstat.numCurrentConnections | GAUGE          | 4  | 作用中連線的目前數目。               |
| httpstat.numCurrentSessions    | <b>GAUGE</b>   | 4  | WCAP 階段作業的目前數目。           |
| httpstat.numFailedConnections  | <b>COUNTER</b> | 4  | 允許的失敗連線的總數。               |
| httpstat.numGoodLogins.desc    | <b>COUNTER</b> | 4  | 由目前 HTTP 伺服器提供服務之成功登入的數目。 |
| httpstat.numFailedLogins       | COUNTER        | 4  | 由目前 HTTP 伺服器提供服務之失敗登入的數目。 |

<span id="page-460-1"></span>表 **E-24** counter.conf 檔案中的 HTTP (httpstat) 計數器

# 群組排程計數器

下表顯示每個群組排程引擎 (GSE) 計數器的名稱、類型、大小和說明。

<span id="page-460-0"></span>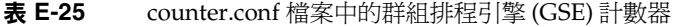

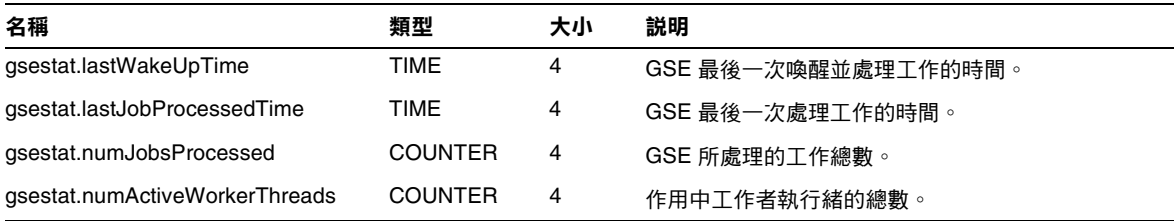

# 認證計數器

下表顯示每個認證計數器的名稱、類型、大小和說明。

<span id="page-461-2"></span>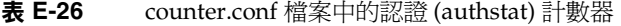

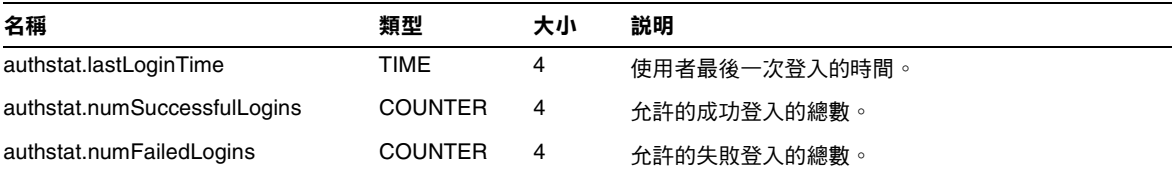

# WCAP 計數器

下表顯示每個 WCAP 計數器的名稱、類型、大小和說明。

<span id="page-461-1"></span>表 **E-27** counter.conf 檔案中的 WCAP (wcapstat) 計數器

| --                   |                |    | .           |  |
|----------------------|----------------|----|-------------|--|
| 名稱                   | 類型             | 大小 | 説明          |  |
| wcapstat.numRequests | <b>COUNTER</b> | 4  | WCAP 請求的總數。 |  |

### 資料庫計數器

下表顯示每個資料庫計數器的名稱、類型、大小和說明。

<span id="page-461-0"></span>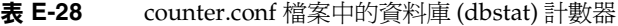

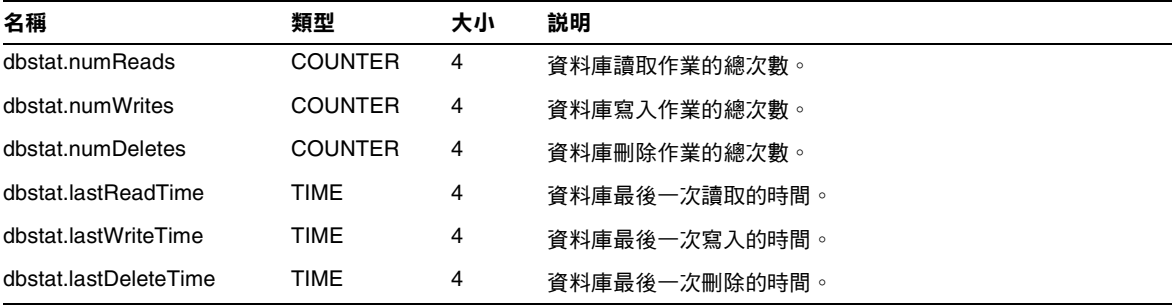

### 伺服器回應計數器

下表顯示每個伺服器回應計數器的名稱、類型、大小和說明。

<span id="page-462-0"></span>表 **E-29** counter.conf 檔案中的伺服器回應計數器

| 名稱                          | 類型           | 大小 | 比例 | 説明                  |
|-----------------------------|--------------|----|----|---------------------|
| serverresponse.lastStatTime | TIME         |    |    | 最後一次取得統計資料的時間。      |
| serverresponse.responseTime | <b>GAUGE</b> |    |    | 伺服器回應時間 ( 以毫秒為單位 )。 |

# 階段作業狀態計數器

下表顯示每個階段作業狀態計數器的名稱、類型、大小和說明。

<span id="page-462-1"></span>表 **E-30** counter.conf 檔案中的階段作業狀態計數器

| 名稱                          | 類型             | 大小 | 比例 | 説明                  |
|-----------------------------|----------------|----|----|---------------------|
| sessstat.maxSessions.desc   | <b>COUNTER</b> |    | 4  | 允許的 HTTP 階段作業的最大數目。 |
| sessstat.numCurrentSessions | GAUGE          |    |    | HTTP 階段作業的目前數目。     |

# 通知訊息

Calendar Server 可傳送表 [E-31](#page-463-0) 中說明的各種類型的電子郵件訊息。這些訊息的格 式由表中列出的關聯格式 (.fmt) 檔案控制。格式檔案位於以下目錄中每個語言環境 的特定目錄 (如 /en 為英語,/fr 為法語)中:

*/etc*/opt/SUNWics5/config

例如,英文版本的工作 ( 待辦事項 ) 警示訊息格式在以下檔案中指定:

*/etc*/opt/SUNWics5/config/en/mail\_todoalarm.fmt

本小節說明以下內容:

- [Calendar Server Mail](#page-463-1) 參數
- [事件的特殊字元序列](#page-464-0)
- [日期子格式](#page-465-0)
- [條件列印](#page-466-0)
- [工作通知的特殊字元序列](#page-468-0)
- [日期的特殊字元序列](#page-469-0)
- [簡單事件提醒通知範例](#page-471-0)
- [複雜事件提醒通知範例](#page-473-0)

# Calendar Server Mail 參數

下表顯示每個 Calendar Server Mail 參數的訊息類型、參數名稱、預設格式檔案說 明以及收信人。

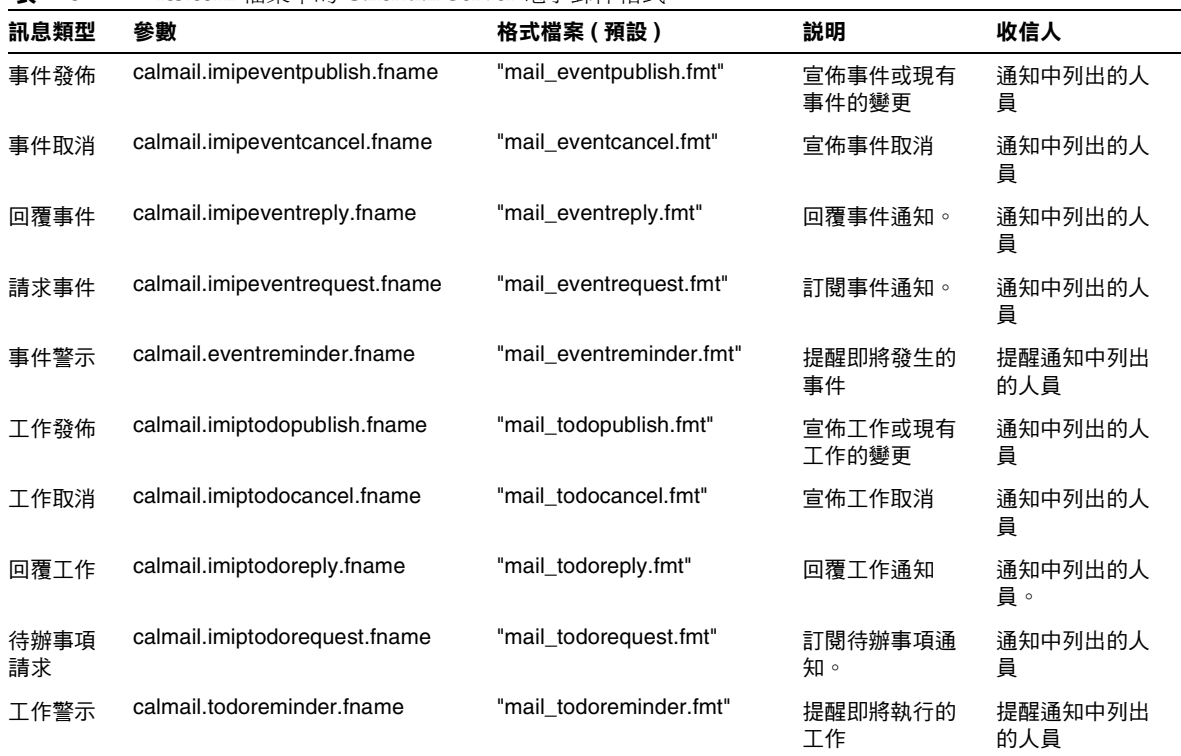

<span id="page-463-1"></span><span id="page-463-0"></span>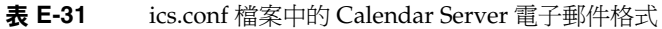

Calendar Server 透過將特定事件或工作與格式檔案內容相結合,來產生通知訊息。 事件或工作中資料欄位的值可輸出至訊息。通知訊息還可以包含 MIME 標頭行及關 聯的特殊值。使用特殊字元序列 (格式記號),您可以在訊息中包含事件、工作和 MIME 標頭的値。格式檔案中的行是特殊字元序列組成的格式字串,在產生郵件訊 息時,這些字串將由行事曆資料欄位的實際值所取代。特殊字元序列由兩個字元組 成,第一個為百分比符號 (%),第二個表示特定格式記號。

以下小節說明特殊字元序列:

- [事件的特殊字元序列](#page-464-0)
- [工作通知的特殊字元序列](#page-468-0)
- [日期的特殊字元序列](#page-469-0)

### 事件的特殊字元序列

下表顯示事件通知的特殊字元序列的格式代碼和含義。

<span id="page-464-0"></span>表 **E-32** 事件通知的特殊字元序列

| 格式代碼  | 涵義                                                                                                    |
|-------|----------------------------------------------------------------------------------------------------|
| %0    | 本土化格式的起始時間                                                                                                    |
| %1    | 本土化格式的結束時間                                                                                                    |
| %A    | iCalendar 格式的 exdates ( 以分號分隔的 ISO8601 日期字串清單,可列出要排除<br>的日期)                                                    |
| %a    | iCalendar 格式的 rdates (以分號分隔的 ISO8601 日期字串清單,可列出週期性日期)                                                           |
| %B    | 起始時間 ( 另請參閱 %Z)                                                                                                 |
| %b    | 輸出 iCalendar 格式的起始時間和結束時間。如果起始時間包含參數<br>value=date,則僅輸出日期的月 / 日 / 年部分。如果結束時間包含與起始時間相同<br>的月 / 日 / 年的值,則僅產生起始時間。 |
| %C    | 建立時間                                                                                                    |
| %c    | 事件類別                                                                                                    |
| %d    | 事件說明。( 另請參閱 %F)                                                                                                 |
| %E    | 結束時間 ( 另請參閱 %Z)                                                                                                 |
| %e    | iCalendar 格式的異常規則                                                                                               |
| %F    | 事件說明 - 可換行 /iCalendar 格式 ( 另請參閱 %d)                                                                             |
| %G    | 事件的地理位置(緯度和經度)                                                                                                  |
| % $g$ | 召集人的電子郵件位址。( 不保證此值的可靠性。)                                                                                        |

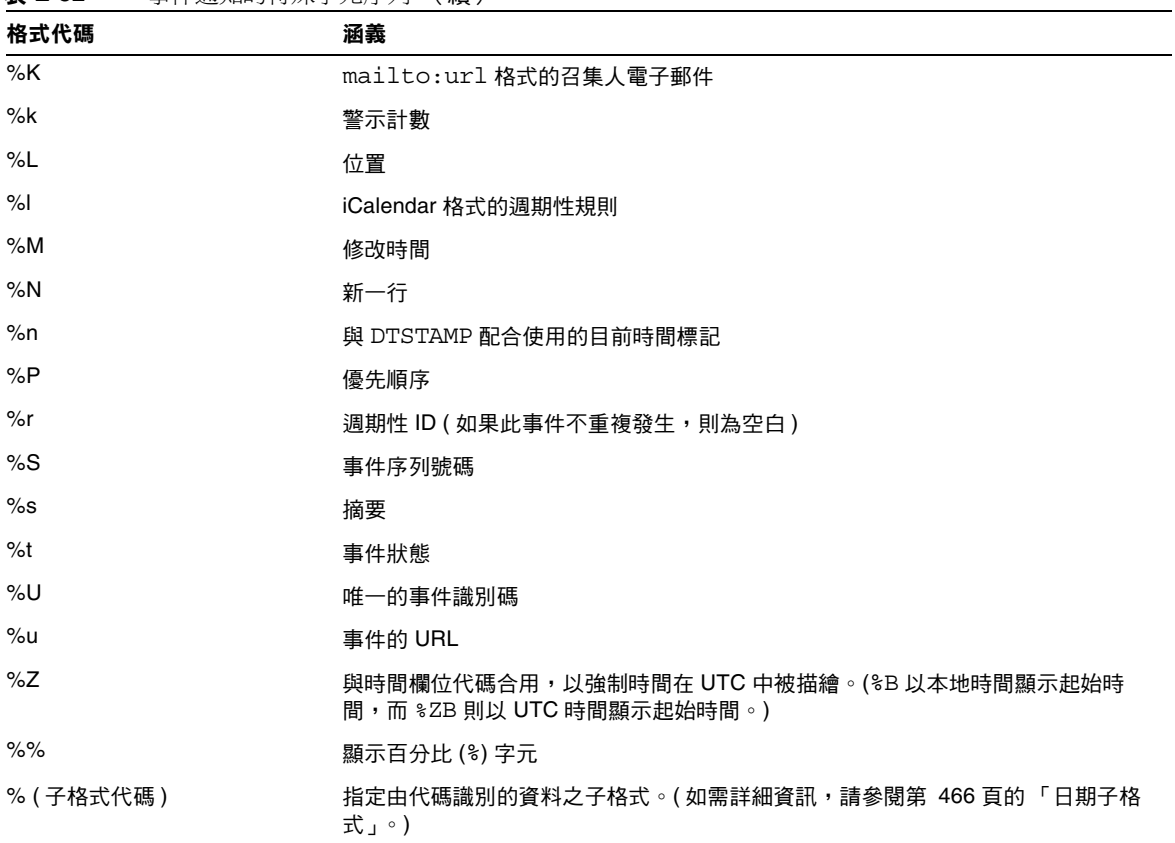

#### 表 **E-32** 事件通知的特殊字元序列 (續)

### <span id="page-465-0"></span>日期子格式

日期 - 時間値可採用多種不同的格式。使用子格式,您可以提供附加資訊以說明日 期 - 時間値應採用何種格式。如果未指定子格式,伺服器將使用預設格式來輸出日 期。使用子格式欄位可讓您指定要使用的確切格式。

例如,%B 指定輸出字串包含事件的起始時間。此預設格式可輸出日期、時間、時區 以及有關日期的所有可能內容。日期值的子格式字串為 strftime 格式的字串 ( 請 參閱第 470 [頁的 「日期的特殊字元序列」](#page-469-0) )。如果您僅需要起始時間的月份和年份, 應使用 %(%m %Y)B,而不是 %B。

### 範例

以下範例︰

```
The event begins: %B%N 
The event ends: %(%b %d, %Y %I:%M %p)E%N
```
可產生類似以下通知的輸出︰

The event begins Feb 02, 1999 23:30:00 GMT Standard Time The event ends Feb 03, 1999 02:30 AM

### 條件列印

<span id="page-466-0"></span>有時,您希望僅在特定條件下列印某行。例如,以下行:

```
title: %S%N 
start: %B%N 
end: %E%N
```
可產生類似以下通知的輸出︰

title: Staff Meeting start: Feb 04, 1999 09:00:00 end: Feb 04, 1999 10:00:00

但是,以下兩個條件可讓上述範例產生易誤解或錯誤的結果:

- 如果事件沒有結束時間
- 如果事件是在同一天開始並結束的 「整日」事件

在這些情況下,最好不要列印結束時間。依預設,當時間標記具有 all-day 屬性 時,則僅列印年、月和日。此外,如果事件起始時間具有 all-day 屬性且事件在開 始當天結束,則會設定特殊條件旗標。僅在未設定特殊條件旗標時使用 ? 修飾鍵來 列印條件值。

例如,如果您將上述範例中的行變更為:

title: %S%N start: %B%N end: %?E%N

同一天開始和結束的整日事件的最後一行將不會列印。它將為典型整日事件 ( 如生 日或紀念日 ) 產生以下輸出︰

```
title: Staff Meeting 
start: Feb 04, 1999
```
旗標可與其他修飾鍵結合使用。例如: The event ends: %?(%b %d, %Y %I:%M %p)E%N
# <span id="page-468-0"></span>工作通知的特殊字元序列

下表顯示工作通知的特殊字元序列的格式代碼和含義。

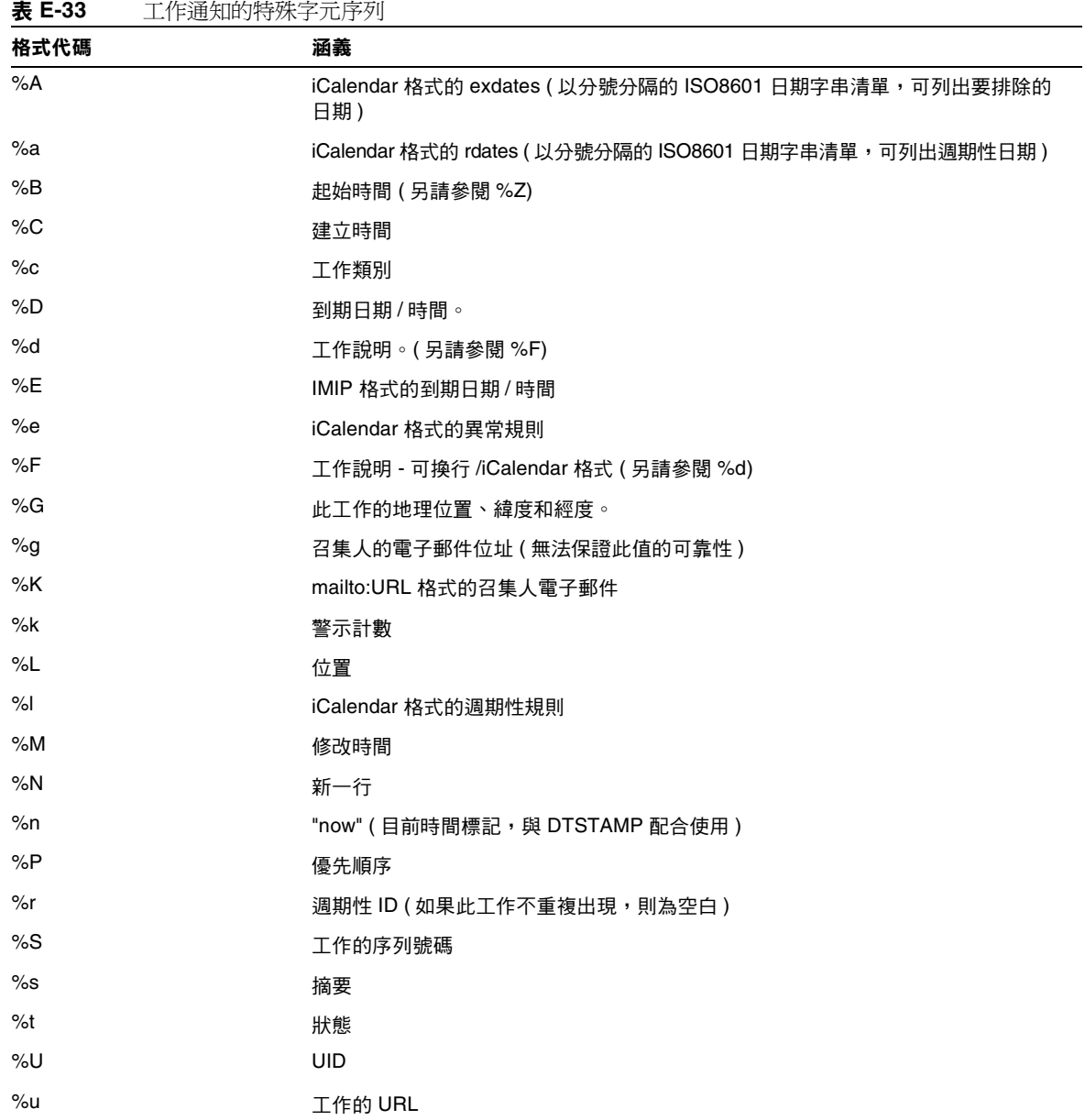

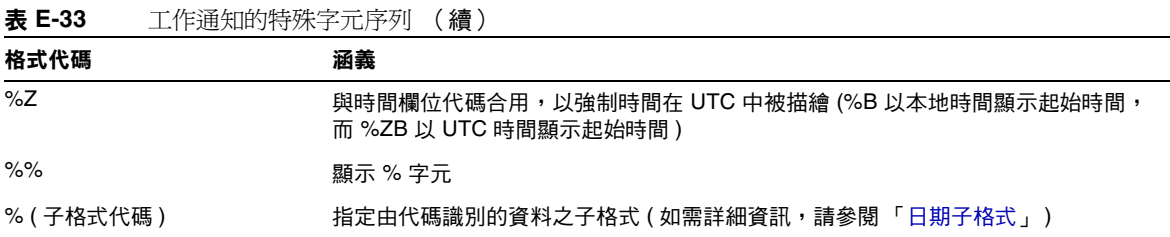

# <span id="page-469-0"></span>日期的特殊字元序列

下表顯示日期特殊字元序列的格式代碼和含義。

注意 本小節中出現的特殊日期格式代碼僅為方便使用。Calendar Server 不 會重寫任何 strftime 代碼,而僅使用作業系統所採用的日期格式。

#### 表 **E-34** 日期的特殊字元序列

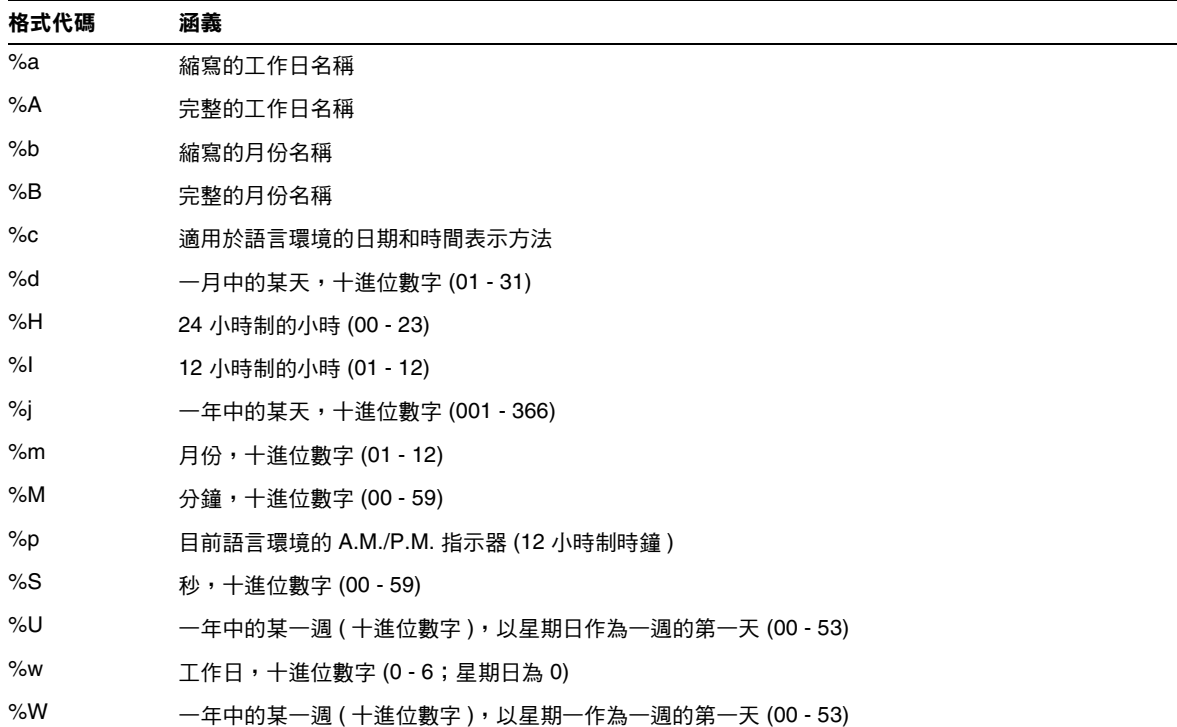

| $\sim$ $\sim$ $\sim$ $\sim$ |                          |
|-----------------------------|--------------------------|
| 格式代碼                        | 涵義                       |
| $\%x$                       | 目前語言環境的日期表示方法            |
| $\%X$                       | 目前語言環境的時間表示方法            |
| $\%y$                       | 不包含世紀的年份,十進位數字 (00 - 99) |
| %Y                          | 包含世紀的年份,十進位數字            |
| $\%Z$                       | 時區名稱或縮寫;如果時區未知,則無字元      |
| %%                          | 百分比符號                    |

表 **E-34** 日期的特殊字元序列 (續)

# 簡單事件提醒通知範例

以下範例顯示預設事件提醒通知訊息格式:

1 EVENT REMINDER 2 ~~MIME-Version: 1.0%N 3 ~~Content-Type: text/plain; charset=%s%N 4 ~~Content-Transfer-Encoding: %x%N%N 5 Summary:%s%N 6 Start:%(%a, %d %b %Y %I:%M %p)B%N 7 End:(%a, %d %b %Y %I:%M %p)E%N 8 Location: %L%N%N 9 Description: %N%d%N

此範例中每行的說明如下:

- 第 1 行為訊息主題。
- 第 2 行以 ~~ 開頭,指出此為 MIME 包裝行。即特殊字元序列的取代與內部 MIME 物件 ( 而不是事件或工作 ) 關聯。特殊序列 %N 可以換行。主題行不需要 特殊的新行序,但其他所有行均需要。
- 第 3 行也是 MIME 標頭行。它包含特殊字元序列 %s,此特殊字元序列將由與傳 送的事件或工作關聯的字元集所取代。
- 第 4 行為最後一個 MIME 行,%x 為此訊息所需的內容傳輸編碼字串。
- 第 5 行列出事件摘要並以 %s 呼叫事件摘要。
- 第 6 行列出事件起始時間。它充份利用了特殊字元序列 %B 上的子格式字串。如 需詳細資訊,請參閱 [「日期子格式」](#page-465-0)。
- 第 7 行列出事件結束時間。
- 第 8 行列出事件的位置。
- 第 9 行列出事件的說明。

以下範例類似上述範例產生的通知訊息:

```
From: jsmith@sesta.com (James Smith) 
Date: Wed, 15 Nov 1999 19:13:49 
To: jsmith@sesta.com 
Subject: EVENT REMINDER 
MIME-Version: 1.0 
Content-Type: text/plain; charset=us-ascii 
Content-Transfer-Encoding: 7bit 
  Summary: smtp rig event 1
      Start: Tues, 16 Nov 1999 02:00 PM 
      End: Tues, 16 Nov 1999 03:00 PM 
  Location: Green Conference Room 
  Description: This is the description for a randomly generated event.
```
# 複雜事件提醒通知範例

以下範例顯示較為複雜的多重訊息。此範例包含文字部分和 IMIP PUBLISH 部分。

```
EVENT PUBLICATION 
~~MIME-Version: 1.0%N 
~~Content-Type:multipart/mixed; boundary="%b"%N%N 
This is a multi-part message in MIME format.%N 
\sim -8h%N
~~Content-Type:text/plain; charset=%s%N 
~~Content-Transfer-Encoding:%x%N%N 
    Summary: %s%N 
      Start: %(%a, %d %b %Y %I:%M %p)B%N 
      End: %(%a, %d %b %Y %I:%M %p)E%N 
    Location: %L%N%N
    Description: %N%d%N%N 
\sim \sim - 8b 8N~~Content-Type:text/calendar; method=%m; component=%c; charset=%s%N 
~~Content-Transfer-Encoding: %x%N%N 
BEGIN:VCALENDAR%N
PRODID:-//iPlanet/Calendar Hosting Server//EN%N 
METHOD:PUBLISH%N 
VERSION:2.0%N 
BEGIN:VEVENT%N 
ORGANIZER:%K%N 
DTSTAMP:%Zn%N 
DTSTART:%ZB%N 
DTEND:%ZE%N 
SUMMARY:%s%N
UID:%U%N 
%R 
\triangleq\mathbf{a}%e 
%l 
SEQUENCE:%S%N 
LOCATION:%L%N 
GEO:%G%N 
^{\circ}F
STATUS:%t%N 
END:VEVENT%N 
END:VCALENDAR%N 
\sim -8b-
```
字彙表

請參閱「*Java Enterprise System* 字彙表」 (http://docs.sun.com/doc/819-1936),以取 得本文件集中所使用術語的完整清單。

# 索引

### 符號

[.shtml](#page-49-0) 副檔名 50 .wcap [副檔名](#page-49-0) 50 [ [使用者喜好設定及認證](#page-63-0) ] 面板,配置程式 64 [ [準備配置](#page-72-0) ] 面板 73 [準備配置 ] [面板,配置程式](#page-72-0) 73 [ 運行時間配置 ] 面板, 配置程式 67 [[電子郵件與電子郵件警示](#page-65-0)] 面板,配置程式 66 [ 摘要 ] [面板,配置程式](#page-73-0) 74 [選取目錄] [面板,配置程式](#page-68-0) 69 [ 歡迎] [面板,配置程式](#page-62-0) 63

## 數字

[60iplanet-calendar.ldif](#page-95-0) 檔案 96 8 位元標頭 在 [ics.conf](#page-136-0) 檔案中 137, [429](#page-428-0)

# 英文

ACE 中的 [grant](#page-46-0) 元素 47 ACE 中的 [how](#page-45-0) 元素 46

ACE 中的 [what](#page-45-1) 元素 46 ACE 中的 [who](#page-44-0) 元素 45 [admin.log 224](#page-223-0) [alarm.countoverthreshold 460](#page-459-0) [alarm.countwarningsent 460](#page-459-1) [alarm.current 460](#page-459-2) [alarm.diskstat.msgalarmdescription 137](#page-136-1), [440](#page-439-0) [alarm.diskstat.msgalarmstatinterval 137](#page-136-2), [440](#page-439-1) [alarm.diskstat.msgalarmthreshold 137](#page-136-3), [440](#page-439-2) [alarm.diskstat.msgalarmthresholddirection 137](#page-136-4), [440](#page-439-3) [alarm.diskstat.msgalarmwarninginterval 137](#page-136-5), [440](#page-439-4) [alarm.high 460](#page-459-3) [alarm.low 460](#page-459-4) [alarm.msgalarmnoticehost 137](#page-136-6), [440](#page-439-5) [alarm.msgalarmnoticeport 137](#page-136-7), [440](#page-439-6) [alarm.msgalarmnoticercpt 137](#page-136-8), [440](#page-439-7) [alarm.msgalarmnoticesender 137](#page-136-9), [440](#page-439-8) [alarm.msgalarmnoticetemplate 137](#page-136-10), [440](#page-439-9) [alarm.responsestat.msgalarmdescription 137](#page-136-11), [440](#page-439-10) [alarm.responsestat.msgalarmstatinterval 137](#page-136-12), [440](#page-439-11) [alarm.responsestat.msgalarmthreshold 137](#page-136-13), [440](#page-439-12) [alarm.responsestat.msgalarmthresholddirection](#page-136-14)  [137](#page-136-14), [440](#page-439-13) [alarm.responsestat.msgalarmwarninginterval 137](#page-136-15), [440](#page-439-14) [alarm.timelastset.desc 460](#page-459-5)

[alarm.timelastwarning 460](#page-459-6) [alarm.timereset 460](#page-459-7) [alarm.timestatechanged.desc 460](#page-459-8) [alarm.warningstate 460](#page-459-9) [anonymous](#page-43-0) 使用者 44 API

[CSAPI](#page-53-0),簡介 54 [authstat 462](#page-461-0) [authstat.lastLoginTime 462](#page-461-1) [authstat.numFailedLogins 462](#page-461-2) [authstat.numSuccessfulLogins 462](#page-461-3) [bitbucket](#page-246-0) 通道 247 [browser.cache.enable 457](#page-456-0) [caldb.berkeleydb.alarmretrytime 453](#page-452-0) [caldb.berkeleydb.checkpointinterval 448](#page-447-0) [caldb.berkeleydb.circularlogging 449](#page-448-0) [caldb.berkeleydb.deadlockinterval 449](#page-448-1) [caldb.berkeleydb.ensmsg.advancedtopics 453](#page-452-1) [caldb.berkeleydb.ensmsg.createcal 450](#page-449-0), [453](#page-452-2) [caldb.berkeleydb.ensmsg.createcal.contenttype 451](#page-450-0) [caldb.berkeleydb.ensmsg.createcal.url 451](#page-450-1) [caldb.berkeleydb.ensmsg.createevent 451](#page-450-2), [453](#page-452-3) [caldb.berkeleydb.ensmsg.createevent.url 451](#page-450-3) [caldb.berkeleydb.ensmsg.createtodo 451](#page-450-4), [454](#page-453-0) [caldb.berkeleydb.ensmsg.createtodo.url 451](#page-450-5) [caldb.berkeleydb.ensmsg.deletecal 451](#page-450-6), [453](#page-452-4) [caldb.berkeleydb.ensmsg.deletecal.contenttype 451](#page-450-7) [caldb.berkeleydb.ensmsg.deletecal.url 451](#page-450-8) [caldb.berkeleydb.ensmsg.deleteevent 451](#page-450-9), [453](#page-452-5) [caldb.berkeleydb.ensmsg.deleteevent.contenttype](#page-450-10)  451

[caldb.berkeleydb.ensmsg.deleteevent.url 451](#page-450-11) [caldb.berkeleydb.ensmsg.deletetodo 452](#page-451-0), [454](#page-453-1) [caldb.berkeleydb.ensmsg.deletetodo.contenttype](#page-451-1)  452

[caldb.berkeleydb.ensmsg.deletetodo.url 452](#page-451-2) [caldb.berkeleydb.ensmsg.modifycal 451](#page-450-12), [453](#page-452-6) [caldb.berkeleydb.ensmsg.modifycal.url 451](#page-450-13) [caldb.berkeleydb.ensmsg.modifyevent 451](#page-450-14), [453](#page-452-7) [caldb.berkeleydb.ensmsg.modifyevent.url 451](#page-450-15) [caldb.berkeleydb.ensmsg.modifytodo 452](#page-451-3), [454](#page-453-2)

[caldb.berkeleydb.ensmsg.modifytodo.url 452](#page-451-4) [caldb.berkeleydb.ensmsg.qsize 454](#page-453-3) [caldb.berkeleydb.ensmsg.refreshevent.contenttype](#page-452-8)  453 [caldb.berkeleydb.ensmsg.refreshevent.url 454](#page-453-4) [caldb.berkeleydb.ensmsg.replyevent 454](#page-453-5) [caldb.berkeleydb.ensmsg.replyevent.contenttype](#page-453-6)  454 [caldb.berkeleydb.ensmsg.replyevent.url 454](#page-453-7) [caldb.berkeleydb.ensmsg.schedreq 454](#page-453-8) [caldb.berkeleydb.homedir.path 449](#page-448-2) [caldb.berkeleydb.logfilesizemb 449](#page-448-3) [caldb.berkeleydb.maxthreads 449](#page-448-4) [caldb.berkeleydb.mempoolsizemb 449](#page-448-5) [caldb.berkeleydb.purge.deletelog.beforetime 293](#page-292-0) [caldb.berkeleydb.purge.deletelog.interval 293](#page-292-1) [caldb.berleleydb.ensmsg.createevent.contenttype](#page-450-16)  451 [caldb.berleleydb.ensmsg.createtodo.contenttype 451](#page-450-17) [caldb.berleleydb.ensmsg.modifycal.contenttype 451](#page-450-18) [caldb.berleleydb.ensmsg.modifyevent.contenttype](#page-450-19)  451 [caldb.berleleydb.ensmsg.modifytodo.contenttype](#page-451-5)  452 [caldb.calmaster 38](#page-37-0), [449](#page-448-6) [caldb.cld.cache.checkpointinterval 441](#page-440-0) [caldb.cld.cache.circularlogging 441](#page-440-1) [caldb.cld.cache.enable 441](#page-440-2) [caldb.cld.cache.enable](#page-107-0) 參數 108 [caldb.cld.cache.homedir.path 441](#page-440-3) [caldb.cld.cache.homedir.path](#page-107-1) 參數 108 [caldb.cld.cache.logfilesizemb 441](#page-440-4) [caldb.cld.cache.maxthread 441](#page-440-5) [caldb.cld.cache.mempoolsizemb 441](#page-440-6) [caldb.cld.directory.ldapbasedn 442](#page-441-0) [caldb.cld.directory.ldapbindcred 442](#page-441-1) [caldb.cld.directory.ldapbinddn 443](#page-442-0) [caldb.cld.directory.ldaphost 442](#page-441-2) [caldb.cld.directory.ldapport 443](#page-442-1) [caldb.cld.type 441](#page-440-7) [caldb.cld.type](#page-106-0) 參數 107 [caldb.counters 449](#page-448-7)

[caldb.counters.maxinstances 449](#page-448-8) [caldb.dwp.connthreshold 442](#page-441-3) [caldb.dwp.initconns 442](#page-441-4) [caldb.dwp.initthreads 442](#page-441-5) [caldb.dwp.maxcons 442](#page-441-6) [caldb.dwp.maxthreads 442](#page-441-7) [caldb.dwp.md5 442](#page-441-8) [caldb.dwp.server.back-end-server.admin 165](#page-164-0), [442](#page-441-9) [caldb.dwp.server.back-end-server.cred 165](#page-164-1), [442](#page-441-10) [caldb.dwp.server.default](#page-107-2) 參數 108 [caldb.dwp.server.hostname.ip 442](#page-441-11) [caldb.dwp.server.hostname.port 442](#page-441-12) [caldb.dwp.server.server-hostname.ip](#page-107-3) 參數 108 [caldb.dwp.stacksize 442](#page-441-13) [caldb.pssmtphost 455](#page-454-0) [caldb.pssmtpport 449](#page-448-9) [caldb.serveralarms 454](#page-453-9) [caldb.serveralarms](#page-107-4) 參數 108 [caldb.serveralarms.contenttype 450](#page-449-1) [caldb.serveralarms.dispatch](#page-107-5) 參數 108 [caldb.serveralarms.dispatchtype 454](#page-453-10) [caldb.serveralarms.maxretrytime 454](#page-453-11) [caldb.serveralarms.maxthreads 455](#page-454-1) [caldb.serveralarms.retryinterval 455](#page-454-2) [caldb.serveralarms.stacksize 455](#page-454-3) [caldb.serveralarms.startupretrytime 455](#page-454-4) [caldb.serveralarms.url 450](#page-449-2) [caldb.smtpmsgfmtdir 449](#page-448-10) [Calendar Server API \(CSAPI\)](#page-53-0) 定義 54 [Calendar Server API \(CSAPI\)](#page-454-5) 配置 455 [Calendar Server](#page-35-0) 配置程式 36, [58](#page-57-0) calid ( 行事曆 [ID\) 40](#page-39-0) [calmail.eventreminder.fname 464](#page-463-0) [calmail.imipeventcancel.fname 464](#page-463-1) [calmail.imipeventpublish.fname 464](#page-463-2) [calmail.imipeventreply.fname 464](#page-463-3) [calmail.imipeventrequest.fname 464](#page-463-4) [calmail.imiptodocancel.fname 464](#page-463-5) [calmail.imiptodopublish.fname 464](#page-463-6) [calmail.imiptodoreply.fname 464](#page-463-7) [calmail.imiptodorequest.fname 464](#page-463-8)

[calmail.todoreminder.fname 464](#page-463-9) [calstore.anonymous.calid 430](#page-429-0) [calstore.calendar.default.acl 257](#page-256-0), [431](#page-430-0) [calstore.calendar.owner.acl 257](#page-256-1), [431](#page-430-1) [calstore.default.timezoneID 431](#page-430-2) [calstore.filterprivateevents 257](#page-256-2), [431](#page-430-3) [calstore.freebusy.include.defaultcalendar 431](#page-430-4) [calstore.freebusy.remove.defaultcalendar 431](#page-430-5) [calstore.group.attendee.maxsize 431](#page-430-6) [calstore.recurrence.bound 432](#page-431-0) [calstore.subscribed.include.defaultcalendar 432](#page-431-1) [calstore.subscribed.remove.defaultcalendar 432](#page-431-2) [calstore.unqualifiedattendee.fmt1.type 432](#page-431-3) [calstore.unqualifiedattendee.fmt2.type 432](#page-431-4) [calstore.unqualifiedattendee.fmt3.type 432](#page-431-5) [calstore.userlookup.maxsize 432](#page-431-6) [cld\\_cache 274](#page-273-0) [comm\\_dssetup.pl](#page-346-0) 的工作表 347 [comm\\_dssetup.pl](#page-35-1) 程序檔 36, [77](#page-76-0), [308](#page-307-0) [counter.conf](#page-458-0) 檔案 459 [csadmind 51](#page-50-0) CSAPI [定義](#page-53-1) 54 [csapi.plugin.accesscontrol 455](#page-454-6) [csapi.plugin.authentication 443](#page-442-2), [455](#page-454-7) [csapi.plugin.authentication.name 443](#page-442-3), [455](#page-454-8) [csapi.plugin.calendarlookup 441](#page-440-8) [csapi.plugin.calendarlookup](#page-106-1) 參數 107 [csapi.plugin.calendarlookup.name 441](#page-440-9) [csapi.plugin.datatranslator 455](#page-454-9), [456](#page-455-0) [csapi.plugin.datatranslator.name 456](#page-455-1) [csapi.plugin.dbtranslator 456](#page-455-2) [csapi.plugin.dbtranslator.name 456](#page-455-3) [csapi.plugin.loadall 456](#page-455-4) [csapi.plugin.userprefs 456](#page-455-5) [csapi.plugin.userprefs.name 456](#page-455-6) [csattribute](#page-239-0) 公用程式 240, [248](#page-247-0), [365](#page-364-0) [csbackup](#page-366-0) 公用程式 367 [行事曆](#page-284-0) 285 [資料庫](#page-283-0) 284

cscal [公用程式](#page-257-0) 258, [370](#page-369-0) [刪除行事曆](#page-261-0) 262 [建立行事曆](#page-257-1) 258 [修改行事曆特性](#page-263-0) 264 [停用行事曆](#page-263-1) 264 [啟用行事曆](#page-263-2) 264 [設定存取控制](#page-258-0) 259, [264](#page-263-3) [顯示行事曆特性](#page-261-1) 262 csclean [公用程式](#page-373-0) 374 [cscomponents](#page-374-0) 公用程式 375 [csconfigurator.sh](#page-273-1) 配置程式 274 [csconfigurator.sh](#page-35-0) 程序檔 36, [58](#page-57-0) csdb [公用程式](#page-376-0) 377 [資料庫管理](#page-274-0) 275 [csdomain](#page-379-0) 公用程式 380 [csexport](#page-388-0) 公用程式 389 [csimport](#page-389-0) 公用程式 390 csmig [公用程式需求](#page-102-0) 103 csmig 遷移公用程式 [功能](#page-101-0) 102 [執行的步驟](#page-104-0) 105 [語法](#page-103-0) 104 [說明](#page-101-1) 102 csnotifyd 服務 [記錄檔名稱](#page-432-0) 433 [csplugin](#page-392-0) 公用程式 393 [csrename](#page-396-0) 公用程式 397 [csresource](#page-257-2) 公用程式 258, [260](#page-259-0), [399](#page-398-0) [csrestore](#page-401-0) 公用程式 402 [行事曆](#page-285-0) 286, [287](#page-286-0) [資料庫](#page-285-1) 286 [csschedule](#page-219-0) 公用程式 220, [405](#page-404-0) csstart [公用程式](#page-407-0) 408 csstats [公用程式](#page-409-0) 410 [列出計數器統計資料](#page-222-0) 223 [計數器統計資料](#page-458-1) 459 csstop [公用程式](#page-412-0) 413 cstool [公用程式](#page-415-0) 416 [更新伺服器配置](#page-228-0) 229 對 [Calendar Server](#page-322-0) 執行 Ping 作業 323 csuser [公用程式](#page-257-3) 258, [418](#page-417-0) [重設使用者屬性](#page-243-0) 244 [停用使用者](#page-240-0) 241 [啟用使用者](#page-240-1) 241 [檢查使用者登入狀態](#page-242-0) 243 [顯示使用者資訊](#page-240-2) 241 dbstat [統計資料計數器](#page-461-4) 462 [dbstat.lastDeleteTime 462](#page-461-5) [dbstat.lastReadTime 462](#page-461-6) [dbstat.lastWriteTime 462](#page-461-7) [dbstat.numDeletes 462](#page-461-8) [dbstat.numReads 462](#page-461-9) [dbstat.numWrites 462](#page-461-10) DC 樹, [LDAP](#page-203-0) 目錄 204 [Directory Server 77](#page-76-0) [Directory Server](#page-346-0) 設定工作表 347 [Directory Server](#page-35-1) 設定程序檔 36, [308](#page-307-0) [互動模式](#page-85-0) 86 [執行需求](#page-78-0) 79 [無訊息模式](#page-83-0) 84 [語法](#page-83-1) 84 [說明](#page-76-0) 77 Directory Server, 為 [Calendar Server](#page-76-1) 配置 LDAP 77 [diskusage.availSpace 460](#page-459-10) [diskusage.calPartitionPath 460](#page-459-11) [diskusage.lastStatTime 460](#page-459-12) [diskusage.percentAvail 460](#page-459-13) [diskusage.totalSpace 460](#page-459-14) [DISPLAY](#page-60-0) 環境變數 61 DWP ( [資料庫連線協定](#page-52-0) ) 53 [dwp.log 224](#page-223-0) [encryption.rsa.nssslactivation 438](#page-437-0) [encryption.rsa.nssslpersonalityssl 438](#page-437-1) [encryption.rsa.nsssltoken 438](#page-437-2) [ens.startlistener 453](#page-452-9) GID 在 [ics.conf](#page-428-1) 檔案中 429 [gse.autorefreshreplystatus 448](#page-447-1) [gse.belowthresholdtimeout 448](#page-447-2) [gse.maxthreads 448](#page-447-3) [gse.retryexpiredinterval 448](#page-447-4)

[gse.retryinterval 448](#page-447-5) [gse.stacksize 448](#page-447-6) [gsestat.lastJobProcessedTime 461](#page-460-0) [gsestat.lastWakeUpTime 461](#page-460-1) [gsestat.numActiveWorkerThreads 461](#page-460-2) [gsestat.numJobsProcessed 461](#page-460-3) HTTP [計數器統計資料](#page-460-4) 461 [http.log 224](#page-223-0) [httpstat 461](#page-460-4) [httpstat.currentStartTime 461](#page-460-5) [httpstat.lastConnectionTime 461](#page-460-6) [httpstat.maxConnections 461](#page-460-7) [httpstat.maxSessions 461](#page-460-8) [httpstat.numConnections 461](#page-460-9) [httpstat.numCurrentConnections 461](#page-460-10) [httpstat.numCurrentSessions 461](#page-460-11) [httpstat.numFailedConnections 461](#page-460-12) [httpstat.numFailedLogins 461](#page-460-13) [httpstat.numGoodLogins.desc 461](#page-460-14) ics.conf [配置檔案](#page-35-0) 36 ics.conf 檔案 CSAPI [配置設定](#page-454-5) 455 [本機配置設定](#page-427-0) 428 [行事曆記錄資訊設定](#page-431-7) 432 [行事曆儲存區配置設定](#page-429-1) 430 [使用](#page-426-0) 427 [服務配置設定](#page-433-0) 434 [資料庫配置設定](#page-447-7) 448 [Identity Server 82](#page-81-0) [ine.cancellation.enable 457](#page-456-1) [ine.cancellation.enable](#page-107-6) 參數 108 [ine.invitation.enable 457](#page-456-2) [ine.invitation.enable](#page-107-7) 參數 108 [inetDomainBaseDN](#page-203-1) 屬性 204 LDAP [目錄伺服器和](#page-396-1) csrename 公用程式 397 LDAP [行事曆查找資料庫](#page-101-2) (CLD) 外掛程式 102 LDAP [資料快取記憶體配置參數](#page-443-0) 444 LDAP 模式 為 [Calendar Server](#page-76-1) 配置 77 LDAP 屬性 [csattribute](#page-364-0) 公用程式 365

基底 [DN 369](#page-368-0), [401](#page-400-0) [管理](#page-247-0) 248 [ldap\\_cache 274](#page-273-0) [local.authldapbasedn 132](#page-131-0), [428](#page-427-1) [local.authldapbindcred 132](#page-131-1), [428](#page-427-2) [local.authldapbinddn 132](#page-131-2), [428](#page-427-3) [local.authldaphost 132](#page-131-3), [428](#page-427-4) [local.authldapmaxpool 132](#page-131-4), [428](#page-427-5) [local.authldappoolsize 132](#page-131-5), [428](#page-427-6) [local.authldapport 132](#page-131-6), [428](#page-427-7) [local.autoprovision 428](#page-427-8) [local.caldb.deadlock.autodetect 138](#page-137-0), [428](#page-427-9) [local.domain.language 207](#page-206-0), [428](#page-427-10) [local.enduseradmincred 146](#page-145-0), [428](#page-427-11) [local.enduseradmindn 146](#page-145-1), [429](#page-428-2) [local.hostname 429](#page-428-3) [local.installeddir 429](#page-428-4) [local.instance.counter.path 429](#page-428-5) [local.instance.pidfile.path 429](#page-428-6) [local.instance.use.tmpfs 139](#page-138-0), [429](#page-428-7) [local.instancedir 429](#page-428-8) [local.lookupldap.search.minwildcardsize 141](#page-140-0), [428](#page-427-12) [local.plugindir.path 429](#page-428-9) [local.rfc822header.allow8bit 137](#page-136-16), [429](#page-428-10) [local.schemaversion 206](#page-205-0), [439](#page-438-0) [local.servergid 38](#page-37-1), [429](#page-428-11) [local.serveruid 38](#page-37-1), [429](#page-428-12) [local.sitelanguage 429](#page-428-13) [local.smtp.defaultdomain 142](#page-141-0), [429](#page-428-14) [local.supportedlanguages 429](#page-428-15) [local.ugldapbasedn 401](#page-400-0), [429](#page-428-16) [local.ugldaphost 430](#page-429-2) [local.ugldapicsextendeduserprefs 148](#page-147-0), [430](#page-429-3) [local.ugldapmaxpool 146](#page-145-2), [430](#page-429-4) [local.ugldappoolsize 146](#page-145-3), [430](#page-429-5) [local.ugldapport 430](#page-429-6) [logfile.admin.logname 432](#page-431-8) [logfile.buffersize 432](#page-431-9) [logfile.dwp.buffersize 443](#page-442-4)

[logfile.dwp.expirytime 443](#page-442-5) [logfile.dwp.flushinterval 443](#page-442-6) [logfile.dwp.logdir 443](#page-442-7) [logfile.dwp.loglevel 443](#page-442-8) [logfile.dwp.lognam 432](#page-431-10) [logfile.dwp.maxlogfiles 443](#page-442-9) [logfile.dwp.maxlogfilesize 443](#page-442-10) [logfile.dwp.maxlogsize 443](#page-442-11) [logfile.dwp.minfreediskspace 443](#page-442-12) [logfile.dwp.rollovertime 443](#page-442-13) [logfile.expirytime 432](#page-431-11) [logfile.flushinterval 432](#page-431-12) [logfile.http.access.logname 432](#page-431-13) [logfile.http.logname 432](#page-431-14) [logfile.logdir 433](#page-432-1) [logfile.loglevel 433](#page-432-2) [logfile.maxlogfiles 433](#page-432-3) [logfile.maxlogfilesize 433](#page-432-4) [logfile.maxlogsize 433](#page-432-5) [logfile.minfreediskspace 433](#page-432-6) [logfile.monitor.logname 223](#page-222-1), [458](#page-457-0) [logfile.monitor.maxlogfilesize 223](#page-222-2), [458](#page-457-1) [logfile.notify.logname 433](#page-432-0) [logfile.rollovertime 433](#page-432-7) [mail LDAP](#page-238-0) 屬性 239 [mail\\_eventcancel.fmt 464](#page-463-10) [mail\\_eventpublish.fmt 464](#page-463-11) [mail\\_eventreminder.fmt 464](#page-463-12) [mail\\_todoalarm.fmt 464](#page-463-13) [mail\\_todocancel.fmt 464](#page-463-14) [mail\\_todopublish.fmt 464](#page-463-15) [mailalternateaddress LDAP](#page-241-0) 屬性 242 Messaging Server, [Sun Java System 77](#page-76-0) [notify.log 224](#page-223-0) OSI 樹, [LDAP](#page-203-0) 目錄 204 [Portal Server 81](#page-80-0) [render.xslonclient.enable 458](#page-457-2) [resource.allow.doublebook 123](#page-122-0), [401](#page-400-1), [445](#page-444-0) [resource.default.acl 123](#page-122-1), [257](#page-256-3), [445](#page-444-1) [ics.conf](#page-256-3)  $\pm$  257 [serverresponse.lastStatTime 463](#page-462-0)

[serverresponse.responseTime 463](#page-462-1) [service.admin.alarm 138](#page-137-1), [434](#page-433-1) [service.admin.alarm](#page-107-8) 參數 108 [service.admin.calmaster.cred 37](#page-36-0), [433](#page-432-8) [service.admin.calmaster.overrides.accesscontrol 38](#page-37-2), [433](#page-432-9) [service.admin.calmaster.userid 37](#page-36-1), [401](#page-400-2), [433](#page-432-10) [service.admin.calmaster.wcap.allowgetmodifyuserp](#page-37-3) [refs 38](#page-37-3), [433](#page-432-11) [service.admin.checkpoint 134](#page-133-0), [434](#page-433-2) [service.admin.dbcachesize 134](#page-133-1), [434](#page-433-3) [service.admin.deadlock 134](#page-133-2), [434](#page-433-4) [service.admin.diskusage 134](#page-133-3), [434](#page-433-5) [service.admin.idletimeout 134](#page-133-4), [434](#page-433-6) [service.admin.ldap.enable 38](#page-37-4), [433](#page-432-12) [service.admin.maxsessions 134](#page-133-5), [434](#page-433-7) [service.admin.maxthreads 134](#page-133-6), [434](#page-433-8) [service.admin.numprocesses 134](#page-133-7), [434](#page-433-9) [service.admin.purge.deletelog 293](#page-292-2) [service.admin.resourcetimeout 134](#page-133-8), [434](#page-433-10) [service.admin.serverresponse 134](#page-133-9), [434](#page-433-11) [service.admin.sessiondir.path 134](#page-133-10), [434](#page-433-12) [service.admin.sessiontimeout 134](#page-133-11), [434](#page-433-13) [service.admin.sleeptime 434](#page-433-14) [service.admin.starttime 134](#page-133-12), [434](#page-433-15) [service.admin.stoptime 134](#page-133-13), [434](#page-433-16) [service.admin.stoptime.next 134](#page-133-14), [434](#page-433-17) [service.authcachesize 132](#page-131-7) [service.authcachettl 133](#page-132-0) [service.dcroot 151](#page-150-0), [434](#page-433-18), [439](#page-438-1) [service.defaultdomain 207](#page-206-1), [366](#page-365-0), [401](#page-400-3), [420](#page-419-0), [439](#page-438-2) [service.dnsresolveclient 435](#page-434-0) [service.dwp.admin.cred 165](#page-164-2), [444](#page-443-1) [service.dwp.admin.userid 165](#page-164-3), [443](#page-442-14) [service.dwp.calendarhostname 444](#page-443-2) [service.dwp.enable 444](#page-443-3) [service.dwp.enable](#page-106-2) 參數 107 [service.dwp.idletimeout 444](#page-443-4) [service.dwp.ldap.enable 444](#page-443-5)

英文

[service.dwp.maxthreads 444](#page-443-6) [service.dwp.numprocesses 444](#page-443-7) [service.dwp.port 444](#page-443-8) [service.dwp.port](#page-106-3) 參數 107 [service.ens.enable 452](#page-451-6) [service.ens.enable](#page-107-9) 參數 108 [service.ens.host 452](#page-451-7) [service.ens.library 452](#page-451-8) [service.ens.port 452](#page-451-9) [service.http.admin.enable 134](#page-133-15), [434](#page-433-19) [service.http.admins 135](#page-134-0), [435](#page-434-1) [service.http.allowadminproxy 135](#page-134-1), [435](#page-434-2) [service.http.allowanonymouslogin 135](#page-134-2), [435](#page-434-3) [service.http.attachdir.path 135](#page-134-3), [435](#page-434-4) [service.http.calendarhostname 135](#page-134-4), [435](#page-434-5) [service.http.cookies 135](#page-134-5), [435](#page-434-6) [service.http.dbcachesize 135](#page-134-6), [435](#page-434-7) [service.http.domainallowed 135](#page-134-7), [435](#page-434-8) [service.http.domainnotallowed 135](#page-134-8), [435](#page-434-9) [service.http.enable 136](#page-135-0), [435](#page-434-10) [service.http.idletimeout 136](#page-135-1), [435](#page-434-11) [service.http.ipsecurity 135](#page-134-9), [435](#page-434-12) [service.http.ldap.enable 435](#page-434-13) [service.http.listenaddr 136](#page-135-2), [435](#page-434-14) [service.http.logaccess 136](#page-135-3), [435](#page-434-15) [service.http.maxsessions 136](#page-135-4), [435](#page-434-16) [service.http.maxthreads 136](#page-135-5), [436](#page-435-0) [service.http.numprocesses 136](#page-135-6), [436](#page-435-1) [service.http.port 136](#page-135-7), [436](#page-435-2) [service.http.proxydomainallowed 136](#page-135-8), [436](#page-435-3) [service.http.renderhtml 136](#page-135-9), [436](#page-435-4) [service.http.resourcetimeout 136](#page-135-10), [436](#page-435-5) [service.http.sessiondir.path 136](#page-135-11), [436](#page-435-6) [service.http.sessiontimeout 136](#page-135-12), [436](#page-435-7) [service.http.sourceurl 136](#page-135-13), [436](#page-435-8) [service.http.ssl.cachedir 438](#page-437-3) [service.http.ssl.cachesize 438](#page-437-4) [service.http.ssl.certdb.password 438](#page-437-5) [service.http.ssl.certdb.path 438](#page-437-6)

[service.http.ssl.port 438](#page-437-7) [service.http.ssl.port.enable 438](#page-437-8) [service.http.ssl.securelogin 438](#page-437-9) [service.http.ssl.securesession 438](#page-437-10) [service.http.ssl.sourceurl 438](#page-437-11) [service.http.ssl.ssl2.ciphers 438](#page-437-12) [service.http.ssl.ssl2.sessiontimeout 439](#page-438-3) [service.http.ssl.ssl3.ciphers 439](#page-438-4) [service.http.ssl.ssl3.sessiontimeout 439](#page-438-5) [service.http.ssl.usessl 438](#page-437-13) [service.http.uidir.path 136](#page-135-14), [436](#page-435-9) [service.ldapmemcache 149](#page-148-0), [436](#page-435-10) [service.ldapmemcachesize 149](#page-148-1), [312](#page-311-0), [436](#page-435-11) [service.ldapmemcachettl 149](#page-148-2), [312](#page-311-1), [436](#page-435-12) [service.loginseparator 207](#page-206-2), [439](#page-438-6) [service.monitor.continuous 222](#page-221-0), [458](#page-457-3) [service.monitor.dbglevel 223](#page-222-3), [458](#page-457-4) [service.monitor.emailaddress.from 223](#page-222-4), [458](#page-457-5) [service.monitor.emailaddress.to 223](#page-222-5), [458](#page-457-6) [service.monitor.loopsdelay 222](#page-221-1), [458](#page-457-7) [service.notify.enable 452](#page-451-10) [service.notify.enable](#page-107-10) 參數 108 [service.notify.maxretrytime 452](#page-451-11) [service.notify.retryinterval 452](#page-451-12) [service.notify.startupretrytime 453](#page-452-10) [service.plaintextloginpause 132](#page-131-8), [435](#page-434-17) [service.schema2root 207](#page-206-3) [service.siteadmin.userid 207](#page-206-4), [439](#page-438-7) [service.virtualdomain.support 206](#page-205-1), [439](#page-438-8) [service.wcap.allowchangepassword 125](#page-124-0), [437](#page-436-0) [service.wcap.allowcreatecalendars 125](#page-124-1), [437](#page-436-1) [service.wcap.allowdeletecalendars 125](#page-124-2), [437](#page-436-2) [service.wcap.allowpublicwritablecalendars 125](#page-124-3), [437](#page-436-3) [service.wcap.allowsetprefs.cn 125](#page-124-4), [437](#page-436-4) [service.wcap.allowsetprefs.givenname 126](#page-125-0), [437](#page-436-5) [service.wcap.allowsetprefs.icsCalendar 126](#page-125-1), [437](#page-436-6) [service.wcap.allowsetprefs.mail 126](#page-125-2), [437](#page-436-7) [service.wcap.allowsetprefs.nswccalid 437](#page-436-8)

[service.wcap.allowsetprefs.preferredlanguage 126](#page-125-3), [437](#page-436-9) [service.wcap.allowsetprefs.sn 126](#page-125-4), [437](#page-436-10) [service.wcap.anonymous.allowpubliccalendarwrite](#page-435-13)  436 [service.wcap.format 130](#page-129-0), [436](#page-435-14) [service.wcap.freebusybegin 124](#page-123-0), [150](#page-149-0), [436](#page-435-15) service.wcap.freebusyend  $124$ , [150](#page-149-1), [437](#page-436-11) [service.wcap.login.calendar.publicread 122](#page-121-0), [437](#page-436-12) [service.wcap.userprefs.ldapproxyauth 126](#page-125-5), [437](#page-436-13) [service.wcap.validateowners 127](#page-126-0), [437](#page-436-14) [service.wcap.version 130](#page-129-1), [437](#page-436-15) [sessstat.maxSessions.desc 463](#page-462-2) [sessstat.numCurrentSessions 463](#page-462-3) shtml [副檔名](#page-49-0) 50 [sso.appid 446](#page-445-0) [sso.appid.url 447](#page-446-0) [sso.appprefix 446](#page-445-1) [sso.cookiedomain 447](#page-446-1) [sso.enable 447](#page-446-2) [sso.nnn.ip 447](#page-446-3) [sso.singlesignoff 447](#page-446-4) [sso.userdomain 447](#page-446-5) [start-cal](#page-421-0) 公用程式 422 [start-cal](#page-215-0) 指令 216 stop-cal [公用程式](#page-422-0) 423 [stop-cal](#page-215-0) 指令 216 [store.partition.primary.path 432](#page-431-15) [Sun Java System Directory Server 77](#page-76-0) [Sun Java System Identity Server 82](#page-81-0) [Sun Java System Messaging Server 77](#page-76-0) [Sun Java System Portal Server 81](#page-80-0) [Sun LDAP](#page-80-1) 模式 81 [timezones.ics](#page-295-0) 檔案 296 [TZID 296](#page-295-1) [ui.allow.anyone 457](#page-456-3) [ui.allow.domain 457](#page-456-4) [ui.base.url 457](#page-456-5) [ui.config.file 457](#page-456-6) [ui.eventdialog.inform.enable 457](#page-456-7)

[ui.proxyaddress.url 457](#page-456-8) [ui.toolbar.repainting.enable 317](#page-316-0), [457](#page-456-9) UID 在 [ics.conf](#page-428-17) 檔案中 429 UNIX [系統上的常駐程式](#page-49-1) 50 UNIX 使用者 ID (UID) 在 [ics.conf](#page-428-17) 檔案中 429 UNIX 群組 ID (GID) 在 [ics.conf](#page-428-1) 檔案中 429 UPN ( [通用主要名稱](#page-44-1) ) 45 [user.allow.doublebook 420](#page-419-1), [431](#page-430-7) **WCAP** [使用者介面](#page-49-0) (UI) 產生器 50 [計數器統計資料](#page-461-11) 462 wcap [副檔名](#page-49-0) 50 [wcapstat 462](#page-461-11) [wcapstat.numRequests 462](#page-461-12) xhost [公用程式](#page-60-0) 61 [X-NSCP-TZCROSS](#page-295-2) 特性 296 X-Windows [連線,使用配置程式](#page-60-0) 61

#### 三畫

[工具條重新繪製選項](#page-316-1) 317, [457](#page-456-10)

#### 四畫

[公開事件和工作](#page-126-1) 127, [257](#page-256-4), [386](#page-385-0), [431](#page-430-8) 升級 [Calendar Server 5.x 82](#page-81-1) [日期的字元序列](#page-469-0) 470 [日期的特殊字元序列](#page-469-0) 470

#### 五畫

[主要行事曆所有者](#page-43-1) 44

[只有時間和日期的](#page-126-1) (機密的)事件和工作 127, [257](#page-256-5), [386](#page-385-0), [431](#page-430-8) [外掛程式,管理](#page-392-0) 393 [失敗的登入](#page-222-0) 223 [本機配置設定,](#page-427-0) ics.conf 檔案 428

# 六畫

[交叉網域搜尋](#page-204-0) 205 [列出所有使用者](#page-240-2) 241 字元序列 [用於工作](#page-468-0) 469 [用於事件](#page-464-0) 465 [條件列印](#page-466-0) 467 存取控制 [使用指令行公用程式建立](#page-258-0) 259, [264](#page-263-3) [指令行公用程式](#page-257-4) 258 [配置參數](#page-256-6) 257 [管理](#page-42-0) 43, [256](#page-255-0) [存取控制子系統](#page-49-2) 50 [存取控制的配置參數](#page-256-6) 257 存取控制清單 (ACL) [定義](#page-44-2) 45 [排序](#page-47-0) 48 存取控制項目 (ACE) ACL [中的排序](#page-47-0) 48 calstore.calendar.default.acl [ics.conf](#page-430-0)  $\pm$  431 ics.conf [檔案中的配置](#page-256-3) 257 [配置參數](#page-256-1) 257 [安裝和配置,規劃](#page-35-2) 36 [安裝和配置規劃](#page-35-2) 36 行事曆 [URI/URL 43](#page-42-1) [刪除](#page-261-0) 262 使用 cscal 公用程式啓用 264 [使用者的預設](#page-254-0) 255 [使用者喜好設定](#page-40-0) 41 [建立](#page-257-1) 258 [修改特性](#page-263-0) 264

[記錄資訊](#page-431-7) 432 [停用](#page-263-1) 264 [移除事件值](#page-264-0) 265 [移除待辦事項](#page-264-0) ( 工作 ) 值 265 [移除特性值](#page-263-4) 264 [移除類別值](#page-264-1) 265 [設定存取控制](#page-258-0) 259, [264](#page-263-3) [備份](#page-284-1) 285 [備份至檔案](#page-284-0) 285 [復原](#page-285-0) 286, [287](#page-286-0) [群組](#page-40-1) 41 [資料格式](#page-41-0) 42 [類別](#page-258-1) 259 [顯示](#page-261-1) 262 行事曆 ID (calid) [建立](#page-39-0) 40 [行事曆查找資料庫](#page-440-10) 441 [行事曆資料庫檔案,](#page-396-2) csrename 公用程式 397 [行事曆儲存區配置](#page-429-1) 430

#### 七畫

[伺服器回應計數器統計資料](#page-462-4) 463 [刪除行事曆](#page-261-0) 262 [更新伺服器配置](#page-228-0) 229 [私人事件和工作](#page-126-1) 127, [257](#page-256-7), [386](#page-385-0), [431](#page-430-8)

# 八畫

事件 [從行事曆中移除](#page-264-0) 265 事件通知伺服器 (ENS) [配置](#page-451-13) 452 [事件通知服務](#page-53-2) (ENS) 54 使用者 [列出所有登入](#page-240-2) 241 [重設屬性](#page-243-0) 244 [停用](#page-240-0) 241

[啟用](#page-240-3) 241 [登入狀態](#page-242-0) 243 [檢查登入狀態](#page-242-0) 243 [顯示資訊](#page-240-2) 241 使用者 ID [,重新命名](#page-396-0) 397 使用者介面 (UI) [配置參數](#page-456-11) 457 使用者介面 (UI) 產生器 [SHTML 50](#page-49-0) [WCAP 50](#page-49-0) 使用者喜好設定 [定義](#page-40-0) 41 [其他行事曆所有者](#page-43-2) 44 服務 [csadmind 51](#page-50-0) [管理](#page-50-0) 51 [服務配置](#page-433-0) 434

# 九畫

[建立,行事曆](#page-257-1) 258 待辦事項 ( 工作 ) [從行事曆中移除](#page-264-0) 265 指令行公用程式 [csattribute 365](#page-364-0) [csbackup 367](#page-366-0) [cscal 370](#page-369-0) [cscomponents 375](#page-374-0) [csdb 377](#page-376-0) [csexport 389](#page-388-0) [csimport 390](#page-389-0) [csrename 397](#page-396-3) [csrestore 402](#page-401-0) [csschedule 405](#page-404-0) [csstart 408](#page-407-0) [csstats 410](#page-409-0) csstop [公用程式](#page-412-0) 413 [cstool 416](#page-415-0) [csuser 418](#page-417-0) [用於存取控制](#page-257-4) 258 [使用規則](#page-362-0) 363 [執行的語法](#page-361-0) 362

[設定存取控制](#page-258-0) 259 , [264](#page-263-3) 架構, Calendar Server [CSAPI 54](#page-53-0) [存取控制子系統](#page-49-2) 50 [使用者喜好設定](#page-40-2) 41 [匯入和匯出資料](#page-41-1) 42 [電子郵件警示](#page-42-2) 43 [查找資料庫,行事曆](#page-440-10) 441 [為屬性建立索引](#page-81-2) 82 [計數器統計資料](#page-222-0) 223 , [459](#page-458-0) [authstat 462](#page-461-0) [csstats 459](#page-458-1) [dbstat 462](#page-461-4) [HTTP 461](#page-460-4) [httpstat 461](#page-460-4) [WCAP 462](#page-461-11) [wcapstat 462](#page-461-11) [伺服器回應](#page-462-4) 463 [群組排程](#page-460-15) 461 [資料庫](#page-461-4) 462 [磁碟使用率](#page-459-15) 460 [認證](#page-461-0) 462 [警示](#page-459-16) 460 [重新命名使用者](#page-396-0) 397

### 十畫

[修改行事曆特性](#page-263-0) 264 [效能提昇](#page-81-2) 82 [時區](#page-294-0) 295 [TZID](#page-295-3) 格式 296 [修改](#page-299-0) 300 [增加](#page-295-2) 296 特性 [從行事曆中移除值](#page-263-4) 264 特殊字元序列 [用於工作](#page-468-0) 469 [用於事件](#page-464-0) 465 記錄 csnotifyd [記錄檔名稱](#page-432-0) 433 [記錄資訊設定](#page-431-7) 432 [記錄錯誤](#page-224-0) 225 記錄檔 [admin.log 224](#page-223-0) [dwp.log 224](#page-223-0) [http.log 224](#page-223-0) [notify.log](#page-223-0) 224 [錯誤嚴重性級別](#page-224-0) 225 託管 ( [虛擬](#page-101-2) ) 網域 102 [託管網域配置參數](#page-438-9) 439 配置程式 [ [準備配置](#page-72-0) ] 面板 73 [ [運行時間配置](#page-66-0) ] 面板 67 [ [電子郵件與電子郵件警示](#page-65-0) ] 面板 66 [ [摘要](#page-73-0) ] 面板 74 [ [管理、使用者喜好設定及認證](#page-63-0) ] 面板 64 [ [選取目錄](#page-68-0) ] 面板 69 [ [歡迎](#page-62-0) ] 面板 63 [comm\\_dssetup.pl](#page-346-0) 工作表 347 配置程式 [\(csconfigurator.sh\) 58](#page-57-0) 配置程式, [Calendar Server 274](#page-273-1)

#### 十一畫

[停用行事曆](#page-263-1) 264 [停用使用者](#page-240-0) 241 唯一識別碼 (UID) [csschedule](#page-406-0) 公用程式 407 基底 DN [csresource](#page-368-0) 公用程式 369 , [401](#page-400-0) 排程 [管理](#page-404-0) 405 管理 [GSE](#page-219-0) 佇列 220,405 [啟用使用者](#page-240-3) 241 [啟用使用者行事曆](#page-263-2) 264 條件列印 [特殊字元序列的](#page-466-0) 467 移除 [行事曆的特性值](#page-263-4) 264

[通用主要名稱](#page-44-1) (UPN) 45 通知 csnotifyd [的記錄檔名稱](#page-432-0) 433 [配置](#page-439-15) 440 [通知訊息](#page-462-5) 463 連結 [使用者行事曆](#page-269-0) 270

#### 十二畫

備份公用程式 [行事曆](#page-284-1) 285 [使用者的預設行事曆](#page-284-1) 285 備份程序 [行事曆](#page-284-0) 285 [資料庫](#page-283-0) 284 單次登入 (SSO) [ics.conf](#page-445-2) 檔案 446 [service.http.cookies 135](#page-134-10) , [435](#page-434-18) 單次登入 (SSO) , [Identity Server 82](#page-81-0) 復原 [行事曆](#page-285-0) 286 , [287](#page-286-0) [使用者的預設行事曆](#page-286-0) 287 [資料庫](#page-285-1) 286 [資料庫中的行事曆](#page-285-0) 286 [檔案中的行事曆](#page-285-2) 286 [登入狀態](#page-242-0) 243 [超級使用者](#page-43-3) 44 週期性識別碼 (RID) [csschedule](#page-406-1) 公用程式 407 [階段作業狀態計數器](#page-462-6) 463

### 十三畫

[匯入行事曆資料](#page-41-1) 42 , [270](#page-269-1) [匯出行事曆資料](#page-41-1) 42 , [270](#page-269-1) [群組,行事曆](#page-40-1) 41 [群組排程](#page-447-8) 448

群組排程引擎 (GSE) [csschedule](#page-406-1) 公用程式 407 [週期性識別碼](#page-406-1) (RID) 407 [管理佇列](#page-219-0) 220, [405](#page-404-0) [群組排程計數器統計資料](#page-460-15) 461 資料庫 [列出讀取、寫入和刪除數](#page-222-0) 223 [備份](#page-283-0) 284 [復原](#page-285-1) 286 [管理](#page-274-0) 275 [資料庫計數器統計資料](#page-461-4) 462 [資料庫配置](#page-447-7) 448 [資料庫連線協定](#page-52-0) (DWP) 53 資料庫檔案, [Calendar Server 274](#page-273-0) 資訊, Calendar Server 配置收集資訊 [Calendar Server](#page-57-1) 配置 58 資訊, Directory Server 收集資訊 [Directory Server 80](#page-79-0) 資源,管理 [Calendar Server 260](#page-259-0) 資源物件 [管理](#page-398-0) 399 電子郵件 [訊息格式](#page-42-1) 43 [參數](#page-463-16) 464 [警示](#page-42-2) 43 預設行事曆 [備份](#page-284-1) 285 [復原](#page-286-0) 287 [預設使用者行事曆](#page-242-0) 243, [255](#page-254-0)

## 十四畫

對 [Calendar Server](#page-322-0) 執行 Ping 作業 323 [監視伺服器活動](#page-220-0) 221 [磁碟使用率計數器統計資料](#page-459-15) 460 [管理服務](#page-50-0) 51 管理員, [Calendar Server 44](#page-43-3) [網域,託管](#page-101-2) (虛擬) 102 [網域,管理](#page-379-0) 380

[認證計數器統計資料](#page-461-0) 462

# 十五畫

模式 為 [Calendar Server](#page-76-1) 更新 77 [模式,決定要使用哪種](#page-80-2) 81

#### 十六畫

[機密的事件和工作](#page-126-1) 127, [257](#page-256-5), [386](#page-385-0), [431](#page-430-8) [錯誤記錄](#page-224-0) 225

#### 十七畫

[檢查使用者](#page-242-0) 243

# 十八畫

[雙預定](#page-122-2) 123, [445](#page-444-2) cscal [公用程式](#page-371-0) 372 [csresource](#page-400-4) 公用程式 401 csuser [公用程式](#page-419-2) 420

## 十九畫

[類別](#page-258-1) 259 [從行事曆中移除值](#page-264-1) 265

二十畫以上 嚴重性級別

[錯誤記錄](#page-224-0) 225 [警示](#page-462-5) 463 [配置](#page-439-15) 440 [警示計數器統計資料](#page-459-16) 460 [屬性索引建立](#page-81-2) 82 [顯示行事曆特性](#page-261-1) 262

二十畫以上